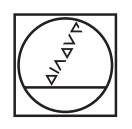

# **HEIDENHAIN**

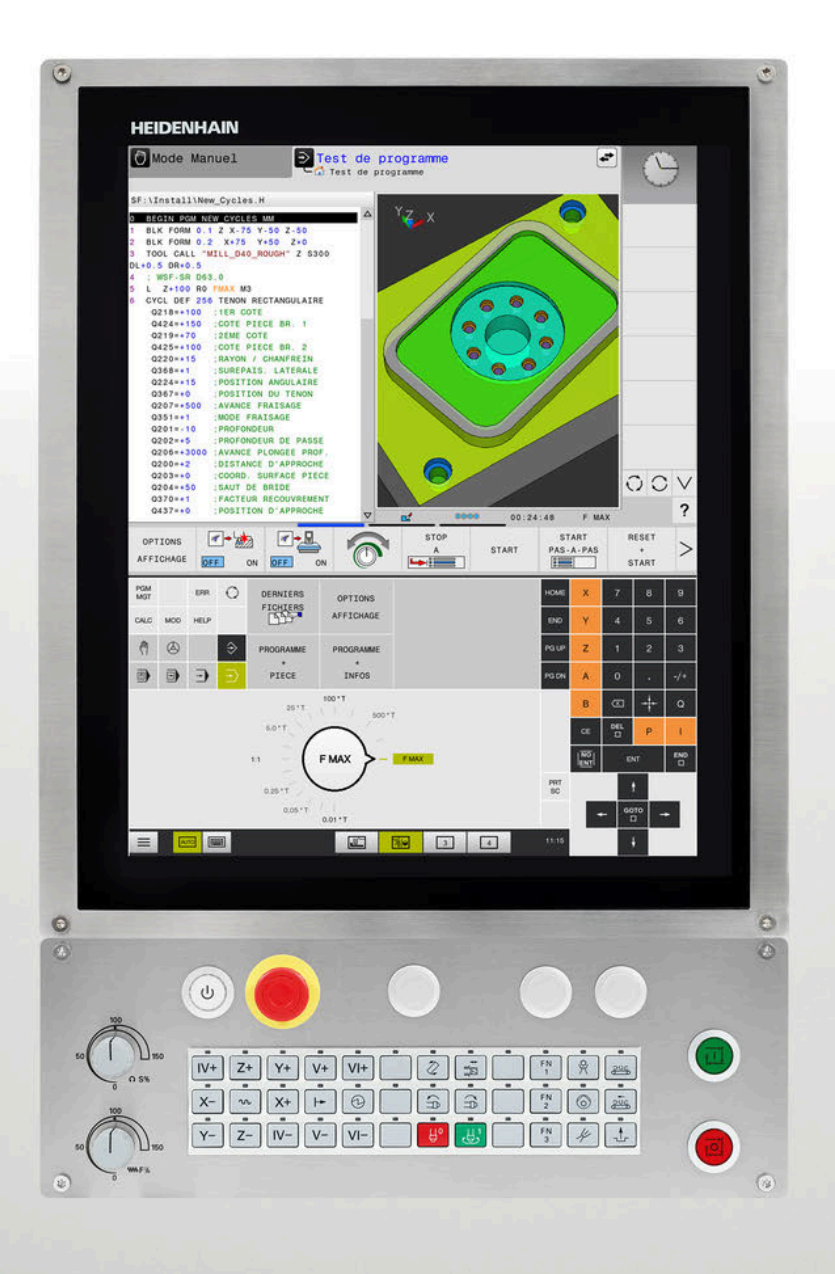

## **TNC 620**

Manuel utilisateur Programmation des cycles d'usinage

**Logiciel CN 81760x-17**

**Français (fr) 10/2022**

**Sommaire**

### **Sommaire**

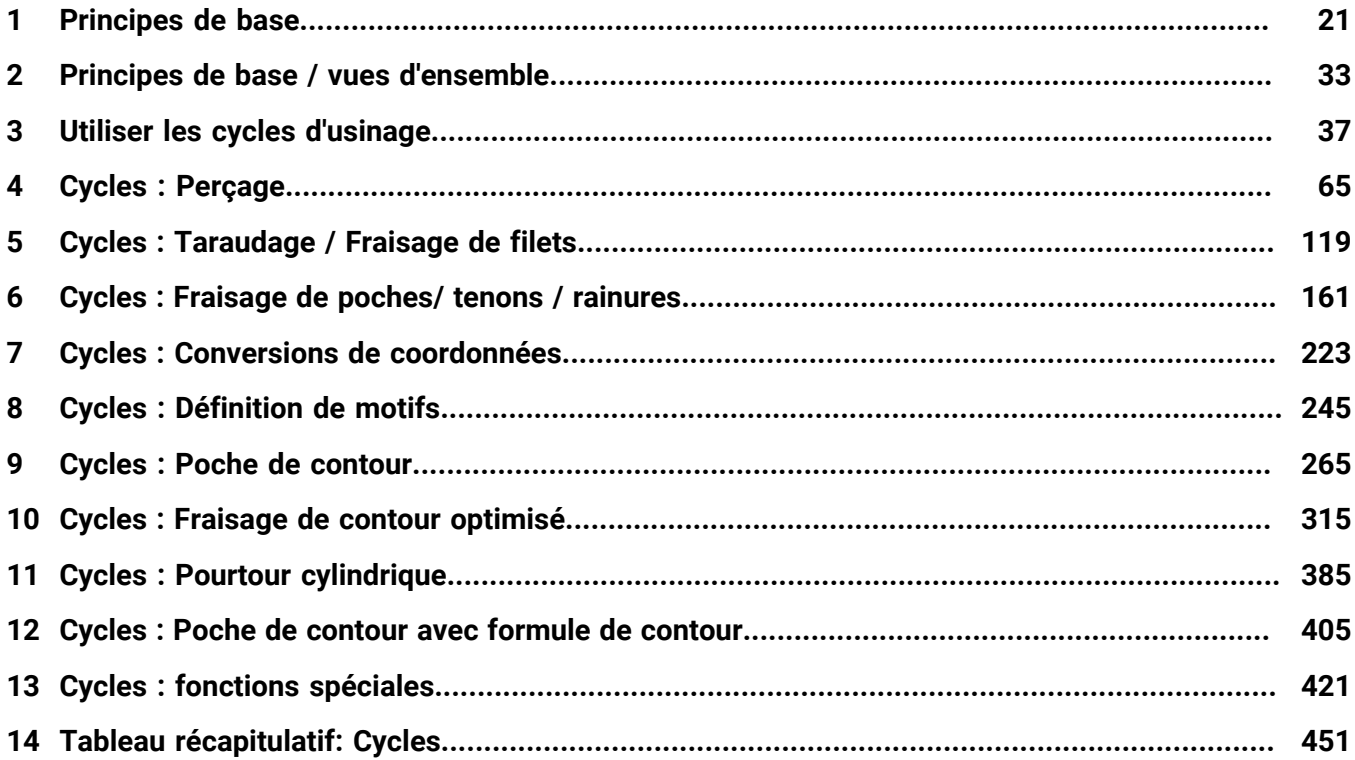

**Sommaire**

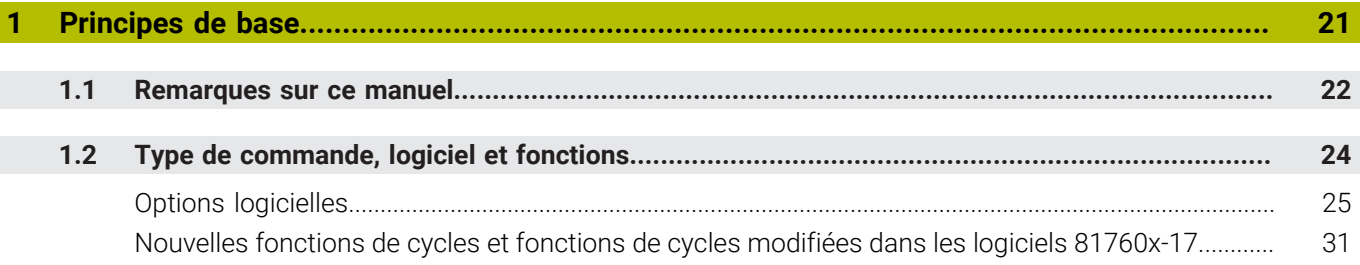

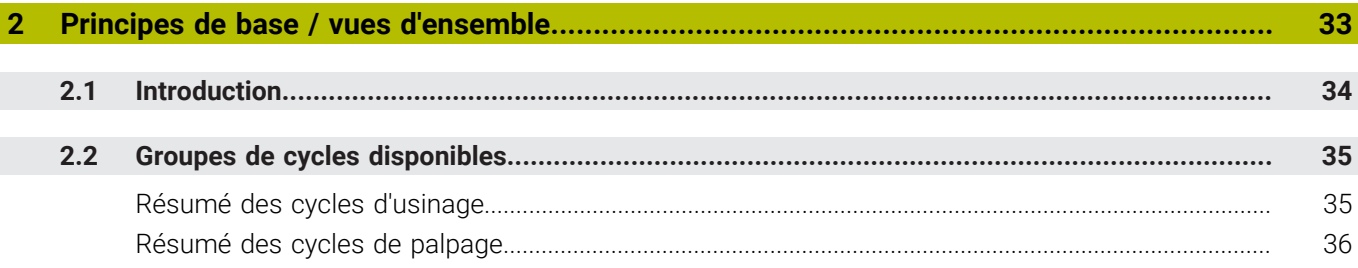

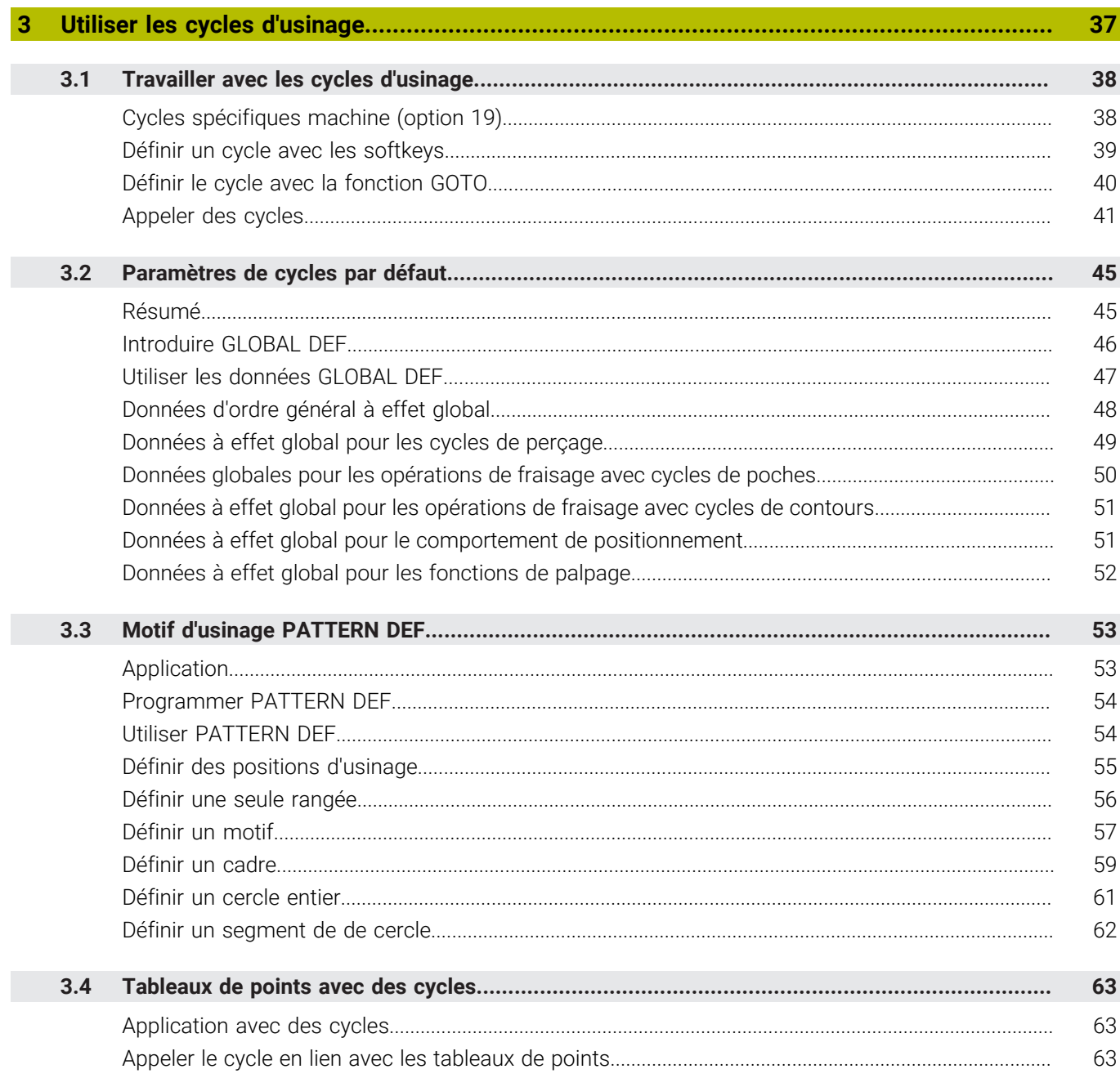

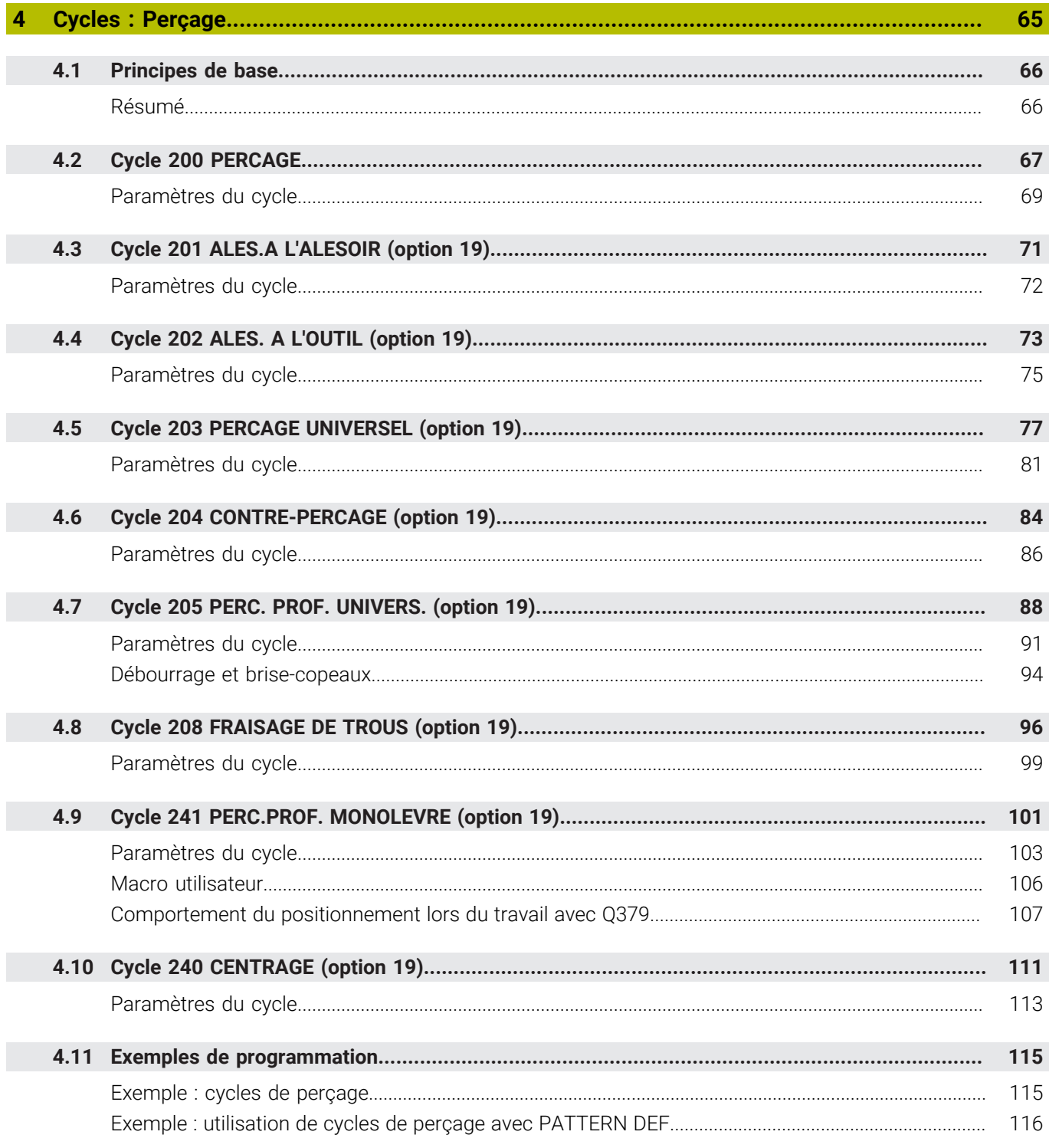

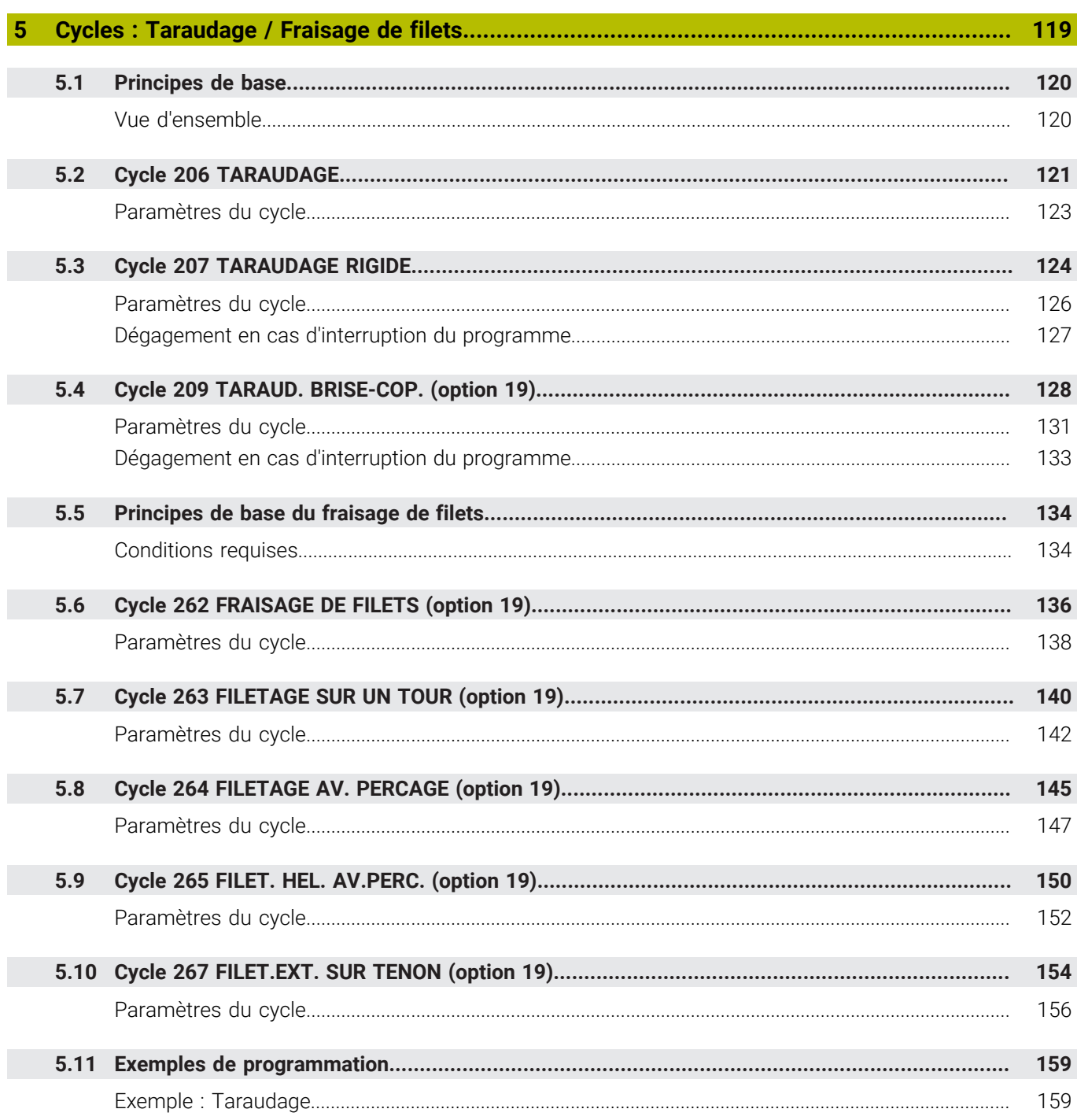

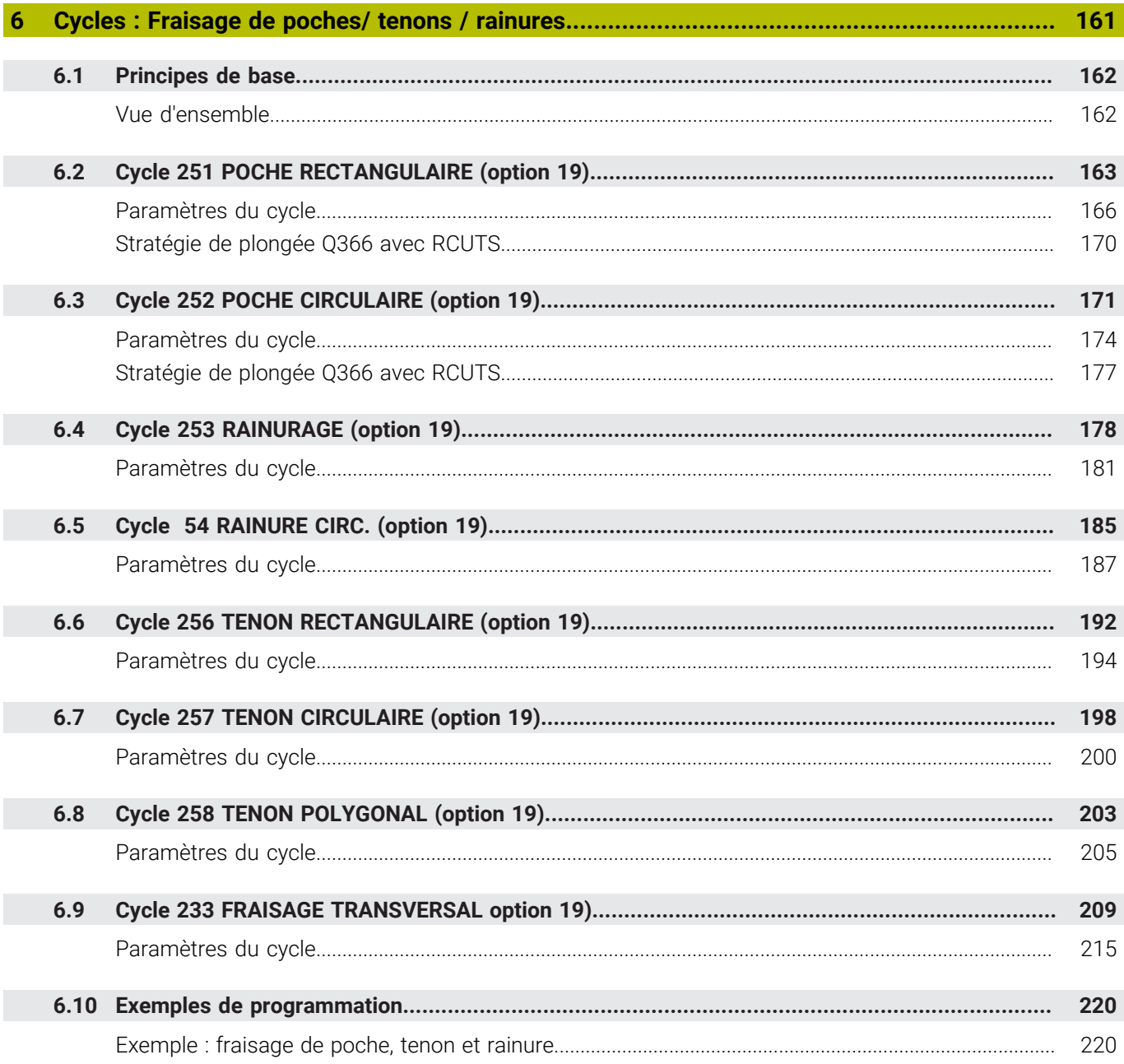

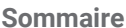

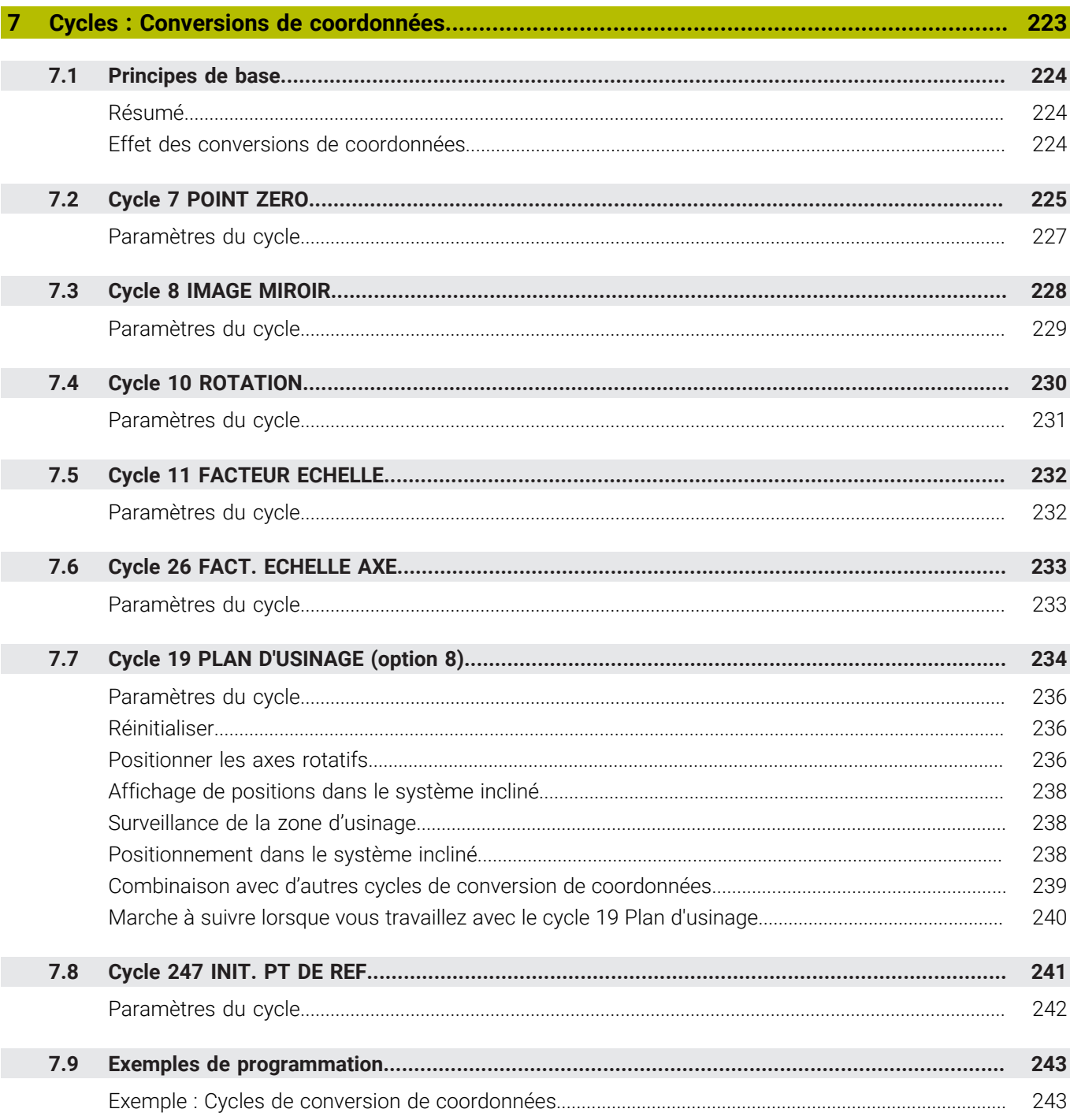

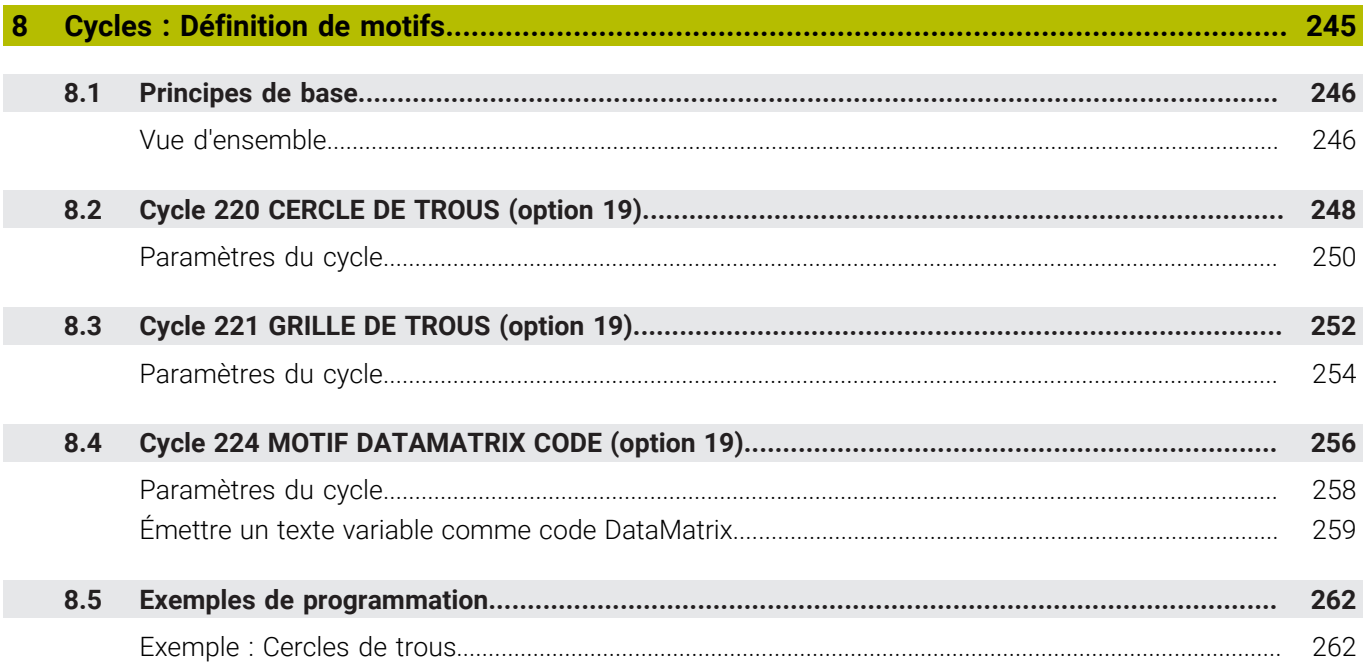

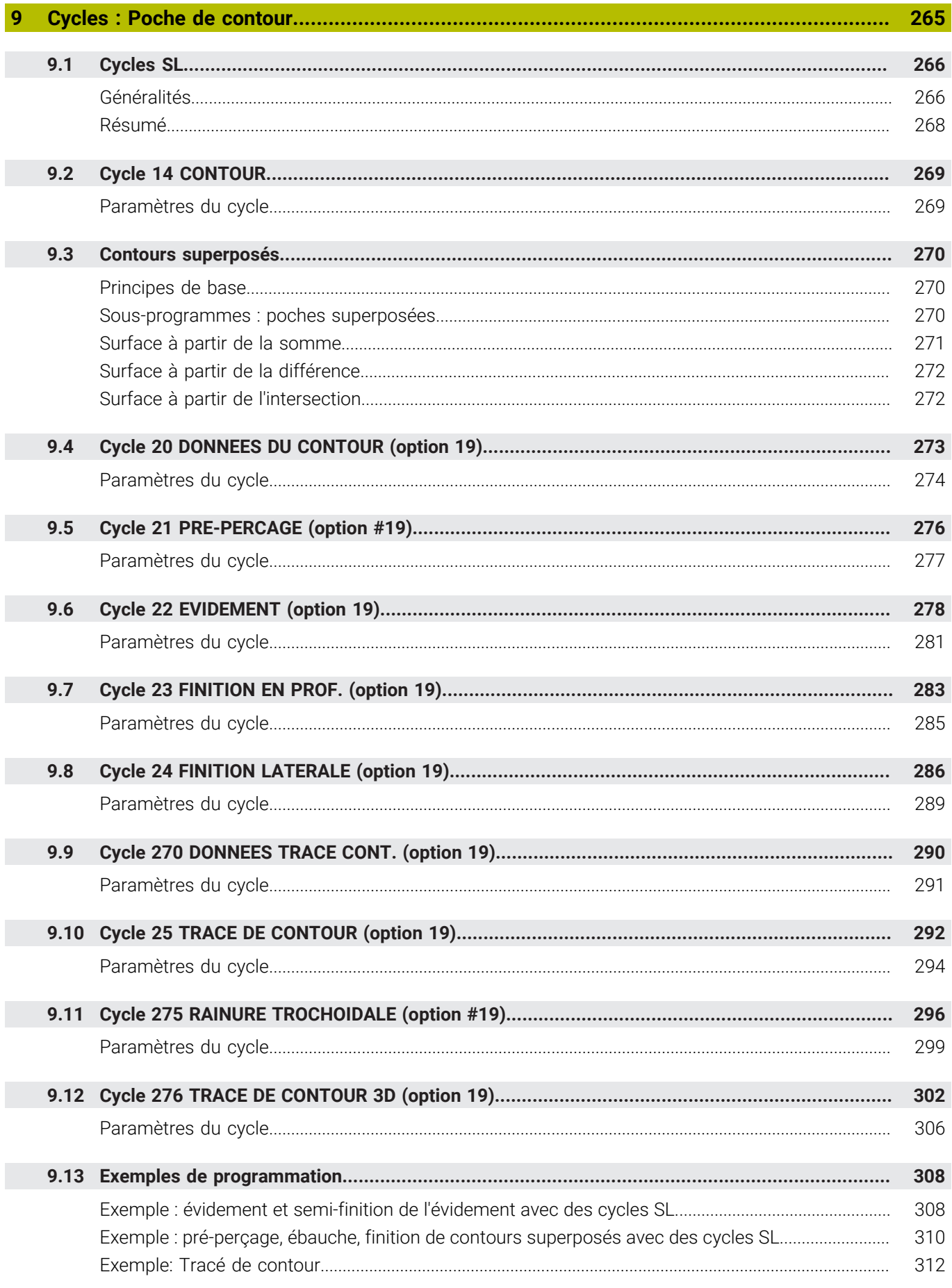

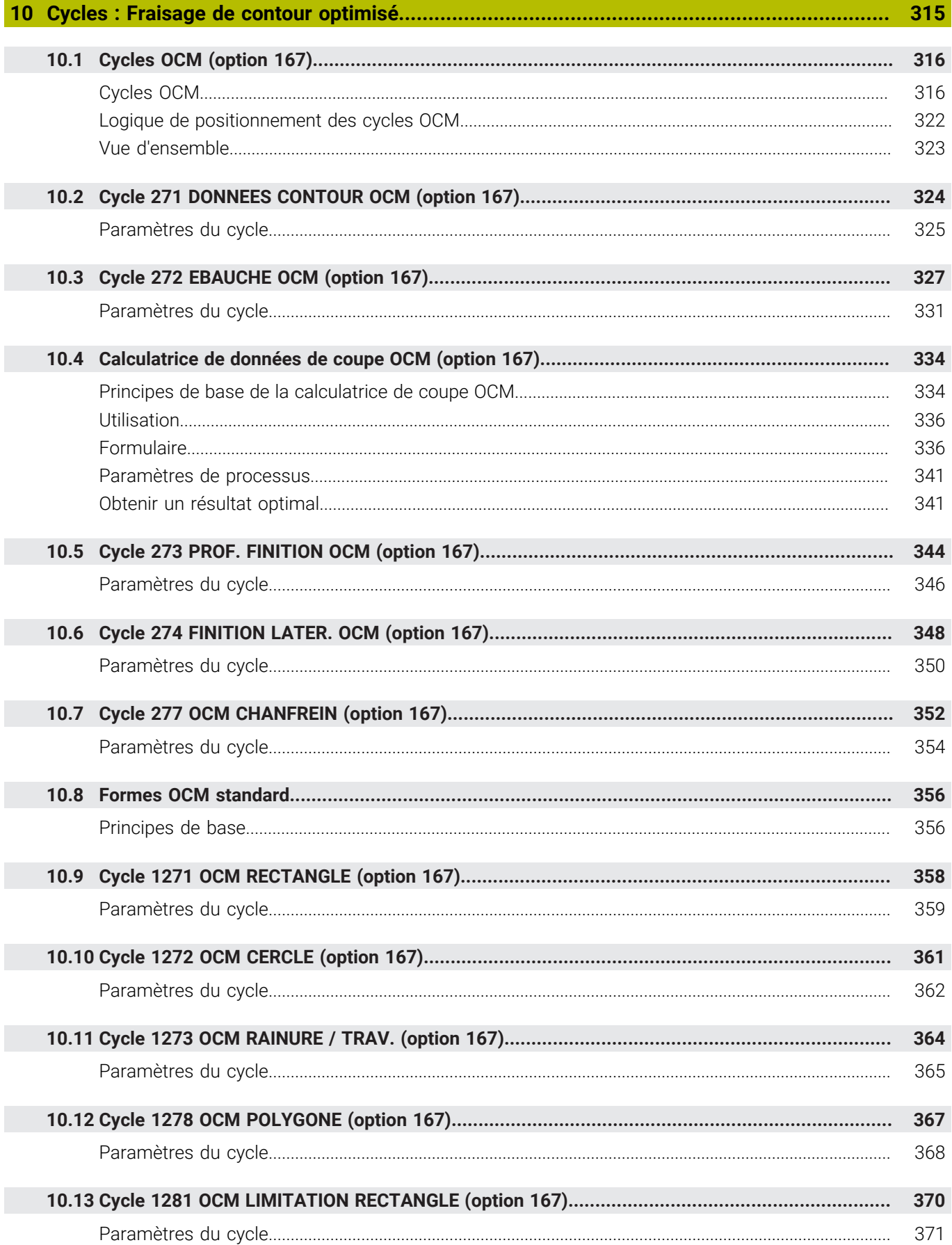

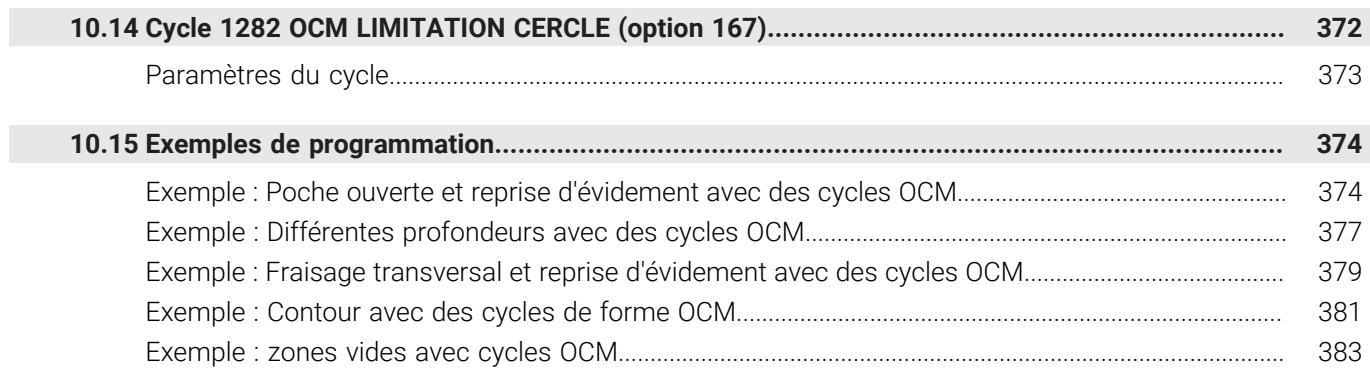

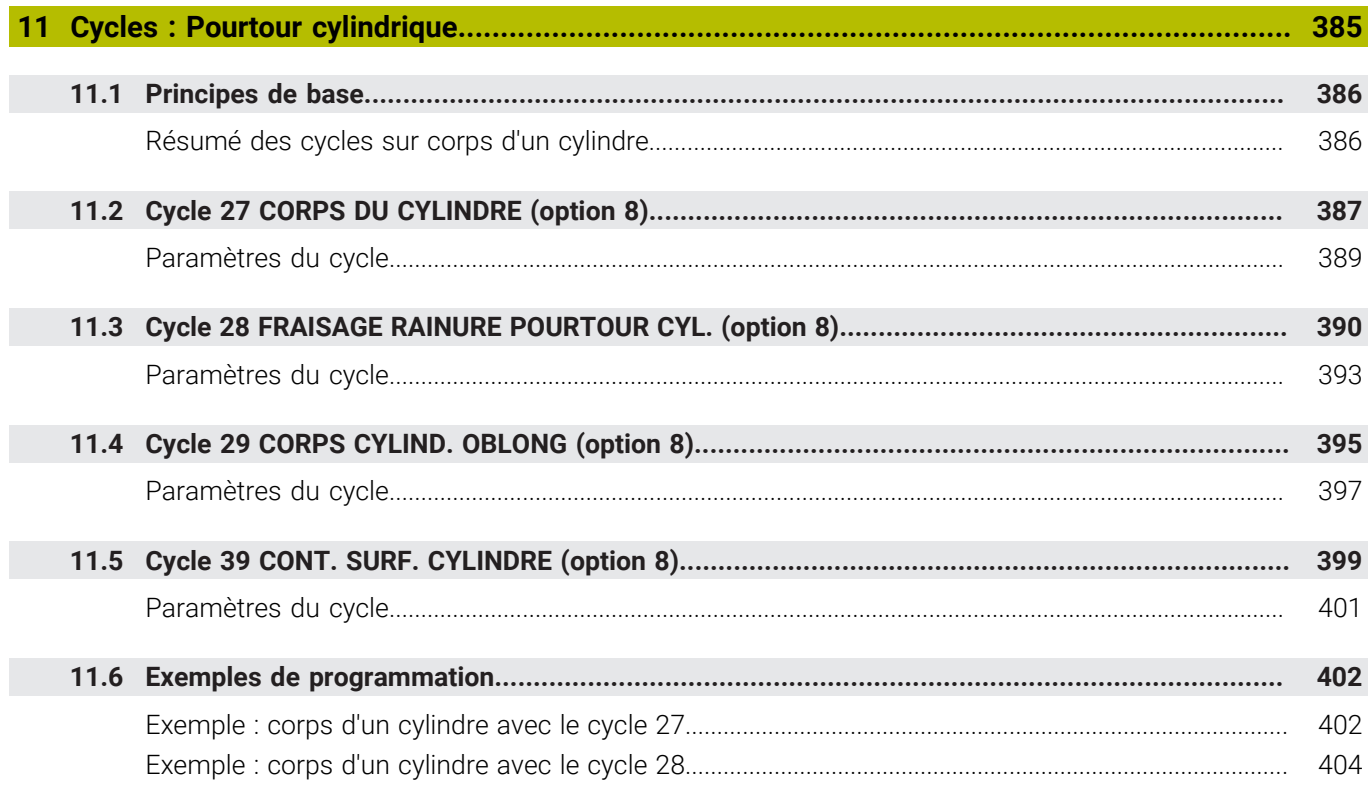

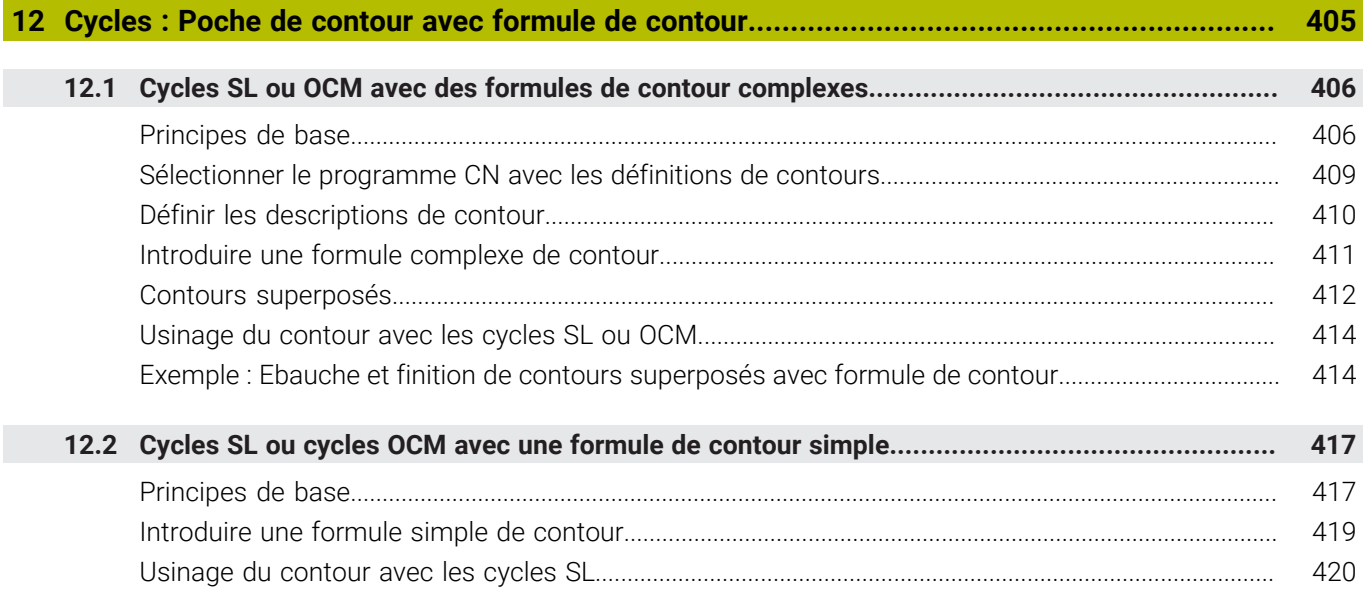

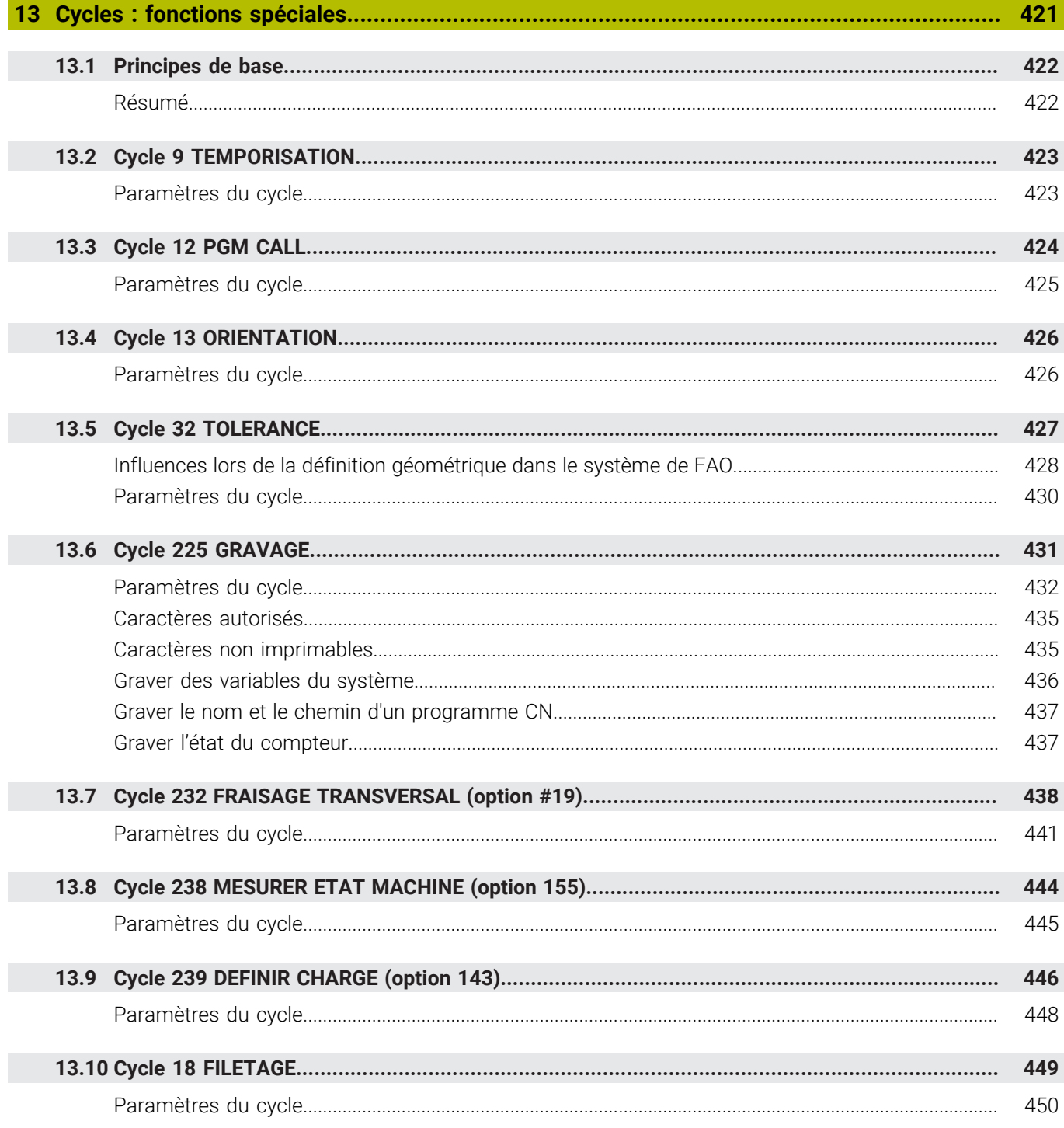

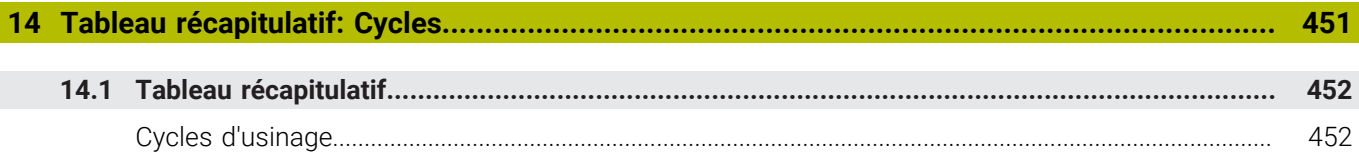

<span id="page-20-0"></span>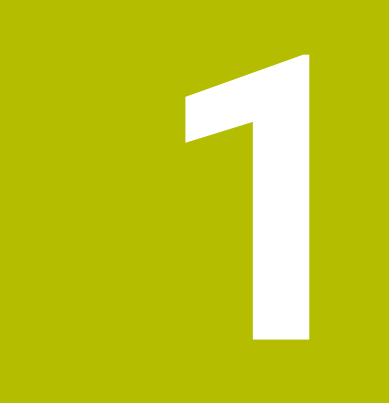

# **Principes de base**

### <span id="page-21-0"></span>**1.1 Remarques sur ce manuel**

#### **Consignes de sécurité**

Respecter l'ensemble des consignes de sécurité contenues dans cette documentation et dans celle du constructeur de la machine ! Les consignes de sécurité sont destinées à mettre en garde l'utilisateur devant les risques liés à l'utilisation du logiciel et des appareils, et indiquent comment éviter ces risques. Les différents types d'avertissements sont classés par ordre de gravité du danger et sont répartis comme suit :

### **ADANGER**

**Danger** signale l'existence d'un risque pour les personnes. Si vous ne suivez pas la procédure qui permet d'éviter le risque existant, le danger **occasionnera certainement des blessures graves, voire mortelles**.

### **A** AVERTISSEMENT

**Avertissement** signale l'existence d'un risque pour les personnes. Si vous ne suivez pas la procédure qui permet d'éviter le risque existant, le danger **pourrait occasionner des blessures graves, voire mortelles**.

### **ATTENTION**

**Attention** signale l'existence d'un risque pour les personnes. Si vous ne suivez pas la procédure qui permet d'éviter le risque existant, le danger **pourrait occasionner de légères blessures**.

### *REMARQUE*

**Remarque** signale l'existence d'un risque pour les objets ou les données. Si vous ne suivez pas la procédure qui permet d'éviter le risque existant, le danger **pourrait occasionner un dégât matériel**.

#### **Ordre chronologique des informations indiquées dans les consignes de sécurité**

Toutes les consignes de sécurité comprennent les quatre parties suivantes :

- Le mot-clé indique la gravité du danger.
- Type et source du danger  $\mathbf{r}$
- Conséquences en cas de non prise en compte du danger, par ex.  $\blacksquare$ "Risque de collision pour les usinages suivants"
- Solution Mesures de prévention du danger

#### **Notes d'information**

Il est impératif de respecter l'ensemble des notes d'information que contient cette notice afin de garantir un fonctionnement sûr et efficace du logiciel.

Ce manuel contient plusieurs types d'informations, à savoir :

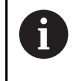

Ce symbole signale une **astuce**.

Une astuce vous fournit des informations supplémentaires ou complémentaires.

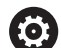

Ce symbole vous invite à suivre les consignes de sécurité du constructeur de votre machine. Ce symbole vous renvoie aux fonctions dépendantes de la machine. Les risques potentiels pour l'opérateur et la machine sont décrits dans le manuel d'utilisation.

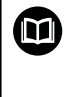

Le symbole représentant un livre correspond à un **renvoi**. Le renvoi redirige vers une documentation externe, par exemple vers la documentation du constructeur de votre machine ou d'un autre fournisseur.

#### **Modifications souhaitées ou découverte d'une "coquille"?**

Nous nous efforçons en permanence d'améliorer notre documentation. N'hésitez pas à nous faire part de vos suggestions en nous écrivant à l'adresse e-mail suivante :

#### **[tnc-userdoc@heidenhain.de](mailto:tnc-userdoc@heidenhain.de)**

### <span id="page-23-0"></span>**1.2 Type de commande, logiciel et fonctions**

Ce manuel décrit les fonctions de programmation qui sont disponibles à partir des numéros de versions de logiciel suivants.

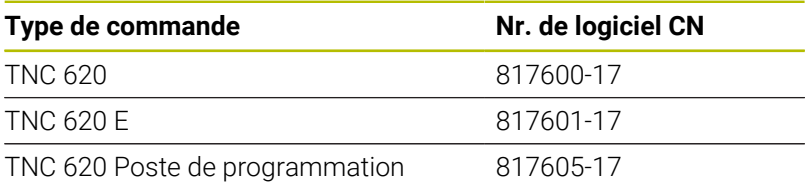

La lettre E désigne la version Export de la commande. Les options logicielles ci-après ne sont pas disponibles dans la version Export, ou ne ne le sont que de manière limitée :

- Advanced Function Set 2 (option 9) limitée à une interpolation sur  $\blacksquare$ 4 axes
- KinematicsComp (option 52)

Le constructeur de la machine adapte les fonctions de la commande à la machine, par le biais des paramètres machine. Par conséquent, ce Manuel décrit également certaines fonctions auxquelles vous n'aurez pas forcément accès sur chaque commande.

Les fonctions de commande qui ne sont pas présentes sur toutes les machines sont par exemple :

Etalonnage d'outils avec le TT

Pour savoir de quelles fonctions dispose votre machine, adressezvous à son constructeur.

HEIDENHAIN, ainsi que plusieurs constructeurs de machines, proposent des cours de programmation sur des commandes HEIDENHAIN. Il est recommandé de participer à ce type de cours si vous souhaitez vous familiariser de manière intensive avec les fonctions de la commande.

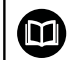

⋒

#### **Manuel d'utilisation :**

Toutes les fonctions cycles qui ne sont pas en lien avec les cycles d'usinage font l'objet d'une description dans le manuel utilisateur **Programmation des cycles de mesure pour les pièces et les outils**. Si vous avez besoin de ce manuel, adressez-vous à HEIDENHAIN.

ID du manuel utilisateur Programmation des cycles de mesures pour les pièces et les outils : 1303431-xx

#### **Manuel d'utilisation :**

Toutes les fonctions de CN qui sont sans aucun rapport avec les cycles sont décrites dans le Manuel d'utilisation de la TNC 620. Si vous avez besoin de ce manuel, adressezvous à HEIDENHAIN.

ID du manuel utilisateur Programmation Klartext : 1096883-xx

ID du manuel utilisateur Programmation DIN/ISO : 1096887-xx

ID du manuel utilisateur Configuration, test et exécution des programmes CN : 1263172-xx

### <span id="page-24-0"></span>**Options logicielles**

La TNC 620 dispose de plusieurs options logicielles qui peuvent chacune être librement activées par le constructeur de votre machine. Ces options incluent les fonctions suivantes :

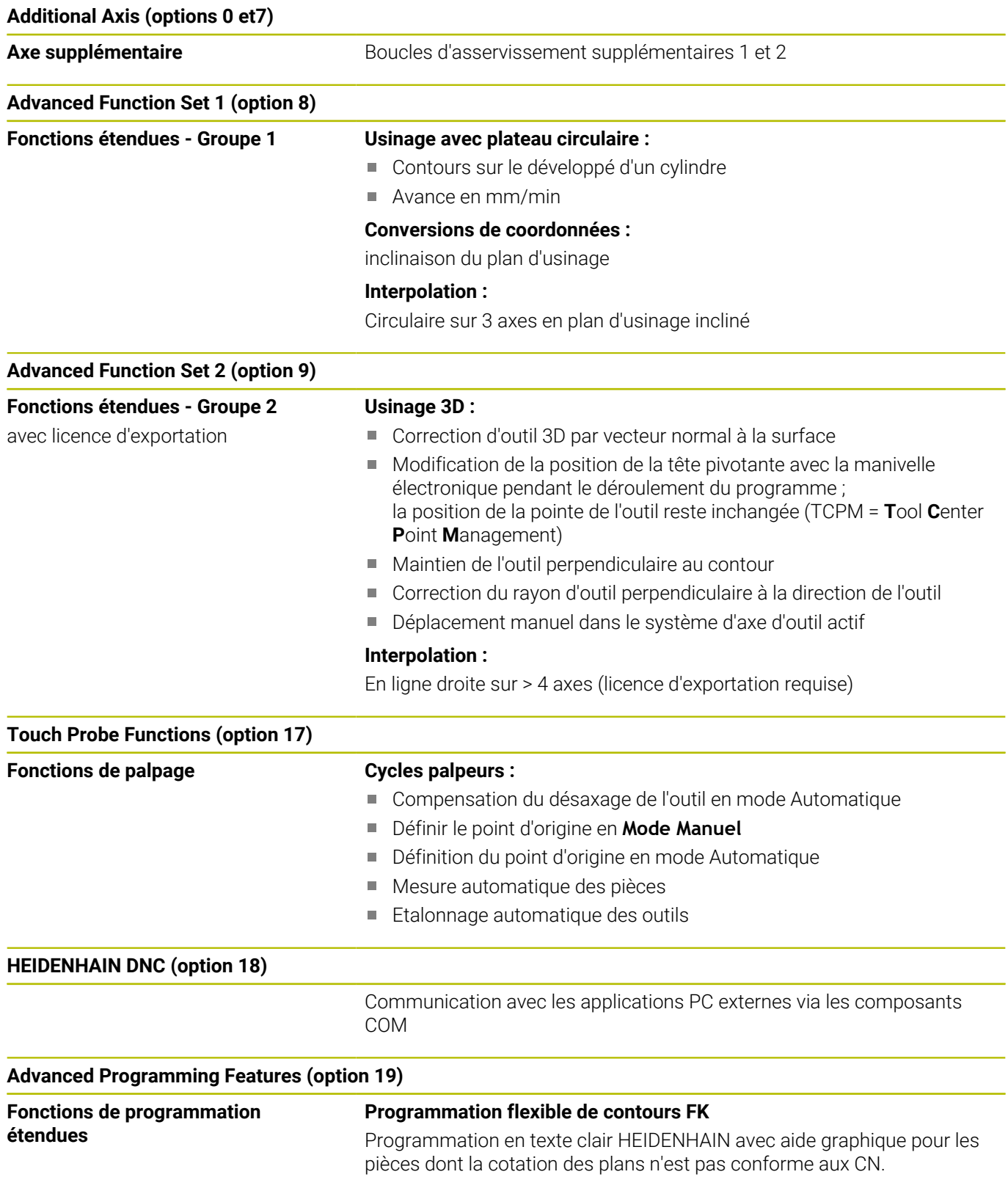

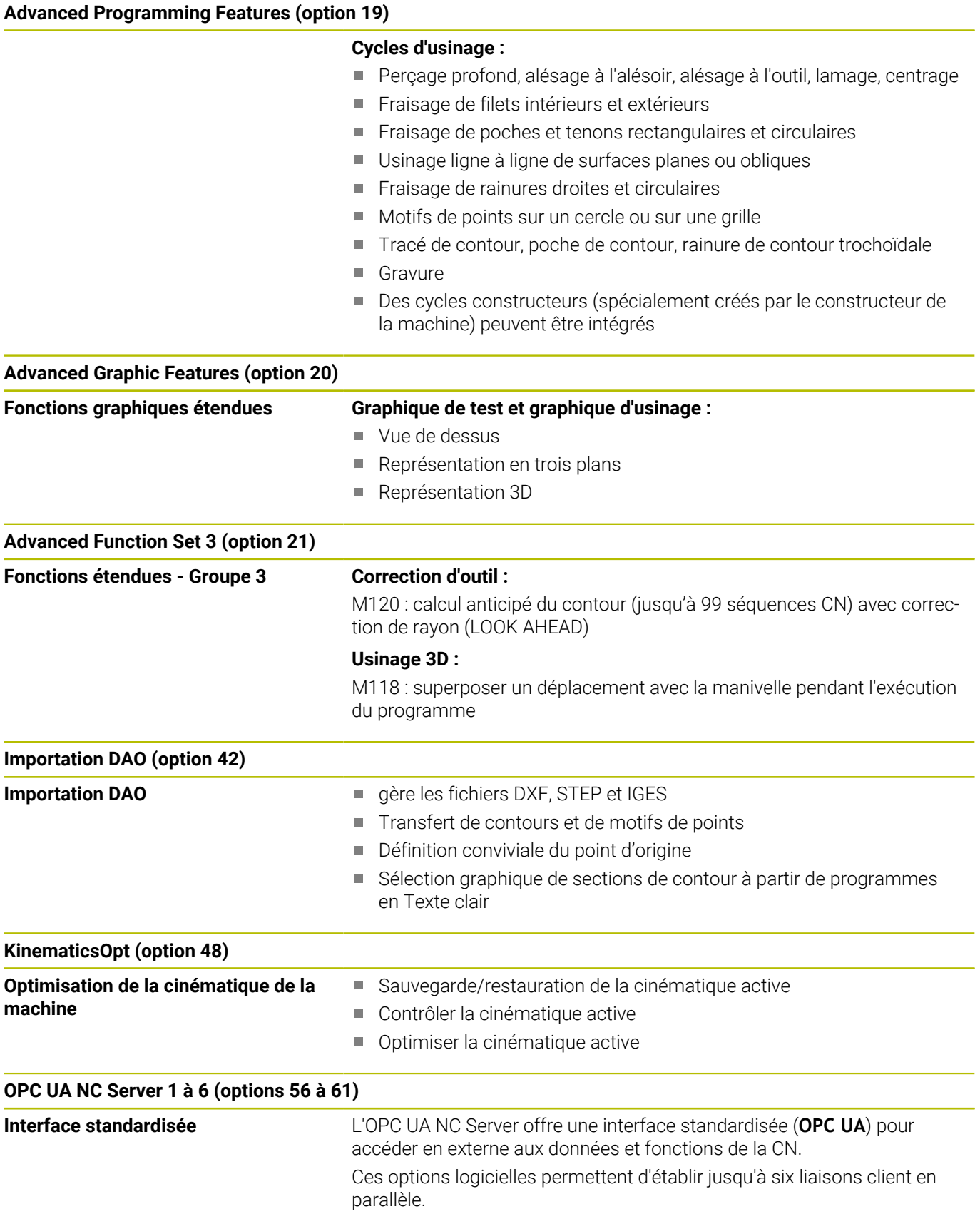

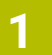

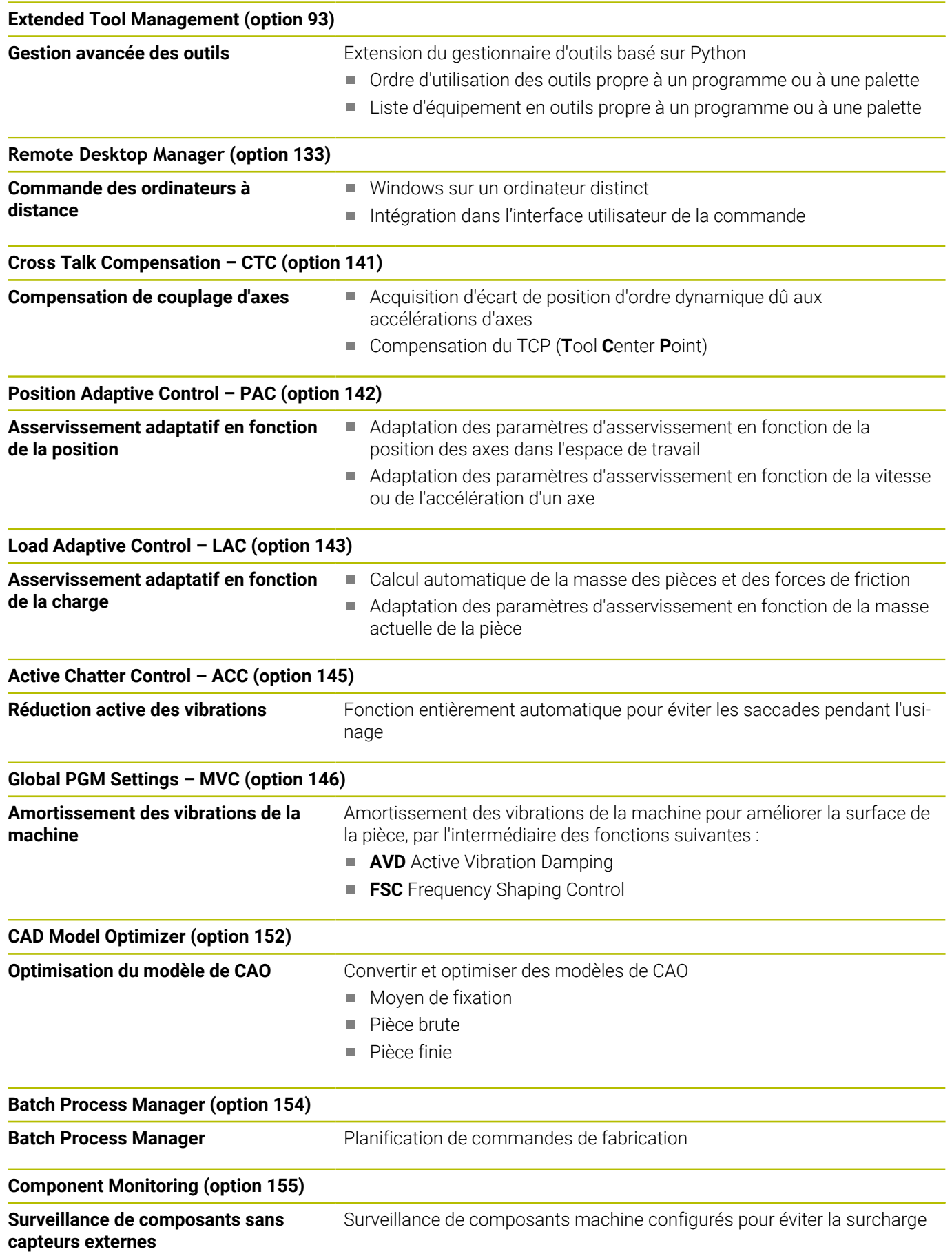

#### **Opt. Contour Milling (option 167)**

**Cycles de contours optimisés** Cycles permettant d'usiner des poches et des îlots de votre choix avec le procédé de fraisage trochoïdal

#### **Autres options disponibles**

HEIDENHAIN propose également d'autres extensions m matérielles et d'autres options logicielles qui doivent impérativement être configurées et mises en oeuvre par le constructeur de la machine. La fonction de sécurité (FS) en est un exemple.

Pour en savoir plus à ce sujet, consultez la documentation du constructeur de votre machine ou le catalogue **Options et accessoires**.

#### ID: 827222-xx

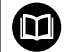

#### **Manuel d'utilisation VTC**

Toutes les fonctions du logiciel du système de caméra VT 121 sont décrites dans le **manuel d'utilisation VTC**. Si vous avez besoin de ce manuel d'utilisation, veuillez vous adresser à HEIDENHAIN.

ID : 1322445-xx

#### **Niveau de développement (fonctions "upgrade")**

Parallèlement aux options de logiciel, les grandes étapes de développement du logiciel TNC sont gérées par ce que l'on appelle des **F**eature **C**ontent **L**evels (expression anglaise utilisée pour désigner les différents niveaux de développement). Les fonctions qui se trouvent dans un FCL ne vous sont pas mis à disposition lorsque vous recevez une mise à jour logicielle de votre commande.

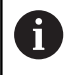

Lorsque vous réceptionnez une nouvelle machine, toutes les fonctions de mise à jour sont disponibles sans surcoût.

Les fonctions de mise à niveau sont signalées dans le manuel par l'identifiant **FCL n** dans lequel **n** représente le numéro incrémenté correspondant au niveau de développement.

L'acquisition payante des codes correspondants vous permet d'activer les fonctions FCL. Pour cela, prenez contact avec le constructeur de votre machine ou avec HEIDENHAIN.

#### **Lieu d'implantation prévu**

La commande correspond à la classe A selon la norme EN 55022. Elle est prévue essentiellement pour fonctionner en milieux industriels.

#### **Mentions légales**

#### **Information légale**

Le logiciel CN contient un logiciel "open source" dont l'utilisation est soumise à des conditions spéciales. Ce sont ces conditions d'utilisation qui s'appliquent en priorité.

Pour obtenir plus d'informations depuis la CN, procédez comme suit :

- Appuyer sur la touche **MOD** pour ouvrir le dialogue **Configurations et informations**
- Sélectionner **Introduction code** dans la boîte de dialogue
- Appuyer sur la softkey **INFOS LICENCE** ou sélectionner directement dans le dialogue **Configurations et information**, **Information générale** → **Information de licence**

Le logiciel CN contient en outre des bibliothèques binaires du logiciel **OPC UA** de la société Softing Industrial Automation GmbH. Les conditions d'utilisation qui s'appliquent en plus à celles-ci en priorité sont celles qui ont été convenues entre HEIDENHAIN et Softing Industrial Automation GmbH.

L'utilisation de OPC UA NC Server ou de DNC Server peut avoir une influence sur le comportement de la CN. Pour cette raison, avant d'utiliser ces interfaces, il vous faut vous assurer au préalable que la CN pourra encore être utilisée sans subir ni dysfonctionnements, ni problèmes de performance. Il relève de la responsabilité de l'éditeur de logiciel de tester le système qui recourt à ces interfaces communication.

#### <span id="page-29-0"></span>**Paramètres optionnels**

HEIDENHAIN continue de développer sans cesse l'ensemble des cycles proposés. Ainsi, il se peut que le lancement d'un nouveau logiciel s'accompagne également de nouveaux paramètres Q pour les cycles. Ces nouveaux paramètres Q sont des paramètres facultatifs qui n'existaient pas alors forcément sur les versions de logiciel antérieures. Dans le cycle, ces paramètres se trouvent toujours à la fin de la définition du cycle. Pour connaître les paramètres Q en option qui ont été ajoutés à ce logiciel, reportezvous à la vue d'ensemble ["Nouvelles fonctions de cycles et fonctions](#page-30-0) [de cycles modifiées dans les logiciels 81760x-17 ".](#page-30-0) Vous décidez vous-même si vous souhaitez définir les paramètres Q optionnels ou bien si vous préférez les supprimer avec la touche NO ENT. Vous pouvez également enregistrer la valeur définie par défaut. Si vous avez supprimé un paramètre Q optionnel par erreur, ou bien si vous souhaitez étendre des cycles de vos programmes CN existants après une mise à jour du logiciel, vous pouvez également insérer ultérieurement des paramètres Q optionnels. La procédure est décrite ci-après.

Procédez comme suit :

- **Appeler la définition du cycle**
- Appuyez sur la touche Flèche droite jusqu'à ce que les nouveaux paramètres Q s'affichent.
- Mémoriser la valeur entrée par défaut
	- $\Omega$
- **Entrer la valeur**
- Si vous souhaitez mémoriser le nouveau paramètre Q, quittez le menu en appuyant une nouvelle fois sur la touche Flèche droite ou sur **END**
- Si vous ne souhaitez pas mémoriser le nouveau paramètre Q,  $\mathbf{b}$ appuyez sur la touche **NO ENT**

#### **Compatibilité**

Les programmes CN que vous avez créés sur des commandes de contournage HEIDENHAIN plus anciennes (à partir de la TNC 150 B) peuvent être en grande partie exécutés avec la nouvelle version de logiciel de la TNC 620. Même si de nouveaux paramètres optionnels (["Paramètres optionnels"\)](#page-29-0) ont été ajoutés à des cycles existants, vous pouvez en principe toujours exécuter vos programmes CN comme vous en avez l'habitude. Cela est possible grâce à la valeur configurée par défaut. Si vous souhaitez exécuter en sens inverse, sur une commande antérieure, un programme CN qui a été créé sous une nouvelle version de logiciel, vous pouvez supprimer les différents paramètres Q optionnels de la définition de cycle avec la touche NO ENT. Vous obtiendrez ainsi un programme CN rétrocompatible qui convient. Quand une séquence CN comporte des éléments non valides, une séquence ERROR est créée par la commande à l'ouverture du fichier.

#### <span id="page-30-0"></span>**Nouvelles fonctions de cycles et fonctions de cycles modifiées dans les logiciels 81760x-17**

M

**Vue d'ensemble des nouvelles fonctions logicielles et des fonctions logicielles modifiées**

Pour en savoir plus sur les versions de logiciels antérieures, consultez la documentation annexe **Vue d'ensemble des nouvelles fonctions logicielles et des fonctions logicielles modifiées**. Si vous avez besoin de cette documentation, contactez HEIDENHAIN.

ID : 1322094-xx

#### **Nouvelles fonctions de cycles 81762x-17**

- Cycle **1416 PALPAGE PT INTERSECTION** (ISO : **G1416**) Ce cycle permet de déterminer un point d'intersection de deux arêtes. Le cycle nécessite un total de quatre points de palpage, avec deux positions sur chaque arête. Vous pouvez appliquer le cycle dans les trois niveaux d'objet **XY**, **XZ** et **YZ**.
- Cycle **1404 PALPER RAINURE / ILOT OBLONG** (ISO : **G1404**) Ce cycle permet de déterminer le centre et la largeur d'une rainure ou d'un îlot oblong. La commande palpe avec deux points de palpage opposés. Vous pouvez également définir une rotation pour la rainure ou l'îlot oblong.
- Cycle **1430 PALPER POSITION CONTRE-DÉPOUILLE** (ISO : п **G1430**)

Ce cycle vous permet de déterminer une position unique à l'aide d'une tige de palpage en forme de L. La forme de la tige de palpage permet à la commande d'effectuer le palpage de contredépouilles.

Cycle **1434 PALPER RAINURE/ILOT CONTRE-DÉP.** (ISO : **G1434**) Ce cycle vous permet de déterminer le centre et la largeur d'une rainure ou d'un îlot oblong à l'aide d'une tige de palpage en forme de L. La forme de la tige de palpage permet à la commande d'effectuer le palpage de contre-dépouilles. La commande palpe avec deux points de palpage opposés.

**Informations complémentaires :** manuel utilisateur **Programmation des cycles de mesure pour les pièces et les outils**

#### **Fonctions de cycles modifiées 81762x-17**

Le cycle **277 OCM CHANFREIN** (ISO : **G277**, option #167) surveille  $\mathbb{R}^n$ les déformations de contour sur le fond causées par la pointe de l'outil. Cette pointe d'outil résulte du rayon **R**, du rayon à la pointe de l'outil **R\_TIP** et de l'angle de la pointe **T-ANGLE**.

**[Informations complémentaires :](#page-351-0)** "Cycle 277 OCM CHANFREIN [\(option 167\) ", Page 352](#page-351-0)

- Les cycles suivants prennent en compte les fonctions auxiliaires **M109** et **M110** :
	- Cycle **22 EVIDEMENT** (ISO : G122, option #19)
	- Cycle **23 FINITION EN PROF.** (ISO : G123, option #19)
	- Cycle **24 FINITION LATERALE** (ISO : G124, option #19)
	- Cycle **25 TRACE DE CONTOUR** (ISO : G125, option #19)
	- Cycle **275 RAINURE TROCHOIDALE** (ISO : G275, option #19)
	- Cycle **276 TRACE DE CONTOUR 3D** (ISO : G276, option #19)
	- Cycle **274 FINITION LATER. OCM** (ISO : G274, option #167)
	- Cycle **277 OCM CHANFREIN** (ISO : G277, option #167)

**[Informations complémentaires :](#page-264-0)** "Cycles : Poche de contour", [Page 265](#page-264-0)

**[Informations complémentaires :](#page-314-0)** "Cycles : Fraisage de contour [optimisé", Page 315](#page-314-0)

- Le rapport des cycles **451 MESURE CINEMATIQUE** (ISO : **G451**) et **452 COMPENSATION PRESET** (ISO : **G452**, option #48) contient des diagrammes avec les erreurs mesurées et optimisées des positions de mesure individuelles.
- Dans le cycle **453 GRILLE CINEMATIQUE** (ISO : **G453**, option #48), vous pouvez également utiliser le mode **Q406=0** sans l'option logicielle #52 KinematicsComp.
- Le cycle **460 ETALONNAGE TS AVEC UNE BILLE** (ISO : **G460**)  $\mathcal{L}_{\mathcal{A}}$ détermine le rayon, si nécessaire, la longueur, l'excentrement et l'angle de broche d'une tige de palpage en forme de L.
- Les cycles **444 PALPAGE 3D** (ISO : **G444**) et **14xx** prennent en charge le palpage avec une tige de palpage en forme de L.

<span id="page-32-0"></span>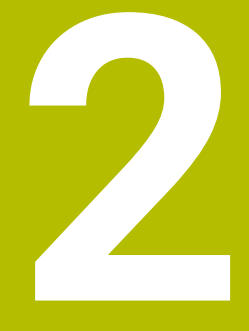

### **Principes de base / vues d'ensemble**

### <span id="page-33-0"></span>**2.1 Introduction**

6

A

La gamme complète des fonctions de commande est uniquement disponible lorsque l'axe d'outil **Z** est utilisé, par exemple pour la définition de motif **PATTERN DEF**. Les axes d'outil **X** et **Y** peuvent être utilisés dans une certaine mesure et préparés et configurés par le

constructeur de la machine.

Les opérations d'usinage récurrentes qui comprennent plusieurs étapes d'usinage sont mémorisées comme cycles sur la commande. Les conversions de coordonnées et certaines fonctions spéciales sont elles aussi disponibles sous forme de cycles. La plupart des cycles utilisent des paramètres Q comme paramètres de transfert.

### *REMARQUE*

#### **Attention, risque de collision !**

Certains cycles permettent de réaliser des opérations d'usinage complexes. Risque de collision !

Exécuter un test de programme avant toute exécution

Si vous utilisez des affectations indirectes de paramètres pour des cycles dont les numéros sont supérieures à **200** (par ex. **Q210 = Q1**), la modification apportée à un paramètre affecté (par ex. **Q1**) ne sera pas appliquée après la définition du cycle. Dans ce cas, définissez directement le paramètre de cycle (par ex. **Q210**).

Si vous définissez un paramètre d'avance dans des cycles supérieurs à **200**, alors vous pouvez aussi faire appel à une softkey (softkey **FAUTO**) plutôt qu'à une valeur numérique pour affecter l'avance définie dans la séquence **TOOL CALL**. Selon le cycle et la fonction du paramètre d'avance concernés, les alternatives qui vous sont proposées sont les suivantes : **FMAX** (avance rapide), **FZ** (avance par dent) et **FU** (avance par tour).

Après une définition de cycle, une modification de l'avance **FAUTO** n'a aucun effet car la commande attribue en interne l'avance définie dans la séquence **TOOL CALL** au moment de traiter la définition du cycle.

Si vous voulez supprimer un cycle avec plusieurs séquences partielles, la commande vous demande si l'ensemble du cycle doit être supprimé.

### <span id="page-34-0"></span>**2.2 Groupes de cycles disponibles**

### <span id="page-34-1"></span>**Résumé des cycles d'usinage**

 $CYCL$ 

Appuyer sur la touche **CYCL DEF**

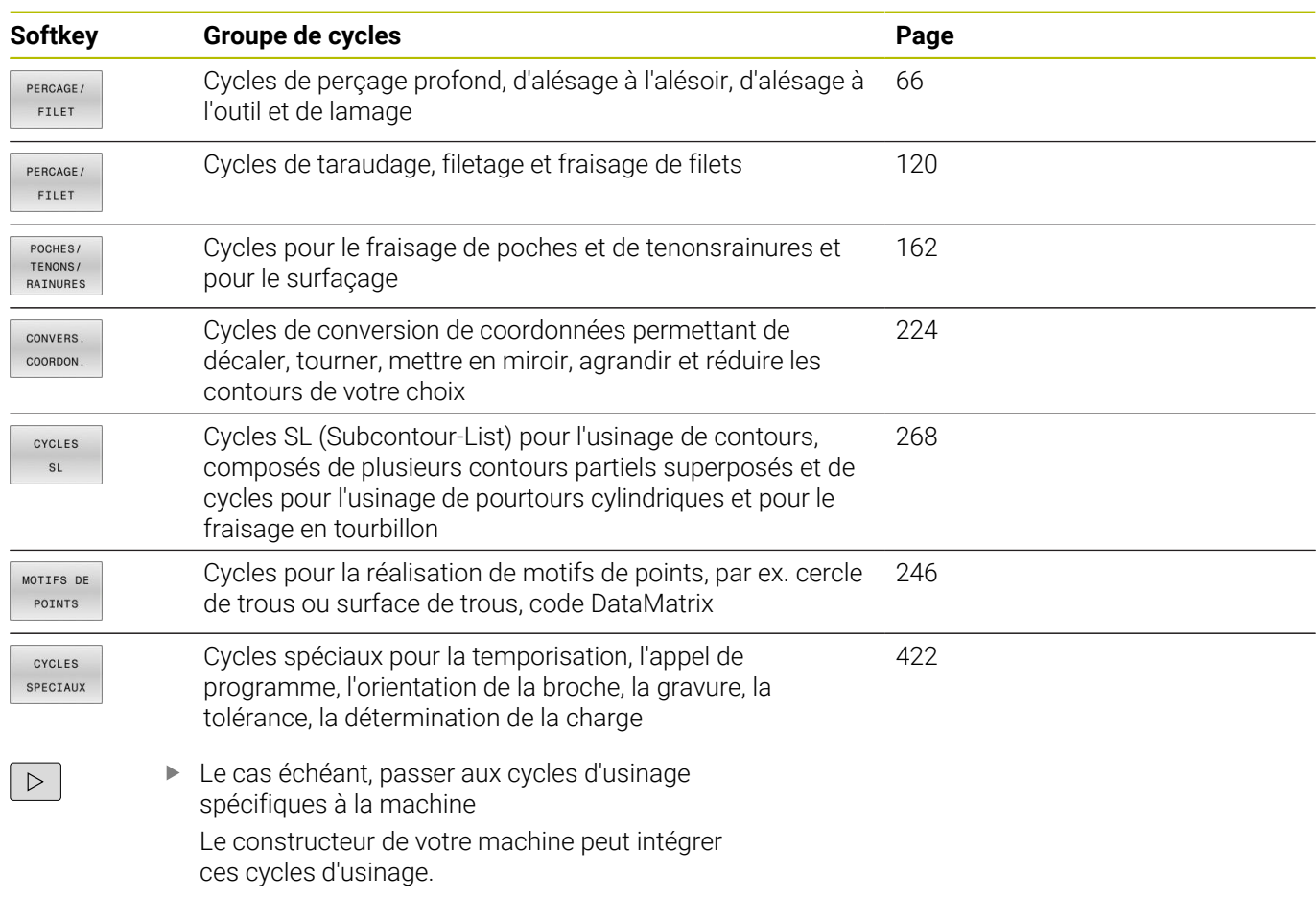

### <span id="page-35-0"></span>**Résumé des cycles de palpage**

TOUCH<br>PROBE

Appuyer sur la touche **TOUCH PROBE**

intégrés par le constructeur de votre machine.

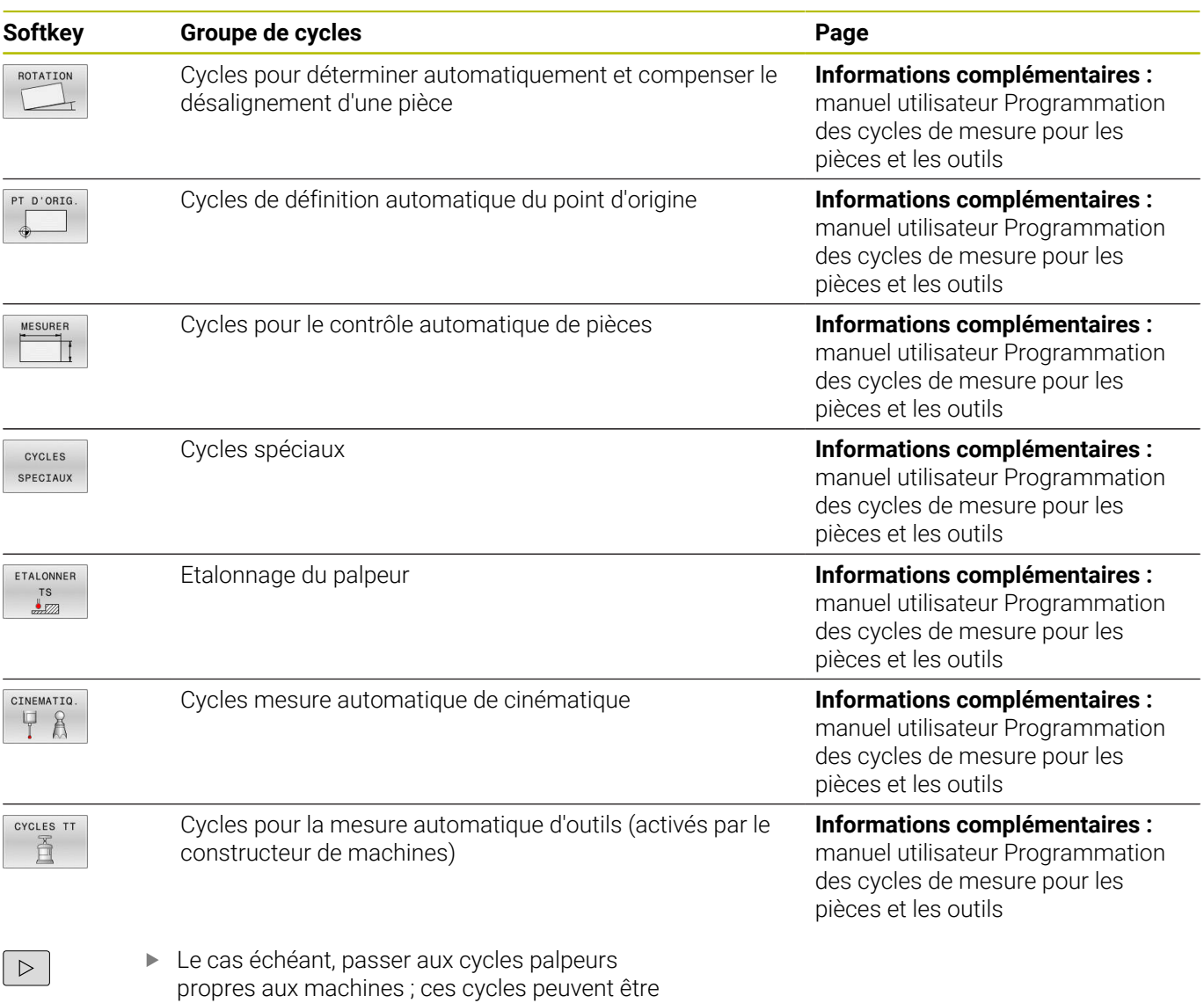
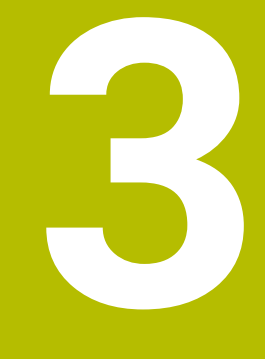

# **Utiliser les cycles d'usinage**

# **3.1 Travailler avec les cycles d'usinage**

# **Cycles spécifiques machine (option 19)**

Reportez-vous pour cela à la description des fonctions dans le manuel de votre machine.

Plusieurs machines disposent de cycles. Ces cycles peuvent être mis en œuvre sur la commande par le constructeur de votre machine, en plus des cycles HEIDENHAIN. Vous disposez pour cela d'une plage de numéros de cycles distincte :

- Cycles **300** à **399** Cycles spécifiques à la machine qui se définissent via la touche **CYCL DEF**
- Cycles **500** à **599** Cycles spécifiques à la machine qui se définissent via la touche **TOUCH PROBE**

# *REMARQUE*

# **Attention, risque de collision !**

Les cycles HEIDENHAIN, les cycles OEM et les fonctions d'autres fabricants utilisent des variables. Par ailleurs, vous pouvez programmer des variables à l'intérieur de programmes CN. Tout écart par rapport aux plages de variables recommandées peut causer des interférences et donc des comportements indésirables. Il existe un risque de collision pendant l'usinage !

- Utiliser exclusivement les plages de variables préconisées par HEIDENHAIN
- N'utilisez pas de variables prédéfinies
- Respecter le contenu de la documentation de HEIDENHAIN, du constructeur de la machine et du fournisseur tiers
- Vérifier le déroulement à l'aide de la simulation

**[Informations complémentaires :](#page-40-0)** "Appeler des cycles", Page 41 **Informations complémentaires :** manuel utilisateur **Programmation Klartext**

61

# **Définir un cycle avec les softkeys**

# Procédez comme suit :

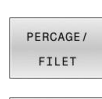

 $262$  $\nabla$ 

CYCL<br>DEF

- Appuyer sur la touche **CYCL DEF**
- La barre de softkeys affiche les différents groupes de cycles.
- Sélectionner le groupe de cycles, par ex. les cycles de perçage
- Sélectionner le cycle, par ex. le cycle **262 FRAISAGE DE FILETS**
- La commande ouvre un dialogue et demande d'entrer toutes les valeurs de saisie. La commande affiche en même temps un graphique sur la moitié droite de l'écran. Le paramètre à renseigner apparaît en clair.
- **Renseigner les paramètres requis**
- Valider chaque saisie avec la touche **ENT**
- > La CN quitte le dialogue une fois toutes les données requises programmées.

# *REMARQUE*

# **Attention : Risque de collision**

Dans les cycles HEIDENHAIN, vous avez la possibilité de programmer des variables en guise de valeurs programmées. Si lorsque vous utilisez des variables vous ne respectez pas exclusivement la plage de programmation recommandée dans le cycle, alors il y a un risque de collision.

- Utiliser exclusivement les plages de programmation recommandées par HEIDENHAIN
- Respecter le contenu de la documentation de HEIDENHAIN
- Vérifier le déroulement avec la simulation  $\mathbf{b}$

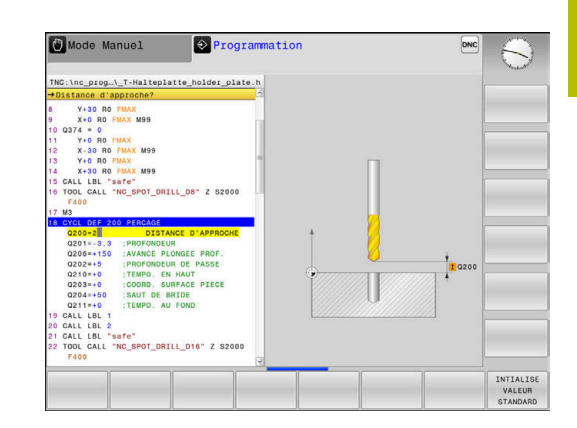

# **Définir le cycle avec la fonction GOTO**

# Procédez comme suit :

 $\begin{array}{|c|} \hline \text{CYCL} \\ \hline \text{DEF} \end{array}$ 

GOTO<br>ロ

- Appuyer sur la touche **CYCL DEF**
- La barre de softkeys affiche les différents groupes de cycles.
- Appuyer sur la touche **GOTO**
- La commande affiche la vue d'ensemble des cycles dans une fenêtre distincte.
- Utiliser les touches fléchées pour sélectionner le cycle de votre choix
- ou
- Indiquer le numéro du cycle
- Dans tous les cas, confirmer avec la touche **ENT**
- La commande ouvre ensuite le dialogue du cycle, comme décrit précédemment.

# **Exemple**

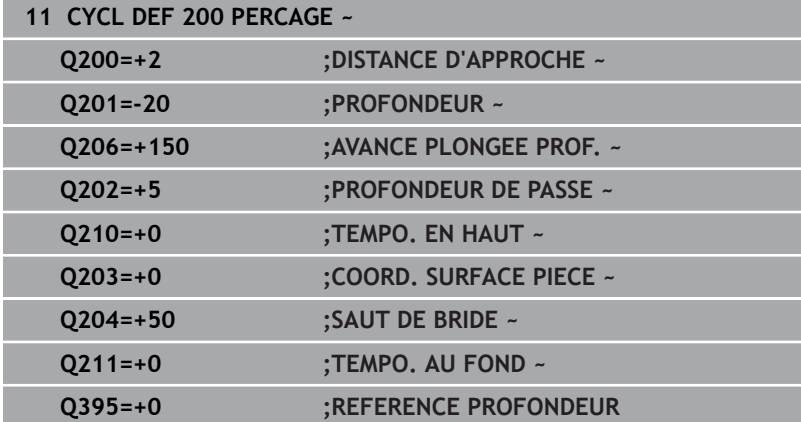

# <span id="page-40-0"></span>**Appeler des cycles**

# **Conditions requises**

Dans tous les cas, avant un appel de cycle, il vous faut programmer les éléments suivants :

- $\overline{\phantom{a}}$ **BLK FORM** pour la représentation graphique (nécessaire uniquement pour le test graphique)
- $\mathbb{R}^d$ Appel d'outil
- Ē. Sens de rotation de la broche (fonction auxiliaire **M3**/**M4**)
- $\overline{\phantom{a}}$ Définition de cycle (**CYCL DEF**)

ĥ

Tenez compte des éventuelles autres conditions requises, répertoriées dans les descriptions de cycles et les tableaux de vue d'ensemble.

Les cycles suivants sont actifs dans le programme CN dès lors qu'ils ont été définis. Ils n'ont pas besoin d'être appelés et ne doivent pas être appelés :

- Cycle **9 TEMPORISATION**
- Cycle **12 PGM CALL** п
- j. Cycle **13 ORIENTATION**
- $\overline{\phantom{a}}$ Cycle **14 CONTOUR**
- Cycle **20 DONNEES DU CONTOUR**
- Cycle **32 TOLERANCE**
- Cycle **220 CERCLE DE TROUS**
- Cycle **221 GRILLE DE TROUS**
- Cycle **224 MOTIF DATAMATRIX CODE**
- Cycle **238 MESURER ETAT MACHINE**
- Cycle **239 DEFINIR CHARGE**
- Cycle **271 DONNEES CONTOUR OCM**
- Cycle **1271 OCM RECTANGLE**
- Cycle **1272 OCM CERCLE**
- × Cycle **1273 OCM RAINURE / TRAV.**
- п Cycle **1278 OCM POLYGONE**
- Cycle **1281 OCM LIMITATION RECTANGLE**
- п Cycle **1282 OCM LIMITATION CERCLE**
- $\blacksquare$ Cycles de conversion de coordonnées
- Cycles palpeurs

Vous pouvez appeler tous les autres cycles avec les fonctions décrites ci-après.

# **Appel de cycle avec CYCL CALL**

La fonction **CYCL CALL** appelle une seule fois le dernier cycle d'usinage défini. Le point initial du cycle correspond à la dernière position programmée avant la séquence **CYCL CALL**.

Procédez comme suit :

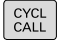

Appuyer sur la touche **CYCL CALL**

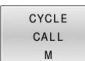

- Appuyer sur la softkey **CYCL CALL M**.
- Au besoin, programmer la fonction auxiliaire M (par ex. **M3** pour activer la broche)
- Quitter le dialogue avec la touche **END**

# **Appel de cycle avec CYCL CALL PAT**

La fonction **CYCL CALL PAT** appelle le dernier cycle d'usinage défini à toutes les positions que vous avez défini dans une définition de motif PATTERN DEF ou dans un tableau de points.

**[Informations complémentaires :](#page-52-0)** "Motif d'usinage PATTERN DEF", [Page 53](#page-52-0)

**Informations complémentaires :** manuel utilisateur **Programmation en Texte clair** ou **DIN/ISO**

# **Appel de cycle avec CYCL CALL POS**

La fonction **CYCL CALL POS** appelle une seule fois le dernier cycle d'usinage défini. Le point initial du cycle correspond à la position définie dans la séquence **CYCL CALL POS**.

La CN approche la position indiquée dans la séquence **CYCL CALL POS**, selon la logique de positionnement définie :

- Si la position actuelle de l'outil sur l'axe d'outil est supérieure à l'arête supérieure de la pièce (**Q203**), la CN commence par positionner l'outil à la position programmée dans le plan d'usinage, puis sur l'axe d'outil.
- Si la position actuelle de l'outil dans l'axe d'outil se trouve en dessous de l'arête supérieure de la pièce (**Q203**), la CN commence par positionner l'outil à la hauteur de sécurité, avant de l'amener à la position programmée dans le plan d'usinage.

Remarque concernant la programmation et l'utilisation

- Trois axes de coordonnées doivent toujours être programmés dans la séquence **CYCL CALL POS**. Vous pouvez modifier la position initiale de manière simple avec la coordonnée dans l'axe d'outil. Elle agit comme un décalage supplémentaire du point zéro.
- L'avance définie dans la séquence **CYCL CALL POS** ne vaut que pour l'approche de la position de départ programmée dans cette séquence CN.
- En principe, la commande approche la position définie dans la séquence **CYCL CALL POS** avec une correction de rayon inactive (R0).
- Si vous appelez un cycle avec **CYCL CALL POS**, en définissant une position de départ (par ex. le cycle **212**), alors la position définie dans le cycle agit comme un décalage supplémentaire sur la position définie dans la séquence **CYCL CALL POS**. Pour cette raison, il vous faut toujours programmer la valeur 0 comme position de départ dans le cycle.

# **Appel de cycle avec M99/M89**

 $\mathbf{i}$ 

La fonction à effet non modal **M99** appelle une seule fois le dernier cycle d'usinage défini. La fonction **M99** peut être programmée à la fin d'une séquence de positionnement. L'outil est alors amené à cette position, puis la TNC appelle le dernier cycle d'usinage défini. S'il faut que la commande exécute automatiquement le cycle après chaque séquence de positionnement, programmez le premier appel de cycle avec **M89**.

Pour annuler l'effet de la fonction **M89**, procédez comme suit :

- **Programmer M99** dans la séquence de positionnement
- La CN approche le dernier point de départ. ou
- Définir un nouveau cycle d'usinage avec **CYCL DEF**  $\blacktriangleright$

La CN ne supporte pas **M89** en combinaison avec la programmation FK !

# **Appel de cycle avec SEL CYCLE**

**SEL CYCLE** vous permet d'utiliser le programme CN de votre choix comme cycle d'usinage.

Procédez comme suit :

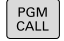

Appuyer sur la touche **PGM CALL**

SELECT CYCLE Appuyer sur la softkey **SELECT. CYCLE**

Appuyez sur la softkey **SELECTION FICHIER**

- SELECTION FICHIER
- ▶ Sélectionner programme CN

Appeler un programme CN comme cycle

CYCL<br>CALL

A

- Appuyer sur la touche **CYCL CALL**
- Appuyer sur la softkey de l'appel de cycle  $\Omega$
- Programmer **M99**

Remarque concernant la programmation et l'utilisation

- m. Si le fichier appelé se trouve dans le même répertoire que le fichier appelant, vous pouvez alors vous contenter de renseigner le nom du fichier, sans le chemin. Vous disposez pour cela de la softkey **SELECTION FICHIER**, dans la fenêtre de sélection **APPLIQUER NOM FICH.**.
	- Si vous exécutez un programme CN sélectionné avec **SEL CYCLE**, il sera exécuté pas à pas, sans interruption séquence CN. Il apparaît aussi sous forme de séquence CN en mode Exécution de programme en continu.
- **CYCL CALL PAT** et **CYCL CALL POS** utilisent une logique de positionnement avant que le cycle ne soit exécuté. En ce qui concerne la logique de positionnement, **SEL CYCLE** et le cycle **12 PGM CALL** se comportent de la même manière : pour le motif de points, le calcul de la hauteur de sécurité à aborder se fait à partir de la valeur de la position Z la plus élevée au début du motif et de toutes les positions Z du motif de points. Avec **CYCL CALL POS**, il n'y a pas de pré-positionnement dans le sens de l'axe d'outil. Vous devez alors vous-même programmer un pré-positionnement au sein du fichier appelé.

# **3.2 Paramètres de cycles par défaut**

# **Résumé**

Certains cycles utilisent toujours les mêmes paramètres de cycles, comme par ex. la distance d'approche **Q200** qu'il vous faut adapter à chaque définition de cycle. La fonction **GLOBAL DEF** vous permet de définir ces paramètres de cycles de manière centralisée, en début de programme, de manière à ce qu'ils aient une application globale, et qu'ils soient actifs pour tous les cycles que contient le programme CN. Chaque cycle renvoie alors à une valeur que vous avez définie en début de programme.

Les fonctions **GLOBAL DEF** suivantes vous sont proposées :

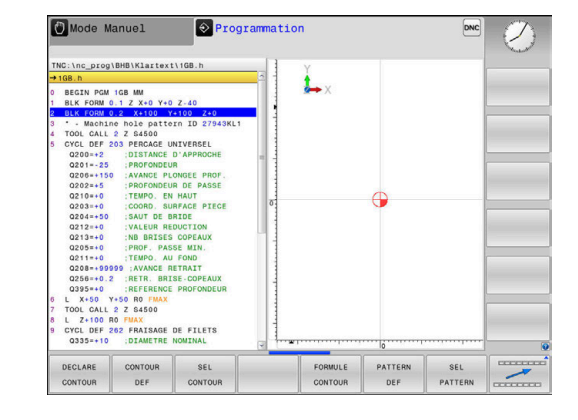

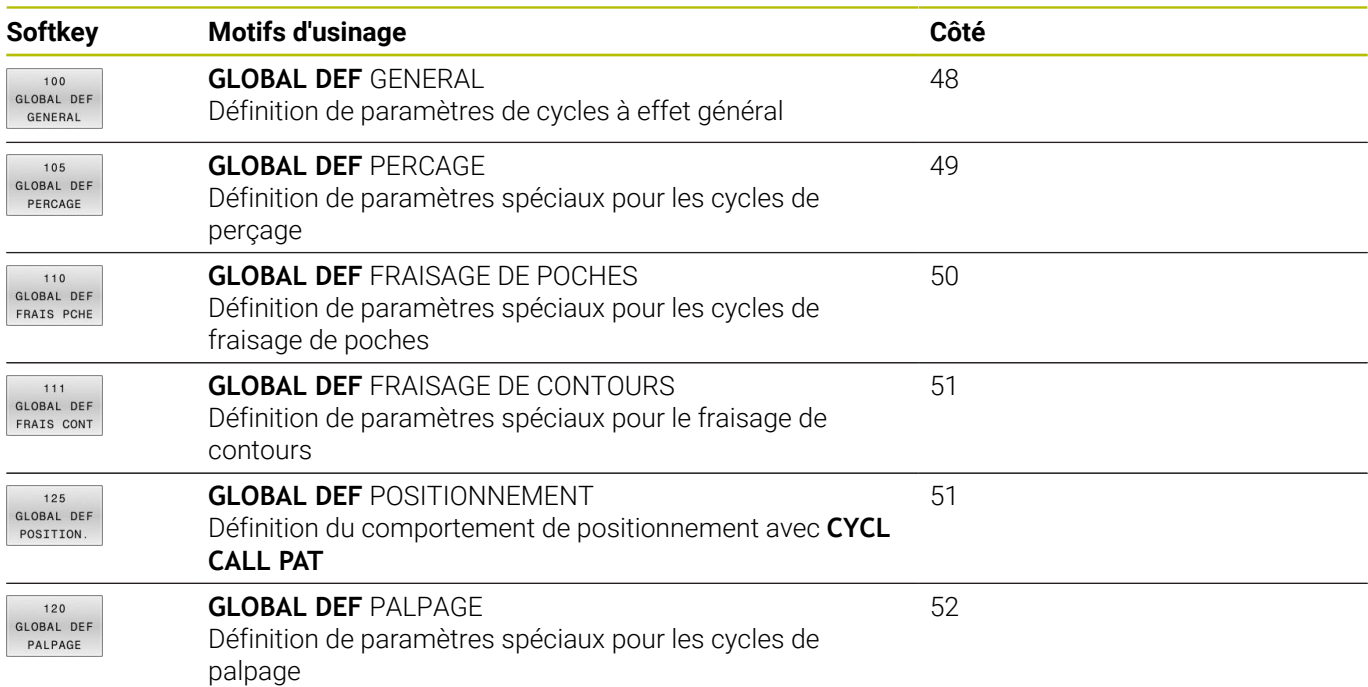

# **Introduire GLOBAL DEF**

Procédez comme suit :

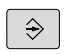

- Appuyer sur la touche **Programmation**
- SPEC<br>FCT
- Appuyer sur la touche **SPEC FCT**
- Appuyez sur la softkey **DEFIN. PGM PAR DEFAUT**
- PAR DEFAUT GLOBAL DEF

100<br>GLOBAL DEF<br>GENERAL

DEFIN. PGM

- Appuyer sur la softkey **GLOBAL DEF**
- Sélectionner la fonction **GLOBAL DEF** de votre choix, p. ex. appuyer sur la softkey **GLOBAL DEF GENERAL**
- Renseigner les définitions requises
- Valider chaque fois avec la touche **ENT**

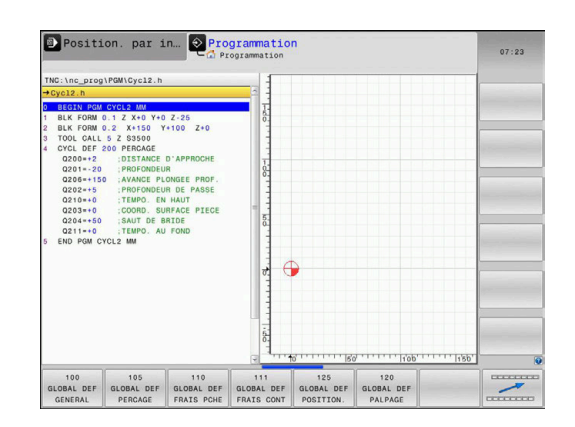

# **Utiliser les données GLOBAL DEF**

#### Si vous avez programmé les fonctions **GLOBAL DEF**

correspondantes en début de programme, vous pourrez ensuite faire référence à ces valeurs à effet global lorsque vous définirez un cycle.

Procédez comme suit :

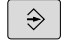

Appuyer sur la touche **PROGRAMMER**

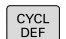

- Appuyer sur la touche **CYCL DEF**
- POCHES TENONS RAINURES
- Sélectionner le groupe de cycles de votre choix, tels que des cycles de poches, de tenons ou de rainures

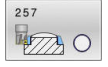

**INTTALTSE VALEUR** STANDARD

- Sélectionner le cycle de votre choix, par ex. **TENON RECTANGULAIRE**
- S'il existe un paramètre global pour cela, la CN affiche la softkey **INTIALISE STANDARD**.
- Appuyer sur la softkey **INTIALISE STANDARD**
- La CN inscrit le mot **PREDEF** (autrement dit, "prédéfini") dans la définition du cycle. La liaison est ainsi établie avec le paramètre **GLOBAL DEF** que vous aviez défini en début de programme.

# *REMARQUE*

# **Attention, risque de collision !**

Si vous modifiez ultérieurement les paramètres de programme avec **GLOBAL DEF**, ces modifications auront des répercussions sur l'ensemble du programme CN. L'exécution de l'usinage peut s'en trouver considérablement modifiée. Il existe un risque de collision !

- Utiliser **GLOBAL DEF** à bon escient. Exécuter un test de programme avant toute exécution
- Saisir une valeur fixe dans les cycles ; **GLOBAL DEF** ne change  $\blacktriangleright$ pas les valeurs.

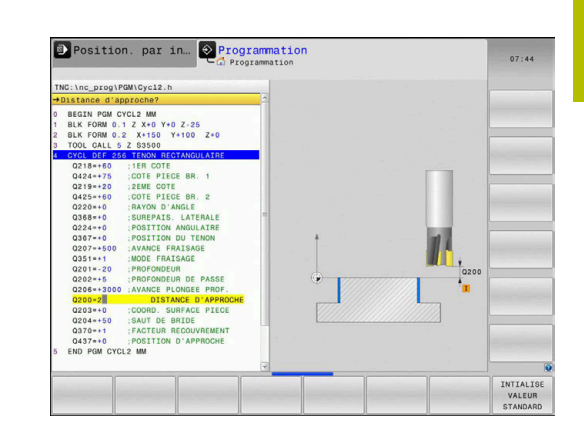

# <span id="page-47-0"></span>**Données d'ordre général à effet global**

Les paramètres s'appliquent à tous les cycles d'usinage **2xx** et aux cycles de palpage **451**, **452**

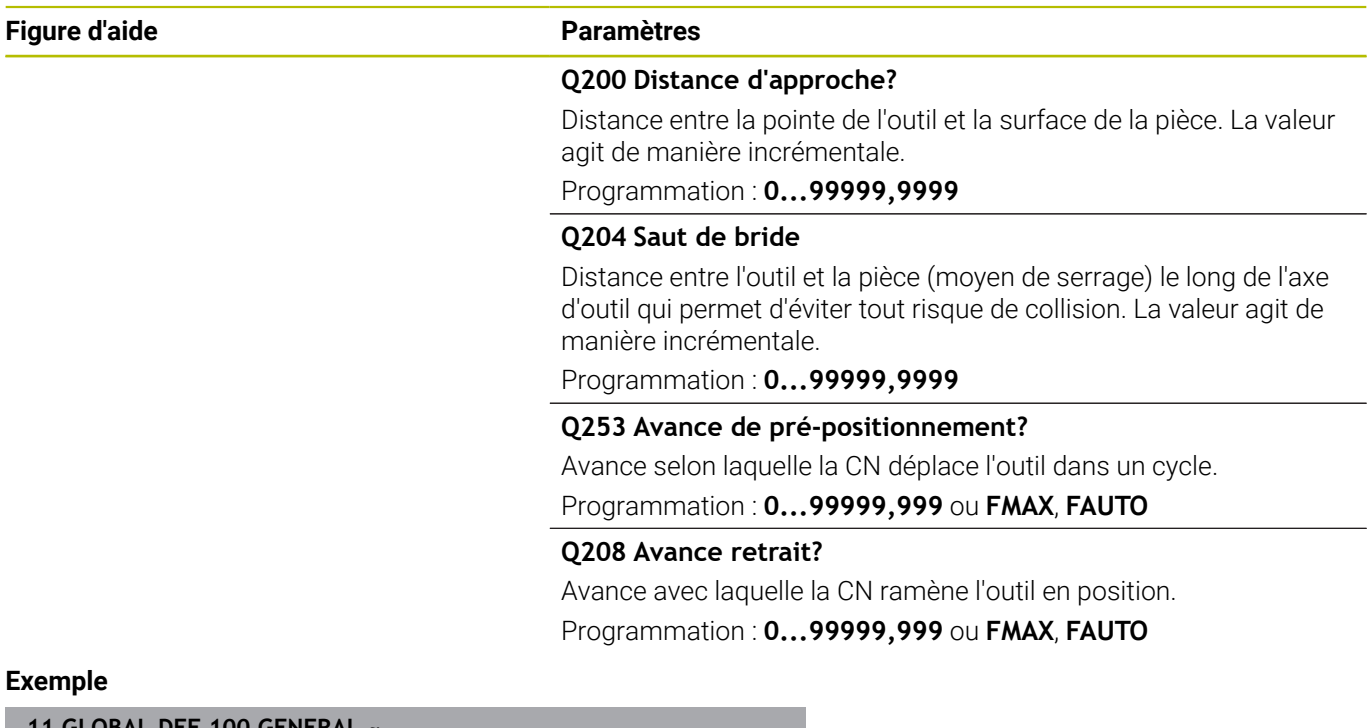

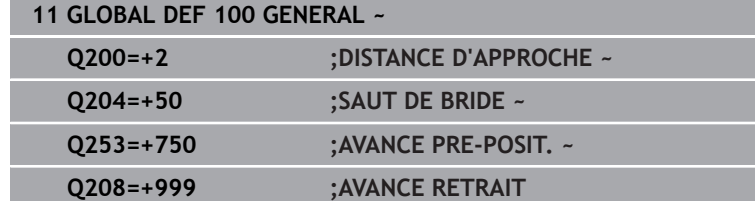

# <span id="page-48-0"></span>**Données à effet global pour les cycles de perçage**

Les paramètres s'appliquent aux cycles de perçage, de taraudage et de fraisage de filets **200** à **209**, **240**, **241** et **262** à **267**.

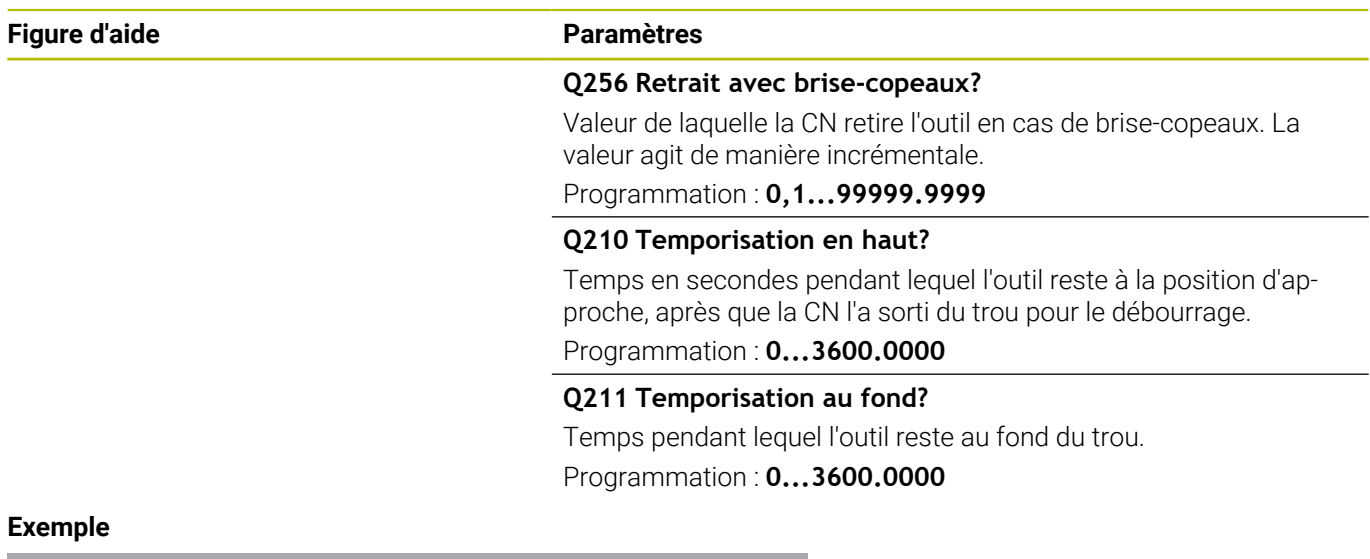

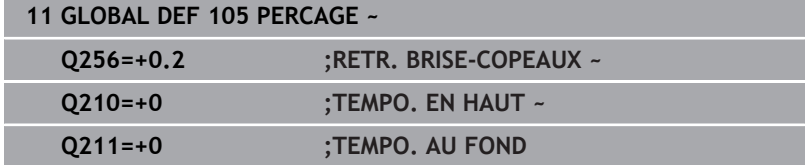

# <span id="page-49-0"></span>**Données globales pour les opérations de fraisage avec cycles de poches**

Les paramètres s'appliquent aux cycles **208**, **232**, **233**, **251** à **258**, **262** à **264**, **267**, **272**, **273**, **275**, **277**

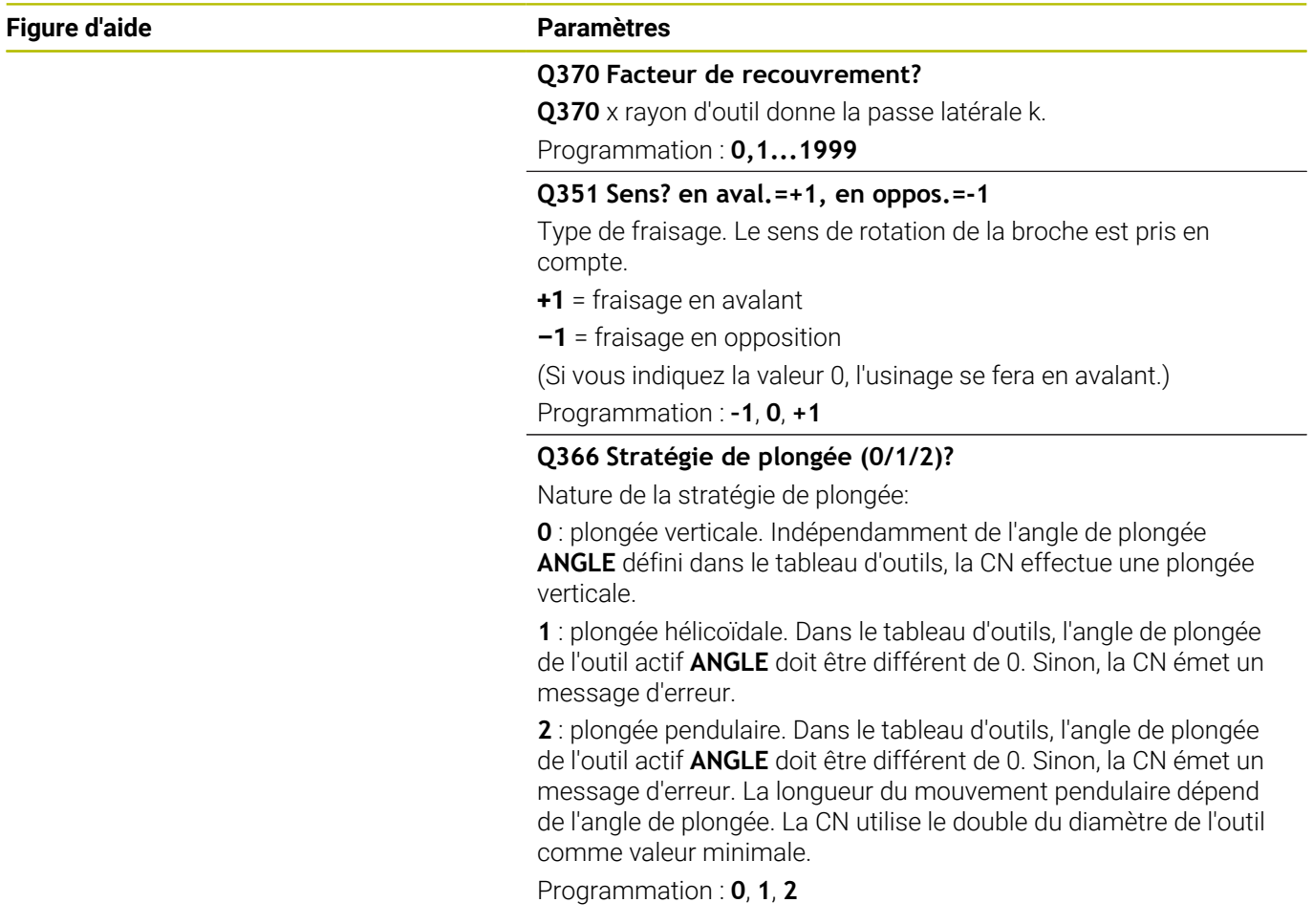

# **Exemple**

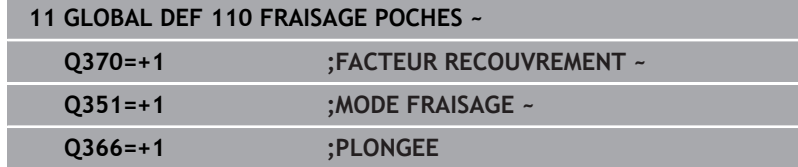

# <span id="page-50-0"></span>**Données à effet global pour les opérations de fraisage avec cycles de contours**

Les paramètres valent pour les cycles **20**, **24**, **25**, **27** à **29**, **39**, **276**

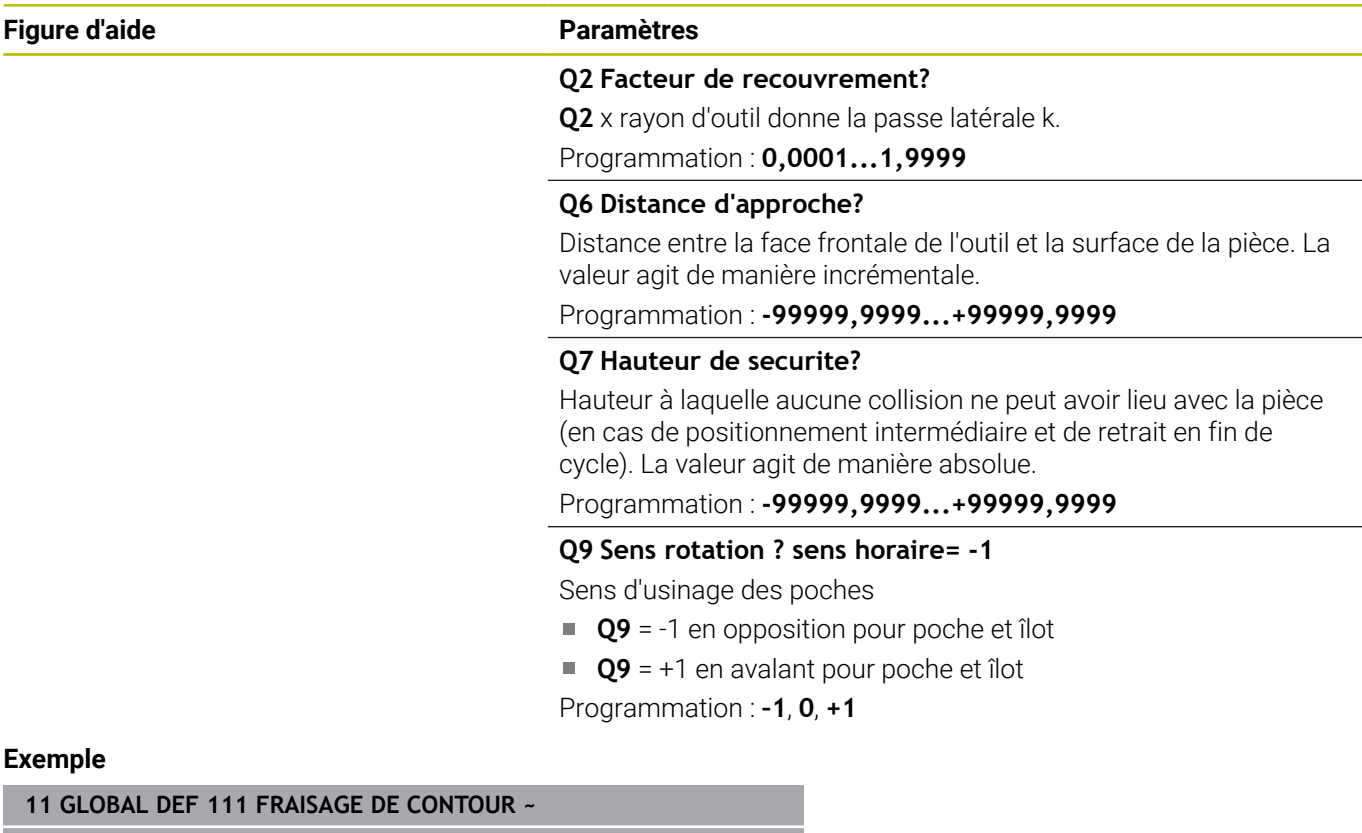

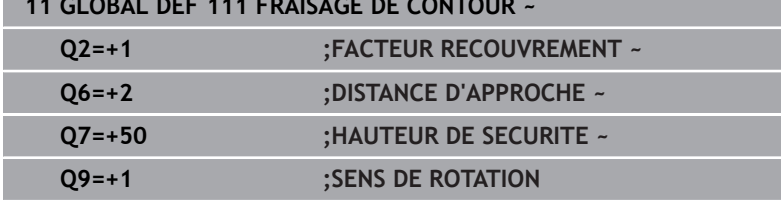

# <span id="page-50-1"></span>**Données à effet global pour le comportement de positionnement**

Les paramètres sont valables pour tous les cycles d'usinage quand vous appelez le cycle concerné avec la fonction **CYCL CALL PAT**.

# **Figure d'aide Paramètres**

# **Q345 Choix haut. positionnement (0/1)**

Retrait au saut de bride ou à la position d'un début d'Unit, le long de l'axe d'outil, à la fin d'une étape d'usinage.

Programmation : **0**, **1**

# **Exemple**

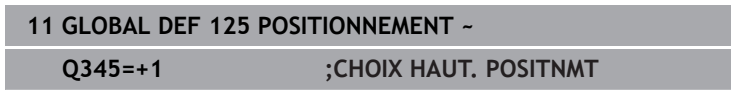

# <span id="page-51-0"></span>**Données à effet global pour les fonctions de palpage**

Les paramètres s'appliquent à tous les cycles palpeurs **4xx** et **14xx**, ainsi qu'aux cycles **271**, **1271**, **1272**, **1273**, **1278**

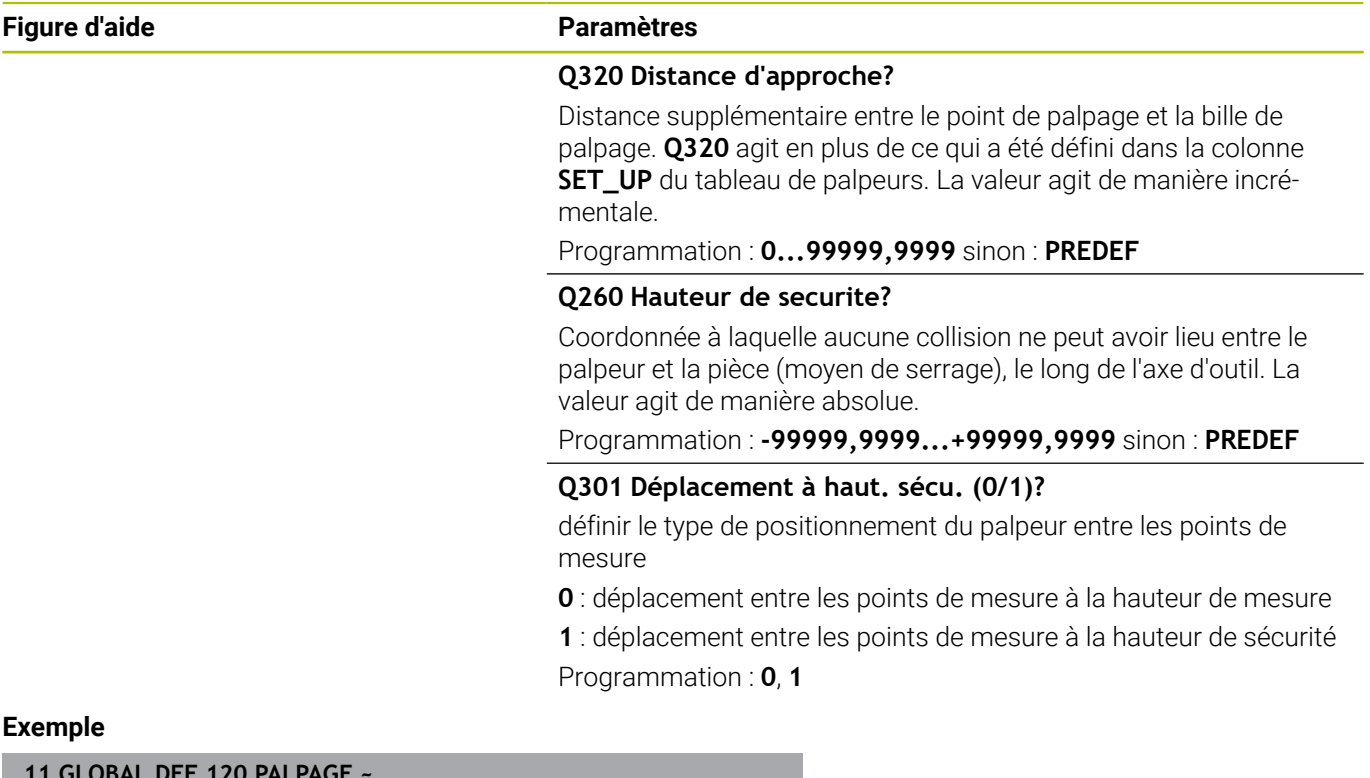

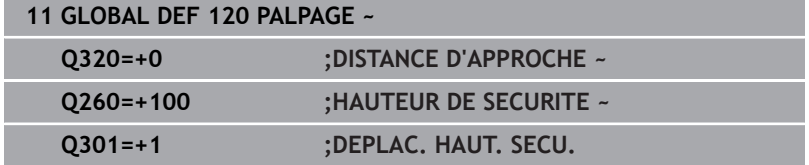

# <span id="page-52-0"></span>**3.3 Motif d'usinage PATTERN DEF**

# **Application**

La fonction **PATTERN DEF** permet de définir de manière simple des motifs d'usinage réguliers que vous pouvez appeler avec la fonction **CYCL CALL PAT**. Comme pendant la définition des cycles, des figures d'aide sont également disponibles pendant la définition de motifs, pour illustrer à quoi correspondent les différents paramètres à renseigner.

# *REMARQUE*

# **Attention, risque de collision !**

La fonction **PATTERN DEF** permet de calculer les coordonnées dans les axes **X** et **Y**. Pour tous les axes d'outil, excepté l'axe **Z**, il existe un risque de collision pendant l'usinage qui suit !

Utiliser **PATTERN DEF** exclusivement avec l'axe d'outil **Z**

Motifs d'usinage disponibles :

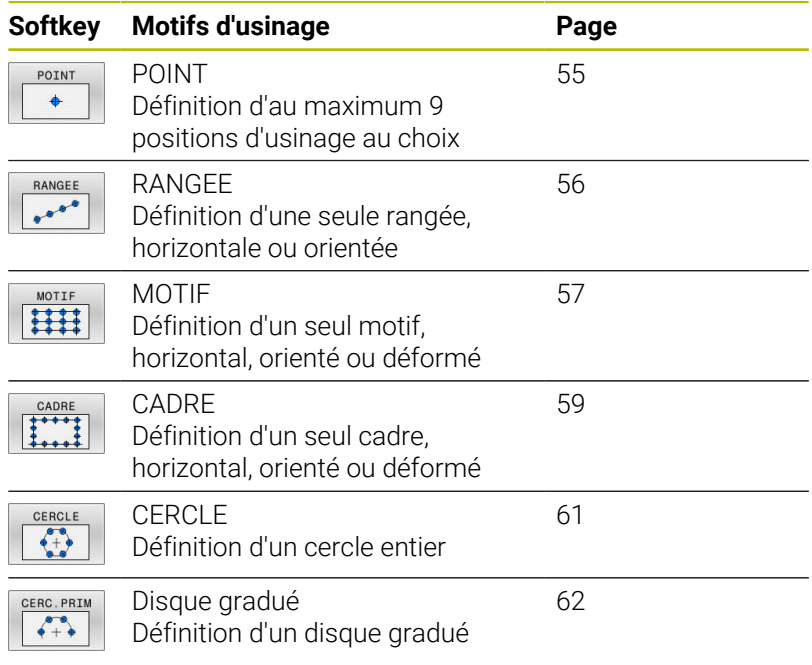

# **Programmer PATTERN DEF**

Procédez comme suit :

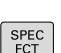

 $\Rightarrow$ 

Appuyer sur la touche **PROGRAMMER**

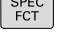

Appuyer sur la touche **SPEC FCT**

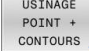

▶ Appuyer sur la softkey **USINAGE CONTOUR/POINT**

PATTERN DEF

- Appuyer sur la softkey **PATTERN DEF**
- RANGEE  $0000$

 $\mathbf i$ 

- Sélectionner le motif d'usinage de votre choix, par ex. en appuyant sur la softkey "Une rangée"
- **Renseigner les définitions requises**
- Valider chaque fois avec la touche **ENT**

# **Utiliser PATTERN DEF**

Dès lors que vous avez défini le motif, vous pouvez l'appeler avec la fonction **CYCL CALL PAT**.

**[Informations complémentaires :](#page-40-0)** "Appeler des cycles", Page 41

La CN exécute alors le dernier cycle d'usinage que vous avez programmé pour le motif d'usinage défini.

Remarque concernant la programmation et l'utilisation

- Un motif d'usinage reste actif jusqu'à ce que vous en définissiez un nouveau ou bien jusqu'à ce que vous sélectionniez un tableau de points avec la fonction **SEL PATTERN**.
- Entre les deux points de départ, la CN retire l'outil à la hauteur de sécurité. La CN utilise comme hauteur de sécurité soit la position de l'axe d'outil au moment de l'appel du cycle, soit la valeur du paramètre de cycle **Q204**, selon la valeur qui est la plus élevée.
- Si la surface des coordonnées de PATTERN DEF est supérieure à celle du cycle, la distance d'approche et le saut de bride seront calculés par rapport à la surface de coordonnées de PATTERN DEF.
- La fonction **GLOBAL DEF 125** peut être utilisée avant **CYCL CALL PAT** (voir **SPEC FCT**/valeurs de programme par défaut) avec **Q345**=1. Entre les perçages, la CN positionne alors toujours l'outil au saut de bride qui a été défini dans le cycle.

Remarque sur l'utilisation

Vous pouvez utiliser la fonction d'amorce de séquence pour sélectionner le point de votre choix au niveau duquel vous pouvez débuter ou poursuivre l'usinage **Plus d'informations** : manuel utilisateur Configuration, test et exécution de programme

 $\mathbf i$ 

# <span id="page-54-0"></span>**Définir des positions d'usinage**

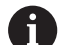

**Figure d'aide** 

Remarques concernant la programmation et l'utilisation :

- $\overline{\phantom{a}}$ Vous pouvez introduire jusqu'à 9 positions d'usinage. Valider chaque position introduite avec la touche **ENT**.
- **POS1** doit être programmé en coordonnées absolues. De **POS2** à **POS9**, il est possible de programmer en absolu ou en incrémental.
- Si vous définissez une **Surface pièce en Z** différente de 0, cette valeur agit en plus de la valeur du paramètre Coord. surface pièce **Q203** qui est défini dans le cycle d'usinage.

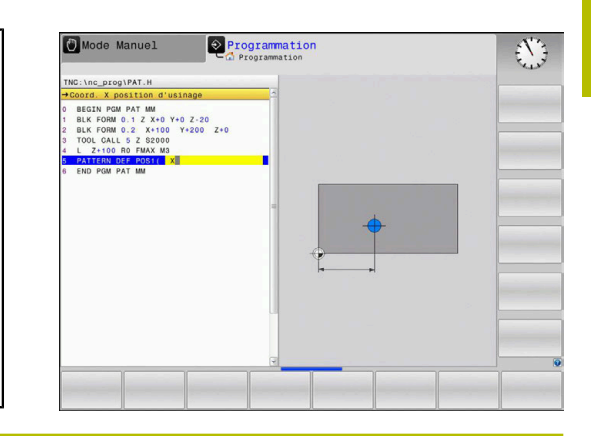

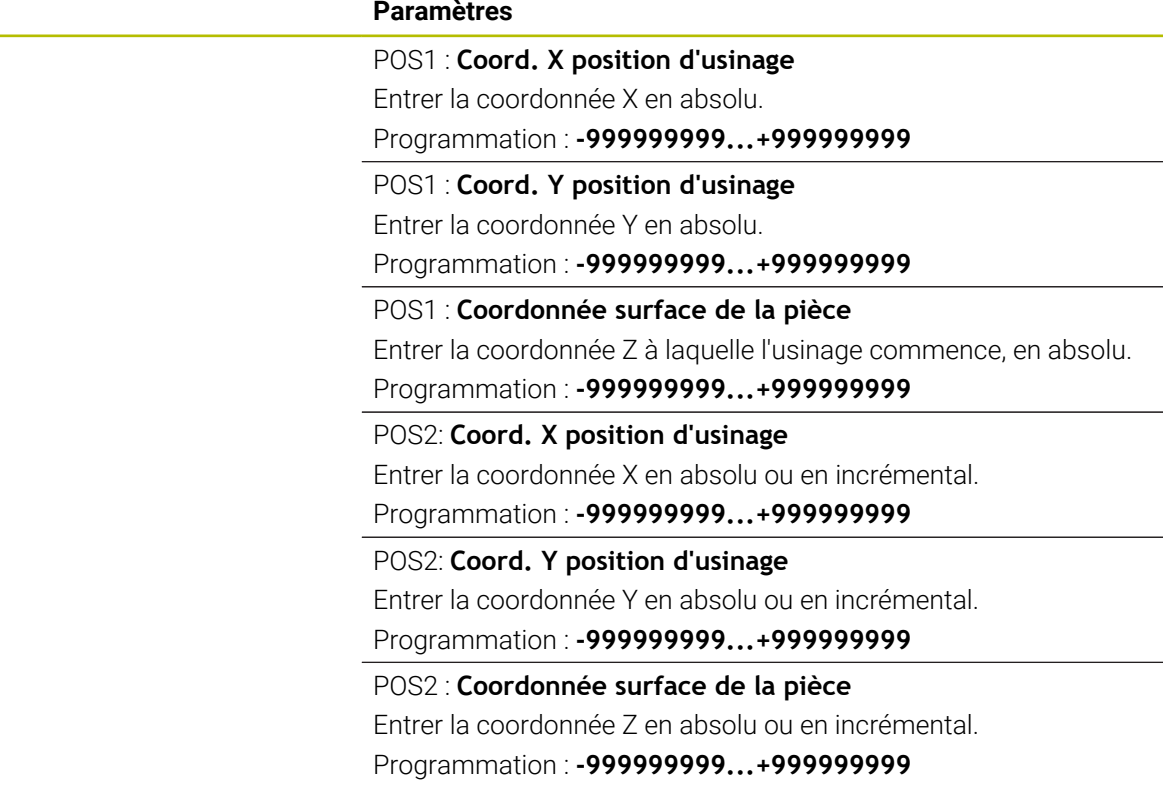

# **Exemple**

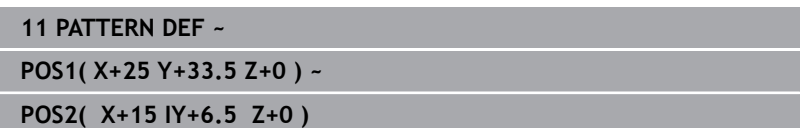

# <span id="page-55-0"></span>**Définir une seule rangée**

Remarque concernant la programmation et l'utilisation

Si vous définissez une **Surface pièce en Z** différente  $\blacksquare$ de 0, cette valeur agit en plus de la valeur du paramètre Coord. surface pièce **Q203** qui est défini dans le cycle d'usinage.

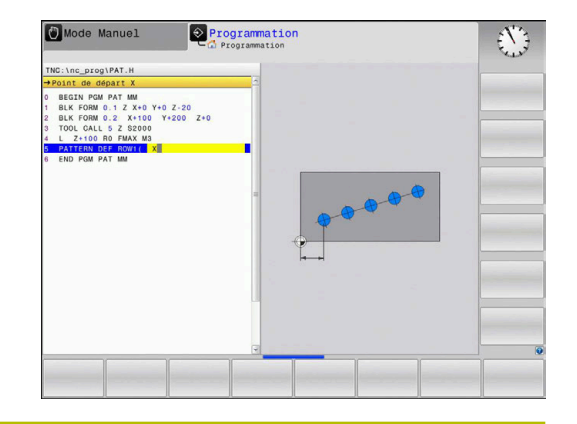

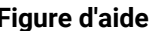

 $\mathbf i$ 

### **Figure d'aide Paramètres**

# **Point de départ X**

Coordonnée du point de départ de la rangée sur l'axe X. La valeur agit de manière absolue.

# Programmation : **-99999,9999999...+99999,9999999**

# **Point de départ Y**

Coordonnée du point de départ de la rangée sur l'axe X. La valeur agit de manière absolue.

Programmation : **-99999,9999999...+99999,9999999**

# **Distance positions d'usinage**

Distance (incrémentale) entre les positions d'usinage. Entrer une valeur positive ou négative

Programmation : **-999999999...+999999999**

### **Nombre d'usinages**

Nombre total de positions d'usinage

Programmation : **0...999**

# **Pivot de l'ensemble du motif**

Angle de rotation autour du point initial introduit. Axe de référence : axe principal du plan d'usinage actif (par ex. X avec l'axe d'outil Z). Entrer valeur absolue, positive ou négative

Programmation : **-360000...+360000**

### **Coordonnée surface de la pièce**

Entrer la coordonnée Z de départ de l'usinage, en absolu Programmation : **-999999999...+999999999**

### **Exemple**

**11 PATTERN DEF ~**

**ROW1( X+25 Y+33.5 D+8 NUM5 ROT+0 Z+0 )**

# **Sujets apparentés**

Cycle **221 GRILLE DE TROUS** (DIN/ISO **G221**) **[Informations complémentaires :](#page-251-0)** "Cycle 221 GRILLE DE TROUS [\(option 19\)", Page 252](#page-251-0)

# <span id="page-56-0"></span>**Définir un motif**

 $\mathbf i$ 

Remarques concernant la programmation et l'utilisation :

- $\blacksquare$ Les paramètres **Pivot axe principal** et **Pivot axe auxiliaire** agissent en plus du **Pivot de l'ensemble du motif** exécuté au préalable.
- Si vous définissez une **Surface pièce en Z** différente de 0, cette valeur agit en plus de la valeur du paramètre Coord. surface pièce **Q203** qui est défini dans le cycle d'usinage.

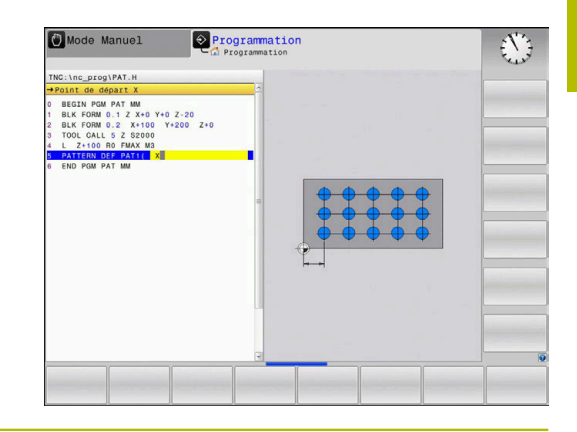

### **Figure d'aide Paramètres**

# **Point de départ X**

Coordonnée du point de départ du motif sur l'axe X, en absolu Programmation : **-999999999...+999999999**

#### **Point de départ Y**

Coordonnée du point de départ du motif sur l'axe Y, en absolu Programmation : **-999999999...+999999999**

#### **Distance positions d'usinage X**

Distance (incrémentale) entre les positions d'usinage, dans le sens X. Valeur positive ou négative possible

Programmation : **-999999999...+999999999**

#### **Distance positions d'usinage Y**

Distance (incrémentale) entre les positions d'usinage, dans le sens Y. Valeur positive ou négative possible

Programmation : **-999999999...+999999999**

#### **Nombre de colonnes**

Nombre total de colonnes du motif

Programmation : **0...999**

#### **Nombre de lignes**

Nombre total de lignes du motif

Programmation : **0...999**

# **Pivot de l'ensemble du motif**

Angle de rotation suivant lequel l'ensemble du motif doit pivoter autour du point initial introduit. Axe de référence : axe principal du plan d'usinage actif (par ex. X avec l'axe d'outil Z). Entrer valeur absolue, positive ou négative

Programmation : **-360000...+360000**

# **Pivot axe principal**

Angle de rotation suivant lequel seul l'axe principal du plan d'usinage subira une distorsion par rapport au point initial introduit. Valeur positive ou négative possible

Programmation : **-360000...+360000**

**Figure d'aide Paramètres**

**Pivot axe auxiliaire** Angle de rotation suivant lequel seul l'axe auxiliaire du plan d'usinage subira une distorsion par rapport au point initial introduit.

Valeur positive ou négative possible

Programmation : **-360000...+360000**

### **Coordonnée surface de la pièce**

Entrez la coordonnée Z absolue à laquelle l'usinage commence. Programmation : **-999999999...+999999999**

# **Exemple**

#### **11 PATTERN DEF ~**

**PAT1( X+25 Y+33.5 DX+8 DY+10 NUMX5 NUMY4 ROT+0 ROTX+0 ROTY+0 Z+0 )**

# **Sujets apparentés**

Cycle **221 GRILLE DE TROUS** (DIN/ISO **G221**) **[Informations complémentaires :](#page-251-0)** "Cycle 221 GRILLE DE TROUS [\(option 19\)", Page 252](#page-251-0)

# <span id="page-58-0"></span>**Définir un cadre**

 $\mathbf i$ 

Remarques concernant la programmation et l'utilisation :

- $\blacksquare$ Les paramètres **Pivot axe principal** et **Pivot axe auxiliaire** agissent en plus du **Pivot de l'ensemble du motif** exécuté au préalable.
- Si vous définissez une **Surface pièce en Z** différente de 0, cette valeur agit en plus de la valeur du paramètre Coord. surface pièce **Q203** qui est défini dans le cycle d'usinage.

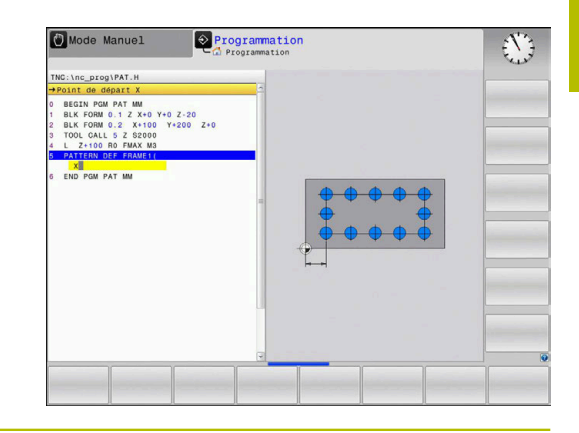

#### **Figure d'aide Paramètres**

# **Point de départ X**

Coordonnée du point de départ du cadre sur l'axe X, en absolu Programmation : **-999999999...+999999999**

#### **Point de départ Y**

Coordonnée du point de départ du cadre sur l'axe Y, en absolu.

Programmation : **-999999999...+999999999**

#### **Distance positions d'usinage X**

Distance (incrémentale) entre les positions d'usinage, dans le sens X. Valeur positive ou négative possible

Programmation : **-999999999...+999999999**

#### **Distance positions d'usinage Y**

Distance (incrémentale) entre les positions d'usinage, dans le sens Y. Valeur positive ou négative possible

Programmation : **-999999999...+999999999**

#### **Nombre de colonnes**

Nombre total de colonnes du motif

Programmation : **0...999**

#### **Nombre de lignes**

Nombre total de lignes du motif

Programmation : **0...999**

# **Pivot de l'ensemble du motif**

Angle de rotation suivant lequel l'ensemble du motif doit pivoter autour du point initial introduit. Axe de référence : axe principal du plan d'usinage actif (par ex. X avec l'axe d'outil Z). Entrer valeur absolue, positive ou négative

Programmation : **-360000...+360000**

# **Pivot axe principal**

Angle de rotation suivant lequel seul l'axe principal du plan d'usinage subira une distorsion par rapport au point initial introduit. Valeur positive ou négative possible

Programmation : **-360000...+360000**

**Figure d'aide Paramètres**

**Pivot axe auxiliaire**

Angle de rotation suivant lequel seul l'axe auxiliaire du plan d'usinage subira une distorsion par rapport au point initial introduit. Valeur positive ou négative possible

Programmation : **-360000...+360000**

### **Coordonnée surface de la pièce**

Entrer la coordonnée Z de départ de l'usinage, en absolu Programmation : **-999999999...+999999999**

# **Exemple**

**11 PATTERN DEF ~**

**FRAME1( X+25 Y+33.5 DX+8 DY+10 NUMX5 NUMY4 ROT+0 ROTX+0 ROTY+0 Z+0 )**

# <span id="page-60-0"></span>**Définir un cercle entier**

 $\mathbf i$ 

Remarques concernant la programmation et l'utilisation :

Si vous définissez une **Surface pièce en Z** différente ×. de 0, cette valeur agit en plus de la valeur du paramètre Coord. surface pièce **Q203** qui est défini dans le cycle d'usinage.

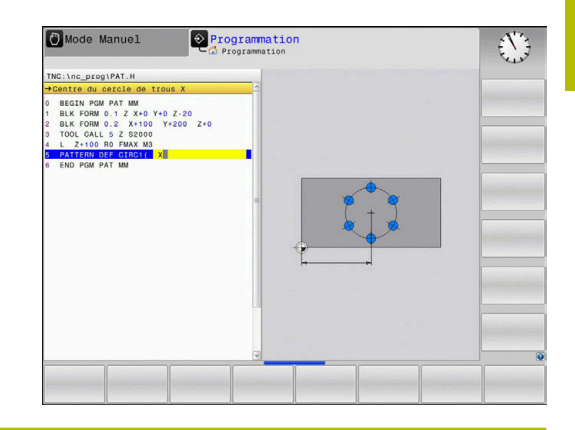

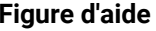

# **Figure d'aide Paramètres**

# **Centre du cercle de trous X**

Coordonnée absolue du centre du cercle, sur l'axe X

Programmation : **-999999999...+999999999**

# **Centre du cercle de trous Y**

Coordonnée absolue du centre du cercle, sur l'axe Y

Programmation : **-999999999...+999999999**

# **Diamètre du cercle de trous**

Diamètre du cercle de trous

Programmation : **0...999999999**

# **Angle initial**

Angle polaire de la première position d'usinage. Axe de référence : axe principal du plan d'usinage actif (par ex. X avec l'axe d'outil Z). Valeur positive ou négative possible

Programmation : **-360000...+360000**

# **Nombre d'usinages**

Nombre total de positions d'usinage sur le cercle Programmation : **0...999**

# **Coordonnée surface de la pièce**

Entrer la coordonnée Z à laquelle l'usinage commence, en absolu. Programmation : **-999999999...+999999999**

# **Exemple**

**11 PATTERN DEF ~**

**CIRC1( X+25 Y+33 D80 START+45 NUM8 Z+0 )**

# **Sujets apparentés**

- Cycle **220 CERCLE DE TROUS** (DIN/ISO **G220**) **[Informations complémentaires :](#page-247-0)** "Cycle 220 CERCLE DE TROUS
	- [\(option 19\)", Page 248](#page-247-0)

# <span id="page-61-0"></span>**Définir un segment de de cercle**

Remarques concernant la programmation et l'utilisation :

×. Si vous définissez une **Surface pièce en Z** différente de 0, cette valeur agit en plus de la valeur du paramètre Coord. surface pièce **Q203** qui est défini dans le cycle d'usinage.

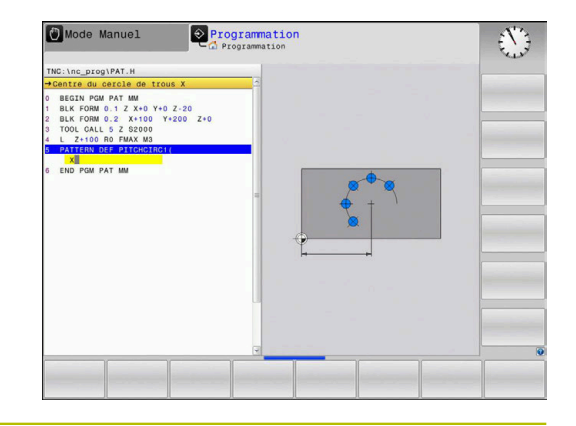

**Figure d'aide Paramètres**

 $\mathbf i$ 

# **Centre du cercle de trous X**

Coordonnée absolue du centre du cercle sur l'axe X

Programmation : **-999999999...+999999999**

# **Centre du cercle de trous Y**

Coordonnée absolue du centre du cercle sur l'axe Y

Programmation : **-999999999...+999999999**

# **Diamètre du cercle de trous**

Diamètre du cercle de trous

Programmation : **0...999999999**

# **Angle initial**

Angle polaire de la première position d'usinage. Axe de référence : axe principal du plan d'usinage actif (par ex. X avec l'axe d'outil Z). Valeur positive ou négative possible

Programmation : **-360000...+360000**

# **Incrément angulaire/Angle final**

Angle polaire incrémental entre deux positions d'usinage. Valeur positive ou négative possible Sinon, il est possible de renseigner l'angle final (par commutation avec la softkey) Programmation : **-360000...+360000**

# **Nombre d'usinages**

Nombre total de positions d'usinage sur le cercle

Programmation : **0...999**

# **Coordonnée surface de la pièce**

Entrer la coordonnée Z à laquelle l'usinage commence. Programmation : **-999999999...+999999999**

### **Exemple**

**11 PATTERN DEF ~**

**PITCHCIRC1( X+25 Y+33 D80 START+45 STEP+30 NUM8 Z+0 )**

# **Sujets apparentés**

Cycle **220 CERCLE DE TROUS** (DIN/ISO **G220**)

**[Informations complémentaires :](#page-247-0)** "Cycle 220 CERCLE DE TROUS [\(option 19\)", Page 248](#page-247-0)

# **3.4 Tableaux de points avec des cycles**

# **Application avec des cycles**

Vous pouvez vous servir d'un tableau de points pour exécuter un ou plusieurs cycles à la suite, sur un motif de points irrégulier.

Si vous utilisez des cycles de perçage, les coordonnées du plan d'usinage dans le tableau de points correspondent aux coordonnées des centres des trous. Si vous utilisez des cycles de fraisage, les coordonnées du plan d'usinage dans le tableau de points correspondent au coordonnées du point de départ du cycle concerné (par ex. coordonnées du centre d'une poche circulaire). Les coordonnées de l'axe de broche correspondent à la coordonnée de la surface de la pièce.

# **Sujets apparentés**

■ Contenus d'un tableau de points, désactivation de certains points

**Informations complémentaires :** manuel utilisateur **Programmation Klartext**

# **Appeler le cycle en lien avec les tableaux de points**

Si la commande appelle le dernier cycle d'usinage défini aux points qui sont définis dans le tableau de points, programmez l'appel de cycle avec **CYCL CALL PAT** :

Procédez comme suit :

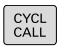

- Appuyer sur la touche **CYCL CALL**
- CYCLE  $CA11$
- Appuyer sur la softkey **CYCL CALL PAT**
- Entrer l'avance  $\Omega$
- Appuyer sur la softkey **F MAX**
- > La CN se déplace alors entre les points avec cette avance.
- Si aucune valeur : le déplacement se fait avec l'avance programmée en dernier.
- Au besoin, programmer une fonction auxiliaire M
- Valider avec la touche **FIN**

Entre les deux points de départ, la commande retire l'outil à la hauteur de sécurité. La commande utilise comme hauteur de sécurité soit la coordonnée de l'axe de broche lors de l'appel de cycle, soit la valeur du paramètre de cycle **Q204**, en fonction de la valeur la plus élevée.

La fonction **GLOBAL DEF 125** peut être utilisée avant **CYCL CALL PAT** (voir **SPEC FCT**/valeurs de programme par défaut) avec **Q345**=1. Entre les perçages, la CN positionne alors toujours l'outil au saut de bride qui a été défini dans le cycle.

Si vous voulez effectuer un prépositionnement avec une avance réduite sur l'axe de broche, utilisez la fonction auxiliaire **M103**.

# **Mode d'action du tableau de points avec les cycles SL et le cycle 12**

La commande interprète les points comme décalage du point zéro.

**3**

# **Mode d'action du tableau avec les cycles 200 à 208, 262 à 267**

La commande interprète les points du plan d'usinage comme coordonnées du centre du perçage. Si vous souhaitez utiliser la coordonnée définie sur l'axe de broche comme coordonnée du point de départ, il vous faut définir l'arête supérieure de la pièce (**Q203**) avec 0.

# **Mode d'action du tableau de points avec les cycles 251 à 254**

La commande interprète les points du plan d'usinage comme coordonnées du point de départ du cycle. Si vous souhaitez utiliser la coordonnée définie sur l'axe de broche comme coordonnée du point de départ, il vous faut définir l'arête supérieure de la pièce (**Q203**) avec 0.

# *REMARQUE*

# **Attention, risque de collision !**

Dans le tableau de points, si vous programmez pour le cycle d'usinage une hauteur de sécurité pour certains points, la commande ignorera le saut de bride pour **tous** ces points ! Il existe un risque de collision !

Programmez d'abord **GLOBAL DEF 125 POSITIONNEMENT** et la CN ne tiendra compte de la hauteur de sécurité du tableau de points que pour le point concerné.

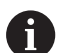

Remarques concernant la programmation et l'utilisation :

La CN exécute, avec **CYCL CALL PAT**, le dernier tableau m. de points que vous avez défini, même si le tableau de points a été défini dans un programme CN imbriqué avec **CALL PGM**.

**4**

# **Cycles : Perçage**

# **4.1 Principes de base**

# **Résumé**

La commande propose les cycles suivants pour effectuer une grande variété d'opérations de perçage :

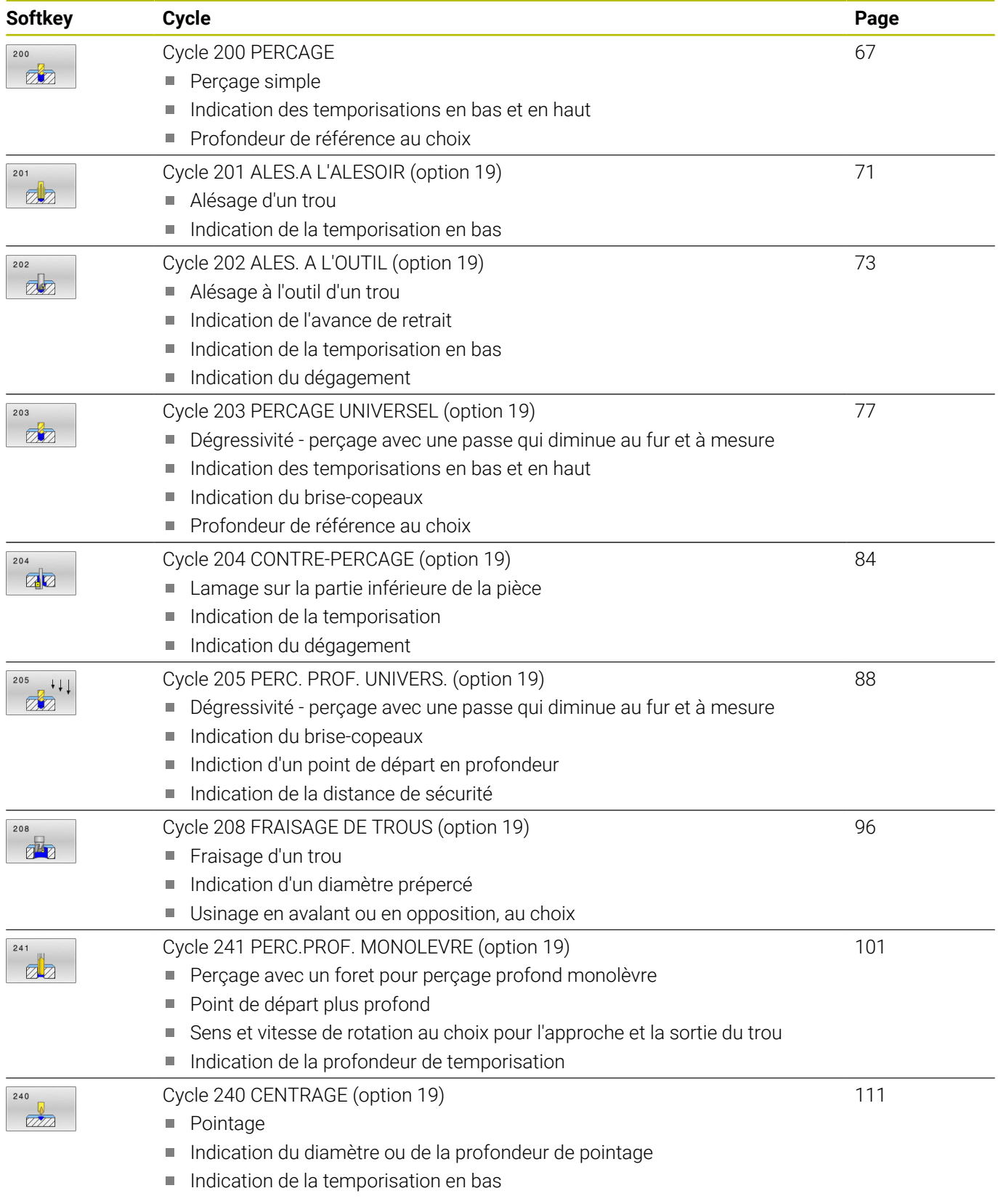

# <span id="page-66-0"></span>**4.2 Cycle 200 PERCAGE**

# **Programmation ISO**

**G200**

# **Application**

Ce cycle vous permet de réaliser des perçages simples et de sélectionner une référence pour la profondeur.

# **Déroulement du cycle**

- 1 La CN positionne l'outil en avance rapide **FMAX** à la distance d'approche, au-dessus de la surface de la pièce, sur l'axe de la broche.
- 2 L'outil procède au perçage avec l'avance **F** programmée jusqu'à la première profondeur de passe.
- 3 La CN ramène l'outil à la distance d'approche avec **FMAX**, exécute une temporisation (si programmée), puis repositionne l'outil à la distance d'approche, au-dessus de la première profondeur de passe, avec **FMAX**.
- 4 L'outil perce ensuite une autre profondeur de passe, avec l'avance F programmée.
- 5 La CN répète cette procédure (2 à 4) jusqu'à ce que la profondeur de perçage programmée soit atteinte (la temporisation du paramètre **Q211** s'applique pour chaque passe).
- 6 Pour terminer, l'outil part du fond du trou avec l'avance **FMAX** pour atteindre la distance d'approche ou le saut de bride. Le saut de bride **Q204** n'agit que si la valeur programmée est supérieure à celle de la distance d'approche **Q200**.

# **Remarques**

# *REMARQUE*

# **Attention, risque de collision !**

Si vous renseignez une profondeur positive dans un cycle, la commande inverse le calcul de prépositionnement. L'outil avance en rapide jusqu'à la distance d'approche **en dessous** de la surface de la pièce en suivant l'axe d'outil ! Il existe un risque de collision !

- **Entrer une profondeur négative**
- Utiliser le paramètre machine **displayDepthErr** (n°201003) pour définir si la commande doit émettre un message d'erreur (on) ou pas (off) en cas de saisie d'une profondeur positive
- Ce cycle surveille la longueur utile LU définie pour l'outil. Si la valeur **LU** est inférieure à la **PROFONDEUR Q201**, la CN émet un message d'erreur.

# **Informations relatives à la programmation**

- **Programmer la séquence de positionnement au point initial** (centre du trou) dans le plan d'usinage, avec correction de rayon **R0**.
- Le signe du paramètre de cycle Profondeur détermine le sens de l'usinage. Si vous programmez une profondeur égale à 0, la CN n'exécutera pas le cycle.
- Ce cycle surveille la longueur utile LU définie pour l'outil. Si la valeur **LU** est inférieure à la **PROFONDEUR Q201**, la CN émet un message d'erreur.

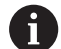

Si vous souhaitez percer sans brise-copeaux, définissez au paramètre **Q202** une valeur qui soit plus élevée que la profondeur définie au paramètre **Q201** plus la profondeur calculée à partir de l'angle de pointe. Vous pouvez même définir une valeur nettement plus élevée.

# **Paramètres du cycle**

#### **Figure d'aide Paramètres**

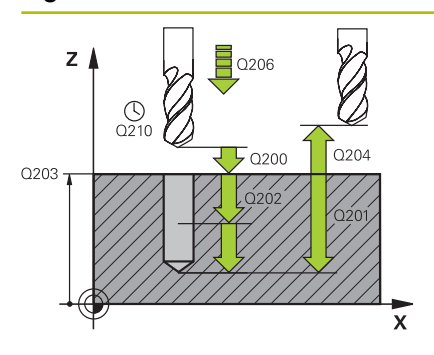

# **Q200 Distance d'approche?**

Distance entre la pointe de l'outil et la surface de la pièce. La valeur agit de manière incrémentale.

# Programmation : **0...99999,9999** sinon : **PREDEF**

### **Q201 Profondeur?**

Distance entre la surface de la pièce et le fond du perçage. La valeur agit de manière incrémentale.

# Programmation : **-99999,9999...+99999,9999**

# **Q206 Avance plongee en profondeur?**

Vitesse de déplacement de l'outil lors du perçage, en mm/min.

Programmation : **0...99999,999** ou **FAUTO**, **FU**

### **Q202 Profondeur de passe?**

Distance parcourue par l'outil en une passe. La valeur agit de manière incrémentale.

La profondeur peut être un multiple de la profondeur de passe. La commande amène l'outil à la profondeur indiquée en une seule fois si :

- la profondeur de passe est égale à la profondeur
- la profondeur de passe est supérieure à la profondeur

Programmation : **0...99999,9999**

### **Q210 Temporisation en haut?**

Temps en secondes pendant lequel l'outil reste à la position d'approche, après que la CN l'a sorti du trou pour le débourrage.

Programmation : **0...3600.0000** sinon : **PREDEF**

#### **Q203 Coordonnées surface pièce?**

Coordonnée de la surface de la pièce par rapport au point d'origine actif. La valeur agit de manière absolue.

# Programmation : **-99999,9999...+99999,9999**

#### **Q204 Saut de bride**

Distance entre l'outil et la pièce (moyen de serrage) le long de l'axe d'outil qui permet d'éviter tout risque de collision. La valeur agit de manière incrémentale.

Programmation : **0...99999,9999** sinon : **PREDEF**

## **Q211 Temporisation au fond?**

durée en secondes de rotation à vide de l'outil au fond du trou.

Programmation : **0...3600.0000** sinon : **PREDEF**

**Figure d'aide Paramètres**

# **Q395 Référence au diamètre (0/1) ?**

vous choisissez ici si la profondeur indiquée doit se référer à la pointe de l'outil ou à la partie cylindrique de l'outil. Si la CN doit définir la profondeur par rapport à la partie cylindrique de l'outil, alors il vous faudra définir l'angle de pointe de l'outil dans la colonne **T-ANGLE** du tableau d'outils TOOL.T.

- **0** = profondeur par rapport à la pointe de l'outil
- **1** = profondeur par rapport à la partie cylindrique de l'outil

Programmation : **0**, **1**

#### **Exemple**

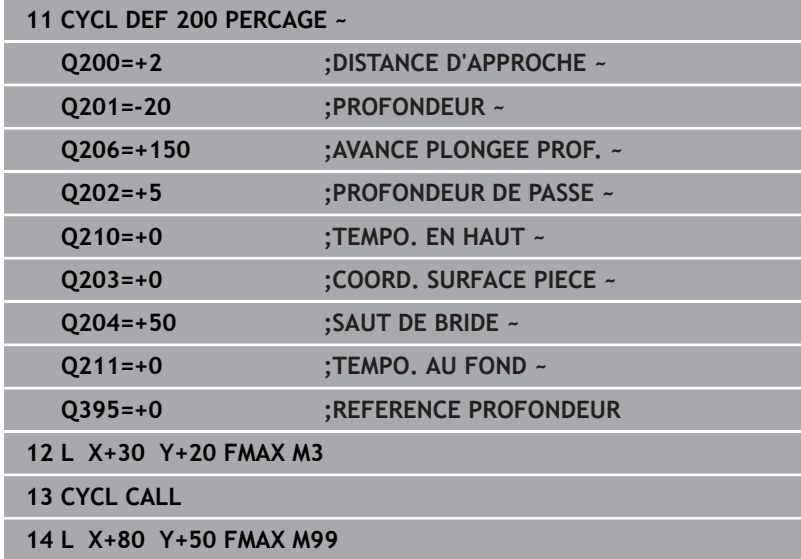

# <span id="page-70-0"></span>**4.3 Cycle 201 ALES.A L'ALESOIR (option 19)**

# **Programmation ISO**

**G201**

# **Application**

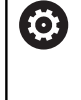

Consultez le manuel de votre machine !

Cette fonction doit être activée et adaptée par le constructeur de la machine.

Ce cycle vous permet de réaliser des ajustements. Vous pouvez également y définir, en option, une temporisation en bas.

# **Déroulement du cycle**

- 1 La CN amène l'outil à la distance d'approche définie au-dessus de la surface de la pièce, en avance rapide **FMAX**, le long de l'axe d'outil.
- 2 Selon l'avance **F** introduite, l'outil alèse jusqu'à la profondeur programmée.
- 3 Au fond du trou, l'outil exécute une temporisation (si celle-ci a été programmée).
- 4 Pour terminer, la CN ramène l'outil soit à la distance d'approche soit au saut de bride avec l'avance **F**. Le saut de bride **Q204** n'agit que si la valeur programmée est supérieure à celle de la distance d'approche **Q200**.

# **Remarques**

# *REMARQUE*

# **Attention, risque de collision !**

Si vous renseignez une profondeur positive dans un cycle, la commande inverse le calcul de prépositionnement. L'outil avance en rapide jusqu'à la distance d'approche **en dessous** de la surface de la pièce en suivant l'axe d'outil ! Il existe un risque de collision !

- **Entrer une profondeur négative**
- Utiliser le paramètre machine **displayDepthErr** (n°201003) pour définir si la commande doit émettre un message d'erreur (on) ou pas (off) en cas de saisie d'une profondeur positive
- Ce cycle surveille la longueur utile LU définie pour l'outil. Si la valeur **LU** est inférieure à la **PROFONDEUR Q201**, la CN émet un message d'erreur.

# **Informations relatives à la programmation**

- **Programmer la séquence de positionnement au point initial** (centre du trou) dans le plan d'usinage, avec correction de rayon **R0**.
- Le signe du paramètre de cycle Profondeur détermine le sens de l'usinage. Si vous programmez une profondeur égale à 0, la CN n'exécutera pas le cycle.

# **Paramètres du cycle**

# **Figure d'aide Paramètres**

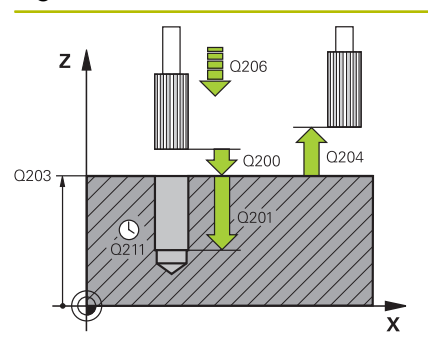

# **Q200 Distance d'approche?**

Distance entre la pointe de l'outil et la surface de la pièce. La valeur agit de manière incrémentale.

# Programmation : **0...99999,9999** sinon : **PREDEF**

# **Q201 Profondeur?**

Distance entre la surface de la pièce et le fond du perçage. La valeur agit de manière incrémentale.

# Programmation : **-99999,9999...+99999,9999**

# **Q206 Avance plongee en profondeur?**

Vitesse de déplacement de l'outil lors de l'alésage avec alésoir, en mm/min.

Programmation : **0...99999,999** ou **FAUTO**, **FU**

# **Q211 Temporisation au fond?**

durée en secondes de rotation à vide de l'outil au fond du trou. Programmation : **0...3600.0000** sinon : **PREDEF**

# **Q208 Avance retrait?**

vitesse de déplacement de l'outil, en mm/min, au moment de quitter le trou. Si vous programmez **Q208** = 0, alors c'est l'avance de l'alésage à l'alésoir qui s'appliquera.

# Programmation : **0...99999,9999** ou **FMAX**, **FAUTO**, **PREDEF**

### **Q203 Coordonnées surface pièce?**

Coordonnée de la surface de la pièce par rapport au point d'origine actif. La valeur agit de manière absolue.

## Programmation : **-99999,9999...+99999,9999**

### **Q204 Saut de bride**

Distance entre l'outil et la pièce (moyen de serrage) le long de l'axe d'outil qui permet d'éviter tout risque de collision. La valeur agit de manière incrémentale.

### Programmation : **0...99999,9999** sinon : **PREDEF**

### **Exemple**

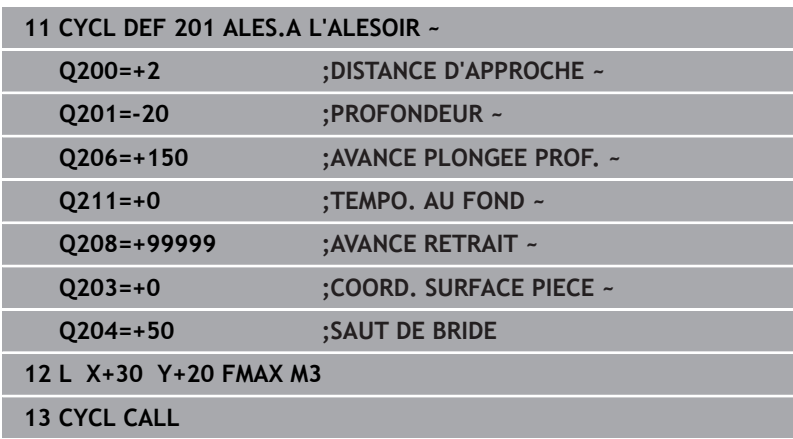
# **4.4 Cycle 202 ALES. A L'OUTIL (option 19)**

# **Programmation ISO**

**G202**

# **Application**

Consultez le manuel de votre machine !

Cette fonction doit être activée et adaptée par le constructeur de la machine.

Cycle utilisable uniquement sur les machines avec asservissement de broche.

Ce cycle vous permet de d'aléser des perçages à l'outil. Vous pouvez également y définir, en option, une temporisation en bas.

# **Déroulement du cycle**

- 1 La CN positionne l'outil le long de l'axe de la broche, en avance rapide **FMAX**, à la distance d'approche **Q200**, au-dessus de la **Q203 COORD. SURFACE PIECE**.
- 2 L'outil perce jusqu'à la profondeur **Q201**, avec l'avance de perçage.
- 3 Au fond du trou, l'outil exécute une temporisation (si celle-ci a été programmée) avec la broche en rotation pour casser les copeaux.
- 4 La CN effectue ensuite une orientation de la broche à la position définie au paramètre **Q336**.
- 5 Si **Q214 SENS DEGAGEMENT** est défini, la CN dégage l'outil dans le sens indiqué, de la valeur de la **DIST. APPR. LATERALE Q357**.
- 6 La CN amène ensuite l'outil à la distance d'approche **Q200**, avec l'avance de retrait **Q208**.
- 7 La CN ramène l'outil au centre du perçage.
- 8 La CN restaure l'état de la broche en début de cycle.
- 9 Le cas échéant, la CN amène l'outil au saut de bride avec l'avance **FMAX**. Le saut de bride **Q204** n'agit que si la valeur programmée est supérieure à celle de la distance d'approche **Q200**. Si **Q214**=0, le retrait s'effectue sur la paroi du trou.

# **Remarques**

# *REMARQUE*

# **Attention, risque de collision !**

Si vous renseignez une profondeur positive dans un cycle, la commande inverse le calcul de prépositionnement. L'outil avance en rapide jusqu'à la distance d'approche **en dessous** de la surface de la pièce en suivant l'axe d'outil ! Il existe un risque de collision !

- **Entrer une profondeur négative**
- Utiliser le paramètre machine **displayDepthErr** (n°201003) pour définir si la commande doit émettre un message d'erreur (on) ou pas (off) en cas de saisie d'une profondeur positive

# *REMARQUE*

# **Attention, risque de collision !**

Il existe un risque de collision si le sens de dégagement sélectionné est incorrect. Une éventuelle mise en miroir dans le plan d'usinage n'est pas prise en compte pour le sens de dégagement. En revanche, les transformations actives sont prises en compte pour le dégagement.

- Vérifiez la position de la pointe de l'outil lorsque vous programmez une orientation de la broche selon l'angle défini au paramètre **Q336** (par ex. en mode **Positionnement avec introd. man.**). Aucune transformation ne doit être active dans ce cas.
- Choisir l'angle de sorte que la pointe de l'outil soit parallèle au sens de dégagement
- Sélectionner le sens de dégagement **Q214** de manière à ce que l'outil s'éloigne du bord du trou.

# *REMARQUE*

# **Attention, risque de collision !**

Si vous avez activé la fonction **M136**, l'outil ne viendra pas se positionner à la distance d'approche programmée après l'usinage. La broche s'arrête de tourner au fond du trou. L'avance s'en trouve ainsi interrompue. Il existe un risque de collision car aucun retrait n'a lieu !

- $\mathbf{r}$ Désactiver la fonction **M136** avant le cycle comportant la fonction **M137**
- Ce cycle ne peut être exécuté qu'en mode **FUNCTION MODE MILL**.
- Une fois l'usinage terminé, la commande ramène l'outil au point de départ du plan d'usinage. Vous pouvez ainsi positionner à nouveau l'outil en incrémental.
- Si la fonction M7 ou M8 était activée avant l'appel de cycle, la commande rétablit cet état à la fin du cycle.
- Ce cycle surveille la longueur utile LU définie pour l'outil. Si la valeur **LU** est inférieure à la **PROFONDEUR Q201**, la CN émet un message d'erreur.
- Si **Q214 SENS DEGAGEMENT** est différent de 0, alors c'est la valeur **Q357 DIST. APPR. LATERALE** qui s'applique.

# **Informations relatives à la programmation**

- **Programmer la séquence de positionnement au point initial** (centre du trou) dans le plan d'usinage, avec correction de rayon **R0**.
- Le signe du paramètre de cycle Profondeur détermine le sens de l'usinage. Si vous programmez une profondeur égale à 0, la CN n'exécutera pas le cycle.

# **Paramètres du cycle**

#### **Figure d'aide Paramètres**

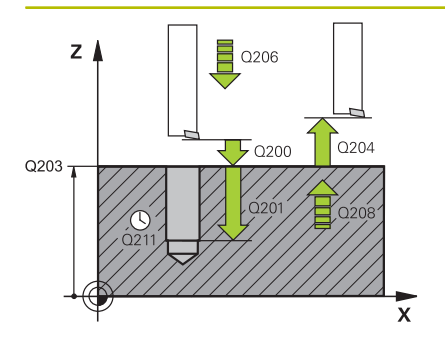

# **Q200 Distance d'approche?**

Distance entre la pointe de l'outil et la surface de la pièce. La valeur agit de manière incrémentale.

## Programmation : **0...99999,9999** sinon : **PREDEF**

### **Q201 Profondeur?**

Distance entre la surface de la pièce et le fond du perçage. La valeur agit de manière incrémentale.

Programmation : **-99999,9999...+99999,9999**

#### **Q206 Avance plongee en profondeur?**

Vitesse de déplacement de l'outil lors de l'alésage à l'outil, en mm/ min.

Programmation : **0...99999,999** ou **FAUTO**, **FU**

## **Q211 Temporisation au fond?**

durée en secondes de rotation à vide de l'outil au fond du trou. Programmation : **0...3600.0000** sinon : **PREDEF**

#### **Q208 Avance retrait?**

vitesse de déplacement de l'outil, en mm/min, au moment de quitter le trou. Si vous entrez **Q208**=0, l'avance de plongée en profondeur s'applique.

Programmation : **0...99999,9999** ou **FMAX**, **FAUTO**, **PREDEF**

#### **Q203 Coordonnées surface pièce?**

Coordonnée de la surface de la pièce par rapport au point zéro actif. La valeur agit de manière absolue.

## Programmation : **-99999,9999...+99999,9999**

## **Q204 Saut de bride**

Distance entre l'outil et la pièce (moyen de serrage) le long de l'axe d'outil qui permet d'éviter tout risque de collision. La valeur agit de manière incrémentale.

# Programmation : **0...99999,9999** sinon : **PREDEF**

### **Q214 Sens dégagement (0/1/2/3/4)?**

Définir le sens dans lequel la CN doit dégager l'outil au fond du trou (après l'orientation de la broche).

- **0** : dégager l'outil
- **1** : dégager l'outil dans le sens négatif de l'axe principal
- **2** : dégager l'outil dans le sens négatif de l'axe auxiliaire
- **3** : dégager l'outil dans le sens positif de l'axe principal
- **4** : dégager l'outil dans le sens positif de l'axe auxiliaire

Programmation : **0**, **1**, **2**, **3**, **4**

# **Q336 Angle pour orientation broche?**

Angle auquel la CN positionne l'outil avant le dégagement. La valeur agit de manière absolue.

Programmation : **0...360**

# **Figure d'aide Paramètres**

**Q357 Distance d'approche latérale?**

Distance entre la dent de l'outil et la paroi du trou. La valeur agit de manière incrémentale.

N'a d'effet que si **Q214 SENS DEGAGEMENT** est différent de 0. Programmation : **0...99999,9999**

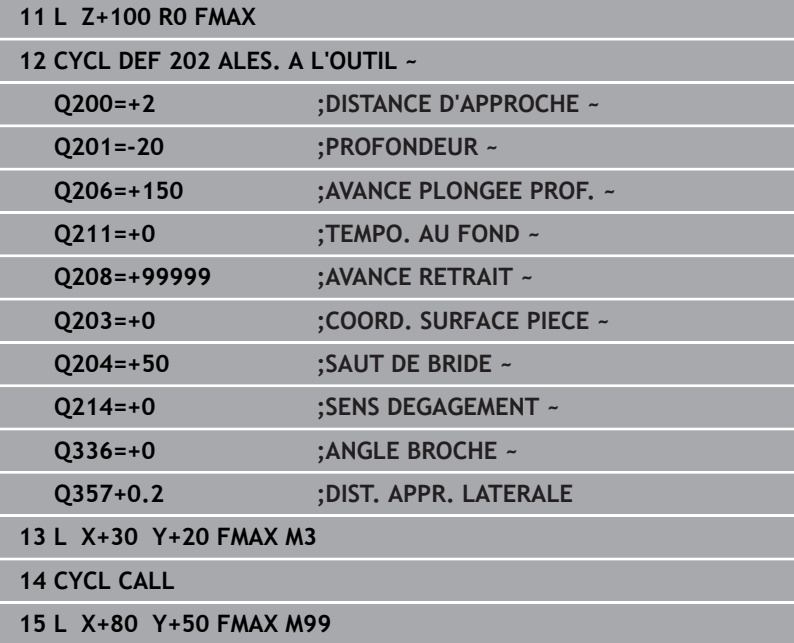

# **4.5 Cycle 203 PERCAGE UNIVERSEL (option 19)**

# **Programmation ISO G203**

# **Application**

6

Consultez le manuel de votre machine !

Cette fonction doit être activée et adaptée par le constructeur de la machine.

Ce cycle vous permet de réaliser des perçages avec une passe décroissante. Vous pouvez y définir, en option, une temporisation en bas. Il peut être exécuté avec ou sans brise-copeaux

# **Déroulement du cycle**

# **Comportement sans brise-copeaux, sans valeur de réduction**

- 1 La commande déplace l'outil en avance rapide **FMAX** sur l'axe de la broche pour le positionner à la **DISTANCE D'APPROCHE Q200** définie, au-dessus de la surface de la pièce
- 2 L'outil effectue le perçage avec l'**AVANCE PLONGEE PROF. Q206** jusqu'à la première **PROFONDEUR DE PASSE Q202**.
- 3 Ensuite, la CN fait sortir l'outil du trou et le positionne à la **DISTANCE D'APPROCHEQ200**.
- 4 Ensuite, la commande fait de nouveau plonger l'outil en avance rapide dans le trou, où il effectue alors une nouvelle passe correspondant à la **PROFONDEUR DE PASSE Q202** dans **AVANCE PLONGEE PROF. Q206**
- 5 Si vous travaillez sans brise-copeaux, la commande dégage l'outil du trou après chaque passe avec l'**AVANCE RETRAIT Q208** et le positionne à la **DISTANCE D'APPROCHE Q200** où il reste immobilisé au besoin selon la **TEMPO. EN HAUT Q210**
- 6 Ce processus est répété jusqu'à ce que la **PROFONDEUR Q201** soit atteinte
- 7 Lorsque la **PROFONDEUR Q201** est atteinte, la commande retire l'outil du trou avec **FMAX** pour l'amener soit à la **DISTANCE D'APPROCHE Q200** soit au **SAUT DE BRIDE**. Le **SAUT DE BRIDE Q204** s'applique uniquement si la valeur définie est supérieure à celle de la **DISTANCE D'APPROCHE Q200**

# **Comportement avec brise-copeaux, sans valeur de réduction**

- 1 La commande déplace l'outil en avance rapide **FMAX** sur l'axe de la broche pour le positionner à la **DISTANCE D'APPROCHE Q200** définie au-dessus de la surface de la pièce
- 2 L'outil procède au perçage avec l'**AVANCE PLONGEE PROF. Q206** jusqu'à atteindre la première **PROFONDEUR DE PASSE Q202**.
- 3 La CN dégage ensuite l'outil en tenant compte de la valeur de **RETR. BRISE-COPEAUX Q256**.
- 4 Une nouvelle passe égale à la valeur de **PROFONDEUR DE PASSE Q202** est effectuée avec l'**AVANCE PLONGEE PROF. Q206**
- 5 La commande fait plonger l'outil jusqu'à ce que le **NB BRISES COPEAUX Q213** soit atteint ou jusqu'à ce que le trou atteigne la **PROFONDEUR Q201** souhaitée. Si le nombre de brise-copeaux défini est atteint, mais que le trou n'a pas encore atteint la **PROFONDEUR Q201** souhaitée, la commande retire l'outil du trou avec l'**AVANCE RETRAIT Q208** pour l'amener à la **DISTANCE D'APPROCHE Q200**
- 6 La CN immobilise l'outil le temps de la **TEMPO. EN HAUT Q210** (si programmée).
- 7 La CN effectue ensuite une plongée en avance rapide jusqu'à atteindre la valeur **RETR. BRISE-COPEAUX Q256**, au-dessus de la dernière profondeur de passe.
- 8 La procédure de 2 à 7 est répétée jusqu'à ce que la **PROFONDEUR Q201** soit atteinte.
- 9 Lorsque la **PROFONDEUR Q201** est atteinte, la commande retire l'outil du trou avec **FMAX** pour l'amener soit à la **DISTANCE D'APPROCHE Q200** soit au **SAUT DE BRIDE**. Le **SAUT DE BRIDE Q204** s'applique uniquement si la valeur définie est supérieure à celle de la **DISTANCE D'APPROCHE Q200**

#### **Comportement avec brise-copeaux, avec valeur de réduction**

- 1 La commande déplace l'outil en avance rapide **FMAX** sur l'axe de la broche pour le positionner à la **DISTANCE D'APPROCHE Q200** définie au-dessus de la surface de la pièce
- 2 L'outil procède au perçage avec l'**AVANCE PLONGEE PROF. Q206** jusqu'à atteindre la première **PROFONDEUR DE PASSE Q202**.
- 3 La CN dégage ensuite l'outil en tenant compte de la valeur de **RETR. BRISE-COPEAUX Q256**.
- 4 Une nouvelle passe est effectuée de la valeur de la **PROFONDEUR DE PASSE Q202** moins la **VALEUR REDUCTION Q212** avec l'**AVANCE PLONGEE PROF. Q206**. Chaque fois que la **PROFONDEUR DE PASSE Q202** moins la **VALEUR REDUCTION Q212** est actualisée, la différence se réduit un peu plus, mais ne doit pas être inférieure à la **PROF. PASSE MIN. Q205** (par exemple : **Q202**=5, **Q212**=1, **Q213**=4, **Q205**= 3 : la première profondeur de passe est de 5 mm, la deuxième profondeur de passe est de 5 - 1 = 4 mm, la troisième profondeur de passe est de 4 - 1 = 3 mm et la quatrième est également de 3 mm).
- 5 La commande fait plonger l'outil jusqu'à ce que le **NB BRISES COPEAUX Q213** soit atteint ou jusqu'à ce que le trou atteigne la **PROFONDEUR Q201** souhaitée. Si le nombre de brise-copeaux défini est atteint, mais que le trou n'a pas encore atteint la **PROFONDEUR Q201** souhaitée, la commande retire l'outil du trou avec l'**AVANCE RETRAIT Q208** pour l'amener à la **DISTANCE D'APPROCHE Q200**
- 6 La CN immobilise alors l'outil le temps de la **TEMPO. EN HAUT Q210**.
- 7 La CN effectue ensuite une plongée en avance rapide jusqu'à atteindre la valeur **RETR. BRISE-COPEAUX Q256**, au-dessus de la dernière profondeur de passe.
- 8 La procédure de 2 à 7 est répétée jusqu'à ce que la **PROFONDEUR Q201** soit atteinte.
- 9 La CN immobilise alors l'outil le temps de la **TEMPO. AU FOND Q211**.
- 10 Lorsque la **PROFONDEUR Q201** est atteinte, la commande retire l'outil du trou avec **FMAX** pour l'amener soit à la **DISTANCE D'APPROCHE Q200** soit au **SAUT DE BRIDE**. Le **SAUT DE BRIDE Q204** s'applique uniquement si la valeur définie est supérieure à celle de la **DISTANCE D'APPROCHE Q200**

# **Remarques**

# *REMARQUE*

# **Attention, risque de collision !**

Si vous renseignez une profondeur positive dans un cycle, la commande inverse le calcul de prépositionnement. L'outil avance en rapide jusqu'à la distance d'approche **en dessous** de la surface de la pièce en suivant l'axe d'outil ! Il existe un risque de collision !

- **Entrer une profondeur négative**
- Utiliser le paramètre machine **displayDepthErr** (n°201003) pour définir si la commande doit émettre un message d'erreur (on) ou pas (off) en cas de saisie d'une profondeur positive
- Ce cycle surveille la longueur utile LU définie pour l'outil. Si la valeur **LU** est inférieure à la **PROFONDEUR Q201**, la CN émet un message d'erreur.

# **Informations relatives à la programmation**

- Programmer la séquence de positionnement au point initial  $\blacksquare$ (centre du trou) dans le plan d'usinage, avec correction de rayon **R0**.
- Le signe du paramètre de cycle Profondeur détermine le sens de l'usinage. Si vous programmez une profondeur égale à 0, la CN n'exécutera pas le cycle.

# **Paramètres du cycle**

#### **Figure d'aide Paramètres**

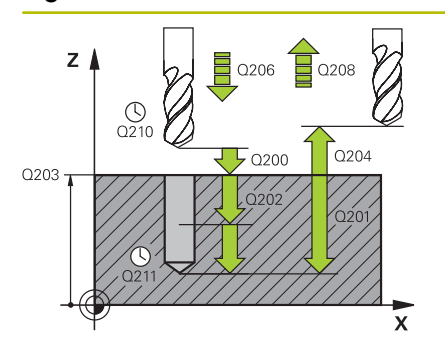

# **Q200 Distance d'approche?**

Distance entre la pointe de l'outil et la surface de la pièce. La valeur agit de manière incrémentale.

#### Programmation : **0...99999,9999** sinon : **PREDEF**

### **Q201 Profondeur?**

Distance entre la surface de la pièce et le fond du perçage. La valeur agit de manière incrémentale.

# Programmation : **-99999,9999...+99999,9999**

### **Q206 Avance plongee en profondeur?**

Vitesse de déplacement de l'outil lors du perçage, en mm/min.

Programmation : **0...99999,999** ou **FAUTO**, **FU**

### **Q202 Profondeur de passe?**

Distance parcourue par l'outil en une passe. La valeur agit de manière incrémentale.

La profondeur peut être un multiple de la profondeur de passe. La commande amène l'outil à la profondeur indiquée en une seule fois si :

- la profondeur de passe est égale à la profondeur
- la profondeur de passe est supérieure à la profondeur

Programmation : **0...99999,9999**

### **Q210 Temporisation en haut?**

Temps en secondes pendant lequel l'outil reste à la position d'approche, après que la CN l'a sorti du trou pour le débourrage.

Programmation : **0...3600.0000** sinon : **PREDEF**

#### **Q203 Coordonnées surface pièce?**

Coordonnée de la surface de la pièce par rapport au point zéro actif. La valeur agit de manière absolue.

Programmation : **-99999,9999...+99999,9999**

#### **Q204 Saut de bride**

Distance entre l'outil et la pièce (moyen de serrage) le long de l'axe d'outil qui permet d'éviter tout risque de collision. La valeur agit de manière incrémentale.

Programmation : **0...99999,9999** sinon : **PREDEF**

## **Q212 Valeur réduction?**

Valeur de réduction de **Q202 PROFONDEUR DE PASSE** appliquée par la commande après chaque passe. La valeur agit de manière incrémentale.

Programmation : **0...99999,9999**

#### **Q213 Nb brises copeaux avt retrait?**

Nombre de brise-copeaux avant que la CN ne dégage l'outil hors du trou pour enlever les copeaux. Pour briser les copeaux, la CN retire chaque fois l'outil de la valeur de retrait **Q256**.

Programmation : **0...99999**

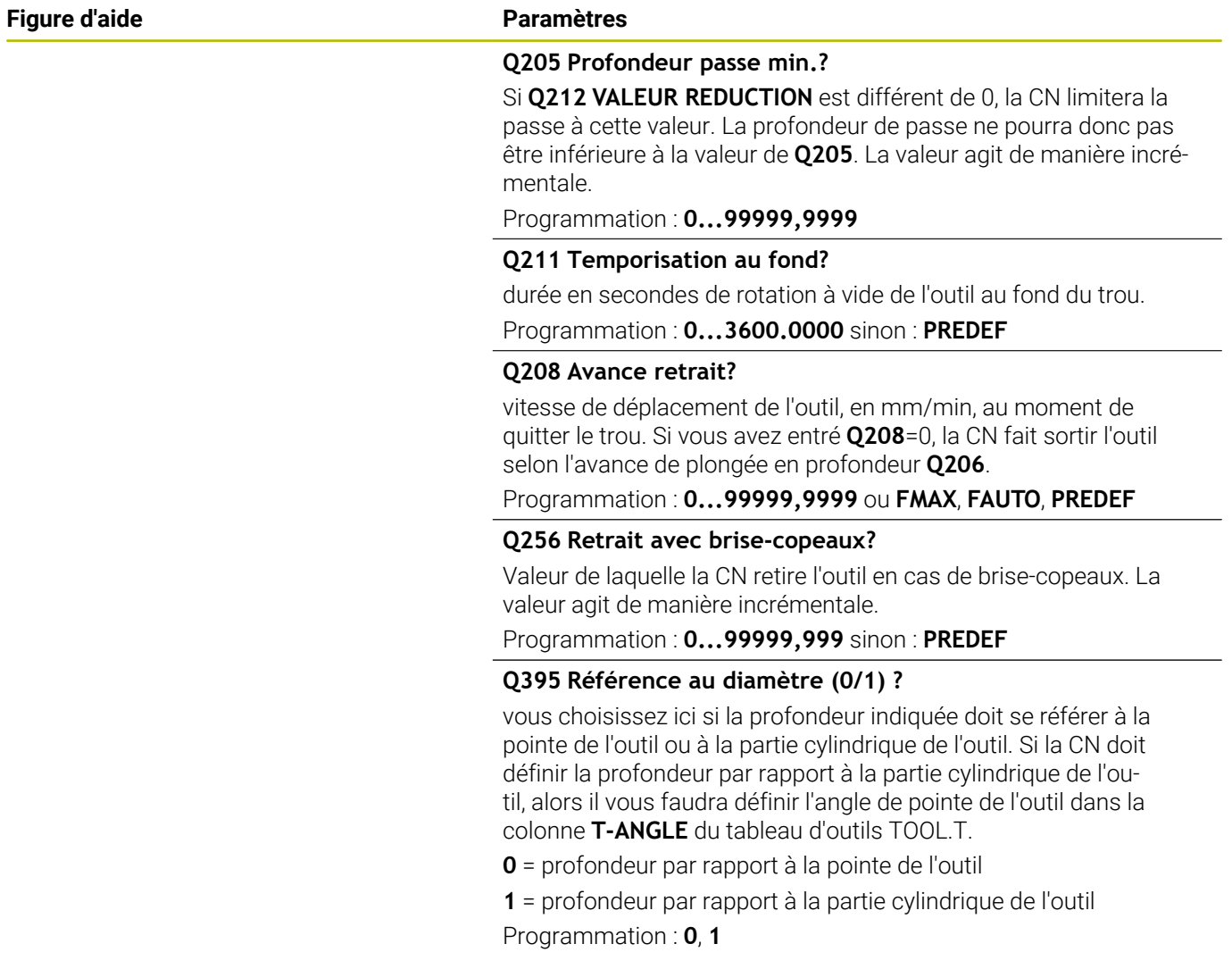

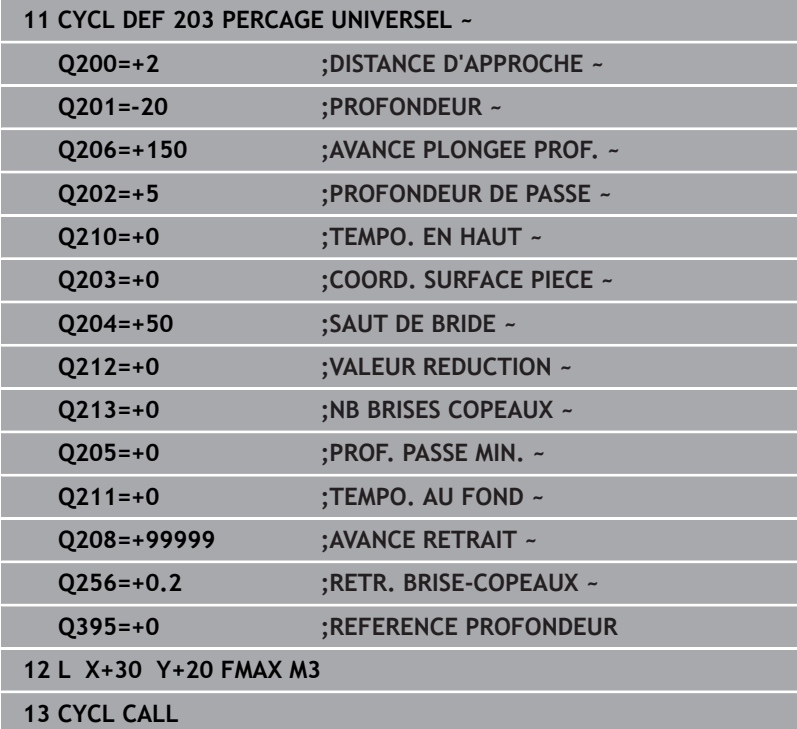

# **4.6 Cycle 204 CONTRE-PERCAGE (option 19)**

# **Programmation ISO**

**G204**

# **Application**

Consultez le manuel de votre machine ! Cette fonction doit être activée et adaptée par le constructeur de la machine.

Cycle utilisable uniquement sur les machines avec asservissement de broche.

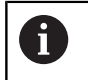

Le cycle ne fonctionne qu'avec des outils d'usinage en tirant.

Ce cycle permet d'usiner des lamages se trouvant sur la face inférieure de la pièce.

# **Déroulement du cycle**

- 1 La CN positionne l'outil en avance rapide **FMAX** à la distance d'approche, au-dessus de la surface de la pièce, sur l'axe de la broche.
- 2 Là, la CN procède à une rotation broche à la position 0° et décale l'outil de la valeur de la cote excentrique.
- 3 L'outil plonge ensuite dans le perçage pré-percé, avec l'avance de pré-positionnement, jusqu'à ce que le tranchant se trouve à la distance d'approche, en dessous de l'arête inférieure de la pièce.
- 4 La CN ramène alors l'outil au centre du trou, active la broche et l'arrosage (le cas échéant), puis amène l'outil à la profondeur de lamage, avec l'avance de lamage définie.
- 5 L'outil effectue une temporisation (si programmée) au fond du lamage. L'outil se dégage ensuite du trou, effectue une orientation broche et se décale à nouveau de la valeur de la cote excentrique.
- 6 Pour terminer, l'outil retourne à la distance d'approche avec **FMAX**.
- 7 La CN ramène l'outil au centre du perçage.
- 8 La CN restaure l'état de la broche en début de cycle.
- 9 Le cas échéant, la CN amène l'outil au saut de bride. Le saut de bride **Q204** n'agit que si la valeur programmée est supérieure à celle de la distance d'approche **Q200**.

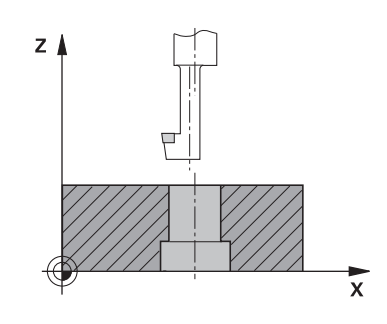

# **Remarques**

# *REMARQUE*

### **Attention, risque de collision !**

Il existe un risque de collision si le sens de dégagement sélectionné est incorrect. Une éventuelle mise en miroir dans le plan d'usinage n'est pas prise en compte pour le sens de dégagement. En revanche, les transformations actives sont prises en compte pour le dégagement.

- Vérifiez la position de la pointe de l'outil lorsque vous programmez une orientation de la broche selon l'angle défini au paramètre **Q336** (par ex. en mode **Positionnement avec introd. man.**). Aucune transformation ne doit être active dans ce cas.
- Choisir l'angle de sorte que la pointe de l'outil soit parallèle au sens de dégagement
- Sélectionner le sens de dégagement **Q214** de manière à ce que l'outil s'éloigne du bord du trou.
- Ce cycle ne peut être exécuté qu'en mode **FUNCTION MODE MILL**.
- Une fois l'usinage terminé, la commande ramène l'outil au point  $\mathbf{r}$ de départ du plan d'usinage. Vous pouvez ainsi positionner à nouveau l'outil en incrémental.
- Pour le calcul du point de départ du lamage, la CN tient compte de la longueur du tranchant de la barre de perçage et de l'épaisseur de la matière.
- Si la fonction M7 ou M8 était activée avant l'appel de cycle, la commande rétablit cet état à la fin du cycle.
- Ce cycle surveille la longueur utile LU définie pour l'outil. Si cette valeur est inférieure à celle de la **PROF. DE PLONGEE Q249**, la CN émet un message d'erreur.

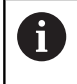

Indiquer une longueur d'outil qui tienne compte de l'arête inférieure de la barre d'alésage mais pas de la dent.

# **Informations relatives à la programmation**

- **Programmer la séquence de positionnement au point initial** (centre du trou) dans le plan d'usinage, avec correction de rayon **R0**.
- Le signe du paramètre de cycle Profondeur définit le sens d'usinage pour le lamage Attention : le signe positif définit un lamage dans le sens de l'axe de broche positif.

# **Paramètres du cycle**

## **Figure d'aide Paramètres**

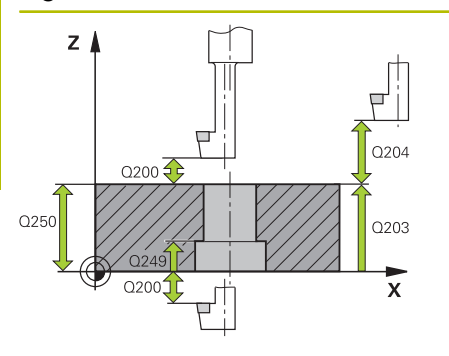

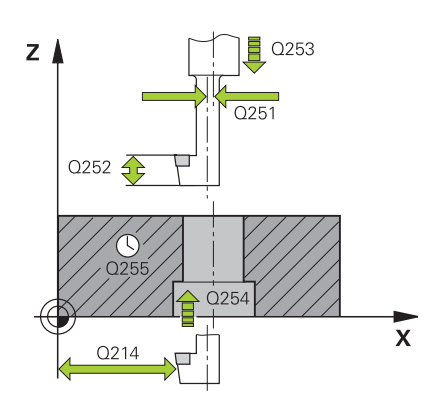

# **Q200 Distance d'approche?**

Distance entre la pointe de l'outil et la surface de la pièce. La valeur agit de manière incrémentale.

Programmation : **0...99999,9999** sinon : **PREDEF**

# **Q249 Profondeur de plongée?**

Distance entre l'arête inférieure de la pièce et la base du contre perçage. Le signe positif usine un lamage dans le sens positif de l'axe de broche. La valeur agit de manière incrémentale.

Programmation : **-99999,9999...+99999,9999**

### **Q250 Epaisseur matériau?**

Hauteur de la pièce. Entrer une valeur incrémentale.

Programmation : **0,0001...99999,9999**

### **Q251 Cote excentrique?**

Cote excentrique de la barre d'alésage. Valeur à reprendre de la fiche technique de l'outil. La valeur agit de manière incrémentale.

Programmation : **0,0001...99999,9999**

# **Q252 Hauteur de la dent?**

Distance entre l'arête inférieure de la barre de perçage et la dent principale. Valeur à reprendre de la fiche technique de l'outil. La valeur agit de manière incrémentale.

### **Q253 Avance de pré-positionnement?**

Vitesse de déplacement de l'outil lors de la plongée, ou lors de la sortie de la pièce, en mm/min.

# Programmation : **0...99999,9999** ou **FMAX**, **FAUTO**, **PREDEF**

## **Q254 Avance de plongée?**

Vitesse de déplacement de l'outil lors de la plongée, en mm/min.

# Programmation : **0...99999,999** ou **FAUTO**, **FU**

### **Q255 Temporisation en secondes?**

Temporisation en secondes à la base du contre-perçage Programmation : **0...99999**

### **Q203 Coordonnées surface pièce?**

Coordonnée de la surface de la pièce par rapport au point zéro actif. La valeur agit de manière absolue.

### Programmation : **-99999,9999...+99999,9999**

# **Q204 Saut de bride**

Distance entre l'outil et la pièce (moyen de serrage) le long de l'axe d'outil qui permet d'éviter tout risque de collision. La valeur agit de manière incrémentale.

Programmation : **0...99999,9999** sinon : **PREDEF**

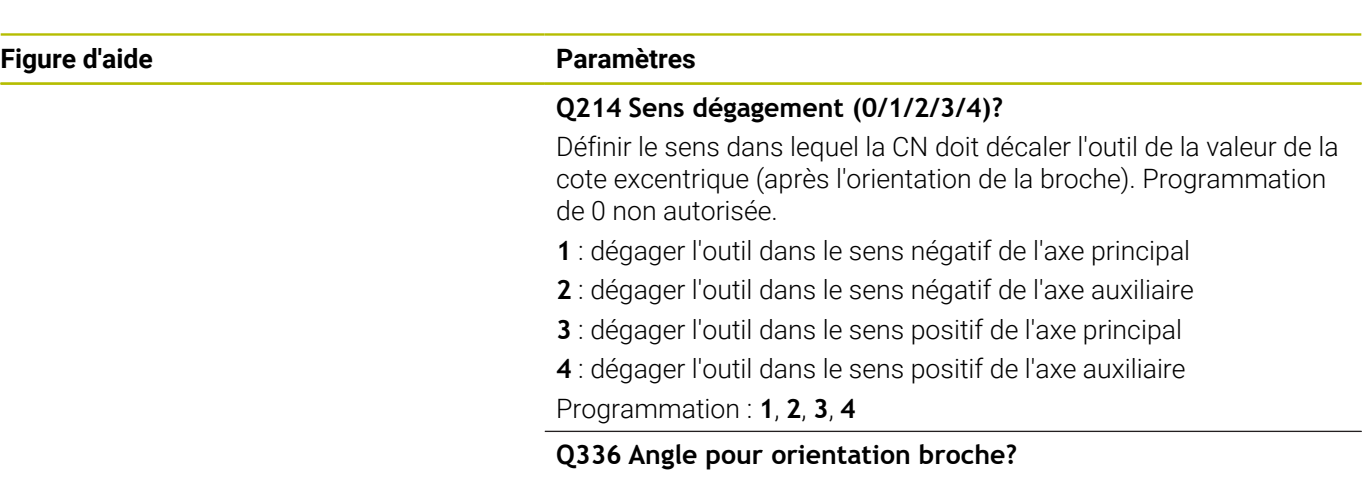

Angle auquel la CN doit positionner l'outil avant la plongée, et avant sa sortie du trou. La valeur agit de manière absolue. Programmation : **0...360**

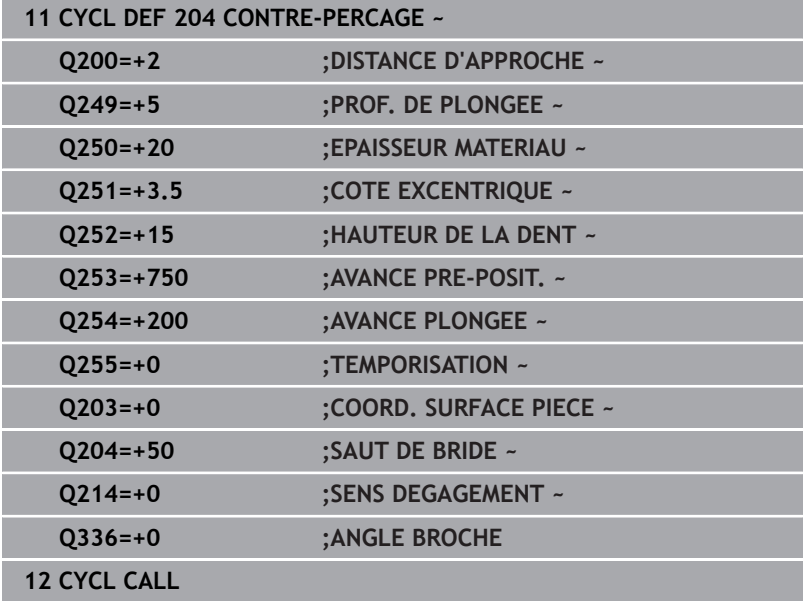

# **4.7 Cycle 205 PERC. PROF. UNIVERS. (option 19)**

# **Programmation ISO G205**

# **Application**

0

Consultez le manuel de votre machine ! Cette fonction doit être activée et adaptée par le constructeur de la machine.

Ce cycle vous permet de réaliser des perçages avec une passe décroissante. Le cycle peut être exécuté avec ou sans brise copeaux. Une fois la profondeur de passe atteinte, le cycle exécute un débourrage. S'il y a déjà un pré-perçage, vous pouvez renseigner un point de départ en profondeur. Vous pouvez, en option, définir dans le cycle une temporisation au fond du perçage. Cette temporisation permet de briser les copeaux au fond du trou.

**[Informations complémentaires :](#page-93-0)** "Débourrage et brise-copeaux", [Page 94](#page-93-0)

#### **Déroulement du cycle**

- 1 La commande positionne l'outil sur l'axe d'outil avec **FMAX** à la **DISTANCE D'APPROCHE Q200** définie au-dessus de la **COORD. SURFACE PIECE Q203**.
- 2 Si vous avez programmé un point de départ en profondeur au paramètre **Q379**, la CN amène l'outil, avec **Q253 AVANCE PRE-POSIT.**, à la distance de sécurité, au-dessus du point de départ en profondeur.
- 3 L'outil effectue un perçage avec l'avance **Q206 AVANCE PLONGEE PROF.**, jusqu'à atteindre la profondeur de passe.
- 4 Si vous avez défini un brise-copeaux, la CN retire alors l'outil de la valeur de retrait **Q256**.
- 5 Lorsqu'elle atteint la profondeur de passe, la CN retire l'outil à la distance de sécurité avec l'avance de retrait **Q208**, le long de l'axe d'outil. La distance de sécurité se trouve au-dessus de la **COORD. SURFACE PIECE Q203**.
- 6 L'outil est ensuite amené à la distance de sécurité programmée au-dessus de la dernière profondeur de passe atteinte avec **Q373 FEED AFTER REMOVAL**.
- 7 L'outil effectue un perçage avec l'avance **Q206**, jusqu'à atteindre la prochaine profondeur de passe. Si une valeur de réduction a été définie à Q212, la profondeur de passe se réduira à chaque passe de cette valeur de réduction.
- 8 La CN répète cette procédure (2 à 7) jusqu'à ce que la profondeur de perçage soit atteinte.
- 9 Si vous avez programmé une temporisation, l'outil l'effectuera au fond du trou pour briser les copeaux. La CN ramène ensuite l'outil à la distance d'approche, ou au saut de bride, avec l'avance de retrait. Le saut de bride **Q204** n'agit que si la valeur programmée est supérieure à celle de la distance d'approche **Q200**.

Après un brise-copeaux, la profondeur du brise-copeaux suivant se réfère à la dernière profondeur de passe.

**Exemple**

 $\mathbf{i}$ 

- **Q202 PROFONDEUR DE PASSE** = 10 mm
- **Q257 PROF.PERC.BRISE-COP.** = 4 mm La CN effectue un brise-copeaux à 4 mm et à 8 mm. À 10 mm, elle effectue un débourrage. Le brise-copeaux

suivant a lieu à 14 mm, à 18 mm, etc.

# **Remarques**

# *REMARQUE*

# **Attention, risque de collision !**

Si vous renseignez une profondeur positive dans un cycle, la commande inverse le calcul de prépositionnement. L'outil avance en rapide jusqu'à la distance d'approche **en dessous** de la surface de la pièce en suivant l'axe d'outil ! Il existe un risque de collision !

- **Entrer une profondeur négative**
- Utiliser le paramètre machine **displayDepthErr** (n°201003) pour définir si la commande doit émettre un message d'erreur (on) ou pas (off) en cas de saisie d'une profondeur positive
- Ce cycle surveille la longueur utile LU définie pour l'outil. Si la valeur **LU** est inférieure à la **PROFONDEUR Q201**, la CN émet un message d'erreur.

 $\mathbf{i}$ 

Ce cycle est inadapté pour les forets longs. Si vous utilisez des forets long, optez pour le cycle **241 PERC.PROF. MONOLEVRE**

# **Informations relatives à la programmation**

- **Programmer la séquence de positionnement au point initial** (centre du trou) dans le plan d'usinage, avec correction de rayon **R0**.
- Le signe du paramètre de cycle Profondeur détermine le sens de l'usinage. Si vous programmez une profondeur égale à 0, la CN n'exécutera pas le cycle.
- $\mathbb{R}^n$ Si vous programmez des distances de sécurité **Q258** différentes de **Q259**, la CN modifiera de manière homogène la distance de sécurité entre la première et la dernière passe.
- Si vous programmez un point de départ plus profond avec **Q379**, la CN ne modifiera que le point initial du mouvement de plongée. La CN ne modifie pas les mouvements de retrait. Ces derniers se réfèrent à la coordonnée de la surface de la pièce.
- Si la valeur du paramètre **Q257 PROF.PERC.BRISE-COP.** est supérieure à celle du paramètre **Q202 PROFONDEUR DE PASSE**, aucun brise-copeaux n'est effectué.

# **Paramètres du cycle**

#### **Figure d'aide Paramètres**

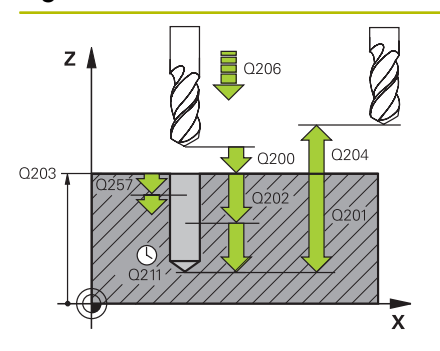

# **Q200 Distance d'approche?**

Distance entre la pointe de l'outil et la surface de la pièce. La valeur agit de manière incrémentale.

# Programmation : **0...99999,9999** sinon : **PREDEF**

### **Q201 Profondeur?**

Distance entre la surface de la pièce et le fond du perçage (en fonction du paramètre **Q395 REFERENCE PROFONDEUR**). La valeur agit de manière incrémentale.

Programmation : **-99999,9999...+99999,9999**

# **Q206 Avance plongee en profondeur?**

Vitesse de déplacement de l'outil lors du perçage, en mm/min. Programmation : **0...99999,999** ou **FAUTO**, **FU**

# **Q202 Profondeur de passe?**

Distance parcourue par l'outil en une passe. La valeur agit de manière incrémentale.

La profondeur peut être un multiple de la profondeur de passe. La commande amène l'outil à la profondeur indiquée en une seule fois si :

- la profondeur de passe est égale à la profondeur
- la profondeur de passe est supérieure à la profondeur

Programmation : **0...99999,9999**

### **Q203 Coordonnées surface pièce?**

Coordonnée de la surface de la pièce par rapport au point zéro actif. La valeur agit de manière absolue.

#### Programmation : **-99999,9999...+99999,9999**

## **Q204 Saut de bride**

Distance entre l'outil et la pièce (moyen de serrage) le long de l'axe d'outil qui permet d'éviter tout risque de collision. La valeur agit de manière incrémentale.

Programmation : **0...99999,9999** sinon : **PREDEF**

#### **Q212 Valeur réduction?**

Valeur de laquelle la CN réduit la profondeur de passe **Q202**. La valeur agit de manière incrémentale.

Programmation : **0...99999,9999**

# **Q205 Profondeur passe min.?**

Si **Q212 VALEUR REDUCTION** est différent de 0, la CN limitera la passe à cette valeur. La profondeur de passe ne pourra donc pas être inférieure à la valeur de **Q205**. La valeur agit de manière incrémentale.

Programmation : **0...99999,9999**

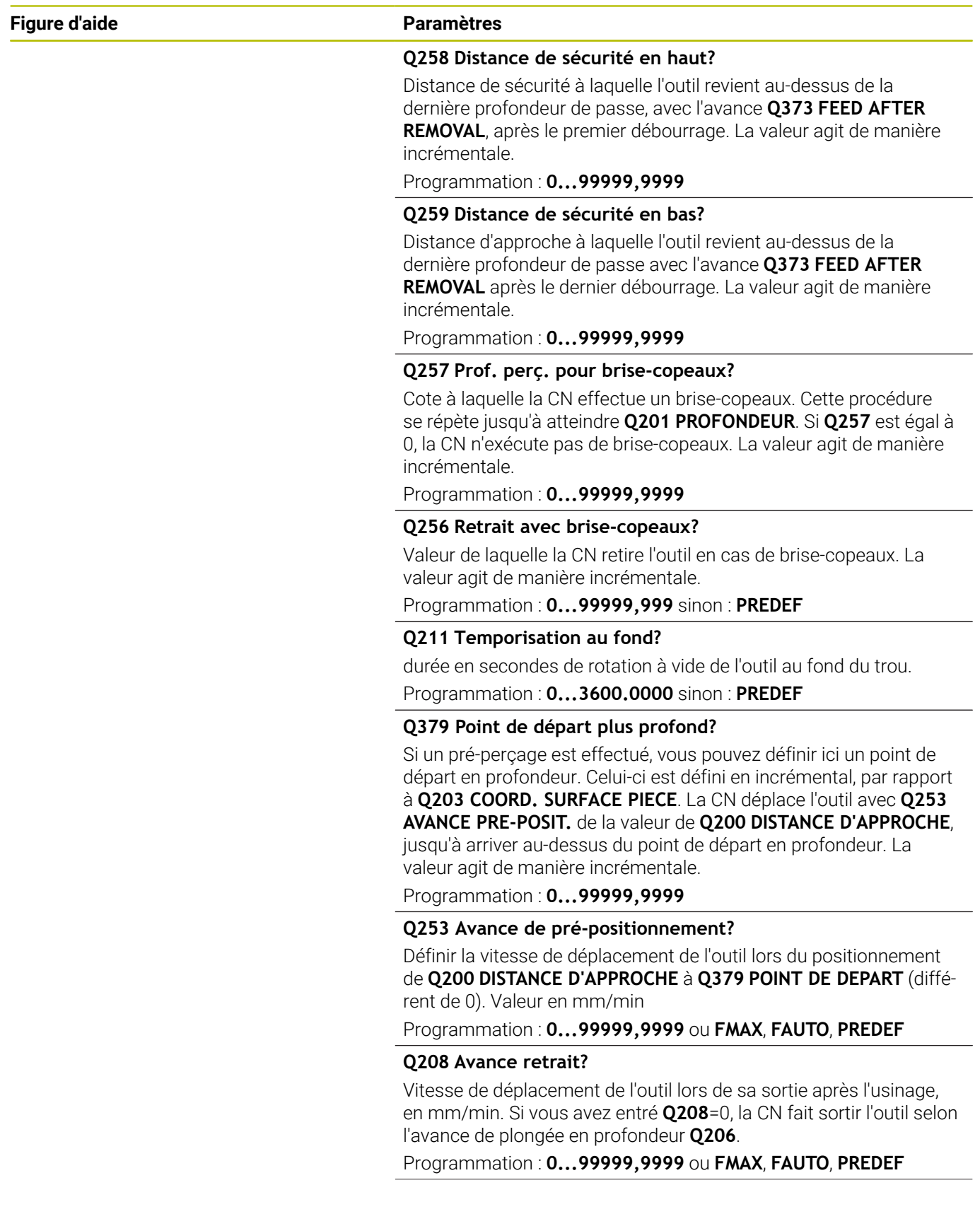

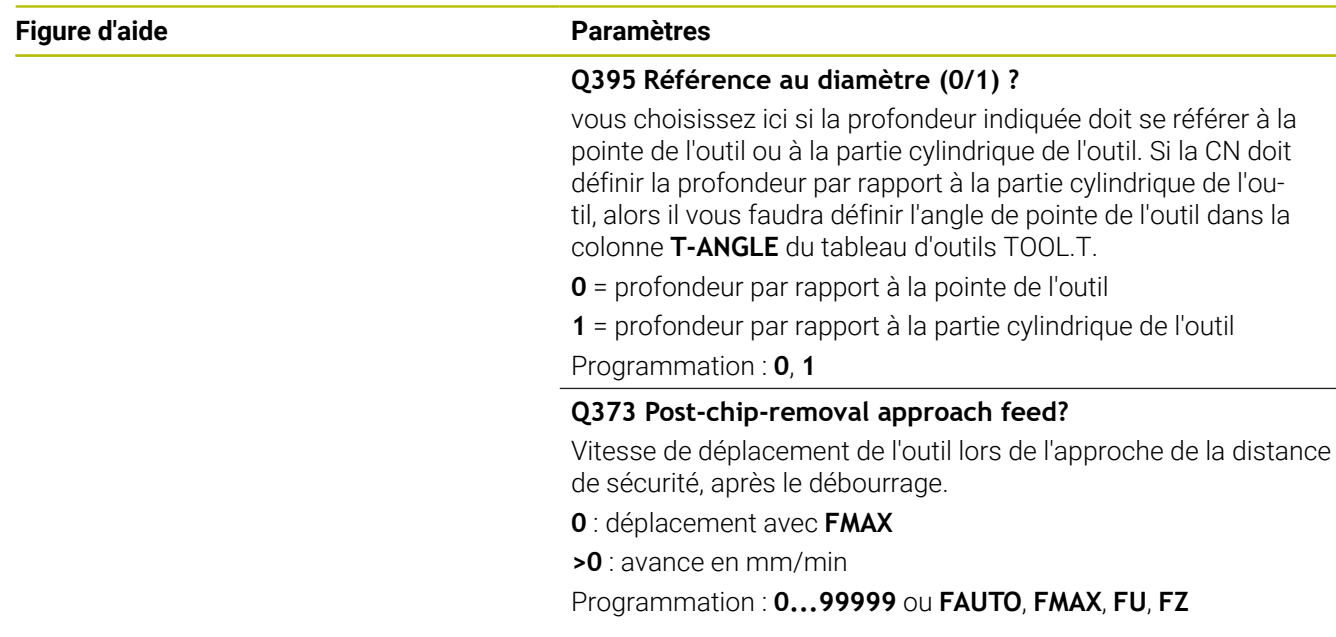

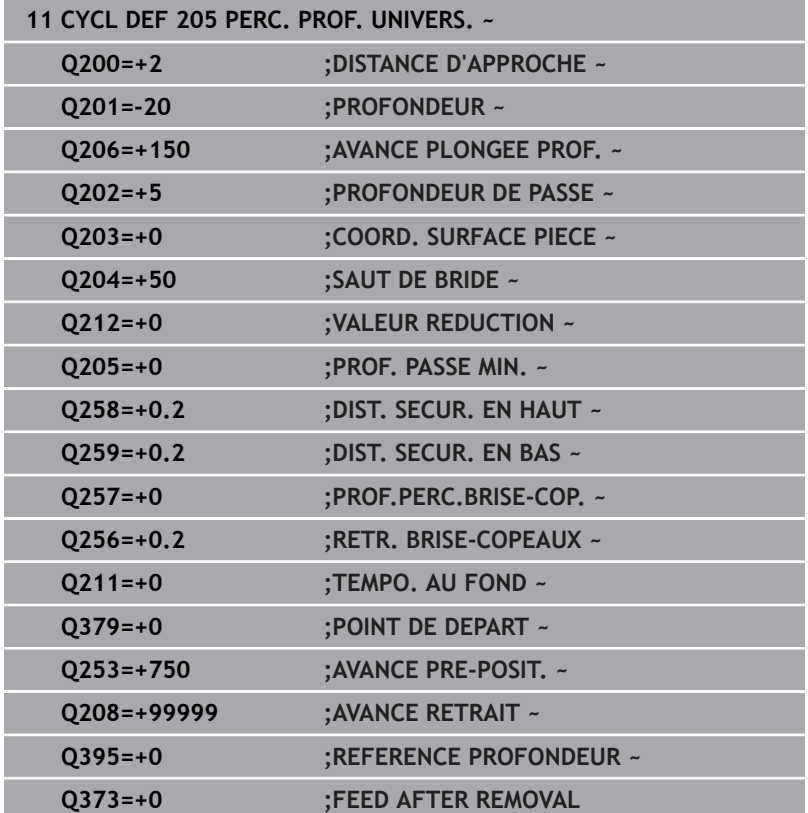

# <span id="page-93-0"></span>**Débourrage et brise-copeaux**

# **Débourrage**

Le débourrage dépend du paramètre de cycle **Q202 PROFONDEUR DE PASSE**.

La CN effectue un débourrage lorsqu'elle atteint la valeur programmée au paramètre de cycle **Q202**. Cela signifie que, indépendamment du point de départ en profondeur **Q379**, elle amènera toujours l'outil à la hauteur de retrait. La valeur de retrait égale à **Q200 DISTANCE D'APPROCHE** + **Q203 COORD. SURFACE PIECE**

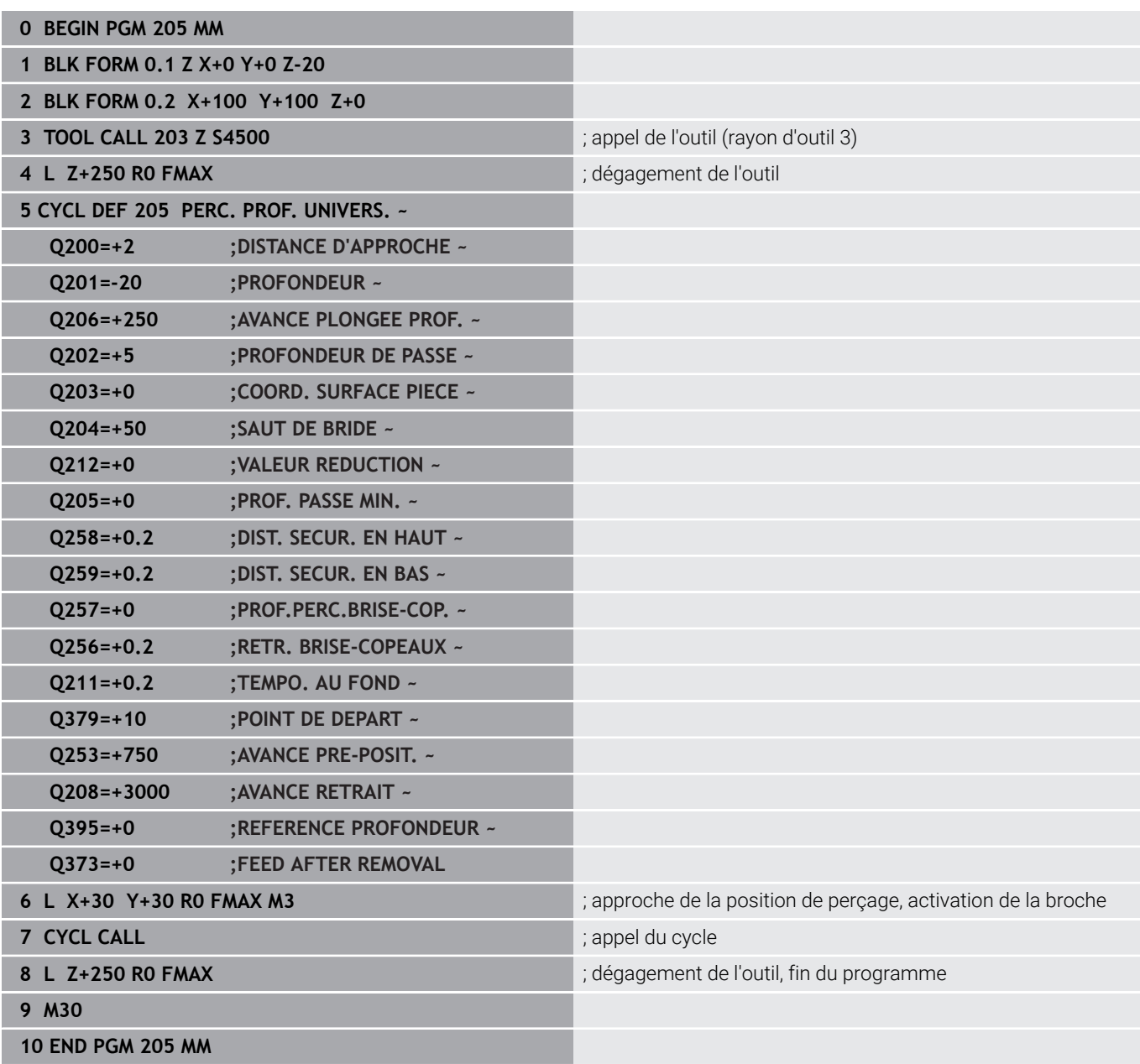

# **Brise copeaux**

Le brise-copeaux dépend du paramètre de cycle **Q257 PROF.PERC.BRISE-COP.**.

La CN exécute un brise-copeaux lorsque la valeur programmée au paramètre de cycle **Q257** est atteinte. Cela signifie que la CN retire l'outil de la valeur définie **Q256 RETR. BRISE-COPEAUX**. Un débourrage a lieu lorsque la **PROFONDEUR DE PASSE** est atteinte. Ce processus est répété jusqu'à ce que la valeur du paramètre **Q201 PROFONDEUR** soit atteinte.

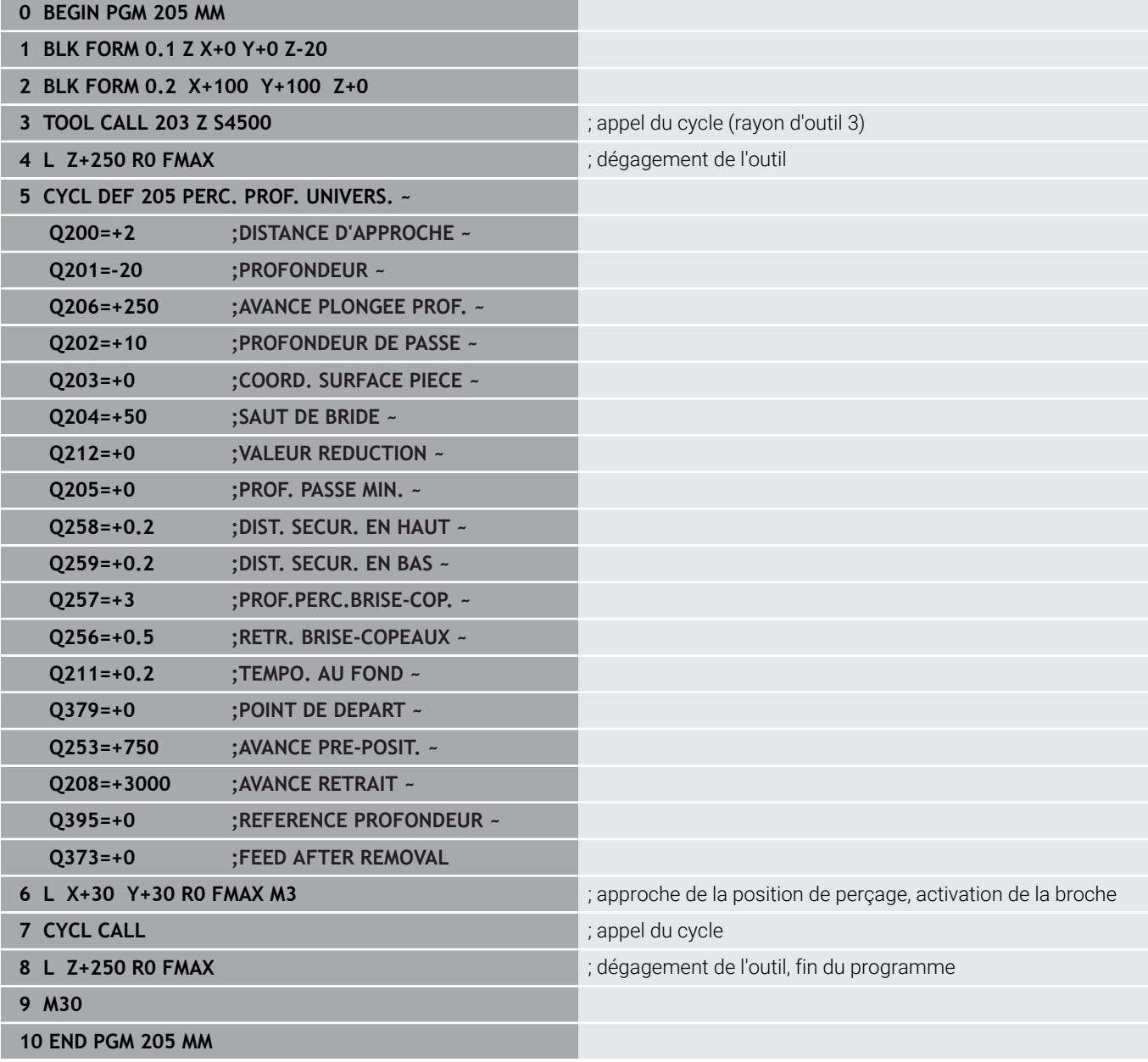

# **4.8 Cycle 208 FRAISAGE DE TROUS (option 19)**

# **Programmation ISO**

**G208**

# **Application**

Consultez le manuel de votre machine !

Cette fonction doit être activée et adaptée par le constructeur de la machine.

Ce cycle vous permet de réaliser des perçages en fraisage. Vous pouvez y définir, en option, un diamètre de préperçage. Vous pouvez également programmer des tolérances pour le diamètre nominal.

# **Déroulement du cycle**

- 1 La CN positionne l'outil à la distance d'approche **Q200** définie, audessus de la surface de la pièce, sur l'axe de la broche, en avance rapide **FMAX**.
- 2 La CN parcourt la première trajectoire hélicoïdale en tenant compte du facteur de recouvrement **Q370** avec un demi-cercle. Le demi-cercle commence au milieu du trou.
- 3 Suivant l'avance **F** programmée, l'outil fraise jusqu'à la profondeur de perçage en suivant une trajectoire hélicoïdale.
- 4 Une fois la profondeur de perçage atteinte, la CN fait une nouvelle fois effectuer à l'outil un mouvement en cercle entier pour éliminer la matière restante.
- 5 La CN repositionne ensuite l'outil au centre du trou, à la distance d'approche **Q200**.
- 6 Cette procédure se répète jusqu'à ce que le diamètre nominal soit atteint (passe latérale calculée par la CN).
- 7 Pour finir, l'outil est amené à la distance d'approche ou au saut de bride **Q204**, en avance rapide **FMAX**. Le saut de bride **Q204** n'est utilisé que si sa valeur est supérieure à celle de la distance d'approche **Q200**.
	- Si vous programmez le recouvrement de trajectoire avec i **Q370=0**, la CN exécutera, un recouvrement de trajectoire le plus grand possible pour la première trajectoire hélicoïdale, pour éviter de ralentir l'outil. Toutes les autres trajectoires sont réparties uniformément.

# <span id="page-96-0"></span>**Tolérances**

La CN permet de configurer des tolérances au paramètre **Q335 DIAMETRE NOMINAL**.

Les tolérances suivantes peuvent être définies

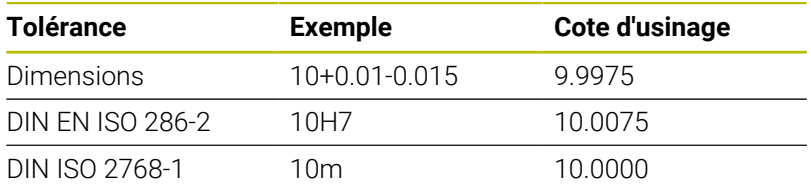

Procédez comme suit :

A

- **Lancer une définition de cycle**
- Définir les paramètres du cycle
- Sélectionner la softkey **INTRODUIRE TEXTE**
- Entrer la cote nominale, avec la tolérance

L'usinage est réalisé au centre de la tolérance.

- $\Box$ Si vous programmez une tolérance inadaptée, la CN interrompra l'exécution avec un message d'erreur.
- Respectez la casse (minuscules/majuscules) lorsque vous programmez des tolérances.

# **Remarques**

# *REMARQUE*

# **Attention, risque de collision !**

Si vous renseignez une profondeur positive dans un cycle, la commande inverse le calcul de prépositionnement. L'outil avance en rapide jusqu'à la distance d'approche **en dessous** de la surface de la pièce en suivant l'axe d'outil ! Il existe un risque de collision !

- **Entrer une profondeur négative**
- Utiliser le paramètre machine **displayDepthErr** (n°201003) pour définir si la commande doit émettre un message d'erreur (on) ou pas (off) en cas de saisie d'une profondeur positive

# *REMARQUE*

# **Attention, danger pour la pièce et l'outil**

Si la passe que vous sélectionnez est trop importante, vous risquez de briser l'outil et d'endommager la pièce !

- Indiquez dans la colonne **ANGLE** du tableau d'outils **TOOL.T** l'angle de plongée maximal possible et le rayon d'angle **DR2** de l'outil.
- La CN calcule automatiquement la passe maximale autorisée et modifie au besoin la valeur indiquée.
- Ce cycle ne peut être exécuté qu'en mode **FUNCTION MODE MILL**.
- Si vous avez programmé un diamètre de trou égal au diamètre de ш l'outil, la CN perce directement à la profondeur programmée, sans interpolation hélicoïdale.
- Une image miroir active n'agit **pas** sur le mode de fraisage défini dans le cycle.
- Pour calculer le facteur de recouvrement de la trajectoire, le rayon d'angle **DR2** de l'outil actuel est lui aussi pris en compte.
- Ce cycle surveille la longueur utile **LU** définie pour l'outil. Si la valeur **LU** est inférieure à la **PROFONDEUR Q201**, la CN émet un message d'erreur.
- Le cycle se sert de la valeur **RCUTS** pour surveiller les outils qui n'ont pas de dents en leur centre afin de leur éviter notamment tout contact frontal. Au besoin, la CN interrompt l'usinage avec un message d'erreur.

# **Informations relatives à la programmation**

- **Programmer la séquence de positionnement au point initial** (centre du trou) dans le plan d'usinage, avec correction de rayon **R0**.
- Le signe du paramètre de cycle Profondeur détermine le sens de l'usinage. Si vous programmez une profondeur égale à 0, la CN n'exécutera pas le cycle.

# **Paramètres du cycle**

#### **Figure d'aide Paramètres**

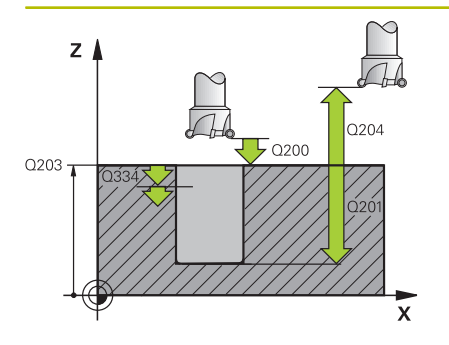

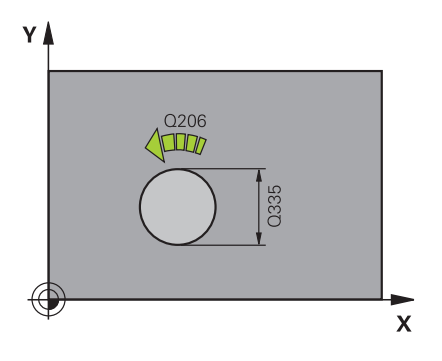

# **Q200 Distance d'approche?**

Distance entre l'arête inférieure de l'outil et la surface de la pièce. La valeur agit de manière incrémentale.

Programmation : **0...99999,9999** sinon : **PREDEF**

## **Q201 Profondeur?**

Distance entre la surface de la pièce et le fond du perçage. La valeur agit de manière incrémentale.

Programmation : **-99999,9999...+99999,9999**

### **Q206 Avance plongee en profondeur?**

Vitesse de déplacement de l'outil lors du perçage sur la trajectoire hélicoïdale, en mm/min.

Programmation : **0...99999,999** ou **FAUTO**, **FU**, **FZ**

## **Q334 Passe par rotation de l'hélice**

Distance parcourue en une passe par l'outil sur une trajectoire hélicoïdale (=360°). La valeur agit de manière incrémentale.

Programmation : **0...99999,9999**

#### **Q203 Coordonnées surface pièce?**

Coordonnée de la surface de la pièce par rapport au point zéro actif. La valeur agit de manière absolue.

#### Programmation : **-99999,9999...+99999,9999**

# **Q204 Saut de bride**

Distance entre l'outil et la pièce (moyen de serrage) le long de l'axe d'outil qui permet d'éviter tout risque de collision. La valeur agit de manière incrémentale.

Programmation : **0...99999,9999** sinon : **PREDEF**

# **Q335 Diamètre nominal?**

Diamètre de perçage. Si vous programmez un diamètre nominal égal au diamètre d'outil, alors la CN percera directement à la profondeur indiquée, sans interpolation hélicoïdale. La valeur agit de manière absolue. Au besoin, vous pouvez programmer une tolérance.

**[Informations complémentaires :](#page-96-0)** "Tolérances", Page 97

Programmation : **0...99999,9999**

### **Q342 Diamètre d'ébauche?**

Entrer la cote du diamètre pré-percé. La valeur agit de manière absolue.

Programmation : **0...99999,9999**

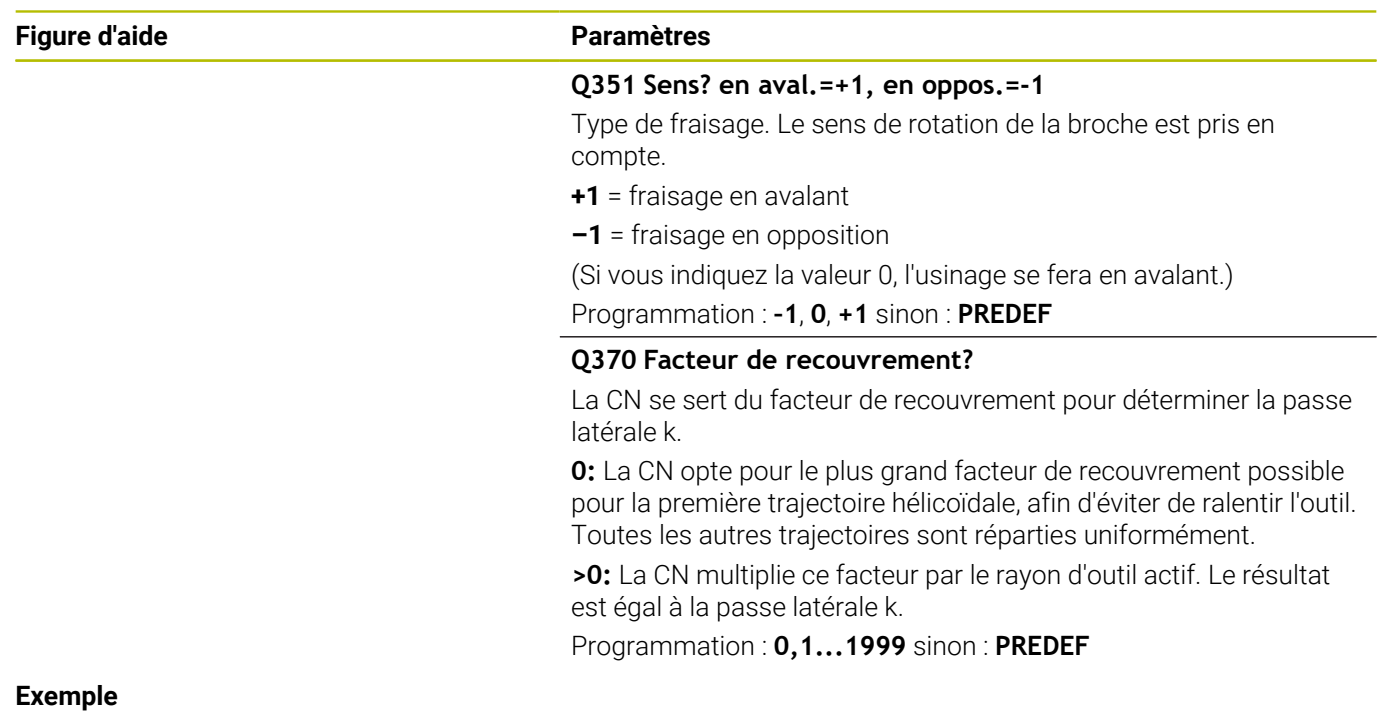

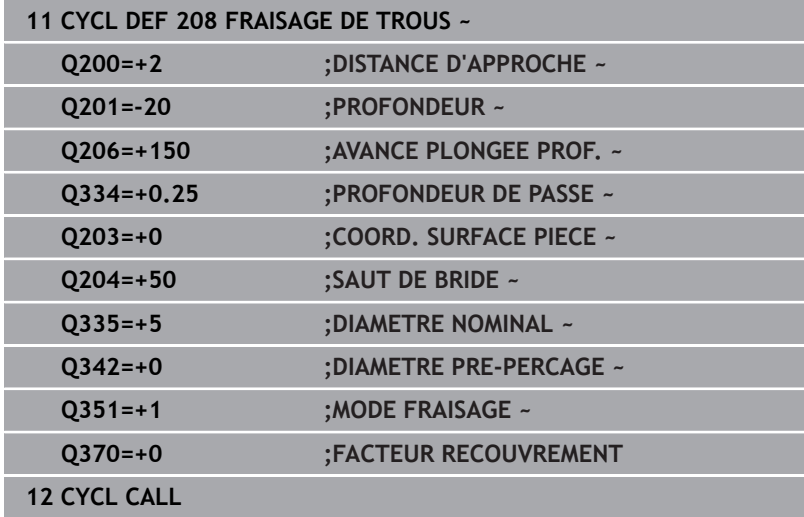

# **4.9 Cycle 241 PERC.PROF. MONOLEVRE (option 19)**

**Programmation ISO G241**

# **Application**

Consultez le manuel de votre machine ! Cette fonction doit être activée et adaptée par le constructeur de la machine.

Le cycle **241 PERC.PROF. MONOLEVRE** vous permet de réaliser des perçages avec un foret monolèvre pour perçages profonds. Il est possible de saisir un point de départ en profondeur. La commande exécute le déplacement sur la profondeur de perçage avec **M3**. Vous pouvez modifier le sens et la vitesse de rotation pour l'approche et la sortie du trou. **avec l'avance l'operation de l'avance l'avance l'avance l'avance l'avance l'avance l'avance l'avance l'avance l'avance l'avance l'avance l'avance l'avance l'avance l'avance l'avance l'avance l'avance l'avance l'avance l'a** 

# **Déroulement du cycle**

- 1 La commande déplace l'outil en avance rapide **FMAX** sur l'axe de la broche pour le positionner à la **DISTANCE D'APPROCHE Q200** définie au-dessus de la **COORD. SURFACE PIECE Q203**
- 2 En fonction du comportement de positionnement, la commande active la vitesse de broche soit à la **DISTANCE D'APPROCHE Q200**, soit à une valeur définie au-dessus de la surface des coordonnées

**[Informations complémentaires :](#page-106-0)** "Comportement du [positionnement lors du travail avec Q379", Page 107](#page-106-0)

- 3 La commande guide le mouvement d'approche en fonction de la définition de **Q426 SENS ROT. BROCHE** avec une broche en rotation à droite, en rotation à gauche ou à l'arrêt
- 4 L'outil effectue un perçage avec **M3** et **Q206 AVANCE PLONGEE PROF.** jusqu'à la profondeur de perçage **Q201** et la profondeur de temporisation **Q435** ou la profondeur de passe **Q202** :
	- Si vous avez défini **Q435 PROF. DE TEMPO.**, la commande réduit l'avance de **Q401 FACTEUR D'AVANCE** une fois la profondeur de temporisation atteinte et temporise de **Q211 TEMPO. AU FOND**
	- Si une valeur de passe plus petite a été saisie, la commande perce jusqu'à la profondeur de passe. À chaque passe, la profondeur de passe diminue de **Q212 VALEUR REDUCTION**
- 5 Au fond du trou, l'outil exécute une temporisation (si celle-ci a été programmée) pour dégager les copeaux.
- 6 Une fois que la commande a atteint la profondeur de perçage, elle désactive l'arrosage. Fait passer la vitesse de rotation à la valeur définie dans **Q427 VIT.ROT. ENTR./SORT.** et modifie à nouveau le sens de rotation à partir de **Q426** si nécessaire.
- 7 La commande déplace l'outil à la position de retrait avec **Q208 AVANCE RETRAIT**.

**[Informations complémentaires :](#page-106-0)** "Comportement du [positionnement lors du travail avec Q379", Page 107](#page-106-0)

8 Si vous avez programmé un saut de bride, la CN y amène l'outil

# **Remarques**

# *REMARQUE*

# **Attention, risque de collision !**

Si vous renseignez une profondeur positive dans un cycle, la commande inverse le calcul de prépositionnement. L'outil avance en rapide jusqu'à la distance d'approche **en dessous** de la surface de la pièce en suivant l'axe d'outil ! Il existe un risque de collision !

- **Entrer une profondeur négative**
- Utiliser le paramètre machine **displayDepthErr** (n°201003) pour définir si la commande doit émettre un message d'erreur (on) ou pas (off) en cas de saisie d'une profondeur positive
- $\overline{\Box}$ Ce cycle ne peut être exécuté qu'en mode **FUNCTION MODE MILL**.
- Ce cycle surveille la longueur utile LU définie pour l'outil. Si la valeur **LU** est inférieure à la **PROFONDEUR Q201**, la CN émet un message d'erreur.

# **Informations relatives à la programmation**

- **Programmer la séquence de positionnement au point initial** (centre du trou) dans le plan d'usinage, avec correction de rayon **R0**.
- Le signe du paramètre de cycle Profondeur détermine le sens de l'usinage. Si vous programmez une profondeur égale à 0, la CN n'exécutera pas le cycle.

# **Paramètres du cycle**

#### **Figure d'aide Paramètres**

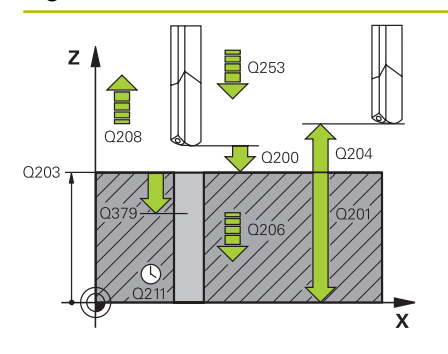

# **Q200 Distance d'approche?**

Distance entre la pointe de l'outil et la **Q203 COORD. SURFACE PIECE**. La valeur agit de manière incrémentale.

Programmation : **0...99999,9999** sinon : **PREDEF**

### **Q201 Profondeur?**

Distance entre **Q203 COORD. SURFACE PIECE** et le fond du trou. La valeur agit de manière incrémentale.

Programmation : **-99999,9999...+99999,9999**

### **Q206 Avance plongee en profondeur?**

Vitesse de déplacement de l'outil lors du perçage, en mm/min.

Programmation : **0...99999,999** ou **FAUTO**, **FU**

### **Q211 Temporisation au fond?**

durée en secondes de rotation à vide de l'outil au fond du trou.

Programmation : **0...3600.0000** sinon : **PREDEF**

#### **Q203 Coordonnées surface pièce?**

Coordonnée de la surface de la pièce par rapport au point d'origine actif. La valeur agit de manière absolue.

Programmation : **-99999,9999...+99999,9999**

### **Q204 Saut de bride**

Distance entre l'outil et la pièce (moyen de serrage) le long de l'axe d'outil qui permet d'éviter tout risque de collision. La valeur agit de manière incrémentale.

Programmation : **0...99999,9999** sinon : **PREDEF**

## **Q379 Point de départ plus profond?**

Si un pré-perçage est effectué, vous pouvez définir ici un point de départ en profondeur. Celui-ci est défini en incrémental, par rapport à **Q203 COORD. SURFACE PIECE**. La CN déplace l'outil avec **Q253 AVANCE PRE-POSIT.** de la valeur de **Q200 DISTANCE D'APPROCHE**, jusqu'à arriver au-dessus du point de départ en profondeur. La valeur agit de manière incrémentale.

Programmation : **0...99999,9999**

#### **Q253 Avance de pré-positionnement?**

Définit la vitesse de déplacement de l'outil lors de l'amorce à **Q201 PROFONDEUR** après un **Q256 RETR. BRISE-COPEAUX**. Cette avance agit également lorsque l'outil est positionné au **POINT DE DEPART Q379** (valeur différente de 0). Valeur en mm/min

Programmation : **0...99999,9999** ou **FMAX**, **FAUTO**, **PREDEF**

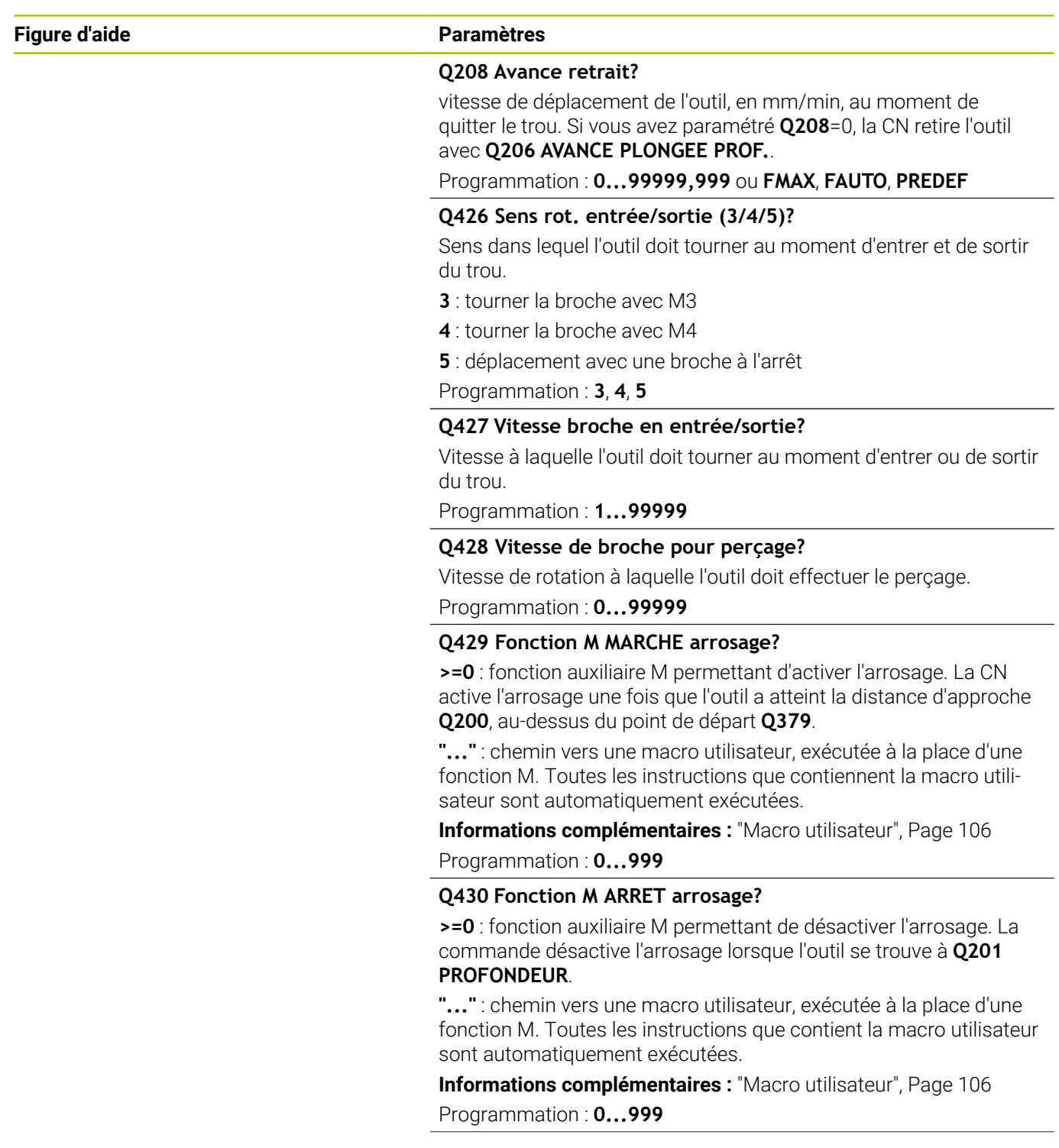

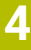

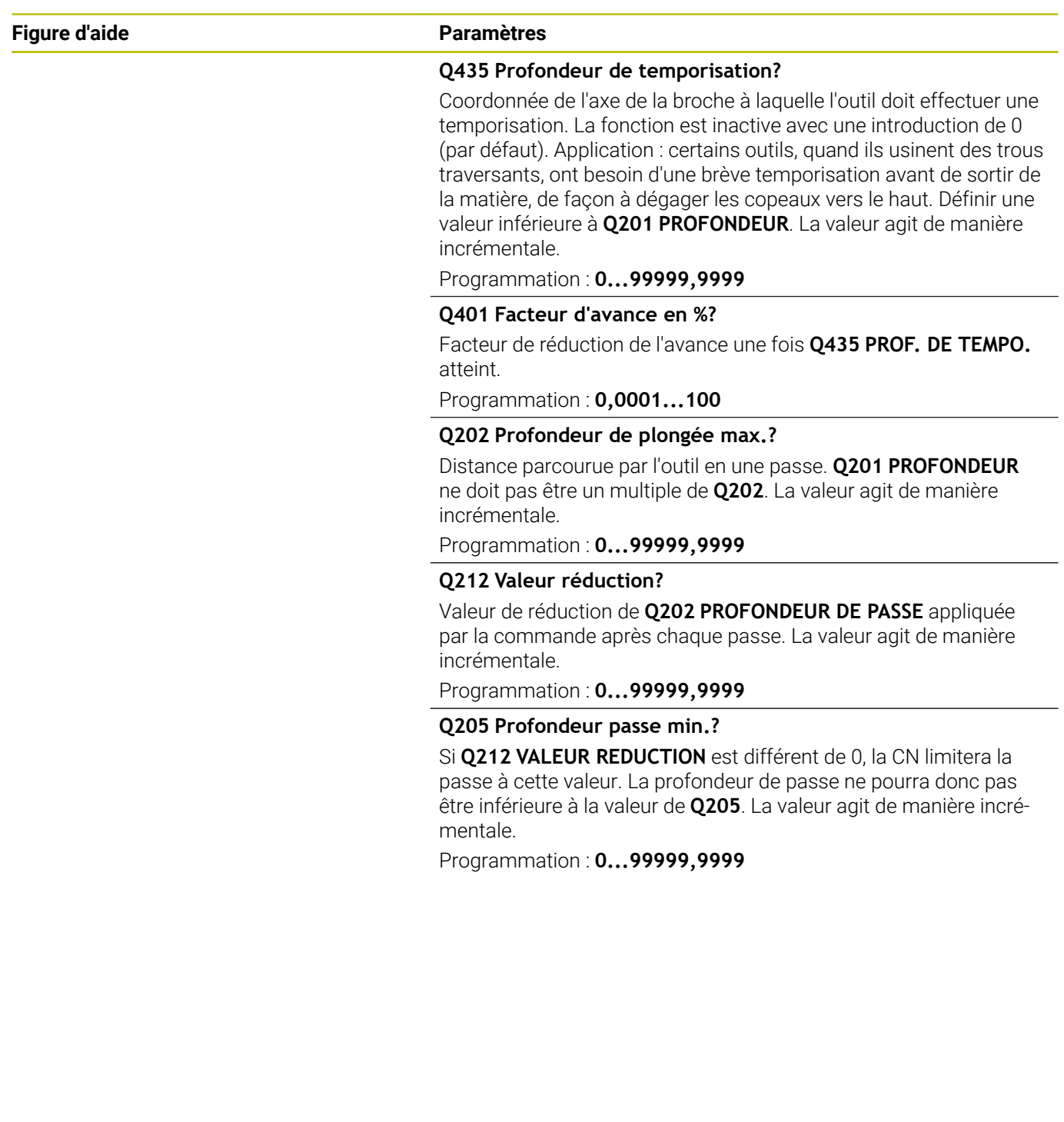

# **Exemple**

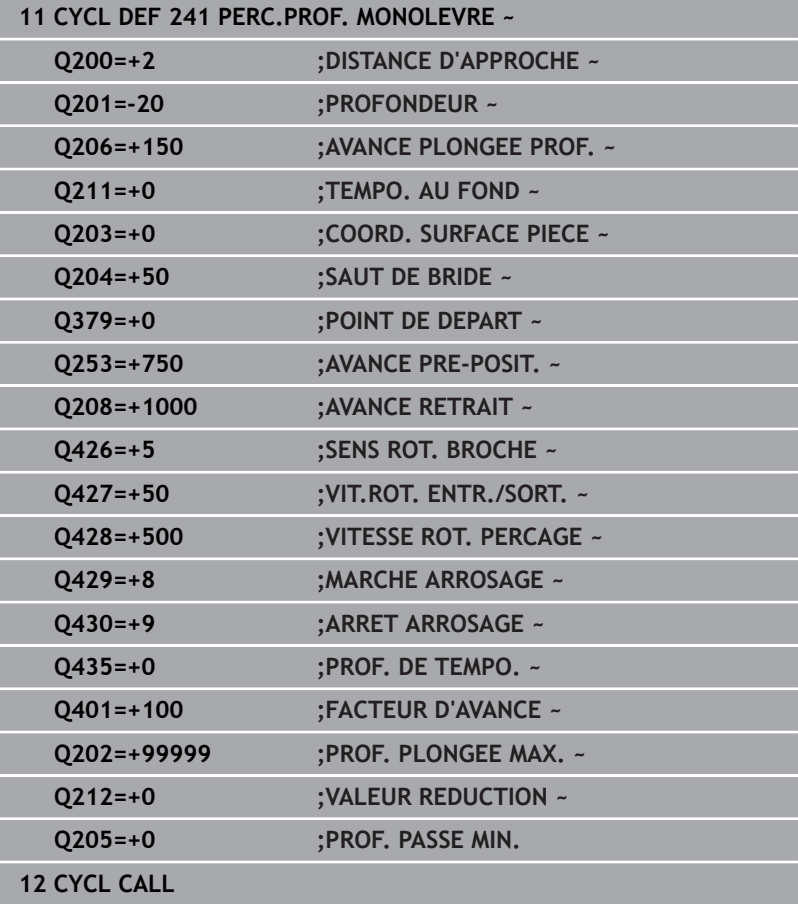

# <span id="page-105-0"></span>**Macro utilisateur**

La macro utilisateur est un autre programme CN.

Une macro utilisateur contient une séquence de plusieurs instructions. Une macro vous permet de définir plusieurs fonctions CN exécutées par la commande. En tant qu'utilisateur, vous créez des macros sous forme de programme CN. Le mode de fonctionnement des macros est le même que celui des

programmes CN appelés, par exemple avec la fonction **PGM CALL**. La macro se définit comme programme CN avec le type de fichier  $*$ .h ou  $*$ .i.

- Dans la macro, HEIDENHAIN recommande d'utiliser des paramètres QL. Les paramètres QL ont uniquement un effet local dans le programme CN. Si vous utilisez d'autres types de variables dans la macro, toute modification peut éventuellement avoir des effets sur le programme CN appelant. Pour procéder explicitement à des modifications dans le programme CN appelant, utilisez des paramètres Q ou QS avec les numéros 1200 à 1399.
- Les valeurs des paramètres de cycle peuvent être lues dans la macro.

**Informations complémentaires :** manuel d'utilisation Programmation conversationnelle

# **Exemple de macro utilisateur pour l'arrosage**

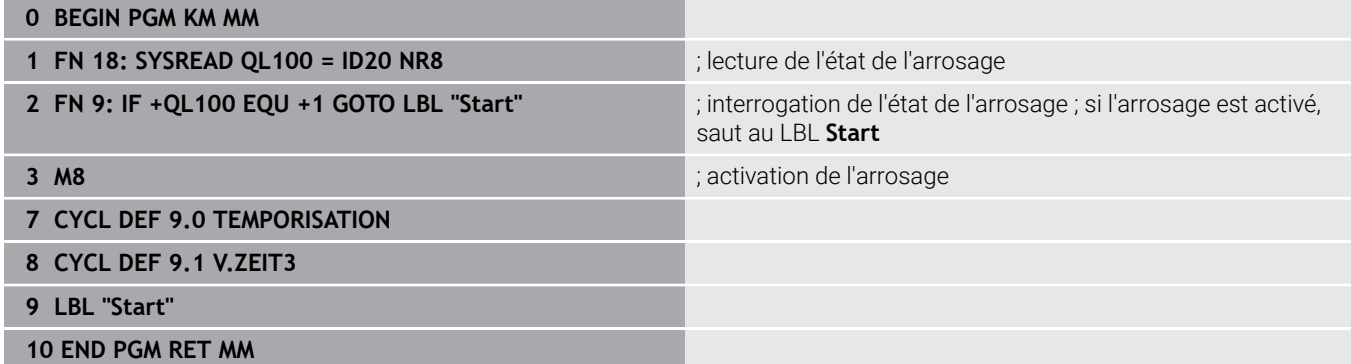

# <span id="page-106-0"></span>**Comportement du positionnement lors du travail avec Q379**

Le travail avec des forets de très grande longueur en particulier, tels que des forets profonds monolèvres ou des forets hélicoïdaux très longs, impose de prendre certains éléments en compte. La position à laquelle la broche est activée est décisive. Si l'outil n'est pas correctement asservi, il peut en résulter des bris d'outils, dans le cas des forets de grande longueur.

Pour cette raison, il est recommandé de travaillé avec le paramètre **POINT DE DEPART Q379**. Ce paramètre vous permet de jouer sur la position à laquelle la CN active la broche.

# **Début du perçage**

Le paramètre **POINT DE DEPART Q379** tient alors compte de la valeur de la **COORD. SURFACE PIECE Q203** et de celle du paramètre **DISTANCE D'APPROCHE Q200**. L'exemple suivant illustre la corrélation entre les paramètres et explique comment calculer la position de départ :

# **POINT DE DEPART Q379=0**

La CN active la broche à la **DISTANCE D'APPROCHE Q200**, audessus de la **COORD. SURFACE PIECE Q203**.

# **POINT DE DEPART Q379>0**

Le perçage débute à une valeur définie au-dessus du point de départ en profondeur **Q379**. Cette valeur se calcule comme suit : 0,2 x **Q379** Si le résultat de ce calcul est supérieur à **Q200**, la valeur est toujours **Q200**.

Exemple :

- **COORD. SURFACE PIECE Q203** =0
- **DISTANCE D'APPROCHE Q200** =2

# **POINT DE DEPART Q379** =2

Le début du perçage se calcule comme suit : 0,2 x **Q379**=0,2\*2=0,4 ; le début du perçage est à 0,4 mm ou inch au-dessus du point de départ qui se trouve en profondeur. Si le point de départ en profondeur est à -2, la commande débute la procédure de perçage à -1,6 mm.

Le tableau suivant présente différents exemples expliquant comment calculer le début du perçage :

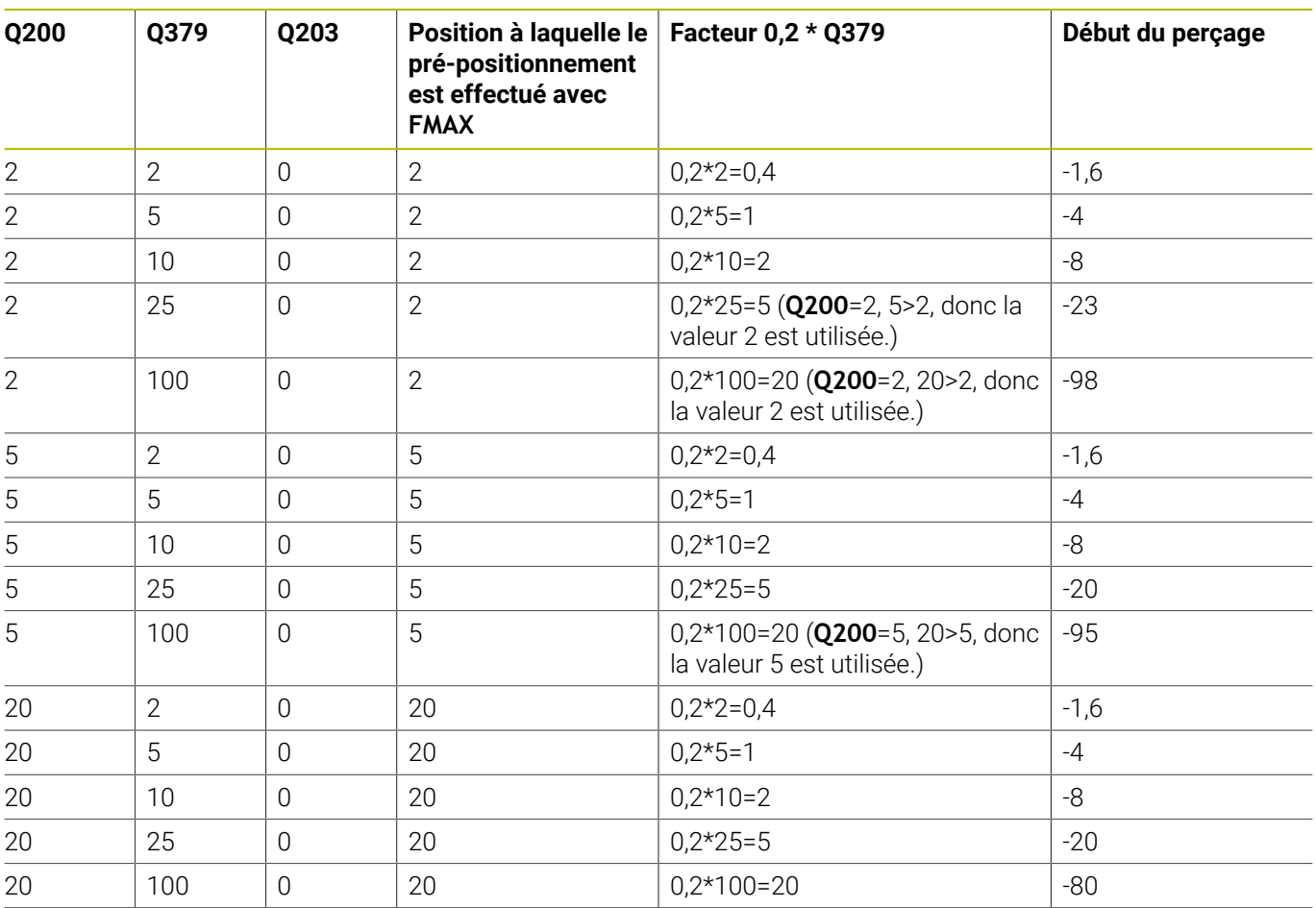

# **Début du perçage avec le point de départ en profondeur**
#### **Débourrage**

Le point au niveau duquel la commande procède au débourrage est un aspect important à prendre en compte lorsque l'on travaille avec des outils très longs. La position de retrait lors du débourrage ne doit pas se situer à la position du début du perçage. Une position définie pour le débourrage permet d'assurer que le foret reste dans le guidage.

#### **POINT DE DEPART Q379=0**

Le débourrage s'effectue à la **DISTANCE D'APPROCHE Q200**, audessus de la **COORD. SURFACE PIECE Q203**.

#### **POINT DE DEPART Q379>0**

Le débourrage a lieu à une valeur définie au-dessus du point de départ en profondeur **Q379**. Cette valeur se calcule comme suit : **0,8 x Q379**. Si le résultat de ce calcul est supérieur à **Q200** la valeur sera toujours égale à **Q200**.

Exemple :

- **COORD. SURFACE PIECE Q203** =0
- **DISTANCE D'APPROCHEQ200** =2

#### **POINT DE DEPART 0379 =2**

La position pour le débourrage se calcule comme suit : 0,8 x **Q379**=0,8\*2=1,6 ; la position pour le débourrage est à 1,6 mm ou inch au-dessus du point de départ en profondeur. Si le point de départ en profondeur est à -2, la commande amène l'outil en position de débourrage à -0,4.

Le tableau suivant présente différents exemples expliquant comment calculer la position pour le débourrage (position de retrait) :

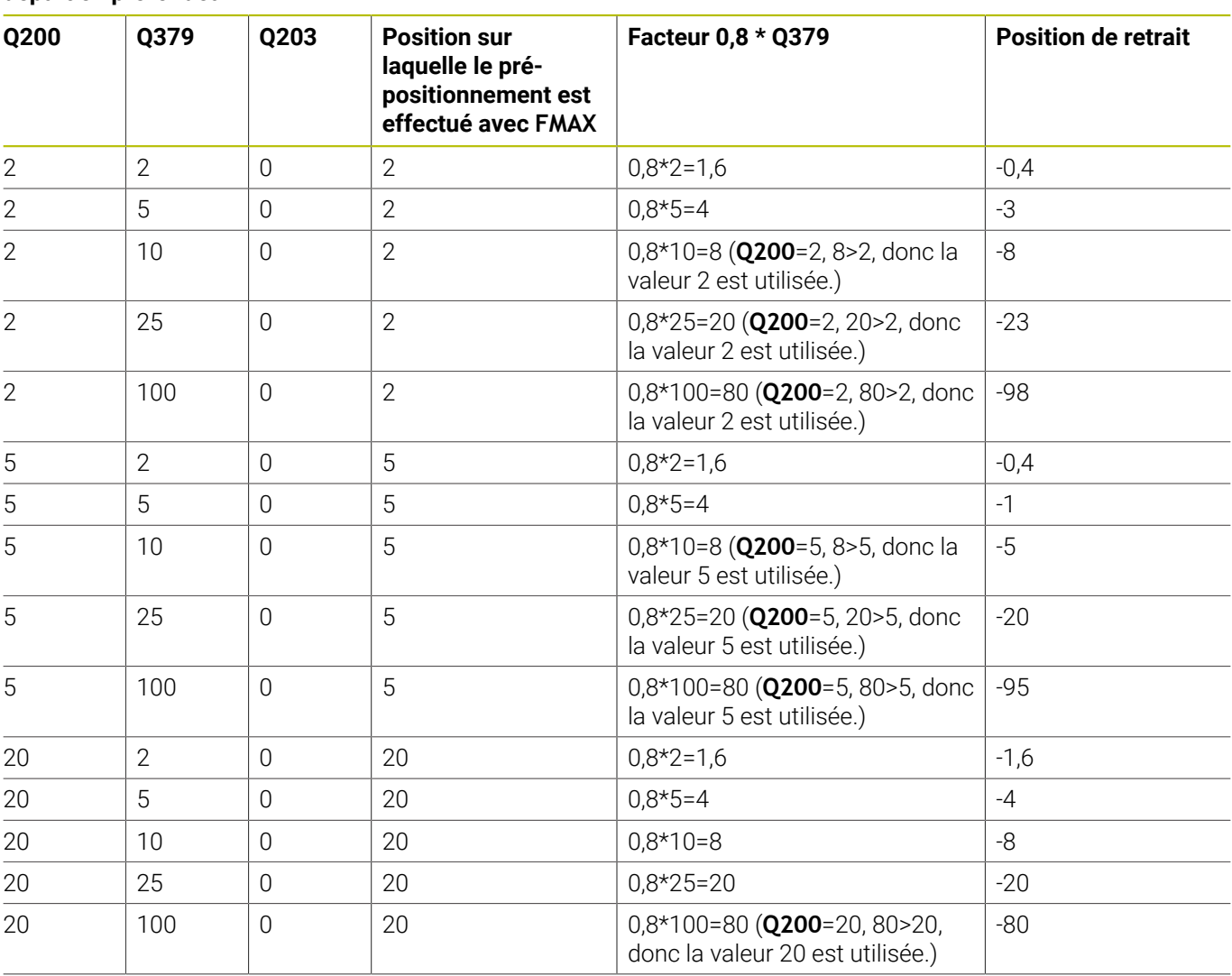

#### **Position pour le débourrage (position de retrait) avec le point de départ en profondeur**

# **4.10 Cycle 240 CENTRAGE (option 19)**

**Programmation ISO**

**G240**

## **Application**

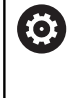

Consultez le manuel de votre machine !

Cette fonction doit être activée et adaptée par le constructeur de la machine.

Le cycle **240 CENTRAGE** vous permet de réaliser des pointages pour des perçages. Vous pouvez alors renseigner le diamètre ou la profondeur de pointage. Vous avez la possibilité de définir une temporisation au fond si vous le souhaitez. Cette temporisation vous permet de briser les copeaux au fond du trou. S'il y a déjà un préperçage, vous pouvez renseigner un point de départ en profondeur.

### **Déroulement du cycle**

- 1 La CN déplace l'outil de la position actuelle au point de départ, dans le plan d'usinage, avec l'avance rapide **FMAX**.
- 2 La CN amène l'outil à la distance d'approche **Q200**, au-dessus de la surface de la pièce **Q203**, le long de l'axe d'outil, avec l'avance rapide **FMAX**.
- 3 Si vous définissez une valeur différente de 0 pour **Q342 DIAMETRE PRE-PERCAGE**, la CN calcule un point de départ en profondeur à partir de cette valeur et de la pointe de l'outil **T-ANGLE**. La CN amène l'outil au point de départ en profondeur avec l'**AVANCE PRE-POSIT. Q253**.
- 4 L'outil effectue un pointage avec l'avance **Q206** programmée pour la passe en profondeur, jusqu'à ce que le diamètre de pointage programmé (ou la profondeur de pointage) soit atteint.
- 5 Si une temporisation **Q211** est définie, l'outil l'effectue au fond du pointage.
- 6 Pour terminer, la CN amène l'outil à la distance d'approche ou au saut de bride avec **FMAX**. Le saut de bride **Q204** n'agit que si la valeur programmée est supérieure à celle de la distance d'approche **Q200**.

## **Remarques**

## *REMARQUE*

### **Attention, risque de collision !**

Si vous renseignez une profondeur positive dans un cycle, la commande inverse le calcul de prépositionnement. L'outil avance en rapide jusqu'à la distance d'approche **en dessous** de la surface de la pièce en suivant l'axe d'outil ! Il existe un risque de collision !

- **Entrer une profondeur négative**
- Utiliser le paramètre machine **displayDepthErr** (n°201003) pour définir si la commande doit émettre un message d'erreur (on) ou pas (off) en cas de saisie d'une profondeur positive
- Ce cycle surveille la longueur utile LU définie pour l'outil. Si celle-ci est inférieure à la profondeur d'usinage, la CN émet un message d'erreur.

#### **Informations relatives à la programmation**

- Programmer la séquence de positionnement au point initial  $\blacksquare$ (centre du trou) dans le plan d'usinage, avec la correction de rayon **R0**.
- Le signe du paramètre de cycle **Q344** (diamètre) ou **Q201** (profondeur) définit le sens de l'usinage. Si vous programmez le diamètre ou la profondeur à 0, la CN n'exécute pas le cycle.

#### **Paramètres du cycle**

#### **Figure d'aide Paramètres**

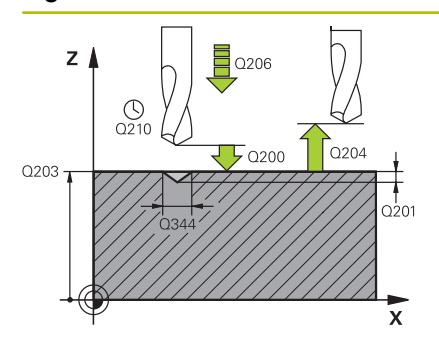

#### **Q200 Distance d'approche?**

Distance entre la pointe de l'outil et la surface de la pièce. La valeur agit de manière incrémentale.

Programmation : **0...99999,9999** sinon : **PREDEF**

#### **Q343 Choix diam./profondeur (1/0)**

Choix déterminant si le centrage doit être réalisé au diamètre ou à la profondeur programmé(e). Si la CN doit effectuer un centrage au diamètre programmé, il vous faudra définir l'angle de pointe de l'outil dans la colonne **T-ANGLE** du tableau de d'outils TOOL.T.

**0** : effectuer un pointage à la profondeur programmée

**1** : effectuer un pointage au diamètre programmé

Programmation : **0**, **1**

#### **Q201 Profondeur?**

Distance entre la surface de la pièce et le fond du centrage (pointe du cône de centrage). N'a d'effet que si l'on a défini **Q343**=0. La valeur agit de manière incrémentale.

Programmation : **-99999,9999...+99999,9999**

#### **Q344 Diamètre de contre-perçage**

Diamètre de centrage. N'a d'effet que si l'on a défini **Q343**=1.

Programmation : **-99999,9999...+99999,9999**

#### **Q206 Avance plongee en profondeur?**

Vitesse de déplacement de l'outil lors du centrage, en mm/min.

Programmation : **0...99999,999** ou **FAUTO**, **FU**

#### **Q211 Temporisation au fond?**

durée en secondes de rotation à vide de l'outil au fond du trou. Programmation : **0...3600.0000** sinon : **PREDEF**

#### **Q203 Coordonnées surface pièce?**

Coordonnée de la surface de la pièce par rapport au point zéro actif. La valeur agit de manière absolue.

Programmation : **-99999,9999...+99999,9999**

#### **Q204 Saut de bride**

Distance entre l'outil et la pièce (moyen de serrage) le long de l'axe d'outil qui permet d'éviter tout risque de collision. La valeur agit de manière incrémentale.

Programmation : **0...99999,9999** sinon : **PREDEF**

#### **Q342 Diamètre d'ébauche?**

**0** : aucun trou présent

**>0** : diamètre du perçage pré-percé

Programmation : **0...99999,9999**

### **Figure d'aide Paramètres**

**Q253 Avance de pré-positionnement?**

Vitesse de déplacement de l'outil lors de l'approche du point de départ en profondeur. La vitesse de déplacement est en mm/min. S'applique uniquement si **Q342 DIAMETRE PRE-PERCAGE** est différent de 0.

Programmation : **0...99999,9999** ou **FMAX**, **FAUTO**, **PREDEF**

#### **Exemple**

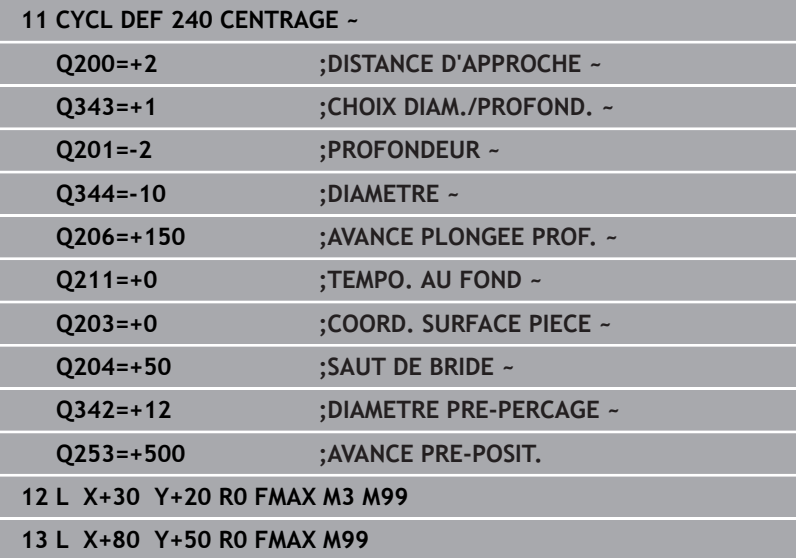

# **4.11 Exemples de programmation**

# **Exemple : cycles de perçage**

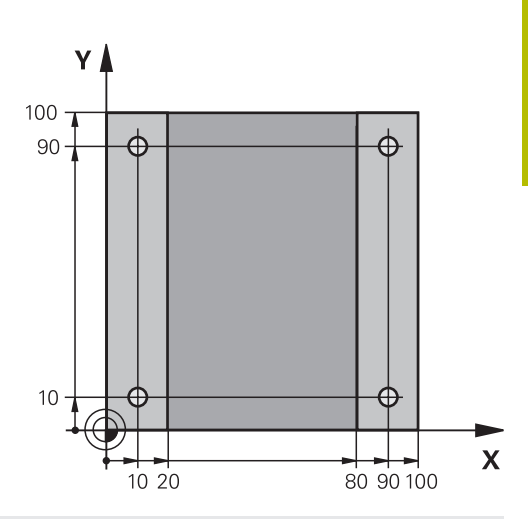

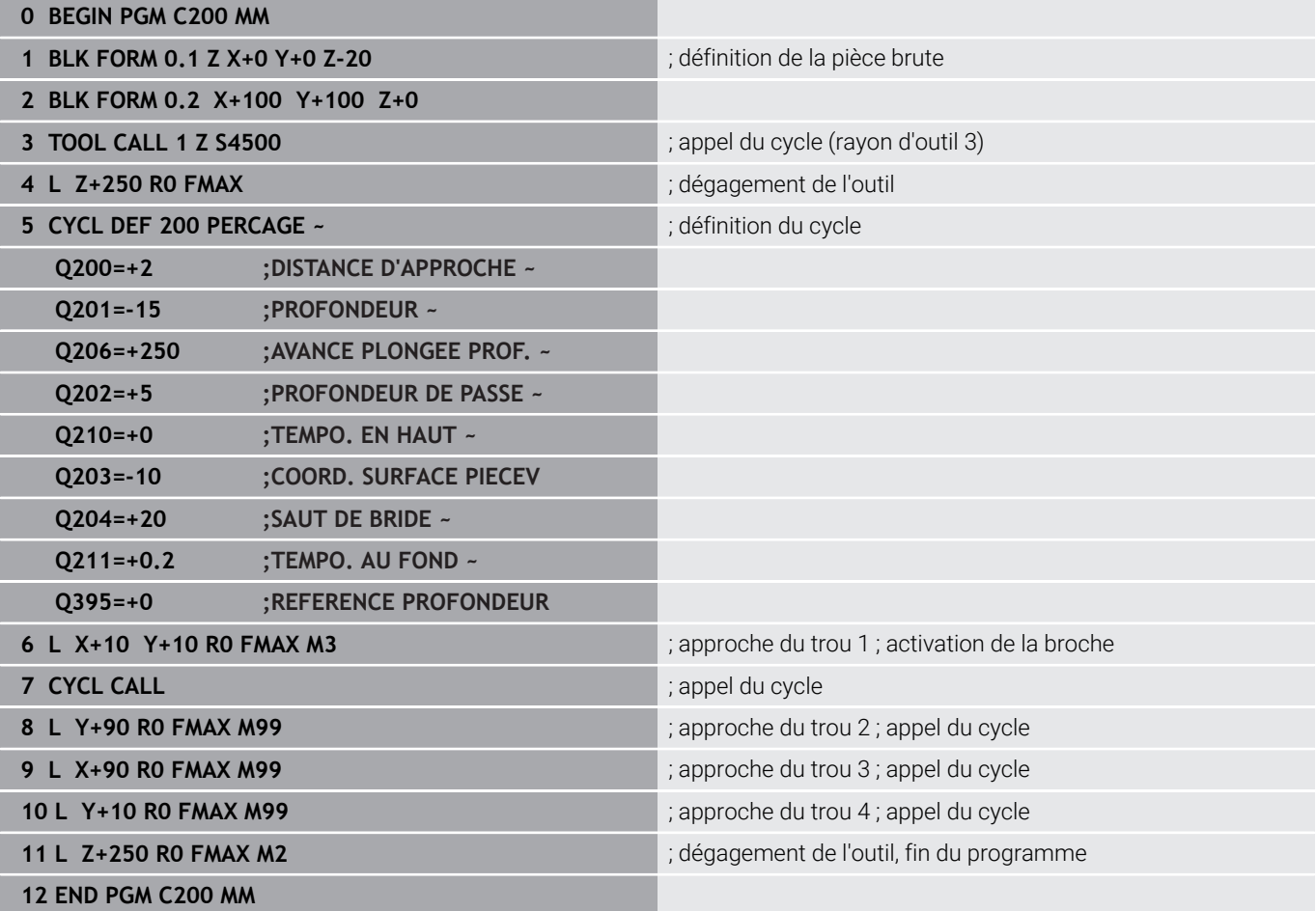

## **Exemple : utilisation de cycles de perçage avec PATTERN DEF**

Les coordonnées du perçage sont mémorisées dans la définition du motif PATTERN DEF POS. Les coordonnées de perçage sont appelées par la CN avec CYCL CALL PAT.

Les rayons d'outils sont sélectionnés de telle sorte que toutes les étapes d'usinage sont visibles dans le graphique de test.

## **Déroulement du programme**

- Centrage (rayon d'outil 4)
- **GLOBAL DEF 125 POSITIONNEMENT** : avec cette fonction, la CN amène l'outil au saut de bride entre chaque point avec CYCL CALL PAT. Cette fonction reste active jusqu'à M30.
- Perçage (rayon d'outil 2,4)
- Taraudage (rayon d'outil 3)

**Informations complémentaires :** ["Cycles : Taraudage / Fraisage de](#page-118-0) [filets", Page 119](#page-118-0)

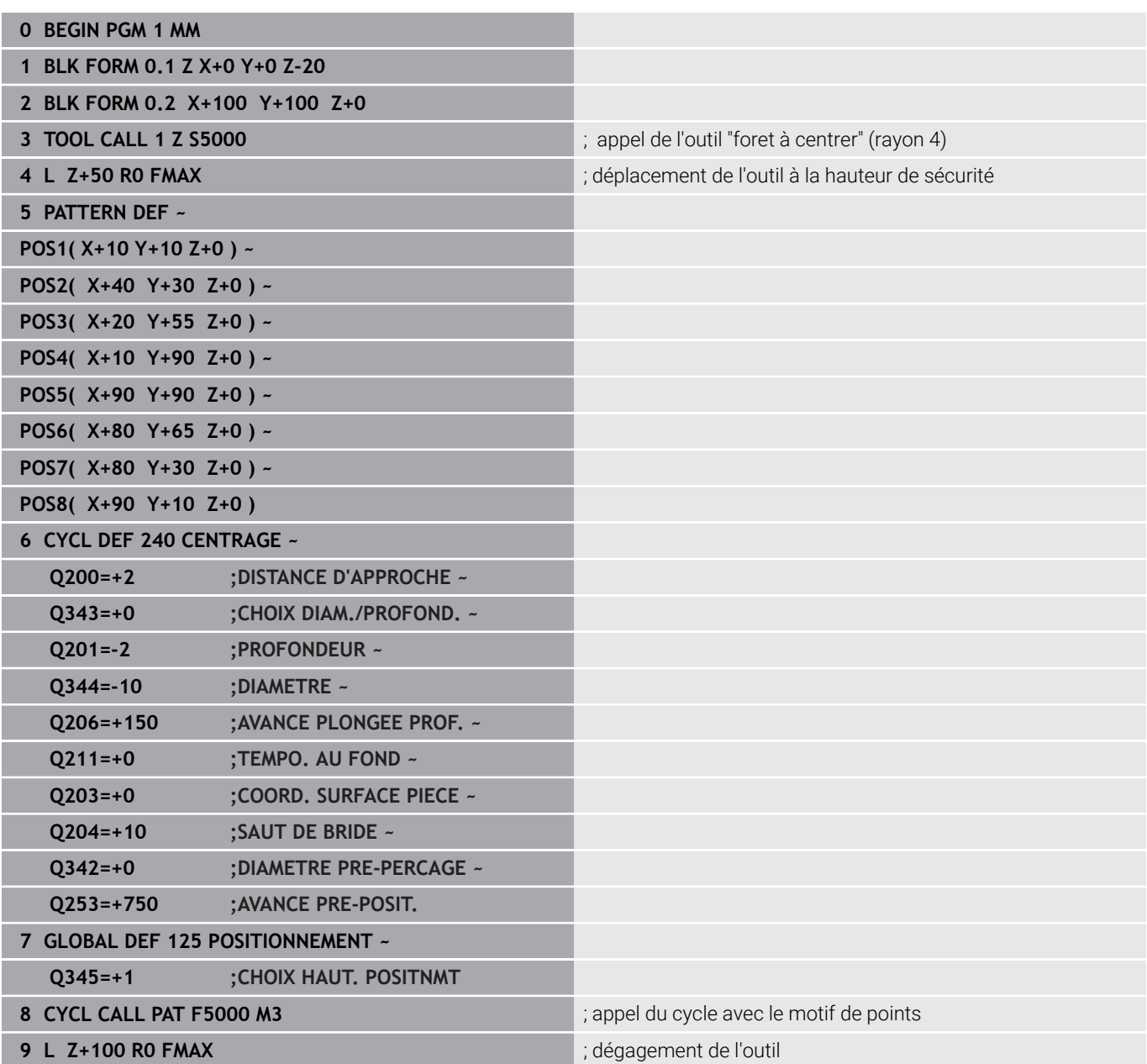

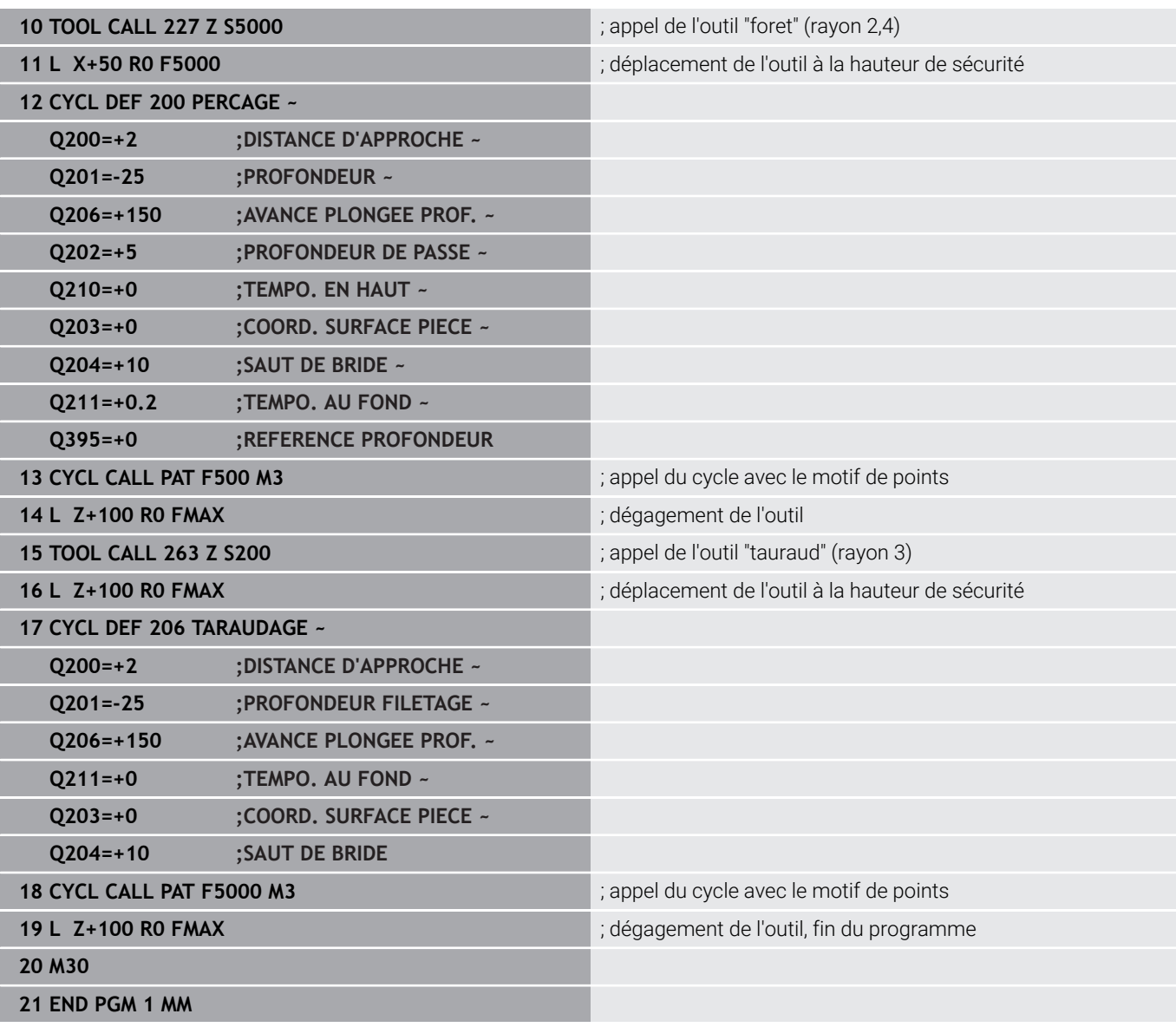

<span id="page-118-0"></span>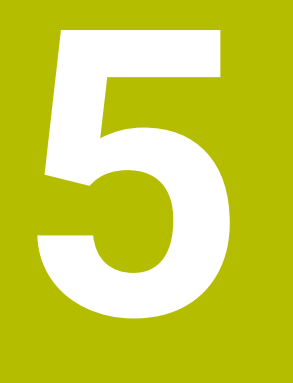

# **Cycles : Taraudage / Fraisage de filets**

# **5.1 Principes de base**

## **Vue d'ensemble**

La commande propose les cycles suivants pour une grande variété d'opérations de filetage :

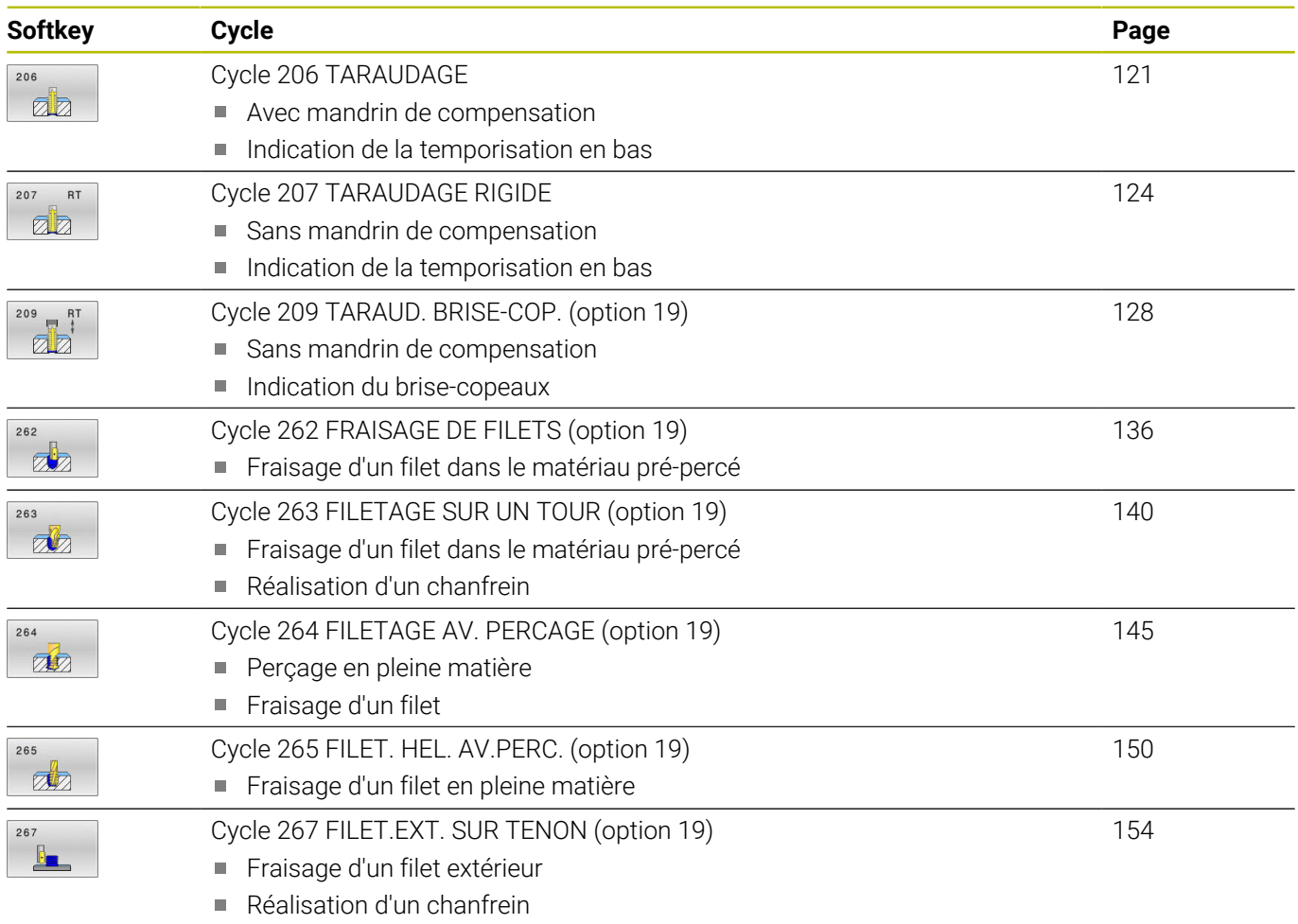

## <span id="page-120-0"></span>**5.2 Cycle 206 TARAUDAGE**

#### **Programmation ISO**

**G206**

## **Application**

La CN usine le filetage en une seule opération ou plusieurs, avec un mandrin de compensation linéaire.

#### **Déroulement du cycle**

- 1 La CN positionne l'outil en avance rapide **FMAX** à la distance d'approche indiquée, au-dessus de la surface de la pièce, sur l'axe de la broche.
- 2 L'outil se déplace en une passe à la profondeur de perçage.
- 3 Le sens de rotation de la broche est ensuite inversé et l'outil revient à la distance d'approche, après temporisation. Si vous avez programmé un saut de bride, la CN y amène l'outil avec l'avance **FMAX**.
- 4 A la distance d'approche, le sens de rotation broche est à nouveau inversé.

L'outil doit être serré dans un mandrin de compensation. Le mandrin de compensation de longueur sert à compenser en cours d'usinage les tolérances d'avance et de vitesse de rotation.

#### **Remarques**

Ť

## *REMARQUE*

#### **Attention, risque de collision !**

Si vous renseignez une profondeur positive dans un cycle, la commande inverse le calcul de prépositionnement. L'outil avance en rapide jusqu'à la distance d'approche **en dessous** de la surface de la pièce en suivant l'axe d'outil ! Il existe un risque de collision !

- **Entrer une profondeur négative**
- Utiliser le paramètre machine **displayDepthErr** (n°201003) pour définir si la commande doit émettre un message d'erreur (on) ou pas (off) en cas de saisie d'une profondeur positive
- Ce cycle ne peut être exécuté qu'en mode **FUNCTION MODE MILL**.
- $\blacksquare$ Pour un filet à droite, activer la broche avec **M3** ; pour un filet à gauche, activer avec **M4**.
- Dans le cycle **206**, la CN calcule le pas de filet à l'aide de la  $\blacksquare$ vitesse de rotation programmée et de l'avance définie dans le cycle.
- Ce cycle surveille la longueur utile **LU** définie pour l'outil. Si cette valeur est inférieure à celle de la **PROFONDEUR FILETAGE Q201**, la CN émet un message d'erreur.

#### **Informations relatives à la programmation**

- **Programmer la séquence de positionnement au point initial** (centre du trou) dans le plan d'usinage, avec correction de rayon **R0**.
- Le signe du paramètre de cycle Profondeur détermine le sens de l'usinage. Si vous programmez une profondeur égale à 0, la commande n'exécutera pas le cycle.

#### **Information relative aux paramètres machine**

- Le paramètre machine **CfgThreadSpindle** (n°113600) vous permet de définir :
	- **sourceOverride** (n°113603) : **FeedPotentiometer** (**Default**) (potentiomètre de la vitesse de rotation non activé), la CN adapte ensuite la vitesse de rotation en fonction **SpindlePotentiometer** (potentiomètre de l'avance non activé)
	- **thrdWaitingTime** (n°113601) : durée de la temporisation au fond du taraudage après l'arrêt de la broche.
	- thrdPreSwitch (n°113602) : la broche est arrêtée pendant ce temps-là avant d'atteindre le fond du taraudage

## **Paramètres du cycle**

#### **Figure d'aide Paramètres**

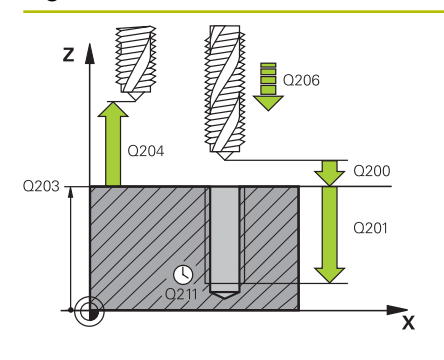

#### **Q200 Distance d'approche?**

Distance entre la pointe de l'outil et la surface de la pièce. La valeur agit de manière incrémentale.

Valeur indicative : 4x pas de filet

Programmation : **0...99999,9999** sinon : **PREDEF**

#### **Q201 Profondeur de filetage?**

Distance entre la surface de la pièce et le fond du filet. La valeur agit de manière incrémentale.

Programmation : **-99999,9999...+99999,9999**

#### **Q206 Avance plongee en profondeur?**

Vitesse de déplacement de l'outil lors du taraudage Programmation : **0...99999,999** ou **FAUTO**

#### **Q211 Temporisation au fond?**

Entrer une valeur entre 0 et 0,5 secondes pour éviter que l'outil ne se coince lors de son retrait.

Programmation : **0...3600.0000** sinon : **PREDEF**

#### **Q203 Coordonnées surface pièce?**

Coordonnée de la surface de la pièce par rapport au point zéro actif. La valeur agit de manière absolue.

Programmation : **-99999,9999...+99999,9999**

#### **Q204 Saut de bride**

Distance entre l'outil et la pièce (moyen de serrage) le long de l'axe d'outil qui permet d'éviter tout risque de collision. La valeur agit de manière incrémentale.

Programmation : **0...99999,9999** sinon : **PREDEF**

#### **Exemple**

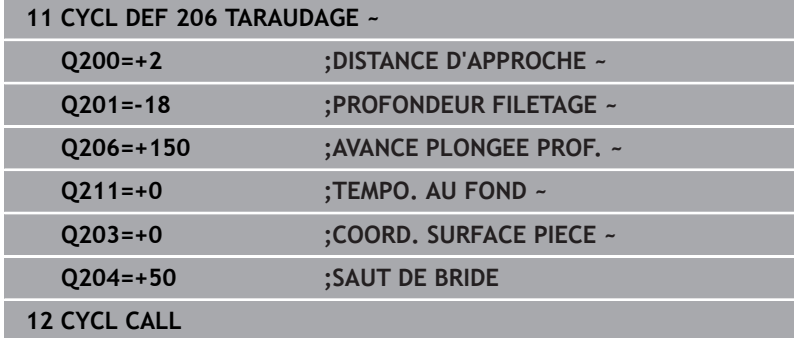

#### **Calcul de l'avance : F = S x p**

- **F :** Avance (en mm/min.)
- **S:** Vitesse de rotation broche (tours/min.)
- **p:** Pas du filet (mm)

#### **Dégagement en cas d'interruption du programme**

Si vous appuyez sur la touche **Arrêt CN** pendant le taraudage, la commande affiche une softkey pour vous permettre de dégager l'outil.

# <span id="page-123-0"></span>**5.3 Cycle 207 TARAUDAGE RIGIDE**

## **Programmation ISO**

**G207**

## **Application**

Consultez le manuel de votre machine !

La machine et la commande doivent avoir été préparées par le constructeur de la machine.

Cycle utilisable uniquement sur les machines avec asservissement de broche.

La commande usine le filetage en une seule procédure ou plusieurs, sans mandrin de compensation linéaire.

## **Déroulement du cycle**

- 1 La CN positionne l'outil en avance rapide **FMAX** à la distance d'approche indiquée, au-dessus de la surface de la pièce, sur l'axe de la broche.
- 2 L'outil se déplace en une passe à la profondeur de perçage.
- 3 Le sens de rotation de la broche est ensuite inversé et l'outil est retiré du trou pour être positionné à la distance d'approche. Si vous avez programmé un saut de bride, la CN y amène l'outil avec l'avance **FMAX**.
- 4 Une fois à la distance d'approche, la CN arrête la broche.

Lors d'un taraudage, la broche et l'axe d'outil sont toujours synchronisés. La synchronisation peut avoir lieu aussi bien avec une broche en rotation qu'avec une broche à l'arrêt.

## **Remarques**

ň

## *REMARQUE*

## **Attention, risque de collision !**

Si vous renseignez une profondeur positive dans un cycle, la commande inverse le calcul de prépositionnement. L'outil avance en rapide jusqu'à la distance d'approche **en dessous** de la surface de la pièce en suivant l'axe d'outil ! Il existe un risque de collision !

- **Entrer une profondeur négative**
- Utiliser le paramètre machine **displayDepthErr** (n°201003) pour définir si la commande doit émettre un message d'erreur (on) ou pas (off) en cas de saisie d'une profondeur positive
- $\mathbf{r}$ Ce cycle ne peut être exécuté qu'en mode **FUNCTION MODE MILL**.
- Si vous programmez la fonction **M3** (ou **M4**) avant ce cycle, la broche tournera à la fin du cycle (avec la vitesse de rotation programmée dans la séquence **TOOL-CALL**).
- Si vous ne programmez pas de fonction **M3** (ou **M4**), la broche restera immobile à la fin du cycle. Il vous faudra alors réactiver la broche avec la fonction **M3** (ou **M4**) avant l'usinage suivant.
- Si vous renseignez le pas de filet du taraud dans la colonne **Pitch** du tableau d'outils, la commande compare le pas de filet inscrit dans le tableau d'outils avec celui qui est défini dans le cycle. La commande émet un message d'erreur si les valeurs ne concordent pas.
- Ce cycle surveille la longueur utile **LU** définie pour l'outil. Si cette valeur est inférieure à celle de la **PROFONDEUR FILETAGE Q201**, la CN émet un message d'erreur.
	- Si vous ne modifiez pas les paramètres de dynamique  $\mathbf i$ (par ex. distance d'approche, vitesse de rotation broche,...), vous pourrez toujours effectuer le taraudage plus en profondeur ultérieurement. Il est toutefois recommandé de sélectionner la distance d'approche **Q200** de manière à ce que l'axe d'outil quitte la course d'accélération dans la limite de cette course.

#### **Informations relatives à la programmation**

- Programmer la séquence de positionnement au point initial ш (centre du trou) dans le plan d'usinage, avec correction de rayon **R0**.
- Le signe du paramètre de cycle Profondeur détermine le sens de l'usinage. Si vous programmez une profondeur égale à 0, la commande n'exécutera pas le cycle.

#### **Information relative aux paramètres machine**

- Le paramètre machine **CfgThreadSpindle** (n°113600) vous permet de définir :
	- sourceOverride (n°113603) : potentiomètre de broche (potentiomètre de l'avance non actif) et potentiomètre d'avance (potentiomètre de la vitesse de rotation non actif)
	- **thrdWaitingTime** (n°113601) : durée de la temporisation au fond du taraudage, après l'arrêt de la broche
	- **thrdPreSwitch** (n°113602) : temporisation de la broche avant d'atteindre le fond du taraudage
	- **limitSpindleSpeed** (n°113604) : limitation de la vitesse de rotation de la broche

**True** : en présence de faibles profondeurs de fraisage, la la vitesse de rotation de la broche est limitée de manière telle que la broche passe environ 1/3 de son temps à tourner de facon constante.

**False** : aucune limitation

## **Paramètres du cycle**

#### **Figure d'aide Paramètres**

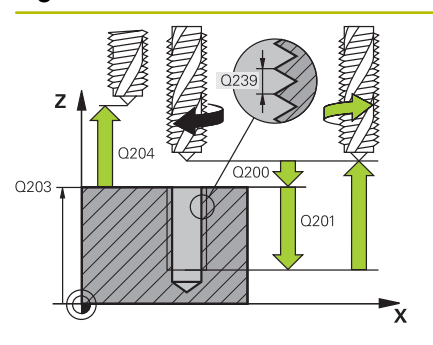

#### **Q200 Distance d'approche?**

Distance entre la pointe de l'outil et la surface de la pièce. La valeur agit de manière incrémentale.

#### Programmation : **0...99999,9999** sinon : **PREDEF**

#### **Q201 Profondeur de filetage?**

Distance entre la surface de la pièce et le fond du filet. La valeur agit de manière incrémentale.

#### Programmation : **-99999,9999...+99999,9999**

#### **Q239 Pas de vis?**

Pas de la vis. Le signe définit le sens du filet à droite ou à gauche :

#### **+** = filet à droite

**–** = filet à gauche

#### Programmation : **-99,9999...+99,9999**

#### **Q203 Coordonnées surface pièce?**

Coordonnée de la surface de la pièce par rapport au point zéro actif. La valeur agit de manière absolue.

#### Programmation : **-99999,9999...+99999,9999**

#### **Q204 Saut de bride**

Distance entre l'outil et la pièce (moyen de serrage) le long de l'axe d'outil qui permet d'éviter tout risque de collision. La valeur agit de manière incrémentale.

Programmation : **0...99999,9999** sinon : **PREDEF**

#### **Exemple**

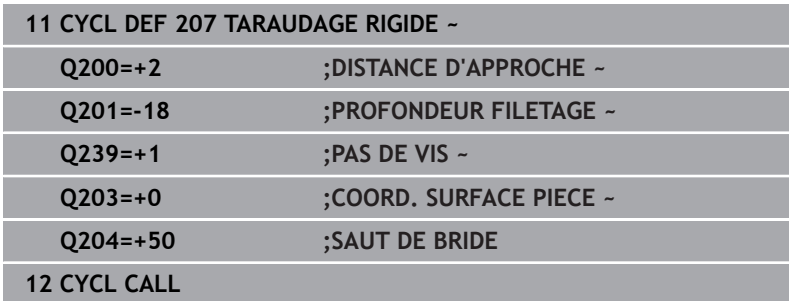

## **Dégagement en cas d'interruption du programme**

### **Dégagement en mode Positionnement avec introduction manuelle**

Procédez comme suit :

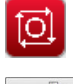

- Appuyer sur la touche **NC stop** pour interrompre le filetage
- 

បា

- Appuyer sur la softkey pour le dégagement
- Appuyer sur **NC start**
- L'outil sort du trou et retourne au point de départ de l'usinage. La broche s'arrête automatiquement. La commande émet un message.

### **Dégagement en mode Exécution de programme en continu et Exécution de programme pas-à-pas**

Procédez comme suit :

ाठा DEPLACMNT MANUEL ABORDER POSITION

旦

- Pour interrompre le programme, appuyer sur la touche **NC stop** Appuyer sur la softkey **DEPLACEMENT MANUEL**.
- Dégager l'outil le long de l'axe de broche
- Pour poursuivre le programme, appuyer sur la softkey **APPROCHER POSITION**
- Appuyer ensuite sur **NC start**
- La CN ramène l'outil à la position qu'il avait avant l'**Stop CN**.

## *REMARQUE*

#### **Attention, risque de collision !**

Lors du dégagement, si vous déplacez par exemple l'outil dans le sens positif plutôt que dans le sens négatif, il existe un risque de collision.

- Vous avez la possibilité de dégager l'outil dans le sens négatif et dans le sens positif de l'axe d'outil.
- Avant le dégagement, vous devez décider délibérément du sens dans lequel l'outil doit être dégagé du trou percé.

# <span id="page-127-0"></span>**5.4 Cycle 209 TARAUD. BRISE-COP. (option 19)**

## **Programmation ISO**

**G209**

## **Application**

Consultez le manuel de votre machine !

Cette fonction doit être activée et adaptée par le constructeur de la machine.

Cycle utilisable uniquement sur les machines avec asservissement de broche.

La CN usine le filet en plusieurs passes à la profondeur programmée. Par paramètre, vous pouvez définir, lors du brise-copeaux si l'outil doit sortir du trou entièrement ou non.

## **Déroulement du cycle**

- 1 La CN positionne l'outil à la distance d'approche programmée, audessus de la surface de la pièce, en avance rapide **FMAX**, sur l'axe de la broche, avant de procéder à une orientation de la broche à cet endroit.
- 2 L'outil se déplace à la profondeur de passe programmée, le sens de rotation de la broche s'inverse et, suivant ce qui a été défini, l'outil est rétracté selon une valeur donnée ou sort du trou pour être desserré. Si vous avez défini un facteur d'augmentation de la vitesse de rotation, la CN retire l'outil du trou avec une vitesse de rotation broche plus élevée, calculée en conséquence.
- 3 Le sens de rotation de la broche est ensuite à nouveau inversé et l'outil se déplace à la profondeur de passe suivante.
- 4 La CN répète cette procédure (2 à 3) jusqu'à ce que la profondeur de filetage soit atteinte.
- 5 L'outil revient ensuite la distance d'approche. Si vous avez programmé un saut de bride, la CN y amène l'outil avec l'avance **FMAX**.
- 6 Une fois à la distance d'approche, la CN arrête la broche.

Lors d'un taraudage, la broche et l'axe d'outil sont toujours  $\mathbf i$ synchronisés. La synchronisation peut se faire alors que la broche est à l'arrêt.

#### **Remarques**

## *REMARQUE*

#### **Attention, risque de collision !**

Si vous renseignez une profondeur positive dans un cycle, la commande inverse le calcul de prépositionnement. L'outil avance en rapide jusqu'à la distance d'approche **en dessous** de la surface de la pièce en suivant l'axe d'outil ! Il existe un risque de collision !

- Entrer une profondeur négative
- Utiliser le paramètre machine **displayDepthErr** (n°201003) pour définir si la commande doit émettre un message d'erreur (on) ou pas (off) en cas de saisie d'une profondeur positive
- Ce cycle ne peut être exécuté qu'en mode **FUNCTION MODE MILL**.
- Si vous programmez la fonction **M3** (ou **M4**) avant ce cycle, la  $\overline{\phantom{a}}$ broche tournera à la fin du cycle (avec la vitesse de rotation programmée dans la séquence **TOOL-CALL**).
- Si vous ne programmez pas de fonction **M3** (ou **M4**), la broche restera immobile à la fin du cycle. Il vous faudra alors réactiver la broche avec la fonction **M3** (ou **M4**) avant l'usinage suivant.
- $\blacksquare$ Si vous renseignez le pas de filet du taraud dans la colonne **Pitch** du tableau d'outils, la commande compare le pas de filet inscrit dans le tableau d'outils avec celui qui est défini dans le cycle. La commande émet un message d'erreur si les valeurs ne concordent pas.
- Ce cycle surveille la longueur utile **LU** définie pour l'outil. Si cette  $\blacksquare$ valeur est inférieure à celle de la **PROFONDEUR FILETAGE Q201**, la CN émet un message d'erreur.
- A

Si vous ne modifiez pas les paramètres de dynamique (par ex. distance d'approche, vitesse de rotation broche,...), vous pourrez toujours effectuer le taraudage plus en profondeur ultérieurement. Il est toutefois recommandé de sélectionner la distance d'approche **Q200** de manière à ce que l'axe d'outil quitte la course d'accélération dans la limite de cette course.

#### **Informations relatives à la programmation**

- **Programmer la séquence de positionnement au point initial** (centre du trou) dans le plan d'usinage, avec correction de rayon **R0**.
- Le signe du paramètre de cycle Profondeur de filetage détermine le sens de l'usinage.
- Si vous avez défini un facteur de vitesse de rotation pour le retrait rapide de l'outil au paramètre de cycle **Q403**, la commande limite alors la vitesse à la vitesse de rotation maximale de la gamme de broche active.

**5**

#### **Information relative aux paramètres machine**

- Le paramètre machine **CfgThreadSpindle** (n°113600) vous permet de définir :
	- **sourceOverride** (n°113603) : **FeedPotentiometer** (**Default**) (potentiomètre de la vitesse de rotation non activé), la CN adapte ensuite la vitesse de rotation en fonction

**SpindlePotentiometer** (potentiomètre de l'avance non activé)

- **thrdWaitingTime** (n°113601) : durée de la temporisation au fond du taraudage après l'arrêt de la broche.
- thrdPreSwitch (n°113602) : la broche est arrêtée pendant ce temps-là avant d'atteindre le fond du taraudage

#### **Paramètres du cycle**

#### **Figure d'aide Paramètres**

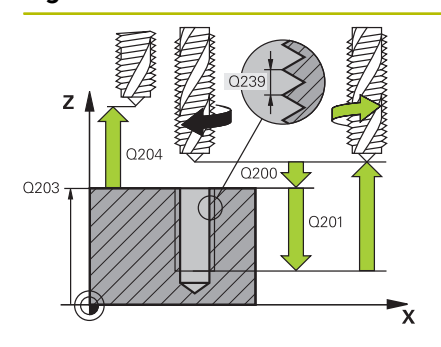

#### **Q200 Distance d'approche?**

Distance entre la pointe de l'outil et la surface de la pièce. La valeur agit de manière incrémentale.

#### Programmation : **0...99999,9999** sinon : **PREDEF**

#### **Q201 Profondeur de filetage?**

Distance entre la surface de la pièce et le fond du filet. La valeur agit de manière incrémentale.

#### Programmation : **-99999,9999...+99999,9999**

#### **Q239 Pas de vis?**

Pas de la vis. Le signe définit le sens du filet à droite ou à gauche :

#### **+** = filet à droite

**–** = filet à gauche

#### Programmation : **-99,9999...+99,9999**

#### **Q203 Coordonnées surface pièce?**

Coordonnée de la surface de la pièce par rapport au point zéro actif. La valeur agit de manière absolue.

#### Programmation : **-99999,9999...+99999,9999**

#### **Q204 Saut de bride**

Distance entre l'outil et la pièce (moyen de serrage) le long de l'axe d'outil qui permet d'éviter tout risque de collision. La valeur agit de manière incrémentale.

Programmation : **0...99999,9999** sinon : **PREDEF**

#### **Q257 Prof. perç. pour brise-copeaux?**

Cote à laquelle la CN effectue un brise-copeaux. Cette procédure se répète jusqu'à atteindre **Q201 PROFONDEUR**. Si **Q257** est égal à 0, la CN n'exécute pas de brise-copeaux. La valeur agit de manière incrémentale.

Programmation : **0...99999,9999**

#### **Q256 Retrait avec brise-copeaux?**

La CN multiplie le pas **Q239** par la valeur programmée et fait parcourir à l'outil la même distance en sens inverse lors du brisecopeaux. Si vous avez programmé **Q256** = 0, la CN retire complètement l'outil du trou pour le débourrage (à la distance d'approche). Programmation : **0...99999,9999**

#### **Q336 Angle pour orientation broche?**

Angle auquel la CN positionne l'outil avant la procédure de fraisage de filet. Une reprise de taraudage est ainsi possible. La valeur agit de manière absolue.

Programmation : **0...360**

### **Figure d'aide Paramètres**

#### **Q403 Facteur vit. rot. pour retrait?**

Facteur d'augmentation de la vitesse de rotation broche (et donc de l'avance de retrait) lorsque l'outil sort du trou. Augmentation à la vitesse de rotation maximale de la gamme de broche active.

Programmation : **0,0001...10**

#### **Exemple**

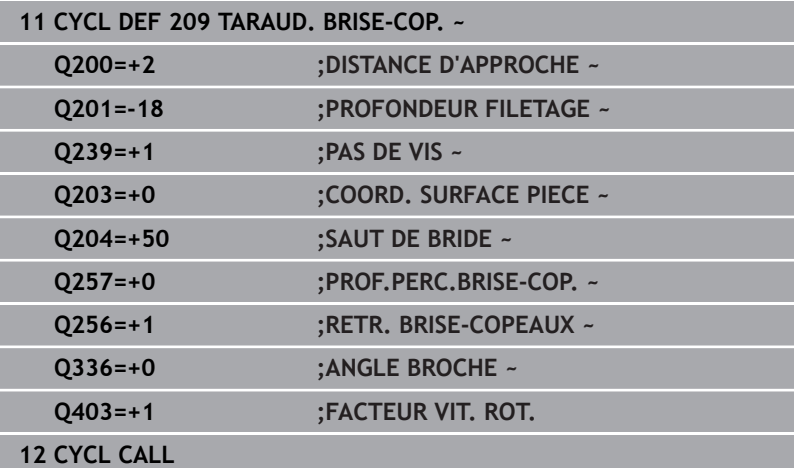

## **Dégagement en cas d'interruption du programme**

### **Dégagement en mode Positionnement avec introduction manuelle**

Procédez comme suit :

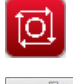

- Appuyer sur la touche **NC stop** pour interrompre le filetage
- 

បា

- Appuyer sur la softkey pour le dégagement
- Appuyer sur **NC start**

touche **NC stop**

L'outil sort du trou et retourne au point de départ de l'usinage. La broche s'arrête automatiquement. La commande émet un message.

#### **Dégagement en mode Exécution de programme en continu et Exécution de programme pas-à-pas**

Procédez comme suit :

ΤŌΙ DEPLACMNT MANUEL ABORDER POSITION

但

- Appuyer sur la softkey **DEPLACEMENT MANUEL**.
- Dégager l'outil le long de l'axe de broche
- Pour poursuivre le programme, appuyer sur la softkey **APPROCHER POSITION**

Pour interrompre le programme, appuyer sur la

- Appuyer ensuite sur **NC start**
- La CN ramène l'outil à la position qu'il avait avant l'**Stop CN**.

## *REMARQUE*

#### **Attention, risque de collision !**

Lors du dégagement, si vous déplacez par exemple l'outil dans le sens positif plutôt que dans le sens négatif, il existe un risque de collision.

- Vous avez la possibilité de dégager l'outil dans le sens négatif et dans le sens positif de l'axe d'outil.
- Avant le dégagement, vous devez décider délibérément du sens dans lequel l'outil doit être dégagé du trou percé.

# **5.5 Principes de base du fraisage de filets**

## **Conditions requises**

- La machine est équipée d'un arrosage par la broche (liquide de coupe de 30 bar min, air comprimé de 6 bar min.).
- En général, lors du fraisage de filets, des distorsions apparaissent sur le profil du filet. Pour cette raison, il est nécessaire de connaître les corrections spécifiques à l'outil, en consultant le catalogue d'outils ou en interrogeant le fabricant d'outils (la correction s'effectue alors via le rayon delta **DR**, au moment du **TOOL CALL**).
- Si vous utilisez un outil coupant à gauche (**M4**), le mode de  $\blacksquare$ fraisage **Q351** devra être considéré en sens inverse
- Le sens de l'usinage résulte des paramètres de définition suivants : signe du pas de vis **Q239** (+ = filet vers la droite /– = filet vers la gauche) et mode de fraisage **Q351** (+1 = en avalant  $/-1$  = en opposition)

Pour des outils avec rotation à droite, le tableau suivant illustre la relation entre les paramètres de définition.

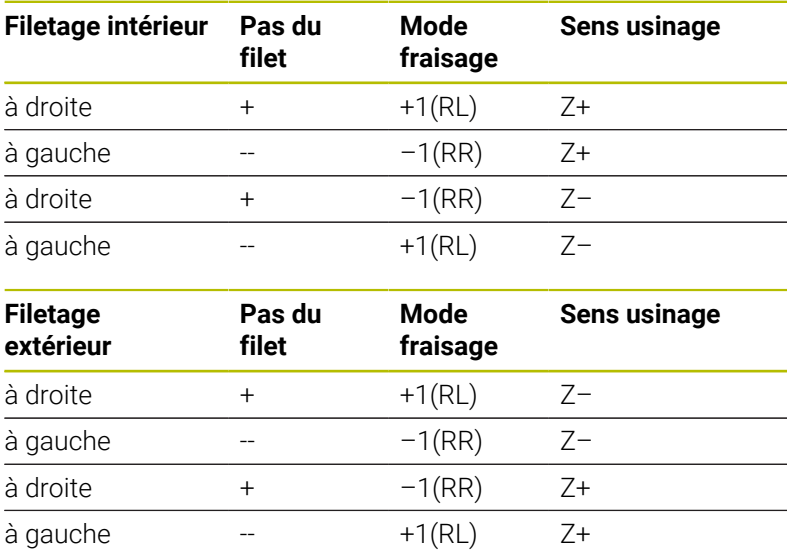

## *REMARQUE*

#### **Attention, risque de collision !**

Une collision peut survenir si vous programmez les passes en profondeur avec des signes différents.

- Vous devez toujours programmer les profondeurs avec le même signe. Exemple : Si vous programmez le paramètre **Q356** PROFONDEUR PLONGEE avec un signe négatif, vous devez alors aussi programmer le paramètre **Q201** PROFONDEUR FILETAGE avec un signe négatif.
- Par exemple, si vous souhaitez uniquement répéter l'usinage d'un chanfrein dans un cycle, il est possible de programmer 0 pour la PROFONDEUR FILETAGE. Le sens d'usinage est alors déterminé par la PROFONDEUR PLONGEE.

## *REMARQUE*

#### **Attention, risque de collision !**

 $\mathbf i$ 

Une collision peut survenir si, en cas de bris d'outil, vous ne déplacez l'outil que dans le sens de l'axe d'outil pour le dégager du trou.

- Interrompre l'exécution du programme en cas de bris d'outil
- ▶ Passer en mode Positionnement avec introduction manuelle
- Amener d'abord l'outil en direction du centre du trou en lui faisant suivre un mouvement linéaire
- Dégager l'outil dans le sens de l'axe d'outil

Remarques concernant la programmation et l'utilisation :

- Le sens de rotation du filet change si vous exécutez un cycle de fraisage de filets avec le cycle **8 IMAGE MIROIR** sur un axe seulement.
- Lors du fraisage de filet, l'avance programmée se réfère au tranchant de l'outil. Mais comme la commande affiche l'avance se référant à la trajectoire du centre, la valeur affichée diffère de la valeur programmée.

# <span id="page-135-0"></span>**5.6 Cycle 262 FRAISAGE DE FILETS (option 19)**

## **Programmation ISO**

**G262**

## **Application**

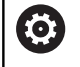

Cette fonction doit être activée et adaptée par le constructeur de la machine.

Ce cycle vous permet de fraiser un filet dans la matière prépercée.

## **Déroulement du cycle**

- 1 La CN positionne l'outil en avance rapide **FMAX** à la distance d'approche indiquée, au-dessus de la surface de la pièce, sur l'axe de la broche.
- 2 Avec l'avance de pré-positionnement programmée, l'outil se déplace sur le plan initial qui résulte du signe du pas de vis, du mode de fraisage ainsi que du nombre de filets par pas.
- 3 Puis, l'outil se déplace tangentiellement vers le diamètre nominal du filet en suivant une trajectoire hélicoïdale. Un déplacement de compensation dans l'axe d'outil est exécuté avant l'approche hélicoïdale pour débuter la trajectoire du filet à partir du plan initial programmé.
- 4 En fonction du paramètre Nombre de filets par pas, l'outil fraise le filet en exécutant un déplacement hélicoïdal, plusieurs déplacements hélicoïdaux décalés ou un déplacement hélicoïdal continu.
- 5 Puis l'outil quitte le contour de manière tangentielle et retourne au point de départ dans le plan d'usinage.
- 6 En fin de cycle, la CN déplace l'outil, en avance rapide, à la distance d'approche ou au saut de bride (si programmé).
	- Le mouvement d'approche du diamètre nominal du filet  $\mathbf i$ s'effectue selon un demi-cercle qui part du centre. Si le diamètre de l'outil est inférieur de 4 fois la valeur du pas de vis par rapport au diamètre nominal du filet, la TNC exécute un pré-positionnement latéral.

#### **Remarques**

## *REMARQUE*

#### **Attention, risque de collision !**

Si vous renseignez une profondeur positive dans un cycle, la commande inverse le calcul de prépositionnement. L'outil avance en rapide jusqu'à la distance d'approche **en dessous** de la surface de la pièce en suivant l'axe d'outil ! Il existe un risque de collision !

- **Entrer une profondeur négative**
- Utiliser le paramètre machine **displayDepthErr** (n°201003) pour définir si la commande doit émettre un message d'erreur (on) ou pas (off) en cas de saisie d'une profondeur positive

## *REMARQUE*

### **Attention, risque de collision !**

Le cycle de fraisage de filets exécute un mouvement de compensation avant le mouvement d'approche. Le mouvement de compensation correspond au maximum à la moitié du pas de vis. Il y a un risque de collision.

- Veillez à ce que l'espace disponible dans le trou soit suffisant.
- $\overline{\phantom{a}}$ Ce cycle ne peut être exécuté qu'en mode **FUNCTION MODE MILL**.
- $\mathbb{R}^n$ Si vous modifiez la profondeur de filetage, la commande modifie automatiquement le point de départ du mouvement hélicoïdal.

#### **Informations relatives à la programmation**

- **Programmer la séquence de positionnement au point initial** (centre du trou) dans le plan d'usinage, avec correction de rayon **R0**.
- Le signe du paramètre de cycle Profondeur détermine le sens de l'usinage. Si vous programmez une profondeur égale à 0, la commande n'exécutera pas le cycle.
- Si vous programmez une profondeur de filetage égale à 0, la commande n'exécute pas le cycle.

## **Paramètres du cycle**

### **Figure d'aide Paramètres**

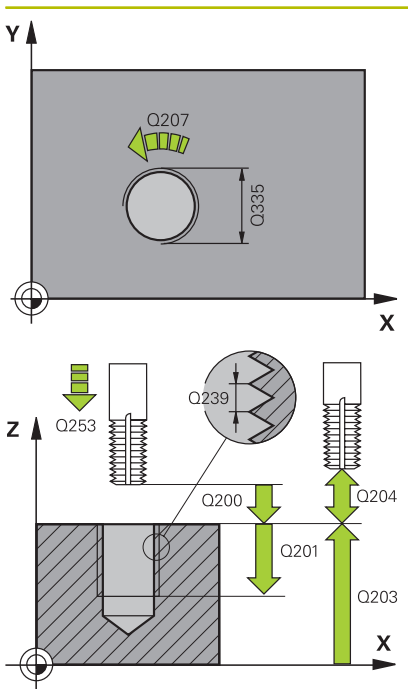

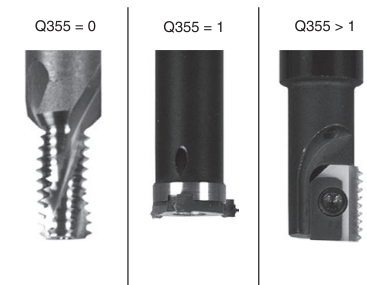

### **Q335 Diamètre nominal?**

Diamètre nominal du filet Programmation : **0...99999,9999**

#### **Q239 Pas de vis?**

Pas de la vis. Le signe définit le sens du filet à droite ou à gauche :

- **+** = filet à droite
- **–** = filet à gauche

Programmation : **-99,9999...+99,9999**

## **Q201 Profondeur de filetage?**

Distance entre la surface de la pièce et le fond du filet. La valeur agit de manière incrémentale.

### Programmation : **-99999,9999...+99999,9999**

### **Q355 Nombre de filets par pas?**

Nombre de filets selon lequel l'outil est décalé :

**0** = une trajectoire hélicoïdale jusqu'à la profondeur de filetage

**1** = une trajectoire hélicoïdale continue sur toute la longueur de filetage

**>1** = plusieurs trajectoires hélicoïdales avec des approches et des sorties ; entre deux la CN décale l'outil de **Q355** fois le pas.

Programmation : **0...99999**

## **Q253 Avance de pré-positionnement?**

Vitesse de déplacement de l'outil lors de la plongée, ou lors de la sortie de la pièce, en mm/min.

## Programmation : **0...99999,9999** ou **FMAX**, **FAUTO**, **PREDEF**

## **Q351 Sens? en aval.=+1, en oppos.=-1**

Type de fraisage. Le sens de rotation de la broche est pris en compte.

- **+1** = fraisage en avalant
- **–1** = fraisage en opposition

(Si vous indiquez la valeur 0, l'usinage se fera en avalant.) Programmation : **–1**, **0**, **+1** sinon : **PREDEF**

## **Q200 Distance d'approche?**

Distance entre la pointe de l'outil et la surface de la pièce. La valeur agit de manière incrémentale.

Programmation : **0...99999,9999** sinon : **PREDEF**

## **Q203 Coordonnées surface pièce?**

Coordonnée de la surface de la pièce par rapport au point zéro actif. La valeur agit de manière absolue.

Programmation : **-99999,9999...+99999,9999**

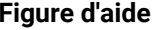

## **Figure d'aide Paramètres**

**Q204 Saut de bride**

Distance entre l'outil et la pièce (moyen de serrage) le long de l'axe d'outil qui permet d'éviter tout risque de collision. La valeur agit de manière incrémentale.

Programmation : **0...99999,9999** sinon : **PREDEF**

#### **Q207 Avance fraisage?**

Vitesse de déplacement de l'outil lors du fraisage, en mm/min. Programmation : **0...99999,999** ou **FAUTO**

#### **Q512 Avance d'approche?**

Vitesse de déplacement de l'outil lors de l'approche, en mm/min. Pour les filets de petit diamètre, vous pouvez réduire le risque de bris d'outil en diminuant l'avance d'approche.

Programmation : **0...99999,999** ou **FAUTO**

#### **Exemple**

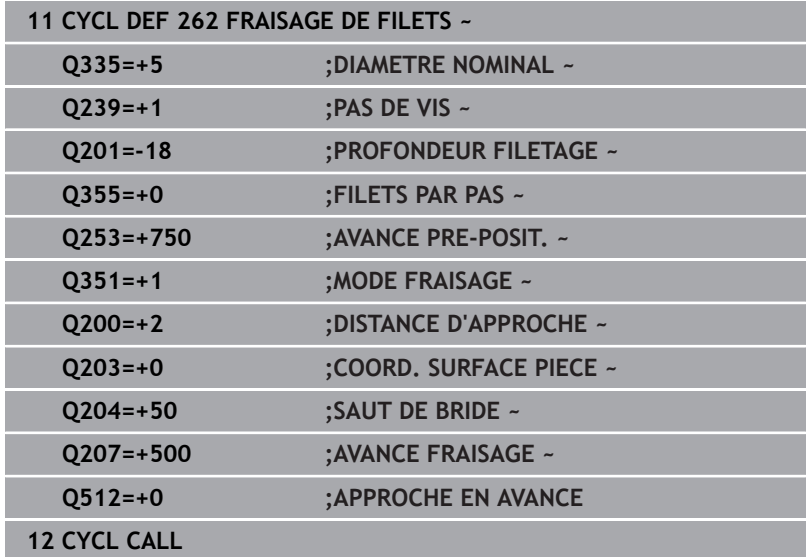

# <span id="page-139-0"></span>**5.7 Cycle 263 FILETAGE SUR UN TOUR (option 19)**

#### **Programmation ISO G263**

# **Application**

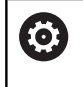

Cette fonction doit être activée et adaptée par le constructeur de la machine.

Ce cycle vous permet de fraiser un filet dans la matière prépercée mais permet aussi de réaliser un chanfrein.

## **Déroulement du cycle**

1 La CN positionne l'outil en avance rapide **FMAX** à la distance d'approche indiquée, au-dessus de la surface de la pièce, sur l'axe de la broche.

### **Lamage**

- 2 L'outil se déplace à la profondeur du chanfrein moins la distance d'approche avec l'avance de pré-positionnement. Il se déplace ensuite à la profondeur du chanfrein selon l'avance de chanfreinage.
- 3 Si vous avez programmé une distance d'approche latérale, la CN positionne l'outil tout de suite à la profondeur du chanfrein, suivant l'avance de pré-positionnement.
- 4 Ensuite, et selon les conditions de place, la CN sort l'outil du centre ou bien aborde en douceur le diamètre primitif par un prépositionnement latéral et exécute un déplacement circulaire.

## **Chanfrein frontal**

- 5 L'outil se déplace à la profondeur du chanfrein frontal selon l'avance de pré-positionnement.
- 6 En partant du centre, la CN positionne l'outil à la valeur de décalage frontale en suivant un demi-cercle sans correction de rayon. Il exécute un déplacement circulaire avec l'avance de chanfreinage.
- 7 La CN ramène ensuite l'outil sur un demi-cercle, jusqu'au centre du trou.

## **Fraisage de filets**

- 8 La CN amène l'outil au plan de départ du filetage (déduit par le signe qui précède le pas de filet et par le type de fraisage), avec l'avance de pré-positionnement programmée.
- 9 L'outil se déplace ensuite selon une trajectoire hélicoïdale, tangentiellement au diamètre nominal du filet, et fraise le filet par un déplacement hélicoïdal sur 360°.
- 10 Puis l'outil quitte le contour de manière tangentielle et retourne au point de départ dans le plan d'usinage.
- 11 En fin de cycle, la CN déplace l'outil, en avance rapide, à la distance d'approche ou au saut de bride (si programmé).

#### **Remarques**

## *REMARQUE*

#### **Attention, risque de collision !**

Si vous renseignez une profondeur positive dans un cycle, la commande inverse le calcul de prépositionnement. L'outil avance en rapide jusqu'à la distance d'approche **en dessous** de la surface de la pièce en suivant l'axe d'outil ! Il existe un risque de collision !

- **Entrer une profondeur négative**
- Utiliser le paramètre machine **displayDepthErr** (n°201003) pour définir si la commande doit émettre un message d'erreur (on) ou pas (off) en cas de saisie d'une profondeur positive
- $\blacksquare$ Ce cycle ne peut être exécuté qu'en mode **FUNCTION MODE MILL**.
- Les signes des paramètres de cycles Profondeur de filetage, Profondeur du chanfrein ou du chanfrein frontal déterminent le sens d'usinage. Le sens d'usinage est déterminé dans l'ordre suivant :
	- 1 Profondeur de filetage
	- 2 Profondeur du chanfrein
	- 3 Profondeur du chanfrein frontal

#### **Informations relatives à la programmation**

- **Programmer la séquence de positionnement au point initial** (centre du trou) dans le plan d'usinage, avec correction de rayon **R0**.
- Si vous avez programmé la valeur 0 à l'un des paramètres de  $\overline{\phantom{a}}$ profondeur, la commande n'exécutera pas cette étape d'usinage.
- Si un chanfrein frontal est souhaité, attribuez la valeur 0 au  $\mathbb{R}^n$ paramètre de profondeur pour le chanfrein.

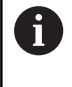

Programmez la profondeur de filetage égale à la profondeur du chanfrein soustrait d'au moins un tiers de pas du filet.

## **Paramètres du cycle**

#### **Figure d'aide Paramètres**

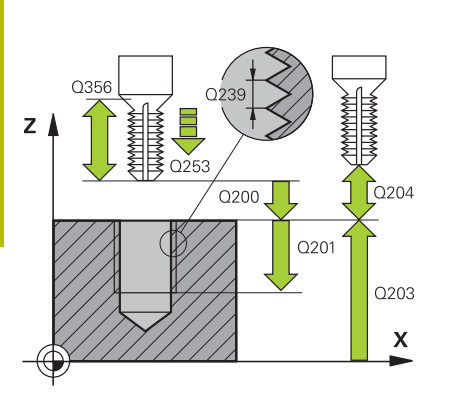

#### **Q335 Diamètre nominal?**

Diamètre nominal du filet Programmation : **0...99999,9999**

#### **Q239 Pas de vis?**

Pas de la vis. Le signe définit le sens du filet à droite ou à gauche :

- **+** = filet à droite
- **–** = filet à gauche

Programmation : **-99,9999...+99,9999**

#### **Q201 Profondeur de filetage?**

Distance entre la surface de la pièce et le fond du filet. La valeur agit de manière incrémentale.

#### Programmation : **-99999,9999...+99999,9999**

#### **Q356 Profondeur de plongée?**

Distance entre la surface de la pièce et la pointe de l'outil. La valeur agit de manière incrémentale.

#### Programmation : **-99999,9999...+99999,9999**

#### **Q253 Avance de pré-positionnement?**

Vitesse de déplacement de l'outil lors de la plongée, ou lors de la sortie de la pièce, en mm/min.

#### Programmation : **0...99999,9999** ou **FMAX**, **FAUTO**, **PREDEF**

#### **Q351 Sens? en aval.=+1, en oppos.=-1**

Type de fraisage. Le sens de rotation de la broche est pris en compte.

- **+1** = fraisage en avalant
- **–1** = fraisage en opposition

(Si vous indiquez la valeur 0, l'usinage se fera en avalant.)

Programmation : **–1**, **0**, **+1** sinon : **PREDEF**

#### **Q200 Distance d'approche?**

Distance entre la pointe de l'outil et la surface de la pièce. La valeur agit de manière incrémentale.

Programmation : **0...99999,9999** sinon : **PREDEF**

#### **Figure d'aide Paramètres**

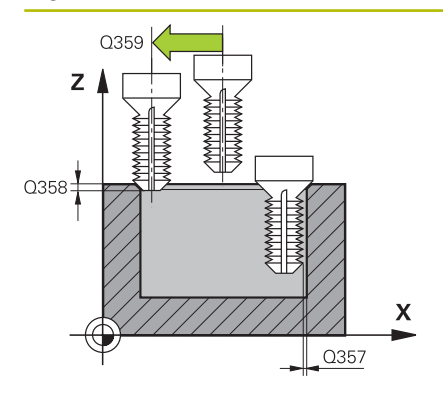

#### **Q357 Distance d'approche latérale?**

Distance entre la dent de l'outil et la paroi du trou. La valeur agit de manière incrémentale.

Programmation : **0...99999,9999**

#### **Q358 Profondeur pour chanfrein?**

Distance entre la surface de la pièce et la pointe de l'outil lors du chanfreinage. La valeur agit de manière incrémentale.

Programmation : **-99999,9999...+99999,9999**

#### **Q359 Décalage jusqu'au chanfrein?**

Distance de laquelle la CN décale le centre de l'outil par rapport au centre du trou. La valeur agit de manière incrémentale.

Programmation : **0...99999,9999**

#### **Q203 Coordonnées surface pièce?**

Coordonnée de la surface de la pièce par rapport au point zéro actif. La valeur agit de manière absolue.

#### Programmation : **-99999,9999...+99999,9999**

#### **Q204 Saut de bride**

Distance entre l'outil et la pièce (moyen de serrage) le long de l'axe d'outil qui permet d'éviter tout risque de collision. La valeur agit de manière incrémentale.

Programmation : **0...99999,9999** sinon : **PREDEF**

#### **Q254 Avance de plongée?**

Vitesse de déplacement de l'outil lors de la plongée, en mm/min. Programmation : **0...99999,999** ou **FAUTO**, **FU**

#### **Q207 Avance fraisage?**

Vitesse de déplacement de l'outil lors du fraisage, en mm/min. Programmation : **0...99999,999** ou **FAUTO**

### **Q512 Avance d'approche?**

Vitesse de déplacement de l'outil lors de l'approche, en mm/min. Pour les filets de petit diamètre, vous pouvez réduire le risque de bris d'outil en diminuant l'avance d'approche.

Programmation : **0...99999,999** ou **FAUTO**

### **Exemple**

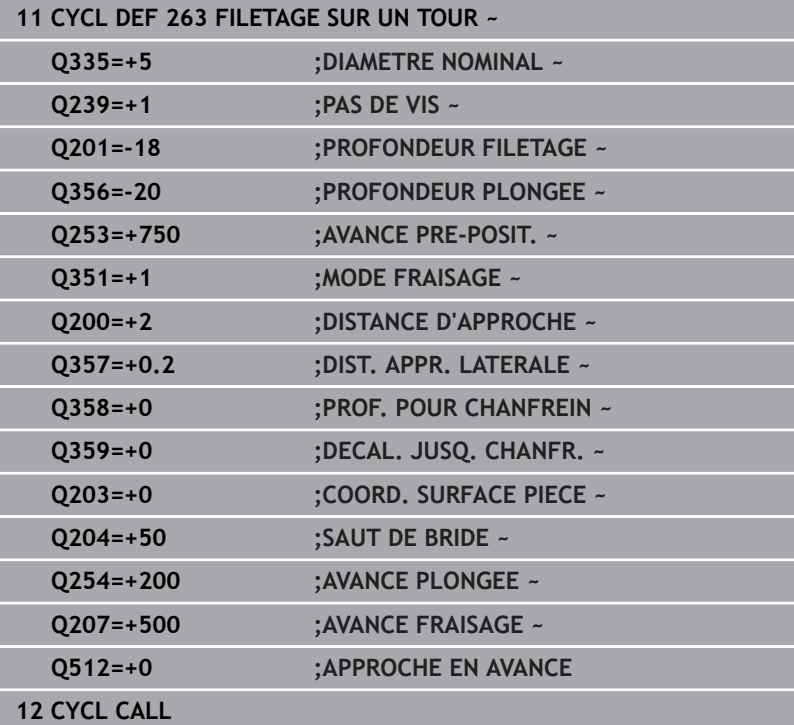
# **5.8 Cycle 264 FILETAGE AV. PERCAGE (option 19)**

# **Programmation ISO G264**

# **Application**

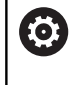

Cette fonction doit être activée et adaptée par le constructeur de la machine.

Ce cycle vous permet d'effectuer un perçage en pleine matière, un chanfreinage, puis de fraiser un filet.

# **Déroulement du cycle**

1 La CN positionne l'outil en avance rapide **FMAX** à la distance d'approche indiquée, au-dessus de la surface de la pièce, sur l'axe de la broche.

# **Perçages**

- 2 Suivant l'avance de plongée en profondeur programmée, l'outil perce jusqu'à la première profondeur de passe.
- 3 Si un brise-copeaux a été programmé, la CN retire l'outil de la valeur de retrait programmée. Si vous travaillez sans brisecopeaux, la CN ramène l'outil à la distance d'approche, en avance rapide, puis à la distance de sécurité, au-dessus de la première profondeur de passe, à nouveau en **FMAX**.
- 4 L'outil perce ensuite une autre profondeur de passe selon l'avance d'usinage.
- 5 La TNC répète cette procédure (2 à 4) jusqu'à ce que la profondeur de perçage soit atteinte.

# **Chanfrein frontal**

- 6 L'outil se déplace à la profondeur du chanfrein frontal selon l'avance de pré-positionnement.
- 7 En partant du centre, la CN positionne l'outil à la valeur de décalage frontale en suivant un demi-cercle sans correction de rayon. Il exécute un déplacement circulaire avec l'avance de chanfreinage.
- 8 La CN ramène ensuite l'outil sur un demi-cercle, jusqu'au centre du trou.

# **Fraisage de filets**

- 9 La CN amène l'outil au plan de départ du filetage (déduit par le signe qui précède le pas de filet et par le type de fraisage), avec l'avance de pré-positionnement programmée.
- 10 L'outil se déplace ensuite selon une trajectoire hélicoïdale, tangentiellement au diamètre nominal du filet, et fraise le filet par un déplacement hélicoïdal sur 360°.
- 11 Puis l'outil quitte le contour de manière tangentielle et retourne au point de départ dans le plan d'usinage.
- 12 En fin de cycle, la CN déplace l'outil, en avance rapide, à la distance d'approche ou au saut de bride (si programmé).

# **Remarques**

# *REMARQUE*

# **Attention, risque de collision !**

Si vous renseignez une profondeur positive dans un cycle, la commande inverse le calcul de prépositionnement. L'outil avance en rapide jusqu'à la distance d'approche **en dessous** de la surface de la pièce en suivant l'axe d'outil ! Il existe un risque de collision !

- **Entrer une profondeur négative**
- Utiliser le paramètre machine **displayDepthErr** (n°201003) pour définir si la commande doit émettre un message d'erreur (on) ou pas (off) en cas de saisie d'une profondeur positive
- $\blacksquare$ Ce cycle ne peut être exécuté qu'en mode **FUNCTION MODE MILL**.
- Les signes des paramètres de cycles Profondeur de filetage,  $\overline{\phantom{a}}$ Profondeur du chanfrein ou du chanfrein frontal déterminent le sens d'usinage. Le sens d'usinage est déterminé dans l'ordre suivant :
	- 1 Profondeur de filetage
	- 2 Profondeur du chanfrein
	- 3 Profondeur du chanfrein frontal

# **Informations relatives à la programmation**

- **Programmer la séquence de positionnement au point initial** (centre du trou) dans le plan d'usinage, avec correction de rayon **R0**.
- Si vous avez programmé la valeur 0 à l'un des paramètres de  $\overline{\phantom{a}}$ profondeur, la commande n'exécutera pas cette étape d'usinage.

Programmez la profondeur de filetage pour qu'elle soit égale au minimum à la profondeur de perçage moins un tiers de fois le pas de vis.

 $\mathbf i$ 

# **Paramètres du cycle**

#### **Figure d'aide Paramètres**

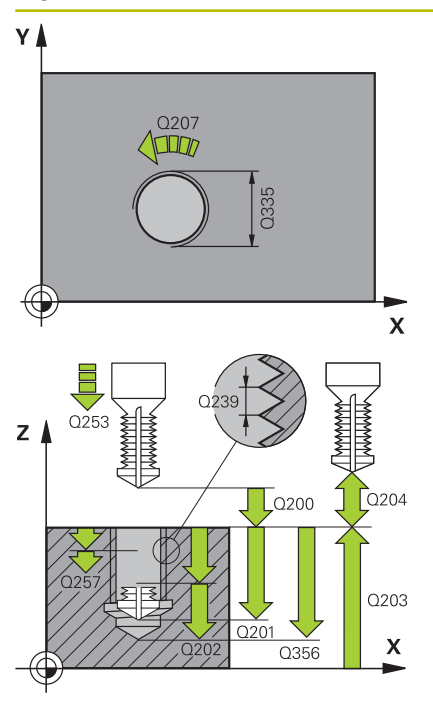

# **Q335 Diamètre nominal?**

Diamètre nominal du filet Programmation : **0...99999,9999**

#### **Q239 Pas de vis?**

Pas de la vis. Le signe définit le sens du filet à droite ou à gauche :

- **+** = filet à droite
- **–** = filet à gauche

Programmation : **-99,9999...+99,9999**

#### **Q201 Profondeur de filetage?**

Distance entre la surface de la pièce et le fond du filet. La valeur agit de manière incrémentale.

#### Programmation : **-99999,9999...+99999,9999**

#### **Q356 Profondeur de perçage?**

Distance entre la surface de la pièce et le fond du trou. La valeur agit de manière incrémentale.

Programmation : **-99999,9999...+99999,9999**

#### **Q253 Avance de pré-positionnement?**

Vitesse de déplacement de l'outil lors de la plongée, ou lors de la sortie de la pièce, en mm/min.

#### Programmation : **0...99999,9999** ou **FMAX**, **FAUTO**, **PREDEF**

#### **Q351 Sens? en aval.=+1, en oppos.=-1**

Type de fraisage. Le sens de rotation de la broche est pris en compte.

- **+1** = fraisage en avalant
- **–1** = fraisage en opposition

(Si vous indiquez la valeur 0, l'usinage se fera en avalant.)

Programmation : **–1**, **0**, **+1** sinon : **PREDEF**

## **Q202 Profondeur de plongée max.?**

Distance parcourue par l'outil en une passe. **Q201 PROFONDEUR** ne doit pas être un multiple de **Q202**. La valeur agit de manière incrémentale.

La profondeur peut être un multiple de la profondeur de passe. La commande amène l'outil à la profondeur indiquée en une seule fois si :

- la profondeur de passe est égale à la profondeur
- la profondeur de passe est supérieure à la profondeur

Programmation : **0...99999,9999**

#### **Q258 Distance de sécurité en haut?**

Distance de sécurité à laquelle l'outil revient au-dessus de la dernière profondeur de passe, avec l'avance **Q373 FEED AFTER REMOVAL**, après le premier débourrage. La valeur agit de manière incrémentale.

Programmation : **0...99999,9999**

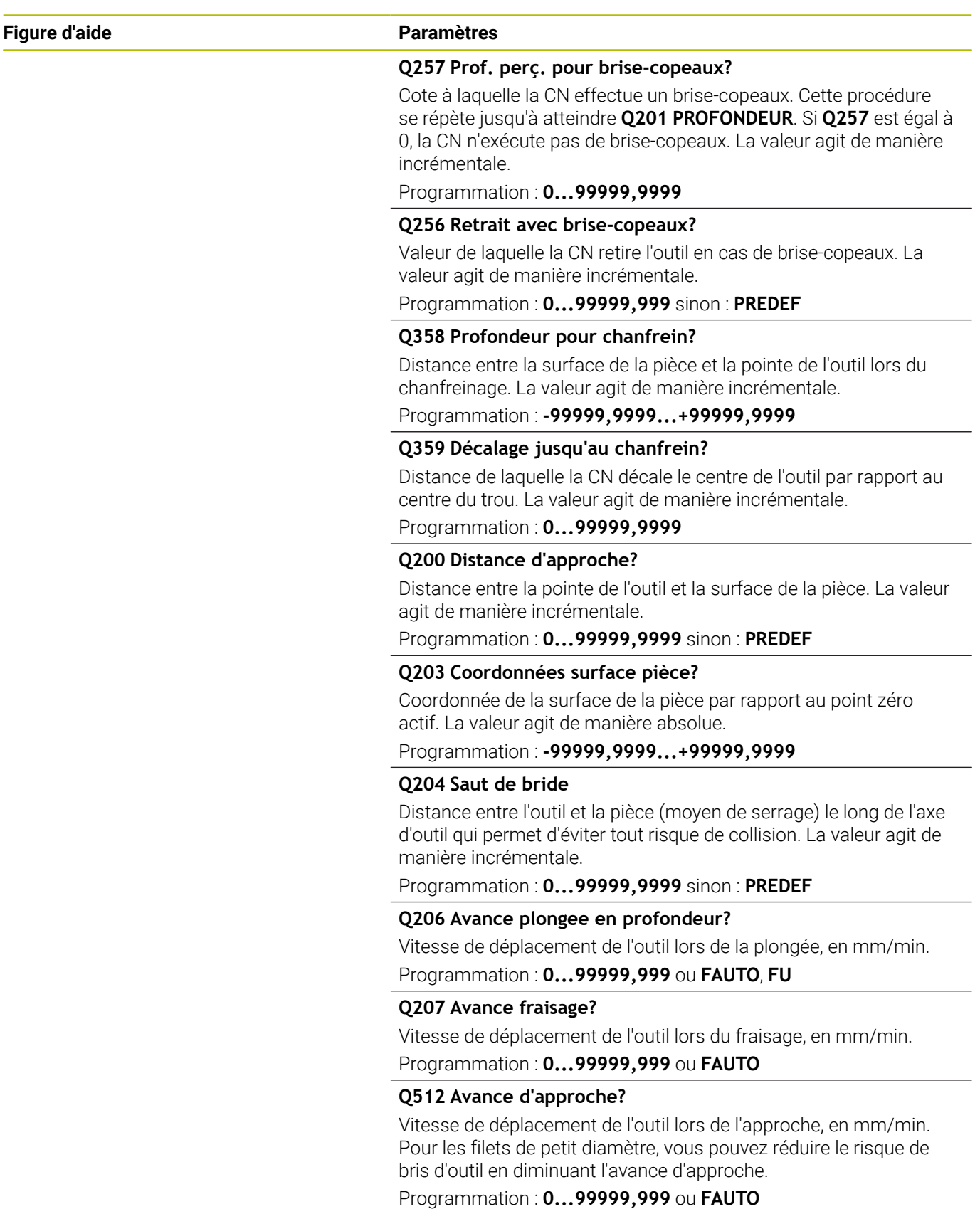

# **Exemple**

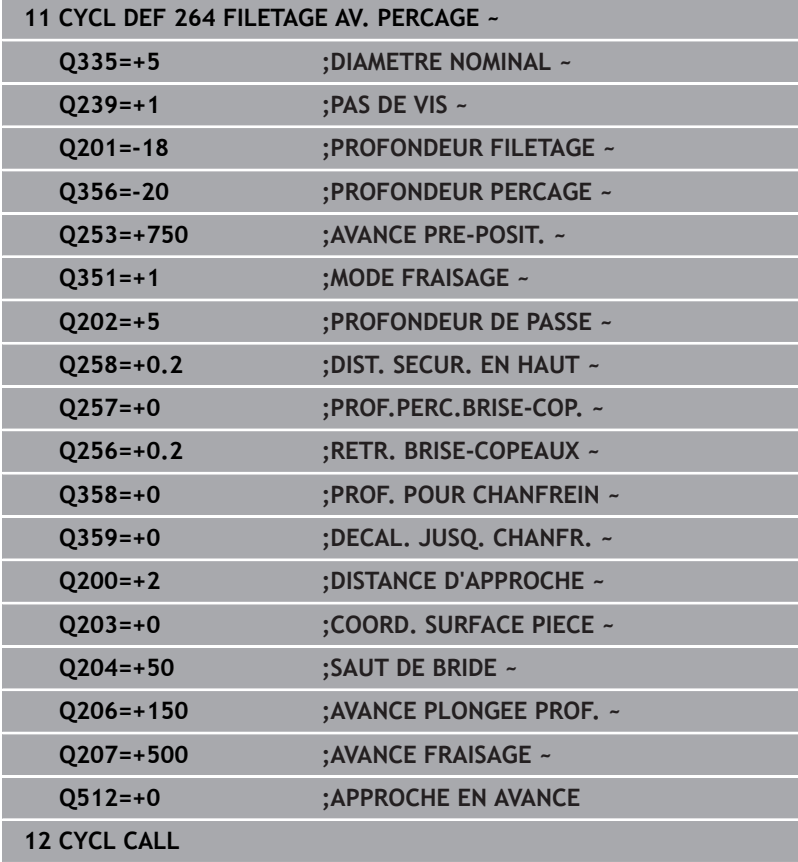

# **5.9 Cycle 265 FILET. HEL. AV.PERC. (option 19)**

# **Programmation ISO G265**

# **Application**

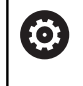

Cette fonction doit être activée et adaptée par le constructeur de la machine.

Ce cycle vous permet de fraiser un filet en pleine matière mais permet aussi de réaliser un lamage, avant ou après l'opération de filetage (au choix).

# **Déroulement du cycle**

1 La CN positionne l'outil en avance rapide **FMAX** à la distance d'approche indiquée, au-dessus de la surface de la pièce, sur l'axe de la broche.

# **Chanfrein frontal**

- 2 Pour un chanfreinage avant l'usinage du filet, l'outil se déplace à la profondeur du chanfrein frontal selon l'avance de chanfreinage. Pour un chanfreinage après l'usinage du filet, l'outil se déplace à la profondeur du chanfrein selon l'avance de pré-positionnement.
- 3 En partant du centre, la CN positionne l'outil à la valeur de décalage frontale en suivant un demi-cercle sans correction de rayon. Il exécute un déplacement circulaire avec l'avance de chanfreinage.
- 4 La CN ramène ensuite l'outil sur un demi-cercle, jusqu'au centre du trou.

# **Fraisage de filets**

- 5 La TNC déplace l'outil avec l'avance de pré-positionnement programmée, jusqu'au plan de départ du filet.
- 6 L'outil se déplace ensuite tangentiellement vers le diamètre nominal du filet en décrivant une trajectoire hélicoïdale.
- 7 La CN déplace l'outil sur une trajectoire hélicoïdale continue, vers le bas, jusqu'à ce que la profondeur de filet soit atteinte.
- 8 Puis l'outil quitte le contour de manière tangentielle et retourne au point de départ dans le plan d'usinage.
- 9 En fin de cycle, la CN déplace l'outil, en avance rapide, à la distance d'approche ou au saut de bride (si programmé).

# **Remarques**

# *REMARQUE*

# **Attention, risque de collision !**

Si vous renseignez une profondeur positive dans un cycle, la commande inverse le calcul de prépositionnement. L'outil avance en rapide jusqu'à la distance d'approche **en dessous** de la surface de la pièce en suivant l'axe d'outil ! Il existe un risque de collision !

- **Entrer une profondeur négative**
- Utiliser le paramètre machine **displayDepthErr** (n°201003) pour définir si la commande doit émettre un message d'erreur (on) ou pas (off) en cas de saisie d'une profondeur positive
- $\blacksquare$ Ce cycle ne peut être exécuté qu'en mode **FUNCTION MODE MILL**.
- Si vous modifiez la profondeur de filetage, la commande modifie  $\overline{\phantom{a}}$ automatiquement le point de départ du mouvement hélicoïdal.
- Le type de fraisage (en avalant ou en opposition) est défini par le filet (filetage vers la droite ou vers la gauche) et le sens de rotation de l'outil, car seul le sens d'usinage allant de la surface de la pièce vers l'intérieur de la pièce est possible.
- Les signes des paramètres de cycles Profondeur de filetage ou  $\blacksquare$ Profondeur de perçage déterminent le sens de l'usinage. Le sens d'usinage est déterminé dans l'ordre suivant :
	- 1 Profondeur du filet
	- 2 Profondeur du perçage

## **Informations relatives à la programmation**

- Programmer la séquence de positionnement au point initial (centre du trou) dans le plan d'usinage, avec correction de rayon **R0**.
- Si vous avez programmé la valeur 0 à l'un des paramètres de profondeur, la commande n'exécutera pas cette étape d'usinage.

# **Paramètres du cycle**

# **Figure d'aide Paramètres**

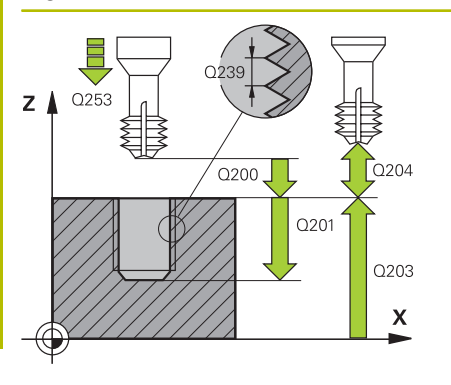

# **Q335 Diamètre nominal?**

Diamètre nominal du filet Programmation : **0...99999,9999**

# **Q239 Pas de vis?**

Pas de la vis. Le signe définit le sens du filet à droite ou à gauche :

- **+** = filet à droite
- **–** = filet à gauche

Programmation : **-99,9999...+99,9999**

# **Q201 Profondeur de filetage?**

Distance entre la surface de la pièce et le fond du filet. La valeur agit de manière incrémentale.

# Programmation : **-99999,9999...+99999,9999**

# **Q253 Avance de pré-positionnement?**

Vitesse de déplacement de l'outil lors de la plongée, ou lors de la sortie de la pièce, en mm/min.

# Programmation : **0...99999,9999** ou **FMAX**, **FAUTO**, **PREDEF**

# **Q358 Profondeur pour chanfrein?**

Distance entre la surface de la pièce et la pointe de l'outil lors du chanfreinage. La valeur agit de manière incrémentale.

# Programmation : **-99999,9999...+99999,9999**

# **Q359 Décalage jusqu'au chanfrein?**

Distance de laquelle la CN décale le centre de l'outil par rapport au centre du trou. La valeur agit de manière incrémentale.

# Programmation : **0...99999,9999**

# **Q360 Procéd. plongée (avt/après:0/1)?**

Réalisation du chanfrein

- **0** = avant l'usinage du filet
- **1** = après l'usinage du filet

Programmation : **0**, **1**

# **Q200 Distance d'approche?**

Distance entre la pointe de l'outil et la surface de la pièce. La valeur agit de manière incrémentale.

Programmation : **0...99999,9999** sinon : **PREDEF**

# **Q203 Coordonnées surface pièce?**

Coordonnée de la surface de la pièce par rapport au point zéro actif. La valeur agit de manière absolue.

Programmation : **-99999,9999...+99999,9999**

# **Q204 Saut de bride**

Distance entre l'outil et la pièce (moyen de serrage) le long de l'axe d'outil qui permet d'éviter tout risque de collision. La valeur agit de manière incrémentale.

Programmation : **0...99999,9999** sinon : **PREDEF**

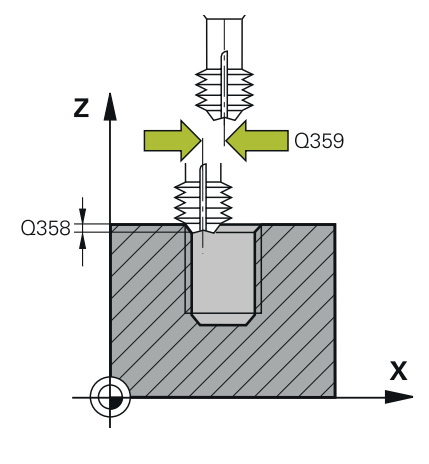

# **Figure d'aide Paramètres**

**Q254 Avance de plongée?** Vitesse de déplacement de l'outil lors de la plongée, en mm/min. Programmation : **0...99999,999** ou **FAUTO**, **FU**

# **Q207 Avance fraisage?**

Vitesse de déplacement de l'outil lors du fraisage, en mm/min. Programmation : **0...99999,999** ou **FAUTO**

# **Exemple**

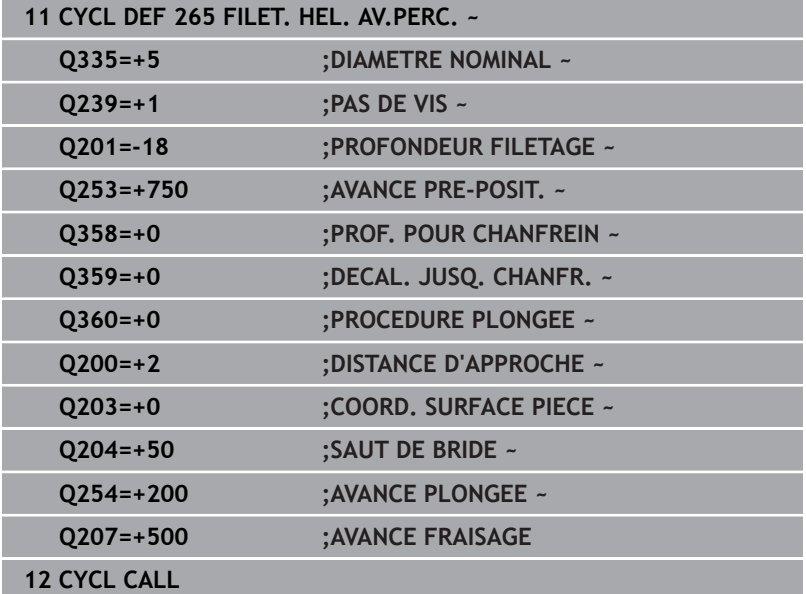

# **5.10 Cycle 267 FILET.EXT. SUR TENON (option 19)**

# **Programmation ISO G267**

# **Application**

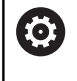

Cette fonction doit être activée et adaptée par le constructeur de la machine.

Ce cycle vous permet de fraiser un filet extérieur mais permet aussi de réaliser un chanfrein.

# **Déroulement du cycle**

1 La CN positionne l'outil en avance rapide **FMAX** à la distance d'approche indiquée, au-dessus de la surface de la pièce, sur l'axe de la broche.

# **Chanfrein frontal**

- 2 La CN aborde le point initial pour le chanfrein frontal en partant du centre du tenon, sur l'axe principal du plan d'usinage. La position du point de départ résulte du rayon du filet, du rayon d'outil et du pas de vis.
- 3 L'outil se déplace à la profondeur du chanfrein frontal selon l'avance de pré-positionnement.
- 4 En partant du centre, la CN positionne l'outil à la valeur de décalage frontale en suivant un demi-cercle sans correction de rayon. Il exécute un déplacement circulaire avec l'avance de chanfreinage.
- 5 La CN ramène ensuite l'outil sur un demi-cercle, jusqu'au point de départ.

# **Fraisage de filets**

- 6 La CN positionne l'outil au point de départ s'il n'y a pas eu de chanfreinage frontal au préalable. Point initial du filetage = point initial du chanfrein frontal
- 7 Avec l'avance de pré-positionnement programmée, l'outil se déplace sur le plan initial qui résulte du signe du pas de vis, du mode de fraisage ainsi que du nombre de filets par pas.
- 8 L'outil se déplace ensuite tangentiellement vers le diamètre nominal du filet en décrivant une trajectoire hélicoïdale.
- 9 En fonction du paramètre Nombre de filets par pas, l'outil fraise le filet en exécutant un déplacement hélicoïdal, plusieurs déplacements hélicoïdaux décalés ou un déplacement hélicoïdal continu.
- 10 Puis l'outil quitte le contour de manière tangentielle et retourne au point de départ dans le plan d'usinage.
- 11 En fin de cycle, la CN déplace l'outil, en avance rapide, à la distance d'approche ou au saut de bride (si programmé).

# **Remarques**

# *REMARQUE*

# **Attention, risque de collision !**

Si vous renseignez une profondeur positive dans un cycle, la commande inverse le calcul de prépositionnement. L'outil avance en rapide jusqu'à la distance d'approche **en dessous** de la surface de la pièce en suivant l'axe d'outil ! Il existe un risque de collision !

- **Entrer une profondeur négative**
- Utiliser le paramètre machine **displayDepthErr** (n°201003) pour définir si la commande doit émettre un message d'erreur (on) ou pas (off) en cas de saisie d'une profondeur positive
- $\blacksquare$ Ce cycle ne peut être exécuté qu'en mode **FUNCTION MODE MILL**.
- Le décalage nécessaire pour le chanfrein frontal doit être préalablement calculé. Vous devez indiquer la distance entre le centre du tenon et le centre de l'outil (valeur non corrigée).
- Les signes des paramètres de cycles Profondeur de filetage ou Profondeur de perçage déterminent le sens de l'usinage. Le sens d'usinage est déterminé dans l'ordre suivant :
	- 1 Profondeur du filet
	- 2 Profondeur du perçage

# **Informations relatives à la programmation**

- Programmer la séquence de positionnement au point de départ (centre du tenon) du plan d'usinage avec la correction de rayon **R0**.
- Si vous avez programmé la valeur 0 à l'un des paramètres de profondeur, la commande n'exécutera pas cette étape d'usinage.

# **Paramètres du cycle**

# **Figure d'aide Paramètres**

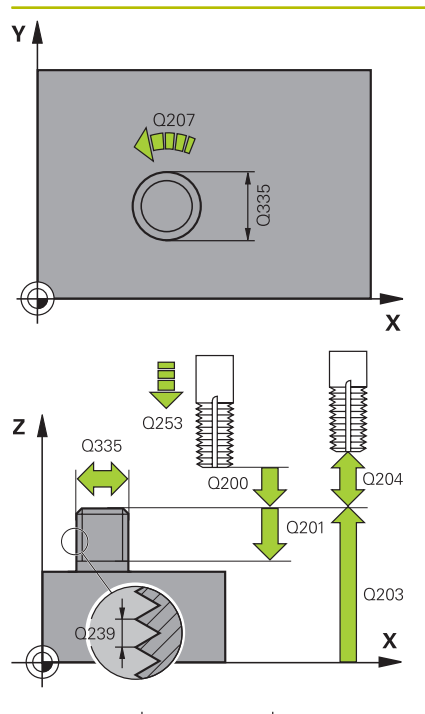

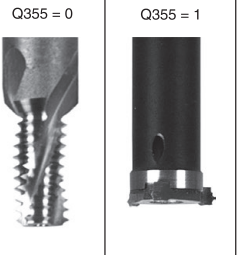

# $Q355 > 1$

# **Q335 Diamètre nominal?**

Diamètre nominal du filet Programmation : **0...99999,9999**

# **Q239 Pas de vis?**

Pas de la vis. Le signe définit le sens du filet à droite ou à gauche :

- **+** = filet à droite
- **–** = filet à gauche

Programmation : **-99,9999...+99,9999**

# **Q201 Profondeur de filetage?**

Distance entre la surface de la pièce et le fond du filet. La valeur agit de manière incrémentale.

# Programmation : **-99999,9999...+99999,9999**

# **Q355 Nombre de filets par pas?**

Nombre de filets selon lequel l'outil est décalé :

**0** = une trajectoire hélicoïdale jusqu'à la profondeur de filetage

**1** = une trajectoire hélicoïdale continue sur toute la longueur de filetage

**>1** = plusieurs trajectoires hélicoïdales avec des approches et des sorties ; entre deux la CN décale l'outil de **Q355** fois le pas.

Programmation : **0...99999**

# **Q253 Avance de pré-positionnement?**

Vitesse de déplacement de l'outil lors de la plongée, ou lors de la sortie de la pièce, en mm/min.

# Programmation : **0...99999,9999** ou **FMAX**, **FAUTO**, **PREDEF**

# **Q351 Sens? en aval.=+1, en oppos.=-1**

Type de fraisage. Le sens de rotation de la broche est pris en compte.

- **+1** = fraisage en avalant
- **–1** = fraisage en opposition

(Si vous indiquez la valeur 0, l'usinage se fera en avalant.) Programmation : **–1**, **0**, **+1** sinon : **PREDEF**

# **Q200 Distance d'approche?**

Distance entre la pointe de l'outil et la surface de la pièce. La valeur agit de manière incrémentale.

Programmation : **0...99999,9999** sinon : **PREDEF**

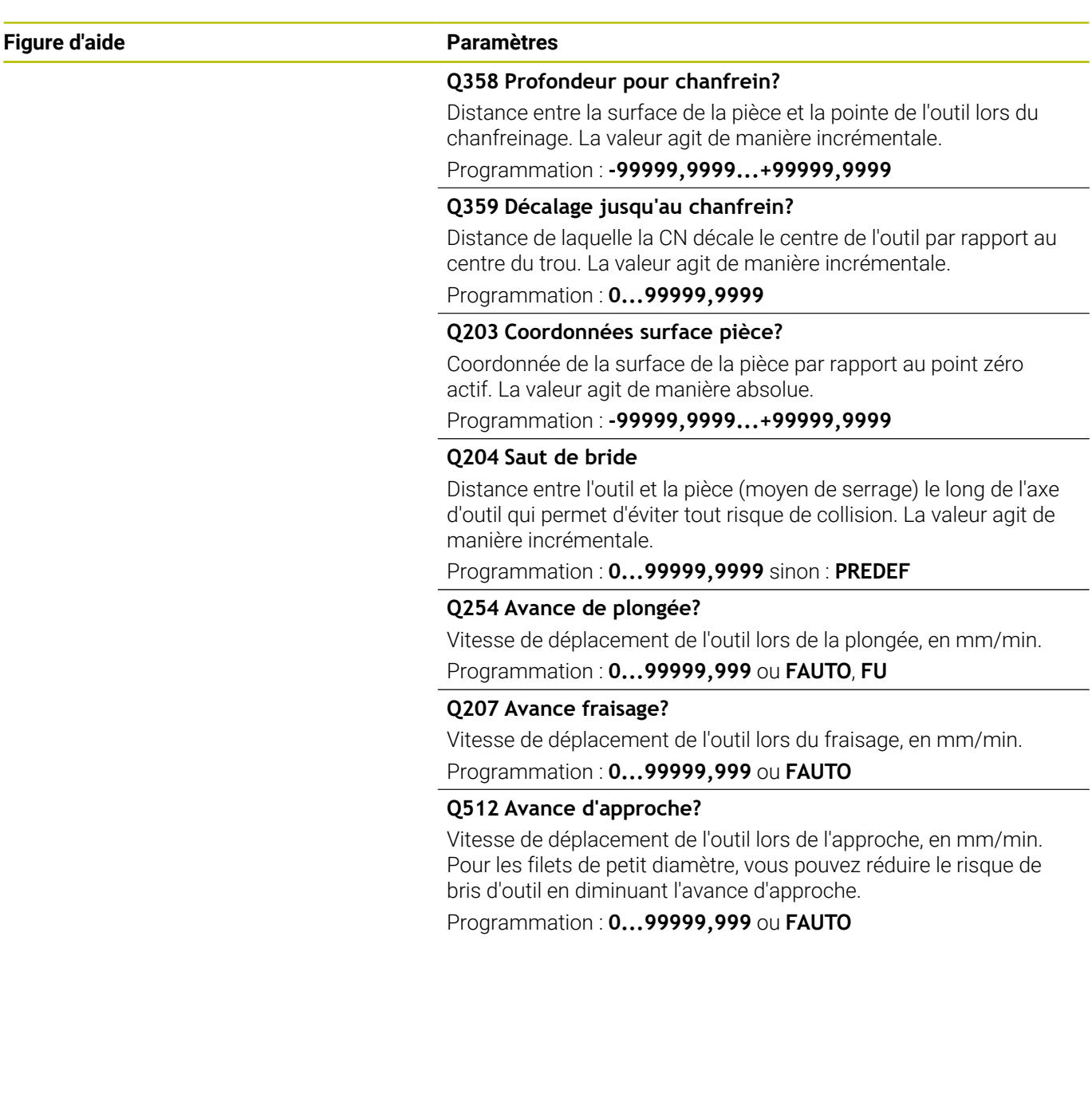

# **Exemple**

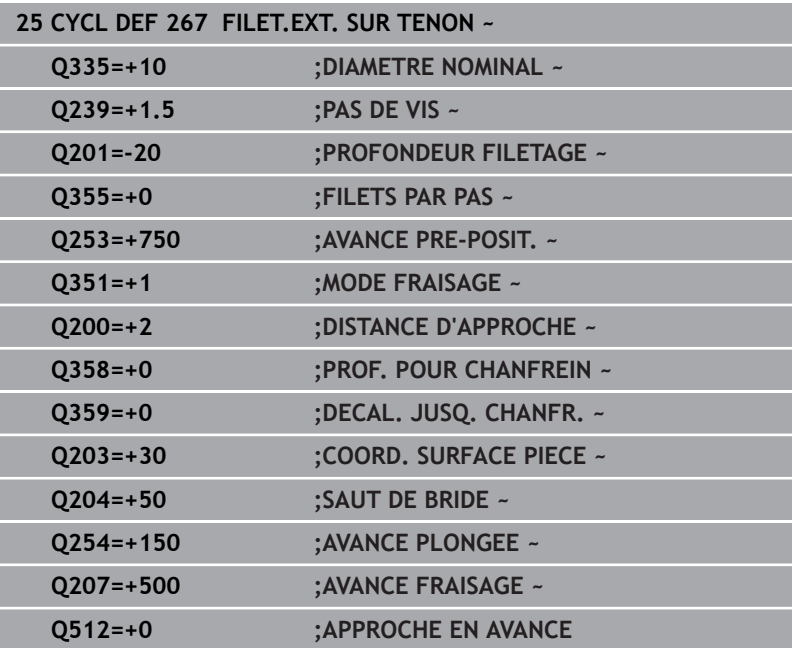

# **5.11 Exemples de programmation**

# **Exemple : Taraudage**

Les coordonnées du perçage sont configurées dans le LBL 1 et la CN les appelle avec **CALL LBL**.

Les rayons d'outils sont sélectionnés de telle sorte que toutes les étapes d'usinage sont visibles dans le graphique de test.

# **Déroulement du programme**

- $\blacksquare$ Centrage
- **Perçage**
- Taraudage

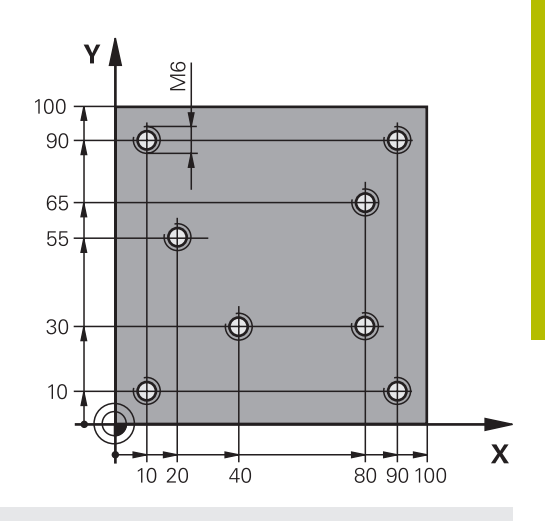

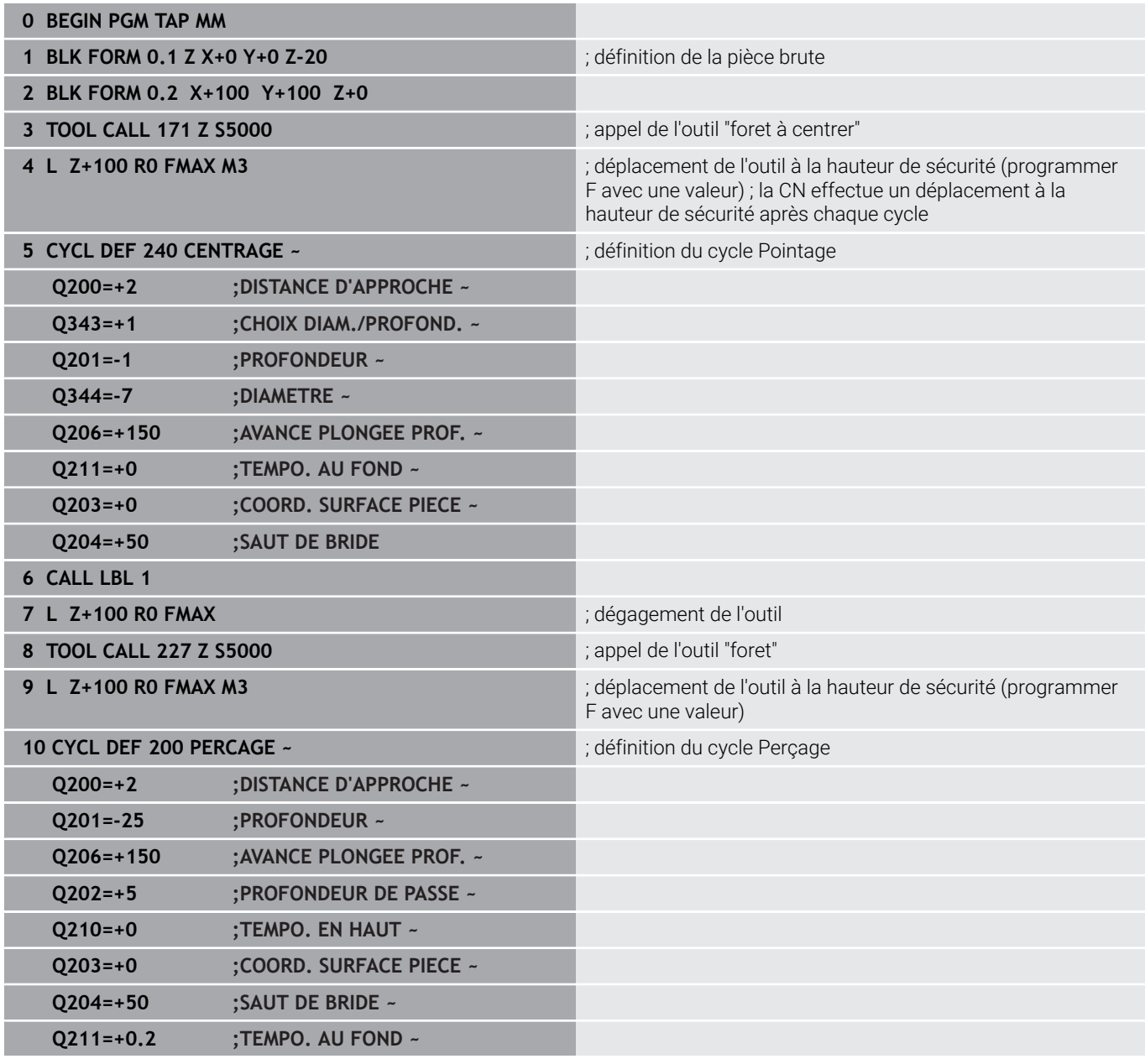

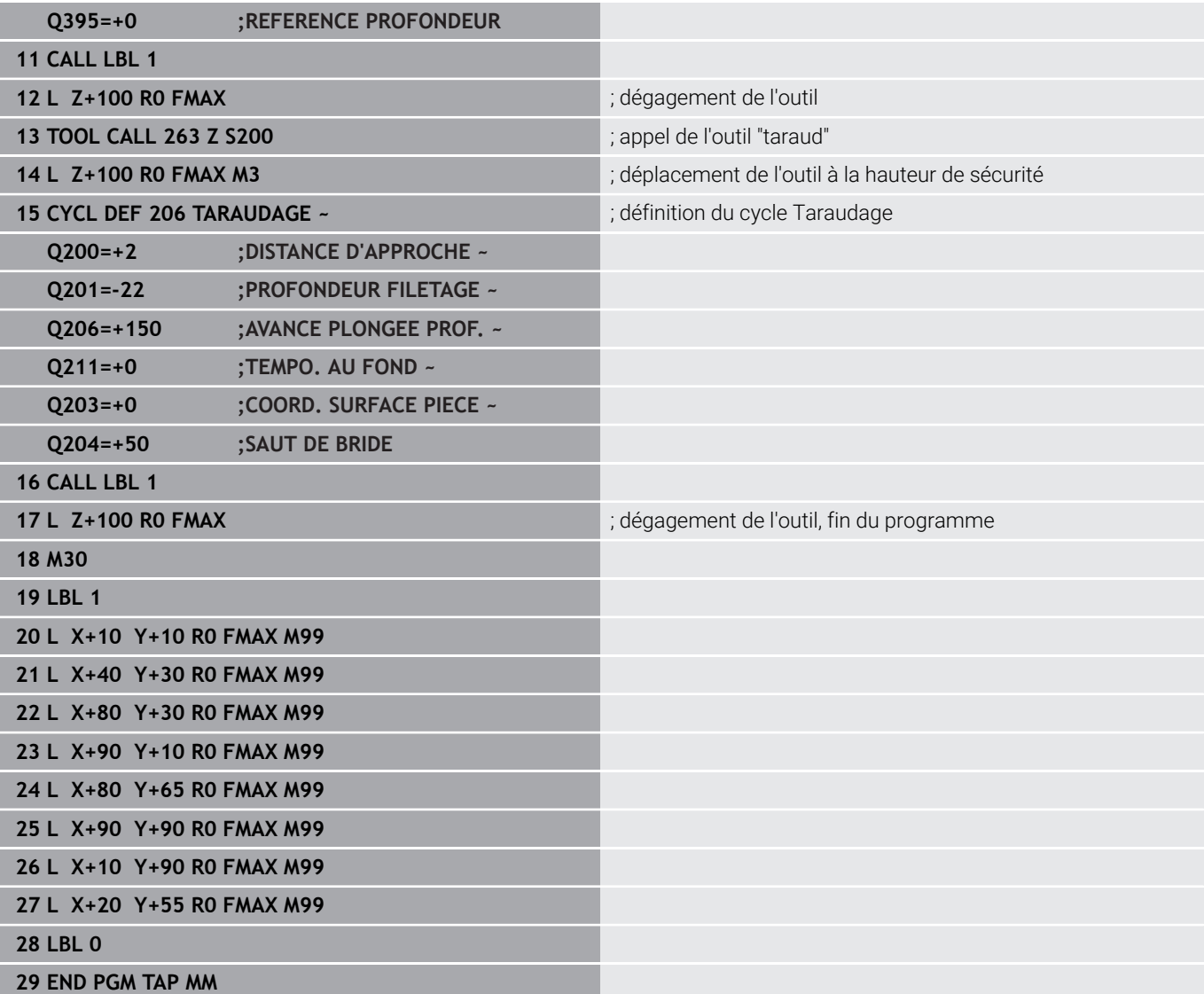

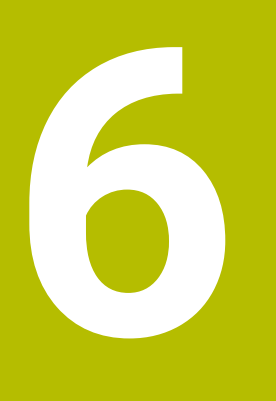

**Cycles : Fraisage de poches/ tenons / rainures**

# **6.1 Principes de base**

# **Vue d'ensemble**

La commande propose les cycles suivants pour l'usinage de poches, de tenons et de rainures :

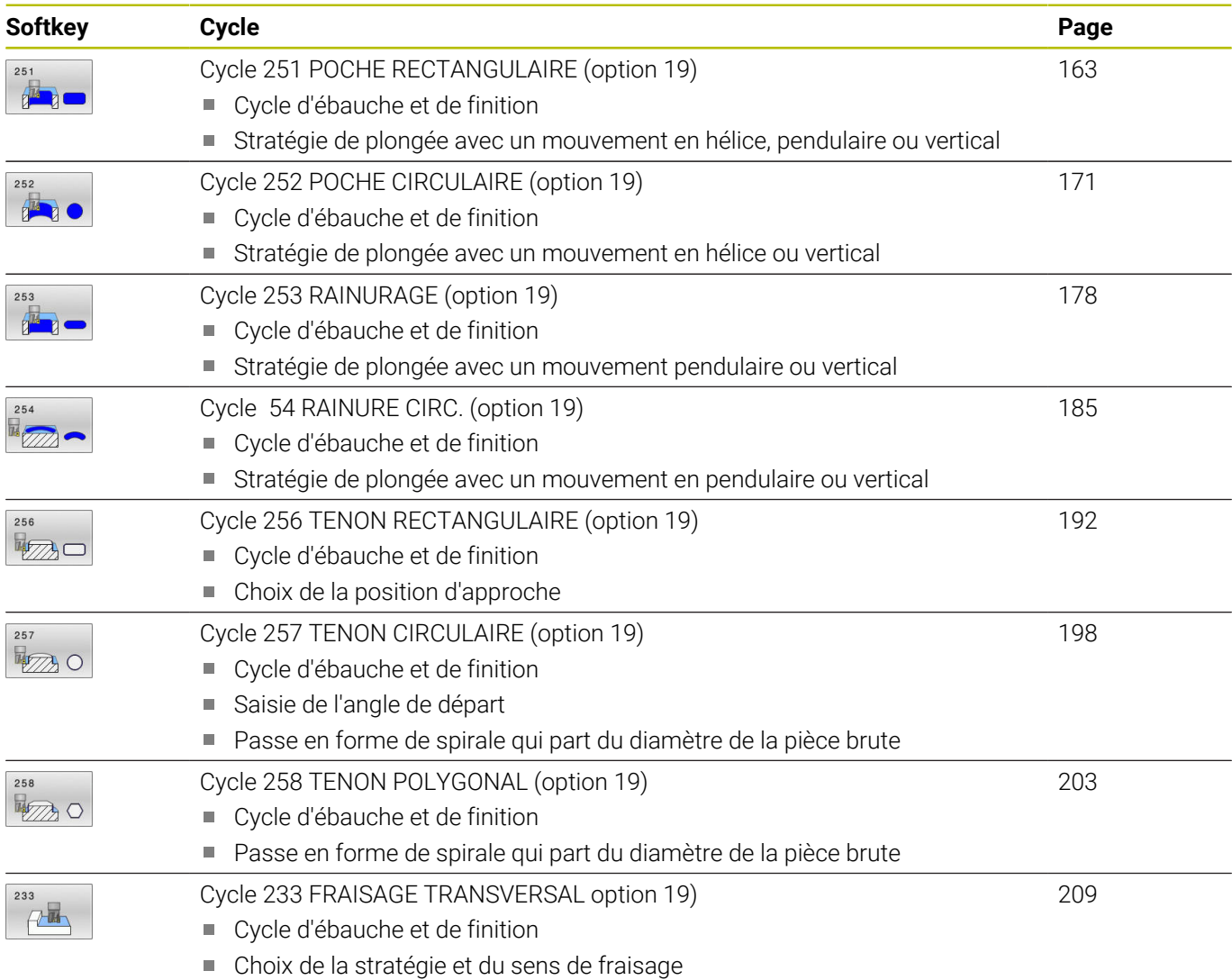

Renseignement des parois latérales

# <span id="page-162-0"></span>**6.2 Cycle 251 POCHE RECTANGULAIRE (option 19)**

# **Programmation ISO G251**

# **Application**

Le cycle **251** vous permet d'usiner une poche rectangulaire. En fonction des paramètres du cycle, vous disposez des alternatives d'usinage suivantes :

- Usinage intégral : ébauche, finition en profondeur, finition latérale
- $\blacksquare$ Seulement ébauche
- Seulement finition de profondeur et finition latérale  $\blacksquare$
- Seulement finition de profondeur  $\overline{\phantom{a}}$
- $\overline{\phantom{a}}$ Seulement finition latérale

# **Déroulement du cycle**

# **Ebauche**

- 1 L'outil plonge dans la pièce, au centre de la poche, et se déplace à la première profondeur de passe. La stratégie de plongée est à définir au paramètre **Q366**.
- 2 La CN évide la poche de l'intérieur vers l'extérieur, en tenant compte du recouvrement de trajectoire (**Q370**) et des surépaisseurs de finition (**Q368** et **Q369**).
- 3 À la fin de la procédure d'évidement, la CN dégage l'outil de la paroi de la poche de manière tangentielle, l'amène à la distance d'approche au-dessus de la profondeur de passe actuelle, puis jusqu'au centre de la poche en avance rapide. A partir de là, l'outil est ramené au centre de la poche en avance rapide.
- 4 Ce processus est répété jusqu'à ce que la profondeur programmée pour la poche soit atteinte.

# **Finition**

- 5 Si des surépaisseurs de finition sont définies, l'outil effectue une plongée et approche du contour. Le mouvement d'approche s'effectue selon un rayon qui permet une approche en douceur. La CN commence par la finition de la paroi de la poche, en plusieurs passes (si programmé ainsi).
- 6 La CN effectue ensuite la finition du fond de la poche de l'intérieur vers l'extérieur. Le fond de la poche est accosté de manière tangentielle.

# **Remarques**

# *REMARQUE*

# **Attention, risque de collision !**

Si vous renseignez une profondeur positive dans un cycle, la commande inverse le calcul de prépositionnement. L'outil avance en rapide jusqu'à la distance d'approche **en dessous** de la surface de la pièce en suivant l'axe d'outil ! Il existe un risque de collision !

- **Entrer une profondeur négative**
- Utiliser le paramètre machine **displayDepthErr** (n°201003) pour définir si la commande doit émettre un message d'erreur (on) ou pas (off) en cas de saisie d'une profondeur positive

# *REMARQUE*

# **Attention, risque de collision !**

Si vous appelez le cycle avec la stratégie d'usinage 2 (finition uniquement), alors le pré-positionnement à la première profondeur de passe et le déplacement à la distance d'approche seront exécutés en avance rapide. Il existe un risque de collision lors du positionnement en avance rapide.

- Effectuer une opération d'ébauche au préalable
- Veiller à ce que la commande puisse prépositionner l'outil en avance rapide sans entrer en collision avec la pièce
- Ce cycle ne peut être exécuté qu'en mode **FUNCTION MODE MILL**.
- La CN pré-positionne automatiquement l'outil sur l'axe d'outil.  $\blacksquare$ Tenir compte de **Q204 SAUT DE BRIDE**.
- La CN réduit la profondeur de passe à la longueur de coupe **LCUTS** définie dans le tableau d'outil si cette dernière est inférieure à la profondeur de passe définie dans le cycle **Q202**.
- À la fin, la CN ramène l'outil à la distance d'approche ou au saut de bride (si programmé).
- $\blacksquare$ Ce cycle surveille la longueur utile **LU** définie pour l'outil. Si la valeur **LU** est inférieure à la **PROFONDEUR Q201**, la CN émet un message d'erreur.
- Le cycle 251 tient compte de la largeur de la dent **RCUTS** qui figure dans le tableau d'outils.

**[Informations complémentaires :](#page-169-0)** "Stratégie de plongée Q366 [avec RCUTS", Page 170](#page-169-0)

#### **Informations relatives à la programmation**

- Si le tableau d'outils est inactif, vous devez toujours plonger perpendiculairement (**Q366**=0) car vous ne pouvez pas définir l'angle de plongée.
- Pré-positionner l'outil à la position initiale dans le plan d'usinage, avec correction de rayon **R0**. Tenir compte du paramètre **Q367** (position).
- Le signe du paramètre de cycle Profondeur détermine le sens de l'usinage. Si vous programmez une profondeur égale à 0, la commande n'exécutera pas le cycle.
- Programmer la distance d'approche de manière à ce que l'outil puisse se déplacer sans être bloqué par d'éventuels copeaux.
- Veillez à définir votre pièce brute avec des cotes suffisamment grandes si la position de la rotation **Q224** est différente de 0.

# **Paramètres du cycle**

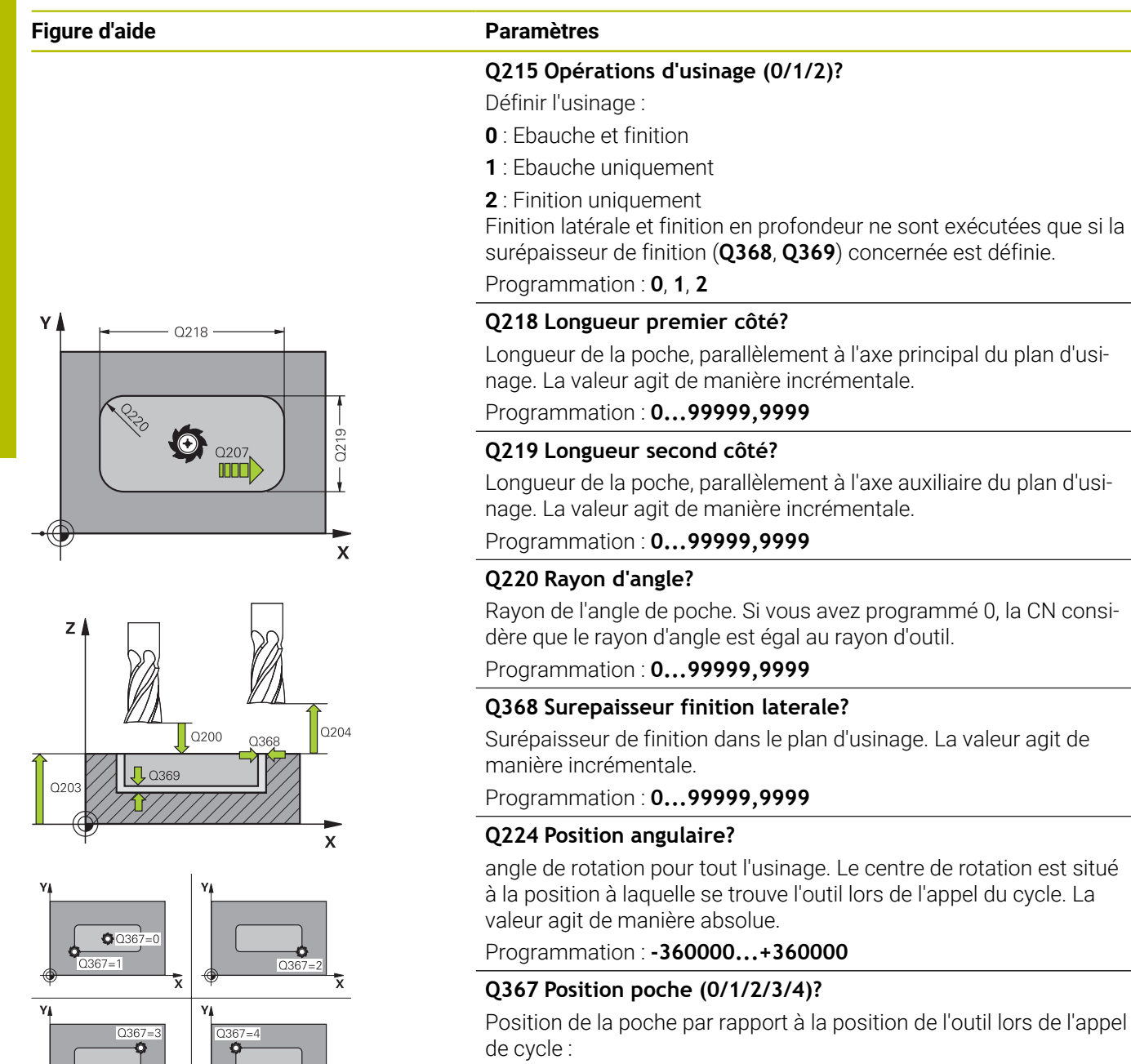

- **0** : position de l'outil = centre de la poche
- **1** : position de l'outil = coin inférieur gauche
- **2** : position de l'outil = coin inférieur droit
- **3** : position de l'outil = coin supérieur droit
- **4** : position de l'outil = coin supérieur gauche

Programmation : **0**, **1**, **2**, **3**, **4**

# **Q207 Avance fraisage?**

Vitesse de déplacement de l'outil lors du fraisage, en mm/min.

Programmation : **0...99999,999** ou **FAUTO**, **FU**, **FZ**

# **Figure d'aide Paramètres**

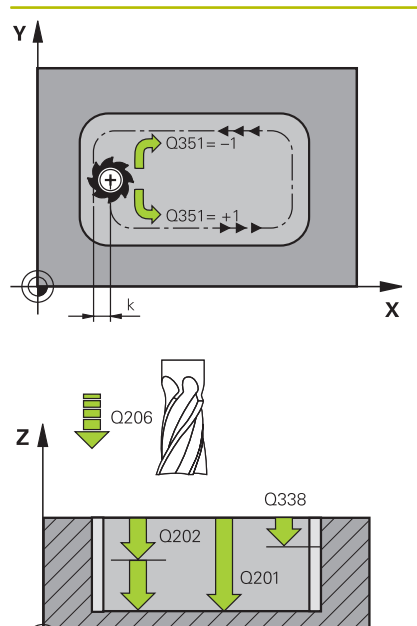

 $\mathbf{x}$ 

# **Q351 Sens? en aval.=+1, en oppos.=-1**

Type de fraisage. Le sens de rotation de la broche est pris en compte :

**+1** = fraisage en avalant

**–1** = fraisage en opposition

**PREDEF** : La CN reprend la valeur d'une séquence **GLOBAL DEF**.

(Si vous indiquez la valeur 0, l'usinage se fera en avalant.)

Programmation : **–1**, **0**, **+1** sinon : **PREDEF**

#### **Q201 Profondeur?**

Distance entre la surface de la pièce et le fond de la poche. La valeur agit de manière incrémentale.

Programmation : **-99999,9999...+99999,9999**

# **Q202 Profondeur de passe?**

Distance parcourue par l'outil en une passe. Saisir une valeur supérieure à 0. La valeur agit de manière incrémentale.

Programmation : **0...99999,9999**

# **Q369 Surep. finition en profondeur?**

Surépaisseur de finition pour la profondeur. La valeur agit de manière incrémentale.

Programmation : **0...99999,9999**

#### **Q206 Avance plongee en profondeur?**

Vitesse de l'outil lors de son déplacement au fond, en mm/min.

Programmation : **0...99999,999** ou **FAUTO**, **FU**, **FZ**

# **Q338 Passe de finition?**

Distance parcourue par l'outil dans l'axe de broche lors de la finition.

**Q338**=0: Finition en une seule passe

La valeur agit de manière incrémentale.

Programmation : **0...99999,9999**

## **Q200 Distance d'approche?**

Distance entre la pointe de l'outil et la surface de la pièce. La valeur agit de manière incrémentale.

Programmation : **0...99999,9999** sinon : **PREDEF**

## **Q203 Coordonnées surface pièce?**

Coordonnée de la surface de la pièce par rapport au point zéro actif. La valeur agit de manière absolue.

Programmation : **-99999,9999...+99999,9999**

# **Q204 Saut de bride**

Coordonnée de l'axe de la broche à laquelle aucune collision entre l'outil et la pièce (moyen de serrage) ne peut avoir lieu. La valeur agit de manière incrémentale.

Programmation : **0...99999,9999** sinon : **PREDEF**

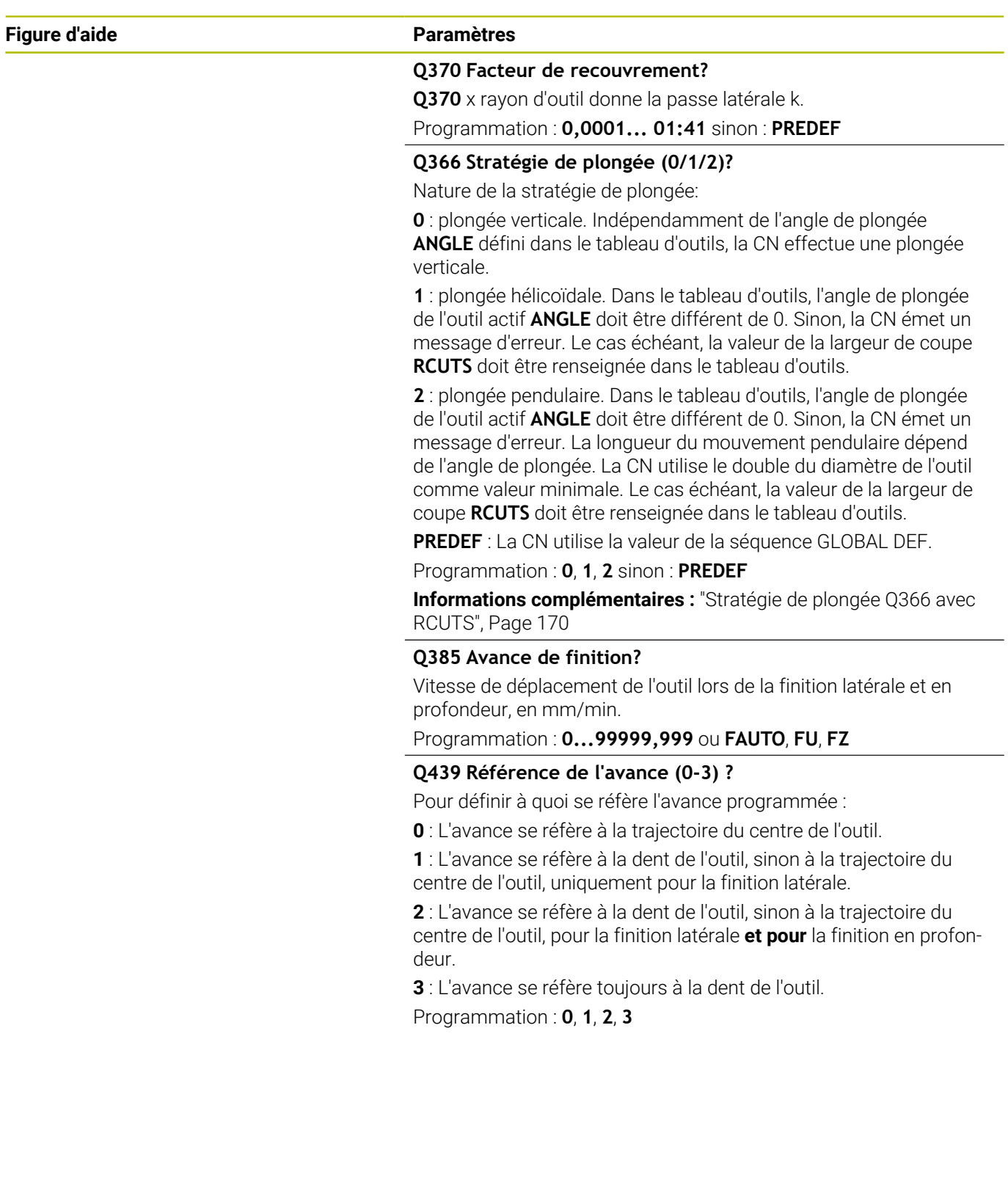

# **Exemple**

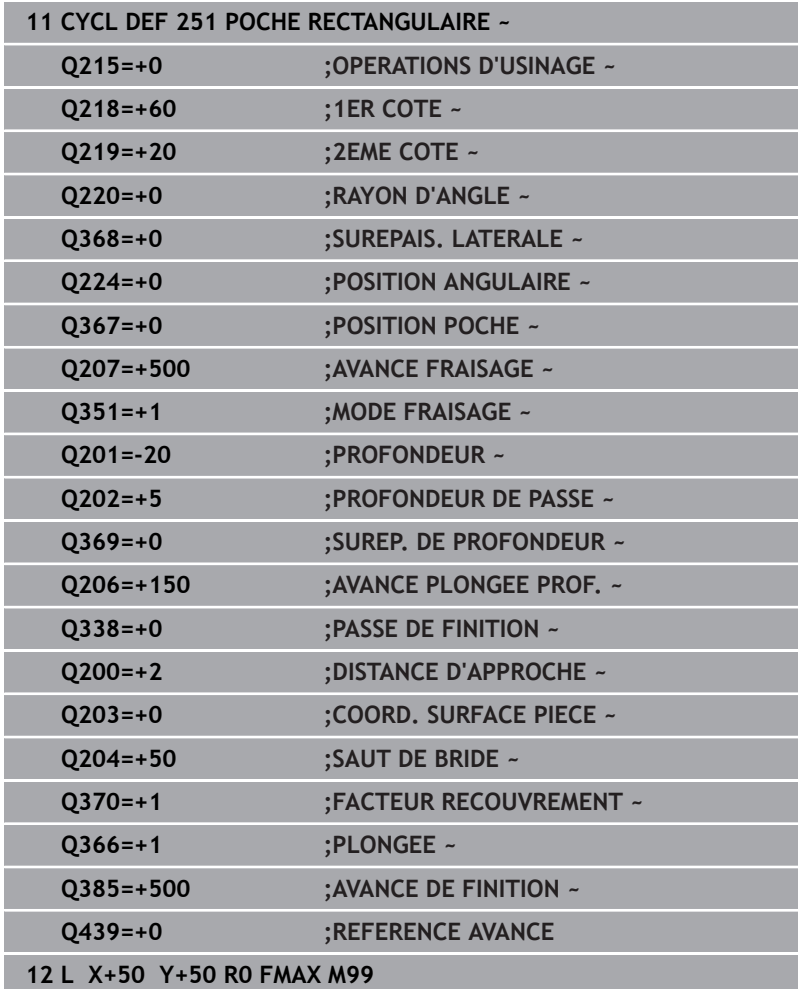

# <span id="page-169-0"></span>**Stratégie de plongée Q366 avec RCUTS**

# **Plongée hélicoïdale Q366 = 1**

# **RCUTS** > 0

- La CN tient compte de la largeur de coupe **RCUTS** dans le calcul de la trajectoire hélicoïdale. Plus la valeur de **RCUTS** est grande, plus la trajectoire hélicoïdale sera petite.
- Formule permettant de calculer le rayon d'hélice :

Rayonhélicoïdal =  $R_{corr}$  – RCUTS

Rcorr : rayon d'outil **R** + surépaisseur du rayon de l'outil **DR**

Si l'espace disponible est insuffisant pour accueillir une trajectoire hélicoïdale, la CN émet un message d'erreur.

**RCUTS** = 0 ou valeur non définie

La trajectoire hélicoïdale ne fait l'objet d'aucune surveillance, ni modification.

# **Plongée pendulaire Q366 = 2**

# **RCUTS** > 0

- La CN parcourt toute la course pendulaire.
- Si l'espace disponible est insuffisant pour accueillir une course pendulaire, la CN émet un message d'erreur.

# **RCUTS** = 0 ou valeur non définie

La CN parcourt la moitié de la course pendulaire.

# <span id="page-170-0"></span>**6.3 Cycle 252 POCHE CIRCULAIRE (option 19)**

# **Programmation ISO**

**G252**

# **Application**

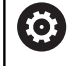

Cette fonction doit être activée et adaptée par le constructeur de la machine.

Le cycle **252** permet d'usiner une poche circulaire. En fonction des paramètres du cycle, vous disposez des alternatives d'usinage suivantes :

- Usinage intégral : ébauche, finition en profondeur, finition latérale m.
- Seulement ébauche Ī.
- Seulement finition en profondeur et finition latérale ×
- Seulement finition en profondeur  $\overline{\phantom{a}}$
- Seulement finition latérale Ī.

# **Déroulement du cycle**

# **Ebauche**

- 1 La CN déplace d'abord l'outil en avance rapide jusqu'à la distance d'approche **Q200**, au-dessus de la pièce.
- 2 L'outil plonge au centre de la poche, à la valeur de profondeur de la passe. La stratégie de plongée est à définir au paramètre **Q366**.
- 3 La CN évide la poche de l'intérieur vers l'extérieur, en tenant compte du recouvrement de trajectoire (**Q370**) et des surépaisseurs de finition (**Q368** et **Q369**).
- 4 A la fin de la procédure d'évidement, la CN éloigne l'outil de la paroi de la poche de manière tangentielle, de la valeur de la distance d'approche **Q200**, dans le plan d'usinage, puis le relève de la valeur de **Q200**, avant de le ramener en avance rapide au centre de la poche.
- 5 Les étapes 2 à 4 se répètent jusqu'à ce que la profondeur de poche programmée soit atteinte. La surépaisseur de finition **Q369** est alors prise en compte.
- 6 Si vous n'avez programmé que l'ébauche (**Q215**=1), l'outil se dégage de la paroi de la poche de manière tangentielle, en avance rapide dans l'axe d'outil, jusqu'à atteindre la distance d'approche **Q200**, puis effectue un saut de bride **Q204** avant de revenir en avance rapide au centre de la poche.

# **Finition**

- 1 Si des surépaisseurs de finition sont définies, la CN exécute tout d'abord la finition des parois de la poche, et ce en plusieurs passes si celles-ci ont été programmées.
- 2 La CN place l'outil dans l'axe d'outil, à une position qui se trouve au niveau de la surépaisseur de finition **Q368** et à la distance d'approche **Q200** par rapport à la paroi de la poche.
- 3 La CN évide la poche de l'intérieur vers l'extérieur, au diamètre **Q223**.
- 4 La CN place ensuite à nouveau l'outil dans l'axe d'outil, à une position qui se trouve éloignée de la surépaisseur de finition **Q368** et de la distance d'approche **Q200** par rapport à la paroi de la poche. Après quoi, elle répète l'opération de finition de la paroi latérale à cette nouvelle profondeur.
- 5 La CN répète cette procédure jusqu'à ce que le diamètre programmé soit usiné.
- 6 Une fois le diamètre **Q223** réalisé, la CN ramène l'outil, de manière tangentielle, de la valeur de la surépaisseur de finition **Q368** plus la valeur de la distance d'approche **Q200**, dans le plan d'usinage, puis elle déplace l'outil en avance rapide à la distance d'approche **Q200** en avance rapide avant de le positionner au centre de la poche.
- 7 Pour terminer, la CN amène l'outil à la profondeur **Q201** sur l'axe d'outil et effectue la finition du fond de la poche de l'intérieur vers l'extérieur. Le fond de la poche est pour cela approché de manière tangentielle.
- 8 La CN répète cette procédure jusqu'à ce que la profondeur **Q201** plus **Q369** soit atteinte.
- 9 Pour finir, l'outil se dégage de la paroi de la poche de manière tangentielle, de la valeur de la distance d'approche **Q200**, se retire à la distance d'approche **Q200** en avance rapide, dans l'axe d'outil, puis revient en avance rapide au centre de la poche.

# **Remarques**

# *REMARQUE*

# **Attention, risque de collision !**

Si vous renseignez une profondeur positive dans un cycle, la commande inverse le calcul de prépositionnement. L'outil avance en rapide jusqu'à la distance d'approche **en dessous** de la surface de la pièce en suivant l'axe d'outil ! Il existe un risque de collision !

- **Entrer une profondeur négative**
- Utiliser le paramètre machine **displayDepthErr** (n°201003) pour définir si la commande doit émettre un message d'erreur (on) ou pas (off) en cas de saisie d'une profondeur positive

# *REMARQUE*

# **Attention, risque de collision !**

Si vous appelez le cycle avec la stratégie d'usinage 2 (finition uniquement), alors le pré-positionnement à la première profondeur de passe et le déplacement à la distance d'approche seront exécutés en avance rapide. Il existe un risque de collision lors du positionnement en avance rapide.

- Effectuer une opération d'ébauche au préalable
- Veiller à ce que la commande puisse prépositionner l'outil en avance rapide sans entrer en collision avec la pièce
- Ce cycle ne peut être exécuté qu'en mode **FUNCTION MODE MILL**.
- La CN pré-positionne automatiquement l'outil sur l'axe d'outil. Tenir compte de **Q204 SAUT DE BRIDE**.
- $\overline{\phantom{a}}$ La CN réduit la profondeur de passe à la longueur de coupe **LCUTS** définie dans le tableau d'outil si cette dernière est inférieure à la profondeur de passe définie dans le cycle **Q202**.
- Ce cycle surveille la longueur utile LU définie pour l'outil. Si la valeur **LU** est inférieure à la **PROFONDEUR Q201**, la CN émet un message d'erreur.
- Le cycle **252** tient compte de la largeur de la dent **RCUTS** qui figure dans le tableau d'outils.

**[Informations complémentaires :](#page-176-0)** "Stratégie de plongée Q366 [avec RCUTS", Page 177](#page-176-0)

## **Informations relatives à la programmation**

- Si le tableau d'outils est inactif, vous devez toujours plonger perpendiculairement (**Q366**=0) car vous ne pouvez pas définir l'angle de plongée.
- Pré-positionner l'outil à la position initiale (centre du cercle) dans le plan d'usinage, avec correction de rayon **R0**.
- $\Box$ Le signe du paramètre de cycle Profondeur détermine le sens de l'usinage. Si vous programmez une profondeur égale à 0, la commande n'exécutera pas le cycle.
- Programmer la distance d'approche de manière à ce que l'outil m. puisse se déplacer sans être bloqué par d'éventuels copeaux.

## **Information relative aux paramètres machine**

Si lors de la plongée hélicoïdale le diamètre de l'hélice, calculé en interne, est inférieur à deux fois le diamètre de l'outil, la CN émet un message d'erreur. Si vous utilisez un outil coupant au centre, vous pouvez vous servir du paramètre machine **suppressPlungeErr** (n°201006) pour désactiver cette surveillance.

# **Paramètres du cycle**

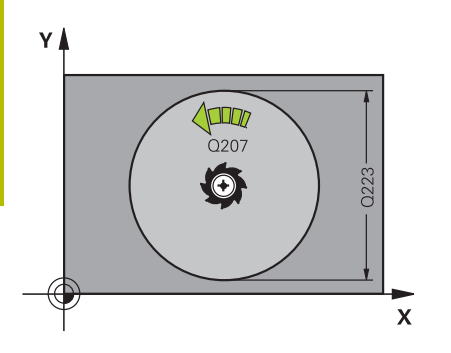

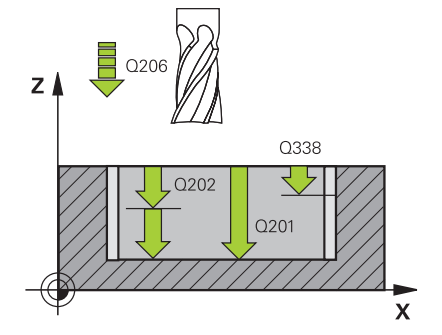

# **Figure d'aide Paramètres**

# **Q215 Opérations d'usinage (0/1/2)?**

Définir l'usinage :

**0** : Ebauche et finition

**1** : Ebauche uniquement

**2** : Finition uniquement

Finition latérale et finition en profondeur ne sont exécutées que si la surépaisseur de finition (**Q368**, **Q369**) concernée est définie.

Programmation : **0**, **1**, **2**

# **Q223 Diamètre du cercle?**

Diamètre de la poche terminée

Programmation : **0...99999,9999**

# **Q368 Surepaisseur finition laterale?**

Surépaisseur de finition dans le plan d'usinage. La valeur agit de manière incrémentale.

Programmation : **0...99999,9999**

# **Q207 Avance fraisage?**

Vitesse de déplacement de l'outil lors du fraisage, en mm/min. Programmation : **0...99999,999** ou **FAUTO**, **FU**, **FZ**

# **Q351 Sens? en aval.=+1, en oppos.=-1**

Type de fraisage. Le sens de rotation de la broche est pris en compte :

- **+1** = fraisage en avalant
- **–1** = fraisage en opposition

**PREDEF** : La CN reprend la valeur d'une séquence **GLOBAL DEF**.

(Si vous indiquez la valeur 0, l'usinage se fera en avalant.)

Programmation : **–1**, **0**, **+1** sinon : **PREDEF**

# **Q201 Profondeur?**

Distance entre la surface de la pièce et le fond de la poche. La valeur agit de manière incrémentale.

# Programmation : **-99999,9999...+99999,9999**

# **Q202 Profondeur de passe?**

Distance parcourue par l'outil en une passe. Saisir une valeur supérieure à 0. La valeur agit de manière incrémentale.

Programmation : **0...99999,9999**

# **Q369 Surep. finition en profondeur?**

Surépaisseur de finition pour la profondeur. La valeur agit de manière incrémentale.

Programmation : **0...99999,9999**

# **Q206 Avance plongee en profondeur?**

Vitesse de l'outil lors de son déplacement au fond, en mm/min. Programmation : **0...99999,999** ou **FAUTO**, **FU**, **FZ**

#### **Figure d'aide Paramètres**

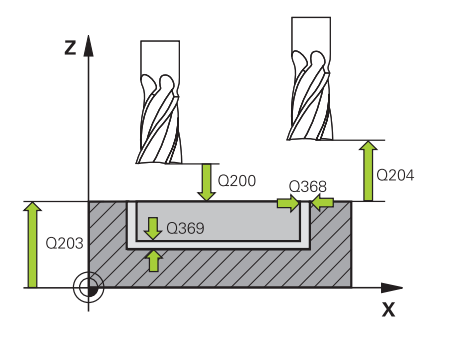

# **Q338 Passe de finition?**

Distance parcourue par l'outil dans l'axe de broche lors de la finition.

**Q338**=0: Finition en une seule passe

La valeur agit de manière incrémentale.

Programmation : **0...99999,9999**

#### **Q200 Distance d'approche?**

Distance entre la pointe de l'outil et la surface de la pièce. La valeur agit de manière incrémentale.

Programmation : **0...99999,9999** sinon : **PREDEF**

#### **Q203 Coordonnées surface pièce?**

Coordonnée de la surface de la pièce par rapport au point zéro actif. La valeur agit de manière absolue.

Programmation : **-99999,9999...+99999,9999**

#### **Q204 Saut de bride**

Coordonnée de l'axe de la broche à laquelle aucune collision entre l'outil et la pièce (moyen de serrage) ne peut avoir lieu. La valeur agit de manière incrémentale.

Programmation : **0...99999,9999** sinon : **PREDEF**

#### **Q370 Facteur de recouvrement?**

**Q370** x rayon d'outil permet d'obtenir la passe latérale k. Le recouvrement est considéré comme recouvrement maximal. Pour éviter qu'il ne reste de la matière dans les coins, il est possible de réduire le recouvrement.

Programmation : **0,1...1999** sinon : **PREDEF**

# **Q366 Stratégie de plongée (0/1)?**

Nature de la stratégie de plongée:

**0** : plongée verticale. Dans le tableau d'outils, l'angle de plongée de l'outil actif **ANGLE** doit également être égal à 0 ou 90. Sinon, la CN émet un message d'erreur.

**1** : plongée hélicoïdale. Dans le tableau d'outils, l'angle de plongée de l'outil actif **ANGLE** doit être différent de 0. Sinon, la CN émet un message d'erreur. Le cas échéant, la valeur de la largeur de coupe **RCUTS** doit être renseignée dans le tableau d'outils.

Programmation : **0**, **1** sinon : **PREDEF**

**[Informations complémentaires :](#page-176-0)** "Stratégie de plongée Q366 avec [RCUTS", Page 177](#page-176-0)

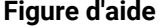

# **Figure d'aide Paramètres**

**Q385 Avance de finition?**

Vitesse de déplacement de l'outil lors de la finition latérale et en profondeur, en mm/min.

Programmation : **0...99999,999** ou **FAUTO**, **FU**, **FZ**

# **Q439 Référence de l'avance (0-3) ?**

Pour définir à quoi se réfère l'avance programmée :

**0** : L'avance se réfère à la trajectoire du centre de l'outil.

**1** : L'avance se réfère à la dent de l'outil, sinon à la trajectoire du centre de l'outil, uniquement pour la finition latérale.

**2** : L'avance se réfère à la dent de l'outil, sinon à la trajectoire du centre de l'outil, pour la finition latérale **et pour** la finition en profondeur.

**3** : L'avance se réfère toujours à la dent de l'outil.

Programmation : **0**, **1**, **2**, **3**

#### **Exemple**

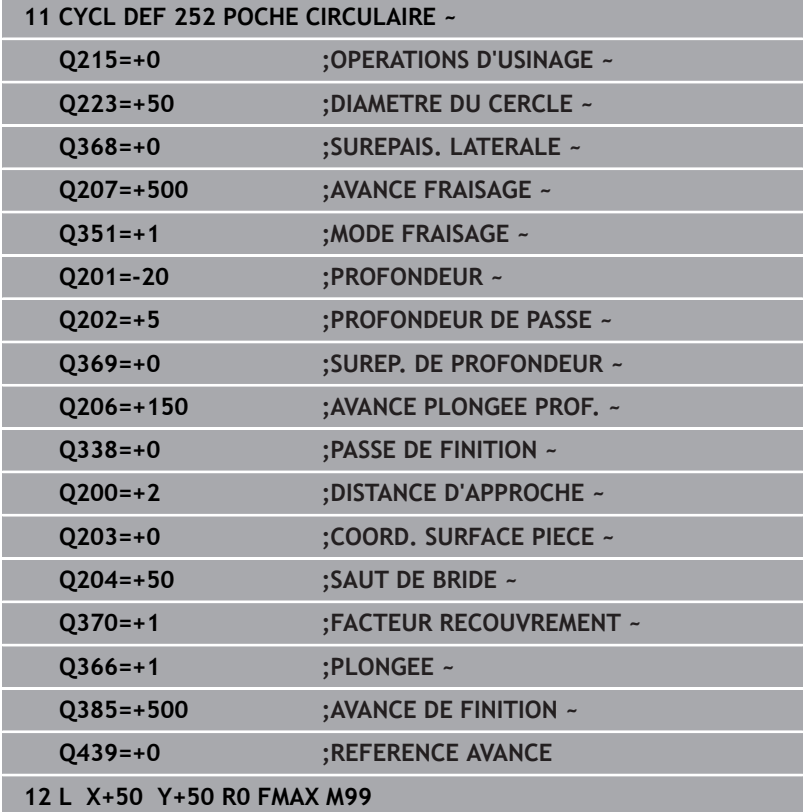

# <span id="page-176-0"></span>**Stratégie de plongée Q366 avec RCUTS**

# **Comportement avec RCUTS**

Plongée hélicoïdale **Q366=1** :

**RCUTS** > 0

- La CN tient compte de la largeur de coupe **RCUTS** dans le calcul de la trajectoire hélicoïdale. Plus la valeur de **RCUTS** est grande, plus la trajectoire hélicoïdale sera petite.
- Formule permettant de calculer le rayon de l'hélice : Rayonhélicoïdal =  $R_{corr}$  – RCUTS Rcorr : rayon d'outil **R** + surépaisseur du rayon de l'outil **DR**
- Si l'espace disponible est insuffisant pour accueillir une trajectoire hélicoïdale, la CN émet un message d'erreur.

**RCUTS** = 0 ou valeur non définie

- **suppressPlungeErr**=**on** (n°201006)
- Si l'espace disponible est insuffisant pour accueillir une trajectoire hélicoïdale, la CN réduit la taille de de cette trajectoire.
- suppressPlungeErr=off (n°201006)

Si l'espace disponible est insuffisant pour accueillir une trajectoire hélicoïdale, la CN émet un message d'erreur.

# <span id="page-177-0"></span>**6.4 Cycle 253 RAINURAGE (option 19)**

# **Programmation ISO**

**G253**

# **Application**

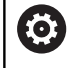

Cette fonction doit être activée et adaptée par le constructeur de la machine.

Le cycle **253** permet d'usiner entièrement une rainure. En fonction des paramètres du cycle, vous disposez des alternatives d'usinage suivantes :

- Usinage intégral : ébauche, finition en profondeur, finition latérale
- Seulement ébauche
- Seulement finition en profondeur et finition latérale ×
- Seulement finition en profondeur  $\overline{\phantom{a}}$
- Seulement finition latérale  $\blacksquare$

# **Déroulement du cycle**

# **Ebauche**

- 1 Partant du centre du cercle de la rainure à gauche, l'outil effectue un déplacement pendulaire en fonction de l'angle de plongée défini dans le tableau d'outils et ce, jusqu'à la première profondeur de passe. La stratégie de plongée est à définir au paramètre **Q366**.
- 2 La CN évide la rainure de l'intérieur vers l'extérieur, en tenant compte des surépaisseurs de finition (**Q368** et **Q369**).
- 3 La CN retire l'outil de la valeur de la distance de sécurité **Q200**. Si la largeur de la rainure correspond au diamètre de fraisage, la CN positionne l'outil en dehors de la rainure à chaque passe.
- 4 Ce processus est répété jusqu'à ce que la profondeur programmée pour la rainure soit atteinte.

# **Finition**

- 5 Si vous aviez configuré une surépaisseur de finition lors du pré-usinage, la CN procède d'abord à la finition des parois de la rainure, éventuellement en plusieurs passes (si programmé ainsi). La paroi de la rainure est alors approchée de manière tangentielle, dans le cercle de la rainure gauche.
- 6 La CN procède ensuite la finition du fond de la rainure, de l'intérieur vers l'extérieur.

# **Remarques**

# *REMARQUE*

## **Attention, risque de collision !**

Si vous avez programmé une position de rainure différente de 0, la commande positionne l'outil uniquement au saut de bride dans l'axe d'outil. Cela signifie que la position en fin de cycle n'a pas besoin de correspondre à la position de début de cycle ! Il existe un risque de collision !

- Ne programmez **pas** de cotes incrémentales à la suite du cycle.
- A la fin du cycle, programmez une position absolue sur tous les axes principaux

# *REMARQUE*

# **Attention, risque de collision !**

Si vous renseignez une profondeur positive dans un cycle, la commande inverse le calcul de prépositionnement. L'outil avance en rapide jusqu'à la distance d'approche **en dessous** de la surface de la pièce en suivant l'axe d'outil ! Il existe un risque de collision !

- **Entrer une profondeur négative**
- Utiliser le paramètre machine **displayDepthErr** (n°201003) pour définir si la commande doit émettre un message d'erreur (on) ou pas (off) en cas de saisie d'une profondeur positive
- Ce cycle ne peut être exécuté qu'en mode **FUNCTION MODE MILL**.
- La CN pré-positionne automatiquement l'outil sur l'axe d'outil. п Tenir compte de **Q204 SAUT DE BRIDE**.
- La CN réduit la profondeur de passe à la longueur de coupe **LCUTS** définie dans le tableau d'outil si cette dernière est inférieure à la profondeur de passe définie dans le cycle **Q202**.
- Si la largeur de la rainure est supérieure au double du diamètre de l'outil, la commande évide alors la rainure de l'intérieur vers l'extérieur. Vous pouvez donc exécuter le fraisage de n'importe quelles rainures avec de petits outils.
- Ce cycle surveille la longueur utile LU définie pour l'outil. Si la valeur **LU** est inférieure à la **PROFONDEUR Q201**, la CN émet un message d'erreur.
- Le cycle se sert de la valeur **RCUTS** pour surveiller les outils qui n'ont pas de dents en leur centre afin de leur éviter notamment tout contact frontal. Au besoin, la CN interrompt l'usinage avec un message d'erreur.

# **Informations relatives à la programmation**

- Si le tableau d'outils est inactif, vous devez toujours plonger perpendiculairement (**Q366**=0) car vous ne pouvez pas définir l'angle de plongée.
- Pré-positionner l'outil à la position initiale dans le plan d'usinage, avec correction de rayon **R0**. Tenir compte du paramètre **Q367** (position).
- Le signe du paramètre de cycle Profondeur détermine le sens de l'usinage. Si vous programmez une profondeur égale à 0, la commande n'exécutera pas le cycle.
- Programmer la distance d'approche de manière à ce que l'outil puisse se déplacer sans être bloqué par d'éventuels copeaux.
## **Paramètres du cycle**

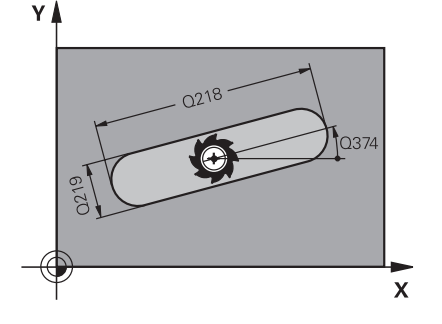

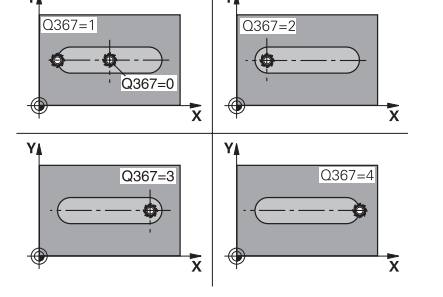

## **Figure d'aide Paramètres**

## **Q215 Opérations d'usinage (0/1/2)?**

Définir l'usinage :

**0** : Ebauche et finition

**1** : Ebauche uniquement

**2** : Finition uniquement

Finition latérale et finition en profondeur ne sont exécutées que si la surépaisseur de finition (**Q368**, **Q369**) concernée est définie.

Programmation : **0**, **1**, **2**

#### **Q218 Longueur de la rainure?**

Entrer une longueur de rainure. Celle-ci est parallèle à l'axe principal du plan d'usinage.

Programmation : **0...99999,9999**

## **Q219 Largeur de la rainure?**

Saisissez la largeur de la rainure ; celle-ci est parallèle à l'axe auxiliaire du plan d'usinage. Lorsque la largeur de la rainure correspond au diamètre de l'outil, la commande fraise un trou oblong.

Largeur de rainure maximale lors de l'ébauche : deux fois le diamètre de l'outil

Programmation : **0...99999,9999**

#### **Q368 Surepaisseur finition laterale?**

Surépaisseur de finition dans le plan d'usinage. La valeur agit de manière incrémentale.

Programmation : **0...99999,9999**

## **Q374 Position angulaire?**

angle de rotation pour tout l'usinage. Le centre de rotation est situé à la position à laquelle se trouve l'outil lors de l'appel du cycle. La valeur agit de manière absolue.

## Programmation : **-360000...+360000**

### **Q367 Position rainure (0/1/2/3/4)?**

Position de la forme par rapport à la position de l'outil lors de l'appel de cycle :

- **0** : position de l'outil = centre de la forme
- **1** : position de l'outil = extrémité gauche de la forme
- **2** : position de l'outil = centre du cercle gauche de la forme
- **3** : position de l'outil = centre du cercle droit de la forme
- **4** : position de l'outil = extrémité droite de la forme

Programmation : **0**, **1**, **2**, **3**, **4**

#### **Q207 Avance fraisage?**

Vitesse de déplacement de l'outil lors du fraisage, en mm/min. Programmation : **0...99999,999** ou **FAUTO**, **FU**, **FZ**

**6**

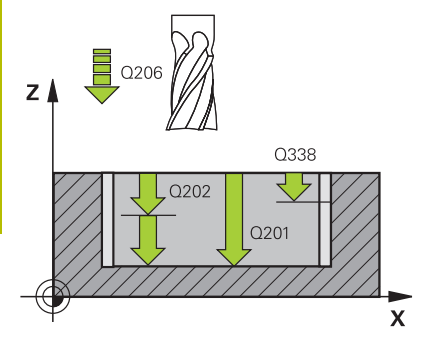

# $\overline{z}$ 0204  $\sqrt{200}$  $J_{0369}$  $Q203$  $\overline{\mathbf{x}}$

## **Q351 Sens? en aval.=+1, en oppos.=-1**

Type de fraisage. Le sens de rotation de la broche est pris en compte :

**+1** = fraisage en avalant

**–1** = fraisage en opposition

**PREDEF** : La CN reprend la valeur d'une séquence **GLOBAL DEF**.

(Si vous indiquez la valeur 0, l'usinage se fera en avalant.)

Programmation : **–1**, **0**, **+1** sinon : **PREDEF**

## **Q201 Profondeur?**

Distance entre la surface de la pièce et le fond de la rainure. La valeur agit de manière incrémentale.

Programmation : **-99999,9999...+99999,9999**

## **Q202 Profondeur de passe?**

Distance parcourue par l'outil en une passe. Saisir une valeur supérieure à 0. La valeur agit de manière incrémentale.

Programmation : **0...99999,9999**

## **Q369 Surep. finition en profondeur?**

Surépaisseur de finition pour la profondeur. La valeur agit de manière incrémentale.

Programmation : **0...99999,9999**

## **Q206 Avance plongee en profondeur?**

Vitesse de l'outil lors de son déplacement au fond, en mm/min.

Programmation : **0...99999,999** ou **FAUTO**, **FU**, **FZ**

## **Q338 Passe de finition?**

Distance parcourue par l'outil dans l'axe de broche lors de la finition.

**Q338**=0: Finition en une seule passe

La valeur agit de manière incrémentale.

Programmation : **0...99999,9999**

## **Q200 Distance d'approche?**

Distance entre la pointe de l'outil et la surface de la pièce. La valeur agit de manière incrémentale.

## Programmation : **0...99999,9999** sinon : **PREDEF**

## **Q203 Coordonnées surface pièce?**

Coordonnée de la surface de la pièce par rapport au point zéro actif. La valeur agit de manière absolue.

Programmation : **-99999,9999...+99999,9999**

## **Q204 Saut de bride**

Coordonnée de l'axe de la broche à laquelle aucune collision entre l'outil et la pièce (moyen de serrage) ne peut avoir lieu. La valeur agit de manière incrémentale.

Programmation : **0...99999,9999** sinon : **PREDEF**

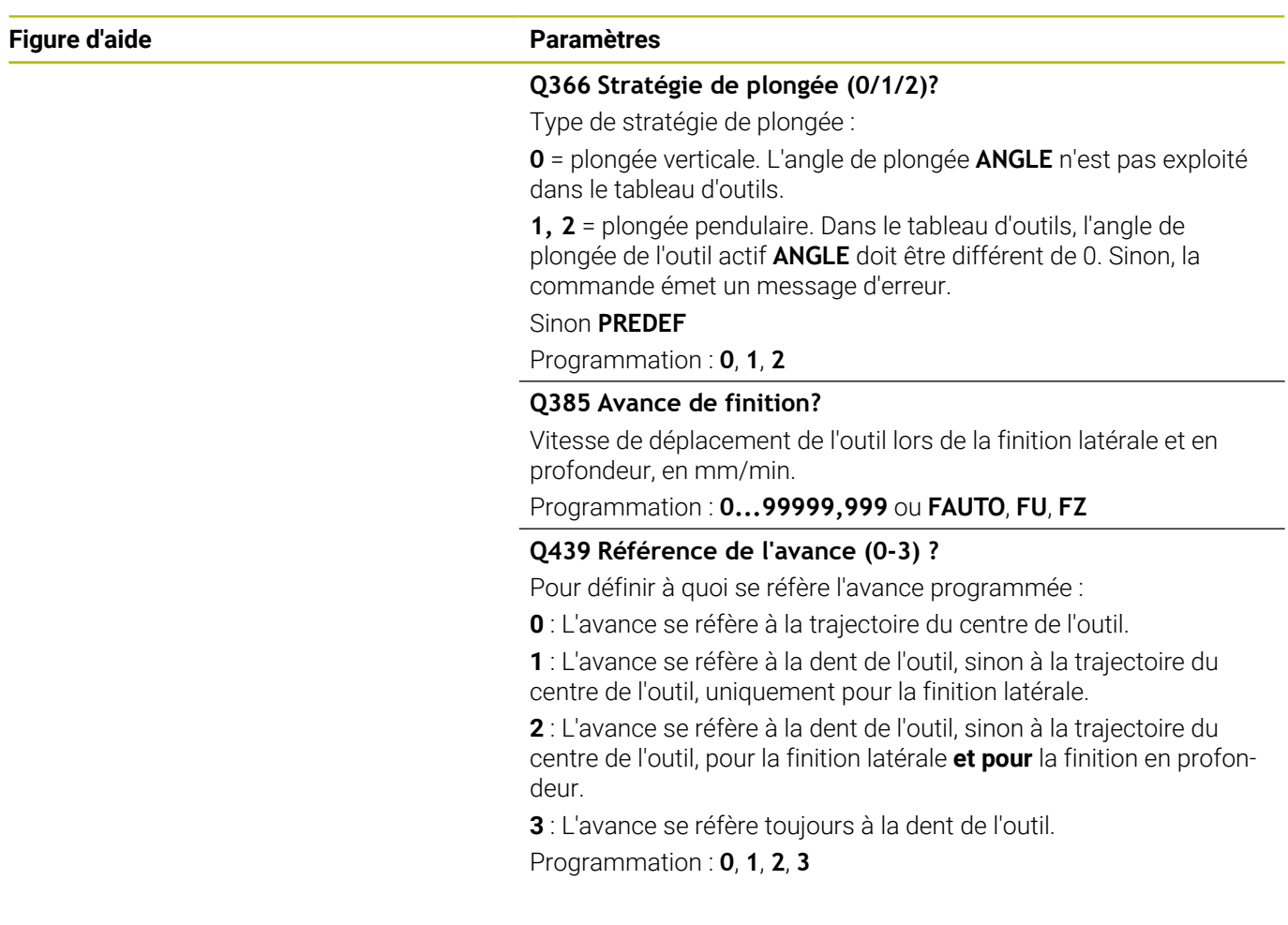

## **Exemple**

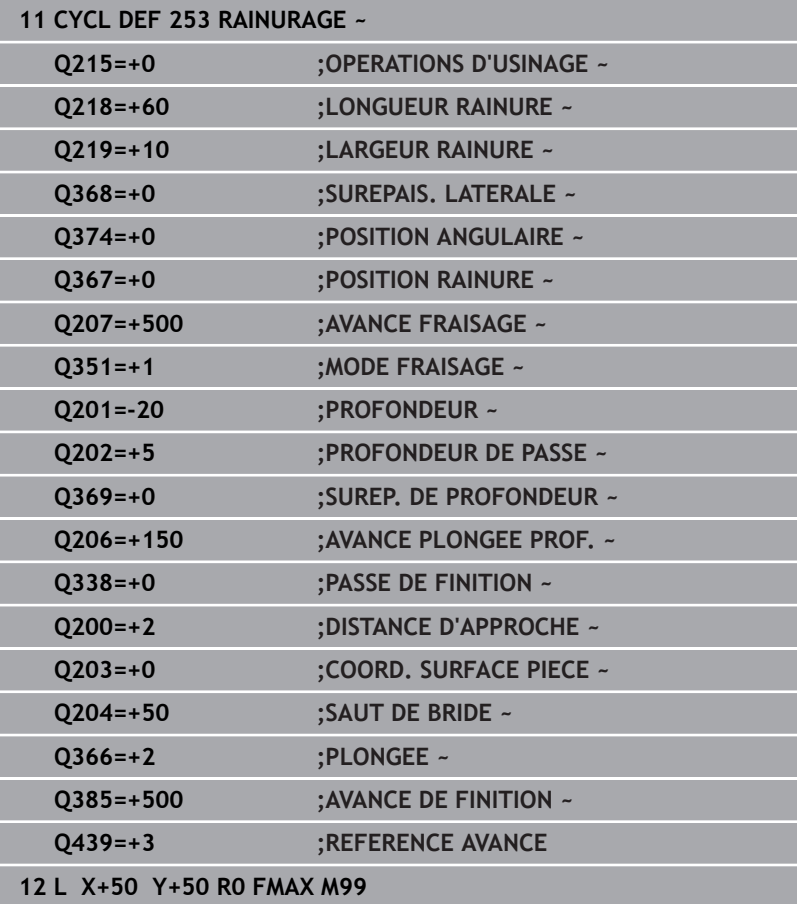

# **6.5 Cycle 54 RAINURE CIRC. (option 19)**

## **Programmation ISO**

**G254**

## **Application**

О

Cette fonction doit être activée et adaptée par le constructeur de la machine.

Le cycle **254** vous permet d'usiner intégralement une rainure circulaire. En fonction des paramètres du cycle, vous disposez des alternatives d'usinage suivantes :

- Usinage intégral : ébauche, finition en profondeur, finition latérale m.
- Seulement ébauche Ī.
- Seulement finition en profondeur et finition latérale ×
- Seulement finition en profondeur  $\overline{\phantom{a}}$
- Seulement finition latérale Ī.

# **Déroulement du cycle**

## **Ebauche**

- 1 L'outil effectue un déplacement pendulaire au centre de la rainure en fonction de l'angle de plongée défini dans le tableau d'outils et ce, jusqu'à la première profondeur de passe. La stratégie de plongée est à définir au paramètre **Q366**.
- 2 La CN évide la rainure de l'intérieur vers l'extérieur, en tenant compte des surépaisseurs de finition (**Q368** et **Q369**).
- 3 La CN retire l'outil de la valeur de la distance de sécurité **Q200**. Si la largeur de la rainure correspond au diamètre de fraisage, la CN positionne l'outil en dehors de la rainure à chaque passe.
- 4 Ce processus est répété jusqu'à ce que la profondeur programmée pour la rainure soit atteinte.

## **Finition**

- 5 Si des surépaisseurs de finition sont définies, la CN exécute tout d'abord la finition des parois de la rainure, et ce en plusieurs passes si celles-ci ont été programmées. La paroi de la rainure est accostée de manière tangentielle.
- 6 La CN effectue ensuite la finition du fond de la rainure, de l'intérieur vers l'extérieur.

## **Remarques**

## *REMARQUE*

## **Attention, risque de collision !**

Si vous avez programmé une position de rainure différente de 0, la commande positionne l'outil uniquement au saut de bride dans l'axe d'outil. Cela signifie que la position en fin de cycle n'a pas besoin de correspondre à la position de début de cycle ! Il existe un risque de collision !

- Ne programmez **pas** de cotes incrémentales à la suite du cycle.
- A la fin du cycle, programmez une position absolue sur tous les  $\blacktriangleright$ axes principaux

## *REMARQUE*

## **Attention, risque de collision !**

Si vous renseignez une profondeur positive dans un cycle, la commande inverse le calcul de prépositionnement. L'outil avance en rapide jusqu'à la distance d'approche **en dessous** de la surface de la pièce en suivant l'axe d'outil ! Il existe un risque de collision !

- **Entrer une profondeur négative**
- Utiliser le paramètre machine **displayDepthErr** (n°201003) pour définir si la commande doit émettre un message d'erreur (on) ou pas (off) en cas de saisie d'une profondeur positive

# *REMARQUE*

## **Attention, risque de collision !**

Si vous appelez le cycle avec la stratégie d'usinage 2 (finition uniquement), alors le pré-positionnement à la première profondeur de passe et le déplacement à la distance d'approche seront exécutés en avance rapide. Il existe un risque de collision lors du positionnement en avance rapide.

- Effectuer une opération d'ébauche au préalable
- Veiller à ce que la commande puisse prépositionner l'outil en avance rapide sans entrer en collision avec la pièce
- Ce cycle ne peut être exécuté qu'en mode **FUNCTION MODE MILL**.
- La CN pré-positionne automatiquement l'outil sur l'axe d'outil. Tenir compte de **Q204 SAUT DE BRIDE**.
- La CN réduit la profondeur de passe à la longueur de coupe **LCUTS** définie dans le tableau d'outil si cette dernière est inférieure à la profondeur de passe définie dans le cycle **Q202**.
- Si la largeur de la rainure est supérieure au double du diamètre de l'outil, la commande évide alors la rainure de l'intérieur vers l'extérieur. Vous pouvez donc exécuter le fraisage de n'importe quelles rainures avec de petits outils.
- Ce cycle surveille la longueur utile LU définie pour l'outil. Si la valeur **LU** est inférieure à la **PROFONDEUR Q201**, la CN émet un message d'erreur.
- Le cycle se sert de la valeur **RCUTS** pour surveiller les outils qui n'ont pas de dents en leur centre afin de leur éviter notamment tout contact frontal. Au besoin, la CN interrompt l'usinage avec un message d'erreur.

## **Informations relatives à la programmation**

- Si le tableau d'outils est inactif, vous devez toujours plonger perpendiculairement (**Q366**=0) car vous ne pouvez pas définir l'angle de plongée.
- Pré-positionner l'outil à la position initiale dans le plan d'usinage, avec correction de rayon **R0**. Tenir compte du paramètre **Q367** (position).
- Le signe du paramètre de cycle Profondeur détermine le sens de l'usinage. Si vous programmez une profondeur égale à 0, la commande n'exécutera pas le cycle.
- Programmer la distance d'approche de manière à ce que l'outil puisse se déplacer sans être bloqué par d'éventuels copeaux.
- $\blacksquare$ Si vous utilisez le cycle **254** avec le cycle **221**, la rainure ne peut pas avoir la position 0.

## **Paramètres du cycle**

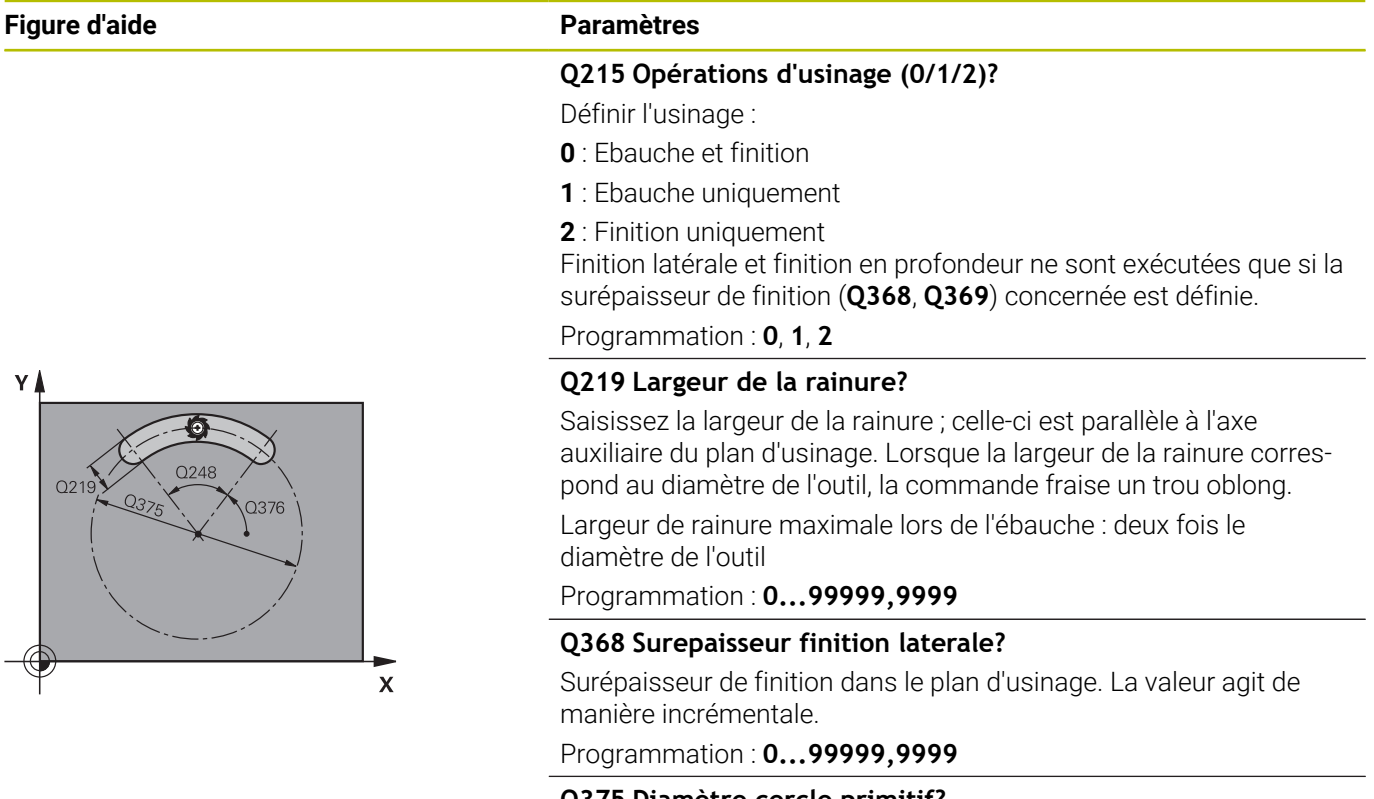

#### **Q375 Diamètre cercle primitif?**

Entrer le diamètre du cercle primitif.

Programmation : **0...99999,9999**

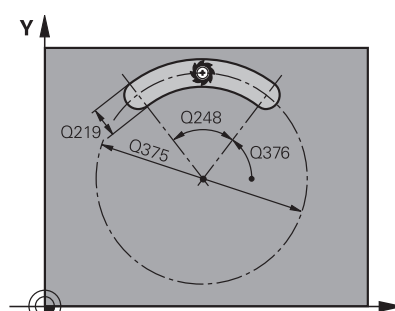

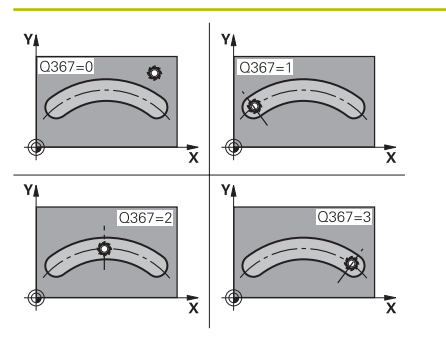

## **Q367 Ref. position rainure (0/1/2/3)?**

Position de la rainure par rapport à la position de l'outil lors de l'appel du cycle :

**0** : La position de l'outil n'est pas prise en compte. La position de la rainure résulte du centre du cercle primitif et de l'angle initial

**1** : La position de l'outil correspond au centre du cercle gauche de la rainure. L'angle initial **Q376** se réfère à cette position. Le centre programmé du cercle n'est pas pris en compte

**2** : La position de l'outil est égale au centre de l'axe médian. L'angle initial **Q376** se réfère à cette position. Le centre programmé du cercle n'est pas pris en compte

**3** : La position de l'outil correspond au centre du cercle droit de la rainure. L'angle initial **Q376** se réfère à cette position. Le centre programmé du cercle n'est pas pris en compte

Programmation : **0**, **1**, **2**, **3**

## **Q216 Centre 1er axe?**

Centre du cercle primitif dans l'axe principal du plan d'usinage. **N'agit que si Q367 = 0**. La valeur agit de manière absolue. Programmation : **-99999,9999...+99999,9999**

#### **Q217 Centre 2ème axe?**

Centre du cercle primitif dans l'axe auxiliaire du plan d'usinage. **N'agit que si Q367 = 0**. La valeur agit de manière absolue.

Programmation : **-99999,9999...+99999,9999**

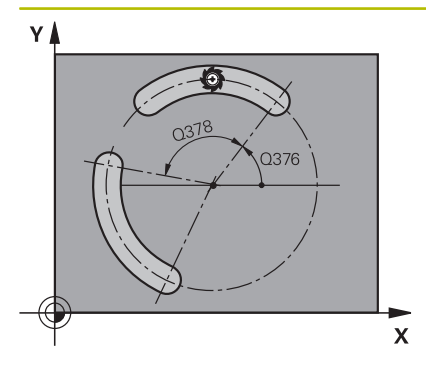

## **Q376 Angle initial?**

Entrer l'angle polaire du point de départ. La valeur agit de manière absolue.

Programmation : **-360000...+360000**

## **Q248 Angle d'ouverture de la rainure?**

Entrer l'angle d'ouverture de la rainure. La valeur agit de manière incrémentale.

Programmation : **0...360**

## **Q378 Incrément angulaire?**

angle de rotation pour tout l'usinage. Le centre de rotation se trouve au centre du cercle primitif. La valeur agit de manière incrémentale.

Programmation : **-360000...+360000**

#### **Q377 Nombre d'usinages?**

Nombre d'opérations d'usinage sur le cercle primitif Programmation : **1...99999**

#### **Q207 Avance fraisage?**

Vitesse de déplacement de l'outil lors du fraisage, en mm/min.

Programmation : **0...99999,999** ou **FAUTO**, **FU**, **FZ**

## **Q351 Sens? en aval.=+1, en oppos.=-1**

Type de fraisage. Le sens de rotation de la broche est pris en compte :

**+1** = fraisage en avalant

**–1** = fraisage en opposition

**PREDEF** : La CN reprend la valeur d'une séquence **GLOBAL DEF**.

(Si vous indiquez la valeur 0, l'usinage se fera en avalant.)

Programmation : **–1**, **0**, **+1** sinon : **PREDEF**

#### **Q201 Profondeur?**

Distance entre la surface de la pièce et le fond de la rainure. La valeur agit de manière incrémentale.

Programmation : **-99999,9999...+99999,9999**

#### **Q202 Profondeur de passe?**

Distance parcourue par l'outil en une passe. Saisir une valeur supérieure à 0. La valeur agit de manière incrémentale.

Programmation : **0...99999,9999**

## **Q369 Surep. finition en profondeur?**

Surépaisseur de finition pour la profondeur. La valeur agit de manière incrémentale.

Programmation : **0...99999,9999**

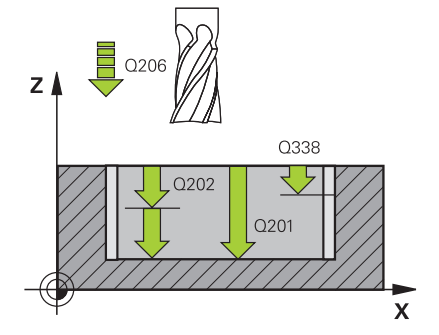

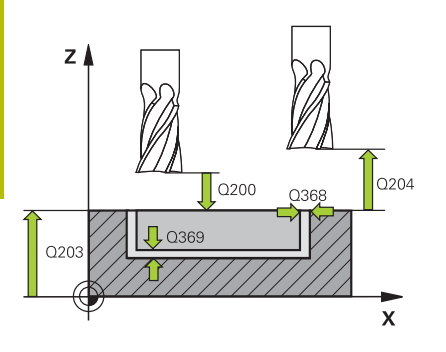

**Q206 Avance plongee en profondeur?**

Vitesse de l'outil lors de son déplacement au fond, en mm/min. Programmation : **0...99999,999** ou **FAUTO**, **FU**, **FZ**

## **Q338 Passe de finition?**

Distance parcourue par l'outil dans l'axe de broche lors de la finition.

**Q338**=0: Finition en une seule passe

La valeur agit de manière incrémentale.

Programmation : **0...99999,9999**

## **Q200 Distance d'approche?**

Distance entre la pointe de l'outil et la surface de la pièce. La valeur agit de manière incrémentale.

Programmation : **0...99999,9999** sinon : **PREDEF**

#### **Q203 Coordonnées surface pièce?**

Coordonnée de la surface de la pièce par rapport au point zéro actif. La valeur agit de manière absolue.

Programmation : **-99999,9999...+99999,9999**

## **Q204 Saut de bride**

Distance entre l'outil et la pièce (moyen de serrage) le long de l'axe d'outil qui permet d'éviter tout risque de collision. La valeur agit de manière incrémentale.

#### Programmation : **0...99999,9999** sinon : **PREDEF**

## **Q366 Stratégie de plongée (0/1/2)?**

Nature de la stratégie de plongée :

**0** : plongée verticale. L'angle de plongée **ANGLE** n'est pas exploité dans le tableau d'outils.

**1, 2** : plongée pendulaire. Dans le tableau d'outils, l'angle de plongée **ANGLE** de l'outil actif doit être différent de 0. Sinon, la commande émet un message d'erreur

**PREDEF** : la commande reprend la valeur de la séquence GLOBAL DEF

Programmation : **0**, **1**, **2**

## **Q385 Avance de finition?**

Vitesse de déplacement de l'outil lors de la finition latérale et en profondeur, en mm/min.

Programmation : **0...99999,999** ou **FAUTO**, **FU**, **FZ**

## **Q439 Référence de l'avance (0-3) ?**

Pour définir à quoi se réfère l'avance programmée :

**0** : L'avance se réfère à la trajectoire du centre de l'outil.

**1** : L'avance se réfère à la dent de l'outil, sinon à la trajectoire du centre de l'outil, uniquement pour la finition latérale.

**2** : L'avance se réfère à la dent de l'outil, sinon à la trajectoire du centre de l'outil, pour la finition latérale **et pour** la finition en profondeur.

**3** : L'avance se réfère toujours à la dent de l'outil.

Programmation : **0**, **1**, **2**, **3**

#### **Exemple**

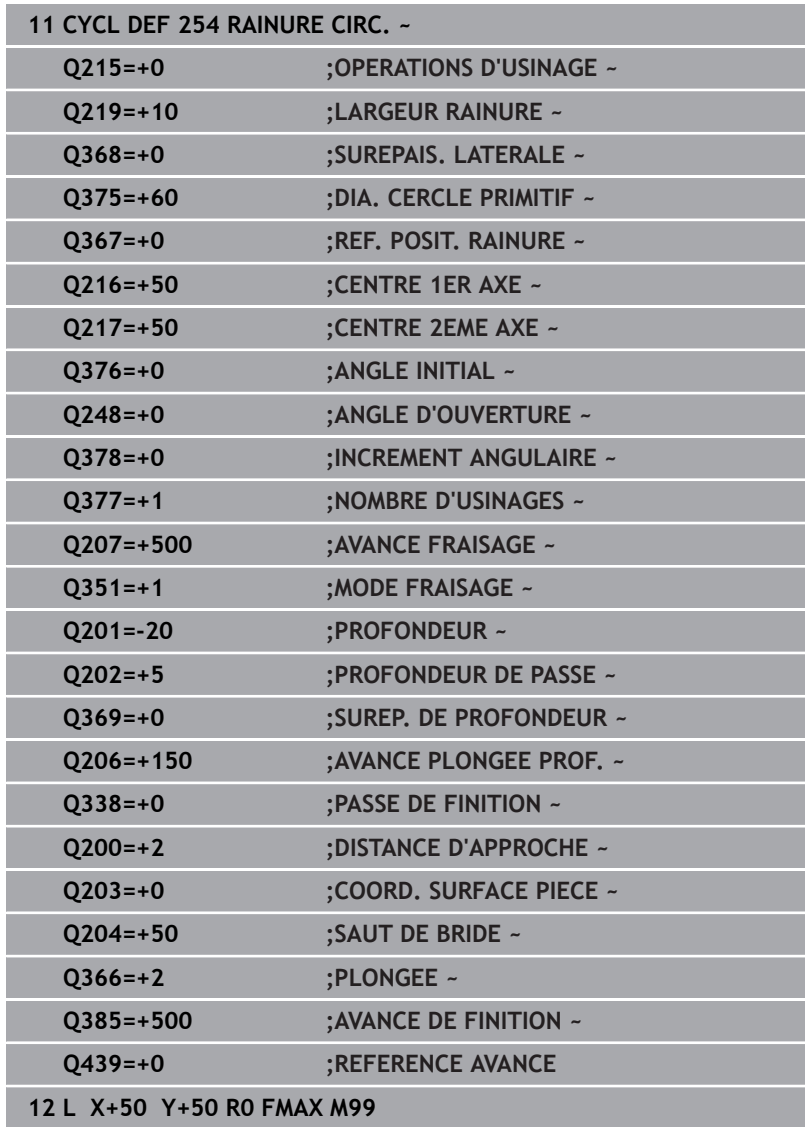

# **6.6 Cycle 256 TENON RECTANGULAIRE (option 19)**

## **Programmation ISO G256**

## **Application**

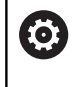

Cette fonction doit être activée et adaptée par le constructeur de la machine.

Le cycle **256** vous permet d'usiner un tenon rectangulaire. Si une cote de la pièce brute est supérieure à la passe latérale maximale possible, alors la CN exécute plusieurs passes latérales jusqu'à ce que la cote finie soit atteinte.

## **Déroulement du cycle**

- 1 L'outil se déplace de la position de départ du cycle (centre du tenon) à la position de départ de l'usinage du tenon. La position initiale est définie avec le paramètre **Q437**. La position par défaut (**Q437=0**) se trouve à 2 mm à droite de la pièce brute du tenon
- 2 Si l'outil se trouve au saut de bride, la CN amène l'outil au saut de bride avec l'avance rapide **FMAX**, puis à la première profondeur de passe avec l'avance de passe en profondeur.
- 3 L'outil se déplace ensuite de manière tangentielle jusqu'au contour du tenon, puis fraise un contournage.
- 4 Si un tour ne suffit pas pour atteindre la cote finale, la CN positionne l'outil latéralement à la profondeur de passe actuelle et usine un tour supplémentaire. Pour cela, la CN tient compte de la cote de la pièce brute, de celle de la pièce finie ainsi que de la passe latérale autorisée. Ce processus est répété jusqu'à ce que la cote finale programmée soit atteinte. Si vous décidez toutefois de définir le point de départ au niveau d'un coin plutôt que sur le côté (avec une valeur **Q437** différente de 0), la CN fraisera en spirale, du point de départ vers l'intérieur, jusqu'à ce que la cote finale soit atteinte
- 5 Si d'autres passes profondes sont nécessaires, l'outil quitte le contour en tangente pour atteindre le point de départ de l'usinage du tenon.
- 6 La CN amène ensuite l'outil à la profondeur de passe suivante et usine le tenon à cette profondeur.
- 7 Ce processus est répété jusqu'à ce que la profondeur programmée pour le tenon soit atteinte.
- 8 À la fin du cycle, la CN positionne l'outil à la hauteur de sécurité définie dans le cycle, sur l'axe d'outil. La position finale ne correspond donc pas à la position initiale.

## **Remarques**

## *REMARQUE*

## **Attention, risque de collision !**

Si vous renseignez une profondeur positive dans un cycle, la commande inverse le calcul de prépositionnement. L'outil avance en rapide jusqu'à la distance d'approche **en dessous** de la surface de la pièce en suivant l'axe d'outil ! Il existe un risque de collision !

- **Entrer une profondeur négative**
- Utiliser le paramètre machine **displayDepthErr** (n°201003) pour définir si la commande doit émettre un message d'erreur (on) ou pas (off) en cas de saisie d'une profondeur positive

## *REMARQUE*

## **Attention, risque de collision !**

Si l'espace est insuffisant pour effectuer le mouvement d'approche à proximité du tenon, il existe un risque de collision.

- ▶ La commande a besoin de plus ou moins de place pour procéder au mouvement d'approche, en fonction de la position d'approche définie à **Q439**.
- Prévoir suffisamment de place à côté du tenon pour le mouvement d'approche
- Au minimum le diamètre d'outil + 2 mm
- À la fin, la CN ramène l'outil à la distance d'approche ou au saut de bride (si programmé). La position finale de l'outil, à la fin du cycle, ne coïncide pas avec avec la position de départ.
- Ce cycle ne peut être exécuté qu'en mode **FUNCTION MODE MILL**.
- La CN pré-positionne automatiquement l'outil sur l'axe d'outil. Tenir compte de **Q204 SAUT DE BRIDE**.
- La CN réduit la profondeur de passe à la longueur de coupe П **LCUTS** définie dans le tableau d'outil si cette dernière est inférieure à la profondeur de passe définie dans le cycle **Q202**.
- Ce cycle surveille la longueur utile LU définie pour l'outil. Si la valeur **LU** est inférieure à la **PROFONDEUR Q201**, la CN émet un message d'erreur.

#### **Informations relatives à la programmation**

- Pré-positionner l'outil à la position initiale dans le plan d'usinage, avec correction de rayon **R0**. Tenir compte du paramètre **Q367** (position).
- Le signe du paramètre de cycle Profondeur détermine le sens de l'usinage. Si vous programmez une profondeur égale à 0, la commande n'exécutera pas le cycle.

## **Paramètres du cycle**

## **Figure d'aide Paramètres**

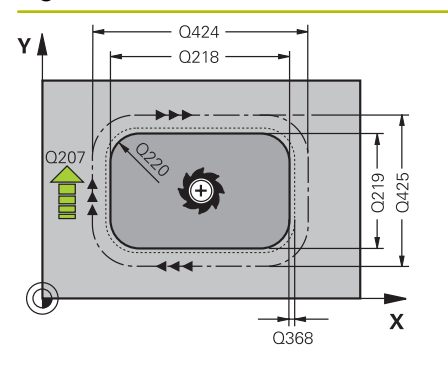

#### **Q218 Longueur premier côté?**

Longueur du tenon parallèle à l'axe principal du plan d'usinage Programmation : **0...99999,9999**

## **Q424 Cote pièce br. côté 1?**

Longueur de la pièce brute du tenon, parallèle à l'axe principal du plan d'usinage Introduire **cote pièce br. côté 1** supérieure au **1er côté**. La CN effectue plusieurs passes latérales lorsque la différence entre la cote 1 de la pièce brute et la cote 1 de la pièce finie est supérieure à la passe latérale admise (rayon d'outil x recouvrement de trajectoire **Q370**). La CN calcule toujours une passe latérale constante.

Programmation : **0...99999,9999**

## **Q219 Longueur second côté?**

Longueur du tenon, parallèle à l'axe auxiliaire du plan d'usinage. Introduire **cote pièce br. côté 2** supérieure au **2ème côté**. La CN effectue plusieurs passes latérales lorsque la différence entre la cote 2 de la pièce brute et la cote 2 de la pièce finie est supérieure à la passe latérale admise (rayon d'outil x recouvrement de trajectoire **Q370**). La CN calcule toujours une passe latérale constante.

Programmation : **0...99999,9999**

## **Q425 Cote pièce br. côté 2?**

Longueur de la pièce brute du tenon, parallèle à l'axe auxiliaire du plan d'usinage

Programmation : **0...99999,9999**

## **Q220 Rayon / Chanfrein (+/-)?**

Entrez la valeur de l'élément de forme (rayon ou chanfrein). Si vous entrez une valeur positive, la CN réalise un arrondi au niveau de chaque coin. La valeur que vous avez indiquée correspond alors à la valeur du rayon. Si vous entrez une valeur négative, tous les coins du contour seront prévus avec un chanfrein ; la valeur indiquée correspondra alors à la longueur du chanfrein.

## Programmation : **-99999,9999...+99999,9999**

## **Q368 Surepaisseur finition laterale?**

Surépaisseur de finition dans le plan d'usinage laissée par la CN lors de l'usinage. La valeur agit de manière incrémentale.

## Programmation : **-99999,9999...+99999,9999**

## **Q224 Position angulaire?**

angle de rotation pour tout l'usinage. Le centre de rotation est situé à la position à laquelle se trouve l'outil lors de l'appel du cycle. La valeur agit de manière absolue.

Programmation : **-360000...+360000**

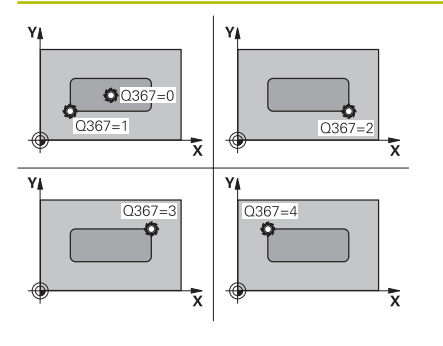

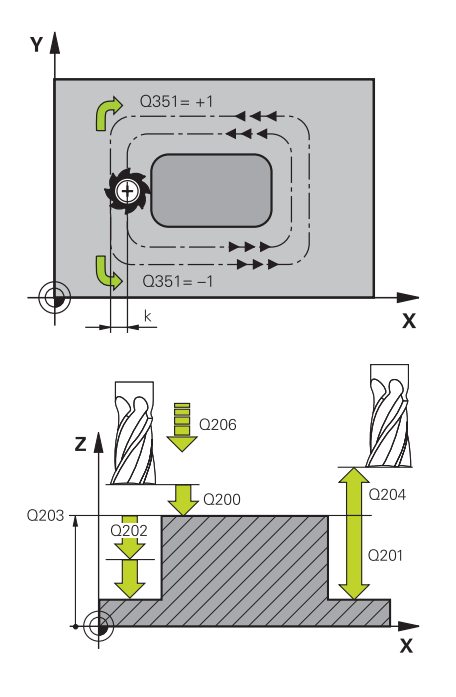

## **Q367 Position du tenon (0/1/2/3/4)?**

Position du tenon par rapport à la position de l'outil lors de l'appel de cycle :

- **0** : position de l'outil = centre du tenon
- **1** : position de l'outil = coin inférieur gauche
- **2** : position de l'outil = coin inférieur droit
- **3** : position de l'outil = coin supérieur droit
- **4** : position de l'outil = coin supérieur gauche

Programmation : **0**, **1**, **2**, **3**, **4**

#### **Q207 Avance fraisage?**

Vitesse de déplacement de l'outil lors du fraisage, en mm/min. Programmation : **0...99999,999** ou **FAUTO**, **FU**, **FZ**

#### **Q351 Sens? en aval.=+1, en oppos.=-1**

Type de fraisage. Le sens de rotation de la broche est pris en compte :

- **+1** = fraisage en avalant
- **–1** = fraisage en opposition

**PREDEF** : La CN reprend la valeur d'une séquence **GLOBAL DEF**.

(Si vous indiquez la valeur 0, l'usinage se fera en avalant.)

Programmation : **–1**, **0**, **+1** sinon : **PREDEF**

## **Q201 Profondeur?**

Distance entre la surface de la pièce et le fond du tenon. La valeur agit de manière incrémentale.

Programmation : **-99999,9999...+99999,9999**

#### **Q202 Profondeur de passe?**

Distance parcourue par l'outil en une passe. Saisir une valeur supérieure à 0. La valeur agit de manière incrémentale.

Programmation : **0...99999,9999**

## **Q206 Avance plongee en profondeur?**

Vitesse de l'outil lors de son déplacement au fond, en mm/min.

Programmation : **0...99999,999** ou **FAUTO**, **FMAX**, **FU**, **FZ**

#### **Q200 Distance d'approche?**

Distance entre la pointe de l'outil et la surface de la pièce. La valeur agit de manière incrémentale.

Programmation : **0...99999,9999** sinon : **PREDEF**

#### **Q203 Coordonnées surface pièce?**

Coordonnée de la surface de la pièce par rapport au point zéro actif. La valeur agit de manière absolue.

Programmation : **-99999,9999...+99999,9999**

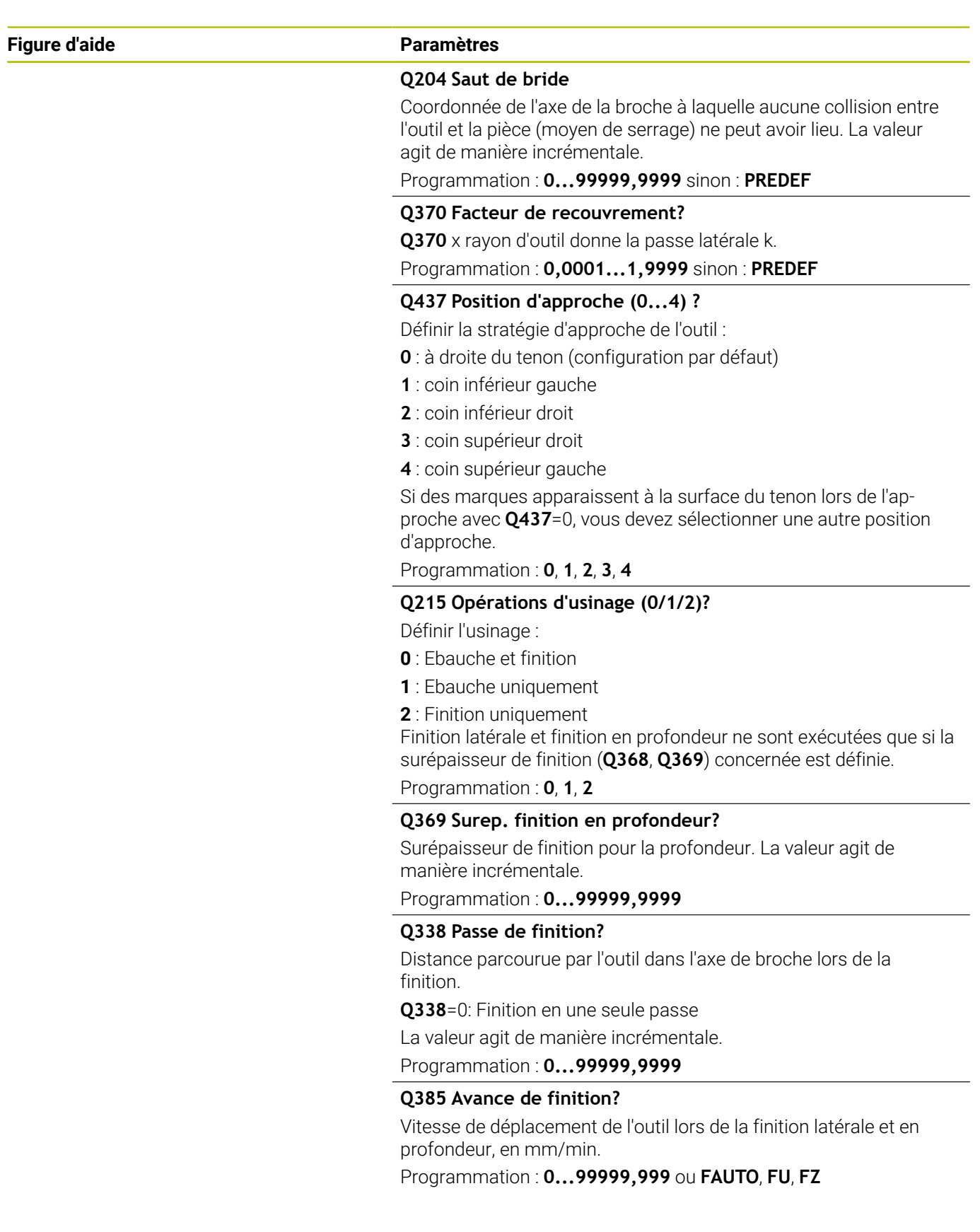

## **Exemple**

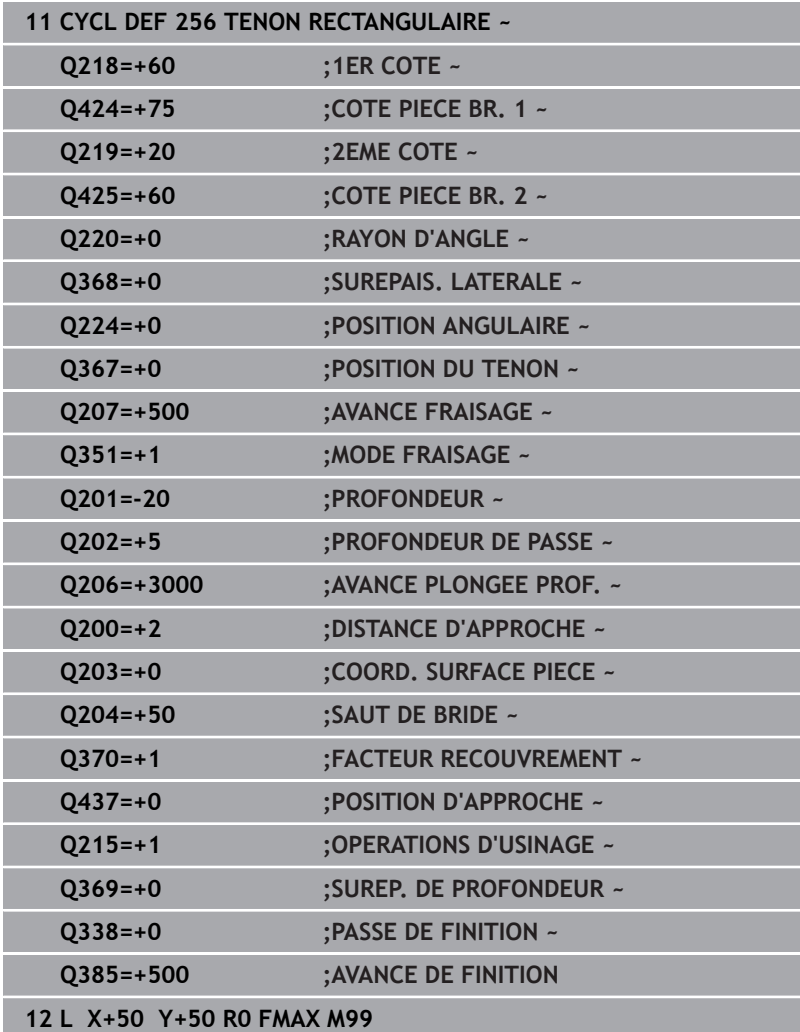

# **6.7 Cycle 257 TENON CIRCULAIRE (option 19)**

## **Programmation ISO**

**G257**

## **Application**

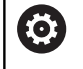

Cette fonction doit être activée et adaptée par le constructeur de la machine.

Le cycle **257** vous permet d'usiner un tenon circulaire. La CN réalise le tenon circulaire avec une passe en spirale qui part du diamètre de la pièce brute.

## **Déroulement du cycle**

- 1 La CN relève ensuite l'outil, si celui-ci se trouve en dessous du saut de bride, et le ramène au saut de bride.
- 2 L'outil part du centre du tenon pour atteindre la position de départ de l'usinage du tenon. Le paramètre **Q376** permet de définir la position initiale qui est calculée à partir de l'angle polaire par rapport au centre du tenon.
- 3 La CN amène l'outil à la distance d'approche **Q200** en avance rapide **FMAX**, puis à la première profondeur de passe avec l'avance définie pour la passe en profondeur.
- 4 La CN crée le tenon circulaire avec une passe en forme de spirale, en tenant compte du recouvrement de trajectoire.
- 5 La CN déplace l'outil sur une trajectoire tangentielle, à 2 mm du contour.
- 6 Si plusieurs passes en profondeur sont nécessaires, la nouvelle passe en profondeur a lieu au point le plus proche du mouvement de sortie.
- 7 Ce processus est répété jusqu'à ce que la profondeur programmée pour le tenon soit atteinte.
- 8 À la fin du cycle, après la sortie tangentielle, l'outil est relevé au saut de bride défini dans le cycle, le long de l'axe d'outil. La position finale ne coïncide pas avec la position de départ.

### **Remarques**

## *REMARQUE*

#### **Attention, risque de collision !**

Si vous renseignez une profondeur positive dans un cycle, la commande inverse le calcul de prépositionnement. L'outil avance en rapide jusqu'à la distance d'approche **en dessous** de la surface de la pièce en suivant l'axe d'outil ! Il existe un risque de collision !

- **Entrer une profondeur négative**
- Utiliser le paramètre machine **displayDepthErr** (n°201003) pour définir si la commande doit émettre un message d'erreur (on) ou pas (off) en cas de saisie d'une profondeur positive

## *REMARQUE*

## **Attention, risque de collision !**

Il existe un risque de collision s'il n'y a pas assez de place à côté du tenon pour le mouvement d'approche.

- Vérifier le déroulement du programme avec la simulation graphique.
- Ce cycle ne peut être exécuté qu'en mode **FUNCTION MODE MILL**.
- La CN pré-positionne automatiquement l'outil sur l'axe d'outil. Tenir compte de **Q204 SAUT DE BRIDE**.
- La CN réduit la profondeur de passe à la longueur de coupe **LCUTS** définie dans le tableau d'outil si cette dernière est inférieure à la profondeur de passe définie dans le cycle **Q202**.
- Ce cycle surveille la longueur utile LU définie pour l'outil. Si la valeur **LU** est inférieure à la **PROFONDEUR Q201**, la CN émet un message d'erreur.

## **Informations relatives à la programmation**

- Pré-positionner l'outil à la position initiale dans le plan d'usinage (centre du tenon) avec correction de rayon **R0**.
- Le signe du paramètre de cycle Profondeur détermine le sens de l'usinage. Si vous programmez une profondeur égale à 0, la commande n'exécutera pas le cycle.

## **Paramètres du cycle**

## **Figure d'aide Paramètres**

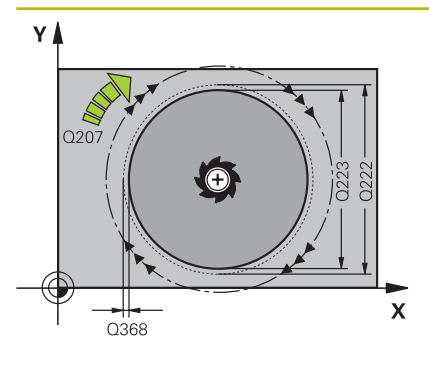

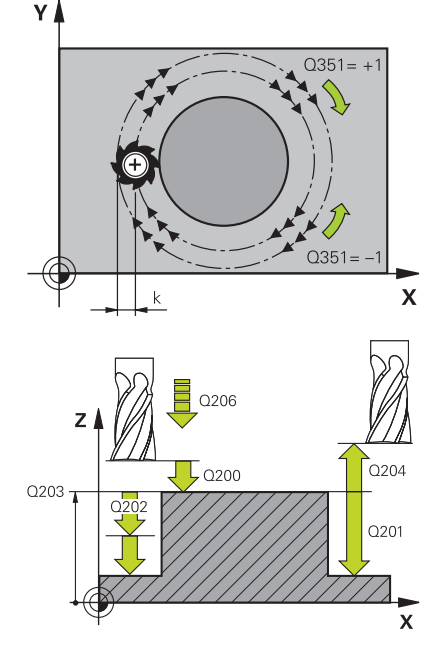

## **Q223 Diamètre pièce finie?**

Diamètre du tenon terminé

Programmation : **0...99999,9999**

## **Q222 Diamètre pièce brute?**

Diamètre de la pièce brute. Introduire un diamètre de pièce brute supérieur au diamètre de la pièce finie La CN exécute plusieurs passes latérales si la différence entre le diamètre de la pièce brute et celui de la pièce finie est supérieure à la passe latérale autorisée (rayon d'outil x facteur de recouvrement **Q370**). La CN calcule toujours une passe latérale constante.

Programmation : **0...99999,9999**

## **Q368 Surepaisseur finition laterale?**

Surépaisseur de finition dans le plan d'usinage. La valeur agit de manière incrémentale.

Programmation : **-99999,9999...+99999,9999**

## **Q207 Avance fraisage?**

Vitesse de déplacement de l'outil lors du fraisage, en mm/min. Programmation : **0...99999,999** ou **FAUTO**, **FU**, **FZ**

## **Q351 Sens? en aval.=+1, en oppos.=-1**

Type de fraisage. Le sens de rotation de la broche est pris en compte :

**+1** = fraisage en avalant

**–1** = fraisage en opposition

**PREDEF** : La CN reprend la valeur d'une séquence **GLOBAL DEF**.

(Si vous indiquez la valeur 0, l'usinage se fera en avalant.)

Programmation : **–1**, **0**, **+1** sinon : **PREDEF**

## **Q201 Profondeur?**

Distance entre la surface de la pièce et le fond du tenon. La valeur agit de manière incrémentale.

Programmation : **-99999,9999...+99999,9999**

## **Q202 Profondeur de passe?**

Distance parcourue par l'outil en une passe. Saisir une valeur supérieure à 0. La valeur agit de manière incrémentale. Programmation : **0...99999,9999**

## **Q206 Avance plongee en profondeur?**

Vitesse de l'outil lors de son déplacement au fond, en mm/min. Programmation : **0...99999,999** ou **FAUTO**, **FMAX**, **FU**, **FZ**

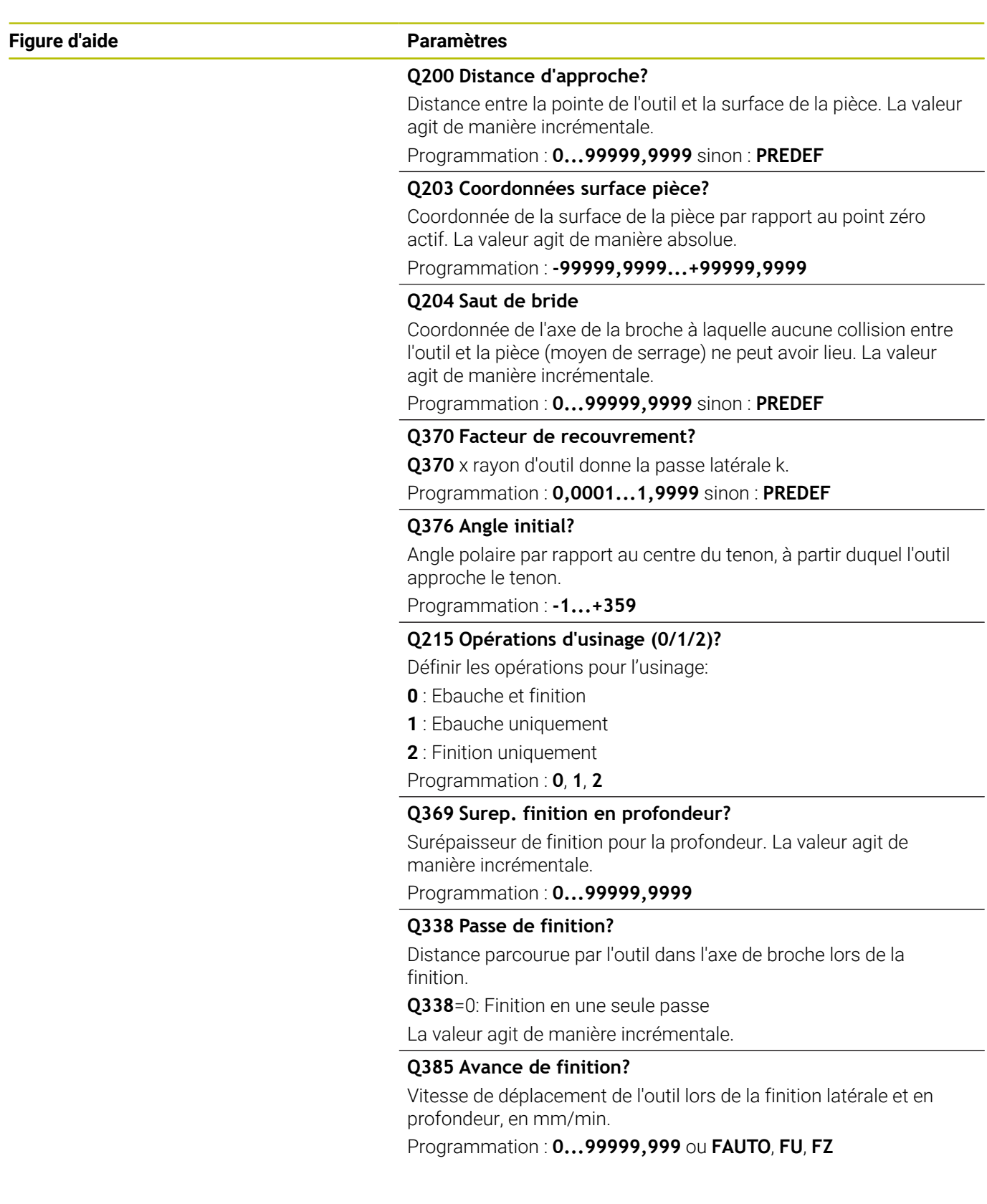

## **Exemple**

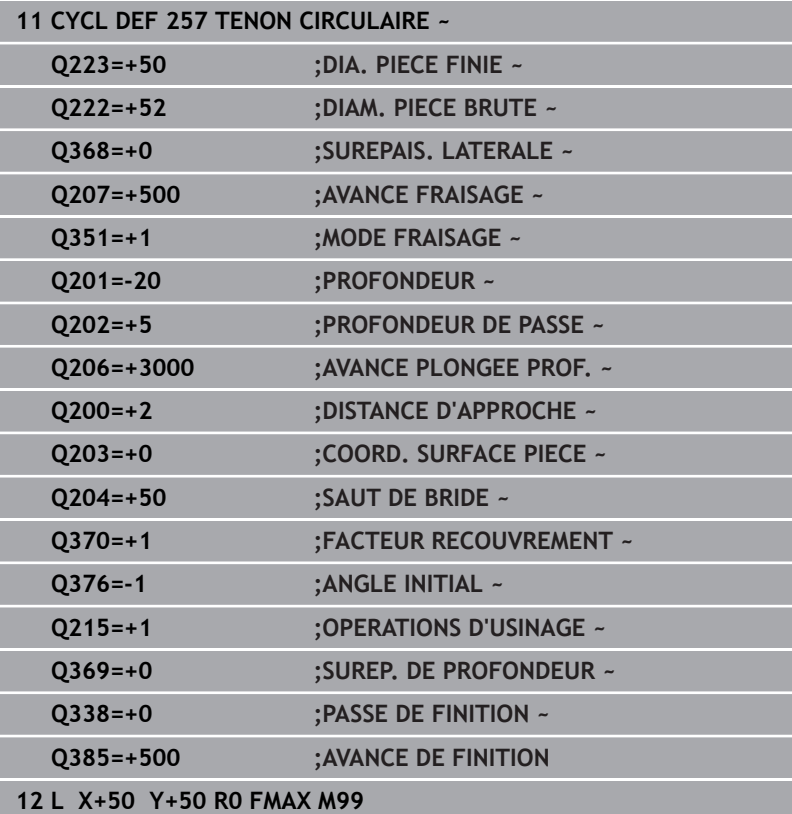

# **6.8 Cycle 258 TENON POLYGONAL (option 19)**

## **Programmation ISO**

**G258**

## **Application**

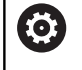

Cette fonction doit être activée et adaptée par le constructeur de la machine.

Le cycle **258** vous permet de réaliser un polygone régulier par un usinage extérieur. La procédure de fraisage s'effectue en trajectoire spiralée, à partir du diamètre de la pièce brute.

## **Déroulement du cycle**

- 1 Si l'outil se trouve en dessous de la valeur du saut de bride en début d'usinage, la CN le ramène à la valeur du saut de bride.
- 2 La CN amène l'outil à la position de départ de l'usinage du tenon en partant du centre du tenon. La position de départ dépend notamment du diamètre de la pièce brute et de la position angulaire du tenon. La position angulaire est définie au paramètre **Q224**.
- 3 L'outil est amené au saut de bride défini au paramètre **Q200**, en avance rapide **FMAX**. A partir de là, il est plongé à la profondeur de passe avec l'avance paramétrée.
- 4 La CN crée le tenon polygonal avec une passe en forme de spirale, en tenant compte du recouvrement de trajectoire.
- 5 La CN déplace l'outil selon une trajectoire tangentielle, de l'extérieur vers l'intérieur.
- 6 L'outil est relevé en avance rapide à la valeur du saut de bride, dans le sens de l'axe de la broche.
- 7 Si plusieurs passes en profondeur sont nécessaires la CN repositionne l'outil au point de départ de l'usinage du tenon avant d'effectuer les passes en profondeur.
- 8 Ce processus est répété jusqu'à ce que la profondeur programmée pour le tenon soit atteinte.
- 9 A la fin du cycle, l'outil est dégagé par un mouvement tangentiel. La CN amène ensuite l'outil au saut de bride dans l'axe d'outil.

## **Remarques**

# *REMARQUE*

## **Attention, risque de collision !**

Si vous renseignez une profondeur positive dans un cycle, la commande inverse le calcul de prépositionnement. L'outil avance en rapide jusqu'à la distance d'approche **en dessous** de la surface de la pièce en suivant l'axe d'outil ! Il existe un risque de collision !

- **Entrer une profondeur négative**
- Utiliser le paramètre machine **displayDepthErr** (n°201003) pour définir si la commande doit émettre un message d'erreur (on) ou pas (off) en cas de saisie d'une profondeur positive

# *REMARQUE*

## **Attention, risque de collision !**

Dans ce cycle, la commande exécute automatiquement un mouvement d'approche. Une collision peut survenir si vous ne prévoyez pas suffisamment de place pour cela.

- Vous définissez avec **Q224** l'angle d'usinage du premier coin du tenon polygonal. Plage de programmation : -360° à +360°.
- Selon la position angulaire définie au paramètre **Q224**, vous devrez laisser à côté du tenon l'espace disponible suivant : au minimum le diamètre d'outil +2 mm.

## *REMARQUE*

## **Attention, risque de collision !**

À la fin, la commande ramène l'outil à la distance d'approche ou au saut de bride (si programmé). La position finale de l'outil après l'exécution du cycle ne doit pas correspondre à la position initiale. Il existe un risque de collision !

- Contrôler les mouvements de déplacement de la machine
- Dans la simulation, vérifiez la position finale de l'outil à la fin du cycle
- Une fois le cycle exécuté, programmer des coordonnées absolues (et non en incrémental)
- Ce cycle ne peut être exécuté qu'en mode **FUNCTION MODE MILL**.
- La CN pré-positionne automatiquement l'outil sur l'axe d'outil. Tenir compte de **Q204 SAUT DE BRIDE**.
- La CN réduit la profondeur de passe à la longueur de coupe п **LCUTS** définie dans le tableau d'outil si cette dernière est inférieure à la profondeur de passe définie dans le cycle **Q202**.
- Ce cycle surveille la longueur utile LU définie pour l'outil. Si la valeur **LU** est inférieure à la **PROFONDEUR Q201**, la CN émet un message d'erreur.

#### **Informations relatives à la programmation**

- Avant le début du cycle, vous devez pré-positionner l'outil dans le plan d'usinage. Pour cela, il faut amener l'outil avec la correction de rayon **R0** au centre du tenon.
- Le signe du paramètre de cycle Profondeur détermine le sens de l'usinage. Si vous programmez une profondeur égale à 0, la commande n'exécutera pas le cycle.

## **Paramètres du cycle**

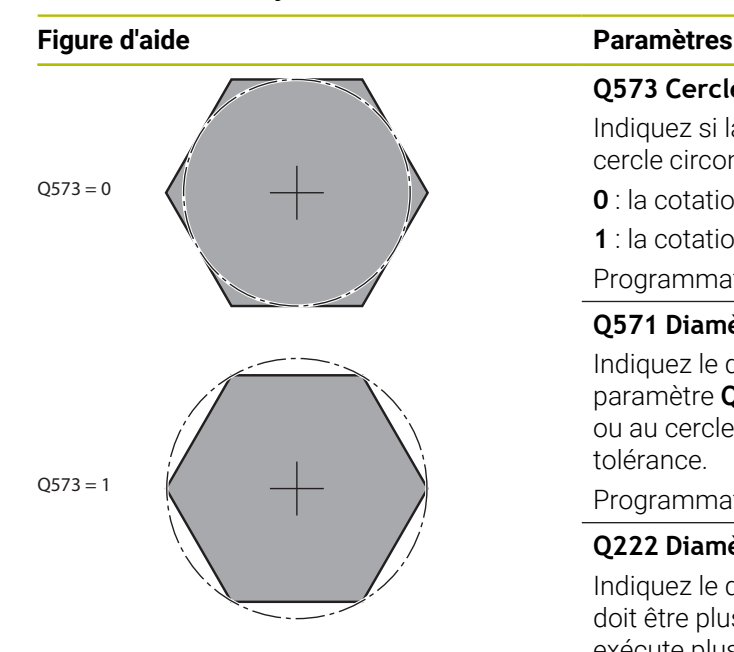

## **Q573 Cercle insc./Cercle circ. (0/1)?**

Indiquez si la cotation **Q571** doit se référer au cercle inscrit ou au cercle circonscrit :

- **0** : la cotation se réfère au cercle inscrit
- **1** : la cotation se réfère au cercle circonscrit

Programmation : **0**, **1**

#### **Q571 Diamètre du cercle de référence?**

Indiquez le diamètre du cercle de référence. Vous devez définir au paramètre **Q573** si le diamètre indiqué se réfère au cercle inscrit ou au cercle circonscrit. Au besoin, vous pouvez programmer une tolérance.

Programmation : **0...99999,9999**

#### **Q222 Diamètre pièce brute?**

Indiquez le diamètre de la pièce brute. Le diamètre de la pièce brute doit être plus grand que le diamètre du cercle de référence. La CN exécute plusieurs passes latérales si la différence entre le diamètre de la pièce brute et celui du cercle de référence est supérieure à la passe latérale autorisée (rayon d'outil x facteur de recouvrement **Q370**). La CN calcule toujours une passe latérale constante.

Programmation : **0...99999,9999**

#### **Q572 Nombre de sommets?**

Entrez le nombre de sommets du tenon polygonal. La CN répartit toujours uniformément les coins sur le tenon.

#### Programmation : **3...30**

### **Q224 Position angulaire?**

Définissez l'angle selon lequel le premier sommer du tenon polygonal doit être usiné.

Programmation : **-360000...+360000**

## **Q220 Rayon / Chanfrein (+/-)?**

Entrez la valeur de l'élément de forme (rayon ou chanfrein). Si vous entrez une valeur positive, la CN réalise un arrondi au niveau de chaque coin. La valeur que vous avez indiquée correspond alors à la valeur du rayon. Si vous entrez une valeur négative, tous les coins du contour seront prévus avec un chanfrein ; la valeur indiquée correspondra alors à la longueur du chanfrein.

Programmation : **-99999,9999...+99999,9999**

#### **Q368 Surepaisseur finition laterale?**

Surépaisseur de finition dans le plan d'usinage. Si vous programmez ici une valeur négative, la CN positionne l'outil à un diamètre en dehors du diamètre de la pièce brute après l'opération ébauche. La valeur agit de manière incrémentale.

Programmation : **-99999,9999...+99999,9999**

#### **Q207 Avance fraisage?**

Vitesse de déplacement de l'outil lors du fraisage, en mm/min.

Programmation : **0...99999,999** ou **FAUTO**, **FU**, **FZ**

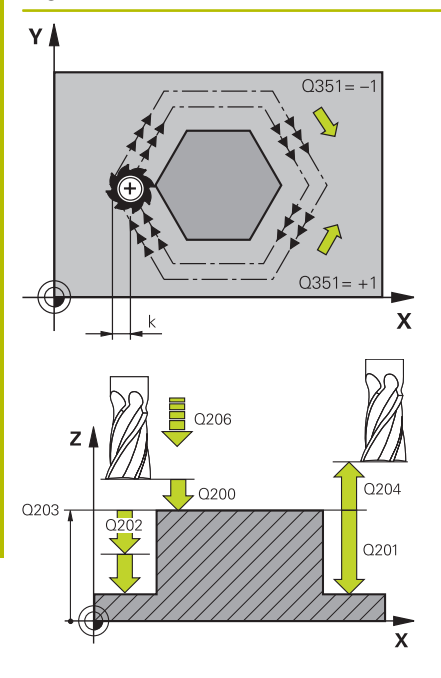

## **Q351 Sens? en aval.=+1, en oppos.=-1**

Type de fraisage. Le sens de rotation de la broche est pris en compte :

**+1** = fraisage en avalant

**–1** = fraisage en opposition

**PREDEF** : La CN reprend la valeur d'une séquence **GLOBAL DEF**.

(Si vous indiquez la valeur 0, l'usinage se fera en avalant.)

Programmation : **–1**, **0**, **+1** sinon : **PREDEF**

## **Q201 Profondeur?**

Distance entre la surface de la pièce et le fond du tenon. La valeur agit de manière incrémentale.

Programmation : **-99999,9999...+99999,9999**

## **Q202 Profondeur de passe?**

Distance parcourue par l'outil en une passe. Saisir une valeur supérieure à 0. La valeur agit de manière incrémentale.

## Programmation : **0...99999,9999**

## **Q206 Avance plongee en profondeur?**

Vitesse de l'outil lors de son déplacement au fond, en mm/min.

Programmation : **0...99999,999** ou **FAUTO**, **FMAX**, **FU**, **FZ**

## **Q200 Distance d'approche?**

Distance entre la pointe de l'outil et la surface de la pièce. La valeur agit de manière incrémentale.

## Programmation : **0...99999,9999** sinon : **PREDEF**

#### **Q203 Coordonnées surface pièce?**

Coordonnée de la surface de la pièce par rapport au point zéro actif. La valeur agit de manière absolue.

Programmation : **-99999,9999...+99999,9999**

#### **Q204 Saut de bride**

Coordonnée de l'axe de la broche à laquelle aucune collision entre l'outil et la pièce (moyen de serrage) ne peut avoir lieu. La valeur agit de manière incrémentale.

Programmation : **0...99999,9999** sinon : **PREDEF**

### **Q370 Facteur de recouvrement?**

**Q370** x rayon d'outil donne la passe latérale k.

Programmation : **0,0001...1,9999** sinon : **PREDEF**

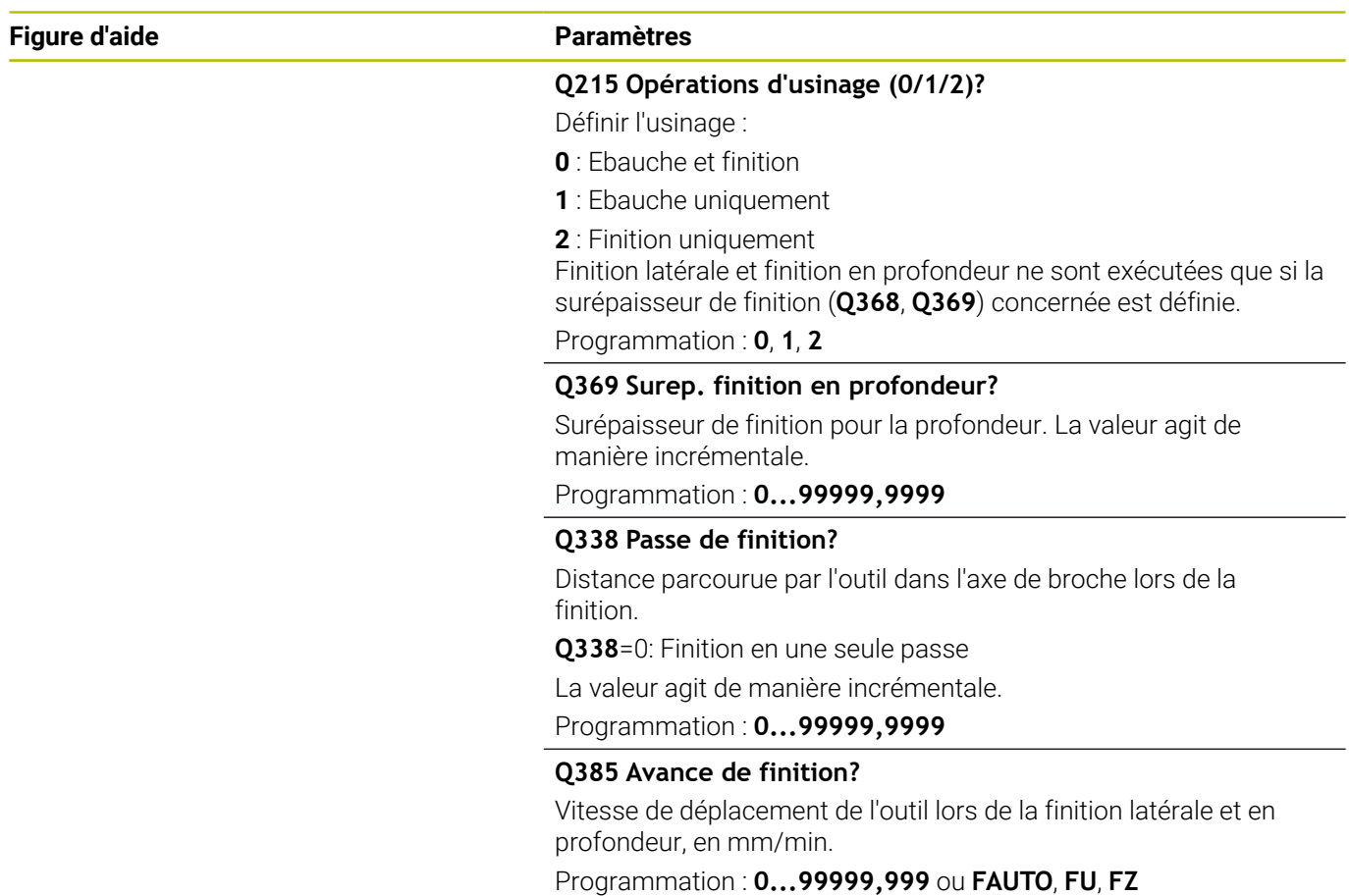

## **Exemple**

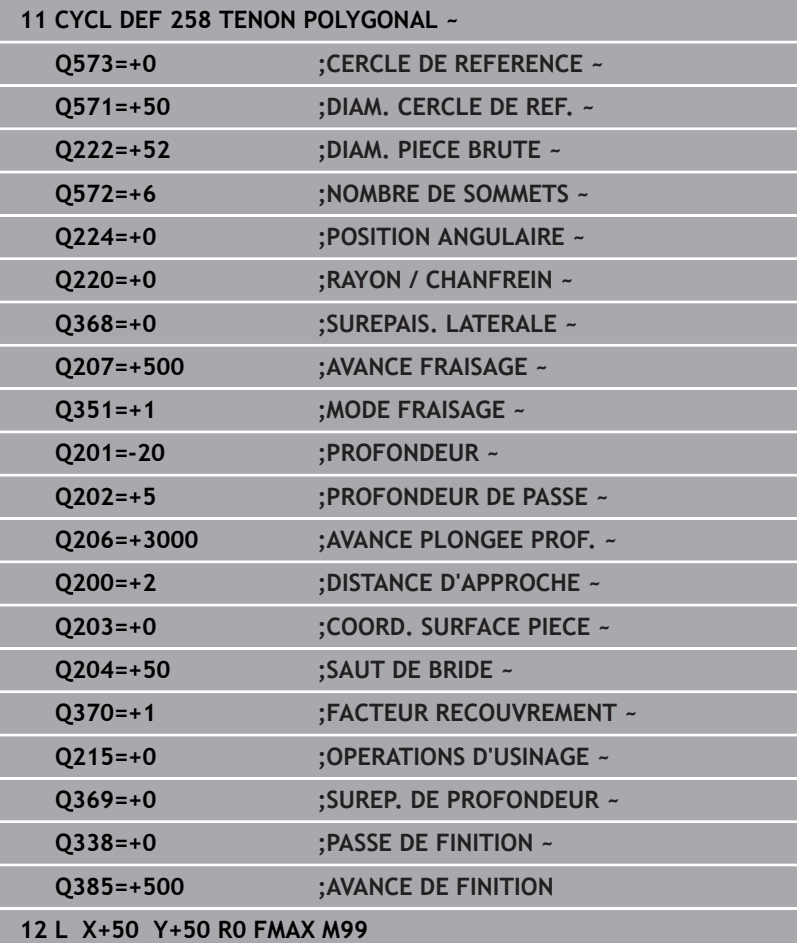

# **6.9 Cycle 233 FRAISAGE TRANSVERSAL option 19)**

#### **Programmation ISO G233**

## **Application**

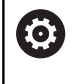

Cette fonction doit être activée et adaptée par le constructeur de la machine.

Le cycle **233** permet d'usiner une surface plane en plusieurs passes en tenant compte d'une surépaisseur de finition. Vous pouvez également définir dans le cycle des parois latérales qui doivent être prises en compte lors de l'usinage de la surface transversale. Plusieurs stratégies d'usinage sont disponibles dans le cycle :

- **Stratégie Q389=0** : usinage en méandres, passe latérale à l'extérieur de la surface à usiner
- **Stratégie Q389=1** : Usinage en méandres, passe latérale, au bord de la surface à usiner
- $\overline{\Box}$ **Stratégie Q389=2** : Usinage ligne à ligne avec dépassement, passe latérale en avance rapide lors du retrait
- **Stratégie Q389=3** : Usinage ligne à ligne sans dépassement, passe latérale en avance rapide lors du retrait
- $\overline{\phantom{a}}$ **Stratégie Q389=4** : Usinage en spirale de l'extérieur vers l'intérieur

## **Sujets apparentés**

Cycle **232 FRAISAGE TRANSVERSAL [Informations complémentaires :](#page-437-0)** "Cycle 232 FRAISAGE [TRANSVERSAL \(option #19\)", Page 438](#page-437-0)

## **Stratégie Q389=0 et Q389=1**

Les stratégies **Q389**=0 et **Q389**=1 se distinguent par le dépassement lors du fraisage multipasses. Si **Q389**=0, le point final se trouve en dehors de la surface. Si **Q389**=1, il se trouve en bordure de la surface. La commande calcule le point final **2** à partir de la longueur latérale et de la distance d'approche latérale. Avec la stratégie **Q389**=0, la commande déplace également l'outil de la valeur du rayon d'outil au-dessus de la surface transversale.

## **Déroulement du cycle**

- 1 La CN déplace l'outil en avance rapide **FMAX** de la position actuelle, dans le plan d'usinage, au point de départ **1** : le point de départ dans le plan d'usinage se trouve près de la pièce, décalé de la valeur du rayon d'outil et de la valeur de la distance d'approche latérale.
- 2 La CN amène ensuite l'outil à la distance d'approche, le long de l'axe de broche, avec l'avance rapide **FMAX**.
- 3 Puis l'outil se déplace le long de l'axe de broche avec l'avance de fraisage **Q207**, jusqu'à atteindre la première profondeur de passe calculée par la CN.
- 4 La commande déplace l'outil jusqu'au point final **2** avec l'avance de fraisage programmée.
- 5 La commande déplace ensuite l'outil en transversal jusqu'au point de départ de la ligne suivante avec l'avance de prépositionnement. La commande calcule la valeur de ce décalage à partir de la largeur programmée, du rayon de l'outil, du facteur de recouvrement maximal et de la distance d'approche latérale.
- 6 Ensuite, la commande retire l'outil en sens inverse avec l'avance de fraisage.
- 7 Le processus est répété jusqu'à ce que la surface programmée soit intégralement usinée.
- 8 Enfin, la commande ramène l'outil au point de départ **1** en avance rapide **FMAX**.
- 9 Si plusieurs passes sont nécessaires, la commande déplace l'outil à la profondeur de passe suivante dans l'axe de broche avec l'avance de positionnement.
- 10 Le processus est répété jusqu'à ce que toutes les passes soient exécutées. Lors de la dernière passe, l'outil termine le fraisage à la surépaisseur de finition avec l'avance de finition.
- 11 À la fin, la commande ramène l'outil au **saut de bride** avec l'avance **FMAX**.

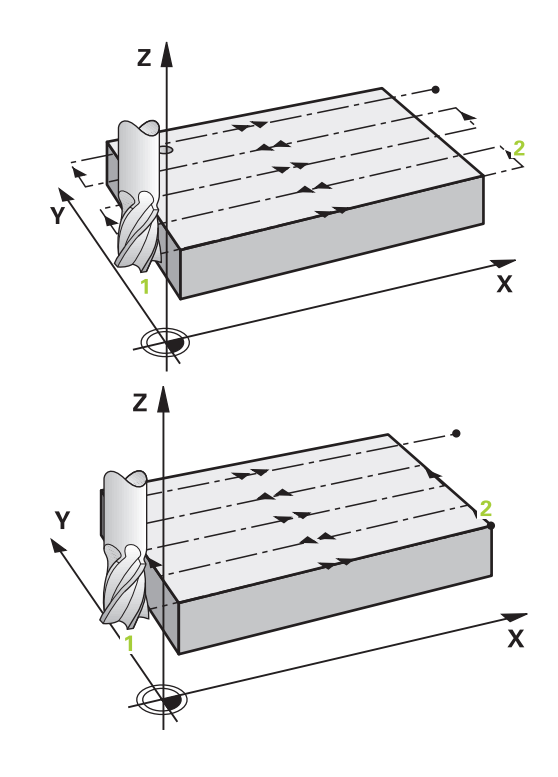

#### **Stratégies Q389=2 et Q389=3**

Les stratégies **Q389**=2 et **Q389**=3 se distinguent par le dépassement lors du fraisage multipasses. Si **Q389**=2, le point final se trouve en dehors de la surface. Si **Q389**=3, il se trouve en bordure de la surface. La commande calcule le point final **2** à partir de la longueur latérale et de la distance d'approche latérale. Avec la stratégie **Q389**=2, la commande déplace également l'outil de la valeur du rayon d'outil au-dessus de la surface transversale.

#### **Déroulement du cycle**

- 1 La CN déplace l'outil en avance rapide **FMAX** de la position actuelle, dans le plan d'usinage, au point de départ **1** : le point de départ dans le plan d'usinage se trouve près de la pièce, décalé de la valeur du rayon d'outil et de la valeur de la distance d'approche latérale.
- 2 La CN amène ensuite l'outil à la distance d'approche, le long de l'axe de broche, avec l'avance rapide **FMAX**.
- 3 Puis l'outil se déplace le long de l'axe de broche avec l'avance de fraisage **Q207**, jusqu'à atteindre la première profondeur de passe calculée par la CN.
- 4 L'outil se déplace ensuite au point final **2** selon l'avance de fraisage programmée **Q207**.
- 5 La commande amène l'outil à la distance d'approche sur l'axe d'outil au-dessus de la profondeur de passe actuelle, puis le ramène directement au point de départ de la ligne suivante, , avec **FMAX**. La commande calcule le décalage à partir de la largeur programmée, du rayon d'outil, du facteur de recouvrement maximal **Q370** et de la distance de sécurité latérale **Q357**.
- 6 Ensuite, l'outil se déplace de nouveau à la profondeur de passe actuelle, puis de nouveau dans le sens du point final **2**.
- 7 Le processus est répété jusqu'à ce que la surface programmée soit intégralement usinée. Au bout de la dernière trajectoire, la commande ramène l'outil en avance rapide **FMAX** au point de départ **1**.
- 8 Si plusieurs passes sont nécessaires, la commande déplace l'outil à la profondeur de passe suivante dans l'axe de broche avec l'avance de positionnement.
- 9 Le processus est répété jusqu'à ce que toutes les passes soient exécutées. Lors de la dernière passe, l'outil termine le fraisage à la surépaisseur de finition saisie avec l'avance de finition.
- 10 À la fin, la commande ramène l'outil au **saut de bride** avec l'avance **FMAX**.

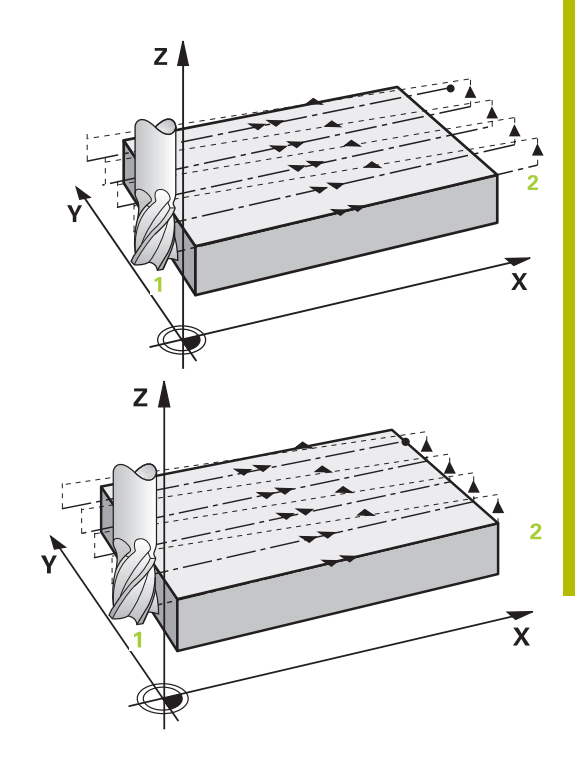

## **Stratégies Q389=2 et Q389=3 - avec limite latérale**

Si vous programmez une limite latérale, la commande ne pourra pas procéder à une passe en dehors du contour. Dans ce cas, le cycle se déroule comme suit :

- 1 La commande amène l'outil à la position d'approche dans le plan d'usinage avec l'avance **FMAX**. Cette position se trouve à proximité de la pièce avec un décalage correspondant au rayon de l'outil et à la distance de sécurité latérale **Q357**.
- 2 L'outil se déplace en avance rapide **FMAX** jusqu'à la distance d'approche **Q200**, puis avec **Q207 AVANCE FRAISAGE** jusqu'à la première profondeur de passe **Q202**.
- 3 La commande déplace l'outil jusqu'au point de départ **1** selon une trajectoire circulaire.
- 4 L'outil se déplace avec l'avance programmée **Q207** jusqu'au point final **2** et quitte le contour selon une trajectoire circulaire.
- 5 La commande amène ensuite l'outil à la position de départ de la trajectoire suivante avec **Q253 AVANCE PRE-POSIT.**
- 6 Les étapes 3 à 5 se répètent jusqu'à ce que la surface soit complètement fraisée.
- 7 Si plusieurs profondeurs de passes sont programmées, la commande amène l'outil à la distance d'approche **Q200** à la fin de la dernière trajectoire avant de le positionner à la position d'approche suivante dans le plan d'usinage.
- 8 Lors de la dernière passe, la commande fraise **Q369 SUREP. DE PROFONDEUR** dans **Q385 AVANCE DE FINITION**.
- 9 À la fin de la dernière trajectoire, la commande amène l'outil au saut de bride **Q204**, puis à la dernière position programmée avant le cycle.

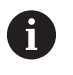

Les trajectoires circulaires lors de l'approche et de **T** la sortie de trajectoire dépendent de **Q220 RAYON D'ANGLE**.

La commande calcule le décalage à partir de la largeur programmée, du rayon d'outil, du facteur de recouvrement maximal **Q370** et de la distance de sécurité latérale **Q357**.

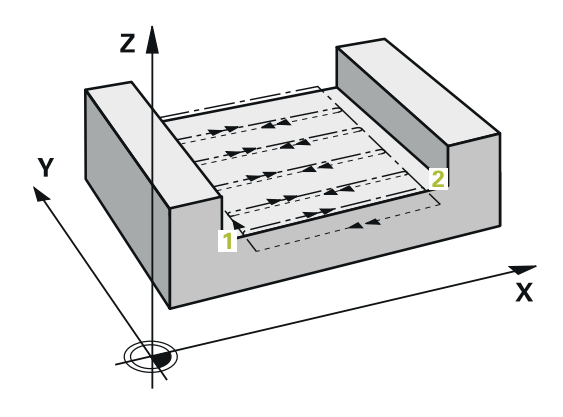

#### **Stratégie Q389=4**

#### **Déroulement du cycle**

- 1 La CN déplace l'outil en avance rapide **FMAX** de la position actuelle, dans le plan d'usinage, au point de départ **1** : le point de départ dans le plan d'usinage se trouve près de la pièce, décalé de la valeur du rayon d'outil et de la valeur de la distance d'approche latérale.
- 2 La CN amène ensuite l'outil à la distance d'approche, le long de l'axe de broche, avec l'avance rapide **FMAX**.
- 3 Puis l'outil se déplace le long de l'axe de broche avec l'avance de fraisage **Q207**, jusqu'à atteindre la première profondeur de passe calculée par la CN.
- 4 L'outil se déplace ensuite au point de départ de la trajectoire de fraisage avec l'**Avance de fraisage** programmée selon un mouvement d'approche tangentiel.
- 5 La commande usine la surface transversale de l'extérieur vers l'intérieur avec l'avance de fraisage ; les trajectoires de fraisage deviennent de plus en plus courtes. Du fait de la constance de la passe latérale, l'outil reste à tout moment maîtrisable.
- 6 Le processus est répété jusqu'à ce que la surface programmée soit intégralement usinée. Au bout de la dernière trajectoire, la commande ramène l'outil en avance rapide **FMAX** au point de départ **1**.
- 7 Si plusieurs passes sont nécessaires, la commande déplace l'outil à la profondeur de passe suivante dans l'axe de broche avec l'avance de positionnement.
- 8 Le processus est répété jusqu'à ce que toutes les passes soient exécutées. Lors de la dernière passe, l'outil termine le fraisage à la surépaisseur de finition avec l'avance de finition.
- 9 À la fin, la commande ramène l'outil au **saut de bride** avec l'avance **FMAX**.

### **Limite**

En définissant des limites, vous délimitez la zone d'usinage de la surface transversale. Ainsi, vous pouvez, par exemple, tenir compte des parois latérales ou des épaulements pendant l'usinage. Une paroi latérale définie par une limite est usinée à la cote résultant du point de départ ou de la longueur latérale de la surface transversale. Pour l'ébauche, la commande tient compte de la surépaisseur latérale. Pour la finition, la surépaisseur sert au prépositionnement de l'outil.

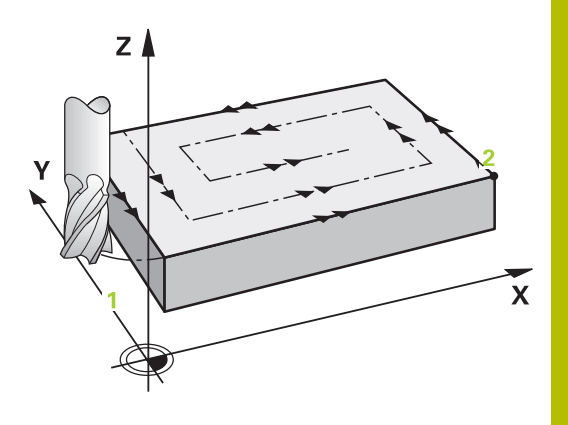

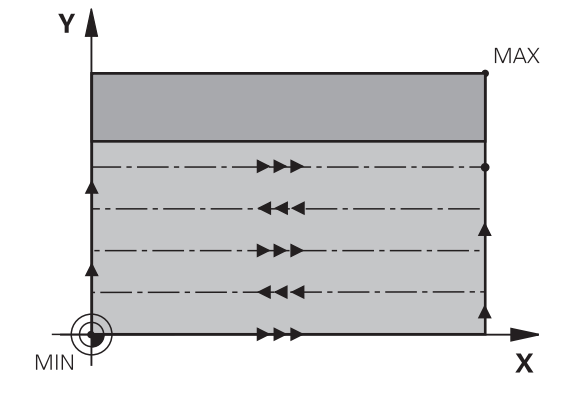

**6**

## **Remarques**

## *REMARQUE*

## **Attention, risque de collision !**

Si vous renseignez une profondeur positive dans un cycle, la commande inverse le calcul de prépositionnement. L'outil avance en rapide jusqu'à la distance d'approche **en dessous** de la surface de la pièce en suivant l'axe d'outil ! Il existe un risque de collision !

- Entrer une profondeur négative
- Utiliser le paramètre machine **displayDepthErr** (n°201003) pour définir si la commande doit émettre un message d'erreur (on) ou pas (off) en cas de saisie d'une profondeur positive
- Ce cycle ne peut être exécuté qu'en mode **FUNCTION MODE MILL**.
- $\overline{\phantom{a}}$ La CN pré-positionne automatiquement l'outil sur l'axe d'outil. Tenir compte de **Q204 SAUT DE BRIDE**.
- La CN réduit la profondeur de passe à la longueur de coupe  $\blacksquare$ **LCUTS** définie dans le tableau d'outil si cette dernière est inférieure à la profondeur de passe définie dans le cycle **Q202**.
- Le cycle **233** surveille la longueur d'outil/de la dent **LCUTS** qui a été définie dans le tableau d'outils. La CN répartit l'usinage en plusieurs étapes si la longueur de l'outil ou du tranchant ne suffit pas pour réaliser une opération de finition en une seule fois.
- $\mathbb{R}^n$ Ce cycle surveille la longueur utile **LU** définie pour l'outil. Si celle-ci est inférieure à la profondeur d'usinage, la CN émet un message d'erreur.

## **Informations relatives à la programmation**

- Prépositionner l'outil à la position de départ dans le plan d'usinage, avec correction de rayon R0. Tenez compte du sens de l'usinage.
- Si vous avez paramétré la même valeur pour **Q227 PT INITIAL 3EME AXE** et **Q386 POINT FINAL 3EME AXE**, la CN ne lancera pas le cycle (profondeur programmée = 0).
- Si vous définissez **Q370 FACTEUR RECOUVREMENT** >1, le recouvrement de trajectoire programmé est pris en compte dès la première trajectoire d'usinage.
- Si une limite (**Q347**, **Q348** ou **Q349**) est programmée dans le sens d'usinage **Q350**, le cycle rallonge le contour de la valeur du rayon d'angle **Q220**, dans le sens de la passe. La surface indiquée est intégralement usinée.

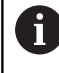

Définir un **SAUT DE BRIDE Q204** de manière à ce qu'aucune collision ne puisse se produire avec la pièce ou les moyens de serrage.

# **Paramètres du cycle**

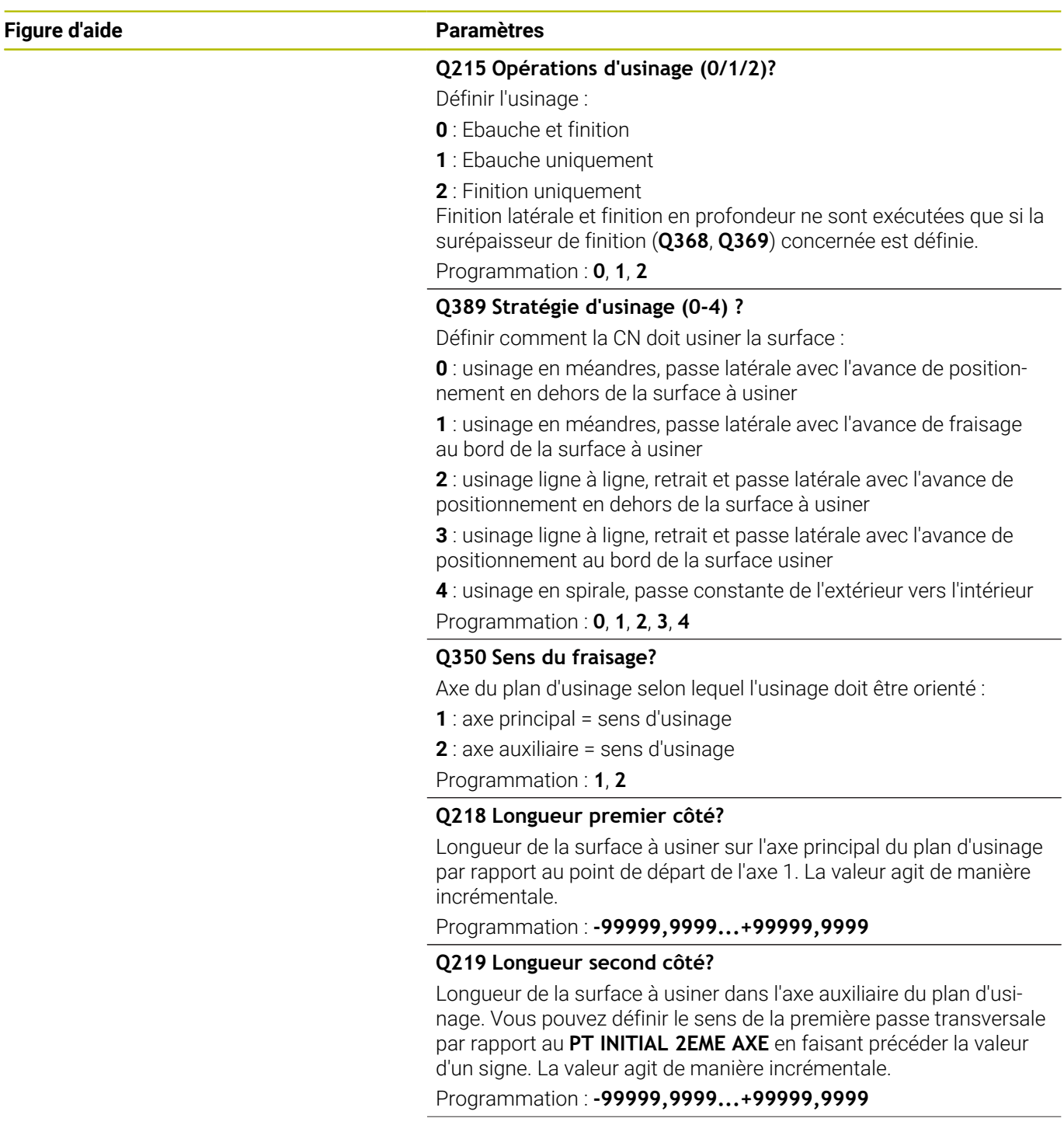

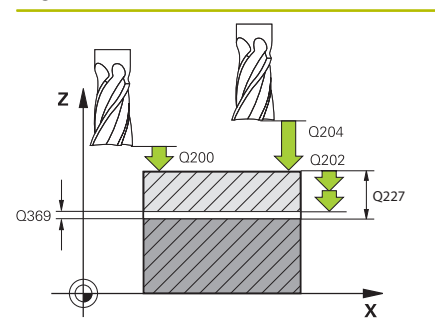

## **Q227 Point initial 3ème axe?**

Coordonnée de la surface de la pièce à partir de laquelle les passes sont calculées. La valeur agit de manière absolue.

Programmation : **-99999,9999...+99999,9999**

## **Q386 Point final sur 3ème axe?**

Coordonnée sur l'axe de broche à laquelle le surfaçage doit avoir lieu. La valeur agit de manière absolue.

Programmation : **-99999,9999...+99999,9999**

## **Q369 Surep. finition en profondeur?**

Valeur de déplacement de la dernière passe. La valeur agit de manière incrémentale.

Programmation : **0...99999,9999**

## **Q202 Profondeur de plongée max.?**

Distance parcourue par l'outil en une passe. Entrer une valeur supérieure à 0 et incrémentale.

## Programmation : **0...99999,9999**

## **Q370 Facteur de recouvrement?**

Passe latérale k maximale. La commande calcule la passe latérale effective à partir de la deuxième longueur latérale (**Q219**) et du rayon d'outil de manière à ce que la passe latérale soit usinée de façon constante.

Programmation : **0,0001...1,9999**

## **Q207 Avance fraisage?**

Vitesse de déplacement de l'outil lors du fraisage, en mm/min. Programmation : **0...99999,999** ou **FAUTO**, **FU**, **FZ**

## **Q385 Avance de finition?**

Vitesse de déplacement de l'outil lors du fraisage de la dernière passe, en mm/min.

Programmation : **0...99999,999** ou **FAUTO**, **FU**, **FZ**

## **Q253 Avance de pré-positionnement?**

Vitesse de déplacement de l'outil lors de l'approche de la position de départ et lors du déplacement jusqu'à la ligne suivante, en mm/ min ; si l'outil se déplace en transversal (**Q389**=1), alors la CN exécutera la passe transversale avec l'avance de fraisage **Q207**.

Programmation : **0...99999,9999** ou **FMAX**, **FAUTO**, **PREDEF**

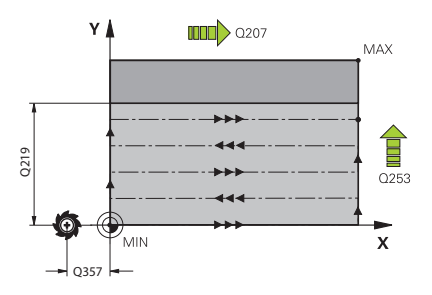
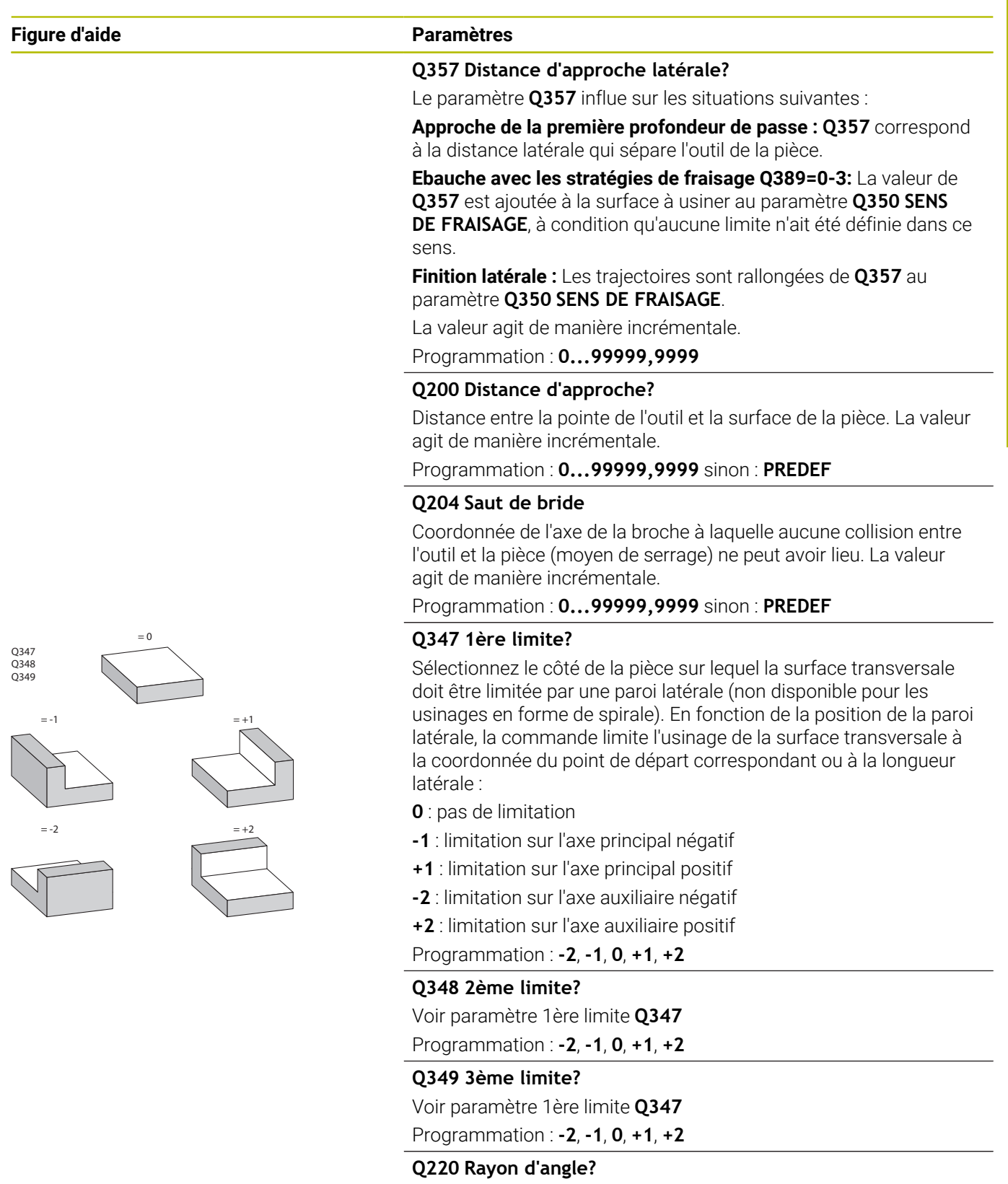

Rayon d'angle aux limites (**Q347** - **Q349**)

Programmation : **0...99999,9999**

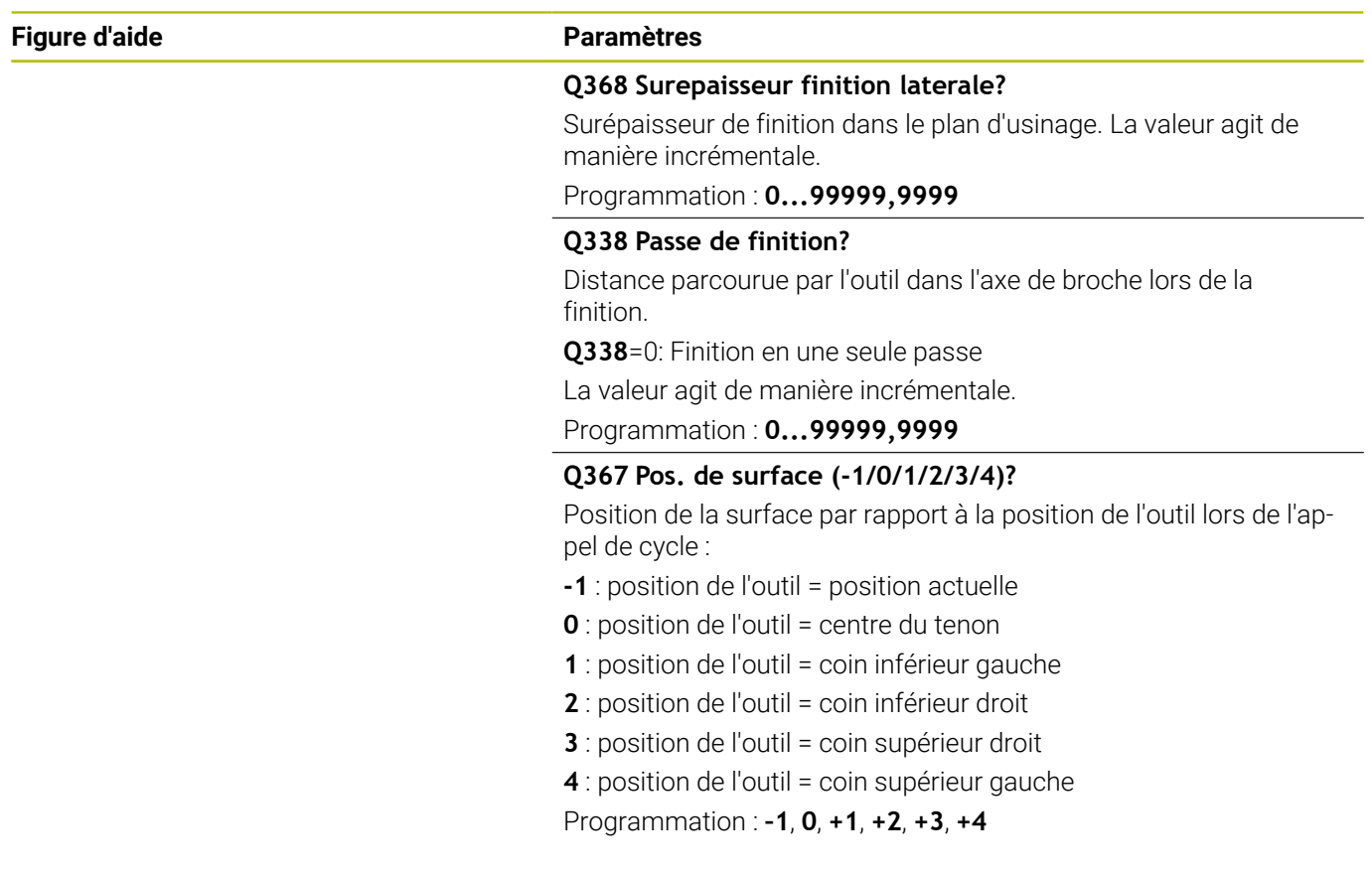

#### **Exemple**

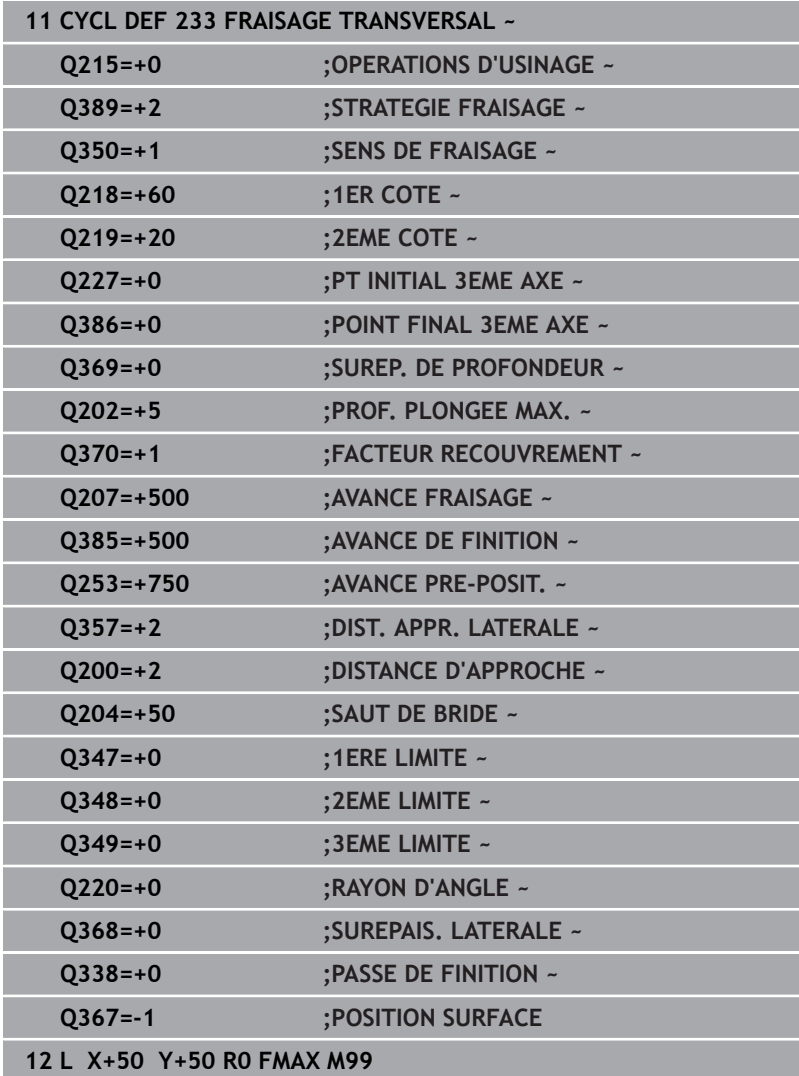

# **6.10 Exemples de programmation**

# **Exemple : fraisage de poche, tenon et rainure**

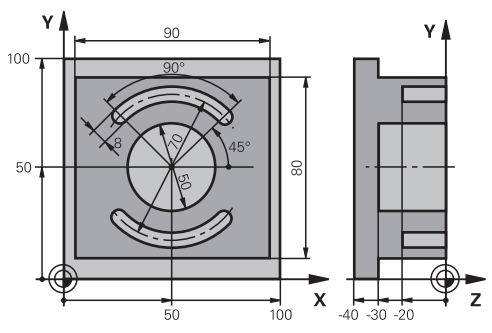

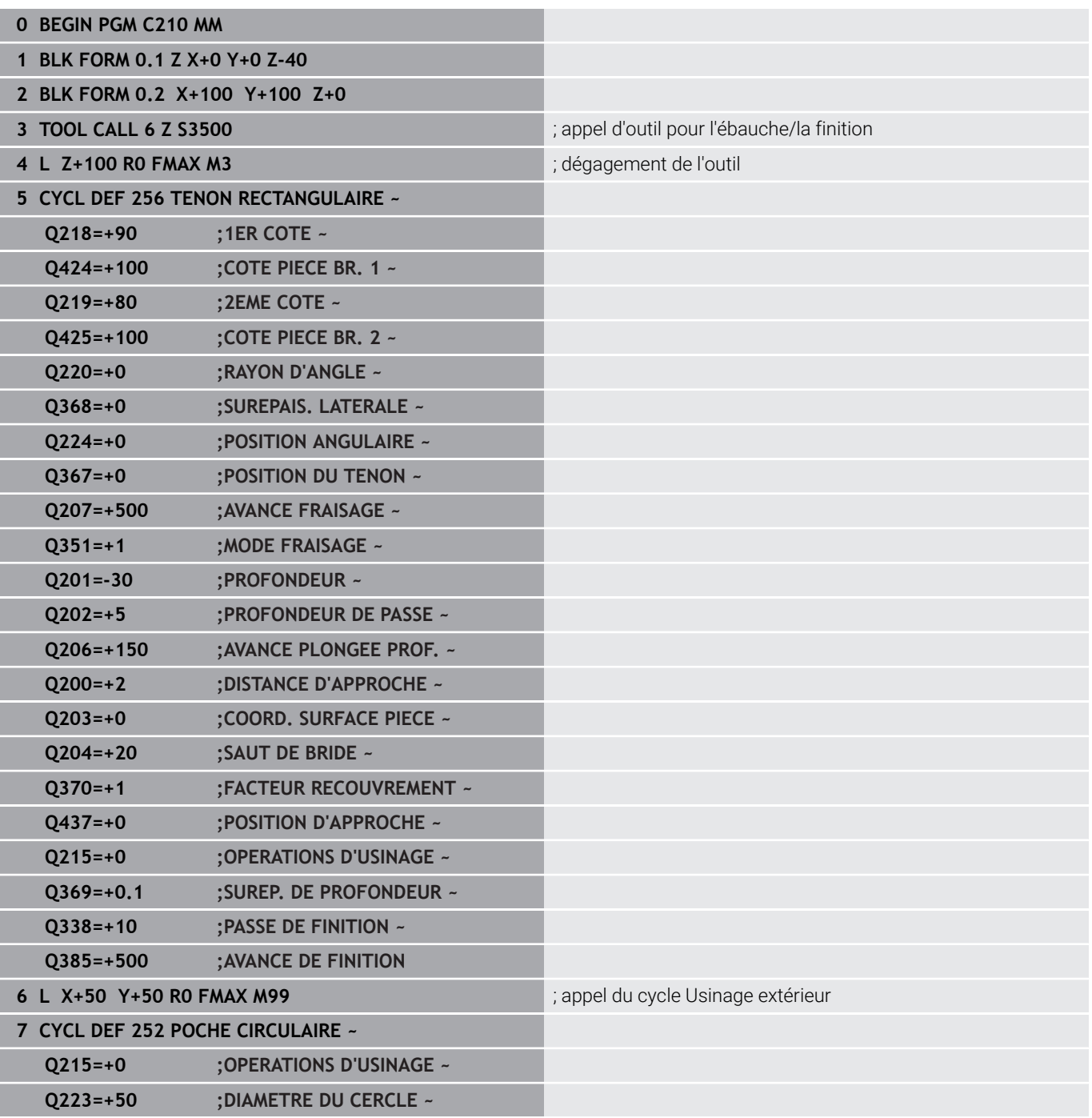

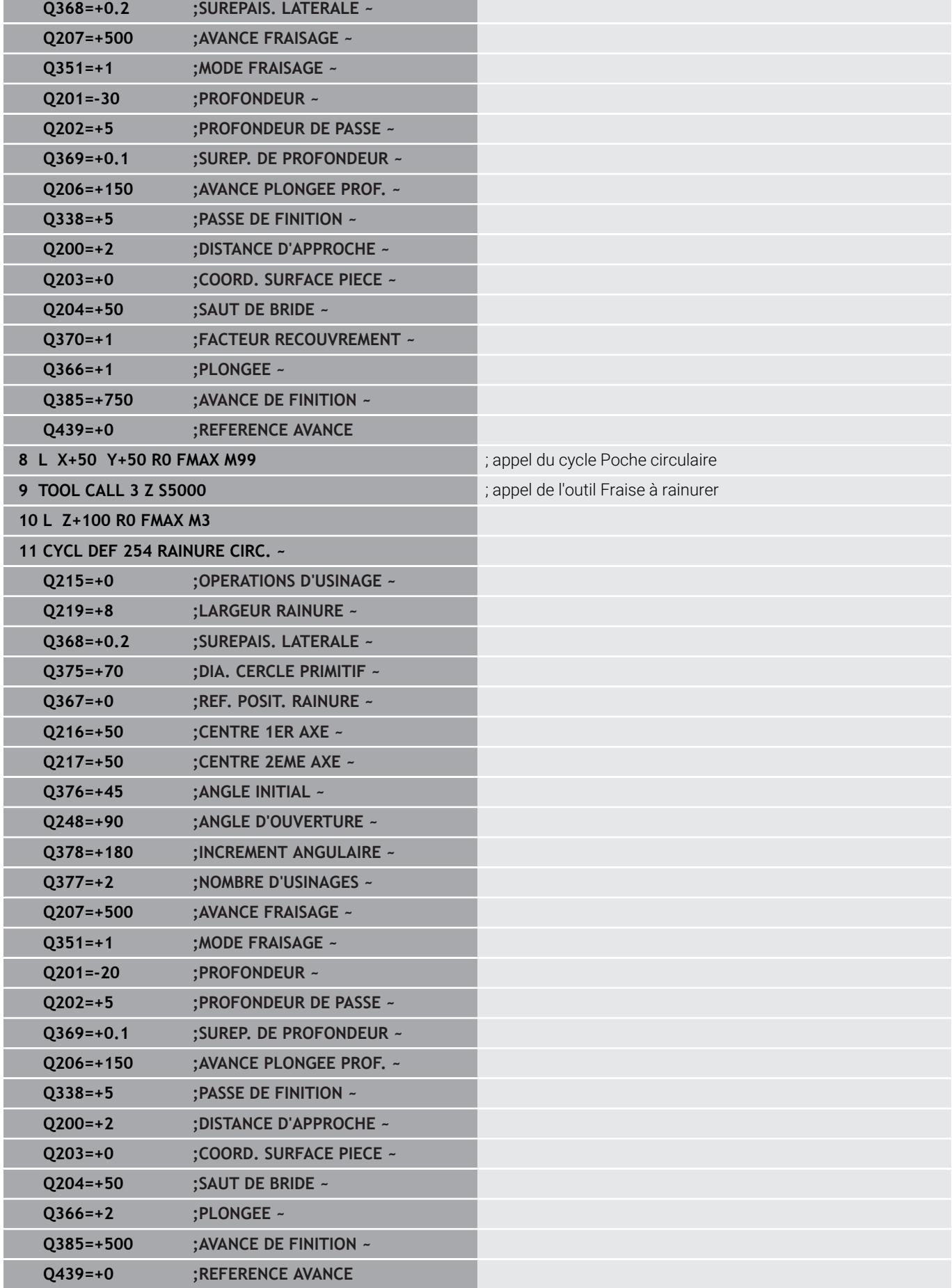

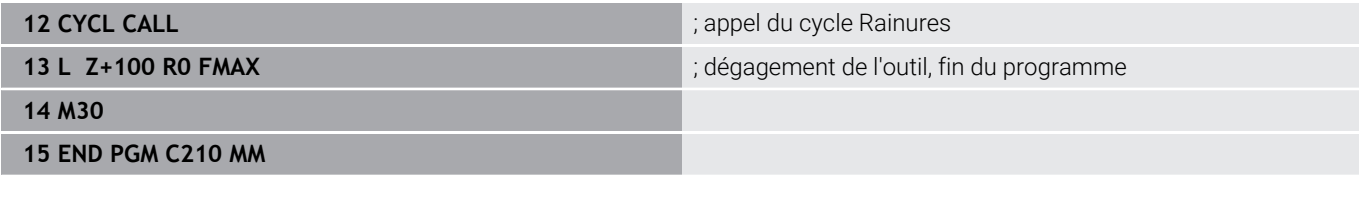

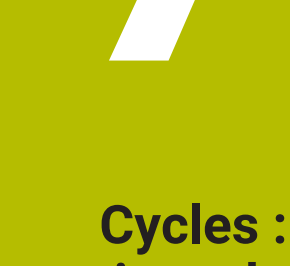

**7**

**Conversions de coordonnées**

# **7.1 Principes de base**

# **Résumé**

Grâce aux conversions de coordonnées, la commande peut usiner un contour déjà programmé à plusieurs endroits de la pièce en modifiant sa position et ses dimensions. La commande propose les cycles de conversion de coordonnées suivants :

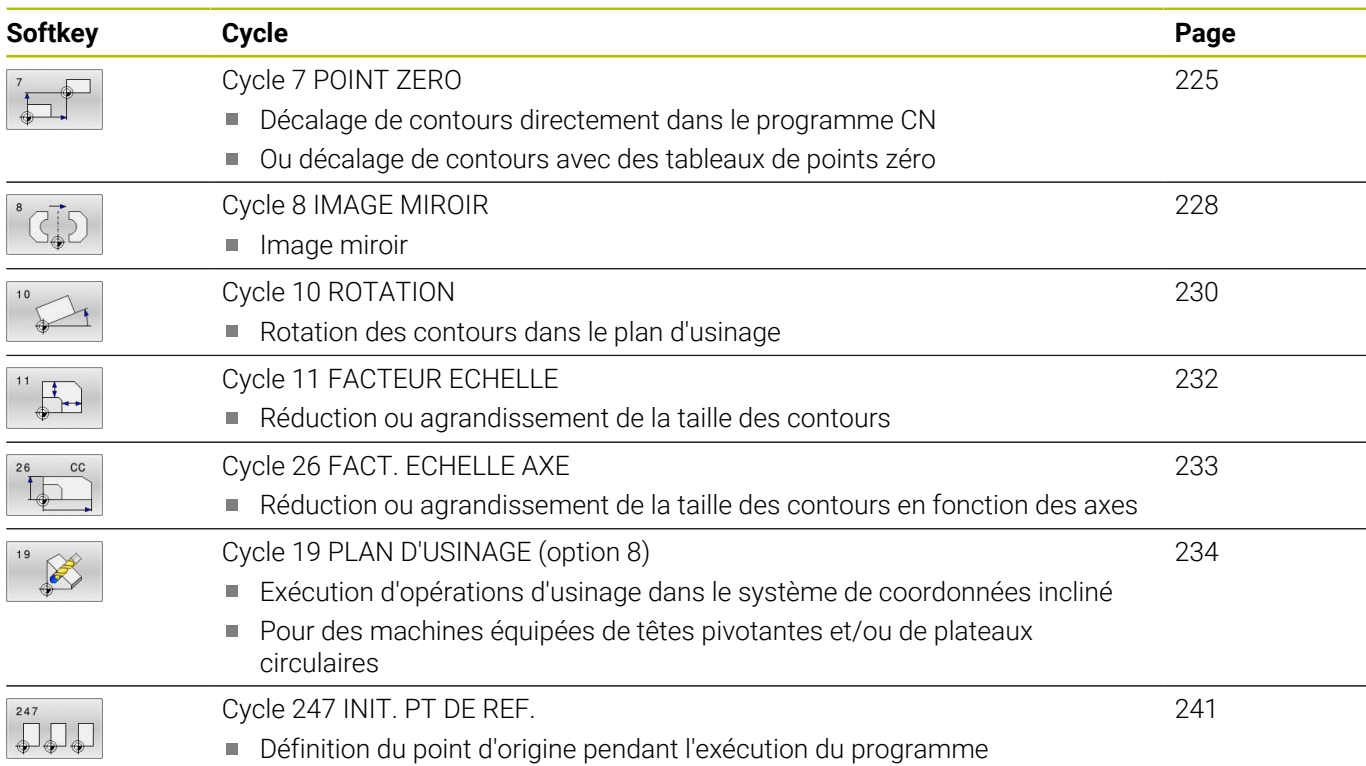

# **Effet des conversions de coordonnées**

Début de l'effet : une conversion de coordonnées devient active dès qu'elle a été définie – et n'a donc pas besoin d'être appelée. Elle reste active jusqu'à ce qu'elle soit annulée ou redéfinie.

#### **Annulation de la conversion de coordonnées**

- Définir de nouveau le cycle avec des valeur pour le comportement de base, par ex. facteur d'échelle 1.0
- Exécuter les fonctions auxiliaires M2, M30 ou la séquence CN END PGM (ces fonctions M dépendent de paramètres machine)
- Sélectionner un nouveau programme CN  $\mathbf{r}$

# <span id="page-224-0"></span>**7.2 Cycle 7 POINT ZERO**

#### **Programmation ISO**

**G54**

# **Application**

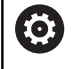

Consultez le manuel de votre machine !

En décalant le point zéro, vous pouvez répéter des opérations d'usinage à plusieurs endroits de la pièce. Au sein d'un programme CN, vous pouvez soit programmer directement des points zéro dans la définition du cycle, soit appeler des points zéro depuis un tableau de points zéro.

Les tableaux de points zéro s'utilisent dans les cas suivants :

- En cas d'utilisation fréquente du même décalage de point zéro
- En cas de procédés d'usinage récurrents sur des pièces  $\blacksquare$ différentes
- En cas de procédés d'usinage récurrents à différentes positions d'une pièce

Après avoir défini le cycle de décalage du point zéro, toutes les coordonnées saisies se réfèrent au nouveau point zéro. La commande affiche le décalage propre à chaque axe dans l'affichage d'état supplémentaire. Il est également possible de programmer des axes rotatifs.

#### **Réinitialiser**

- $\overline{\phantom{a}}$ Programmer un décalage de coordonnées X=0 ; Y=0 etc. en programmant de nouveau une définition de cycle
- Appeler dans le tableau de points zéro un décalage ayant pour coordonnées X=0 ; Y=0 etc.

#### **Affichage d'état**

L'affiche d'état supplémentaire **TRANS** affiche les données suivantes :

- Coordonnées provenant du décalage de point zéro
- $\blacksquare$ Nom et chemin d'accès du tableau de points zéro actif
- $\Box$ Numéro du point zéro actif dans les tableaux de points zéro
- × Commentaire de la colonne **DOC** du numéro de point zéro actif, dans le tableau de points zéro

#### **Sujets apparentés**

Décalage du point zéro avec **TRANS DATUM Informations complémentaires :** manuel utilisateur **Programmation Klartext**

#### **Remarques**

- Ce cycle peut être exécuté en mode **FUNCTION MODE MILL**.
- L'axe principal, l'axe auxiliaire et l'axe d'outil agissent dans le système de coordonnées W-CS ou WPL-CS. Les axes rotatifs et les axes parallèles agissent dans le système de coordonnées M-CS.

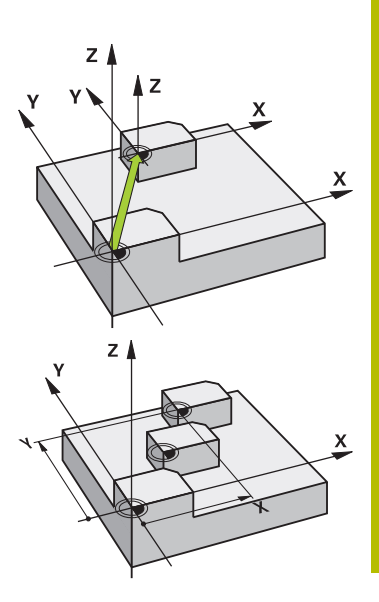

#### **Informations en lien avec les paramètres machine**

■ Avec le paramètre machine **CfgDisplayCoordSys** (n°127501), le constructeur de la machine définit le système de coordonnées dans lequel il souhaite que l'affichage d'état indique le décalage de point zéro actif.

#### **Informations complémentaires concernant le décalage de point zéro avec des tableaux de points zéro :**

- Les points zéro du tableau de points zéro se réfèrent **toujours exclusivement** au point d'origine actuel.
- Si vous utilisez des décalages de point zéro issus des tableaux de points zéro, utilisez dans ce cas la fonction **SEL TABLE** pour activer le tableau de points zéro souhaité dans le programme CN.
- Si vous travaillez sans **SEL TABLE**, vous devez alors activer le tableau de points zéro souhaité avant le test ou l'exécution de programme (ceci vaut également pour le graphique de programmation) :
	- Sélectionner le tableau souhaité pour le test de programme en mode **Test de programme**, via le gestionnaire de fichiers : le tableau reçoit l'état S.
	- Pour l'exécution du programme, sélectionner le tableau souhaité en mode **Exécution PGM pas-à-pas** ou **Execution PGM en continu** via le gestionnaire de fichiers : le tableau reçoit le statut M.
- Les valeurs de coordonnées des tableaux de points zéro ne sont actives qu'en valeur absolue.

# **Paramètres du cycle**

#### **Décalage de point zéro sans tableau de points zéro**

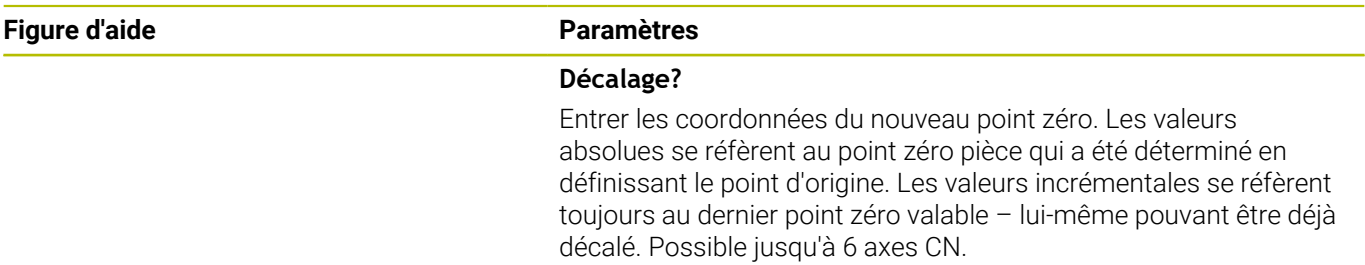

Programmation : **-999999999...+999999999**

#### **Exemple**

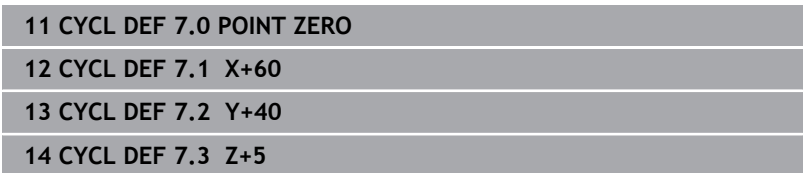

#### **Décalage du point zéro avec le tableau de points zéro**

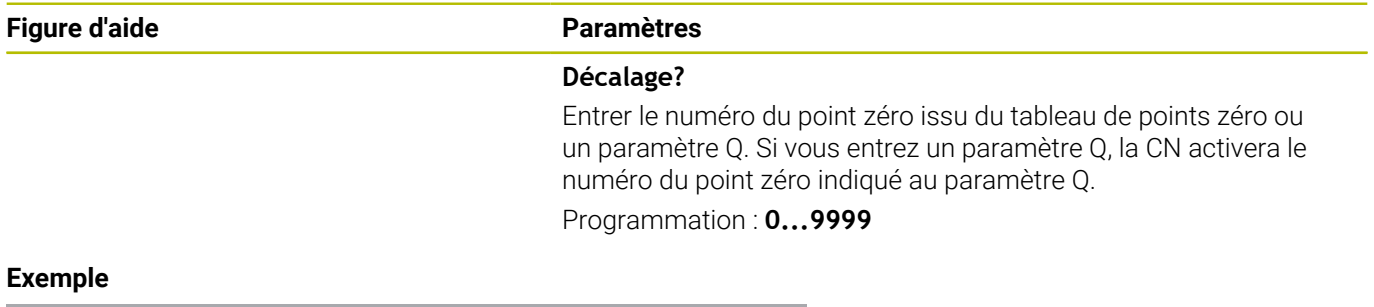

**11 CYCL DEF 7.0 POINT ZERO**

**12 CYCL DEF 7.1 #5**

# <span id="page-227-0"></span>**7.3 Cycle 8 IMAGE MIROIR**

#### **Programmation ISO**

**G28**

# **Application**

Dans le plan d'usinage, la commande peut exécuter une opération d'usinage inversée

L'image miroir est active à partir du moment où elle a été définie dans le programme CN. Elle agit en mode **Positionnement avec introd. man.**. La CN affiche les axes réfléchis actifs dans l'affichage d'état supplémentaire.

- Si vous ne souhaitez mettre qu'un seul axe en miroir, le sens de rotation de l'outil sera modifié.Cela ne s'applique pas aux cycles SL.
- Si vous exécutez l'image miroir de deux axes, le sens du déplacement n'est pas modifié.

Le résultat de l'image miroir dépend de la position du point zéro :

- Le point zéro est situé sur le contour devant être réfléchi : l'élément est réfléchi directement au niveau du point zéro.
- Le point zéro est situé à l'extérieur du contour devant être réfléchi:  $\mathbb{R}^n$ L'élément est décalé par rapport à l'axe

#### **Réinitialiser**

Reprogrammer le cycle **8 IMAGE MIROIR**, cette fois-ci avec **NO ENT**.

#### **Sujets apparentés**

Mise en miroir avec **TRANS MIRROR Informations complémentaires :** manuel utilisateur **Programmation Klartext**

#### **Remarques**

Ce cycle ne peut être exécuté qu'en mode **FUNCTION MODE**  $\blacksquare$ **MILL**.

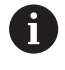

Si vous exécutez le cycle **8** dans un système incliné, il est recommandé de procéder comme suit :

Programmez **d'abord** le mouvement d'inclinaison et appelez **ensuite** le cycle **8 IMAGE MIROIR** !

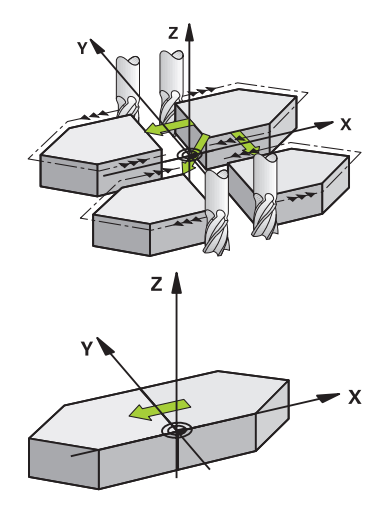

# **Paramètres du cycle**

**Figure d'aide Paramètres**

#### **Axe réfléchi?**

Saisissez les axes qui doivent être mis en miroir. Vous pouvez mettre en miroir tous les axes, y compris les axes rotatifs, à l'exception de l'axe de broche et de l'axe auxiliaire associé. Trois axes CN maximum peuvent être saisis.

Programmation : **X**, **Y**, **Z**, **U**, **V**, **W**, **A**, **B**, **C**

#### **Exemple**

**11 CYCL DEF 8.0 IMAGE MIROIR**

**12 CYCL DEF 8.1 X Y Z**

# <span id="page-229-0"></span>**7.4 Cycle 10 ROTATION**

#### **Programmation ISO**

**G73**

# **Application**

Dans un programme CN, la commande peut activer une rotation du système de coordonnées dans le plan d'usinage, autour du point zéro actif.

La ROTATION est active dès lors qu'elle a été définie dans le programme CN. Elle agit également en mode **Positionnement avec introd. man.**. La CN affiche l'angle de rotation actif dans l'affichage d'état supplémentaire.

### **Axes de référence (0°) pour l'angle de rotation :**

- Plan X/Y Axe X
- $\blacksquare$ Plan Y/Z Axe Y
- Plan Z/X Axe Z

### **Réinitialiser**

Reprogrammer le cycle **10 ROTATION**, cette fois-ci avec l'angle de rotation 0°.

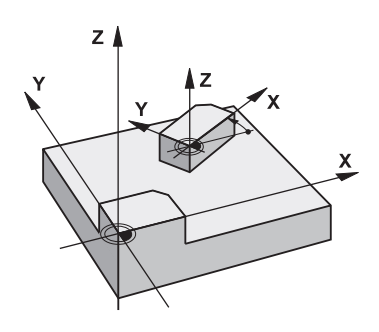

#### **Sujets apparentés**

**Rotation avec TRANS ROTATION Informations complémentaires :** manuel utilisateur **Programmation Klartext**

#### **Remarques**

- Ce cycle ne peut être exécuté qu'en mode **FUNCTION MODE MILL**.
- La CN annule une correction de rayon active en définissant le cycle **10**. Au besoin, programmer de nouveau la correction de rayon.
- Après avoir défini le cycle **10**, déplacez les deux axes afin d'activer la rotation.

#### **Paramètres du cycle**

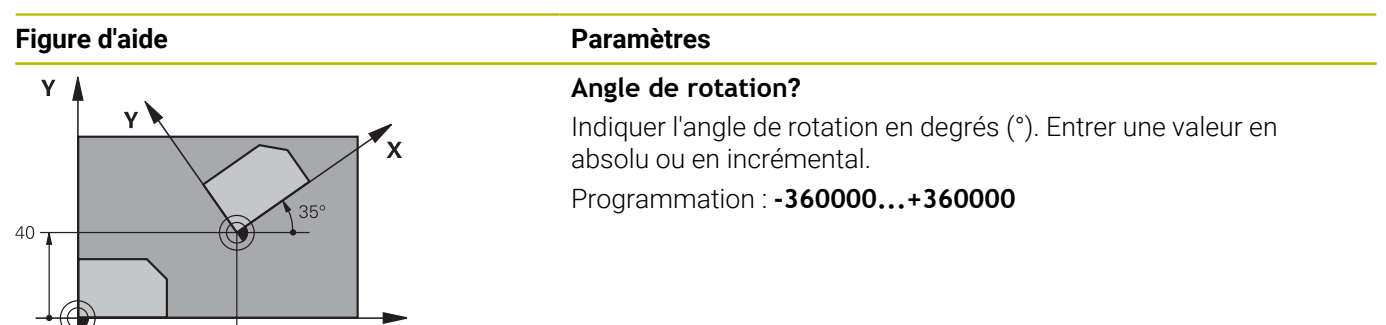

**Exemple**

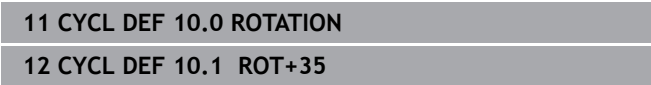

...<br>60

 $\overline{\mathbf{x}}$ 

# <span id="page-231-0"></span>**7.5 Cycle 11 FACTEUR ECHELLE**

#### **Programmation ISO**

**G72**

# **Application**

Dans un programme CN, la commande peut agrandir ou réduire des contours. Vous pouvez par exemple tenir compte de facteurs de réduction/agrandissement.

Le facteur d'échelle est actif à partir du moment où il a été défini dans le programme CN. Il agit également en mode **Positionnement avec introd. man.**. La CN indique le facteur d'échelle actif dans l'affichage d'état supplémentaire.

Le facteur d'échelle agit :

- simultanément sur les trois axes de coordonnées
- sur l'unité de mesure dans les cycles.

#### **Condition requise**

Avant de procéder à l'agrandissement ou à la réduction, il convient de décaler le point zéro sur une arête ou un angle du contour.

Agrandissement : SCL supérieur à 1 - 99,999 999

Réduction : SCL inférieur à 1 - 0,000 001

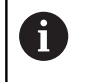

Ce cycle ne peut être exécuté qu'en mode **FUNCTION MODE MILL**.

#### **Réinitialiser**

Reprogrammer le cycle **11 FACTEUR ECHELLE**, cette fois-ci avec le facteur d'échelle 1.

#### **Sujets apparentés**

Mise à l'échelle avec **TRANS SCALE Informations complémentaires :** manuel utilisateur **Programmation Klartext**

### **Paramètres du cycle**

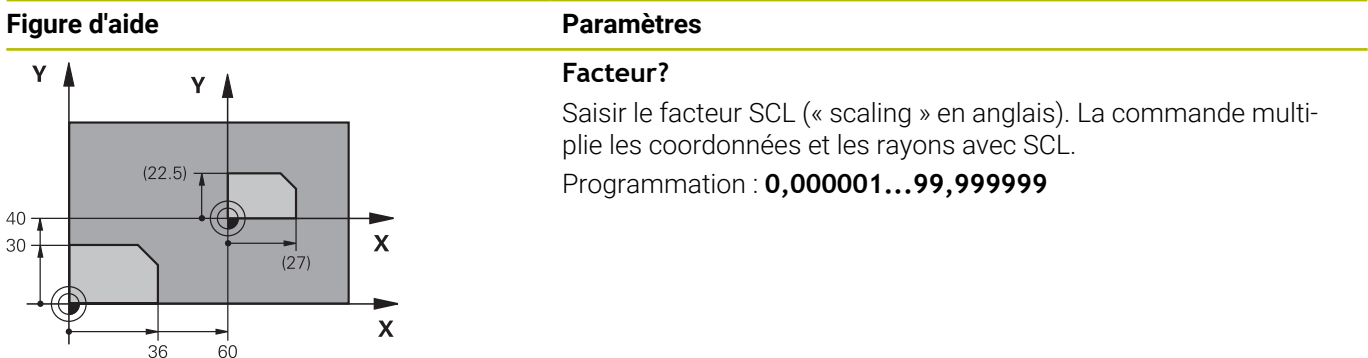

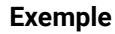

**11 CYCL DEF 11.0 FACTEUR ECHELLE 12 CYCL DEF 11.1 SCL 0.75**

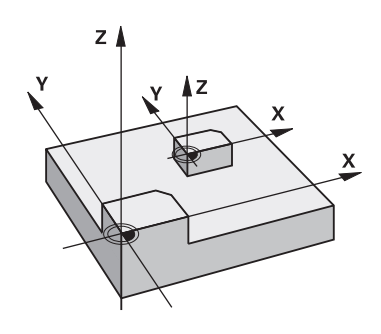

# <span id="page-232-0"></span>**7.6 Cycle 26 FACT. ECHELLE AXE**

## **Programmation ISO**

Syntaxe CN disponible uniquement en Klartext.

# **Application**

Avec le cycle **26**, vous pouvez définir des facteurs de réduction ou d'agrandissement pour chaque axe.

Le facteur d'échelle est actif à partir du moment où il a été défini dans le programme CN. Il agit également en mode **Positionnement avec introd. man.**. La CN indique le facteur d'échelle actif dans l'affichage d'état supplémentaire.

#### **Réinitialiser**

Reprogrammer le cycle **11 FACTEUR ECHELLE** avec le facteur 1 pour l'axe concerné.

### **Remarques**

- Ce cycle ne peut être exécuté qu'en mode **FUNCTION MODE MILL**.
- Le contour est étiré à partir du centre ou bien réduit dans sa direction, donc pas nécessairement depuis le point zéro actuel ou en direction de celui-ci comme dans le cycle **11 FACTEUR ECHELLE**.

#### **Informations relatives à la programmation**

- Vous ne devez ni agrandir, ni réduire les axes définissant des  $\overline{\phantom{a}}$ trajectoires circulaires avec des facteurs de valeurs différentes.
- Pour chaque axe de coordonnée, vous pouvez introduire un facteur échelle différent.
- Les coordonnées d'un centre peuvent être programmées pour  $\overline{\phantom{a}}$ tous les facteurs échelle.

# **Paramètres du cycle**

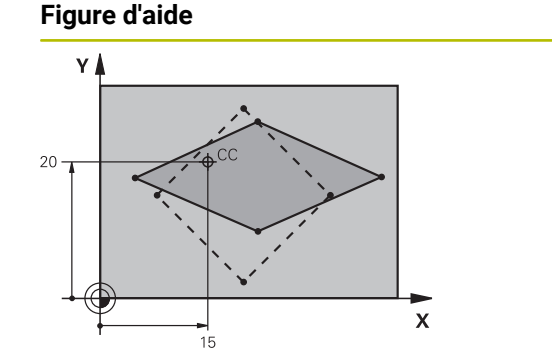

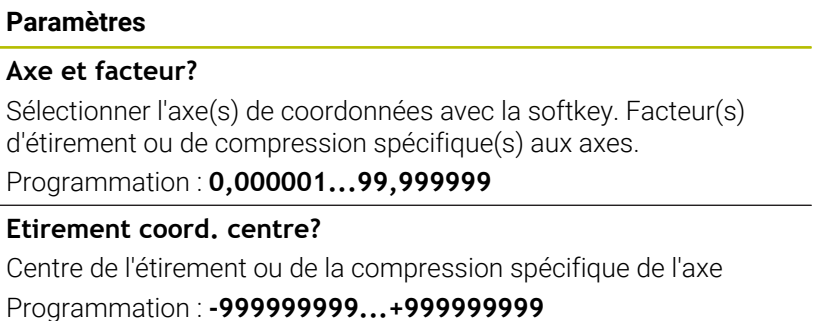

#### **Exemple**

**11 CYCL DEF 26.0 FACT. ECHELLE AXE 12 CYCL DEF 26.1 X1.4 Y0.6 CCX+15 CCY+20**

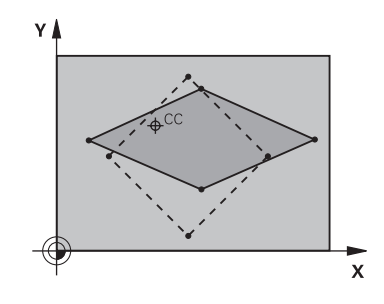

# <span id="page-233-0"></span>**7.7 Cycle 19 PLAN D'USINAGE (option 8)**

### **Programmation ISO**

**G80**

# **Application**

 $\mathbf i$ 

Consultez le manuel de votre machine ! Cette fonction doit être activée et adaptée par le constructeur de la machine.

Au lieu du cycle **19**, HEIDENHAIN conseille de programmer les fonctions **PLANE** qui sont plus performantes.

**Informations complémentaires :** manuel utilisateur **Programmation en Texte clair** ou **DIN/ISO**

Dans le cycle **19**, vous définissez la position du plan d'usinage – position de l'axe d'outil par rapport au système de coordonnées machine – en indiquant des angles d'inclinaison. Vous pouvez définir la position du plan d'usinage de deux manières :

- Ī. Introduire directement la position des axes inclinés
- $\blacksquare$ Définir la position du plan d'usinage en introduisant jusqu'à trois rotations (angles dans l'espace) du système de coordonnées **machine**.

Pour déterminer les angles dans l'espace, définir une coupe perpendiculaire au plan d'usinage incliné, la valeur à indiquer est l'angle de cette coupe vu de l'axe d'inclinaison. Deux angles dans l'espace suffisent pour définir clairement toute position d'outil dans l'espace.

 $\mathbf i$ 

Remarquez que la position du système de coordonnées incliné et donc des déplacements dans le système incliné dépendent de la manière dont le plan incliné est défini.

Si vous programmez la position du plan d'usinage avec des angles dans l'espace, la commande calcule automatiquement les positions angulaires requises pour les axes inclinés et les mémorise aux paramètres **Q120** (axe A) à **Q122** (axe C). Si deux solutions se présentent, la commande sélectionne la trajectoire la plus courte – à partir de la position actuelle des axes rotatifs.

L'ordre des rotations destinées au calcul de position du plan est définie : la commande fait tout d'abord pivoter l'axe A, puis l'axe B, et enfin l'axe C.

Le cycle **19** est actif à partir du moment où il a été défini dans le programme CN. Dès que vous déplacez un axe dans le système incliné, la correction de cet axe est activée. Si la correction doit agir sur tous les axes, vous devez déplacer tous les axes.

Si vous avez réglé la fonction **Inclinaison de l'exécution de programme** sur **Activé** en Mode Manuel, et que vous avez placé la valeur angulaire du cycle **19 PLAN D'USINAGE** définie dans le menu sera écrasée.

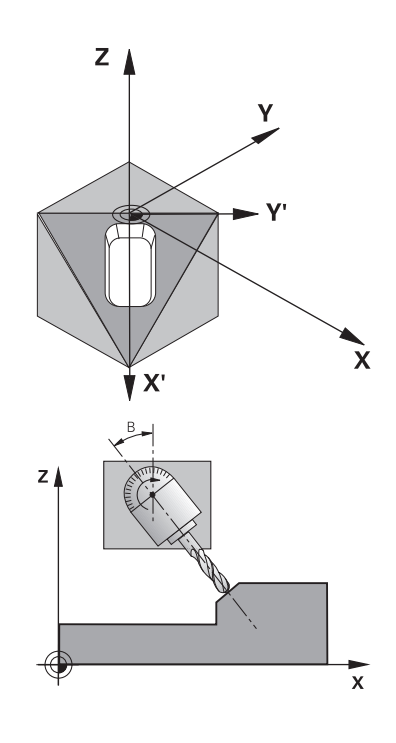

#### **Remarques**

- Ce cycle ne peut être exécuté qu'en mode **FUNCTION MODE MILL**.
- Si ce cycle est exécuté avec une cinématique de coulisseau porte-outil, il peut aussi être utilisé en mode **FUNCTION MODE TURN**.
- $\blacksquare$ L'inclinaison du plan d'usinage est toujours exécutée autour du point zéro courant.
- Si vous utilisez le cycle 19 avec la fonction **M120** active, la CN annule automatiquement la correction de rayon et la fonction **M120**.

#### **Informations relatives à la programmation**

- Programmer l'usinage comme vous le feriez dans un plan d'usinage non incliné.
- $\mathbf{u}$ Lorsque vous appelez de nouveau le cycle pour d'autres angles, vous n'avez pas besoin de réinitialiser l'usinage.

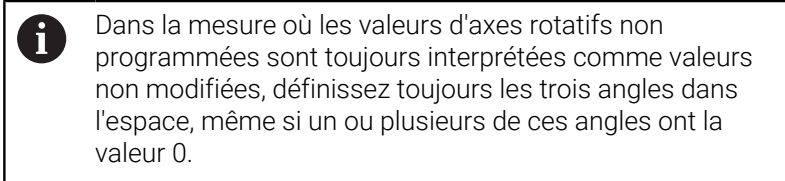

#### **Informations en lien avec les paramètres machine**

- Le constructeur de la machine définit si les angles programmés doivent être interprétés par la CN comme coordonnées des axes rotatifs (angles d'axes) ou comme composantes angulaires d'un plan incliné (angles dans l'espace).
- Avec le paramètre machine **CfgDisplayCoordSys** (n°127501), le constructeur de la machine définit le système de coordonnées dans lequel il souhaite que l'affichage d'état indique le décalage de point zéro actif.

## **Paramètres du cycle**

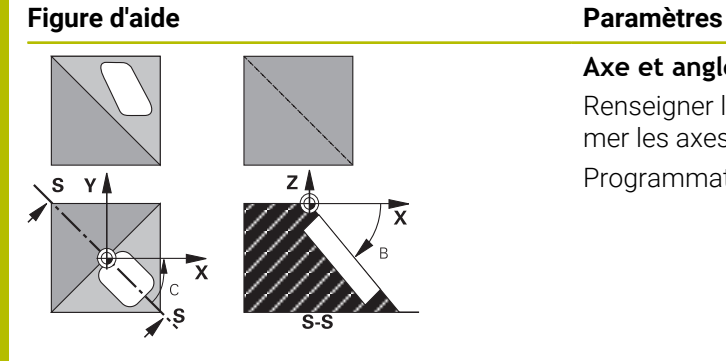

**Axe et angle de rotation?** Renseigner l'axe rotatif avec l'angle de rotation associé. Programmer les axes rotatifs A, B et C avec les softkeys. Programmation : **-360000...+360000**

Si la CN positionne automatiquement les axes rotatifs, vous avez encore la possibilité de programmer les paramètres suivants :

#### **Figure d'aide**

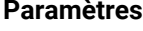

**Avance? F=** Vitesse de déplacement de l'axe rotatif lors du positionnement automatique

Programmation : **0...300000**

#### **Distance d'approche?**

La CN positionne la tête pivotante de manière à ce que la position de l'outil, augmentée de la la valeur de la distance de sécurité, ne soit pas modifiée par rapport à la pièce. La valeur agit de manière incrémentale.

Programmation : **0...999999999**

# **Réinitialiser**

Pour réinitialiser les angles d'inclinaison, définir de nouveau le cycle **19 PLAN D'USINAGE**. Programmer 0° pour tous les axes rotatifs. Ensuite, définir de nouveau le cycle **19 PLAN D'USINAGE**. Et confirmer en appuyant sur la touche **NO ENT** pour répondre à la question posée. La fonction est ainsi désactivée.

# **Positionner les axes rotatifs**

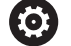

Consultez le manuel de votre machine ! Le constructeur de la machine définit si le cycle **19** doit positionner automatiquement les axes rotatifs ou bien si vous devez les positionner manuellement dans le programme CN.

#### **Positionner les axes rotatifs manuellement**

Si le cycle **19** ne positionne pas automatiquement les axes rotatifs, vous devez les positionner séparément dans une séquence L, à la suite de la Définition du cycle.

Si vous utilisez des angles d'axe, vous pouvez définir les valeurs des axes directement dans la séquence L. Si vous travaillez avec des angles dans l'espace, utilisez dans ce cas les paramètres **Q120** (valeur d'axe A), **Q121** (valeur d'axe B) et **Q122** (valeur d'axe C) définis par le cycle **19**.

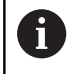

Lors du positionnement manuel, utilisez toujours les positions d'axes rotatifs enregistrées aux paramètres **Q120** à **Q122**.

N'utiliser pas des fonctions telles que **M94** (réduction de l'affichage angulaire) pour éviter les incohérences entre les positions effectives et les positions nominales des axes rotatifs dans le cas d'appels multiples.

#### **Exemple**

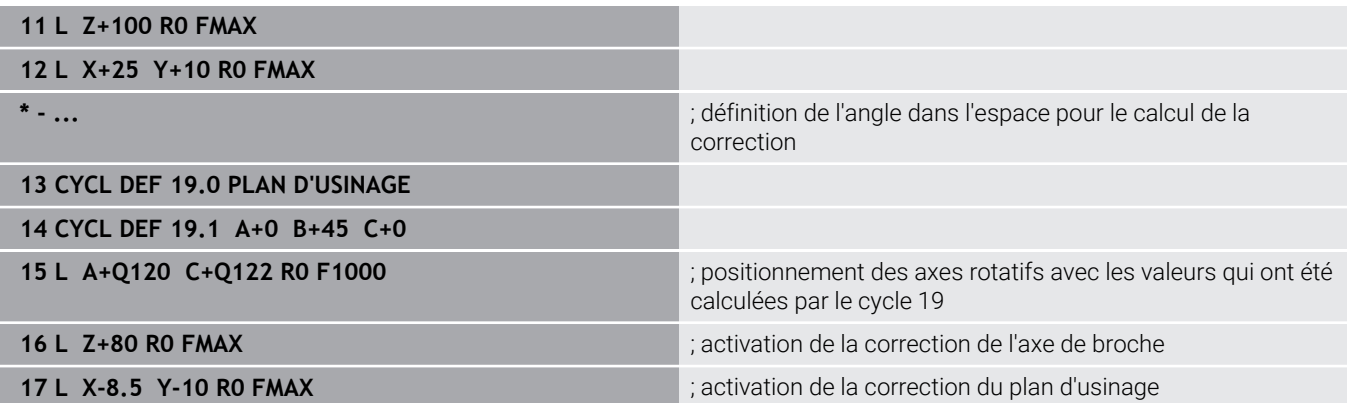

#### **Positionner les axes rotatifs automatiquement**

Si le cycle **19** positionne automatiquement les axes rotatifs :

- La CN ne peut positionner automatiquement que les axes asservis.
- Dans la définition du cycle, vous devez programmer, en plus des angles d'inclinaison, une distance d'approche et une avance qui vous permettront de positionner les axes inclinés.
- N'utiliser que des outils pré-réglés (toute la longueur d'outil doit Ī. être définie).
- Dans l'opération d'inclinaison, la position de la pointe de l'outil reste pratiquement inchangée par rapport à la pièce
- La CN exécute la procédure d'inclinaison avec la dernière avance programmée (l'avance maximale possible dépend de la complexité de la tête ou de la table pivotante).

#### **Exemple**

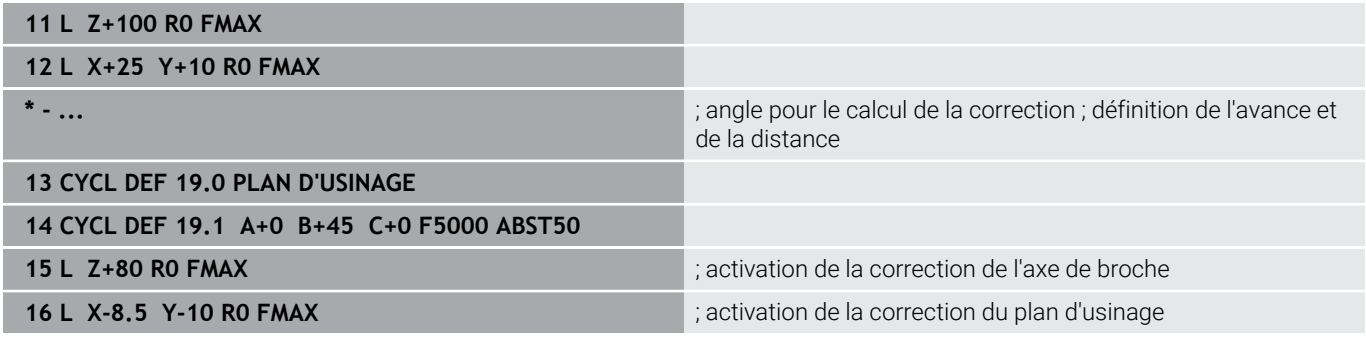

# **Affichage de positions dans le système incliné**

Les positions affichées (**NOM** et **EFF**) ainsi que l'affichage du point zéro dans l'affichage d'état supplémentaire se réfèrent au système de coordonnées incliné lorsque le cycle **19** est activé. Tout de suite après la définition du cycle, la position affichée ne coïncide donc plus avec les coordonnées de la dernière position programmée avant le cycle **19**.

# **Surveillance de la zone d'usinage**

Dans le système de coordonnées incliné, la commande ne contrôle que les axes à déplacer aux fins de course. Sinon, la commande émet un message d'erreur.

### **Positionnement dans le système incliné**

Dans le système incliné, vous pouvez, avec la fonction auxiliaire **M130**, accoster des positions qui se réfèrent au système de coordonnées non incliné.

Même les positionnements qui comportent des séquences linéaires se référant au système de coordonnées machine (séquences CN avec **M91** ou **M92**) peuvent être exécutés avec le plan d'usinage incliné. Restrictions :

- Le positionnement s'effectue sans correction de longueur
- Le positionnement s'effectue sans correction de la géométrie de  $\blacksquare$ la machine.
- Les corrections de rayon d'outils ne sont pas admises.

### **Combinaison avec d'autres cycles de conversion de coordonnées**

Si vous combinez des cycles de conversion de coordonnées, il faut veiller à ce que l'inclinaison du plan d'usinage se fasse toujours autour du point zéro actif. Vous pouvez exécuter un décalage du point zéro avant d'activer le cycle **19** : vous décalez alors le "système de coordonnées machine".

Si vous décalez le point zéro après avoir activé le cycle **19** , vous décalez alors le "système de coordonnées incliné".

Important : en annulant les cycles, suivez l'ordre inverse de celui que vous avez utilisé en les définissant :

- 1 Activer décalage du point zéro
- 2 Activer l'**Inclin. plan d'usinage**
- 3 Activer la rotation

Usinage de la pièce

...

...

- 1 Annulation d'une rotation
- 2 Réinitialiser l'**Inclin. plan d'usinage**
- 3 Annuler le décalage du point zéro

# **Marche à suivre lorsque vous travaillez avec le cycle 19 Plan d'usinage**

Procédez comme suit :

- ► Créer un programme CN
- Fixer la pièce
- Définir le point d'origine
- **Lancer le programme CN**

### **Créer le programme CN :**

- Appeler l'outil défini
- Dégager l'axe de broche
- ▶ Positionner les axes rotatifs
- Au besoin, activer le décalage du point zéro
- Définir le cycle **19 PLAN D'USINAGE**
- ▶ Déplacer tous les axes principaux (X, Y, Z) pour activer la correction
- Au besoin, définir le cycle **19** avec d'autres angles
- **Programmer une réinitialisation du cycle 19 pour tous les axes** rotatifs à 0°
- Définir de nouveau le cycle **19** pour désactiver le plan d'usinage
- Au besoin, réinitialiser le décalage du point zéro  $\blacktriangleright$
- Si nécessaire, positionner les axes rotatifs à la position 0°  $\frac{1}{2}$

#### **Il existe plusieurs manières de définir le point d'origine :**

- $\mathbb{R}^2$ Manuelle par effleurement
- Par une commande avec un palpeur 3D HEIDENHAIN ш
- Ī. De manière automatique avec un palpeur 3D HEIDENHAIN

**Informations complémentaires :** manuel utilisateur Programmation des cycles de mesure pour les pièces et les outils

**Informations complémentaires :** manuel utilisateur Configuration, test et exécution de programmes CN

# <span id="page-240-0"></span>**7.8 Cycle 247 INIT. PT DE REF.**

### **Programmation ISO**

**G247**

# **Application**

Le cycle **247 INIT. PT DE REF.** vous permet d'activer un nouveau point d'origine qui aura été défini dans le tableau de points d'origine.

Une fois le cycle défini, toutes les coordonnées saisies et tous les décalages de point zéro (en absolu et en incrémental) se réfèrent au nouveau point d'origine.

# **Affichage d'état**

Dans l'affichage d'état, la commande affiche le numéro du point d'origine actif derrière le symbole du point d'origine.

# **Sujets apparentés**

- Activer le point d'origine **Informations complémentaires :** manuel utilisateur **Programmation Klartext**
- Copier le point d'origine **Informations complémentaires :** manuel utilisateur **Programmation Klartext**
- Corriger le point d'origine **Informations complémentaires :** manuel utilisateur **Programmation Klartext**
- Définir et activer des points d'origine

**Informations complémentaires :** manuel d'utilisation **Configuration, test et exécution de programmes CN**

# **Remarques**

- Ce cycle peut être exécuté en mode **FUNCTION MODE MILL**.
- Lorsqu'un point d'origine est activé depuis le tableau de points d'origine, la CN annule le décalage de point zéro, l'image miroir, la rotation, le facteur d'échelle et le facteur d'échelle spécifique aux axes.
- Si vous activez le point d'origine numéro 0 (ligne 0), vous activez alors le dernier point d'origine que vous avez défini en **Mode Manuel** ou en mode **Manivelle électronique**.
- Le cycle 247 agit également en mode Test de programme.

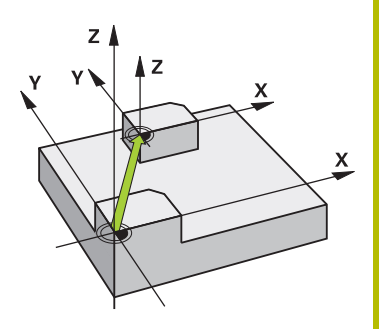

### **Paramètres du cycle**

**Figure d'aide Paramètres**

#### **Numéro point de référence?**

Entrez le numéro du point d'origine de votre choix qui figure dans le tableau de points d'origine. Sinon, vous pouvez également utiliser la softkey la softkey **SELECTION** pour sélectionner directement le point d'origine de votre choix dans le tableau de points d'origine. Programmation : **0...65535**

#### **Exemple**

**11 CYCL DEF 247 INIT. PT DE REF. ~**

**Q339=+4 ;NUMERO POINT DE REF.**

# **7.9 Exemples de programmation**

# **Exemple : Cycles de conversion de coordonnées**

#### **Déroulement du programme**

- Conversions de coordonnées dans le programme principal
- Usinage dans le sous-programme

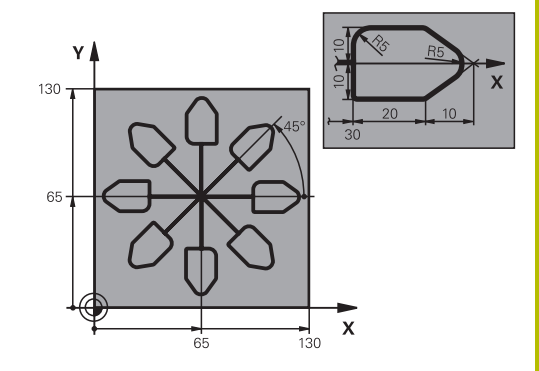

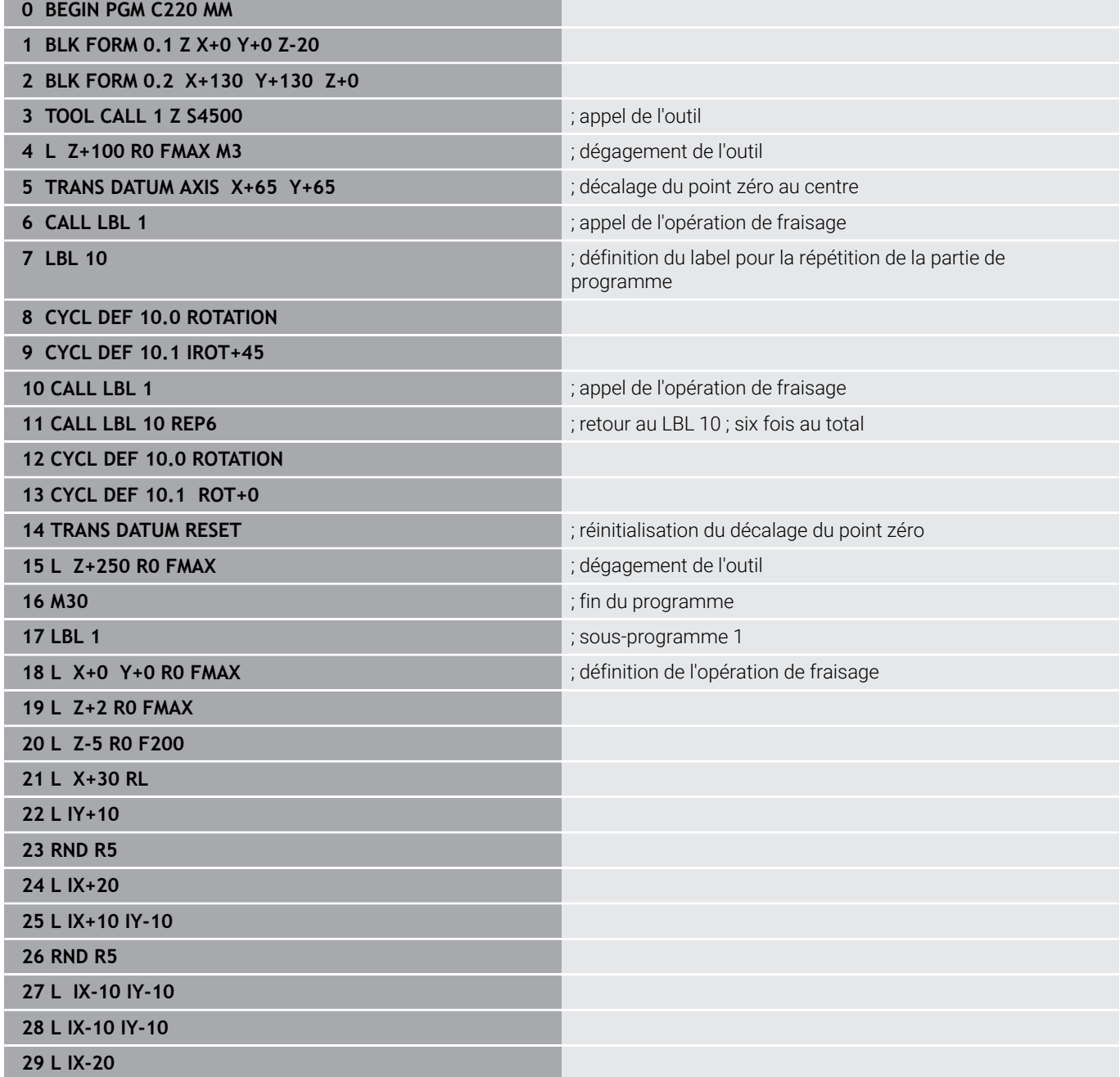

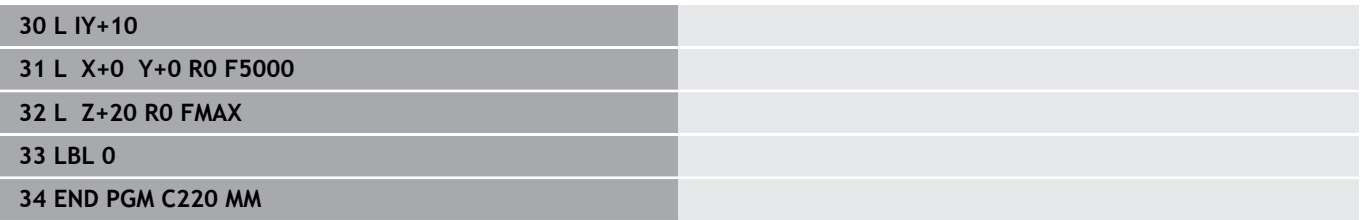

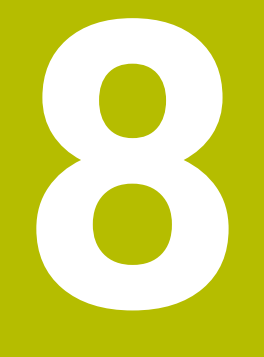

# **Cycles : Définition de motifs**

# **8.1 Principes de base**

# **Vue d'ensemble**

La commande propose trois cycles qui permettent d'usiner des motifs de points :

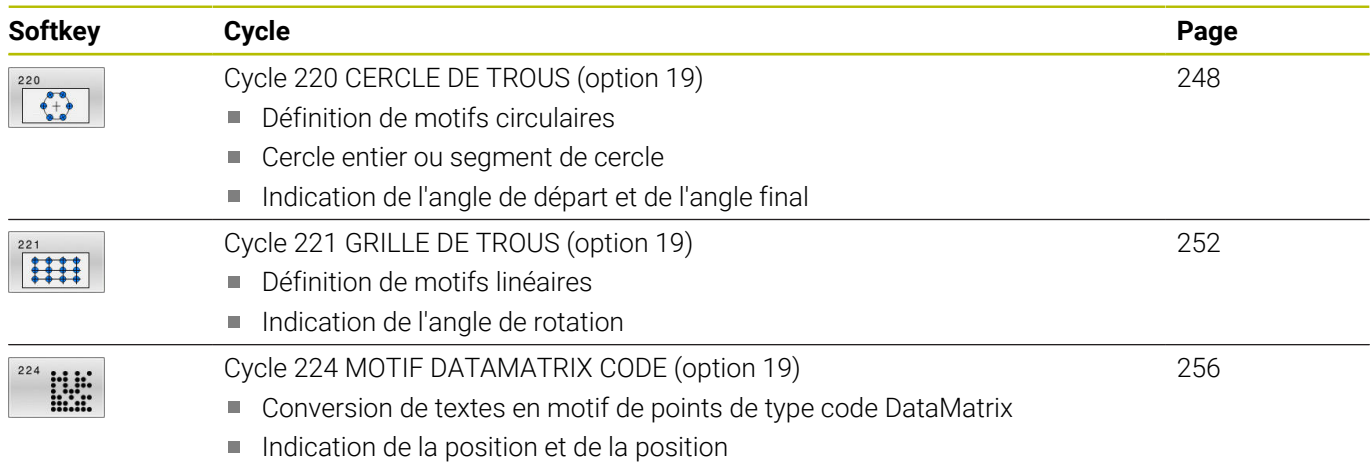

Les cycles suivants peuvent être combinés à des cycles de motifs de points :

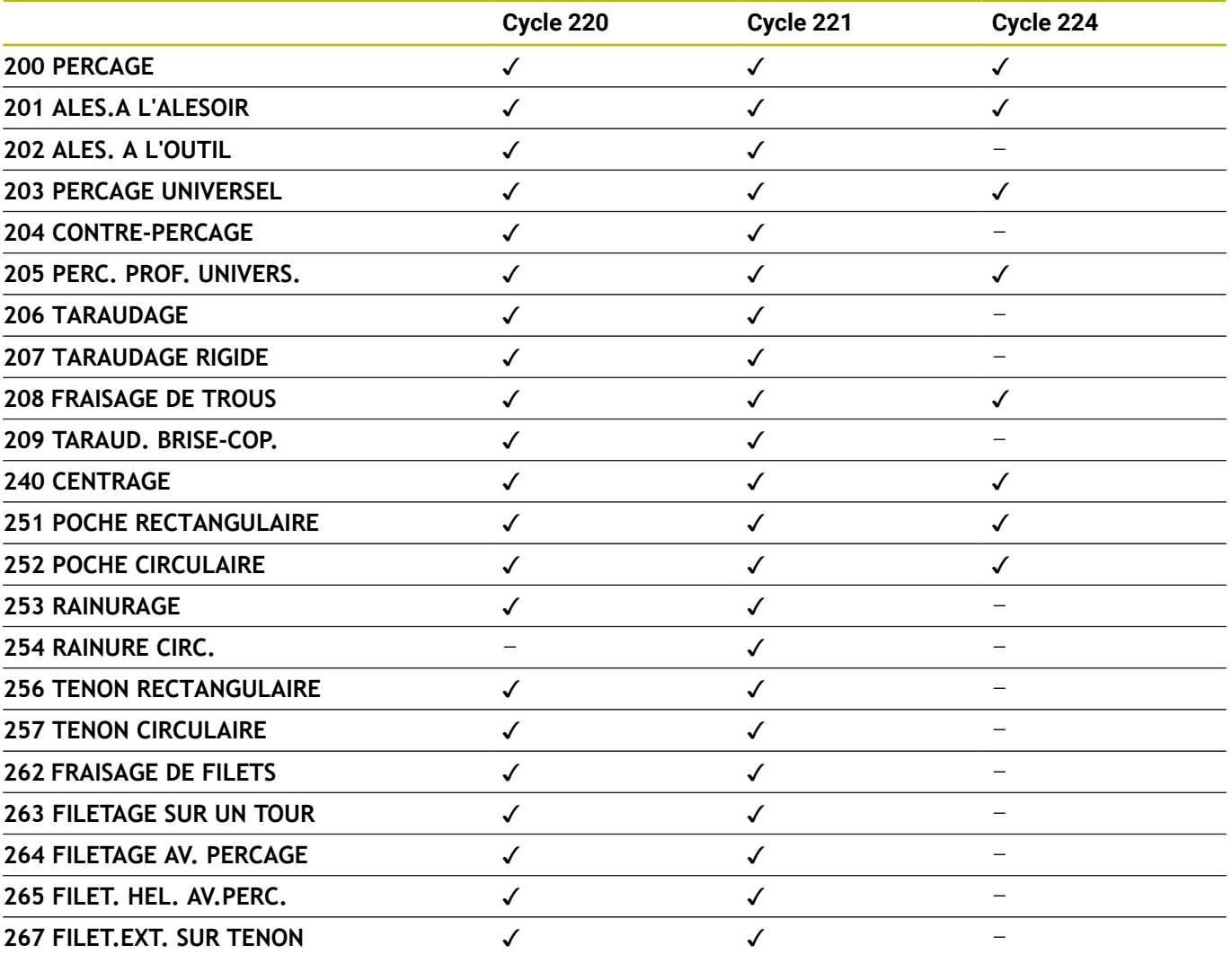

0

Si vous devez usiner des motifs de points irréguliers, utilisez dans ce cas les tableaux de points avec **CYCL CALL PAT** .

Grâce à la fonction **PATTERN DEF**, vous disposez d'autres motifs de points réguliers.

**Informations complémentaires :** manuel utilisateur **Programmation en Texte clair** ou **DIN/ISO**

**[Informations complémentaires :](#page-52-0)** "Motif d'usinage PATTERN DEF", [Page 53](#page-52-0)

# <span id="page-247-0"></span>**8.2 Cycle 220 CERCLE DE TROUS (option 19)**

### **Programmation ISO**

**G220**

# **Application**

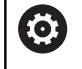

Cette fonction doit être activée et adaptée par le constructeur de la machine.

Ce cycle vous permet de définir un motif de points sous forme de cercle entier ou de segment de cercle qui servira pour un cycle d'usinage défini au préalable.

#### **Sujets apparentés**

Définir un cercle entier avec **PATTERN DEF**

**[Informations complémentaires :](#page-60-0)** "Définir un cercle entier", [Page 61](#page-60-0)

Définir un cercle partiel avec **PATTERN DEF [Informations complémentaires :](#page-61-0)** "Définir un segment de de [cercle", Page 62](#page-61-0)

#### **Déroulement du cycle**

1 La CN déplace l'outil en avance rapide, de sa position actuelle au point de départ du premier usinage.

Chronologie :

- Approcher le saut de bride (axe de broche)
- Accoster le point initial dans le plan d'usinage
- Amener l'outil à la distance d'approche au-dessus de la surface de la pièce (axe de la broche)
- 2 À partir de cette position, la CN exécute le dernier cycle d'usinage défini.
- 3 La CN positionne ensuite l'outil au point de départ de l'usinage suivant, avec un mouvement linéaire ou avec un mouvement circulaire. L'outil se trouve alors à la distance d'approche (ou au saut de bride).
- 4 Ce processus (1 à 3) est répété jusqu'à ce que toutes les opérations d'usinage aient été exécutées.

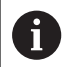

Si ce cycle est exécuté en mode Pas-à-pas , la CN marquera un arrêt entre chaque point d'un motif de points.

### **Remarques**

Le cycle **220** est actif dès lors qu'il a été défini. Le cycle **220** appelle aussi automatiquement le dernier cycle d'usinage défini.

#### **Information relative à la programmation**

Si vous combinez un des cycles d'usinage **200** à **209** et **251** à **267** avec le cycle **220** ou avec le cycle **221**, ce sont la distance d'approche, la surface de la pièce et le saut de bride du cycle **220** ou **221** qui s'appliquent. Ceci reste applicable dans le programme CN jusqu'à ce que les paramètres concernés soient de nouveau écrasés.

**Exemple :** Si un programme CN cycle **200** est défini avec **Q203**=0 et si un cycle **220** est ensuite programmé avec **Q203**=-5, alors les appels **CYCL CALL** suivants et les prochains appels **M99** utiliseront **Q203**=-5. Les cycles **220** et **221** écrasent les paramètres mentionnés ci-dessus des cycles d'usinage **CALL** actifs (si les paramètres programmés sont les mêmes dans les deux cycles).

#### **Paramètres du cycle**

#### **Figure d'aide Paramètres**

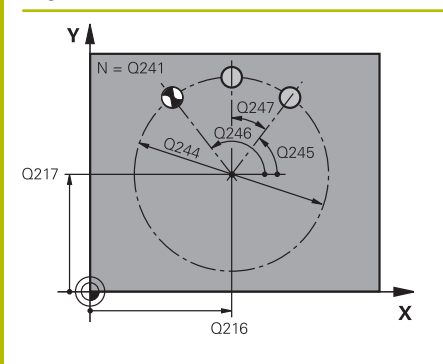

#### **Q216 Centre 1er axe?**

Centre du cercle primitif sur l'axe principal du plan d'usinage. La valeur agit de manière absolue.

Programmation : **-99999,9999...+99999,9999**

#### **Q217 Centre 2ème axe?**

Centre du cercle primitif sur l'axe auxiliaire du plan d'usinage. La valeur agit de manière absolue.

Programmation : **-99999,9999...+99999,9999**

#### **Q244 Diamètre cercle primitif?**

Diamètre du cercle primitif

Programmation : **0...99999,9999**

#### **Q245 Angle initial?**

Angle compris entre l'axe principal du plan d'usinage et le point de départ du premier usinage sur le cercle primitif. La valeur agit de manière absolue.

Programmation : **-360000...+360000**

#### **Q246 Angle final?**

Angle qui se trouve entre l'axe principal du plan d'usinage et le point de départ du dernier usinage sur le cercle primitif (ne s'applique pas aux cercles entiers) ; entrer un angle final qui soit différent de l'angle de départ ; si l'angle final est plus grand que l'angle de départ, alors l'usinage se fera dans le sens anti-horaire, sinon dans le sens horaire. La valeur agit de manière absolue.

Programmation : **-360000...+360000**

#### **Q247 Incrément angulaire?**

Angle qui sépare deux opérations d'usinage sur le cercle primitif ; si l'incrément angulaire est égal à zéro, alors CN calculera l'incrément angulaire à partir de l'angle de départ, de l'angle final et du nombre d'opérations d'usinage ; si vous avez programmé un incrément angulaire, la CN ne tiendra pas compte de l'angle final ; le signe qui précède l'incrément angulaire détermine le sens de l'usinage (– = sens horaire). La valeur agit de manière incrémentale.

Programmation : **-360000...+360000**

#### **Q241 Nombre d'usinages?**

Nombre d'opérations d'usinage sur le cercle primitif Programmation : **1...99999**

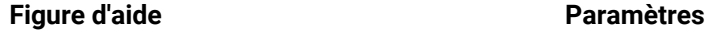

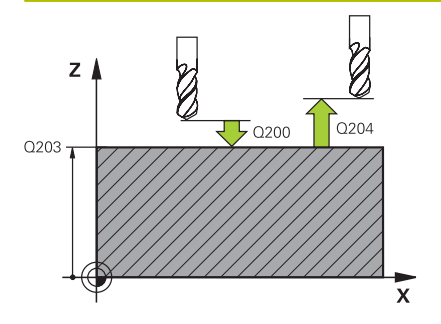

#### **Q200 Distance d'approche?**

Distance entre la pointe de l'outil et la surface de la pièce. La valeur agit de manière incrémentale.

#### Programmation : **0...99999,9999** sinon : **PREDEF**

#### **Q203 Coordonnées surface pièce?**

Coordonnée de la surface de la pièce par rapport au point zéro actif. La valeur agit de manière absolue.

Programmation : **-99999,9999...+99999,9999**

#### **Q204 Saut de bride**

Distance entre l'outil et la pièce (moyen de serrage) le long de l'axe d'outil qui permet d'éviter tout risque de collision. La valeur agit de manière incrémentale.

#### Programmation : **0...99999,9999** sinon : **PREDEF**

#### **Q301 Déplacement à haut. sécu. (0/1)?**

Définir comment l'outil doit se déplacer entre les usinages:

**0** : déplacement à la distance d'approche entre chaque opération d'usinage

**1** : déplacement au saut de bride entre chaque opération d'usinage Programmation : **0**, **1**

#### **Q365 Type déplacement? ligne=0/arc=1**

Définir la fonction de contournage que l'outil doit utiliser pour se déplacer entre les usinages:

**0** : déplacement en ligne droite entre chaque opération d'usinage **1** : déplacement en cercle, sur le diamètre du cercle primitif, entre chaque opération d'usinage

Programmation : **0**, **1**

#### **Exemple**

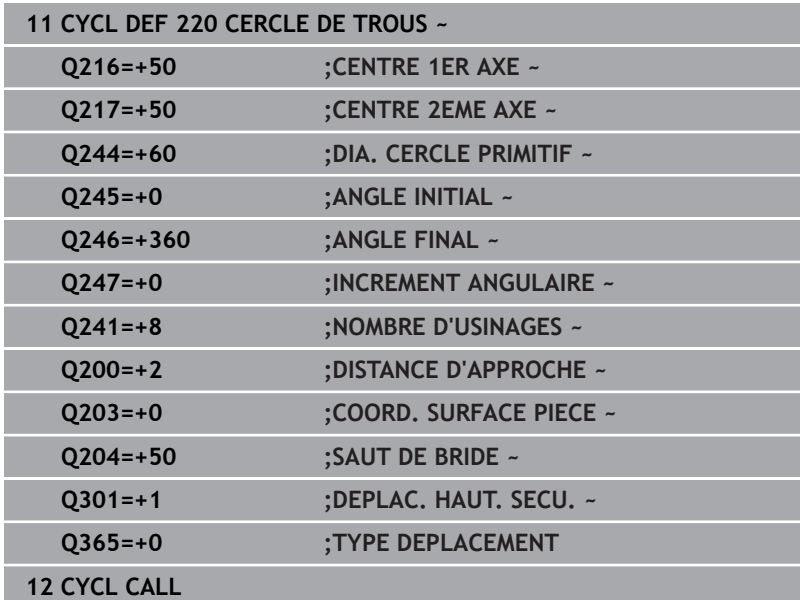

**8**

# <span id="page-251-0"></span>**8.3 Cycle 221 GRILLE DE TROUS (option 19)**

### **Programmation ISO**

**G221**

# **Application**

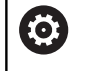

Cette fonction doit être activée et adaptée par le constructeur de la machine.

Ce cycle vous permet de définir un motif de points répartis sur plusieurs rangées qui servira pour un cycle d'usinage défini au préalable.

#### **Sujets apparentés**

- Définir une rangée unique avec **PATTERN DEF [Informations complémentaires :](#page-55-0)** "Définir une seule rangée", [Page 56](#page-55-0)
- Définir un motif unique avec **PATTERN DEF [Informations complémentaires :](#page-56-0)** "Définir un motif", Page 57

#### **Déroulement du cycle**

1 La CN déplace automatiquement l'outil de sa position actuelle au point de départ du premier usinage.

Etapes :

- Approcher le saut de bride (axe de broche)
- Accoster le point initial dans le plan d'usinage
- Amener l'outil à la distance d'approche au-dessus de la surface de la pièce (axe de la broche)
- 2 À partir de cette position, la CN exécute le dernier cycle d'usinage défini.
- 3 La CN positionne ensuite l'outil au point de départ de l'usinage suivant, dans le sens positif de l'axe principal. L'outil se trouve alors à la distance d'approche (ou au saut de bride).
- 4 Cette procédure (1 à 3) se répète jusqu'à ce que tous les usinages soient exécutés sur la première ligne. L'outil se trouve au dernier point de la première ligne.
- 5 La CN amène ensuite l'outil au dernier point de la deuxième ligne, où elle effectue l'usinage.
- 6 À partir de là, la CN amène l'outil au point de départ de l'usinage suivant, dans le sens négatif de l'axe principal.
- 7 Ce processus (6) est répété jusqu'à ce que toutes les opérations d'usinage soient exécutées sur la deuxième ligne.
- 8 La commande amène ensuite l'outil au point de départ de la ligne suivante
- 9 Toutes les autres lignes sont usinées suivant un déplacement pendulaire.

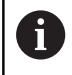

Si ce cycle est exécuté en mode Pas-à-pas , la CN marquera un arrêt entre chaque point d'un motif de points.

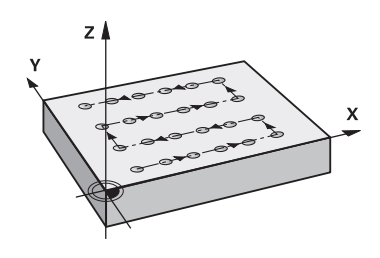
## **Remarques**

Le cycle **221** est actif dès lors qu'il a été défini. Le cycle **221** appelle aussi automatiquement le dernier cycle d'usinage défini.

#### **Informations relatives à la programmation**

- Si vous combinez un des cycles d'usinage **200** à **209** ou **251** à **267** avec le cycle **221**, ce sont la distance d'approche, la surface de la pièce, le saut de bride et la position de rotation du cycle **221** qui s'appliquent.
- Si vous utilisez le cycle **254** avec le cycle **221**, la rainure ne peut pas avoir la position 0.

## **Paramètres du cycle**

#### **Figure d'aide Paramètres**

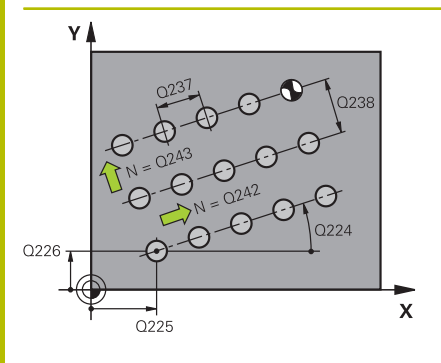

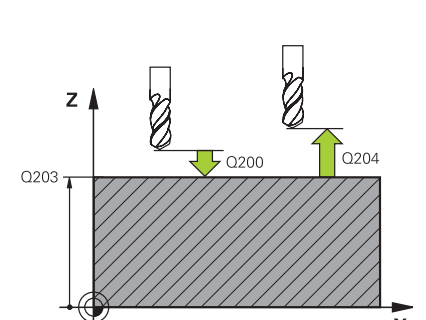

#### **Q225 Point initial 1er axe?**

Coordonnée du point de départ sur l'axe principal du plan d'usinage. La valeur agit de manière absolue.

Programmation : **-99999,9999...+99999,9999**

#### **Q226 Point initial 2ème axe?**

Coordonnée du point de départ sur l'axe auxiliaire du plan d'usinage. La valeur agit de manière absolue.

Programmation : **-99999,9999...+99999,9999**

#### **Q237 Distance 1er axe?**

Distance entre chaque point d'une ligne. La valeur agit de manière incrémentale.

Programmation : **-99999,9999...+99999,9999**

#### **Q238 Distance 2ème axe?**

Distance qui séparer les lignes. La valeur agit de manière incrémentale.

Programmation : **-99999,9999...+99999,9999**

#### **Q242 Nombre de colonnes?**

Nombre d'opérations d'usinage sur la ligne

Programmation : **0...99999**

#### **Q243 Nombre de lignes?**

Nombre de lignes

Programmation : **0...99999**

#### **Q224 Position angulaire?**

Angle de rotation de l'ensemble du motif. Le centre de rotation se trouve au point de départ. La valeur agit de manière absolue.

Programmation : **-360000...+360000**

#### **Q200 Distance d'approche?**

Distance entre la pointe de l'outil et la surface de la pièce. La valeur agit de manière incrémentale.

Programmation : **0...99999,9999** sinon : **PREDEF**

#### **Q203 Coordonnées surface pièce?**

Coordonnée de la surface de la pièce par rapport au point zéro actif. La valeur agit de manière absolue.

Programmation : **-99999,9999...+99999,9999**

#### **Q204 Saut de bride**

Distance entre l'outil et la pièce (moyen de serrage) le long de l'axe d'outil qui permet d'éviter tout risque de collision. La valeur agit de manière incrémentale.

Programmation : **0...99999,9999** sinon : **PREDEF**

### **Figure d'aide Paramètres**

**Q301 Déplacement à haut. sécu. (0/1)?**

Définir comment l'outil doit se déplacer entre les usinages:

**0** : déplacement à la distance d'approche entre chaque opération d'usinage

**1** : déplacement au saut de bride entre chaque opération d'usinage Programmation : **0**, **1**

#### **Exemple**

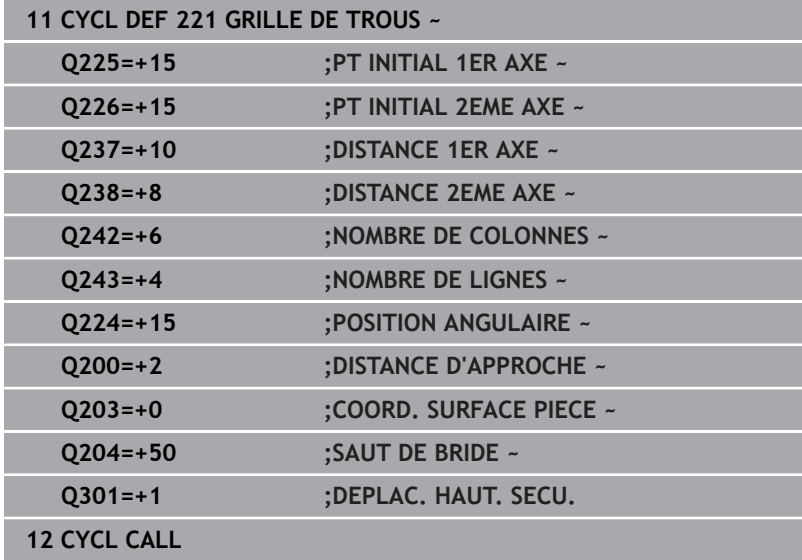

# **8.4 Cycle 224 MOTIF DATAMATRIX CODE (option 19)**

#### **Programmation ISO G224**

## **Application**

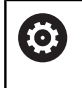

Cette fonction doit être activée et adaptée par le constructeur de la machine.

Le cycle **224 MOTIF DATAMATRIX CODE** vous permet de convertir des textes sous forme de code DataMatrix. Celui-ci sert de motif de points à un cycle d'usinage défini au préalable.

## **Déroulement du cycle**

1 La CN amène automatiquement l'outil de sa position actuelle au point de départ programmé. Celui-ci se trouve au coin inférieur gauche.

Etapes :

- Approcher le saut de bride (axe de la broche)
- Accoster le point initial dans le plan d'usinage
- Déplacez à la **DISTANCE D'APPROCHE** sur la surface de la pièce (axe de la broche)
- 2 La CN décale ensuite l'outil dans le sens positif de l'axe auxiliaire, au premier point de départ **1** de la première ligne.
- 3 À partir de cette position, la CN exécute le dernier cycle d'usinage défini.
- 4 La CN positionne ensuite l'outil dans le sens positif de l'axe principal, au deuxième point de départ **2** de l'usinage suivant. L'outil reste alors à la distance d'approche.
- 5 Cette procédure se répète jusqu'à ce que toutes les opérations d'usinage de la première ligne soient exécutées. L'outil se trouve alors au dernier point **3** de la première ligne.
- 6 La CN déplace ensuite l'outil dans le sens négatif, le long de l'axe principal et de l'axe auxiliaire, jusqu'au premier point de départ **4** de la ligne suivante.
- 7 L'usinage est ensuite exécuté.
- 8 Ces procédures se répètent jusqu'à ce que le code DataMatrix soit reproduit. L'usinage se termine dans le coin inférieur droit **5**.
- 9 Pour finir, la CN amène l'outil au saut de bride programmé.

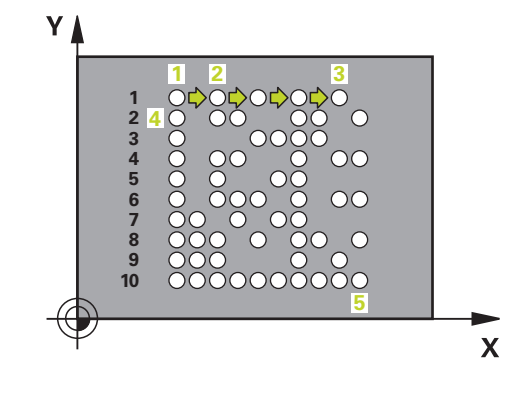

#### **Remarques**

## *REMARQUE*

#### **Attention, risque de collision !**

Si vous combinez un des cycles d'usinage avec le cycle **224**, ce sont la **Distance de sécurité**, la surface de coordonnées et le saut de bride du cycle **224** qui s'appliquent. Il existe un risque de collision !

- Utiliser la simulation graphique pour vérifier le déroulement du programme
- ▶ Testez avec précaution le programme CN ou une section du programme en mode de fonctionnement **Exécution PGM pasà-pas**
- Ce cycle ne peut être exécuté qu'en mode **FUNCTION MODE MILL**.
- Le cycle **224** est actif dès lors qu'il a été défini. Le cycle **224** appelle aussi automatiquement le dernier cycle d'usinage défini.
- La CN utilise le caractère spécial **%** pour des fonctions spéciales. Si vous souhaitez paramétrer ce caractère dans un code DataMatrix, il vous faudra l'entrer deux fois, par ex. **%%**.

## **Paramètres du cycle**

#### **Figure d'aide Paramètres**

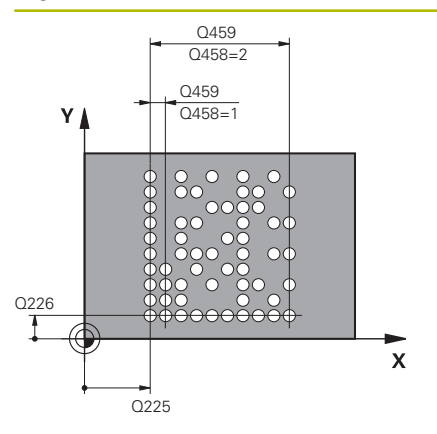

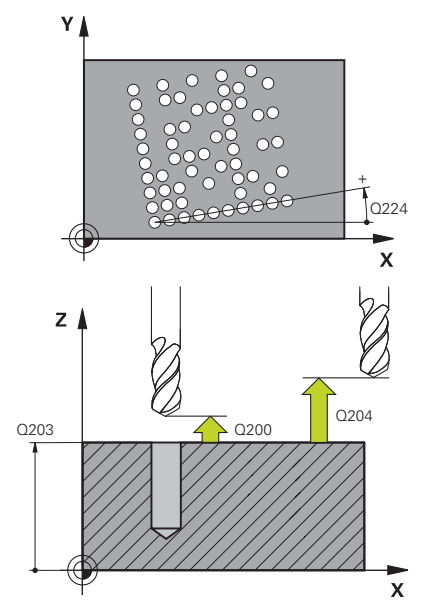

#### **Q225 Point initial 1er axe?**

Coordonnée du coin inférieur gauche du code sur l'axe principal. La valeur agit de manière absolue.

Programmation : **-99999,9999...+99999,9999**

#### **Q226 Point initial 2ème axe?**

Coordonnée du coin inférieur gauche du code sur l'axe auxiliaire. La valeur agit de manière absolue.

Programmation : **-99999,9999...+99999,9999**

### **QS501 Texte?**

Texte à intégrer entre guillemets. Affectation de variables possible.

**Informations complémentaires :** ["Émettre un texte variable comme](#page-258-0) [code DataMatrix", Page 259](#page-258-0)

Programmation : **255** caractères

#### **Q458 Taille de cellule/motif (1/2)?**

Pour définir comment le code DataMatrix doit être défini au paramètre **Q459** :

- **1** : distance entre les cellules
- **2** : taille du motif

Programmation : **1**, **2**

#### **Q459 Taille du motif ?**

Définition de la distance qui sépare les cellules ou de la taille du motif :

Si **Q458=1** : distance qui sépare la première cellule de la dernière (à partir du centre des cellules)

Si **Q458=2** : distance qui sépare la première cellule de la dernière (à partir du centre des cellules)

La valeur agit de manière incrémentale.

Programmation : **0...99999,9999**

#### **Q224 Position angulaire?**

Angle de rotation de l'ensemble du motif. Le centre de rotation se trouve au point de départ. La valeur agit de manière absolue.

Programmation : **-360000...+360000**

#### **Q200 Distance d'approche?**

Distance entre la pointe de l'outil et la surface de la pièce. La valeur agit de manière incrémentale.

Programmation : **0...99999,9999** sinon : **PREDEF**

#### **Q203 Coordonnées surface pièce?**

Coordonnée de la surface de la pièce par rapport au point zéro actif. La valeur agit de manière absolue.

Programmation : **-99999,9999...+99999,9999**

**Q204 Saut de bride** Distance entre l'outil et la pièce (moyen de serrage) le long de l'axe d'outil qui permet d'éviter tout risque de collision. La valeur agit de manière incrémentale.

Programmation : **0...99999,9999** sinon : **PREDEF**

#### **Exemple**

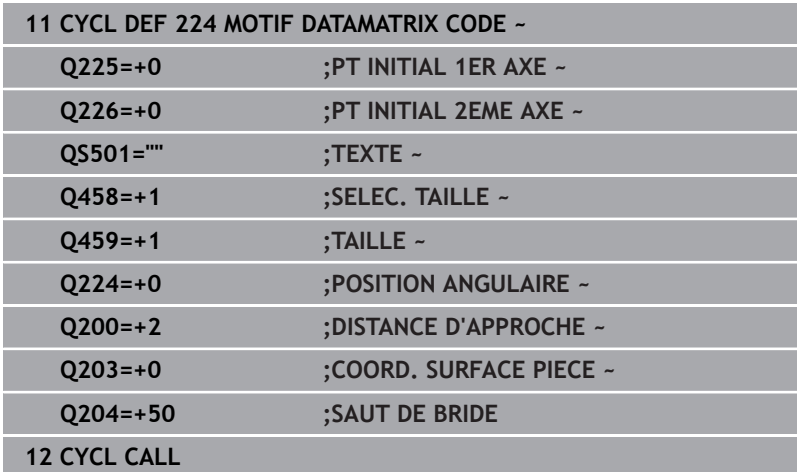

## <span id="page-258-0"></span>**Émettre un texte variable comme code DataMatrix**

Outre des caractères fixes, vous avez également la possibilité de programmer des certaines variables comme code DataMatrix. La programmation d'une variable doit être introduite par le caractère **%**. Les textes variables qu'il est possible d'utiliser dans le cycle **224 MOTIF DATAMATRIX CODE** sont les suivants :

- Date et heure
- Nom et chemin d'un programme CN  $\overline{\phantom{a}}$
- État d'un compteur

#### **Date et heure**

Vous avez la possibilité de transformer la date actuelle, l'heure actuelle ou la semaine calendaire actuelle en code DataMatrix. Pour ce faire, entrer la valeur **%time<x>** au paramètre de cycle **QS501**. **<x>** définit le format, par ex. 08 pour JJ.MM.AAAA.

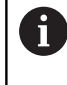

Notez que les formats de dates 1 à 9 que vous programmez doivent commencer par un 0, par ex. **%time08**.

Il existe les possibilités suivantes :

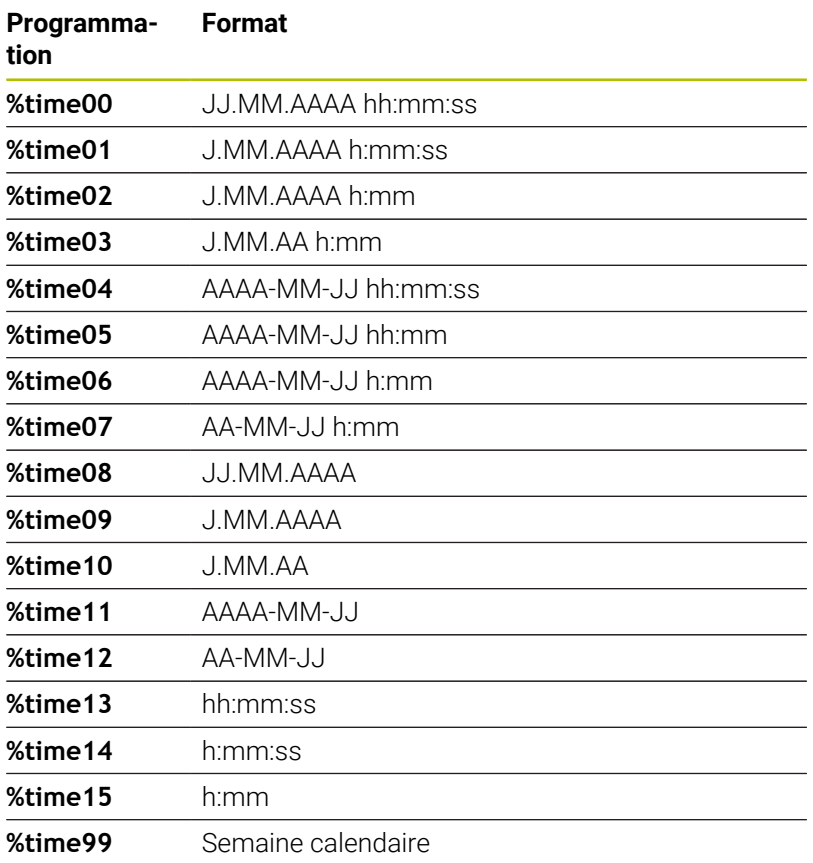

#### **Nom et chemin d'un programme CN**

Il est possible de transformer le nom ou le chemin d'un programme CN actif (ou d'un programme CN appelant) en code DataMatrix. Pour ce faire entrer la valeur **%main<x>** ou **%prog<x>** au paramètre de cycle **QS501**.

Il existe les possibilités suivantes :

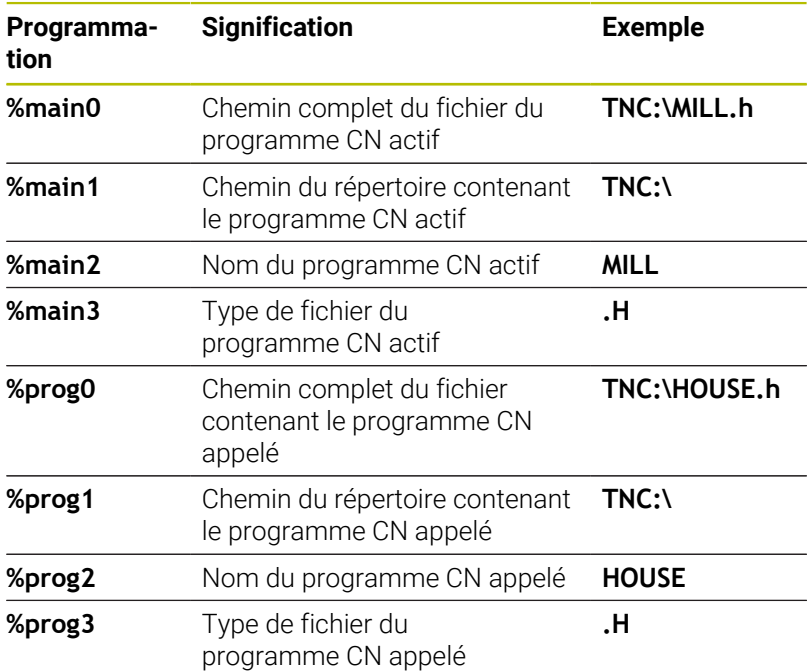

#### **État d'un compteur**

Vous pour transformer la valeur actuelle du compteur en code DataMarix. La CN affiche l'état actuel du compteur dans le menu MOD.

Pour ce faire, entrez la valeur **%count<x>** au paramètre de cycle **QS501**.

Le nombre qui suit **%count** vous permet de définir le nombre de chiffres que contient le code DataMatrix. Il est possible de graver jusqu'à neuf caractères maximum.

#### Exemple

- Programmation : **%count9**
- État actuel du compteur : 3
- Résultat : 000000003

#### **Remarques sur l'utilisation**

- En mode Test de programme, la CN simule uniquement l'état du compteur que vous avez renseigné directement dans le programme CN. La valeur du compteur indiquée dans la dans le menu MOD reste inchangée.
- Dans les modes PAS A PAS et EN CONT., la CN tient compte du statut du compteur dans le menu MOD.

# **8.5 Exemples de programmation**

# **Exemple : Cercles de trous**

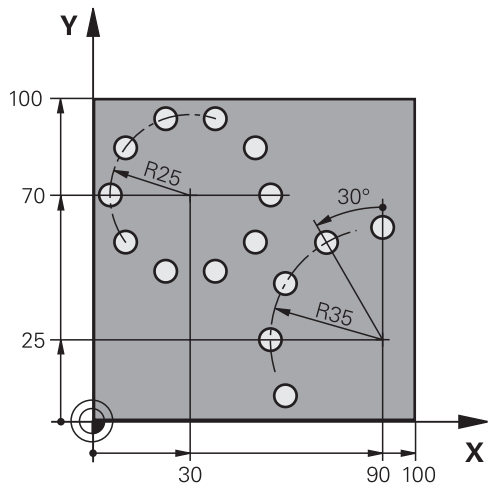

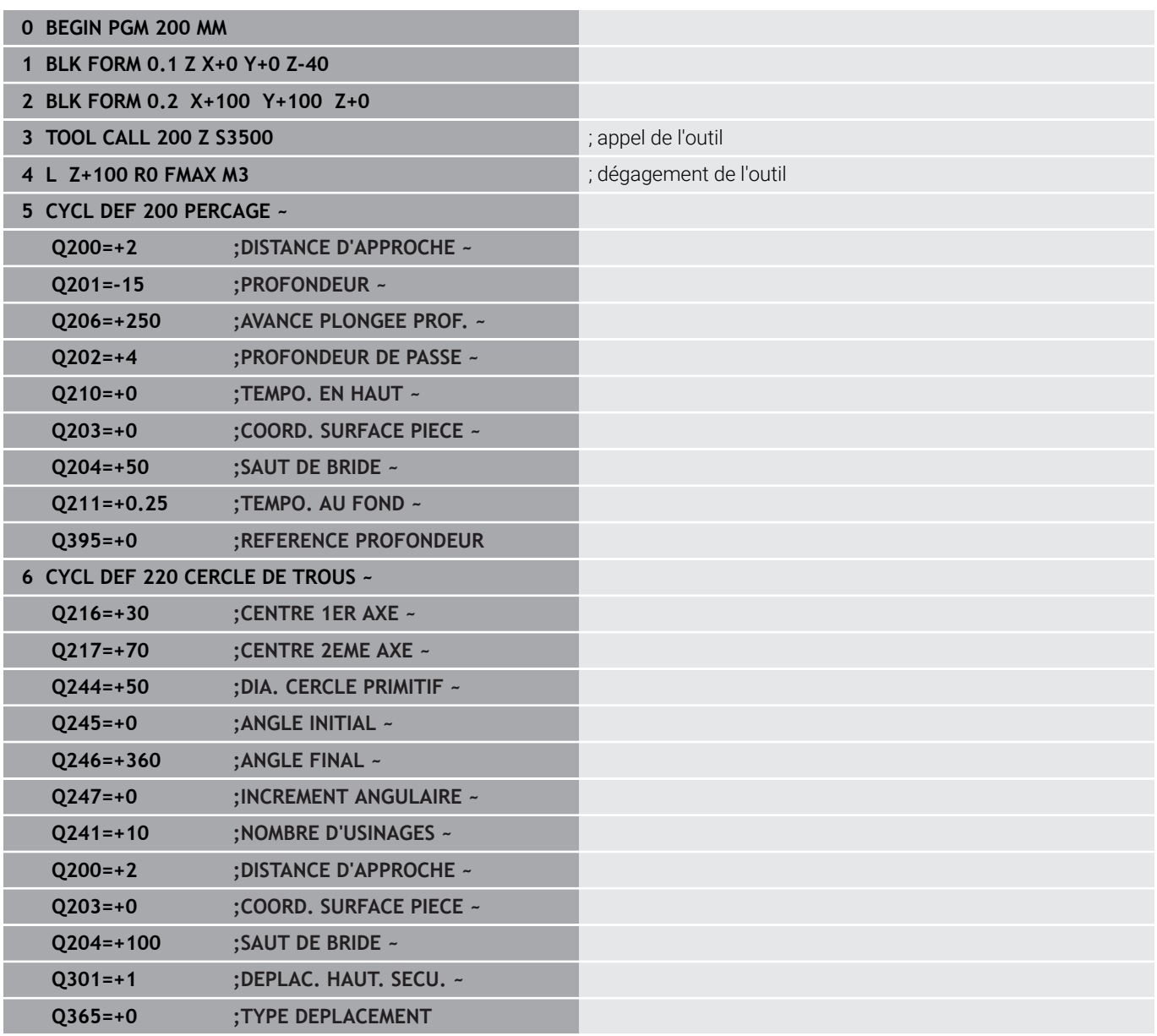

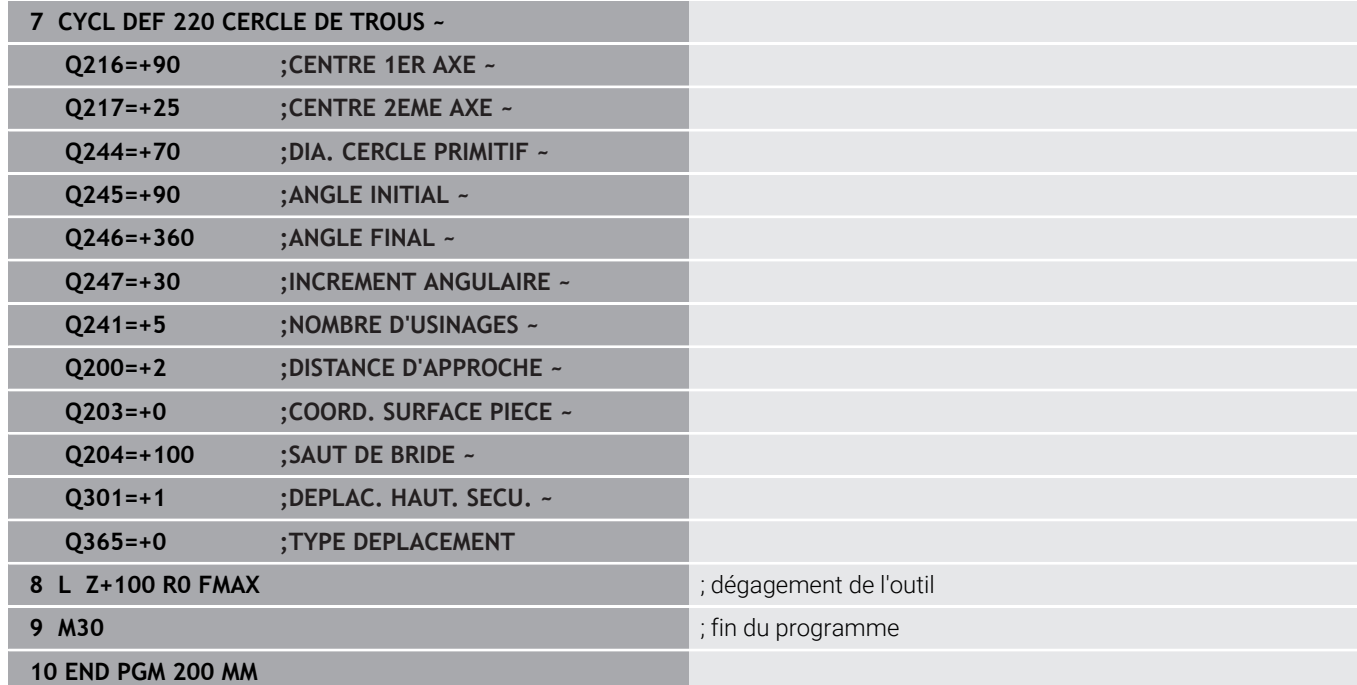

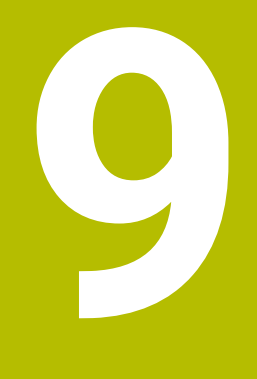

# **Cycles : Poche de contour**

# **9.1 Cycles SL**

## **Généralités**

Les cycles SL permettent d'utiliser jusqu'à douze contours partiels (poches ou îlots) pour construire des contours complexes. Les différents contours partiels sont définis comme sous-programmes. La commande calcule l'ensemble du contour à partir de la liste des contours partiels (numéros de sous-programmes) que vous avez définis dans le cycle **14 CONTOUR**.

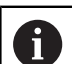

Remarques concernant la programmation et l'utilisation :

- La taille de la mémoire réservée à un cycle SL est limitée. Dans un cycle SL, vous pouvez programmer au maximum 16384 éléments de contour.
- En interne, les cycles SL exécutent d'importants calculs complexes ainsi que les opérations d'usinage qui en résultent. Par sécurité, exécuter dans tous les cas un test graphique de programme avant l'exécution ! Cela vous permet de vérifier facilement que l'usinage calculé par la CN va se dérouler sans problème.
- Si vous utilisez des paramètres Q de type **QL** locaux dans un programme de contour, il vous faudra aussi les affecter ou les calculer dans le sous-programme de contour.

#### **Caractéristiques des sous-programmes**

- Contours fermés, sans mouvements d'approche/sortie
- Les conversions de coordonnées sont autorisées si cellesci sont programmées dans les contours partiels, elles agissent également dans les sous-programmes suivants ; elles n'ont toutefois pas besoin d'être réinitialisées après l'appel du cycle.
- La commande identifie une poche lorsque vous parcourez le  $\overline{\phantom{a}}$ contour de l'intérieur, par exemple lorsque vous décrivez le contour dans le sens horaire avec correction de rayon RR.
- La commande reconnaît un îlot lorsque vous parcourez le contour de l'extérieur, par exemple lorsque vous décrivez le contour dans le sens horaire avec correction de rayon RL.
- Les sous-programmes ne doivent pas contenir de coordonnées п dans l'axe de broche
- Programmez toujours les deux axes dans la première Ī. séquence CN du sous-programme
- $\mathbf{r}$ Si vous utilisez des paramètres Q, n'effectuez les calculs et les affectations qu'au sein du sous-programme de contour concerné.
- Sans cycles d'usinage, avances, ni fonctions M

#### **Caractéristiques des cycles**

- La commande positionne automatiquement l'outil à la distance d'approche avant chaque cycle – positionnez l'outil à une position sûre avant chaque appel de cycle.
- Chaque niveau de profondeur est fraisé sans relevage de l'outil ; les îlots sont contournés latéralement.
- Le rayon des "angles intérieurs" est programmable. L'outil ne reste pas immobile, les marques de brise-copeaux sont évitées (vaut pour la trajectoire la plus externe lors de l'évidement et de la finition latérale).
- En cas de finition latérale, la commande déplace l'outil sur une trajectoire circulaire tangentielle.
- En cas de finition en profondeur, la commande déplace également l'outil selon une trajectoire circulaire jusqu'à la pièce (par ex. : axe de la broche Z : trajectoire circulaire dans le plan Z/  $X$ ).
- La commande usine le contour en continu, en avalant ou en opposition.

Les données d'usinage telles que la profondeur de fraisage, les surépaisseurs et la distance d'approche sont à renseigner dans le cycle **20 DONNEES DU CONTOUR**.

#### **Schéma : travail avec les cycles SL**

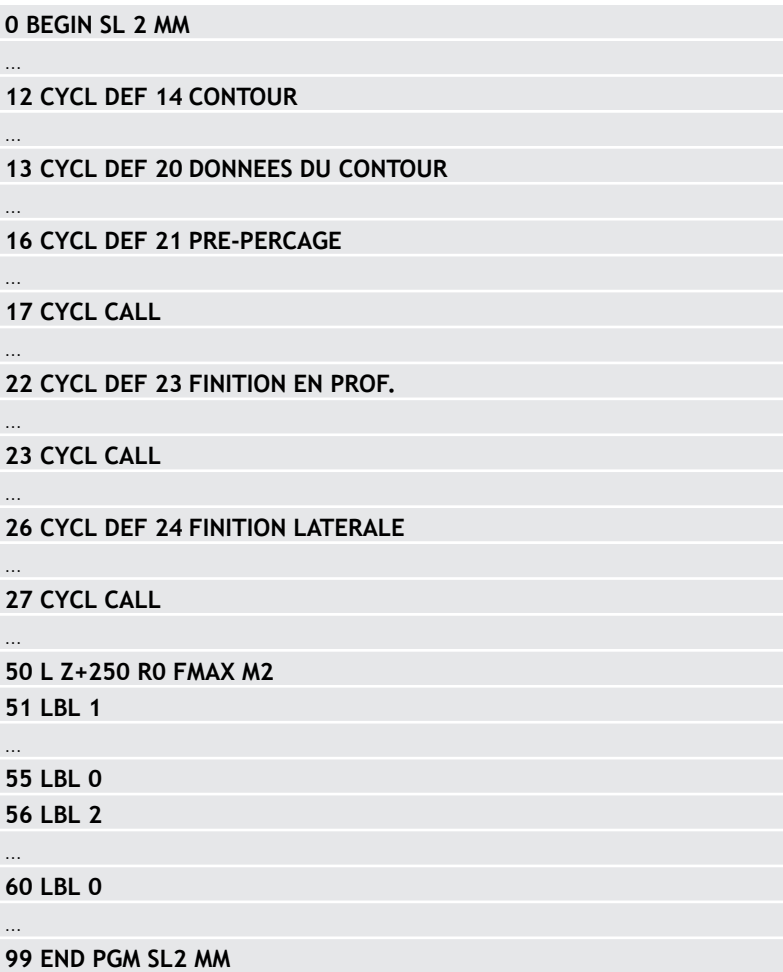

## **Résumé**

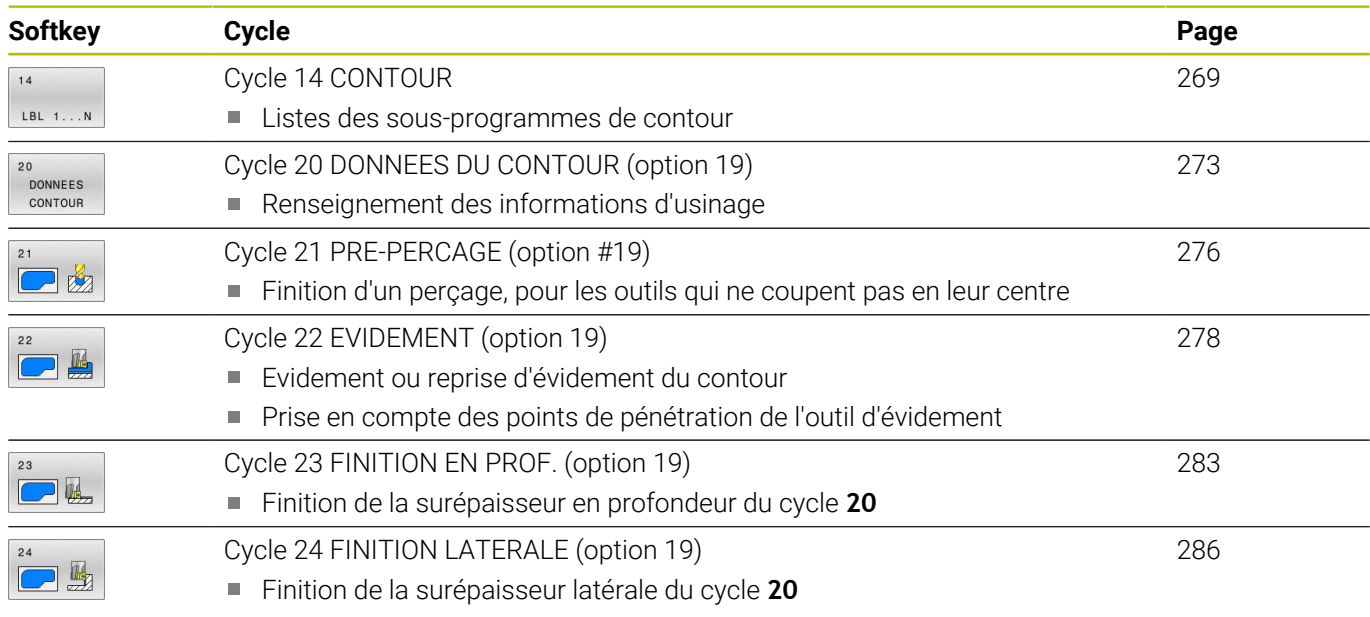

## **Cycles étendus :**

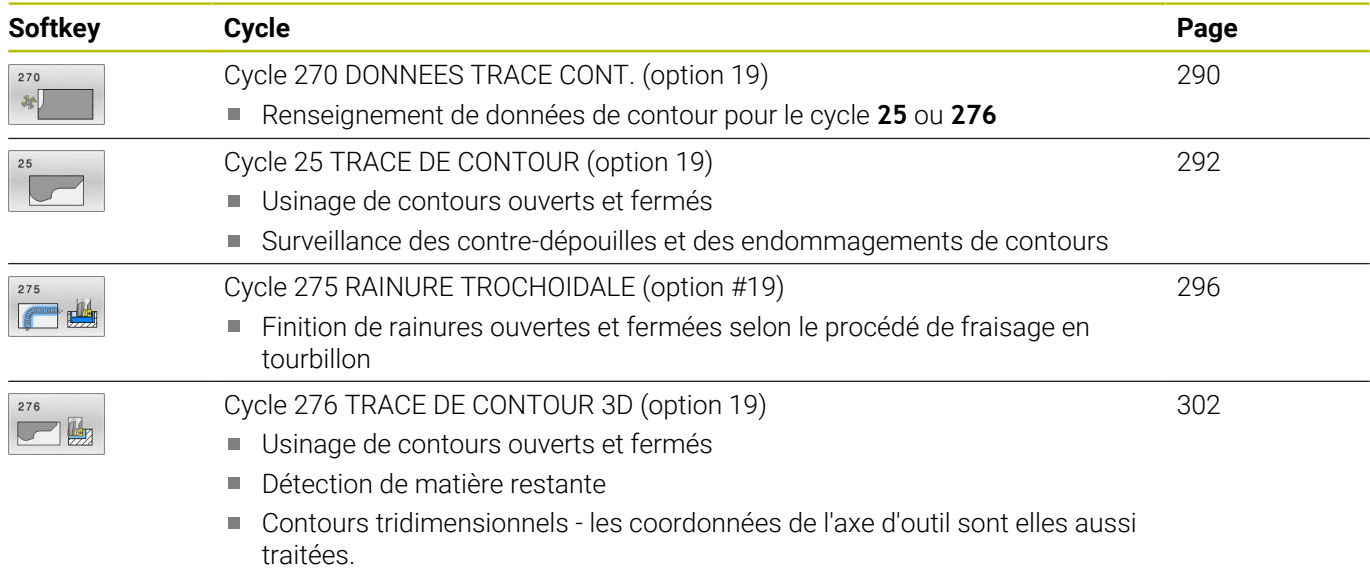

## <span id="page-268-0"></span>**9.2 Cycle 14 CONTOUR**

#### **Programmation ISO**

**G37**

## **Application**

Dans le cycle **14 CONTOUR**, listez tous les sous-programmes qui doivent être superposés pour former un contour entier.

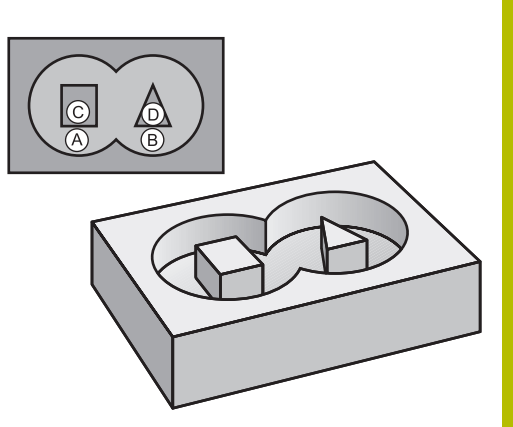

#### **Sujets apparentés**

- Formule simple de contour **[Informations complémentaires :](#page-416-0)** "Cycles SL ou cycles OCM avec [une formule de contour simple", Page 417](#page-416-0)
- Formule complexe de contour **[Informations complémentaires :](#page-405-0)** "Cycles SL ou OCM avec des [formules de contour complexes", Page 406](#page-405-0)

#### **Remarques**

- Ce cycle ne peut être exécuté que dans les modes d'usinage **FUNCTION MODE MILL** et **FUNCTION MODE TURN** .
- Le cycle **14** est actif avec DEF, ce qui signifie qu'il est actif dès  $\blacksquare$ qu'il est défini dans le programme CN.
- Vous pouvez lister jusqu'à 12 sous-programmes (contours partiels) dans le cycle **14**.

### **Paramètres du cycle**

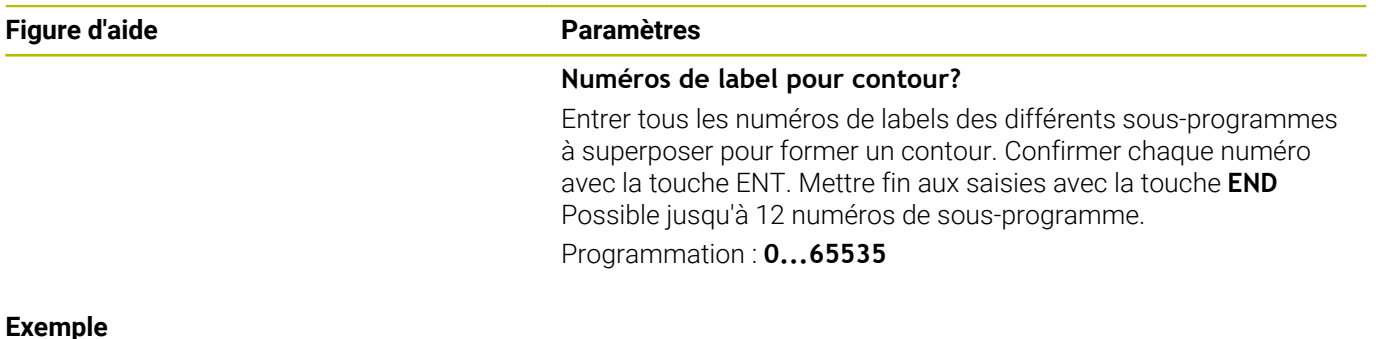

**11 CYCL DEF 14.0 CONTOUR**

#### **12 CYCL DEF 14.1 LABEL CONTOUR1 /2**

# **9.3 Contours superposés**

## **Principes de base**

 $\mathbf{i}$ 

Un nouveau contour peut être construit en superposant des poches et des îlots. De cette manière, vous pouvez agrandir la surface d'une poche par superposition d'une autre poche ou la réduire avec un îlot.

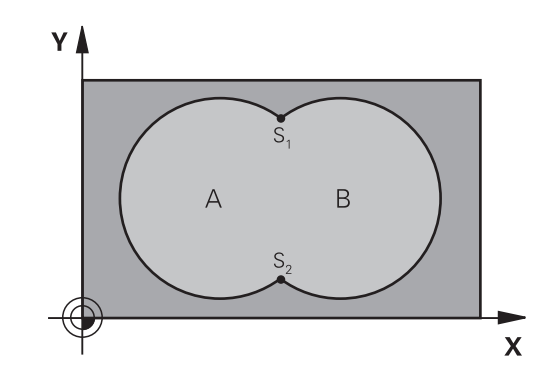

### **Sous-programmes : poches superposées**

Les exemples suivants sont des sous-programmes de contours qui sont appelés dans un programme principal du cycle **14 CONTOUR**.

Les poches A et B se superposent.

La commande calcule les points d'intersection S1 et S2. Ils n'ont pas besoin d'être programmées.

Les poches sont programmées comme des cercles entiers.

#### **Sous-programme 1: Poche A**

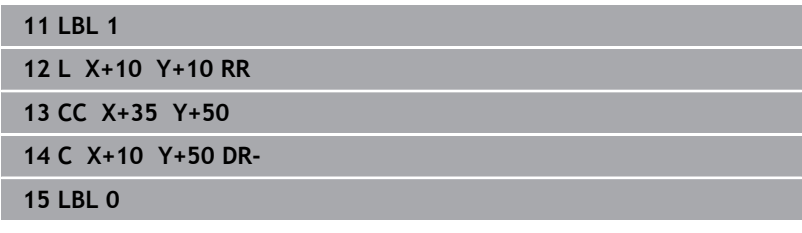

#### **Sous-programme 2: Poche B**

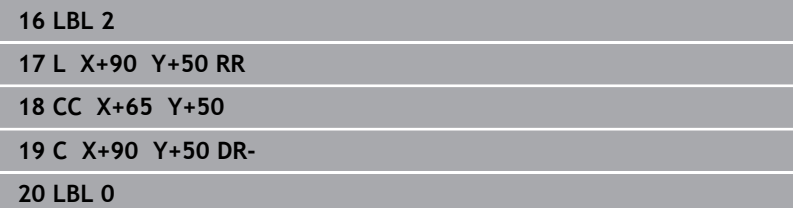

## **Surface à partir de la somme**

Les deux surfaces partielles A et B, y compris leurs surfaces communes, doivent être usinées :

- Les surfaces A et B doivent être des poches.
- La première poche (dans le cycle **14**) doit débuter à l'extérieur de la seconde.

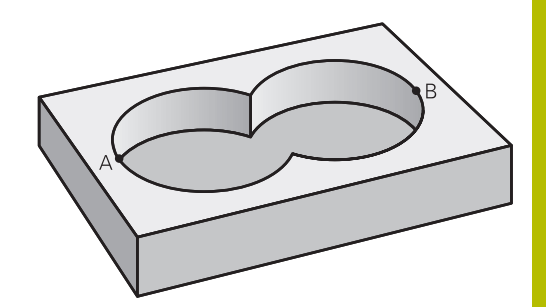

## **Surface A :**

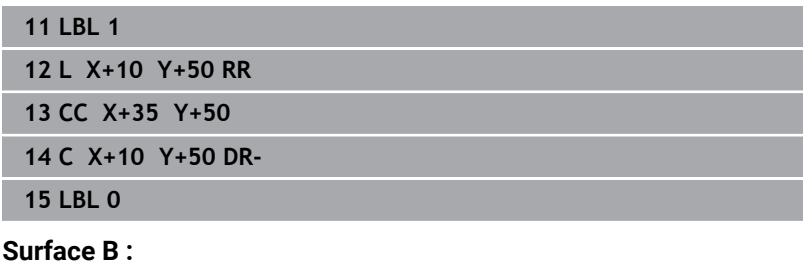

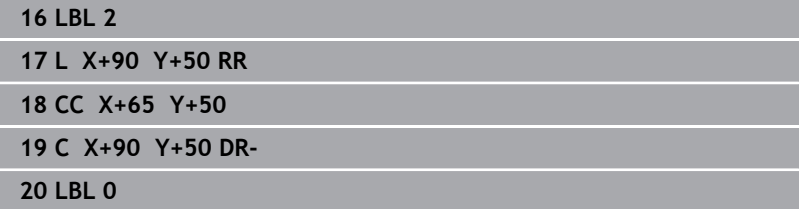

## **Surface à partir de la différence**

La surface A doit être usinée sans la partie recouverte par B:

- La surface A doit être une poche et la surface B, un îlot.
- A doit débuter à l'extérieur de B.
- B doit commencer à l'intérieur de A

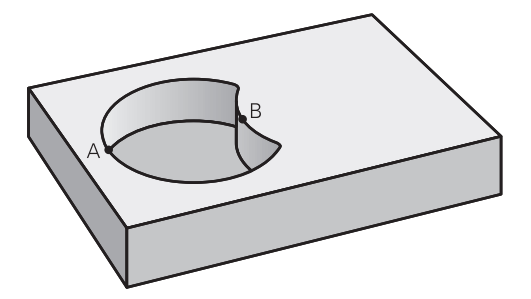

#### **Surface A :**

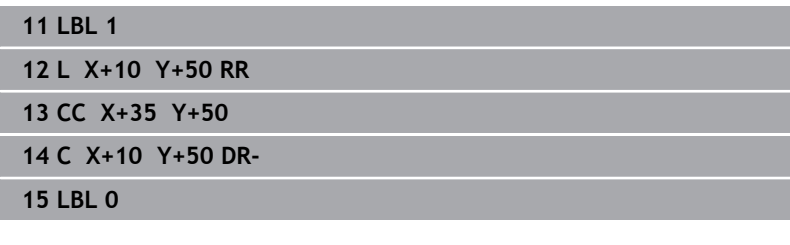

## **Surface B :**

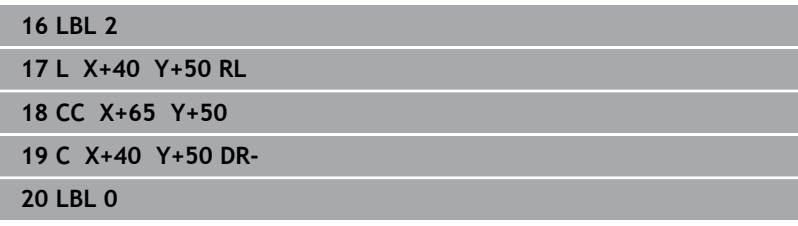

## **Surface à partir de l'intersection**

La surface commune de recouvrement de A et de B doit être usinée. (Les surfaces sans recouvrement ne doivent pas être usinées.)

- A et B doivent être des poches.
- A doit commencer à l'intérieur de B.

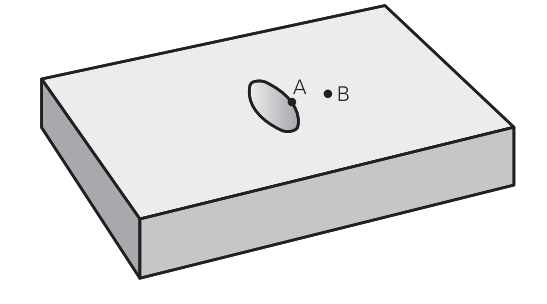

#### **Surface A :**

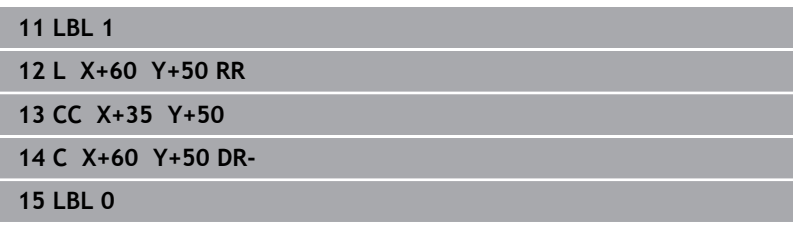

## **Surface B :**

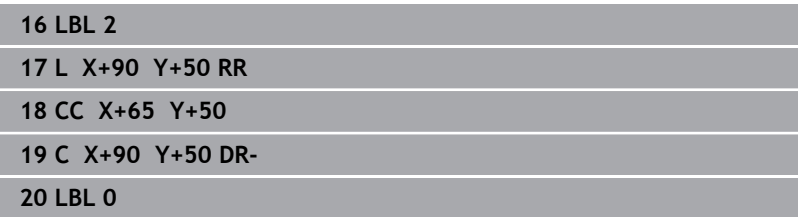

# <span id="page-272-0"></span>**9.4 Cycle 20 DONNEES DU CONTOUR (option 19)**

# **Programmation ISO**

**G120**

## **Application**

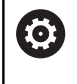

Cette fonction doit être activée et adaptée par le constructeur de la machine.

Dans le cycle **20**, vous programmez les données d'usinage qui sont destinées aux sous-programmes avec les contours partiels.

#### **Sujets apparentés**

Cycle **271 DONNEES CONTOUR OCM** (option #167) **[Informations complémentaires :](#page-323-0)** "Cycle 271 DONNEES [CONTOUR OCM \(option 167\) ", Page 324](#page-323-0)

#### **Remarques**

- Ce cycle ne peut être exécuté qu'en mode **FUNCTION MODE MILL**.
- Le cycle 20 est actif par DEF, autrement dit le cycle 20 est actif dès lors qu'il a été défini dans le programme CN.
- $\overline{\phantom{a}}$ Les informations d'usinage fournies dans le cycle **20** s'appliquent pour les cycles **21** à **24**.
- Si vous utilisez des cycles SL dans les programmes avec paramètres **Q**, vous ne devez pas utiliser les paramètres **Q1** à **Q20** comme paramètres de programme.
- Le signe du paramètre de cycle Profondeur détermine le sens de l'usinage. Si vous programmez la profondeur à 0, la commande exécutera ce cycle à la profondeur 0.

## **Paramètres du cycle**

#### **Figure d'aide Paramètres**

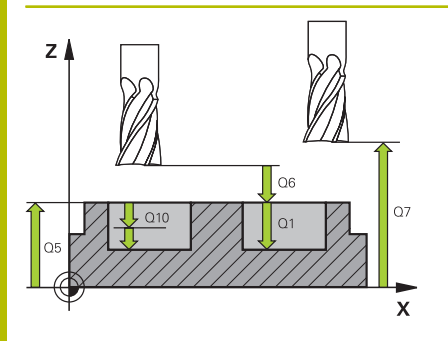

#### **Q1 Profondeur de fraisage?**

Distance entre la surface de la pièce et le fond de la poche. La valeur agit de manière incrémentale.

Programmation : **-99999,9999...+99999,9999**

#### **Q2 Facteur de recouvrement?**

**Q2** x rayon d'outil donne la passe latérale k.

Programmation : **0,0001...1,9999**

#### **Q3 Surepaisseur finition laterale?**

Surépaisseur de finition dans le plan d'usinage. La valeur agit de manière incrémentale.

#### Programmation : **-99999,9999...+99999,9999**

#### **Q4 Surep. finition en profondeur?**

Surépaisseur de finition pour la profondeur. La valeur agit de manière incrémentale.

#### Programmation : **-99999,9999...+99999,9999**

#### **Q5 Coordonnées surface pièce?**

Coordonnée absolue de la surface de la pièce

Programmation : **-99999,9999...+99999,9999**

#### **Q6 Distance d'approche?**

Distance entre la face frontale de l'outil et la surface de la pièce. La valeur agit de manière incrémentale.

#### Programmation : **-99999,9999...+99999,9999**

#### **Q7 Hauteur de securite?**

Hauteur à laquelle aucune collision ne peut avoir lieu avec la pièce (en cas de positionnement intermédiaire et de retrait en fin de cycle). La valeur agit de manière absolue.

#### Programmation : **-99999,9999...+99999,9999**

#### **Q8 Rayon interne d'arrondi?**:

Rayon d'arrondi aux angles intérieurs ; la valeur programmée se réfère à la trajectoire du centre de l'outil et elle est utilisée pour calculer des mouvements de déplacement plus doux entre les éléments de contour.

### **Q8 n'est pas un rayon que la commande insère comme élément de contour entre les éléments programmés !**

Programmation : **0...99999,9999**

#### **Q9 Sens rotation ? sens horaire= -1**

Sens d'usinage des poches

**Q9** = -1 en opposition pour poche et îlot

**Q9** = +1 en avalant pour poche et îlot

Programmation : **–1**, **0**, **+1**

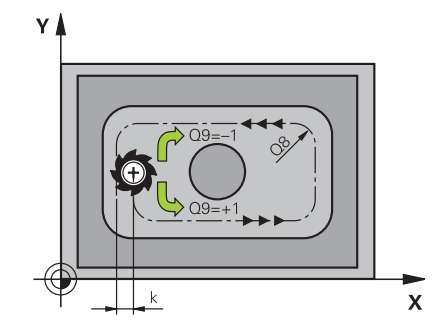

#### **Exemple**

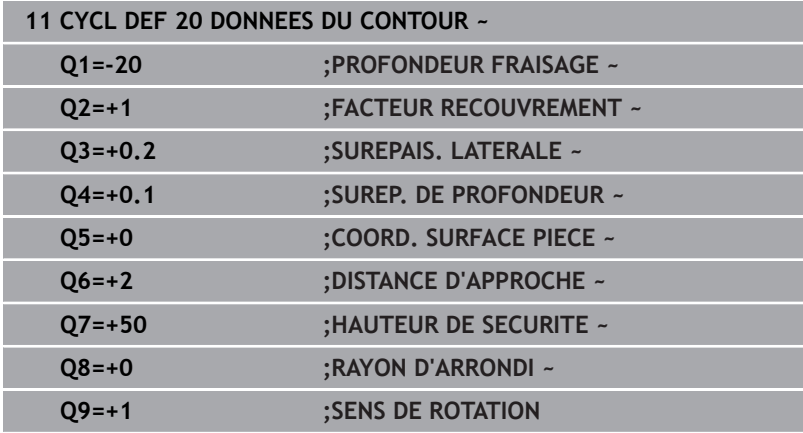

# <span id="page-275-0"></span>**9.5 Cycle 21 PRE-PERCAGE (option #19)**

## **Programmation ISO**

**G121**

## **Application**

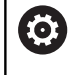

Cette fonction doit être activée et adaptée par le constructeur de la machine.

Vous avez recours au cycle **21 PRE-PERCAGE** si l'outil que vous utilisez ensuite pour évider votre contour ne possède pas de tranchant frontal en son centre (DIN 844). Ce cycle perce un trou à l'endroit où vous réaliserez ultérieurement, par exemple, un évidement avec le cycle **22**. Pour calculer les points de plongée, le cycle **21** PRE-PERCAGE tient compte de la surépaisseur de finition latérale, de la surépaisseur de finition en profondeur, ainsi que du rayon de l'outil d'évidement. Les points de plongée sont également les points de départ de l'évidement.

Avant d'appeler le cycle **21**, il vous faut programmer deux autres cycles :

- Le cycle **14 CONTOUR** ou **SEL CONTOUR** est nécessaire au cycle **21 PRE-PERCAGE** pour déterminer la position de perçage dans le plan
- Le cycle **20 DONNEES DU CONTOUR** est nécessaire au cycle **21 PRE-PERCAGE** pour déterminer, par exemple, la profondeur de perçage et la distance d'approche.

### **Déroulement du cycle**

- 1 La CN positionne d'abord l'outil dans le plan (position résultant du contour que vous avez défini au préalable avec le cycle **14** ou **SEL CONTOUR** et des informations sur l'outil d'évidement).
- 2 L'outil se déplace ensuite en avance rapide **FMAX** pour atteindre la distance d'approche. (La distance d'approche doit être indiqué dans le cycle **20 DONNEES DU CONTOUR**.)
- 3 L'outil part de la position actuelle et perce avec l'avance **F** définie, jusqu'à la première profondeur d'avance.
- 4 La CN rétracte ensuite l'outil en avance rapide **FMAX**, puis l'amène à nouveau à une profondeur égale à la première profondeur de passe moins la distance de sécurité t.
- 5 La CN calcule automatiquement la distance de sécurité :
	- Profondeur de percage jusqu'à 30 mm:  $t = 0.6$  mm
	- Profondeur de percage supérieure à 30 mm: t = profondeur de perçage/50
	- Distance de sécurité max. : 7 mm
- 6 L'outil perce ensuite avec une profondeur de passe supplémentaire, avec l'avance **F** définie.
- 7 La CN répète cette procédure (1 à 4) jusqu'à ce que la profondeur de perçage soit atteinte. La surépaisseur de finition est pour cela prise en compte.
- 8 L'outil retourne ensuite à la hauteur de sécurité dans l'axe d'outil ou à la dernière position programmée avant le cycle. Ce comportement dépend du paramètre machine **posAfterContPocket** (n°201007).

#### **Remarques**

- Ce cycle ne peut être exécuté qu'en mode **FUNCTION MODE MILL**.
- La commande ne tient pas compte d'une valeur Delta **DR** programmée dans la séquence **TOOL CALL** pour calculer les points d'usinage de gorge.
- Dans les zones étroites, il se peut que la commande ne puisse pas effectuer un pré-perçage avec un outil plus gros que l'outil d'ébauche.
- Si **Q13**=0, ce sont les données de l'outil qui se trouve dans la broche qui seront utilisées.

#### **Information relative aux paramètres machine**

■ Le paramètre machine **posAfterContPocket** (n°201007) vous permet de définir la manière de procéder à la fin de l'usinage. Si vous avez programmé **ToolAxClearanceHeight**, amenez l'outil, en fin de cycle, à une position absolue, et non incrémentale, dans le plan.

#### **Paramètres du cycle**

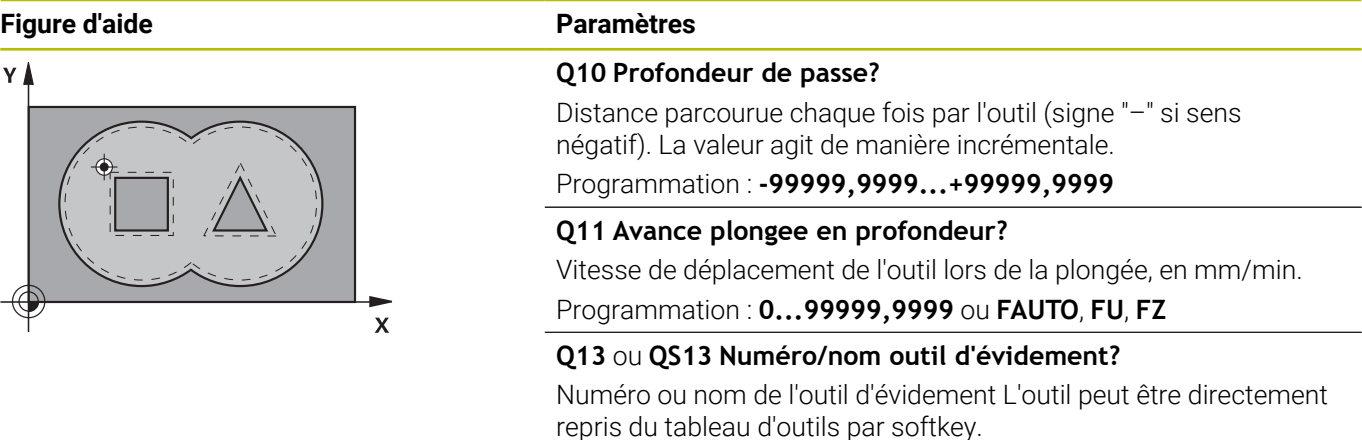

Programmation : **0...999999.9** ou **255** caractères maximum

#### **Exemple**

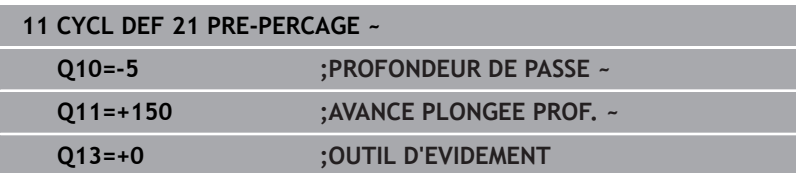

# <span id="page-277-0"></span>**9.6 Cycle 22 EVIDEMENT (option 19)**

## **Programmation ISO**

**G122**

## **Application**

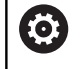

Cette fonction doit être activée et adaptée par le constructeur de la machine.

Les données technologiques pour l'évidement sont définies dans le cycle **22 EVIDEMENT**.

Avant d'appeler le cycle **22**, il vous faut programmer d'autres cycles :

- Cycle **14 CONTOUR** ou **SEL CONTOUR**
- Cycle **20 DONNEES DU CONTOUR**
- $\overline{\phantom{a}}$ Eventuellement le cycle **21 PRE-PERCAGE**

### **Sujets apparentés**

Cycle **272 EBAUCHE OCM** (option #167) **[Informations complémentaires :](#page-326-0)** "Cycle 272 EBAUCHE OCM [\(option 167\) ", Page 327](#page-326-0)

#### **Déroulement du cycle**

- 1 La CN positionne l'outil au-dessus du point de plongée. La surépaisseur de finition n'est alors pas prise en compte.
- 2 Lors de la première profondeur de passe, l'outil fraise le contour de l'intérieur vers l'extérieur, selon l'avance de fraisage **Q12**
- 3 Le contour des îlots (ici : C/D) sont fraisés librement en se rapprochant du contour des poches (ici : A/B).
- 4 À l'étape suivante, la CN déplace l'outil à la profondeur de passe suivante et répète la procédure d'évidement jusqu'à ce que la profondeur programmée soit atteinte.
- 5 L'outil retourne ensuite à la hauteur de sécurité dans l'axe d'outil ou à la dernière position programmée avant le cycle. Ce comportement dépend du paramètre machine **posAfterContPocket** (n°201007).

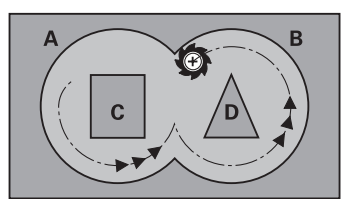

#### **Remarques**

i.

## *REMARQUE*

#### **Attention, risque de collision !**

Si vous avez configuré le paramètre **posAfterContPocket** (n ° 201007) sur **ToolAxClearanceHeight**, la commande positionne, à la fin du cycle, l'outil à la hauteur de sécurité uniquement dans la direction de l'axe d'outil. La commande ne positionne pas l'outil dans le plan d'usinage. Il existe un risque de collision !

- ▶ Positionner l'outil après la fin du cycle avec toutes les coordonnées du plan d'usinage, par exemple **L X+80 Y+0 R0 FMAX**
- Après le cycle, programmer une position absolue, aucun déplacement en incrémental
- $\mathcal{L}_{\mathcal{A}}$ Ce cycle ne peut être exécuté qu'en mode **FUNCTION MODE MILL**.
- Lors de la semi-finition, la commande tient compte d'une valeur d'usure **DR** définie pour l'outil de pré-évidement.
- Si la fonction **M110** est active pendant l'usinage, l'avance sera réduite d'autant pour les arcs de cercle corrigés à l'intérieur.
- $\blacksquare$ Ce cycle surveille la longueur utile **LU** définie pour l'outil. Si la valeur **LU** est inférieure à la **PROFONDEUR Q1**, la CN émet un message d'erreur.
- Le cycle prend en compte les fonctions auxiliaires **M109** et **M110**. Lorsque la commande usine un contour circulaire intérieur et extérieur, l'avance des arcs de cercle reste constante au niveau du rayon intérieur et extérieur du tranchant de l'outil.

**Informations complémentaires :** manuel utilisateur **Programmation Klartext**

Au besoin, utiliser une fraise avec une dent frontale qui coupe au centre (DIN 844) ou effectuer un préperçage avec le cycle **21**.

#### **Informations relatives à la programmation**

- Pour les contours de poches avec angles internes aigus, l'utilisation d'un facteur de recouvrement supérieur à un peut laisser de la matière résiduelle lors de l'évidement. Avec le test graphique, vérifier plus particulièrement à la trajectoire la plus intérieure et, si nécessaire, modifier légèrement le facteur de recouvrement. On peut ainsi obtenir une autre répartition des passes, ce qui conduit souvent au résultat souhaité.
- Vous définissez le comportement de plongée du cycle **22** dans le paramètre **Q19** et dans le tableau d'outils, avec les colonnes **ANGLE** et **LCUTS**.
	- Si vous avez défini **Q19**=0, la CN fait plonger l'outil à la verticale même si un angle de plongée (**ANGLE**) est défini pour l'outil actif.
	- Si vous avez défini **ANGLE**=90°, la CN fait plonger l'outil à la verticale. C'est l'avance pendulaire **Q19** qui est alors utilisée comme avance de plongée.
	- Si l'avance pendulaire **Q19** est définie dans le cycle **22** et si la valeur **ANGLE** est comprise entre 0,1 et 89,999 dans le tableau d'outils, la commande effectuera une plongée hélicoïdale avec la valeur d'**ANGLE** définie
	- La CN délivre un message d'erreur si l'avance pendulaire est définie dans le cycle **22** et qu'aucune valeur **ANGLE** n'est définie dans le tableau d'outils.
	- Si les données géométriques sont telles qu'elles n'autorisent pas une plongée hélicoïdale (rainure), la CN effectuera une plongée pendulaire (la longueur pendulaire est calculée à partir de **LCUTS** et **ANGLE** (longueur pendulaire = **LCUTS** / Tan **ANGLE**)

#### **Information relative aux paramètres machine**

- Le paramètre machine **posAfterContPocket** (n°201007) vous permet de définir le comportement à la fin de l'usinage de la poche de contour.
	- **PosBeforeMachining** : Retour à la position de départ
	- **ToolAxClearanceHeight** : Positionnement de l'axe d'outil à une hauteur de sécurité.

# **Paramètres du cycle**

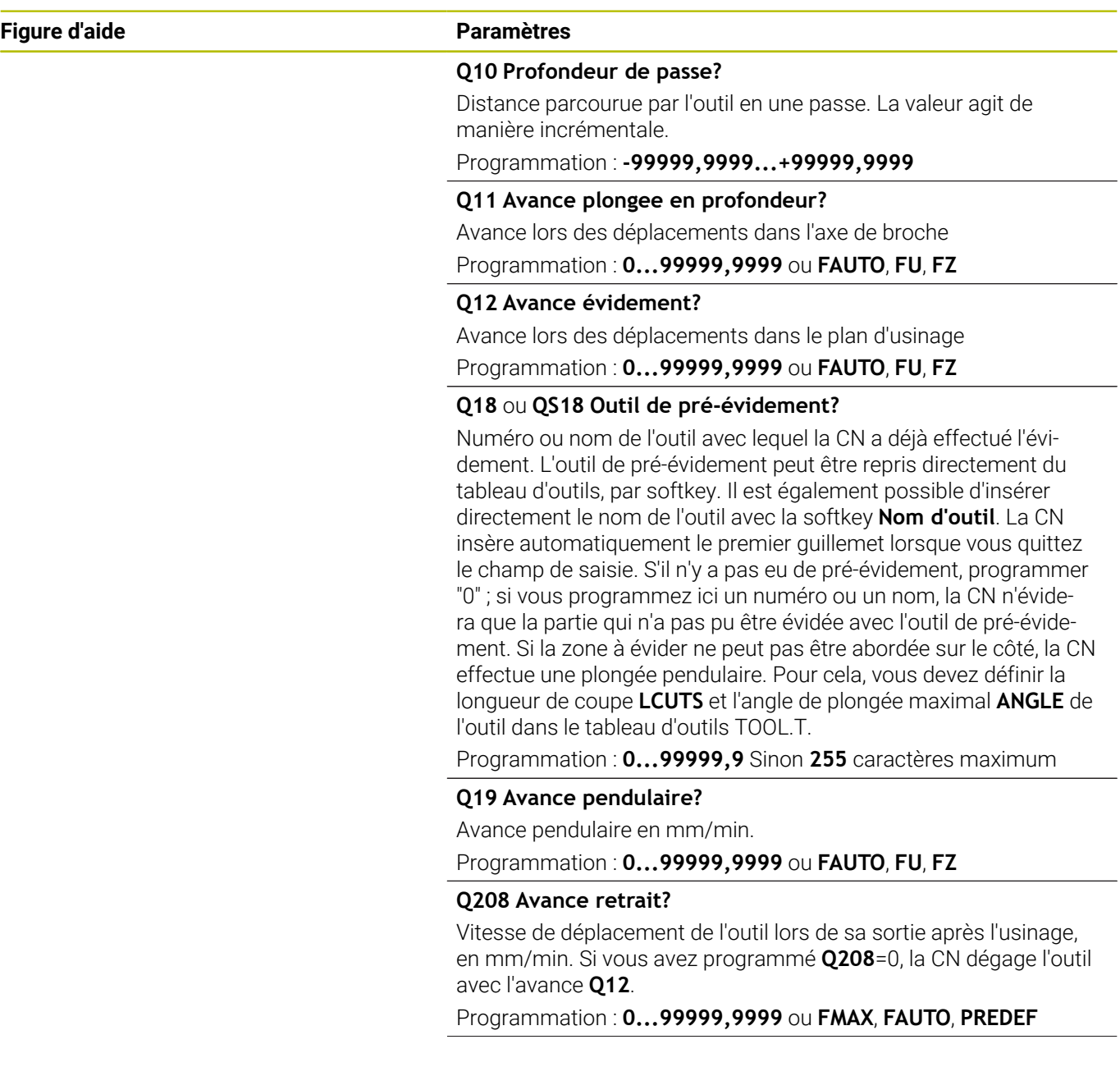

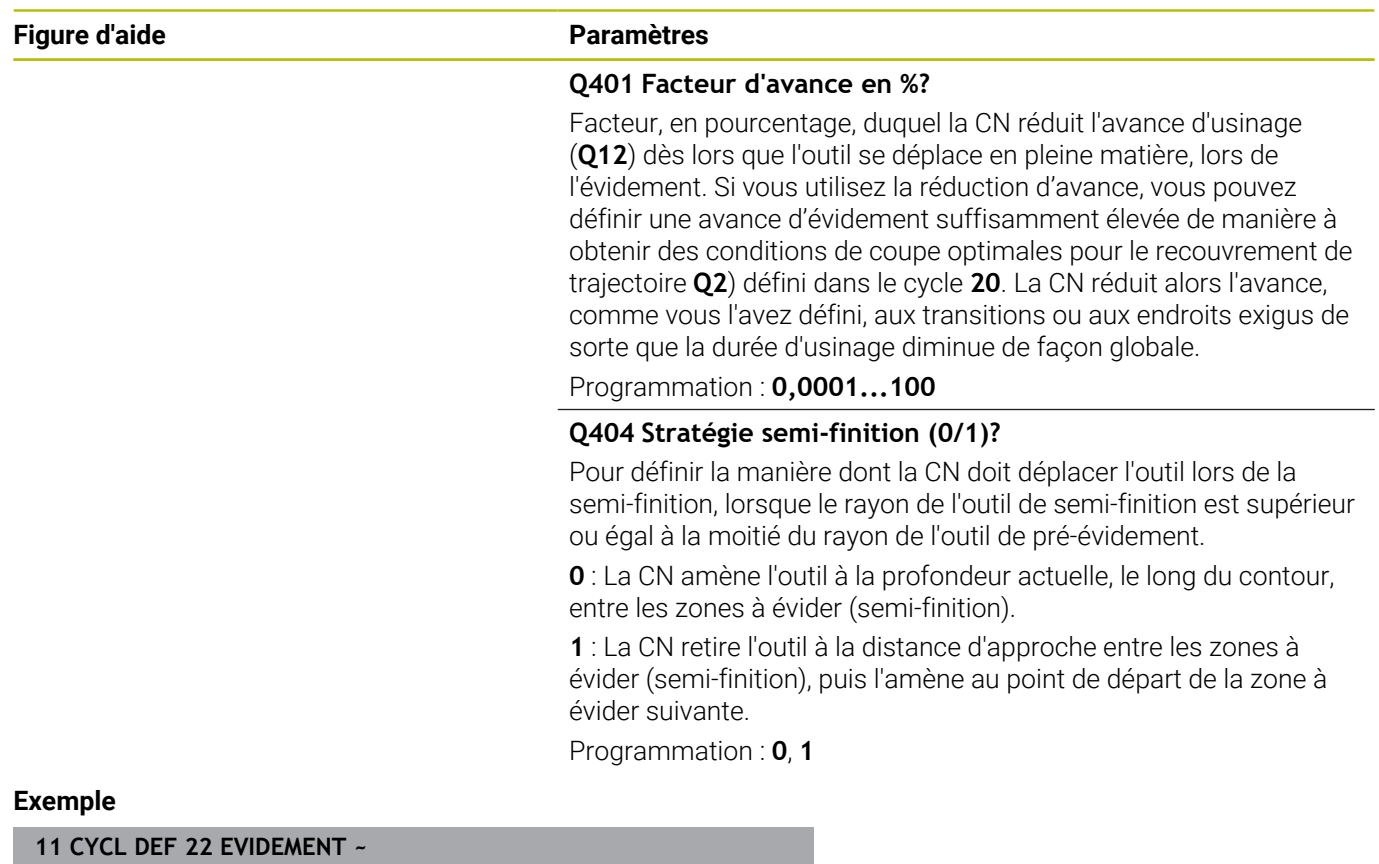

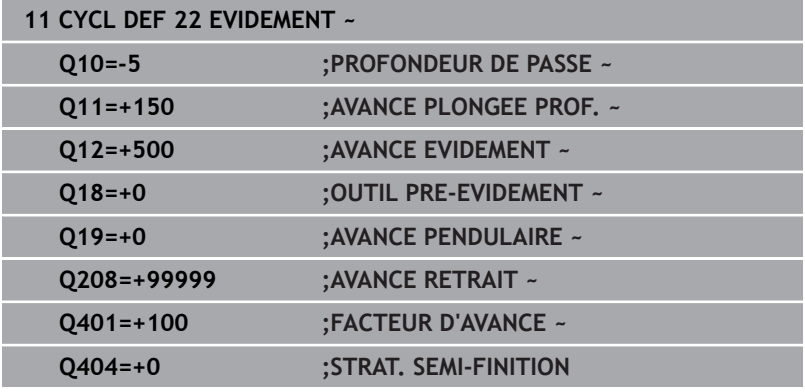

# <span id="page-282-0"></span>**9.7 Cycle 23 FINITION EN PROF. (option 19)**

#### **Programmation ISO**

**G123**

## **Application**

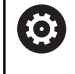

Cette fonction doit être activée et adaptée par le constructeur de la machine.

Le cycle **23 FINITION EN PROF.** vous permet de réaliser la finition de la profondeur avec la surépaisseur programmée dans le cycle **20**. La CN déplace l'outil en douceur (cercle tangentiel vertical) sur la face à usiner, à condition qu'il y ait suffisamment de place disponible pour cela. Si l'espace est restreint, la CN déplace l'outil verticalement jusqu'à la profondeur. L'outil fraise ensuite ce qui reste après l'évidement, soit la valeur de la surépaisseur de finition.

Avant d'appeler le cycle **23**, il vous faut programmer d'autres cycles :

- Cycle **14 CONTOUR** ou **SEL CONTOUR**
- Cycle **20 DONNEES DU CONTOUR**
- Eventuellement le cycle **21 PRE-PERCAGE**  $\blacksquare$
- Au besoin, le cycle **22 EVIDEMENT** п

#### **Sujets apparentés**

Cycle **273 PROF. FINITION OCM** (option #167) **[Informations complémentaires :](#page-343-0)** "Cycle 273 PROF. FINITION [OCM \(option 167\)", Page 344](#page-343-0)

#### **Déroulement du cycle**

- 1 La CN positionne l'outil à la hauteur de sécurité, en avance rapide FMAX.
- 2 Il s'ensuit alors un déplacement dans l'axe d'outil avec l'avance **Q11**.
- 3 La CN déplace l'outil en douceur (cercle tangentiel vertical) sur la face à usiner s'il y a suffisamment de place pour cela. Si l'espace est restreint, la CN déplace l'outil verticalement jusqu'à la profondeur.
- 4 L'outil fraise ensuite la matière qui reste après l'évidement, soit la surépaisseur de finition.
- 5 L'outil retourne ensuite à la hauteur de sécurité dans l'axe d'outil ou à la dernière position programmée avant le cycle. Ce comportement dépend du paramètre machine **posAfterContPocket** (n°201007).

### **Remarques**

## *REMARQUE*

#### **Attention, risque de collision !**

Si vous avez configuré le paramètre **posAfterContPocket** (n ° 201007) sur **ToolAxClearanceHeight**, la commande positionne, à la fin du cycle, l'outil à la hauteur de sécurité uniquement dans la direction de l'axe d'outil. La commande ne positionne pas l'outil dans le plan d'usinage. Il existe un risque de collision !

- ▶ Positionner l'outil après la fin du cycle avec toutes les coordonnées du plan d'usinage, par exemple **L X+80 Y+0 R0 FMAX**
- Après le cycle, programmer une position absolue, aucun déplacement en incrémental
- Ce cycle ne peut être exécuté qu'en mode **FUNCTION MODE MILL**.
- La commande détermine automatiquement le point de départ de la finition en profondeur. Le point de départ dépend de la répartition des contours dans la poche.
- Le rayon d'approche pour le prépositionnement à la profondeur finale est fixe et il est indépendant de l'angle de plongée de l'outil.
- Si la fonction **M110** est active pendant l'usinage, l'avance sera réduite d'autant pour les arcs de cercle corrigés à l'intérieur.
- Ce cycle surveille la longueur utile LU définie pour l'outil. Si la valeur **LU** est inférieure à la **PROFONDEUR Q15**, la CN émet un message d'erreur.
- Le cycle prend en compte les fonctions auxiliaires **M109** et **M110**. Lorsque la commande usine un contour circulaire intérieur et extérieur, l'avance des arcs de cercle reste constante au niveau du rayon intérieur et extérieur du tranchant de l'outil.

**Informations complémentaires :** manuel utilisateur **Programmation Klartext**

#### **Information relative aux paramètres machine**

- Le paramètre machine **posAfterContPocket** (n°201007) vous permet de définir le comportement à la fin de l'usinage de la poche de contour.
	- **PosBeforeMachining** : Retour à la position de départ
	- **ToolAxClearanceHeight** : Positionnement de l'axe d'outil à une hauteur de sécurité.

### **Paramètres du cycle**

#### **Figure d'aide Paramètres**

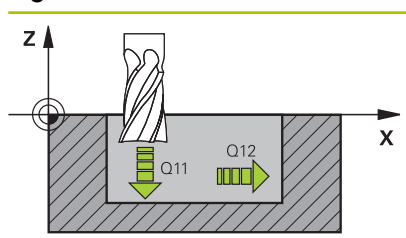

#### **Q11 Avance plongee en profondeur?**

Vitesse de déplacement de l'outil lors de la plongée, en mm/min. Programmation : **0...99999,9999** ou **FAUTO**, **FU**, **FZ**

#### **Q12 Avance évidement?**

Avance lors des déplacements dans le plan d'usinage Programmation : **0...99999,9999** ou **FAUTO**, **FU**, **FZ**

#### **Q208 Avance retrait?**

Vitesse de déplacement de l'outil lors de sa sortie après l'usinage, en mm/min. Si vous avez programmé **Q208**=0, la CN dégage l'outil avec l'avance **Q12**.

#### Programmation : **0...99999,9999** ou **FMAX**, **FAUTO**, **PREDEF**

#### **Exemple**

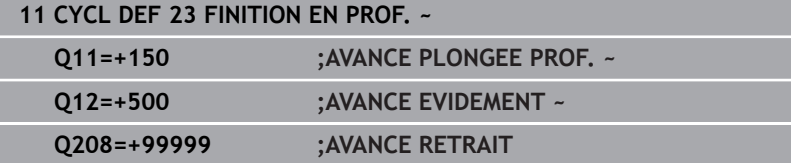

# <span id="page-285-0"></span>**9.8 Cycle 24 FINITION LATERALE (option 19)**

### **Programmation ISO**

**G124**

## **Application**

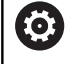

Cette fonction doit être activée et adaptée par le constructeur de la machine.

Le cycle **24 FINITION LATERALE** réalise la finition de la surépaisseur programmée dans le cycle **20**. Ce cycle peut être exécuté en avalant ou en opposition.

Avant d'appeler le cycle **24**, il vous faut programmer d'autres cycles :

- Cycle **14 CONTOUR** ou **SEL CONTOUR**
- × Cycle **20 DONNEES DU CONTOUR**
- Eventuellement le cycle **21 PRE-PERCAGE**
- Au besoin, le cycle **22 EVIDEMENT** n.

### **Sujets apparentés**

Cycle **274 FINITION LATER. OCM** (option #167) **[Informations complémentaires :](#page-347-0)** "Cycle 274 FINITION LATER. [OCM \(option 167\)", Page 348](#page-347-0)

### **Déroulement du cycle**

- 1 La CN positionne l'outil au point de départ de la position d'approche, au-dessus de la pièce. Cette position dans le plan résulte d'une trajectoire circulaire tangentielle selon laquelle la CN déplace l'outil lorsqu'elle approche le contour.
- 2 La CN amène ensuite l'outil à la première profondeur de passe, avec l'avance définie pour la passe en profondeur.
- 3 La CN accoste le contour de manière tangentielle et l'usine jusqu'à la fin. L'opération de finition s'effectue séparément pour chaque partie de contour.
- 4 La CN amène l'outil au niveau du contour de finition par un mouvement hélicoïdal tangentiel et le dégage selon le même mouvement. La hauteur de départ de l'hélice est de maximum 1/25 de la distance d'approche **Q6**, avec une dernière profondeur de passe restante au-dessus de la profondeur finale.
- 5 L'outil retourne ensuite à la hauteur de sécurité dans l'axe d'outil ou à la dernière position programmée avant le cycle. Ce comportement dépend du paramètre machine **posAfterContPocket** (n°201007).
	- La commande calcule aussi le point de départ en fonction Ť. de l'ordre des opérations d'usinage. Lorsque vous sélectionnez le cycle de finition avec la touche **GOTO** et que vous lancez le programme CN, il se peut que le point de départ se trouve à un autre endroit que celui qu'il avait au moment de l'exécution du programme CN, dans l'ordre défini.

#### **Remarques**

## *REMARQUE*

#### **Attention, risque de collision !**

Si vous avez configuré le paramètre **posAfterContPocket** (n ° 201007) sur **ToolAxClearanceHeight**, la commande positionne, à la fin du cycle, l'outil à la hauteur de sécurité uniquement dans la direction de l'axe d'outil. La commande ne positionne pas l'outil dans le plan d'usinage. Il existe un risque de collision !

- ▶ Positionner l'outil après la fin du cycle avec toutes les coordonnées du plan d'usinage, par exemple **L X+80 Y+0 R0 FMAX**
- Après le cycle, programmer une position absolue, aucun déplacement en incrémental
- $\mathcal{L}_{\mathcal{A}}$ Ce cycle ne peut être exécuté qu'en mode **FUNCTION MODE MILL**.
- Si aucune surépaisseur n'a été définie dans le cycle **20**, la CN émet un message d'erreur "Rayon d'outil trop grand".
- Si vous exécutez le cycle **24** sans avoir effectué un évidement  $\Box$ avec le cycle **22** au préalable, le rayon de l'outil d'évidement est de "0".
- La CN détermine automatiquement le point de départ de la finition. Le point initial dépend de l'espace à l'intérieur de la poche et de la surépaisseur programmée dans le cycle **20**.
- Si la fonction **M110** est active pendant l'usinage, l'avance sera réduite d'autant pour les arcs de cercle corrigés à l'intérieur.
- Ce cycle surveille la longueur utile **LU** définie pour l'outil. Si la  $\mathbb{R}^n$ valeur **LU** est inférieure à la **PROFONDEUR Q15**, la CN émet un message d'erreur.
- Le cycle prend en compte les fonctions auxiliaires **M109** et **M110**. Lorsque la commande usine un contour circulaire intérieur et extérieur, l'avance des arcs de cercle reste constante au niveau du rayon intérieur et extérieur du tranchant de l'outil.

**Informations complémentaires :** manuel utilisateur **Programmation Klartext**

#### **Informations relatives à la programmation**

- La somme de la surépaisseur latérale de finition (Q14) et du rayon de l'outil de finition doit être inférieure à la somme de la surépaisseur latérale de finition (**Q3**, cycle **20**) et du rayon de l'outil d'évidement.
- La surépaisseur latérale **Q14** restante après l'opération de finition doit être inférieure à la surépaisseur du cycle **20**.
- Vous pouvez aussi utiliser le cycle **24** pour le fraisage de contours. Il vous faut alors :
	- définir le contour à fraiser comme îlot distinct (sans limitation de poche)
	- **Programmez dans le cycle 20 la surépaisseur de finition** (**Q3**) de manière à ce qu'elle soit supérieure à la somme de la surépaisseur de finition **Q14** et du rayon de l'outil utilisé

#### **Information relative aux paramètres machine**

- Le paramètre machine **posAfterContPocket** (n°201007) vous permet de définir le comportement à la fin de l'usinage de la poche de contour :
	- **PosBeforeMachining** : Retour à la position de départ.
	- **ToolAxClearanceHeight** : Positionnement de l'axe d'outil à une hauteur de sécurité.
#### **Paramètres du cycle**

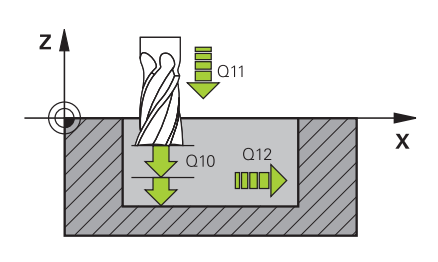

#### **Figure d'aide Paramètres**

#### **Q9 Sens rotation ? sens horaire= -1**

sens d'usinage

- **+1** : Rotation dans le sens anti-horaire
- **–1** : Rotation dans le sens horaire

Programmation : **-1**, **+1**

#### **Q10 Profondeur de passe?**

Distance parcourue par l'outil en une passe. La valeur agit de manière incrémentale.

Programmation : **-99999,9999...+99999,9999**

#### **Q11 Avance plongee en profondeur?**

Vitesse de déplacement de l'outil lors de la plongée, en mm/min.

Programmation : **0...99999,9999** ou **FAUTO**, **FU**, **FZ**

#### **Q12 Avance évidement?**

Avance lors des déplacements dans le plan d'usinage

Programmation : **0...99999,9999** ou **FAUTO**, **FU**, **FZ**

#### **Q14 Surepaisseur finition laterale?**

La surépaisseur latérale **Q14** reste après l'opération de finition. Cette surépaisseur doit être inférieure à la surépaisseur indiquée dans le cycle **20**. La valeur agit de manière incrémentale.

Programmation : **-99999,9999...+99999,9999**

#### **Q438** ou **QS438 Numéro/Nom outil d'évidement?**

Numéro ou nom de l'outil avec lequel la CN a évidé la poche de contour. L'outil de pré-évidement peut être repris directement du tableau d'outils par softkey. Il est également possible d'insérer directement le nom de l'outil avec la softkey **Nom d'outil**. Lorsque vous quittez le champ de saisie, la CN insère automatiquement le premier guillemet.

**Q438=-1 :** Le dernier outil utilisé est considéré comme l'outil d'évidement (comportement par défaut).

**Q438=0 :** Si aucun pré-évidement n'a eu lieu avant, entrez un numéro d'outil avec un rayon 0. Il s'agit généralement de l'outil avec le numéro 0.

Programmation : **-1...+32767,9** sinon **255** caractères

#### **Exemple**

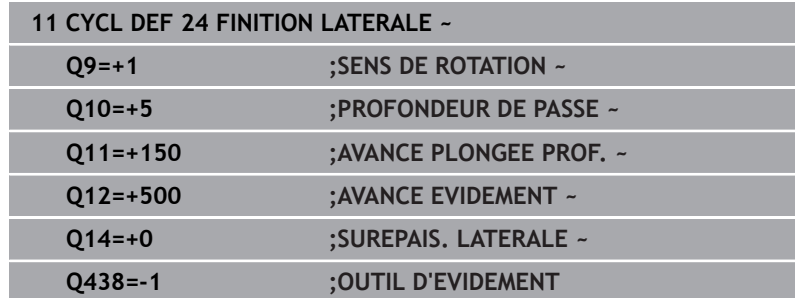

# **9.9 Cycle 270 DONNEES TRACE CONT. (option 19)**

# **Programmation ISO**

# **G270**

### **Application**

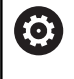

Cette fonction doit être activée et adaptée par le constructeur de la machine.

Ce cycle vous permet de définir plusieurs propriétés du cycle **25 TRACE DE CONTOUR**.

#### **Remarques**

- Ce cycle ne peut être exécuté qu'en mode **FUNCTION MODE MILL**.
- Le cycle 270 est actif par DEF, autrement dit le cycle 270 est actif dès lors qu'il a été défini dans le programme CN.
- Ne définissez pas de correction de rayon si vous utilisez le cycle **270** dans le sous-programme de contour.
- Définir le cycle **270** avant le cycle **25**.

# **Paramètres du cycle**

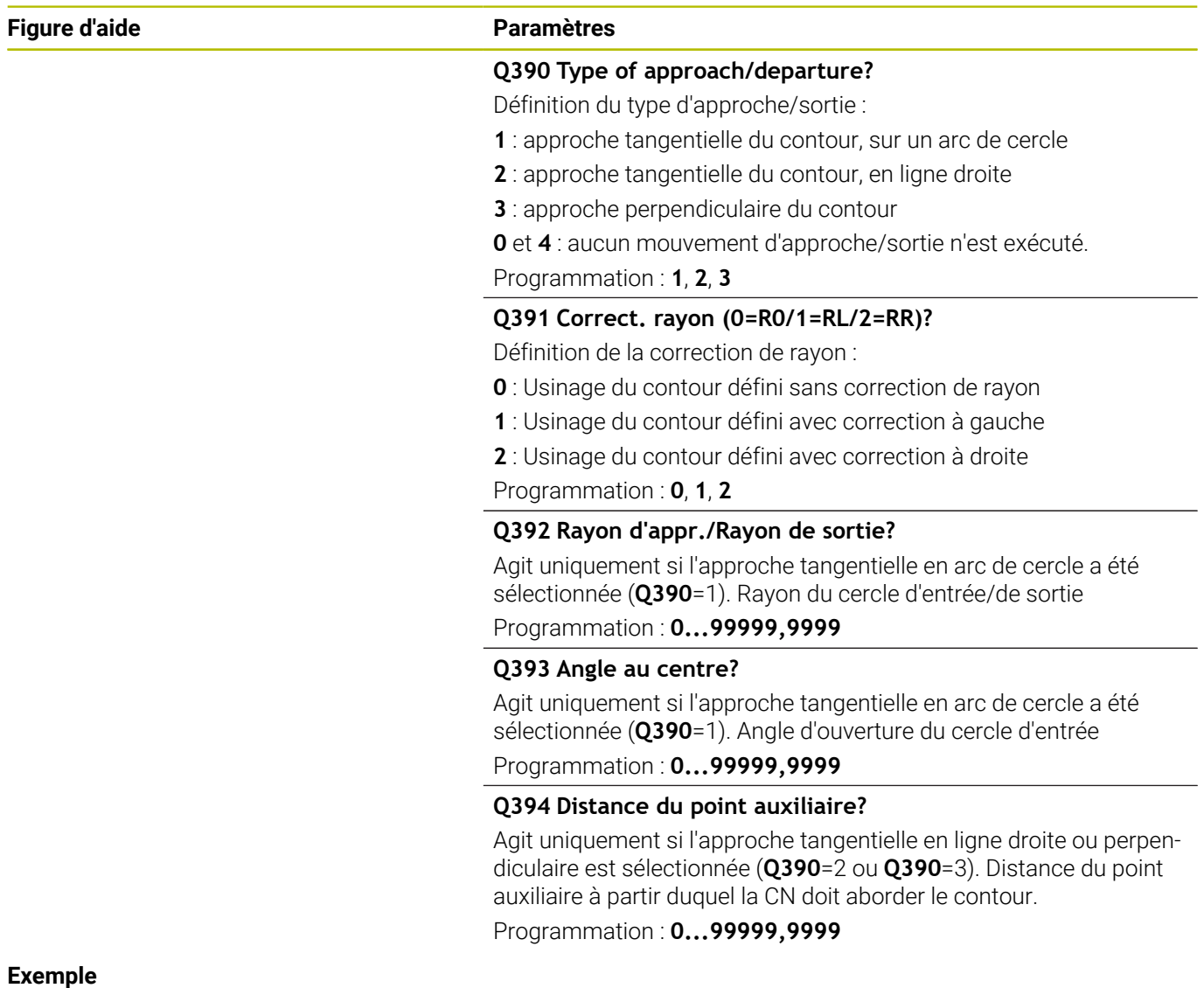

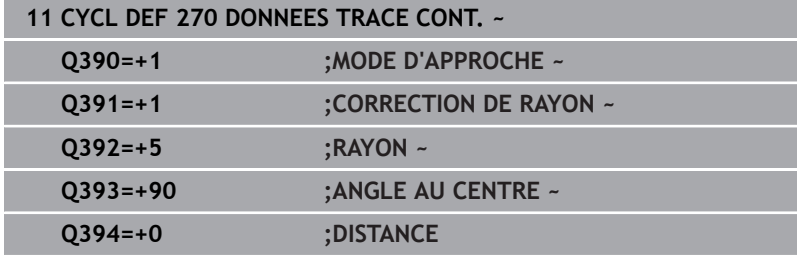

# **9.10 Cycle 25 TRACE DE CONTOUR (option 19)**

### **Programmation ISO**

**G125**

### **Application**

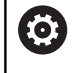

Cette fonction doit être activée et adaptée par le constructeur de la machine.

En liaison avec le cycle **14 CONTOUR**, ce cycle permet d'usiner des contours ouverts ou fermés.

Le cycle **25 TRACE DE CONTOUR** présente des avantages considérables par rapport à l'usinage d'un contour à l'aide de séquences de positionnement :

- La commande surveille l'usinage de manière à éviter les contredépouilles et les endommagements du contour (vérifier le contour à l'aide du graphique de test).
- Si le rayon d'outil est trop grand, il faudra éventuellement prévoir une reprise d'usinage au niveau des angles intérieurs.
- L'usinage est réalisé en continu, en avalant ou en opposition. Le type de fraisage est conservé même si les contours sont inversés en image miroir.
- En présence de plusieurs passes, la commande peut aussi déplacer l'outil d'avant en arrière pour réduire le temps d'usinage.
- Vous pouvez introduire des surépaisseurs pour exécuter l'ébauche et la finition en plusieurs passes

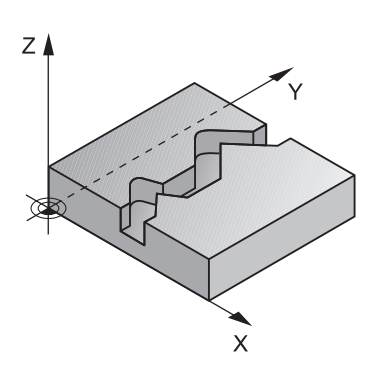

#### **Remarques**

# *REMARQUE*

#### **Attention, risque de collision !**

Si vous avez configuré le paramètre **posAfterContPocket** (n ° 201007) sur **ToolAxClearanceHeight**, la commande positionne, à la fin du cycle, l'outil à la hauteur de sécurité uniquement dans la direction de l'axe d'outil. La commande ne positionne pas l'outil dans le plan d'usinage. Il existe un risque de collision !

- ▶ Positionner l'outil après la fin du cycle avec toutes les coordonnées du plan d'usinage, par exemple **L X+80 Y+0 R0 FMAX**
- Après le cycle, programmer une position absolue, aucun déplacement en incrémental
- $\mathcal{L}_{\mathcal{A}}$ Ce cycle ne peut être exécuté qu'en mode **FUNCTION MODE MILL**.
- La CN ne tient compte que du premier label du cycle 14 **CONTOUR**.
- La taille de la mémoire réservée à un cycle SL est limitée. Dans un cycle SL, vous pouvez programmer au maximum 16384 éléments de contour.
- Si la fonction **M110** est active pendant l'usinage, l'avance sera réduite d'autant pour les arcs de cercle corrigés à l'intérieur.
- Le cycle prend en compte les fonctions auxiliaires **M109** et **M110**. Lorsque la commande usine un contour circulaire intérieur et extérieur, l'avance des arcs de cercle reste constante au niveau du rayon intérieur et extérieur du tranchant de l'outil.

**Informations complémentaires :** manuel utilisateur **Programmation Klartext**

#### **Informations relatives à la programmation**

- $\mathbf{r}$ Le cycle **20 DONNEES DU CONTOUR** n'est pas nécessaire.
- Le signe du paramètre de cycle Profondeur détermine le sens de l'usinage. Si vous programmez une profondeur égale à 0, la commande n'exécutera pas le cycle.
- Si vous utilisez des paramètres Q de type **QL** locaux dans un Ì. programme de contour, il vous faudra aussi les affecter ou les calculer dans le sous-programme de contour.

# **Paramètres du cycle**

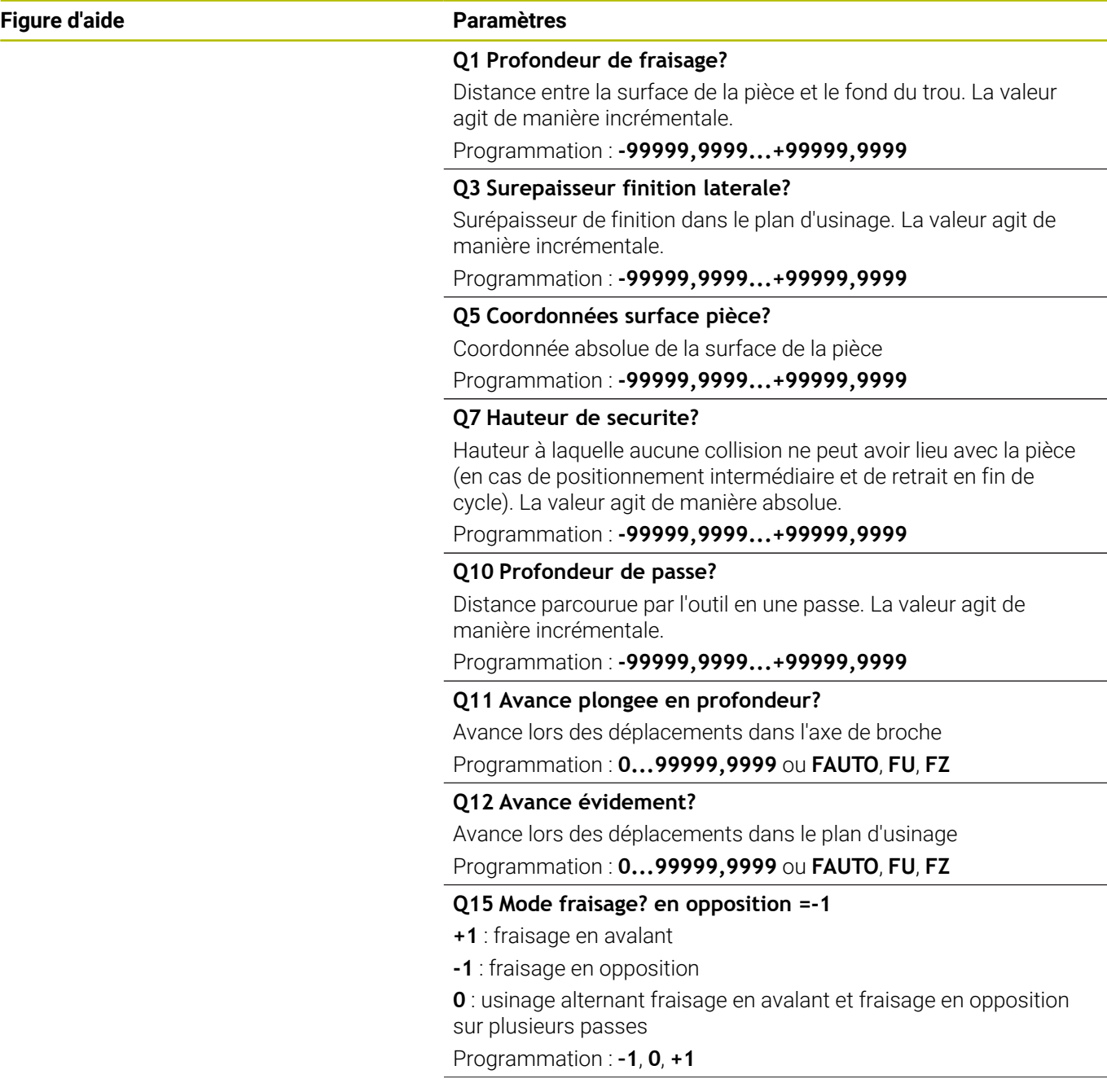

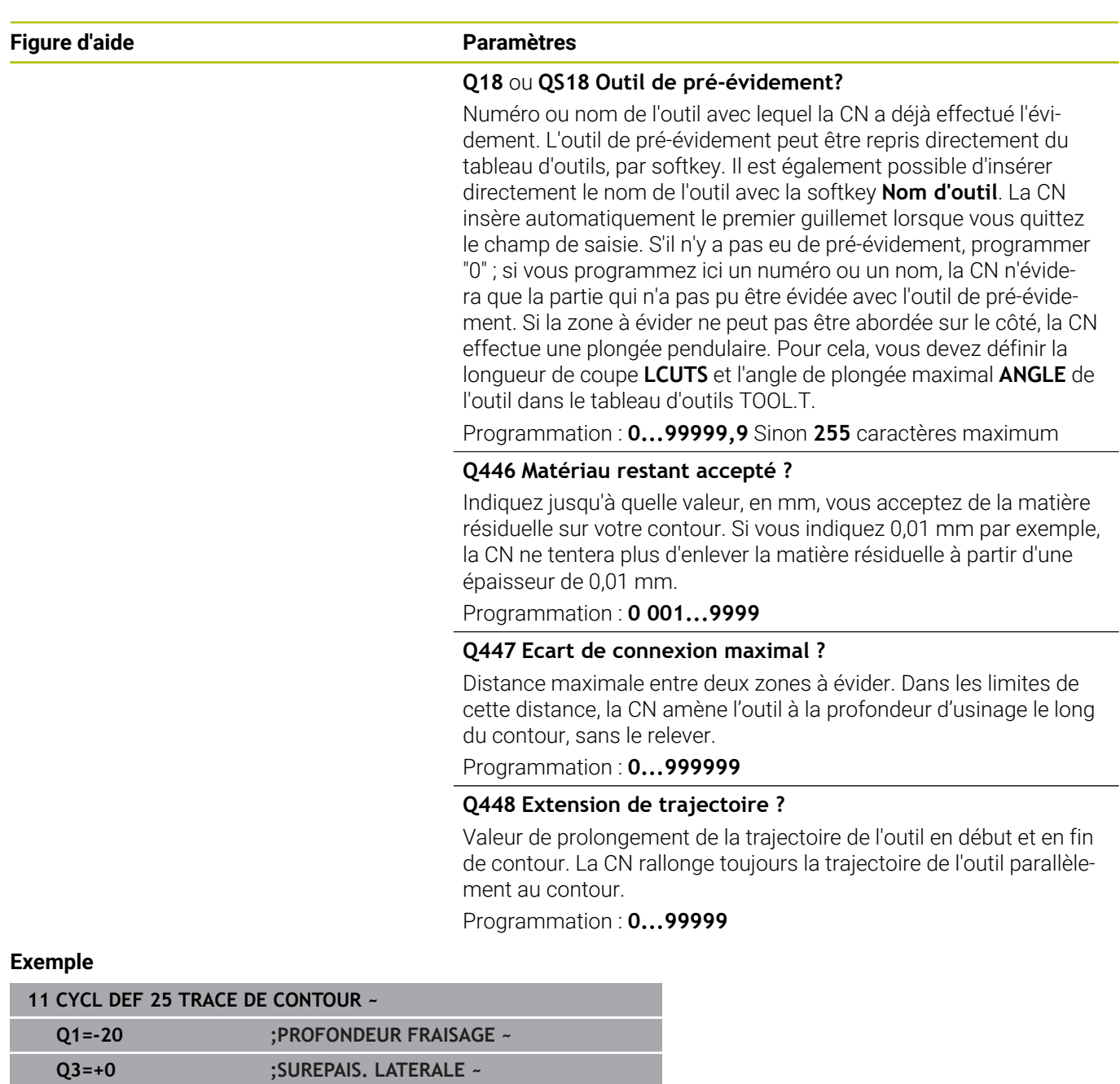

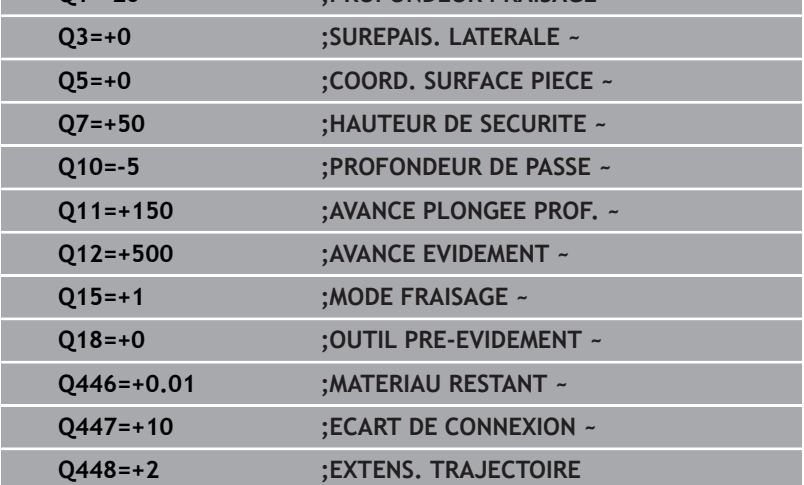

# **9.11 Cycle 275 RAINURE TROCHOIDALE (option #19)**

#### **Programmation ISO G275**

### **Application**

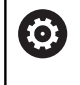

Cette fonction doit être activée et adaptée par le constructeur de la machine.

En liaison avec le cycle **14 CONTOUR**, ce cycle permet d'usiner entièrement des contours ouverts et fermés avec le procédé de fraisage en tourbillon.

Le fraisage en tourbillon permet des passes très profondes avec des vitesses de coupe élevées. Les conditions de coupe étant constantes, il n'y a pas d'accroissement de l'usure de l'outil. En utilisant des plaquettes, toute la hauteur d'arête est utilisée permettant ainsi d'accroitre le volume de copeau par dent. De plus, le fraisage en tourbillon sollicite moins la mécanique de la machine.

En fonction des paramètres du cycle, vous disposez des alternatives d'usinage suivantes :

- Usinage intégral : ébauche, finition en profondeur, finition latérale
- Seulement ébauche
- Seulement finition latérale  $\blacksquare$

#### **Schéma : travail avec les cycles SL**

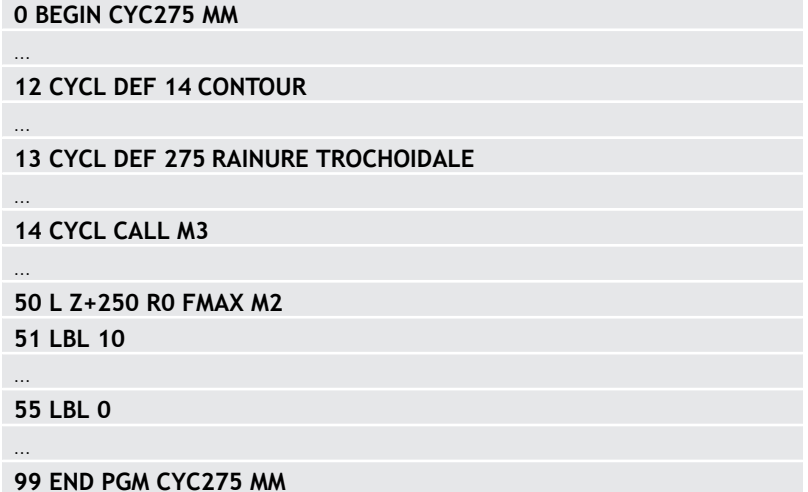

#### **Déroulement du cycle**

#### **Ebauche avec rainure fermée**

La description du contour d'une rainure fermée doit toujours commencer par une séquence linéaire (séquence **L**).

- 1 L'outil se positionne, selon la logique de positionnement définie, au point de départ du contour et plonge en pendulaire à la première passe avec l'angle de plongée défini dans le tableau d'outils. La stratégie de plongée est à définir au paramètre **Q366**.
- 2 La CN évide la rainure par des mouvements circulaires, jusqu'au point final du contour. Au cours du mouvement circulaire, la CN décale l'outil d'une valeur de passe (**Q436**), que vous pouvez personnaliser, dans le sens d'usinage. Le mouvement circulaire en avalant/opposition est à définir au paramètre **Q351**.
- 3 Au point final du contour, la CN amène l'outil à une hauteur de sécurité, avant de le ramener au point de départ de la description du contour.
- 4 Ce processus est répété jusqu'à ce que la profondeur programmée pour la rainure soit atteinte.

#### **Ebauche avec rainure fermée**

5 Si une surépaisseur de finition est définie, la CN procède à la finition des parois de la rainure, éventuellement en plusieurs passes (si programmé ainsi). La CN parcourt la paroi de la rainure de manière tangentielle, en partant du point de départ défini. La CN tient alors compte du mode de fraisage, en avalant ou en opposition.

#### **Ebauche avec rainure ouverte**

La description de contour d'une rainure ouverte doit toujours commencer avec une séquence d'approche (séquence **appr**).

- 1 L'outil se positionne, selon la logique de positionnement, au point de départ de l'usinage qui a été défini aux paramètres de la séquence **APPR**, perpendiculairement à la première passe en profondeur.
- 2 La CN évide la rainure par des mouvements circulaires, jusqu'au point final du contour. Au cours du mouvement circulaire, la CN décale l'outil d'une valeur de passe (**Q436**), que vous pouvez personnaliser, dans le sens d'usinage. Le mouvement circulaire en avalant/opposition est à définir au paramètre **Q351**.
- 3 Au point final du contour, la CN amène l'outil à une hauteur de sécurité, avant de le ramener au point de départ de la description du contour.
- 4 Ce processus est répété jusqu'à ce que la profondeur programmée pour la rainure soit atteinte.

#### **Finition avec une rainure ouverte**

5 Si une surépaisseur de finition est définie, la CN procède à la finition des parois de la rainure, éventuellement en plusieurs passes (si programmé ainsi). La paroi de la rainure est accostée tangentiellement par la TNC, à partir du point de départ déterminé dans la séquence **APPR**. La CN tient alors compte du mode de fraisage, en avalant ou en opposition.

#### **Remarques**

## *REMARQUE*

#### **Attention, risque de collision !**

Si vous avez configuré le paramètre **posAfterContPocket** (n ° 201007) sur **ToolAxClearanceHeight**, la commande positionne, à la fin du cycle, l'outil à la hauteur de sécurité uniquement dans la direction de l'axe d'outil. La commande ne positionne pas l'outil dans le plan d'usinage. Il existe un risque de collision !

- ▶ Positionner l'outil après la fin du cycle avec toutes les coordonnées du plan d'usinage, par exemple **L X+80 Y+0 R0 FMAX**
- Après le cycle, programmer une position absolue, aucun déplacement en incrémental
- Ce cycle ne peut être exécuté qu'en mode **FUNCTION MODE MILL**.
- La taille de la mémoire réservée à un cycle SL est limitée. Dans un cycle SL, vous pouvez programmer au maximum 16384 éléments de contour.
- La CN n'a pas besoin du cycle **20 DONNEES DU CONTOUR** avec le cycle **275**.
- Le cycle prend en compte les fonctions auxiliaires **M109** et **M110**. Lorsque la commande usine un contour circulaire intérieur et extérieur, l'avance des arcs de cercle reste constante au niveau du rayon intérieur et extérieur du tranchant de l'outil.

**Informations complémentaires :** manuel utilisateur **Programmation Klartext**

#### **Informations relatives à la programmation**

- Le signe du paramètre de cycle Profondeur détermine le sens  $\overline{\phantom{a}}$ de l'usinage. Si vous programmez une profondeur égale à 0, la commande n'exécutera pas le cycle.
- Lorsque vous utilisez le cycle **275 RAINURE TROCHOIDALE**, vous ne pouvez définir qu'un seul sous-programme de contour dans le cycle **14 CONTOUR**.
- Dans le sous-programme de contour, vous définissez la ligne médiane de la rainure avec toutes les fonctions de contournage disponibles.
- En cas de rainure fermée, le point de départ ne doit pas se trouver dans un coin du contour.

#### **Paramètres du cycle**

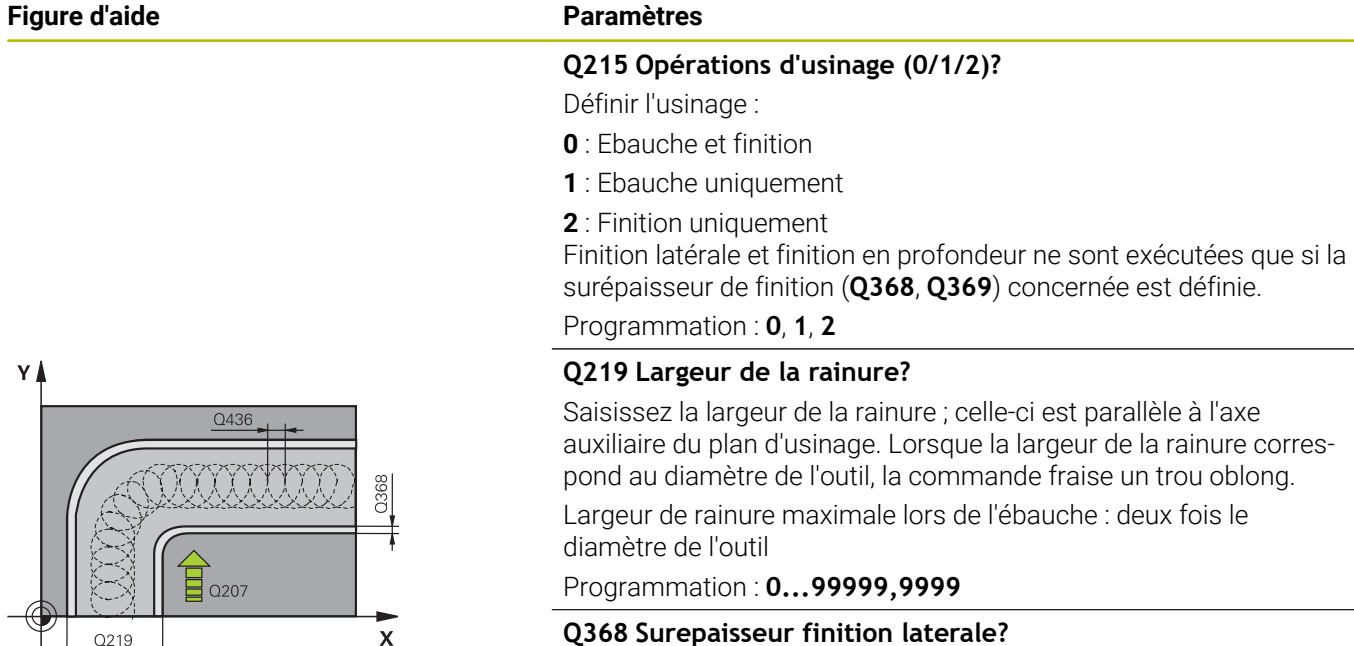

#### **Q368 Surepaisseur finition laterale?**

Surépaisseur de finition dans le plan d'usinage. La valeur agit de manière incrémentale.

Programmation : **0...99999,9999**

#### **Q436 Passe par rotation?**

Valeur de laquelle la CN décale l'outil à chaque rotation dans le sens d'usinage. La valeur agit de manière absolue.

Programmation : **0...99999,9999**

#### **Q207 Avance fraisage?**

Vitesse de déplacement de l'outil lors du fraisage, en mm/min. Programmation : **0...99999,999** ou **FAUTO**, **FU**, **FZ**

#### **Q351 Sens? en aval.=+1, en oppos.=-1**

Type de fraisage. Le sens de rotation de la broche est pris en compte :

**+1** = fraisage en avalant

**–1** = fraisage en opposition

**PREDEF** : La CN reprend la valeur d'une séquence **GLOBAL DEF**.

(Si vous indiquez la valeur 0, l'usinage se fera en avalant.)

Programmation : **–1**, **0**, **+1** sinon : **PREDEF**

### **Figure d'aide Paramètres**

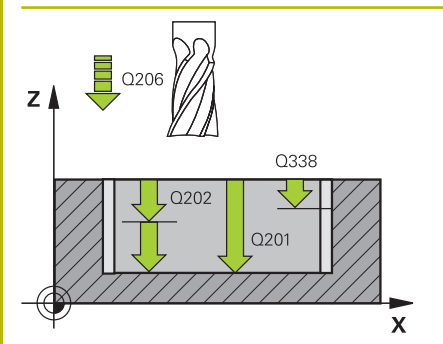

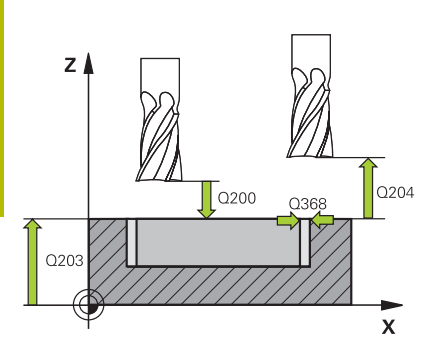

#### **Q201 Profondeur?**

Distance entre la surface de la pièce et le fond de la rainure. La valeur agit de manière incrémentale.

#### Programmation : **-99999,9999...+99999,9999**

#### **Q202 Profondeur de passe?**

Distance parcourue par l'outil en une passe. Saisir une valeur supérieure à 0. La valeur agit de manière incrémentale. Programmation : **0...99999,9999**

# **Q206 Avance plongee en profondeur?**

Vitesse de l'outil lors de son déplacement au fond, en mm/min.

Programmation : **0...99999,999** ou **FAUTO**, **FU**, **FZ**

#### **Q338 Passe de finition?**

Distance parcourue par l'outil dans l'axe de broche lors de la finition.

**Q338**=0: Finition en une seule passe

La valeur agit de manière incrémentale.

Programmation : **0...99999,9999**

#### **Q385 Avance de finition?**

Vitesse de déplacement de l'outil lors de la finition latérale et en profondeur, en mm/min.

Programmation : **0...99999,999** ou **FAUTO**, **FU**, **FZ**

#### **Q200 Distance d'approche?**

Distance entre la pointe de l'outil et la surface de la pièce. La valeur agit de manière incrémentale.

Programmation : **0...99999,9999** sinon : **PREDEF**

#### **Q203 Coordonnées surface pièce?**

Coordonnée de la surface de la pièce par rapport au point zéro actif. La valeur agit de manière absolue.

Programmation : **-99999,9999...+99999,9999**

#### **Q204 Saut de bride**

Distance entre l'outil et la pièce (moyen de serrage) le long de l'axe d'outil qui permet d'éviter tout risque de collision. La valeur agit de manière incrémentale.

Programmation : **0...99999,9999** sinon : **PREDEF**

#### **Q366 Stratégie de plongée (0/1/2)?**

Nature de la stratégie de plongée:

**0** = plongée verticale. Indépendamment de l'angle de plongée ANGLE défini dans le tableau d'outils, la CN effectue une plongée verticale.

**1** = sans fonction

**2** = plongée pendulaire. Dans le tableau d'outils, l'angle de plongée ANGLE de l'outil actif doit être différent de 0. Sinon, la commande émet un message d'erreur.

Programmation : **0**, **1**, **2** sinon : **PREDEF**

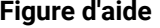

#### **Figure d'aide Paramètres**

#### **Q369 Surep. finition en profondeur?**

Surépaisseur de finition pour la profondeur. La valeur agit de manière incrémentale.

Programmation : **0...99999,9999**

#### **Q439 Référence de l'avance (0-3) ?**

Pour définir à quoi se réfère l'avance programmée :

**0** : L'avance se réfère à la trajectoire du centre de l'outil.

**1** : L'avance se réfère à la dent de l'outil, sinon à la trajectoire du centre de l'outil, uniquement pour la finition latérale.

**2** : L'avance se réfère à la dent de l'outil, sinon à la trajectoire du centre de l'outil, pour la finition latérale **et pour** la finition en profondeur.

**3** : L'avance se réfère toujours à la dent de l'outil.

Programmation : **0**, **1**, **2**, **3**

#### **Exemple**

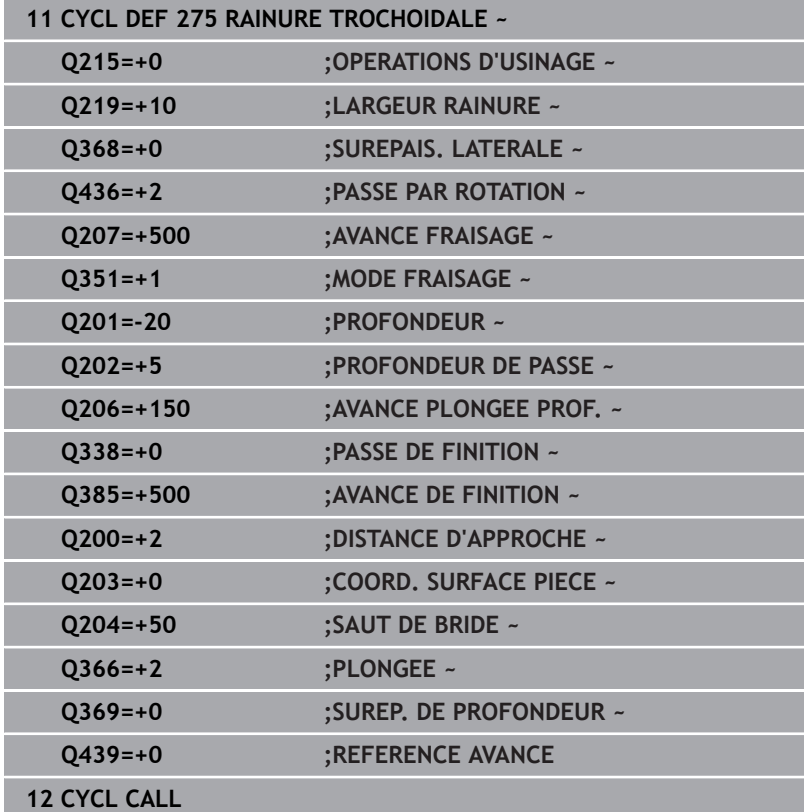

# **9.12 Cycle 276 TRACE DE CONTOUR 3D (option 19)**

#### **Programmation ISO G276**

### **Application**

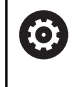

Cette fonction doit être activée et adaptée par le constructeur de la machine.

En combinaison avec le cycle **14 CONTOUR** et le cycle **270 DONNEES TRACE CONT.**, ce cycle permet d'usiner des contours ouverts et fermés. Vous pouvez aussi travailler avec une détection automatique de matière résiduelle. De cette manière, vous pouvez p. ex. effectuer ultérieurement la finition des coins intérieurs avec un outil plus petit.

Comparé au cycle **25 TRACE DE CONTOUR**, le cycle **276 TRACE DE CONTOUR 3D** traite en plus les coordonnées de l'axe d'outil qui sont définies dans le sous-programme de contour. Cela permet à ce cycle d'usiner des contours 3D.

Il est conseillé de programmer le cycle **270 DONNEES TRACE CONT.** avant le cycle **276 TRACE DE CONTOUR 3D**.

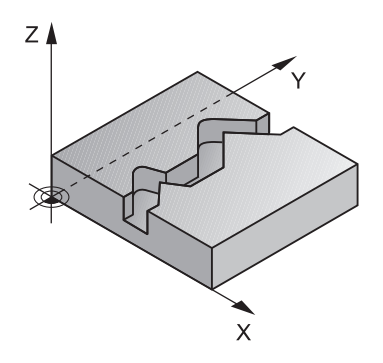

#### **Déroulement du cycle**

#### **Usinage d'un contour sans prise de passe : profondeur de fraisage Q1=0**

- 1 L'outil se rend au point de départ de l'usinage. Ce point de départ est obtenu à partir du premier point de contour, du type de fraisage et des paramètres du cycle **270 DONNEES TRACE CONT.** préalablement défini, comme par exemple le Type d'approche. La CN amène alors l'outil à la première profondeur de passe.
- 2 L'outil approche le contour conformément à ce qui a été défini au préalable dans le cycle **270 DONNEES TRACE CONT.** et usine le contour jusqu'à la fin.
- 3 En fin de contour, l'outil est dégagé conformément à ce qui a été défini dans le cycle **270 DONNEES TRACE CONT.**.
- 4 Pour terminer, la CN vient positionner l'outil à la hauteur de sécurité.

#### **Usinage d'un contour avec passe : profondeur de fraisageQ1 différente de 0 avec profondeur de passe Q10**

- 1 L'outil se rend au point de départ de l'usinage. Ce point de départ est obtenu à partir du premier point de contour, du type de fraisage et des paramètres du cycle **270 DONNEES TRACE CONT.** préalablement défini, comme par exemple le Type d'approche. La CN amène alors l'outil à la première profondeur de passe.
- 2 L'outil approche le contour conformément à ce qui a été défini au préalable dans le cycle **270 DONNEES TRACE CONT.** et usine le contour jusqu'à la fin.
- 3 Si vous avez sélectionné un usinage en avalant et en opposition (**Q15**=0), la CN exécute un mouvement pendulaire. Le mouvement de passe se fait alors au point de départ et au point final du contour. Si **Q15** a une valeur différente de 0, la CN ramène l'outil à une hauteur de sécurité, au niveau du point de départ de l'usinage, avant de l'amener à la profondeur de passe suivante.
- 4 L'outil est dégagé conformément à ce qui a été défini dans le cycle **270 DONNEES TRACE CONT.**.
- 5 Cette procédure se répète jusqu'à ce que la profondeur programmée soit atteinte.
- 6 Pour terminer, la CN vient positionner l'outil à la hauteur de sécurité.

#### **Remarques**

## *REMARQUE*

#### **Attention, risque de collision !**

Si vous avez configuré le paramètre **posAfterContPocket** (n ° 201007) sur **ToolAxClearanceHeight**, la commande positionne, à la fin du cycle, l'outil à la hauteur de sécurité uniquement dans la direction de l'axe d'outil. La commande ne positionne pas l'outil dans le plan d'usinage. Il existe un risque de collision !

- ▶ Positionner l'outil après la fin du cycle avec toutes les coordonnées du plan d'usinage, par exemple **L X+80 Y+0 R0 FMAX**
- Après le cycle, programmer une position absolue, aucun déplacement en incrémental

# *REMARQUE*

#### **Attention, risque de collision !**

Une collision peut survenir si vous positionnez l'outil derrière un obstacle, avant d'appeler un cycle.

- Avant d'appeler le cycle, positionner l'outil de manière à ce que la commande ne puisse pas approcher le point de départ du contour sans collision
- Si l'outil se trouve à une position inférieure à la hauteur de sécurité lors de l'appel d'outil, la commande émet un message d'erreur.
- Ce cycle ne peut être exécuté qu'en mode **FUNCTION MODE MILL**.
- Si vous utilisez les séquences **APPR** et **DEP** pour aborder  $\blacksquare$ et quitter un contour, la CN s'assure que les déplacements d'approche et de dégagement n'endommageront pas le contour.
- Si vous utilisez le cycle **25 TRACE DE CONTOUR**, vous ne pourrez définir qu'un sous-programme dans le cycle **14 CONTOUR**.
- Il est conseillé d'utiliser le cycle **270 DONNEES TRACE CONT.** en combinaison avec le cycle **276**. En revanche, le cycle **20 DONNEES DU CONTOUR** n'est pas nécessaire.
- La taille de la mémoire réservée à un cycle SL est limitée. Dans un cycle SL, vous pouvez programmer au maximum 16384 éléments de contour.
- Si la fonction **M110** est active pendant l'usinage, l'avance sera réduite d'autant pour les arcs de cercle corrigés à l'intérieur.
- Le cycle prend en compte les fonctions auxiliaires **M109** et **M110**. × Lorsque la commande usine un contour circulaire intérieur et extérieur, l'avance des arcs de cercle reste constante au niveau du rayon intérieur et extérieur du tranchant de l'outil.

#### **Informations complémentaires :** manuel utilisateur **Programmation Klartext**

#### **Informations relatives à la programmation**

- La première séquence CN du sous-programme de contour doit comporter des valeurs pour les trois axes (X, Y et Z).
- Le signe du paramètre Profondeur détermine le sens de l'usinage. Si vous programmez la profondeur à 0, la CN applique les coordonnées de l'axe d'outil qui sont indiquées dans le sousprogramme de contour.
- Si vous utilisez des paramètres Q de type **QL** locaux dans un programme de contour, il vous faudra aussi les affecter ou les calculer dans le sous-programme de contour.

# **Paramètres du cycle**

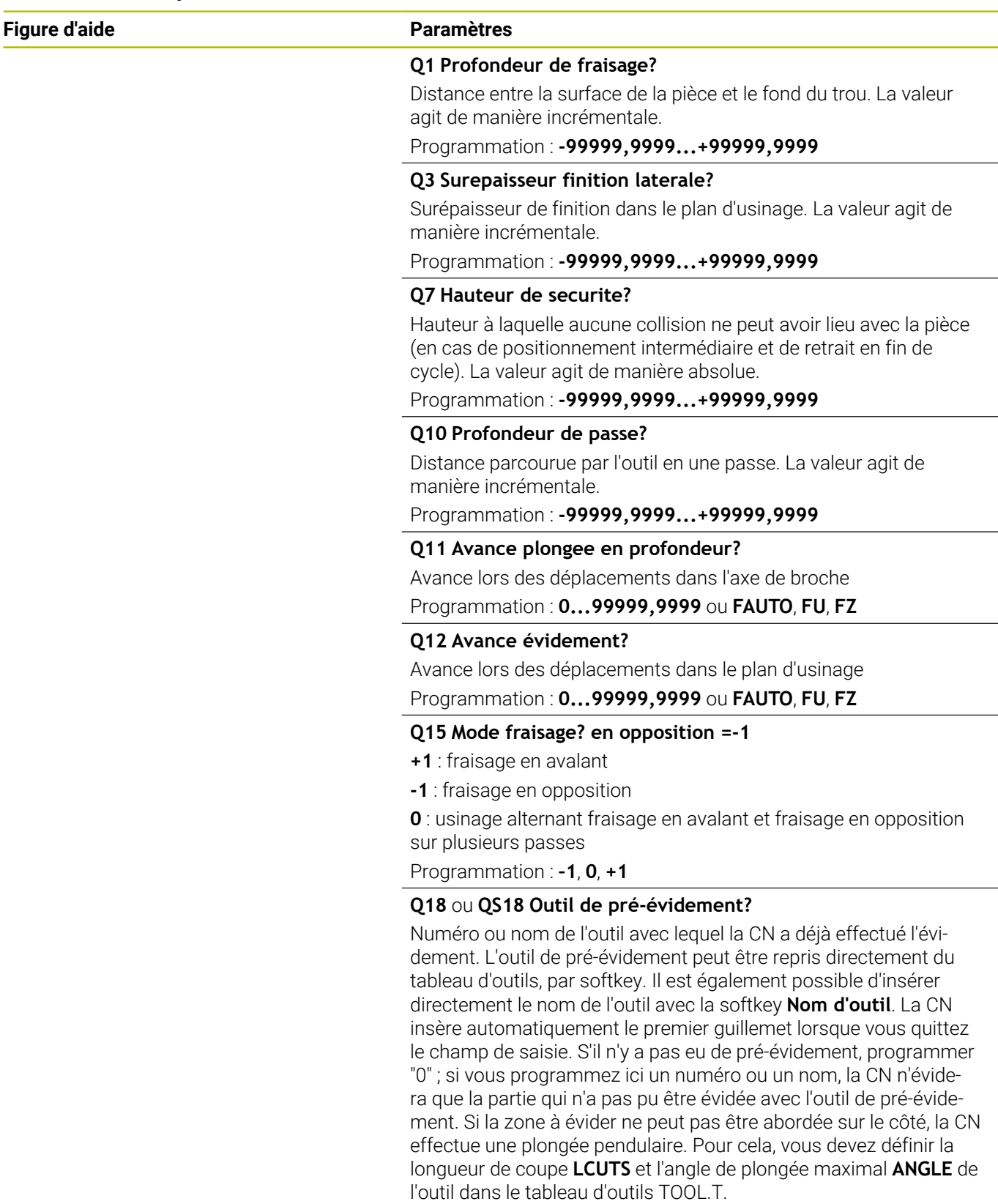

Programmation : **0...99999,9** Sinon **255** caractères maximum

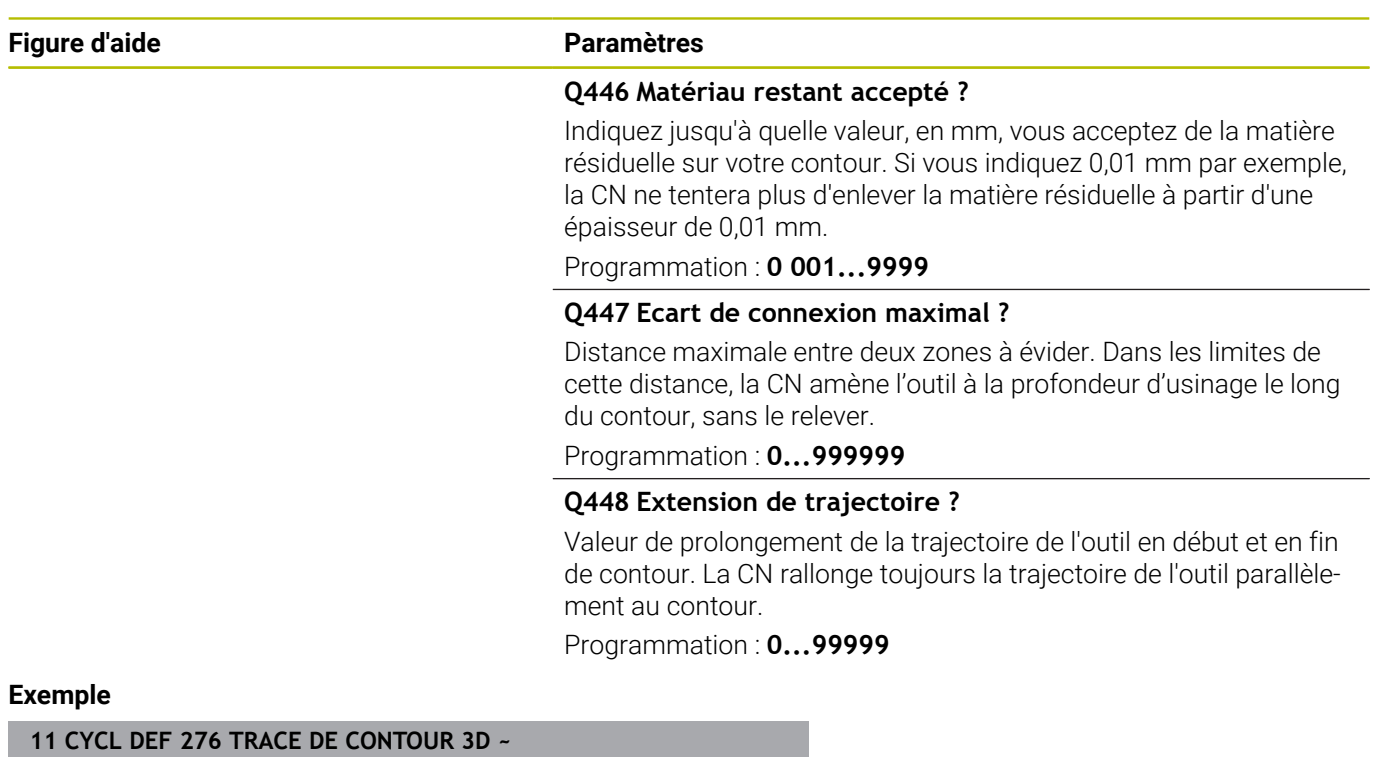

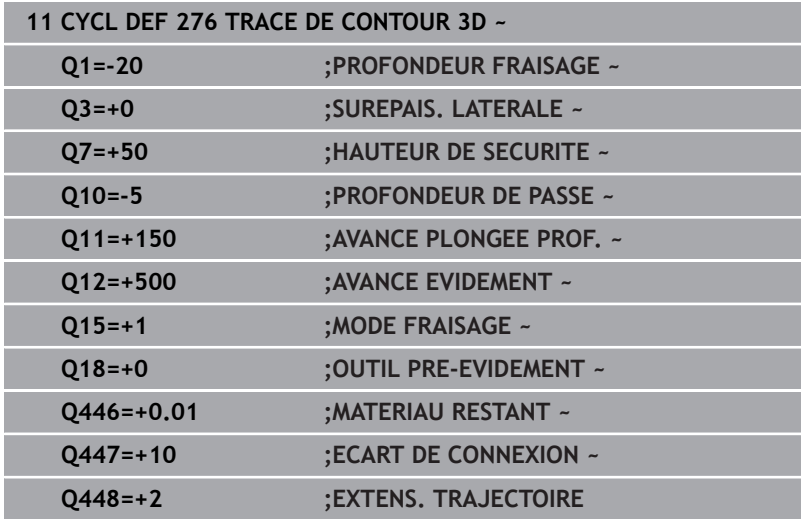

# **9.13 Exemples de programmation**

**Exemple : évidement et semi-finition de l'évidement avec des cycles SL**

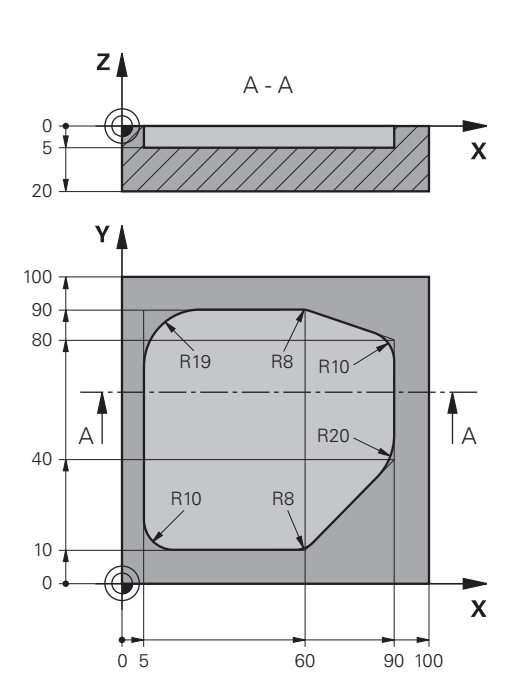

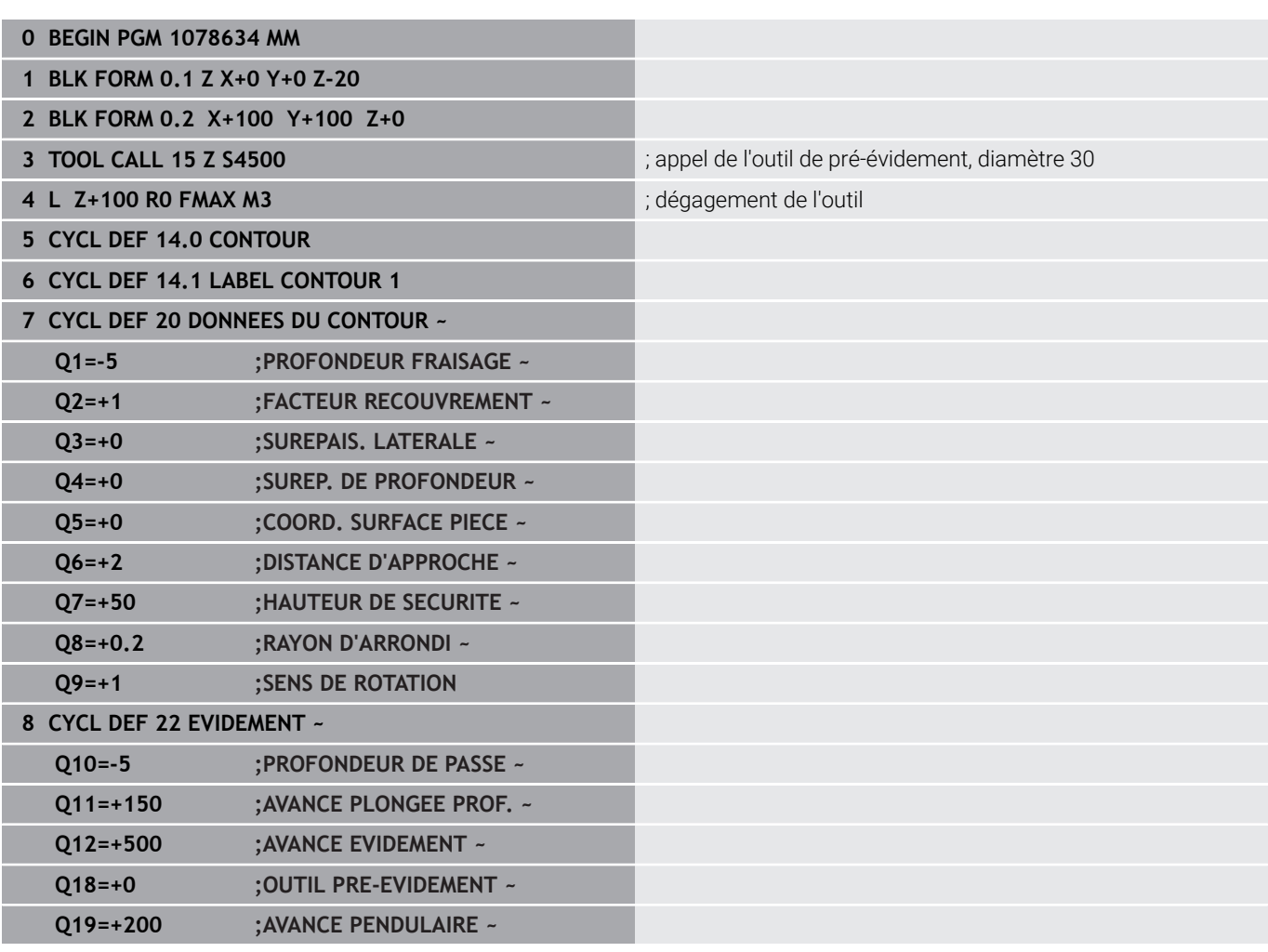

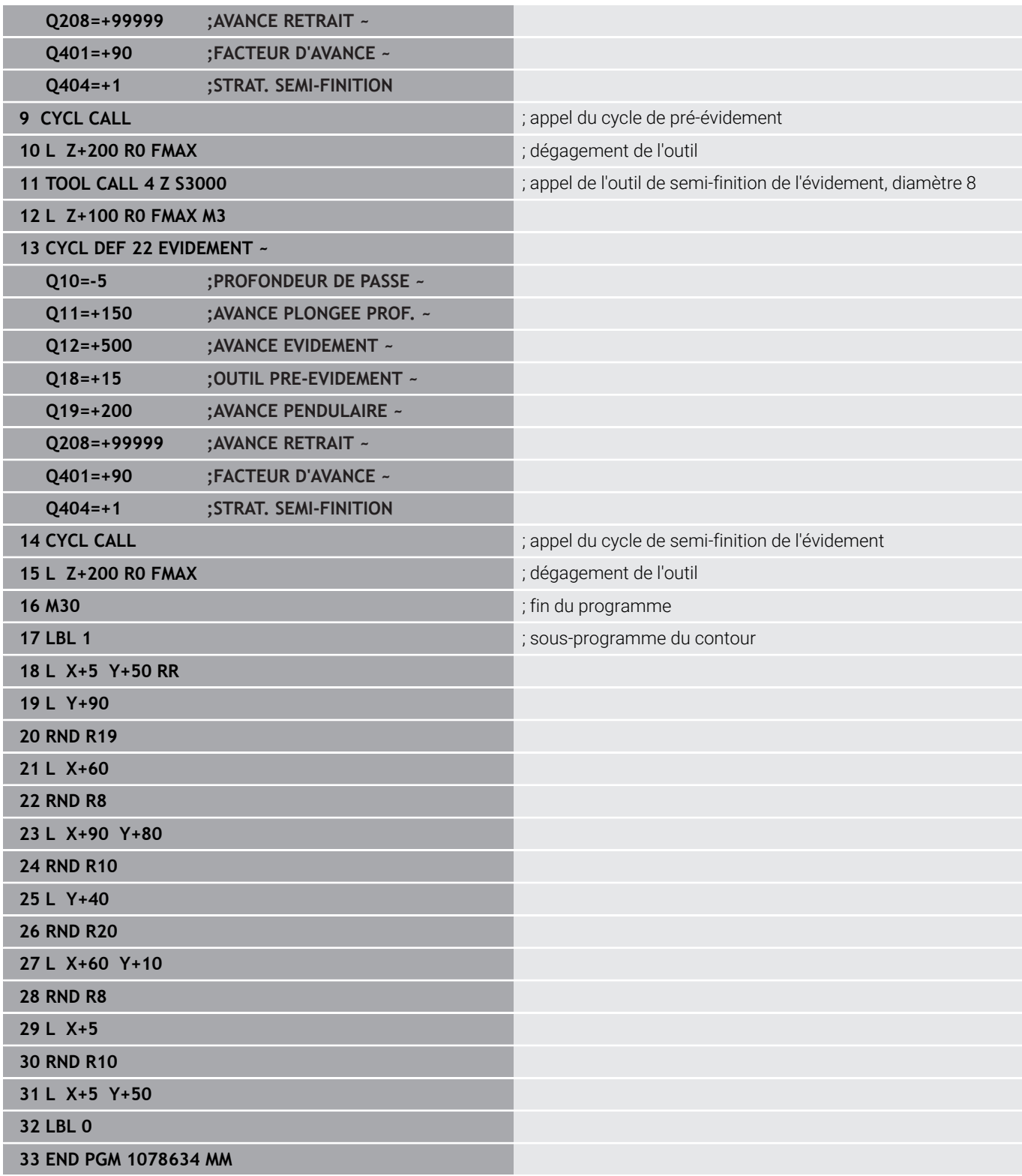

# **Exemple : pré-perçage, ébauche, finition de contours superposés avec des cycles SL**

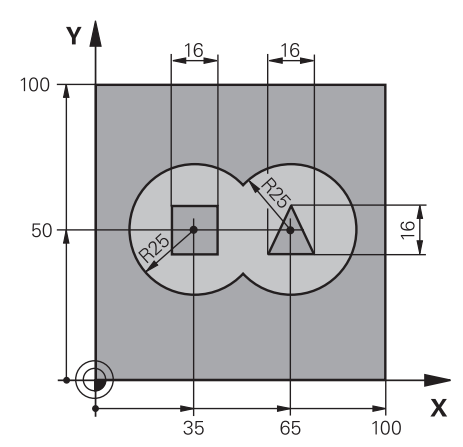

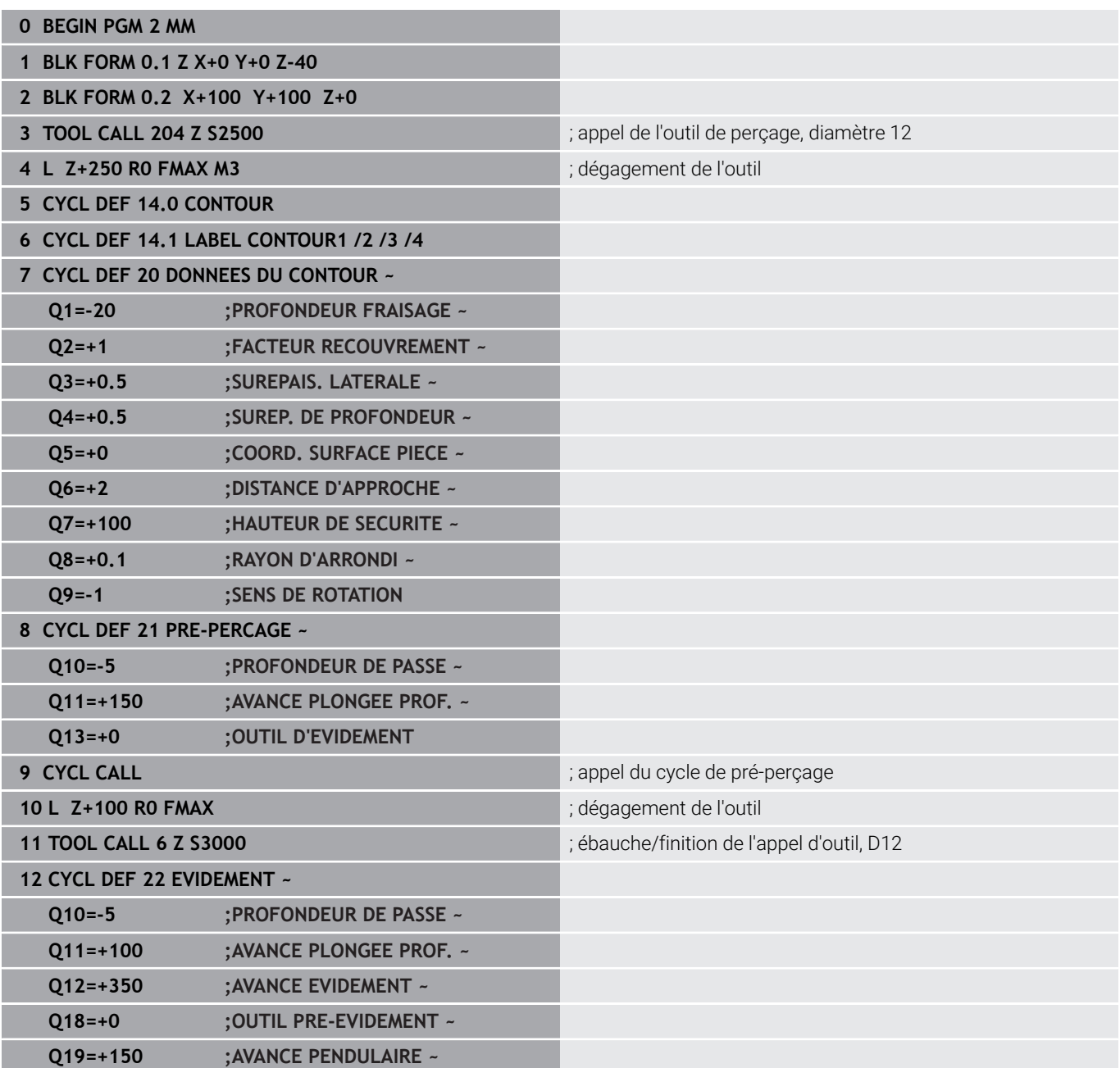

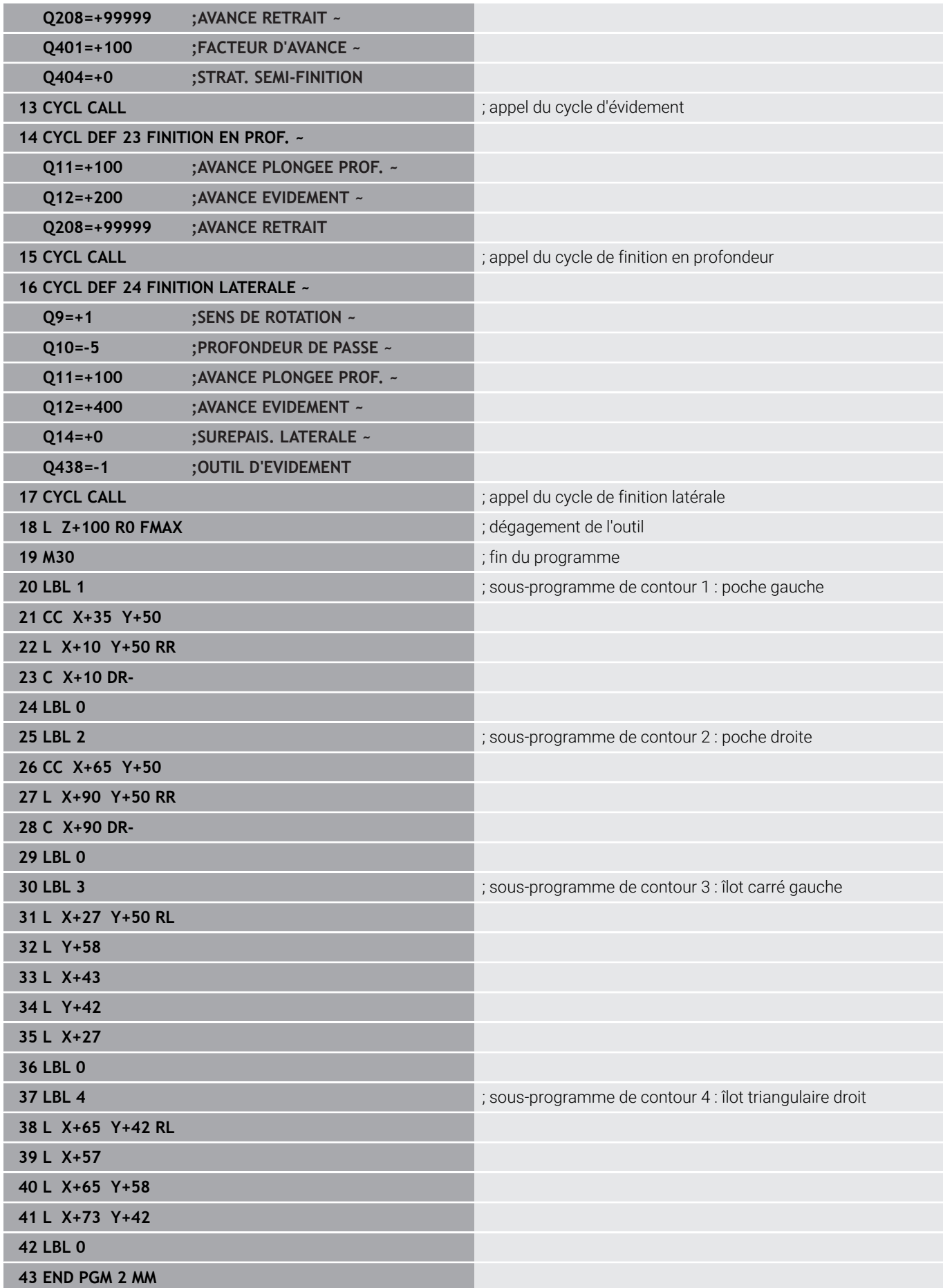

# **Exemple: Tracé de contour**

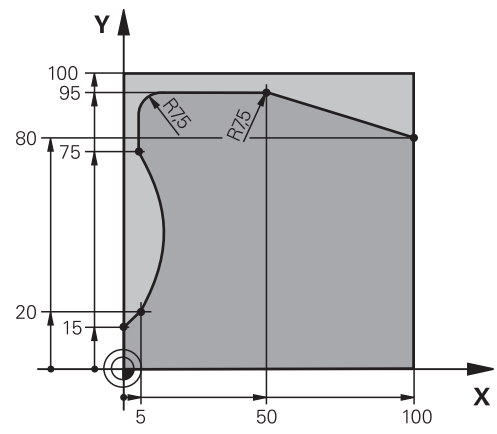

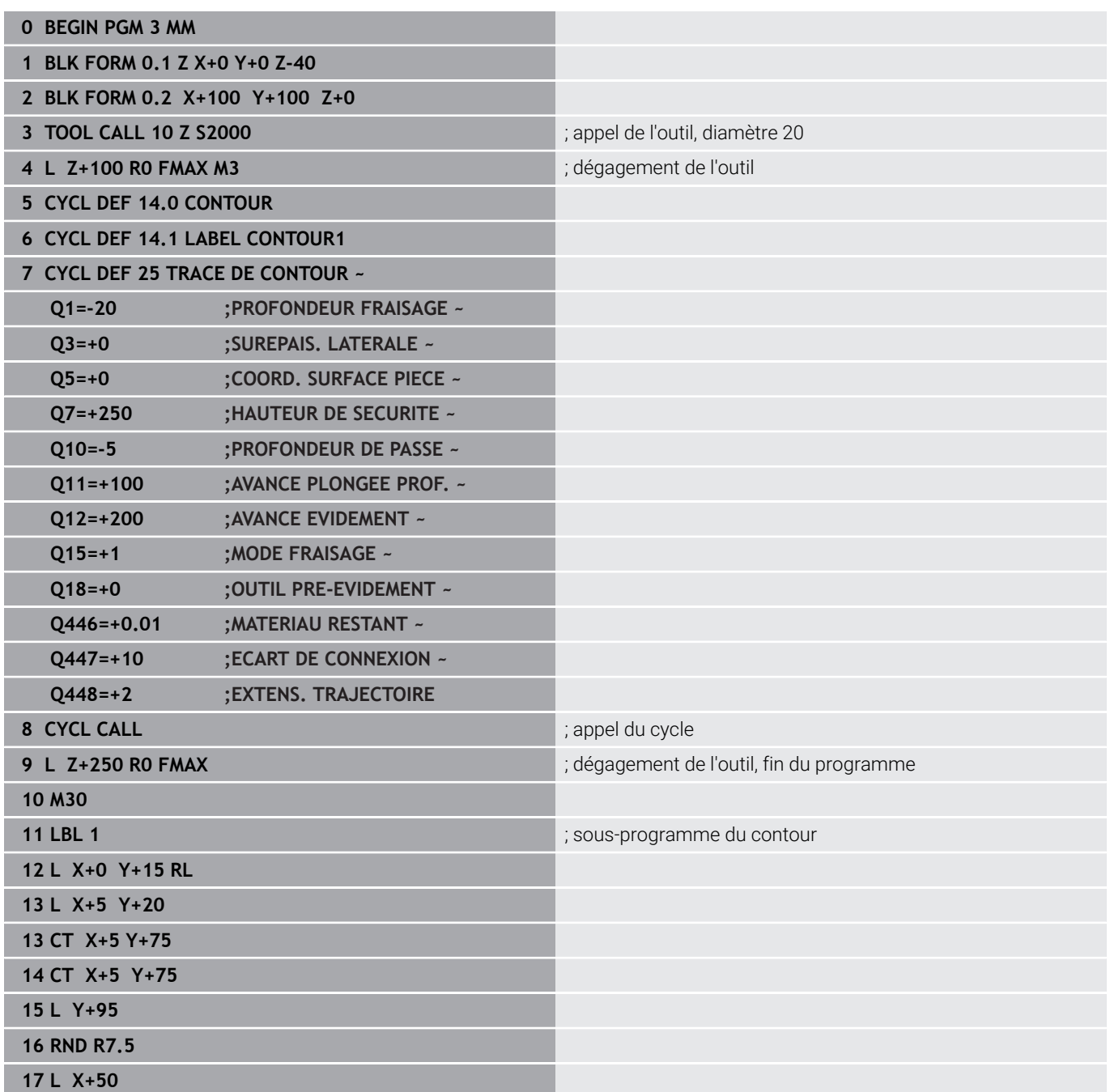

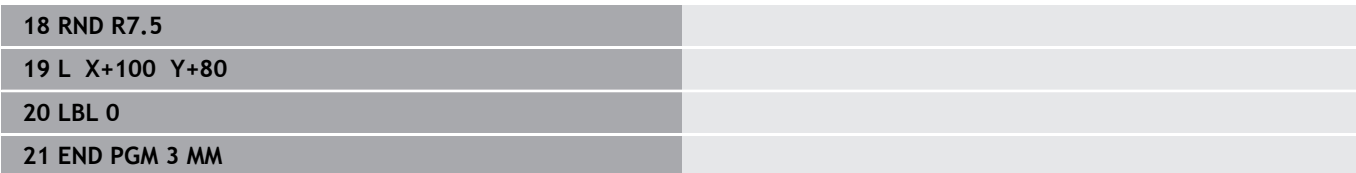

**10**

**Cycles : Fraisage de contour optimisé**

# **10.1 Cycles OCM (option 167)**

## **Cycles OCM**

### **Généralités**

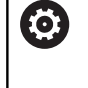

 $\mathbf i$ 

Consultez le manuel de votre machine ! Cette fonction est déverrouillée par le constructeur de votre machine.

Avec les cycles OCM (**Optimized Contour Milling**), vous pouvez composer des contours complexes à partir de contours partiels. Ceux-ci sont plus performants que les cycles **22** à **24**. Les cycles OCM offrent les fonctions supplémentaires suivantes :

- Lors de l'ébauche, la CN maintient scrupuleusement l'angle d'attaque de l'outil tel qu'il a été programmé.
- Outre les poches, vous pouvez aussi usiner des îlots et des poches ouvertes.
	- Remarques concernant la programmation et l'utilisation :
	- Il est possible de programmer jusqu'à 16 384 éléments de contour dans un cycle OCM.
	- Les cycles OCM effectuent un grand nombre de calculs complexes en interne et exécutent les usinages qui en résultent. Pour des raisons de sécurité, effectuez dans tous les cas un test graphique du programme avant l'exécution ! Cela vous permet de vérifier facilement que l'usinage calculé par la commande va se dérouler correctement.

### **Angle d'attaque de l'outil**

Lors de l'ébauche, la CN respecte scrupuleusement l'angle d'attaque de l'outil. L'angle d'attaque de l'outil est indirectement défini via le recouvrement de trajectoire. Le recouvrement de trajectoire ne peut pas avoir une valeur supérieure à 1,99, ce qui correspond à un angle maximal de 180° environ.

#### **Contour**

Le contour se définit avec **CONTOUR DEF / SEL CONTOUR** ou avec les cycles de formes OCM **127x**.

Le cycle **14** vous permet également de définir des poches fermées.

Les cotes d'usinage correspondant à la profondeur de fraisage. aux surépaisseurs et à la hauteur de sécurité sont paramétrées de manière centralisée dans le cycle **271 DONNEES CONTOUR OCM** ou dans les cycles de formes **127x**.

#### **CONTOUR DEF / SEL CONTOUR:**

Dans **CONTOUR DEF / SEL CONTOUR**, le premier contour peut être une poche ou une délimitation. Les contours qui suivent peuvent être programmés comme des îlots ou des poches. Les poches ouvertes doivent être programmées via une délimitation ou un îlot.

Procédez comme suit :

- **Programmez CONTOUR DEF**
- Définissez le premier contour comme poche et le deuxième  $\blacktriangleright$  . comme îlot
- Définissez le cycle **271 DONNEES CONTOUR OCM**
- Programmez le paramètre de cycle **Q569=1**
- La CN interprète le premier contour non pas comme poche mais comme limite ouverte. A partir de la limite ouverte, et de l'îlot qui est ensuite programmé, il en résulte une poche ouverte.
- Définissez le cycle **272 EBAUCHE OCM**

Remarques concernant la programmation :

- Les contours consécutifs qui se trouvent en dehors du premier contour ne sont pas pris en compte.
- La première profondeur du contour partiel correspond à la profondeur du cycle. Le contour programmé se trouve limité à cette profondeur. Les autres contours partiels ne pourront pas être plus profonds que cette profondeur de cycle. C'est la raison pour laquelle il convient de commencer par la poche la plus profonde.

#### **Cycles de formes OCM :**

 $\mathbf i$ 

Les formes des cycles de formes OCM peuvent être des poches, des îlots ou des délimitations. Pour programmer un îlot ou une poche ouverte, utilisez les cycles **128x**.

Procédez comme suit :

- Programmez une forme à l'aide des cycles **127x**
- Si la première forme est un îlot ou une poche ouverte, programmer le cycle de délimitation **128x**
- Définir le cycle **272 EBAUCHE OCM**

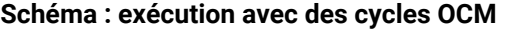

**0 BEGIN OCM MM**

...

...

...

...

...

...

...

...

...

...

...

**12 CONTOUR DEF**

**13 CYCL DEF 271 DONNEES CONTOUR OCM**

**16 CYCL DEF 272 EBAUCHE OCM**

**17 CYCL CALL**

**20 CYCL DEF 273 PROF. FINITION OCM**

**21 CYCL CALL**

**24 CYCL DEF 274 FINITION LATER. OCM**

**25 CYCL CALL**

**50 L Z+250 R0 FMAX M2 51 LBL 1**

... **55 LBL 0**

**56 LBL 2**

**60 LBL 0**

**99 END PGM OCM MM**

#### **Usinage des matières résiduelles**

Les cycles permettent d'usiner avec des outils de plus grande taille lors de l'ébauche et d'enlever la matière résiduelle avec des outils plus petits. Même lors de la finition, la commande prend en compte la matière préalablement éliminée, ce qui n'entraîne pas de surcharge de l'outil de finition.

**Informations complémentaires :** ["Exemple : Poche ouverte et reprise](#page-373-0) [d'évidement avec des cycles OCM", Page 374](#page-373-0)

- S'il reste des matières résiduelles dans les coins intérieurs après l'ébauche, utilisez un outil d'évidement plus petit ou définissez une procédure d'ébauche supplémentaire avec un outil plus petit.
	- S'il n'est pas possible d'évider complètement les coins intérieurs, la commande peut déformer le contour pendant le chanfreinage. Pour éviter toute déformation du contour, procédez comme suit.

#### **Procédure en cas de matière résiduelle dans les coins intérieurs**

L'exemple montre l'usinage interne d'un contour avec plusieurs outils ayant des rayons plus grands que le contour programmé. Malgré le rétrécissement des rayons de l'outil, la matière résiduelle reste dans les coins intérieurs du contour lors de l'évidement, ce qui est pris en compte par la commande lors de la finition et du chanfreinage ultérieurs.

Dans l'exemple, les outils suivants sont utilisés :

- **MILL\_D20\_ROUGH**, Ø 20 mm
- **MILL D10 ROUGH, Ø 10 mm**
- $MILL_D6$  FINISH, Ø 6 mm
- **NC\_DEBURRING\_D6**, Ø 6 mm

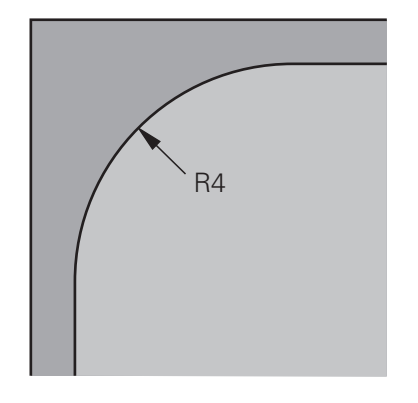

Coin intérieur de l'exemple avec un rayon de

#### **Ébauche**

- Pré-ébauche du contour à l'aide de l'outil **MILL\_D20\_ROUGH**
- La commande prend en compte le paramètre Q **Q578 FACTEUR COIN INTERIEUR**, ce qui donne des rayons internes de 12 mm lors de la pré-ébauche.

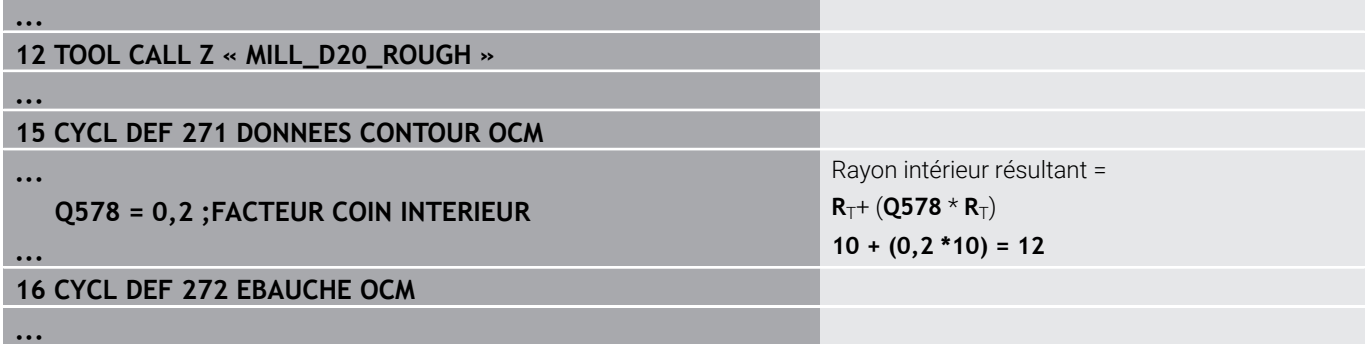

- Reprise d'ébauche du contour à l'aide de l'outil plus petit **MILL\_D10\_ROUGH**
- La commande prend en compte le paramètre Q **Q578 FACTEUR COIN INTERIEUR**, ce qui donne des rayons internes de 6 mm lors de la pré-ébauche.

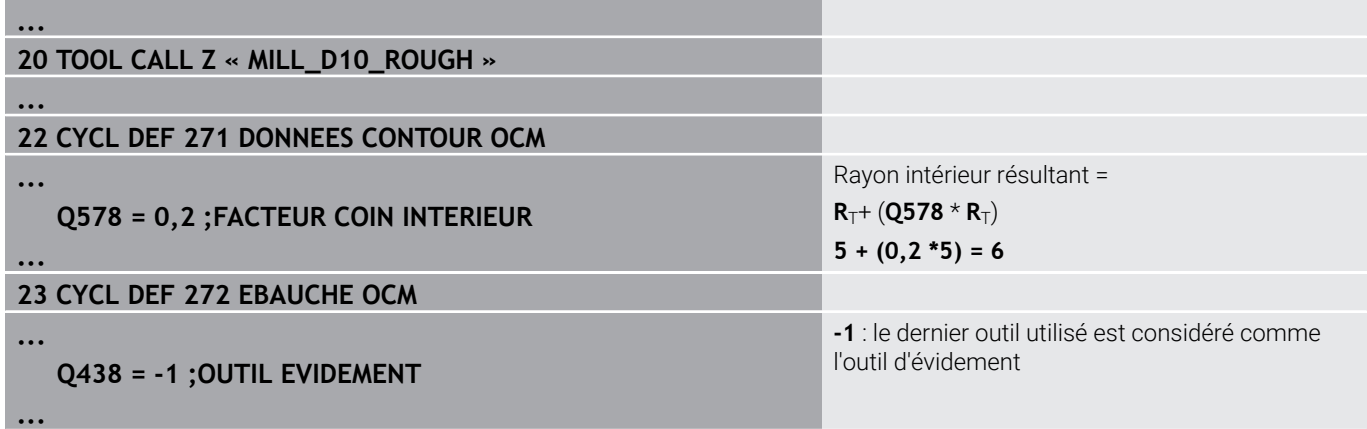

4 mm

#### **Finition**

- Finition du contour à l'aide de l'outil **MILL\_D6\_FINISH**
- Avec l'outil de finition, des rayons de 3,6 mm seraient possibles. Cela signifie que l'outil de finition pourrait fabriquer les rayons intérieurs spécifiés de 4 mm. Cependant, la commande prend en compte la matière résiduelle de l'outil d'évidement **MILL\_D10\_ROUGH**. La commande usine le contour avec les rayons intérieurs de l'outil d'ébauche précédent de 6 mm. La fraise de finition n'a ainsi aucun risque de subir une surcharge.

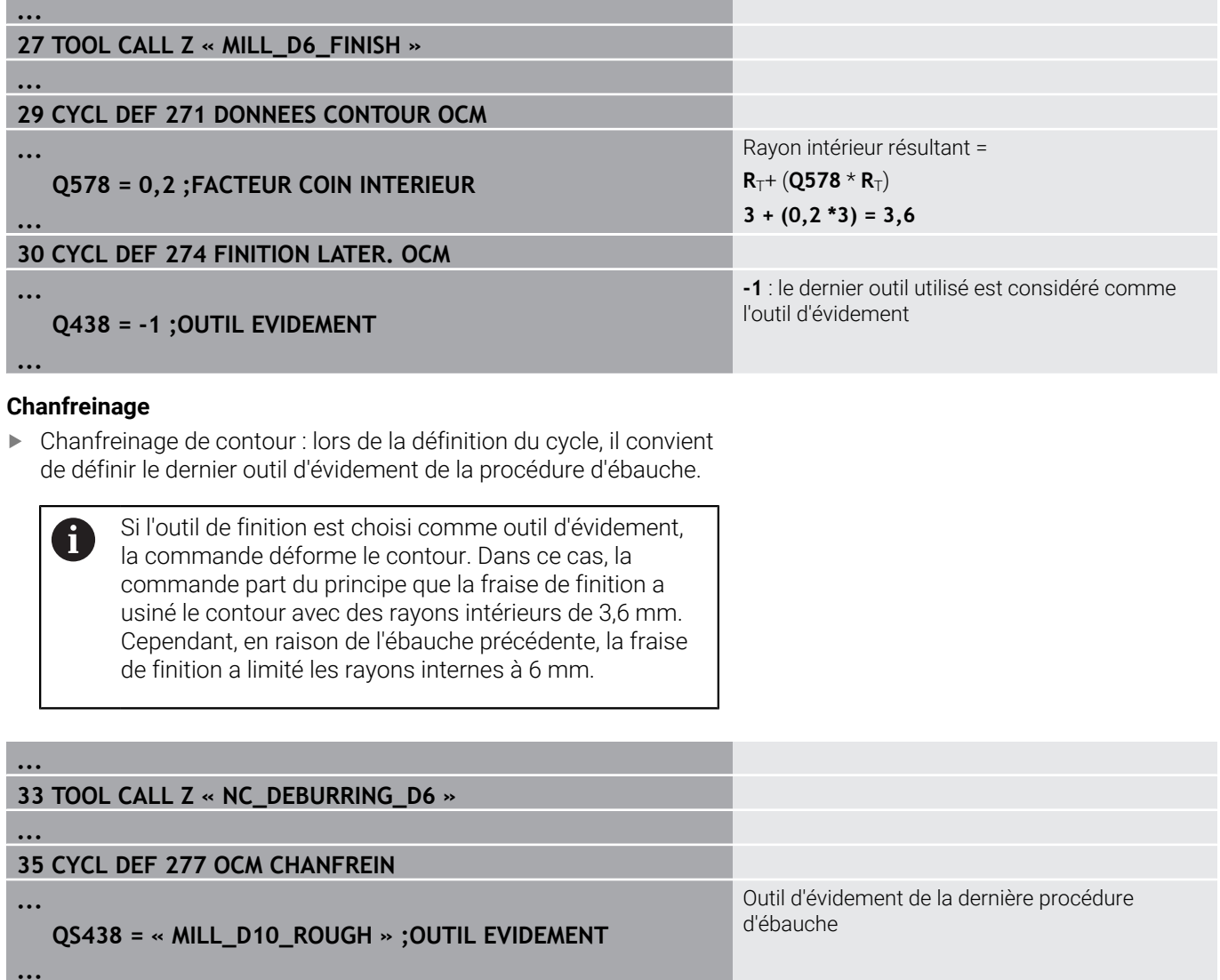

#### **Logique de positionnement des cycles OCM**

L'outil est actuellement positionné en dessus de la hauteur de sécurité :

- 1 La commande déplace l'outil dans le plan d'usinage au point de départ avec l'avance rapide.
- 2 L'outil se déplace avec **FMAX** à **Q260 HAUTEUR DE SECURITE**, puis à **Q200 DISTANCE D'APPROCHE**
- 3 La commande positionne ensuite l'outil sur l'axe d'outil avec **Q253 AVANCE PRE-POSIT.** au niveau du point de départ.

L'outil est actuellement positionné en dessous de la hauteur de sécurité :

- 1 La commande déplace l'outil à **Q260 HAUTEUR DE SECURITE** avec l'avance rapide.
- 2 L'outil se déplace avec **FMAX** au point de départ du plan d'usinage, puis à **Q200 DISTANCE D'APPROCHE**
- 3 La commande positionne ensuite l'outil sur l'axe d'outil avec **Q253 AVANCE PRE-POSIT.** au niveau du point de départ

Remarques concernant la programmation et l'utilisation :

- La commande reprend **Q260 HAUTEUR DE SECURITE** du cycle **271 DONNEES CONTOUR OCM** ou des cycles de formes.
- **Q260 HAUTEUR DE SECURITE** ne fonctionne que si la position de la hauteur de sécurité est en dessus de la distance d'approche.

 $\mathbf{i}$ 

# **Vue d'ensemble**

### **Cycles OCM :**

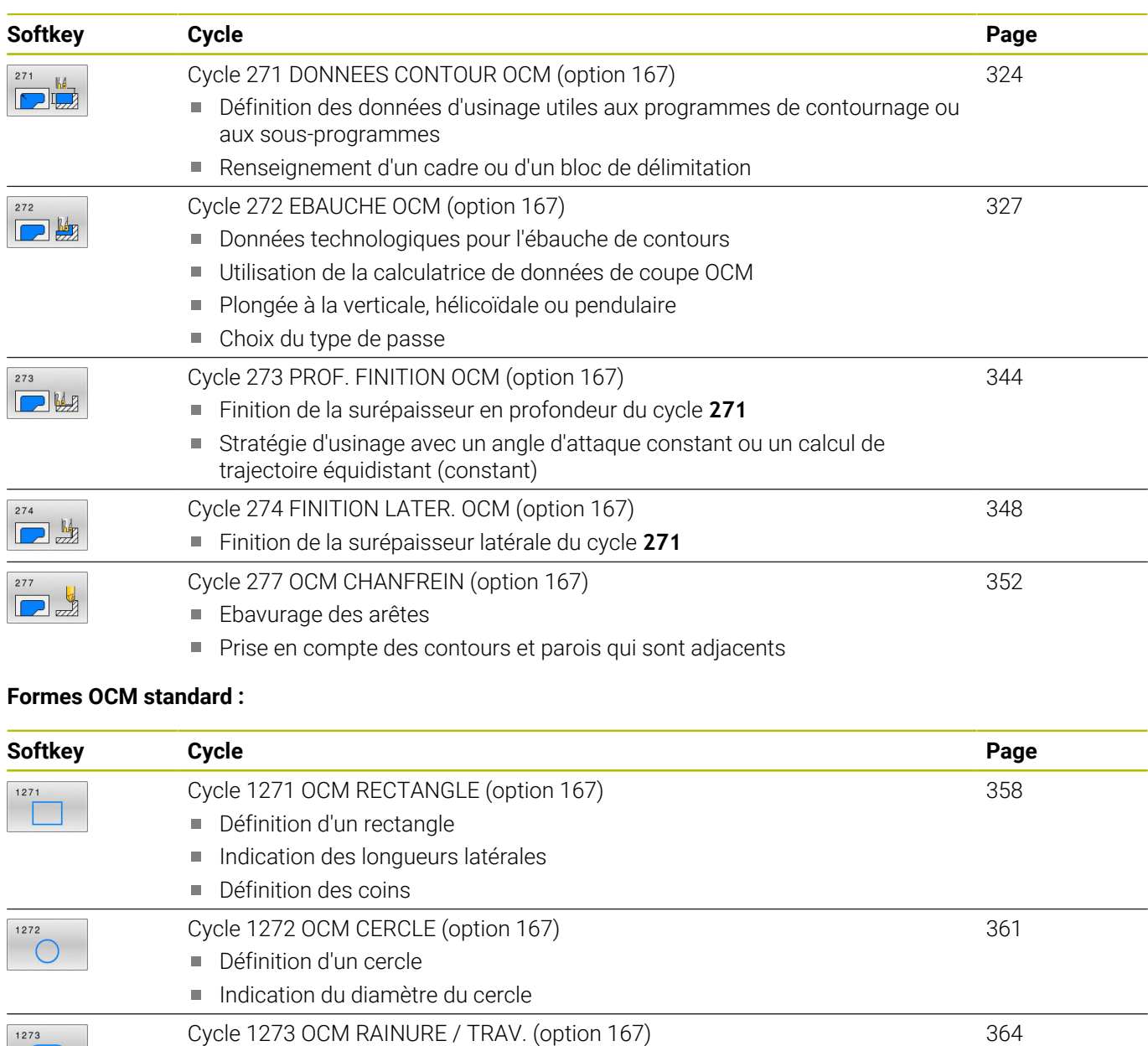

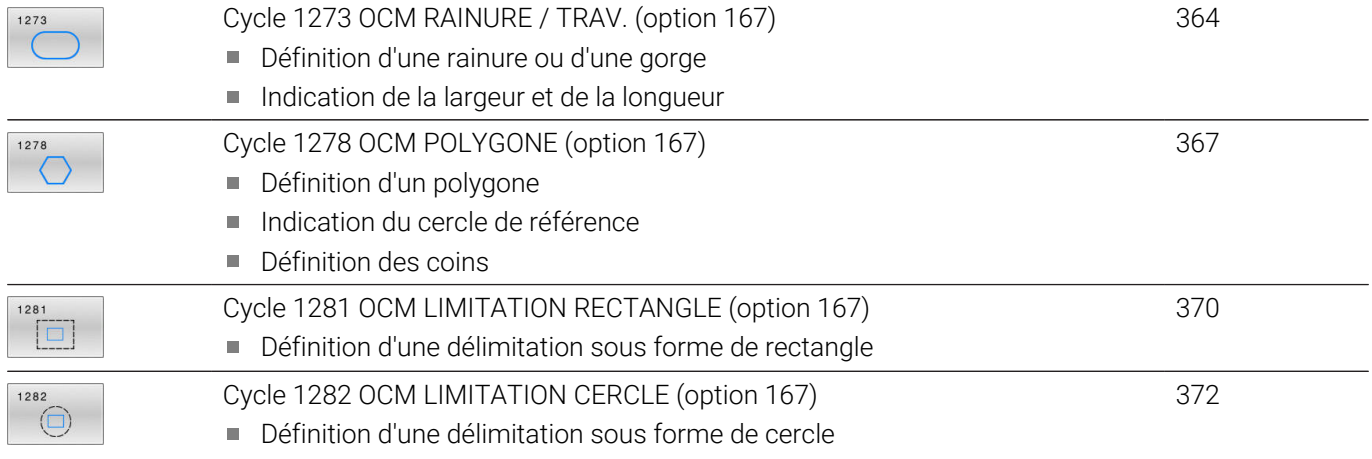

# <span id="page-323-0"></span>**10.2 Cycle 271 DONNEES CONTOUR OCM (option 167)**

#### **Programmation ISO G271**

# **Application**

Dans le cycle **271 DONNEES CONTOUR OCM**, vous renseignez les informations d'usinage relatives aux programmes de contournage et aux sous-programmes avec les contours partiels. Dans le cycle **271**, il est également possible de définir une délimitation ouverte pour votre poche.

### **Remarques**

- Ce cycle ne peut être exécuté qu'en mode **FUNCTION MODE MILL**.
- Le cycle 271 est actif par DEF. Cela signifie que le cycle 271 agit dans le programme CN à partir du moment où il a été défini.
- Les informations d'usinage fournies dans le cycle **271** s'appliquent pour les cycles **272** à **274**.
# **Paramètres du cycle**

### **Figure d'aide Paramètres**

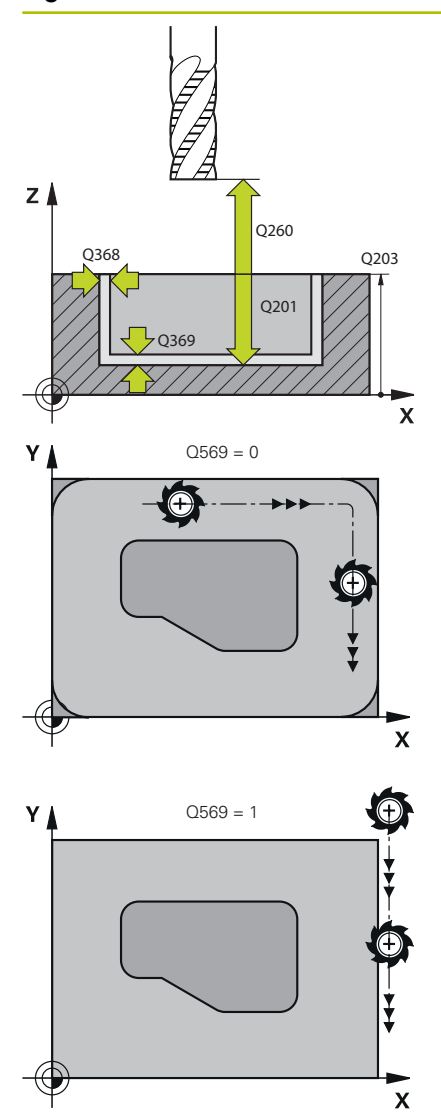

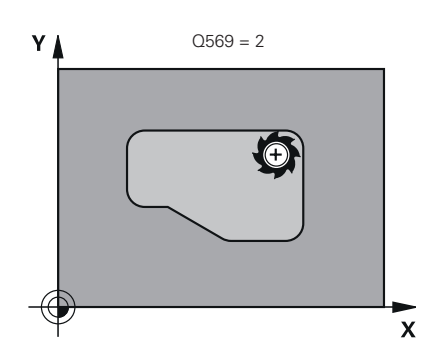

# **Q203 Coordonnées surface pièce?**

Coordonnée de la surface de la pièce par rapport au point zéro actif. La valeur agit de manière absolue.

Programmation : **-99999,9999...+99999,9999**

### **Q201 Profondeur?**

Distance entre la surface de la pièce et le fond du contour. La valeur agit de manière incrémentale.

Programmation : **-99999,9999...+0**

# **Q368 Surepaisseur finition laterale?**

Surépaisseur de finition dans le plan d'usinage. La valeur agit de manière incrémentale.

Programmation : **0...99999,9999**

# **Q369 Surep. finition en profondeur?**

Surépaisseur de finition pour la profondeur. La valeur agit de manière incrémentale.

Programmation : **0...99999,9999**

# **Q260 Hauteur de securite?**

Coordonnée sur l'axe d'outil à laquelle aucune collision avec la pièce ne peut se produire (pour un positionnement intermédiaire ou un retrait en fin de cycle). La valeur agit de manière absolue.

Programmation : **-99999,9999...+99999,9999** sinon : **PREDEF**

# **Q578 Facteur Rayon Coins intérieurs ?**

Les rayons intérieurs obtenus sur le contour sont le résultat du rayon de l'outil additionné au produit du rayon de l'outil et de **Q578**. Programmation : **0,05...0,99**

# **Q569 La 1ère poche est une limite ?**

Définir la limite :

**0** : Le premier contour est interprété comme une poche dans **CONTOUR DEF**.

**1** : Le premier contour de **CONTOUR DEF** est interprété comme une délimitation ouverte. Le contour suivant doit être un îlot.

**2** : Le premier contour de **CONTOUR DEF** est interprété comme un bloc de délimitation. Le contour qui suit doit être une poche.

Programmation : **0**, **1**, **2**

# **Exemple**

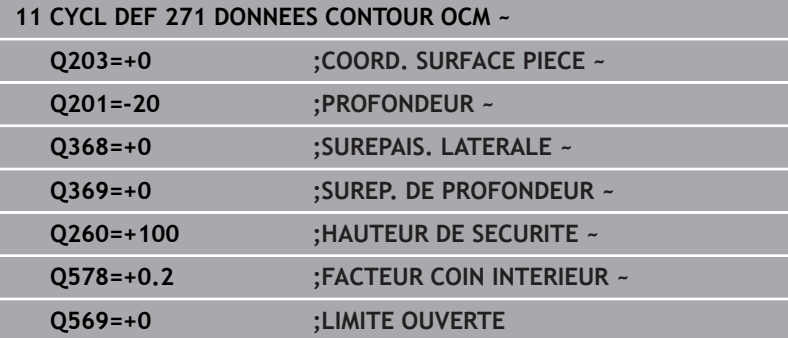

# **10.3 Cycle 272 EBAUCHE OCM (option 167)**

**Programmation ISO**

**G272**

# **Application**

Dans le cycle **272 EBAUCHE OCM**, vous définissez les données technologiques de l'ébauche.

Vous avez également la possibilité de travailler avec la calculatrice de données de coupe **OCM**. Les données de coupe calculées peuvent permettre d'atteindre une haute performance d'usinage (beaucoup de matière enlevée) et donc un haut niveau de productivité.

**Informations complémentaires :** ["Calculatrice de données de coupe](#page-333-0) [OCM \(option 167\)", Page 334](#page-333-0)

# **Conditions requises**

Avant d'appeler le cycle **272**, il vous faut programmer d'autres cycles :

- **CONTOUR DEF / SEL CONTOUR**, sinon le cycle **14 CONTOUR**
- Le cycle **271 DONNEES CONTOUR OCM**

# **Déroulement du cycle**

- 1 L'outil approche le point de départ selon la logique de positionnement définie.
- 2 Le point de départ est automatiquement déterminé par la CN, sur la base du prépositionnement et du contour programmé.

**[Informations complémentaires :](#page-321-0)** "Logique de positionnement [des cycles OCM", Page 322](#page-321-0)

3 La CN amène l'outil à la première profondeur de passe. La profondeur de passe et l'ordre d'usinage des contours dépend de la stratégie de passes **Q575**.

Selon ce qui a été défini dans le cycle **271 DONNEES CONTOUR OCM**, au paramètre **Q569 LIMITE OUVERTE**, la CN effectue la plongée comme suit :

**Q569=0** ou **2** : L'outil effectue une plongée hélicoïdale ou pendulaire dans la matière. La surépaisseur de finition latérale est prise en compte.

**[Informations complémentaires :](#page-328-0)** "Comportement de plongée [avec Q569=0 ou 2", Page 329](#page-328-0)

- **Q569=1** : L'outil effectue une plongée verticale, à la première profondeur de passe, en dehors de la limite ouverte.
- 4 À la première profondeur de passe, l'outil fraise le contour avec l'avance de fraisage définie au paramètre **Q207**, de l'extérieur vers l'intérieur, ou inversement (selon ce qui a été défini au paramètre **Q569**).
- 5 À l'étape suivante, la CN amène l'outil à la profondeur de passe suivante et répète l'opération d'ébauche jusqu'à obtenir le contour programmé.
- 6 L'outil retourne ensuite à la hauteur de sécurité, dans l'axe d'outil.
- 7 En présence d'autres contours, la commande répète cette opération. La commande amène ensuite l'outil au contour dont le point de départ est le plus proche de la position actuelle de l'outil (selon la stratégie de passe **Q575**)
- 8 Enfin, l'outil se déplace avec **Q253 AVANCE PRE-POSIT.** à **Q200 DISTANCE D'APPROCHE**, puis avec **FMAX** à **Q260 HAUTEUR DE SECURITE**

# <span id="page-328-0"></span>**Comportement de plongée avec Q569=0 ou 2**

En principe, la CN tente d'effectuer une plongée selon une trajectoire hélicoïdale. Si cela n'est pas le cas, la CN tente d'effectuer une plongée selon une trajectoire pendulaire.

Le type de plongée dépend des paramètres suivants :

- **Q207 AVANCE FRAISAGE**
- **Q568 FACTEUR DE PLONGEE**
- **Q575 STRATEGIE DE PASSES**
- **ANGLE**
- **RCUTS**
- **Rcorr** (rayon d'outil **R** + surépaisseur de l'outil **DR**)

# **Plongée hélicoïdale :**

La trajectoire hélicoïdale se calcule comme suit :

 $Rayonhélicoidal = R_{corr} - RCUTS$ 

À la fin du mouvement de plongée, un mouvement en demi-cercle est exécuté afin de libérer suffisamment de place pour les copeaux enlevés.

# **Plongée pendulaire :**

Le mouvement pendulaire se calcule comme suit :

# $L = 2*(R_{corr} - RCUTS)$

À la fin du mouvement de plongée, la CN exécute un mouvement en ligne droite afin de libérer suffisamment de place pour les copeaux enlevés.

# **Remarques**

# *REMARQUE*

# **Attention, danger pour la pièce et l'outil !**

Lors du calcul des trajectoires de fraisage, le cycle ne tient compte d'aucun rayon d'angle **R2**. Malgré un facteur de recouvrement faible, il se peut qu'il reste de la matière résiduelle au fond du contour. La matière résiduelle peut endommager la pièce et l'outil lors des usinages suivants !

- Vérifier le contour et le déroulement de l'usinage à l'aide de la simulation
- Dans la mesure du possible, utiliser des outils sans rayon  $\blacktriangleright$ d'angle **R2**
- Ce cycle ne peut être exécuté qu'en mode **FUNCTION MODE MILL**.
- $\blacksquare$ Si la profondeur de passe s'avère supérieure à **LCUTS**, elle se trouvera limitée et la CN émettra un avertissement.
- Ce cycle surveille la longueur utile LU définie pour l'outil. Si la valeur **LU** est inférieure à la **PROFONDEUR Q201**, la CN émet un message d'erreur.

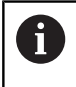

Le cas échéant, utiliser une fraise dotée d'une dent frontale en son milieu (DIN 844).

# **Informations relatives à la programmation**

- Le fait de programmer un **CONTOUR DEF** / **SEL CONTOUR** réinitialise le dernier rayon d'outil utilisé. Si vous exécutez un cycle d'usinage avec **Q438**=-1 après un **CONTOUR DEF** / **SEL CONTOUR**, la CN partira du principe qu'aucun pré-usinage n'a eu lieu.
- Si le facteur de recouvrement de trajectoire est Q370<1, il est recommandé de programmer également un facteur **Q579** qui soit inférieur à 1.

# **Paramètres du cycle**

### **Figure d'aide Paramètres**

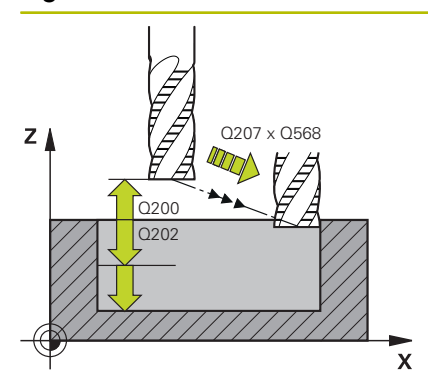

# **Q202 Profondeur de passe?**

Distance parcourue par l'outil en une passe. La valeur agit de manière incrémentale.

Programmation : **0...99999,9999**

# **Q370 Facteur de recouvrement?**

**Q370** x rayon d'outil donne la passe latérale k sur une ligne droite. La CN respecte tans que possible cette valeur.

Programmation : **0,04...1,99** sinon : **PREDEF**

# **Q207 Avance fraisage?**

Vitesse de déplacement de l'outil lors du fraisage, en mm/min.

Programmation : **0...99999,999** ou **FAUTO**, **FU**, **FZ**

# **Q568 Facteur d'avance de plongée ?**

Facteur de réduction de l'avance **Q207** lors de la passe en profondeur dans la matière.

Programmation : **0,1...1**

### **Q253 Avance de pré-positionnement?**

Vitesse de déplacement de l'outil lors de l'approche de la position d'approche, en mm/min. Cette avance est utilisée sous la surface de coordonnées mais hors du matériau défini.

# Programmation : **0...99999,9999** ou **FMAX**, **FAUTO**, **PREDEF**

### **Q200 Distance d'approche?**

Distance entre l'arête inférieure de l'outil et la surface de la pièce. La valeur agit de manière incrémentale.

Programmation : **0...99999,9999** sinon : **PREDEF**

### **Q438** ou **QS438 Numéro/Nom outil d'évidement?**

Numéro ou nom de l'outil avec lequel la CN a évidé la poche de contour. L'outil de pré-évidement peut être repris directement du tableau d'outils par softkey. Il est également possible d'insérer le nom de l'outil avec la softkey **Nom d'outil**. Lorsque vous quittez le champ de saisie, la CN insère automatiquement le premier guillemet.

**-1** : Le dernier outil utilisé dans un cycle **272** est considéré comme outil d'évidement (comportement par défaut).

**0** : Si aucun pré-évidement n'a eu lieu avant, entrez un numéro d'outil avec un rayon 0. Il s'agit généralement de l'outil avec le numéro 0. Programmation : **-1...+32767,9** sinon **255** caractères maximum

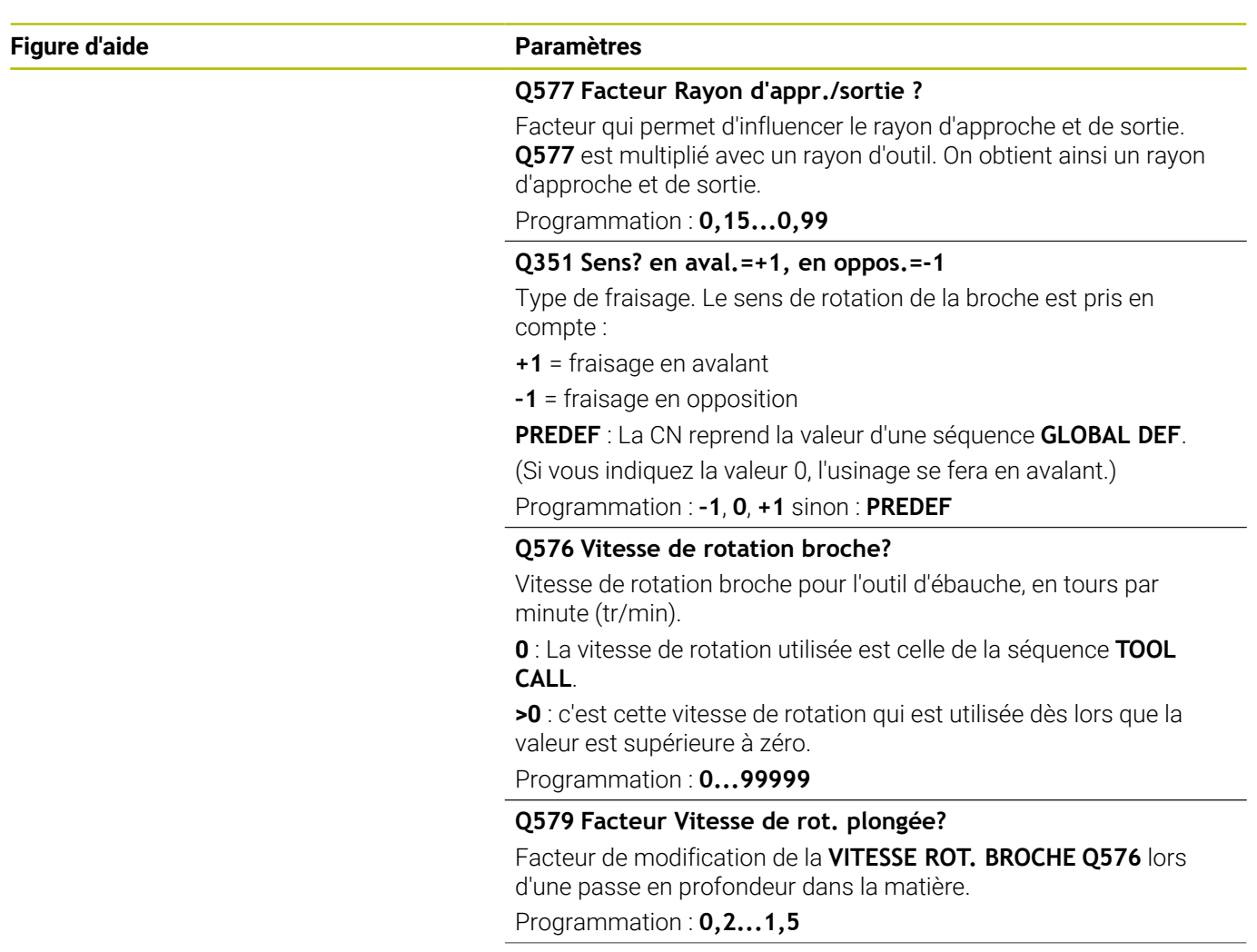

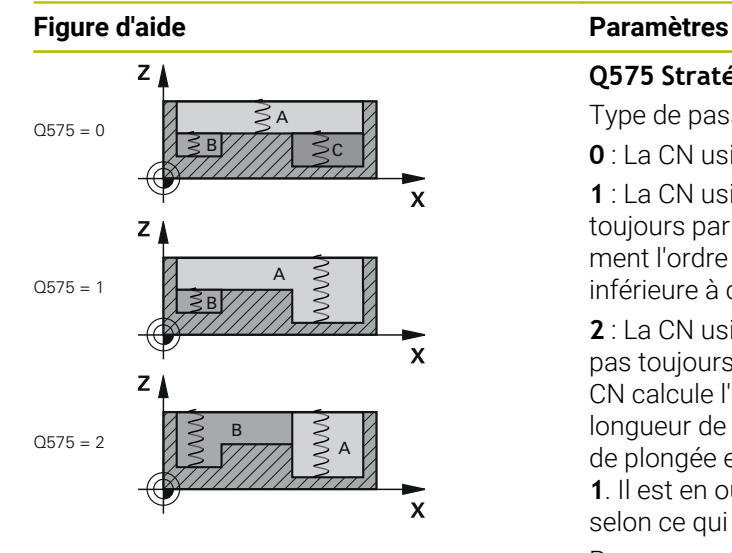

# **Q575 Stratégie de passes (0/1)?**

Type de passe en profondeur :

**0** : La CN usine le contour du haut vers le bas.

**1** : La CN usine le contour de bas en haut. La CN ne commence pas toujours par le contour le plus profond. La CN calcule automatiquement l'ordre d'usinage. Souvent, la course de plongée complète est inférieure à celle de la stratégie **2**.

**2** : La CN usine le contour de bas en haut. La CN ne commence pas toujours par le contour le plus profond. Avec cette stratégie, la CN calcule l'ordre d'usinage de manière à ce qu'un maximum de longueur de la dent d'outil soit exploité. Pour cette raison, la course de plongée entière est souvent plus grande que celle de la stratégie **1**. Il est en outre possible d'obtenir un temps d'usinage plus court, selon ce qui a été défini à **Q568**.

Programmation : **0**, **1**, **2**

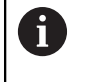

L'ensemble de la course de plongée est égal à la somme de tous les mouvements de plongée.

### **Exemple**

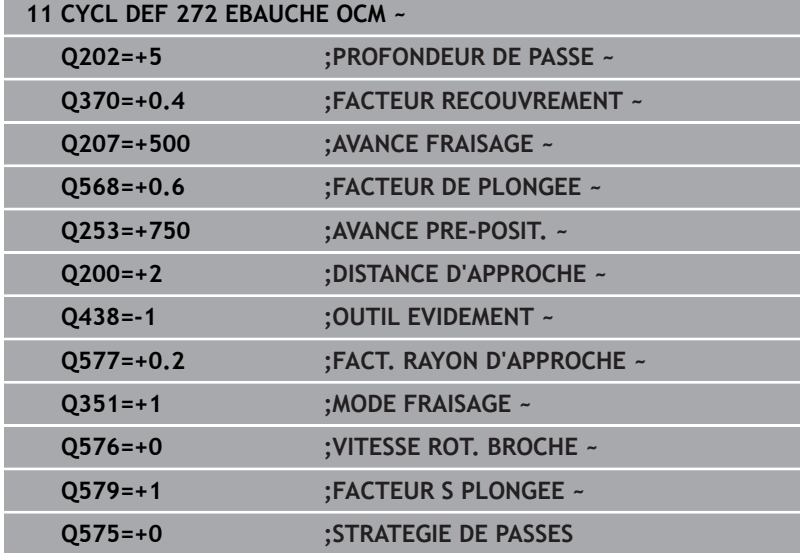

# <span id="page-333-0"></span>**10.4 Calculatrice de données de coupe OCM (option 167)**

# **Principes de base de la calculatrice de coupe OCM**

# **Introduction**

La Calcul. Données de coupe OCM aide à déterminer les Données de coupe du cycle **272 EBAUCHE OCM**. Celles-ci sont déterminées à partir des propriétés du matériau et de l'outil. Les données de coupe calculées peuvent permettre d'atteindre une haute performance d'usinage (beaucoup de matière enlevée) et donc un niveau de productivité élevé.

Avec la Calcul. Données de coupe OCM, vous pouvez également influencer la charge de l'outil de manière ciblée en jouant sur le curseur des charges mécanique et thermique. Vous avez ainsi la possibilité d'optimiser l'usure et la productivité.

# **Conditions requises**

 $\bullet$ 

Consultez le manuel de votre machine ! Pour pouvoir exploiter les Données de coupe calculées, vous aurez besoin d'une broche suffisamment performante et d'une machine stable.

- Les valeurs prédéfinies présupposent un serrage fixe de la pièce.
- Les valeurs prédéfinies présupposent un serrage fixe de l'outil dans le porte-outil.
- L'outil utilisé doit être adapté à la matière à usiner.

En présence de grandes profondeurs de coupe et d'un j. grand angle d'hélice, d'importantes forces de traction se forment dans le sens de l'axe d'outil. Veillez à ce que la surépaisseur en profondeur soit suffisante.

# **Respect des conditions de coupe**

Les données de coupe ne doivent être utilisées que pour le cycle **272 EBAUCHE OCM**.

Seul ce cycle permet garantir que l'angle d'attaque admissible ne sera pas dépassé, quel que soit le contour.

# **Evacuation des copeaux**

# *REMARQUE*

# **Attention, danger pour la pièce et l'outil !**

Lorsque les copeaux ne sont pas évacués de manière optimale et que la quantité de matière enlevée est importante, il se peut qu'ils viennent se coincer dans les poches étroites. Il y a un risque de rupture de l'outil !

Veillez à ce que les copeaux soient évacués de manière optimale, conformément à la recommandation de la calculatrice de données de coupe OCM.

# **Refroidissement du processus**

Pour la plupart des matières, la Calcul. Données de coupe OCM conseille d'usiner à sec avec un système de refroidissement par air comprimé. L'air comprimé doit être directement orienté sur la zone de copeaux, et idéalement passer par le porte-outil. Si cela n'est pas possible, vous pouvez toujours fraiser avec un système d'alimentation interne en liquide de coupe.

Si vous utilisez des outils avec un système d'alimentation interne en liquide de coupe, les copeaux risquent de moins bien s'évacuer, ce qui peut porter préjudice à la durée d'utilisation de l'outil.

# **Utilisation**

# **Ouvrir la calculatrice des données de coupe**

La calculatrice de données de coupe s'ouvre comme suit :

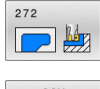

- Editer le cycle **272 EBAUCHE OCM**
- $OCN$ **DONNEES** COUPE
- Appuyer sur la softkey **OCM COUPE**
- La CN ouvre le formulaire Calcul. Données de coupe OCM.

# **Fermer la calculatrice de données de coupe**

La calculatrice de données de coupe se ferme comme suit :

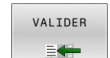

- Appuyer sur **VALIDER**
- La CN reprend les Données de coupe déterminées dans les paramètres de cycles prévus.
- Les valeurs actuelles sont mémorisées et seront de nouveau proposées à la prochaine ouverture de la calculatrice de données de coupe.
- FIN

 $\mathbf i$ 

- Appuyer sur la softkey **FIN** ou **ANNULER**
- > Les valeurs actuelles ne sont pas mémorisées.
- > La CN ne sauvegarde pas de valeurs dans le cycle.

La Calcul. Données de coupe OCM calcule des valeurs interdépendantes pour les paramètres de cycles suivants :

- Prof. de passe(Q202)
- Recouvr. traj.(Q370)
- $\blacksquare$  Vit. rot. br.(Q576)

 $\Omega$ 

■ Type fraisage(Q351)

Si vous travaillez avec la Calcul. Données de coupe OCM, vous n'aurez ensuite plus la possibilité d'éditer ces paramètres dans le cycle.

# **Formulaire**

Dans le graphique de programmation, la CN fait appel à différentes couleurs :

- Fond blanc : saisie obligatoire
- Valeurs saisies en rouge : saisie manquante ou erronée  $\blacksquare$
- Fond grisé : aucune saisie possible  $\overline{\phantom{a}}$

Les champs dans lesquels la matière de la pièce et l'outil doivent être renseignés apparaissent grisés. Ces données ne peuvent être modifiées que par l'intermédiaire de la liste de sélection ou du tableau d'outils.

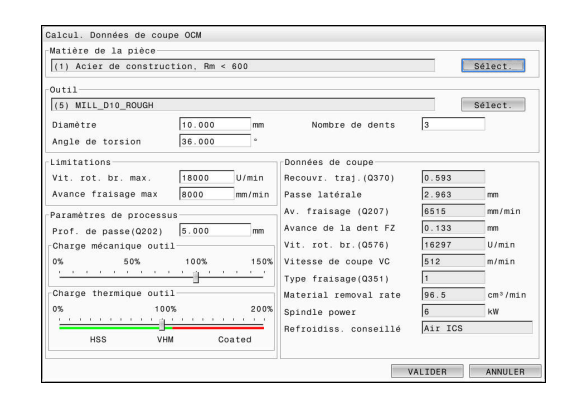

i

# **Matière de la pièce**

 $\mathbf i$ 

Pour sélectionner la matière de la pièce :

- Appuyer sur la touche **Sélect.**
- La CN ouvre une liste de sélection contenant différents types d'acier, d'aluminium et de titane.
- Sélectionner la matière de la pièce ou
- Entrer le terme à rechercher dans le masque de recherche
- La CN affiche les matériaux et les groupes de matériaux recherchés. La touche **REINITIALISER** vous permet de revenir dans la liste de sélection d'origine.
- Validez la sélection du matériau avec **OK**
	- Remarques concernant la programmation et l'utilisation :
	- Si la matériau utilisé ne se trouve pas listé dans le  $\mathbb{R}^2$ tableau, sélectionnez un groupe de matériaux adapté, ou bien matériau avec des propriétés d'usinage similaires.
	- Dans la liste de sélection, vous avez la possibilité de retirer le numéro correspondant à la version du tableau de matières pour la pièce et de mettre ce dernier à jour, le cas échéant. Le tableau de matières des pièces **ocm.xml** se trouve dans le répertoire **TNC:\system\\_calcprocess**.

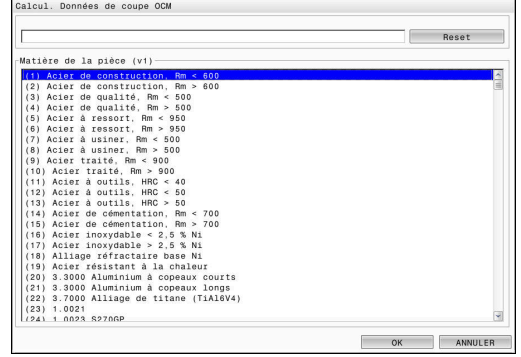

# **Outil**

Vous avez la possibilité de sélectionner l'outil via le tableau d'outils **tool.t** ou de saisir manuellement les données.

Pour sélectionner l'outil :

- Appuyer sur la touche **Sélect.**
- La CN ouvre le tableau d'outils **tool.t**.
- ▶ Sélectionner outil
- Valider avec **OK**
- La CN reprend le Diamètre et le nombre de dents du tableau **tool.t**.
- Définir l'Angle de torsion
- Ou procédez sans sélectionner l'outil comme suit :
- Indiquer le Diamètre
- Définir le nombre de dents
- Saisir l'Angle de torsion

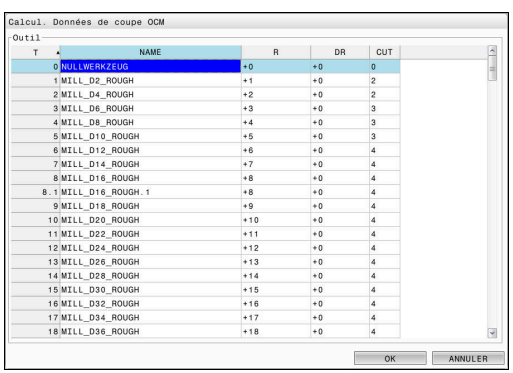

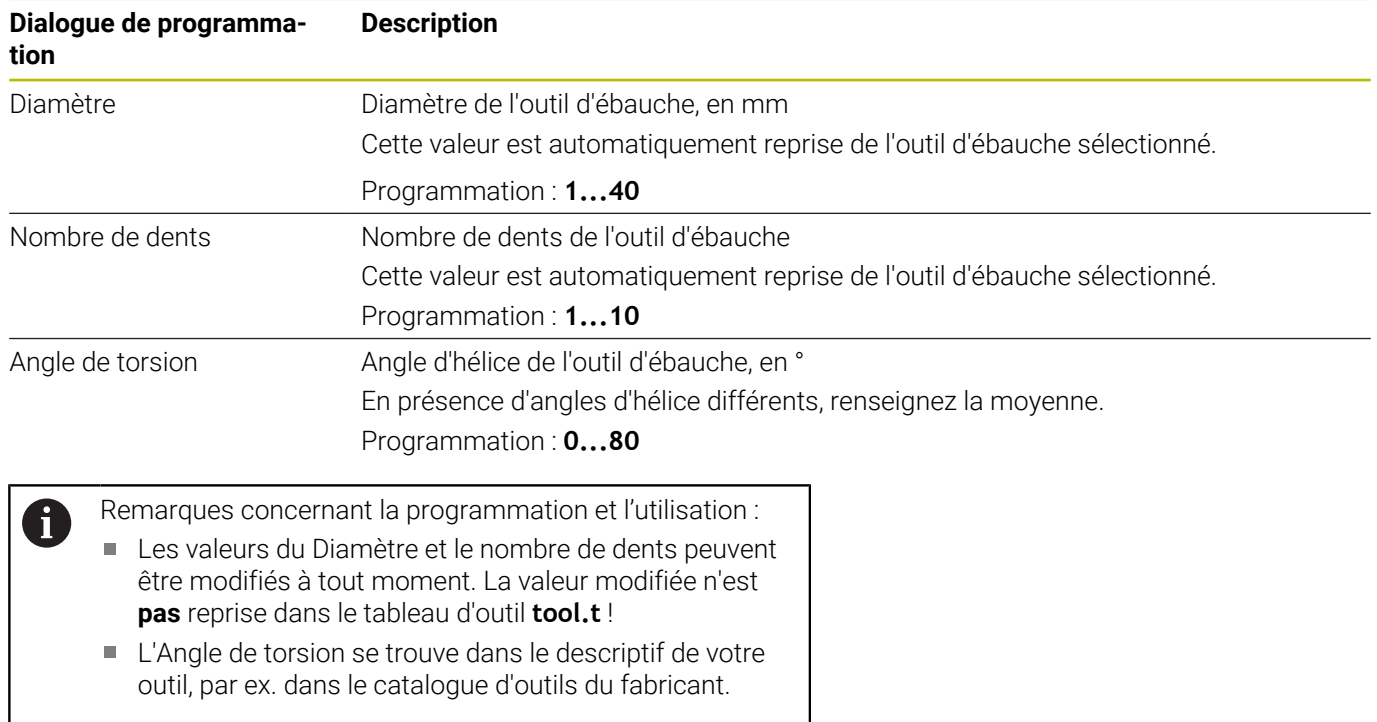

# **Limitation**

Pour les Limitations, vous devez définir la vitesse de rotation maximale de la broche et l'avance maximale de fraisage. Les Données de coupe calculées sont alors limitées à ces valeurs.

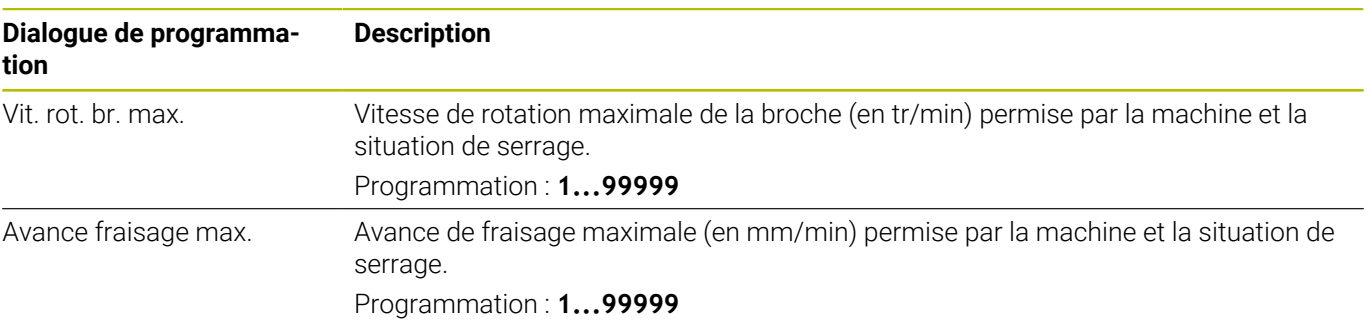

# **Paramètres de processus**

Pour les Paramètres de processus, vous devez définir la Prof. de passe(Q202), ainsi que les charges mécanique et thermique :

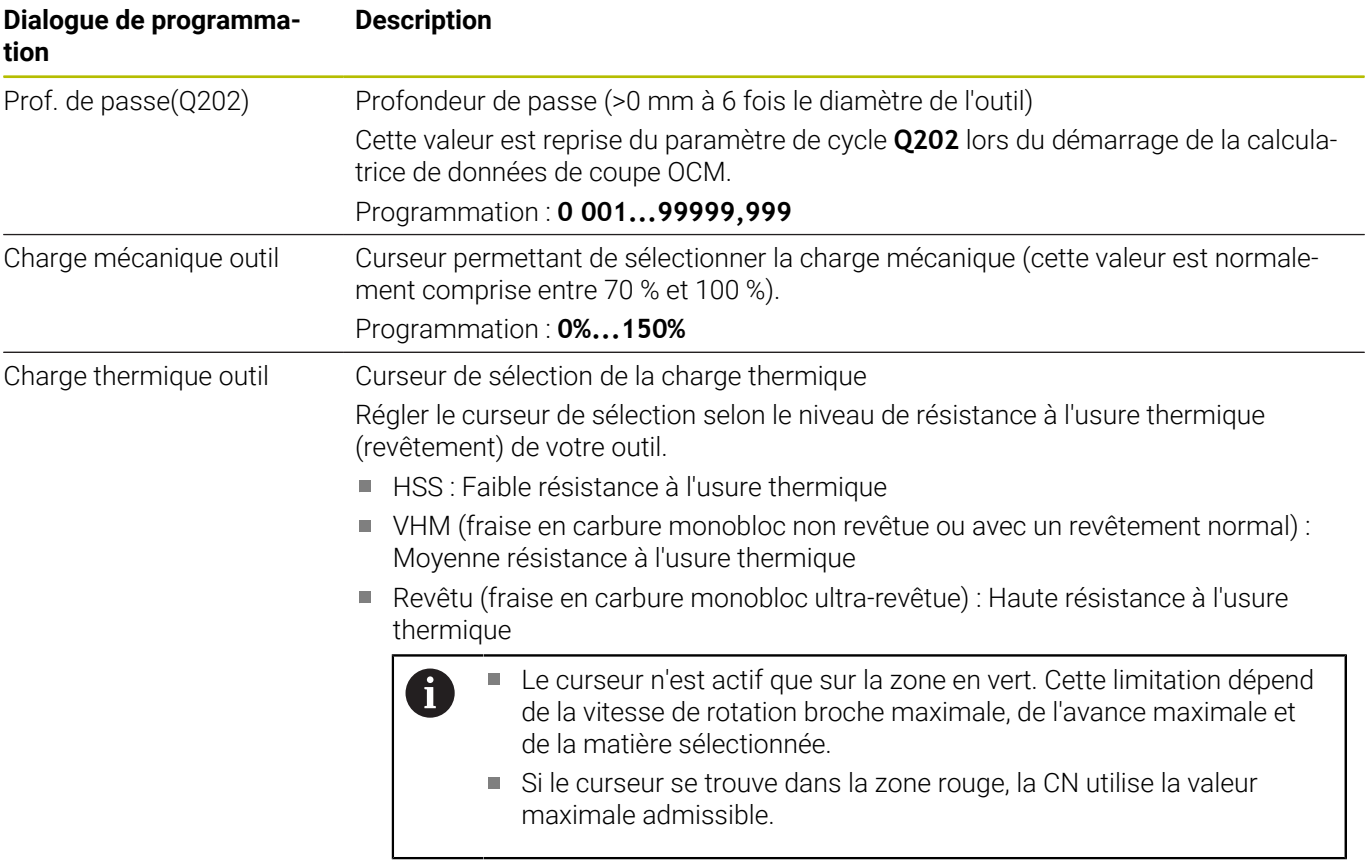

Programmation : **0%...200%**

**[Informations complémentaires :](#page-340-0)** "Paramètres de processus ", [Page 341](#page-340-0)

# **Données de coupe**

ĥ

La CN reprend les valeurs calculées dans la section Données de coupe.

Les Données de coupe suivantes sont également reprises dans les paramètres de coupe correspondants, en plus de la profondeur de passe **Q202** :

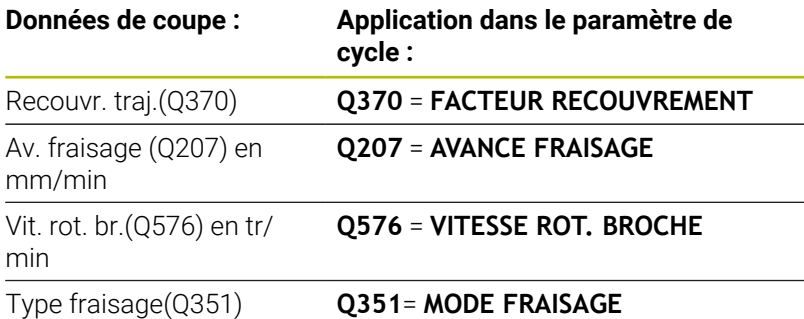

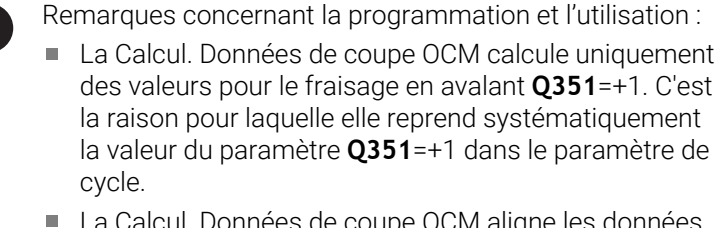

La Calcul. Données de coupe OCM aligne les données de coupe avec les plages de programmation du cycle. Si les valeurs minimale et maximale des plages de programmation sont dépassées, le paramètre Calcul. Données de coupe OCM s'affichera en rouge. Dans ce cas, les données de coupe ne pourront donc pas être reprises dans le cycle.

Les données de coupe suivantes sont utiles à des fins d'information et de recommandation :

- Passe latérale en mm
- Avance de la dent FZ en mm  $\blacksquare$
- $\blacksquare$ Vitesse de coupe VC en m/min
- Taux enlèv. copeaux en cm3/min  $\blacksquare$
- Puissance de broche en kW
- Refroidiss. conseillé

Vous pouvez vous appuyer sur ces valeurs pour voir si votre machine est capable de respecter les conditions de coupe sélectionnées.

# <span id="page-340-0"></span>**Paramètres de processus**

Les curseurs de charge mécanique et de charge thermique influencent les forces et les températures qui agissent au niveau des dents. Des valeurs plus élevées augmentent la performance de l'usinage mais augmentent aussi la charge. En déplaçant le curseur, il est possible de jouer sur les différents paramètres de processus.

### **Une performance d'usinage maximale**

Pour une performance maximale, réglez le curseur de la charge mécanique sur 100 % et celui de la charge thermique sur la valeur correspondant au revêtement de l'outil.

Si les limitations définies le permettent, les données de coupe se fient aux limites de charge mécanique et thermique de l'outil. Les outils de grand diamètre (D>=16 mm) peuvent nécessiter de très fortes puissances de broche.

Pour connaître la puissance de broche théoriquement requise, consultez les données de coupe émises.

Si la puissance admissible de la broche est dépassée, vous  $\mathbf i$ pouvez commencer par réduire la charge mécanique à l'aide du curseur puis, éventuellement, réduire la profondeur de passe  $(a_n)$ .

Notez qu'une broche qui fonctionne à des vitesses de rotation très élevées, inférieures à sa vitesse de rotation nominale, ne pourra pas atteindre sa puissance nominale.

Pour obtenir la meilleure performance possible, il vous faudra aussi veiller à une évacuation optimale des copeaux.

### **Une charge réduite et une usure moindre**

Pour réduire la charge mécanique et l'usure thermique, limitez la charge mécanique à 70 % et la charge thermique à une valeur égale à 70 % du revêtement de votre outil.

En effectuant ces réglages, la charge mécanique et thermique que subira l'outil sera ainsi relativement équilibrée, permettant ainsi généralement à l'outil d'atteindre sa durée d'utilisation maximale. Une charge mécanique plus faible assure un processus plus en douceur, avec moins de vibrations.

# **Obtenir un résultat optimal**

Le fait que les Données de coupe déterminées ne permettent pas d'obtenir un processus d'usinage satisfaisant peut s'expliquer par plusieurs causes.

# **Une charge mécanique trop importante**

En cas de surcharge mécanique, il vous faudra commencer par réduire la force appliquée.

Les signes suivants indiquent qu'il y a une surcharge mécanique :

- Bris au niveau des arêtes des dents de l'outil
- Rupture de la tige de l'outil
- Couple ou puissance de la broche trop élevée
- Forces axiales et radiales trop élevées au niveau du palier de la broche
- Oscillations ou vibrations indésirables
- Oscillations dues à un manque de solidité du serrage ×
- Oscillations dues à une trop grande saillie de l'outil  $\overline{\phantom{a}}$

# **Charge thermique trop élevée**

En cas de surcharge thermique, vous devrez réduire la température de processus.

Les signes suivants indiquent que l'outil est en surcharge thermique :

- Un phénomène de cratérisation trop important sur la face de coupe
- L'apparition d'étincelles au niveau de l'outil
- Des arêtes de coupe fondues (pour les matériaux qui sont très difficiles à usiner, tels que le titane)

# **Une quantité de matière (copeaux) enlevée trop faible**

Si le temps d'usinage est trop long et qu'il faut le réduire, vous pouvez augmentez la quantité de matière (volume de copeaux) enlevée en réglant le curseur sur une valeur plus élevée.

Si la machine et l'outil ont encore du potentiel non exploité, nous vous recommandons de commencer par régler le curseur de la température de processus sur une valeur plus élevée. Dans un deuxième temps, si possible, vous pourrez régler le curseur des forces de processus sur une valeur plus élevée.

# **Résolution des problèmes**

Le tableau suivant contient la liste de certaines anomalies et des mesures à prendre le cas échéant.

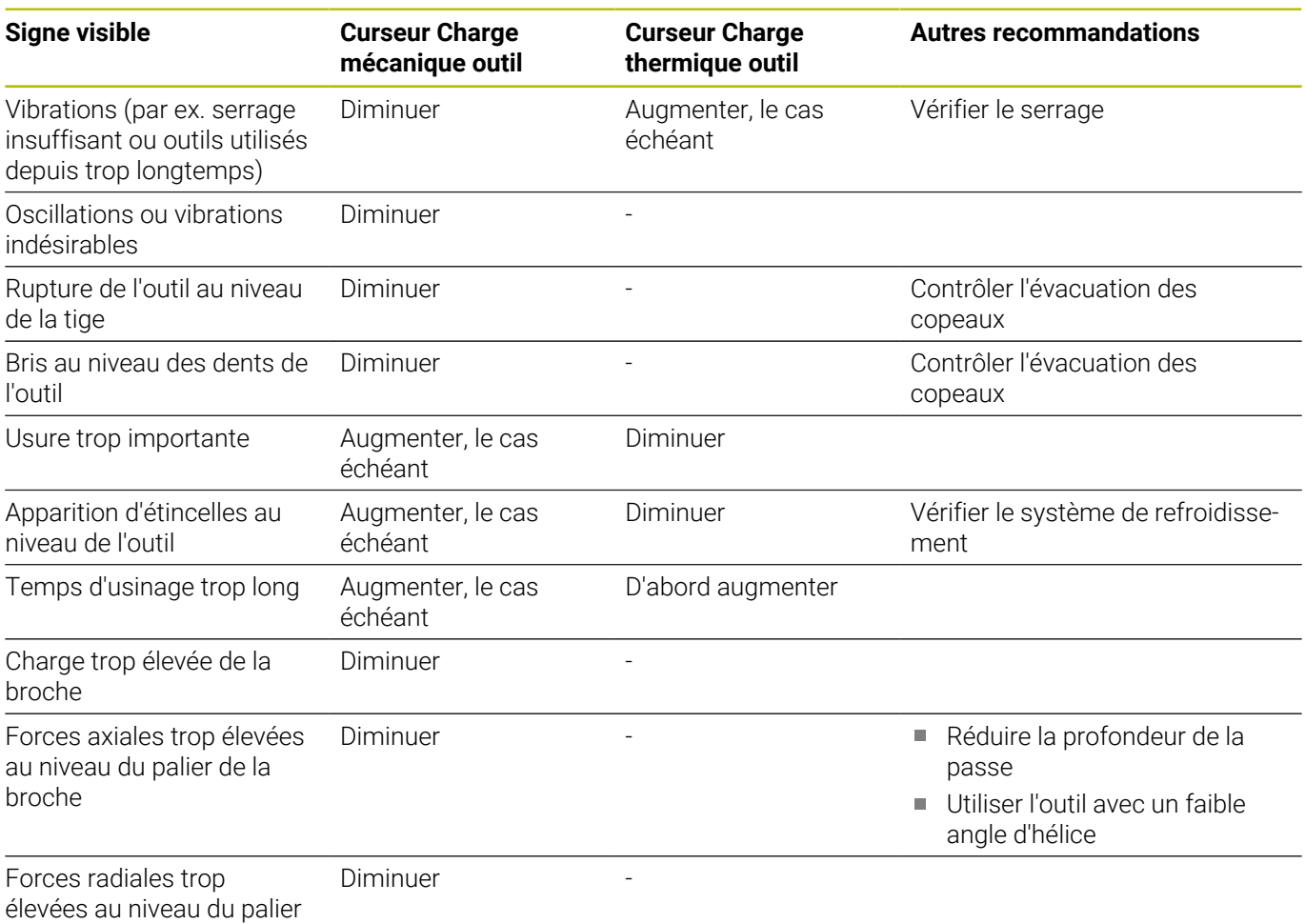

de la broche

# **10.5 Cycle 273 PROF. FINITION OCM (option 167)**

# **Programmation ISO**

**G273**

# **Application**

Le cycle **273 PROF. FINITION OCM** vous permet de réaliser la finition de la profondeur avec la surépaisseur programmée dans le cycle **271**.

# **Conditions requises**

Avant d'appeler le cycle **273**, il vous faut programmer d'autres cycles :

- **CONTOUR DEF / SEL CONTOUR**, sinon le cycle **14 CONTOUR**
- Le cycle **271 DONNEES CONTOUR OCM**
- Eventuellement le cycle **272 EBAUCHE OCM**

# **Déroulement du cycle**

1 L'outil approche le point de départ selon la logique de positionnement définie

**[Informations complémentaires :](#page-321-0)** "Logique de positionnement [des cycles OCM", Page 322](#page-321-0)

- 2 Il s'ensuit un mouvement le long de l'axe d'outil avec l'avance, **Q385**.
- 3 Si l'espace disponible le permet, la CN déplace l'outil en douceur (cercle tangentiel vertical) sur la face à usiner. Si l'espace est restreint, la CN déplace l'outil verticalement jusqu'à la profondeur.
- 4 L'outil fraise ensuite la matière qui reste après l'ébauche, autrement dit la surépaisseur de finition.
- 5 Enfin, l'outil se déplace avec **Q253 AVANCE PRE-POSIT.** à **Q200 DISTANCE D'APPROCHE**, puis avec **FMAX** à **Q260 HAUTEUR DE SECURITE**

# **Remarques**

# *REMARQUE*

# **Attention, danger pour la pièce et l'outil !**

Lors du calcul des trajectoires de fraisage, le cycle ne tient compte d'aucun rayon d'angle **R2**. Malgré un facteur de recouvrement faible, il se peut qu'il reste de la matière résiduelle au fond du contour. La matière résiduelle peut endommager la pièce et l'outil lors des usinages suivants !

- Vérifier le contour et le déroulement de l'usinage à l'aide de la simulation
- Dans la mesure du possible, utiliser des outils sans rayon d'angle **R2**
- Ce cycle ne peut être exécuté qu'en mode **FUNCTION MODE MILL**.
- La CN détermine automatiquement le point de départ de la finition en profondeur. Le point de départ dépend de la place disponible sur le contour.
- Une finition avec le cycle 273 est toujours réalisée en fraisage en avalant.
- $\blacksquare$ Ce cycle surveille la longueur utile **LU** définie pour l'outil. Si la valeur **LU** est inférieure à la **PROFONDEUR Q201**, la CN émet un message d'erreur.

# **Information relative à la programmation**

Si vous utilisez un facteur de recouvrement de trajectoire supérieur à un, il est possible qu'il reste de la matière résiduelle. Vérifier le contour à l'aide du graphique de test et modifier légèrement le facteur de recouvrement de trajectoire. On peut ainsi obtenir une autre répartition des passes, ce qui conduit souvent au résultat souhaité.

# **Paramètres du cycle**

# $Z \mid$ Q385 x Q568  $\mathbf{x}$

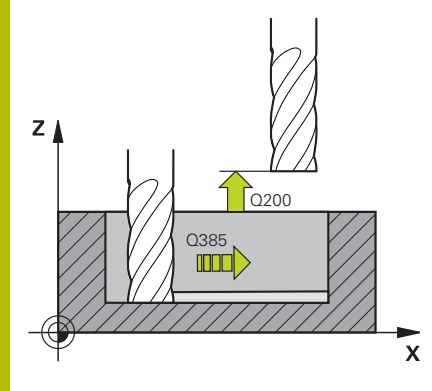

# **Figure d'aide Paramètres**

# **Q370 Facteur de recouvrement?**

**Q370** x rayon d'outil permet d'obtenir la passe latérale k. Le recouvrement est considéré comme recouvrement maximal. Pour éviter qu'il ne reste de la matière dans les coins, il est possible de réduire le recouvrement.

# Programmation : **0,0001...1,9999** sinon : **PREDEF**

# **Q385 Avance de finition?**

Vitesse de déplacement de l'outil lors de la finition en profondeur, en mm/min.

# Programmation : **0...99999,999** ou **FAUTO**, **FU**, **FZ**

# **Q568 Facteur d'avance de plongée ?**

Facteur de réduction de l'avance **Q385** lors de la passe en profondeur dans la matière.

# Programmation : **0,1...1**

# **Q253 Avance de pré-positionnement?**

Vitesse de déplacement de l'outil lors de l'approche de la position d'approche, en mm/min. Cette avance est utilisée sous la surface de coordonnées mais hors du matériau défini.

# Programmation : **0...99999,9999** ou **FMAX**, **FAUTO**, **PREDEF**

# **Q200 Distance d'approche?**

Distance entre l'arête inférieure de l'outil et la surface de la pièce. La valeur agit de manière incrémentale.

# Programmation : **0...99999,9999** sinon : **PREDEF**

# **Q438** ou **QS438 Numéro/Nom outil d'évidement?**

Numéro ou nom de l'outil avec lequel la CN a évidé la poche de contour. L'outil de pré-évidement peut être repris directement du tableau d'outils par softkey. Il est également possible d'insérer le nom de l'outil avec la softkey **Nom d'outil**. Lorsque vous quittez le champ de saisie, la CN insère automatiquement le premier guillemet.

**-1** : Le dernier outil utilisé est considéré comme l'outil d'évidement (comportement par défaut).

Programmation : **-1...+32767,9** sinon **255** caractères maximum

# **Figure d'aide Paramètres**

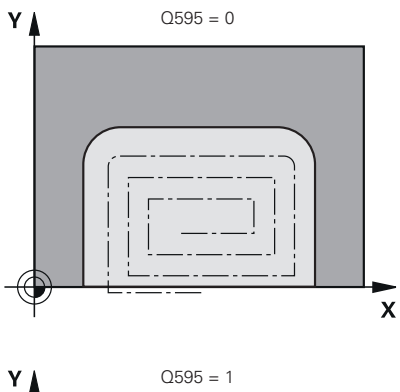

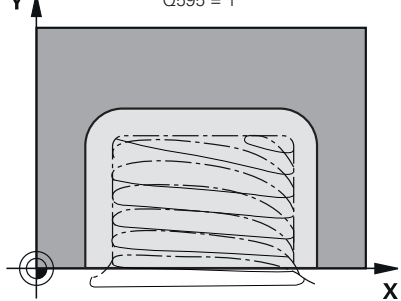

**Q595 Stratégie (0/1)?**

Stratégie d'usinage lors de la finition

**0** : stratégie équidistante = distances de trajectoires constantes

**1** : stratégie avec un angle d'attaque constant

Programmation : **0**, **1**

# **Q577 Facteur Rayon d'appr./sortie ?**

Facteur qui permet d'influencer le rayon d'approche et de sortie. **Q577** est multiplié avec un rayon d'outil. On obtient ainsi un rayon d'approche et de sortie.

Programmation : **0,15...0,99**

# **Exemple**

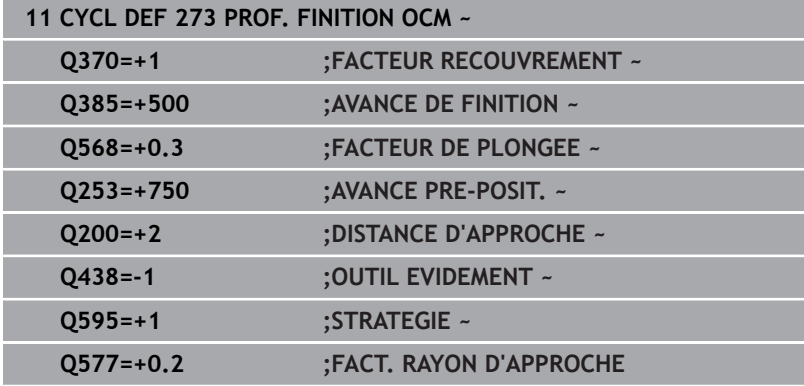

# **10.6 Cycle 274 FINITION LATER. OCM (option 167)**

# **Programmation ISO**

**G274**

# **Application**

Le cycle **274 FINITION LATER. OCM** réalise la finition de la surépaisseur latérale programmée dans le cycle **271**. Ce cycle peut être exécuté aussi bien en avalant qu'en opposition.

Vous pouvez aussi utiliser le cycle **274** pour le fraisage de contours. Procédez comme suit :

- Définir le contour à fraiser comme îlot individuel (sans limitation de poche)
- ▶ Dans le cycle 271, programmer une surépaisseur de finition (**Q368**) qui soit supérieure à la somme de la surépaisseur de finition **Q14** et du rayon de l'outil utilisé

# **Conditions requises**

Avant d'appeler le cycle **274**, il vous faut programmer d'autres cycles :

- **CONTOUR DEF / SEL CONTOUR**, sinon le cycle **14 CONTOUR**
- Le cycle **271 DONNEES CONTOUR OCM**
- Eventuellement le cycle **272 EBAUCHE OCM**
- au besoin le cycle **273 PROF. FINITION OCM**  $\blacksquare$

# **Déroulement du cycle**

- 1 L'outil approche le point de départ selon la logique de positionnement définie
- 2 La CN positionne l'outil au point de départ de la position d'approche, au-dessus de la pièce. Cette position dans le plan est obtenu à partir d'une trajectoire circulaire tangentielle sur laquelle la CN déplace l'outil.

**[Informations complémentaires :](#page-321-0)** "Logique de positionnement [des cycles OCM", Page 322](#page-321-0)

- 3 La CN amène ensuite l'outil à la première profondeur de passe, avec l'avance définie pour la passe en profondeur.
- 4 La CN approche et quitte le contour selon un arc hélicoïdal tangentiel, jusqu'à la fin de la finition de l'ensemble du contour. L'opération de finition s'effectue séparément pour chaque partie de contour.
- 5 Enfin, l'outil se déplace avec **Q253 AVANCE PRE-POSIT.** à **Q200 DISTANCE D'APPROCHE**, puis avec **FMAX** à **Q260 HAUTEUR DE SECURITE**

# **10**

# **Remarques**

- Ce cycle ne peut être exécuté qu'en mode **FUNCTION MODE MILL**.
- La CN détermine elle-même le point de départ de la finition. Le point de départ dépend de l'espace disponible sur le contour et de la surépaisseur programmée dans le cycle **271**.
- Ce cycle surveille la longueur utile **LU** définie pour l'outil. Si la  $\Box$ valeur **LU** est inférieure à la **PROFONDEUR Q201**, la CN émet un message d'erreur.
- Le cycle prend en compte les fonctions auxiliaires **M109** et **M110**. Lorsque la commande usine un contour circulaire intérieur et extérieur, l'avance des arcs de cercle reste constante au niveau du rayon intérieur et extérieur du tranchant de l'outil.

**Informations complémentaires :** manuel utilisateur **Programmation Klartext**

# **Information relative à la programmation**

La surépaisseur latérale **Q14** reste après l'opération de finition. Elle doit toutefois être inférieure à la surépaisseur dans le cycle **271**.

# **Paramètres du cycle**

# **Figure d'aide Paramètres**

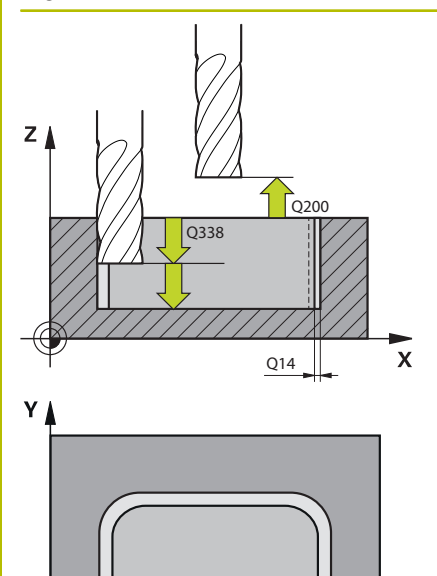

 $Q385$ 

 $\mathbf{x}$ 

# **Q338 Passe de finition?**

Distance parcourue par l'outil dans l'axe de broche lors de la finition.

**Q338**=0: Finition en une seule passe

La valeur agit de manière incrémentale.

Programmation : **0...99999,9999**

# **Q385 Avance de finition?**

Vitesse de déplacement de l'outil lors de la finition latérale, en mm/ min.

### Programmation : **0...99999,999** ou **FAUTO**, **FU**, **FZ**

### **Q253 Avance de pré-positionnement?**

Vitesse de déplacement de l'outil lors de l'approche de la position d'approche, en mm/min. Cette avance est utilisée sous la surface de coordonnées mais hors du matériau défini.

# Programmation : **0...99999,9999** ou **FMAX**, **FAUTO**, **PREDEF**

### **Q200 Distance d'approche?**

Distance entre l'arête inférieure de l'outil et la surface de la pièce. La valeur agit de manière incrémentale.

Programmation : **0...99999,9999** sinon : **PREDEF**

# **Q14 Surepaisseur finition laterale?**

La surépaisseur latérale **Q14** reste après l'opération de finition. Cette surépaisseur doit être inférieure à la surépaisseur indiquée dans le cycle **271**. La valeur agit de manière incrémentale.

# Programmation : **-99999,9999...+99999,9999**

### **Q438** ou **QS438 Numéro/Nom outil d'évidement?**

Numéro ou nom de l'outil avec lequel la CN a évidé la poche de contour. L'outil de pré-évidement peut être repris directement du tableau d'outils par softkey. Il est également possible d'insérer le nom de l'outil avec la softkey **Nom d'outil**. Lorsque vous quittez le champ de saisie, la CN insère automatiquement le premier guillemet.

**-1** : Le dernier outil utilisé est considéré comme l'outil d'évidement (comportement par défaut).

Programmation : **-1...+32767,9** sinon **255** caractères maximum

### **Q351 Sens? en aval.=+1, en oppos.=-1**

Type de fraisage. Le sens de rotation de la broche est pris en compte :

- **+1** = fraisage en avalant
- **–1** = fraisage en opposition

**PREDEF** : La CN reprend la valeur d'une séquence **GLOBAL DEF**.

(Si vous indiquez la valeur 0, l'usinage se fera en avalant.)

Programmation : **–1**, **0**, **+1** sinon : **PREDEF**

# **Exemple**

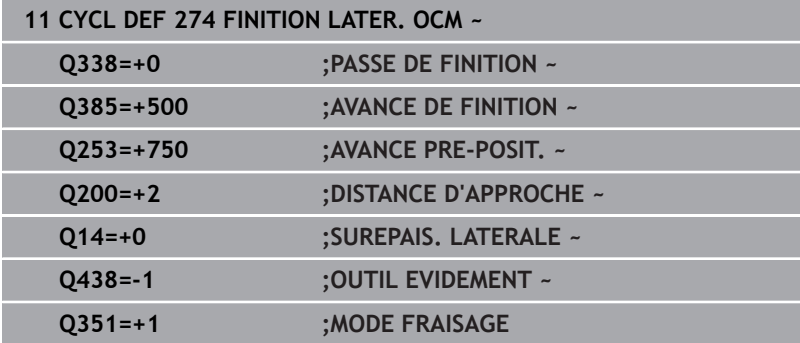

# **10.7 Cycle 277 OCM CHANFREIN (option 167)**

# **Programmation ISO**

**G277**

# **Application**

Le cycle **277 OCM CHANFREIN** vous permet d'ébavurer des contours complexes que vous aurez évidé avec des cycles OCM au préalable.

Le cycle respecte les contours adjacents et les limitations qui ont été appelés avec le cycle **271 DONNEES CONTOUR OCM** ou avec des géométries standard 12xx.

# **Conditions requises**

Pour que la CN puisse exécuter le cycle **277**, vous devez créer l'outil dans le tableau d'outils :

- **L** + **DL** : longueur totale jusqu'à la pointe théorique
- **R** + **DR** : définition du rayon total de l'outil
- **T-ANGLE**  : angle de pointe de l'outil

Avant d'appeler le cycle **277**, vous devez également programmer d'autres cycles :

- **CONTOUR DEF / SEL CONTOUR**, sinon le cycle **14 CONTOUR**
- $\blacksquare$ Cycle **271 DONNEES CONTOUR OCM** ou les géométries standard 12xx
- Eventuellement le cycle **272 EBAUCHE OCM**
- $\blacksquare$ Eventuellement le cycle **273 PROF. FINITION OCM**
- × Eventuellement le cycle **274 FINITION LATER. OCM**

# **Déroulement du cycle**

1 L'outil se déplace jusqu'au point de départ conformément à la logique de positionnement définie. Celui-ci est automatiquement déterminé sur la base du contour programmé

**[Informations complémentaires :](#page-321-0)** "Logique de positionnement [des cycles OCM", Page 322](#page-321-0)

- 2 À l'étape suivante, l'outil est amené à distance d'approche **Q200** avec **FMAX**.
- 3 L'outil effectue ensuite une plongée verticale à **Q353 PROF. POINTE OUTIL**
- 4 La CN approche le contour de manière tangentielle ou perpendiculaire, selon l'espace disponible. La chanfrein est usiné avec l'avance de fraisage définie au paramètre **Q207**.
- 5 Pour finir, l'outil est dégagé du contour de manière tangentielle ou perpendiculaire, selon l'espace disponible.
- 6 Lorsqu'il y a plusieurs contours, la CN amène l'outil à la hauteur de sécurité après chaque contour, avant d'approcher le point de départ suivant. Les étapes 3 à 6 sont répétées jusqu'à ce que le contour programmé soit complètement chanfreiné.
- 7 Enfin, l'outil se déplace avec **Q253 AVANCE PRE-POSIT.** à **Q200 DISTANCE D'APPROCHE**, puis avec **FMAX** à **Q260 HAUTEUR DE SECURITE**

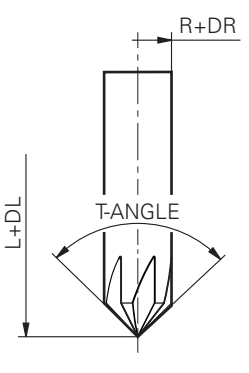

# **10**

# **Remarques**

- Ce cycle ne peut être exécuté qu'en mode **FUNCTION MODE** × **MILL**.
- La CN détermine elle-même le point de départ du chanfreinage en tenant compte de l'espace disponible.
- La CN surveille le rayon de l'outil. Les parois adjacentes du  $\blacksquare$ cycle **271 DONNEES CONTOUR OCM** ou des cycles de formes **12xx** ne sont pas endommagées.
- Le cycle surveille les déformations du contour au sol par rapport à la pointe de l'outil. Cette pointe d'outil résulte du rayon **R**, du rayon de la pointe de l'outil **R\_TIP** et de l'angle de pointe **T-ANGLE**.
- Notez que le rayon d'outil actif de la fraise à chanfreiner doit être inférieur ou égal au rayon de l'outil d'évidement. Sinon, la commande risque de ne pas chanfreiner complètement toutes les arêtes. Le rayon d'outil actif correspond au rayon qui se trouve à la hauteur coupante de l'outil. Ce rayon d'outil résulte de **T-ANGLE** et de **R\_TIP** dans le tableau d'outils.
- Le cycle prend en compte les fonctions auxiliaires **M109** et **M110**. Lorsque la commande usine un contour circulaire intérieur et extérieur, l'avance des arcs de cercle reste constante au niveau du rayon intérieur et extérieur du tranchant de l'outil.
	- **Informations complémentaires :** manuel utilisateur **Programmation Klartext**
- S'il reste toujours de la matière résiduelle suite à l'ébauche pendant le chanfreinage, il convient de définir le dernier outil d'ébauche dans **QS438 OUTIL EVIDEMENT**. Dans le cas contraire, une déformation du contour peut se produire.

**[Informations complémentaires :](#page-318-0)** "Procédure en cas de matière [résiduelle dans les coins intérieurs", Page 319](#page-318-0)

# **Information relative à la programmation**

Si la valeur du paramètre **Q353 PROF. POINTE OUTIL** est plus petite que la valeur du paramètre **Q359 LARGEUR CHANFREIN**, la commande émet un message d'erreur.

# **Paramètres du cycle**

# **Figure d'aide Paramètres**

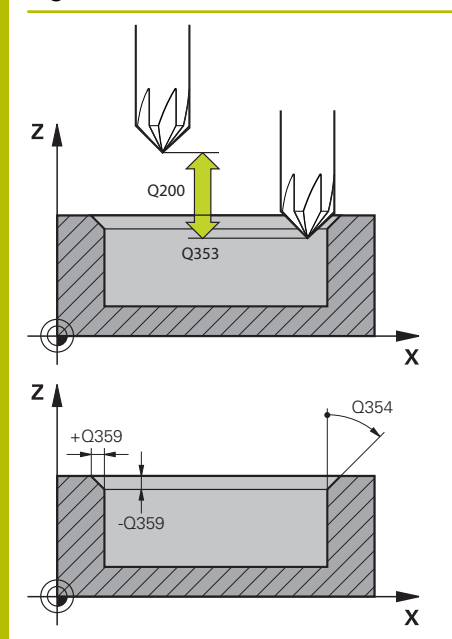

### **Q353 Profondeur Pointe de l'outil?**

Distance entre la pointe théorique de l'outil et la surface de coordonnées de la pièce. La valeur agit de manière incrémentale. Programmation : **-999,9999...-0,0001**

# **Q359 Largeur du chanfrein (-/+)?**

Largeur ou profondeur du chanfrein :

- **-** : profondeur du chanfrein
- **+** : largeur du chanfrein

La valeur agit de manière incrémentale.

Programmation : **-999,9999...+999,9999**

# **Q207 Avance fraisage?**

Vitesse de déplacement de l'outil lors du fraisage, en mm/min. Programmation : **0...99999,999** ou **FAUTO**, **FU**, **FZ**

# **Q253 Avance de pré-positionnement?**

Vitesse de déplacement de l'outil lors du positionnement, en mm/ min

Programmation : **0...99999,9999** ou **FMAX**, **FAUTO**, **PREDEF**

# **Q200 Distance d'approche?**

Distance entre la pointe de l'outil et la surface de la pièce. La valeur agit de manière incrémentale.

# Programmation : **0...99999,9999** sinon : **PREDEF**

# **Q438** ou **QS438 Numéro/Nom outil d'évidement?**

Numéro ou nom de l'outil avec lequel la CN a évidé la poche de contour. L'outil de pré-évidement peut être repris directement du tableau d'outils par softkey. Il est également possible d'insérer le nom de l'outil avec la softkey **Nom d'outil**. Lorsque vous quittez le champ de saisie, la CN insère automatiquement le premier guillemet.

**-1** : Le dernier outil utilisé est considéré comme l'outil d'évidement (comportement par défaut).

Programmation : **-1...+32767,9** sinon **255** caractères maximum

# **Q351 Sens? en aval.=+1, en oppos.=-1**

Type de fraisage. Le sens de rotation de la broche est pris en compte :

- **+1** = fraisage en avalant
- **–1** = fraisage en opposition

**PREDEF** : La CN reprend la valeur d'une séquence **GLOBAL DEF**.

(Si vous indiquez la valeur 0, l'usinage se fera en avalant.)

Programmation : **–1**, **0**, **+1** sinon : **PREDEF**

# **Figure d'aide Paramètres**

# **Q354 Angle du chanfrein?**

Angle du chanfrein

**0** : L'angle du chanfrein correspond à la moitié du **T-ANGLE** défini dans le tableau d'outils.

**>0** : L'angle du chanfrein est comparé à la valeur de **T-ANGLE** dans le tableau d'outils. Si ces deux valeurs ne coïncident pas, la CN émet un message d'erreur.

Programmation : **0...89**

# **Exemple**

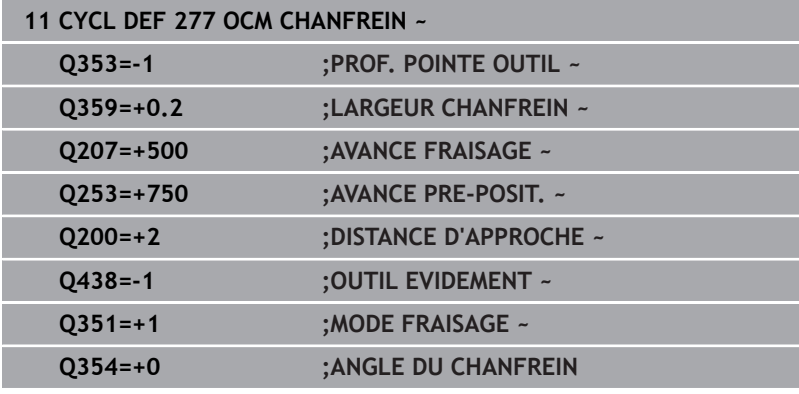

# **10.8 Formes OCM standard**

# **Principes de base**

La CN propose des cycles pour des formes standards. Ces formes standards peuvent être programmées comme des poches, des îlots ou des limitations.

# **Les cycles offrent les avantages suivants :**

- Les formes, tout comme les données d'usinage, se programment facilement, sans recourir à des fonctions de contournage individuelles.
- Les formes dont vous avez fréquemment besoin peuvent être réutilisées.
- Pour un îlot ou une poche ouverte, la CN vous propose d'autres cycles pour définir la limite de la forme.
- Le type de forme "Délimitation" vous permet de fraiser votre forme en transversal.

Une forme redéfinit les données de contour OCM et annule la définition d'un cycle **271 DONNEES CONTOUR OCM** préalable ou la délimitation d'une forme.

# **La CN propose les cycles suivants comme formes standards :**

- **1271 OCM RECTANGLE**, [voir Page 358](#page-357-0)
- **1272 OCM CERCLE**, [voir Page 361](#page-360-0)
- **1273 OCM RAINURE / TRAV., [voir Page 364](#page-363-0)**
- **1278 OCM POLYGONE, [voir Page 367](#page-366-0)**
- **La CN propose les cycles suivants pour les limites de formes :**
- **1281 OCM LIMITATION RECTANGLE, [voir Page 370](#page-369-0)**
- **1282 OCM LIMITATION CERCLE**, [voir Page 372](#page-371-0)

# <span id="page-356-0"></span>**Tolérances**

La CN permet de configurer des tolérances dans les cycles, et aux paramètres de cycles, suivants :

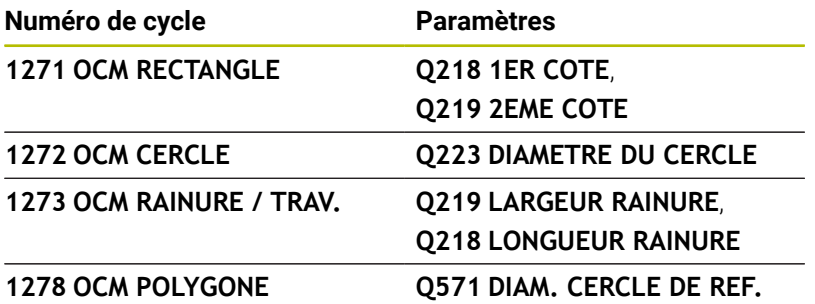

Les tolérances suivantes peuvent être définies

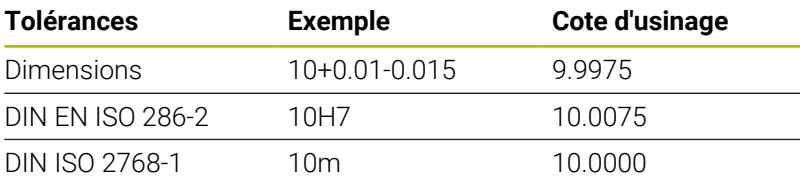

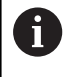

Respectez la casse (minuscules/majuscules) lorsque vous programmez des tolérances.

# Procédez comme suit :

- **Lancer une définition de cycle**
- Définir les paramètres du cycle
- Sélectionner la softkey **INTRODUIRE TEXTE**
- Entrer la cote nominale, avec la tolérance

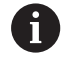

Si vous programmez une tolérance inadaptée, la CN interrompra l'exécution avec un message d'erreur.

# <span id="page-357-0"></span>**10.9 Cycle 1271 OCM RECTANGLE (option 167)**

# **Programmation ISO**

**G1271**

# **Application**

Le cycle de forme **1271 OCM RECTANGLE** permet de programmer un rectangle. Vous pouvez vous servir de cette forme pour une poche, un îlot ou une délimitation. Vous avez également la possibilité de programmer des tolérances pour les longueurs.

Si vous travaillez avec le cycle **1271**, il vous faudra programmer ceci :

- Cycle **1271 OCM RECTANGLE**
	- Si vous programmez **Q650**=1 (type de forme = îlot), il vous faudra définir une délimitation avec le cycle **1281 OCM LIMITATION RECTANGLE** ou le cycle **1282 OCM LIMITATION CERCLE**.
- Cycle **272 EBAUCHE OCM**
- Eventuellement le cycle **273 PROF. FINITION OCM**
- Eventuellement le cycle **274 FINITION LATER. OCM**
- $\blacksquare$ Eventuellement le cycle **277 OCM CHANFREIN**

# **Remarques**

- $\overline{\phantom{a}}$ Ce cycle ne peut être exécuté qu'en mode **FUNCTION MODE MILL**.
- Le cycle **1271** est actif par DEF. Cela signifie que le cycle **1271** agit dans le programme CN à partir du moment où il a été défini.
- Les informations d'usinage qui figurent dans le cycle 1271 valent pour les cycles d'usinage OCM **272** à **274** et **277**.

# **Informations relatives à la programmation**

- Le cycle requiert un prépositionnement qui dépend de la définition du paramètre **Q367**.
- Pour usiner une forme en plusieurs positions après une pré- $\mathbf{r}$ ébauche, programmez le numéro ou le nom de l'outil d'évidement dans le cycle d'usinage OCM. Si aucun évidement n'a été effectué au préalable, il faut définir **Q438=0** dans le paramètre du cycle lors de la première procédure d'ébauche.

# **Paramètres du cycle**

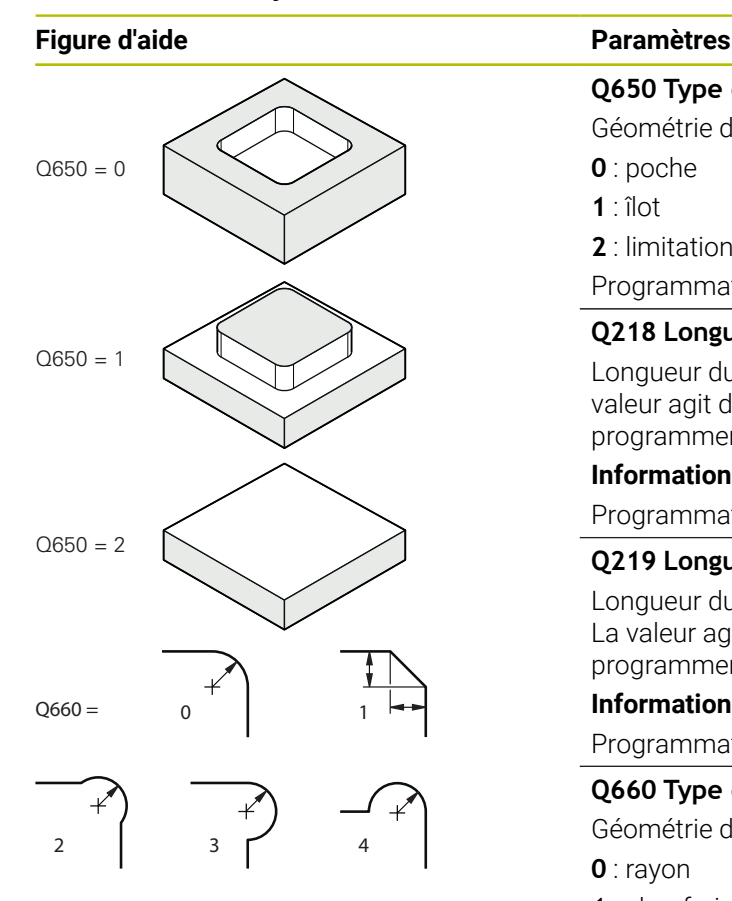

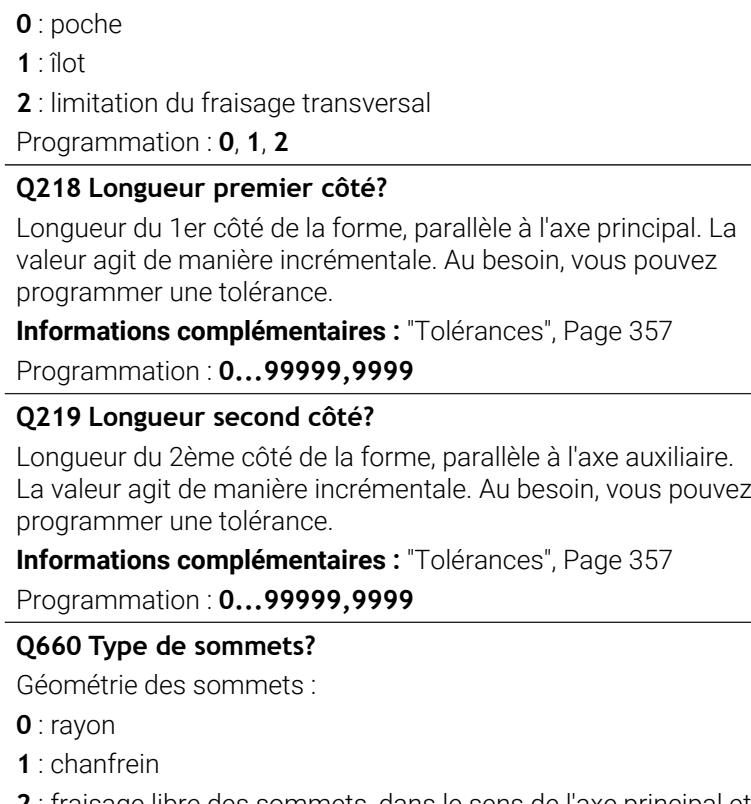

**2** : fraisage libre des sommets, dans le sens de l'axe principal et de l'axe auxiliaire

- **3** : fraisage libre des sommets, dans le sens de l'axe principal
- **4** : fraisage libre des sommets, dans le sens de l'axe auxiliaire

Programmation : **0**, **1**, **2**, **3**, **4**

# **Q220 Rayon d'angle?**

**Q650 Type de figure?** Géométrie de la forme :

Rayon ou chanfrein du coin de la forme

Programmation : **0...99999,9999**

# **Q367 Position poche (0/1/2/3/4)?**

Position de la forme par rapport à la position de l'outil lors de l'appel de cycle :

- **0** : position de l'outil = centre de la forme
- **1** : position de l'outil = coin inférieur gauche
- **2** : position de l'outil = coin inférieur droit
- **3** : position de l'outil = coin supérieur droit
- **4** : position de l'outil = coin supérieur gauche

Programmation : **0**, **1**, **2**, **3**, **4**

# **Q224 Position angulaire?**

Angle de rotation de la forme. Le centre de rotation se trouve au centre de la forme. La valeur agit de manière absolue.

Programmation : **-360000...+360000**

# **Figure d'aide Paramètres**

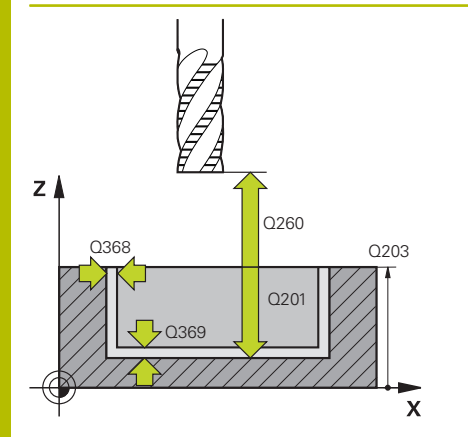

# **Q203 Coordonnées surface pièce?**

Coordonnée de la surface de la pièce par rapport au point zéro actif. La valeur agit de manière absolue.

# Programmation : **-99999,9999...+99999,9999**

### **Q201 Profondeur?**

Distance entre la surface de la pièce et le fond du contour. La valeur agit de manière incrémentale.

Programmation : **-99999,9999...+0**

### **Q368 Surepaisseur finition laterale?**

Surépaisseur de finition dans le plan d'usinage. La valeur agit de manière incrémentale.

Programmation : **0...99999,9999**

# **Q369 Surep. finition en profondeur?**

Surépaisseur de finition pour la profondeur. La valeur agit de manière incrémentale.

Programmation : **0...99999,9999**

# **Q260 Hauteur de securite?**

Coordonnée sur l'axe d'outil à laquelle aucune collision avec la pièce ne peut se produire (pour un positionnement intermédiaire ou un retrait en fin de cycle). La valeur agit de manière absolue.

Programmation : **-99999,9999...+99999,9999** sinon : **PREDEF**

# **Q578 Facteur Rayon Coins intérieurs ?**

Les rayons intérieurs obtenus sur le contour sont le résultat du rayon de l'outil additionné au produit du rayon de l'outil et de **Q578**. Programmation : **0,05...0,99**

# **Exemple**

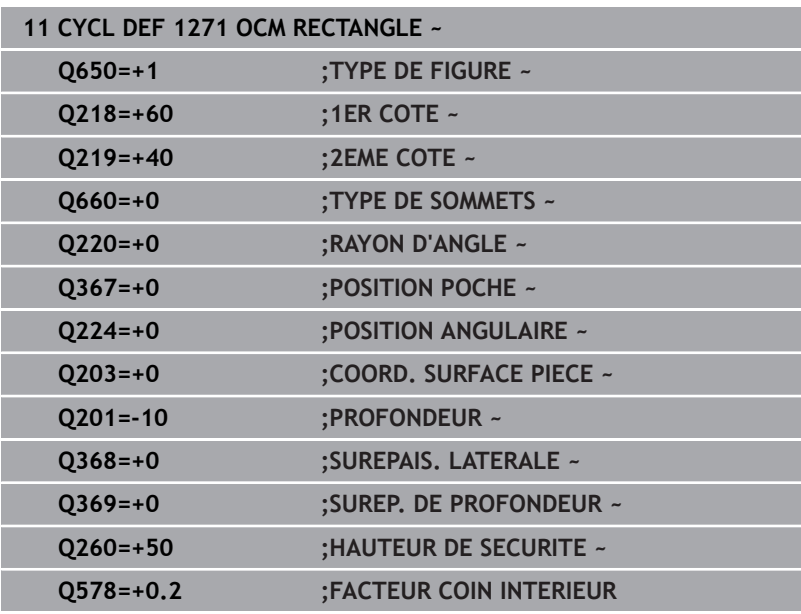
# **10.10 Cycle 1272 OCM CERCLE (option 167)**

#### **Programmation ISO**

**G1272**

## **Application**

Le cycle de forme **1272 OCM CERCLE** permet de programmer un cercle. Vous pouvez vous servir de cette forme pour une poche, un îlot ou une délimitation. Vous avez également la possibilité de programmer des tolérances pour le diamètre.

Si vous travaillez avec le cycle **1272**, il vous faudra programmer ceci :

- Cycle **1272 OCM CERCLE**
	- Si vous programmez **Q650**=1 (type de forme = îlot), il vous faudra définir une délimitation avec le cycle **1281 OCM LIMITATION RECTANGLE** ou le cycle **1282 OCM LIMITATION CERCLE**.
- Cycle **272 EBAUCHE OCM**
- Eventuellement le cycle **273 PROF. FINITION OCM**
- Eventuellement le cycle **274 FINITION LATER. OCM**
- $\blacksquare$ Eventuellement le cycle **277 OCM CHANFREIN**

#### **Remarques**

- Ce cycle ne peut être exécuté qu'en mode **FUNCTION MODE MILL**.
- Le cycle **1272** est actif par DEF. Cela signifie que le cycle **1272**  $\blacksquare$ agit dans le programme CN à partir du moment où il a été défini.
- Les informations d'usinage qui figurent dans le cycle 1272 valent pour les cycles d'usinage OCM **272** à **274** et **277**.

#### **Information relative à la programmation**

- Le cycle requiert un prépositionnement qui dépend de ce qui a été défini au paramètre **Q367**.
- Pour usiner une forme en plusieurs positions après une préébauche, programmez le numéro ou le nom de l'outil d'évidement dans le cycle d'usinage OCM. Si aucun évidement n'a été effectué au préalable, il faut définir **Q438=0** dans le paramètre du cycle lors de la première procédure d'ébauche.

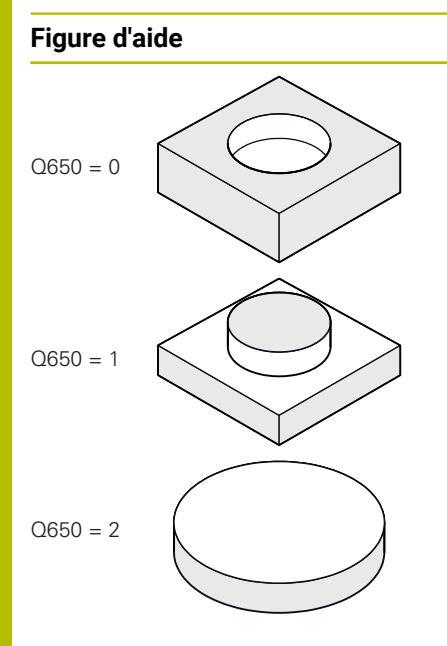

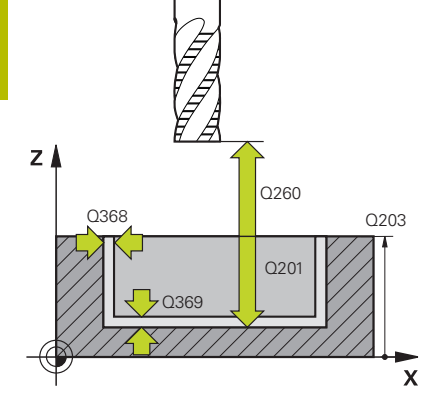

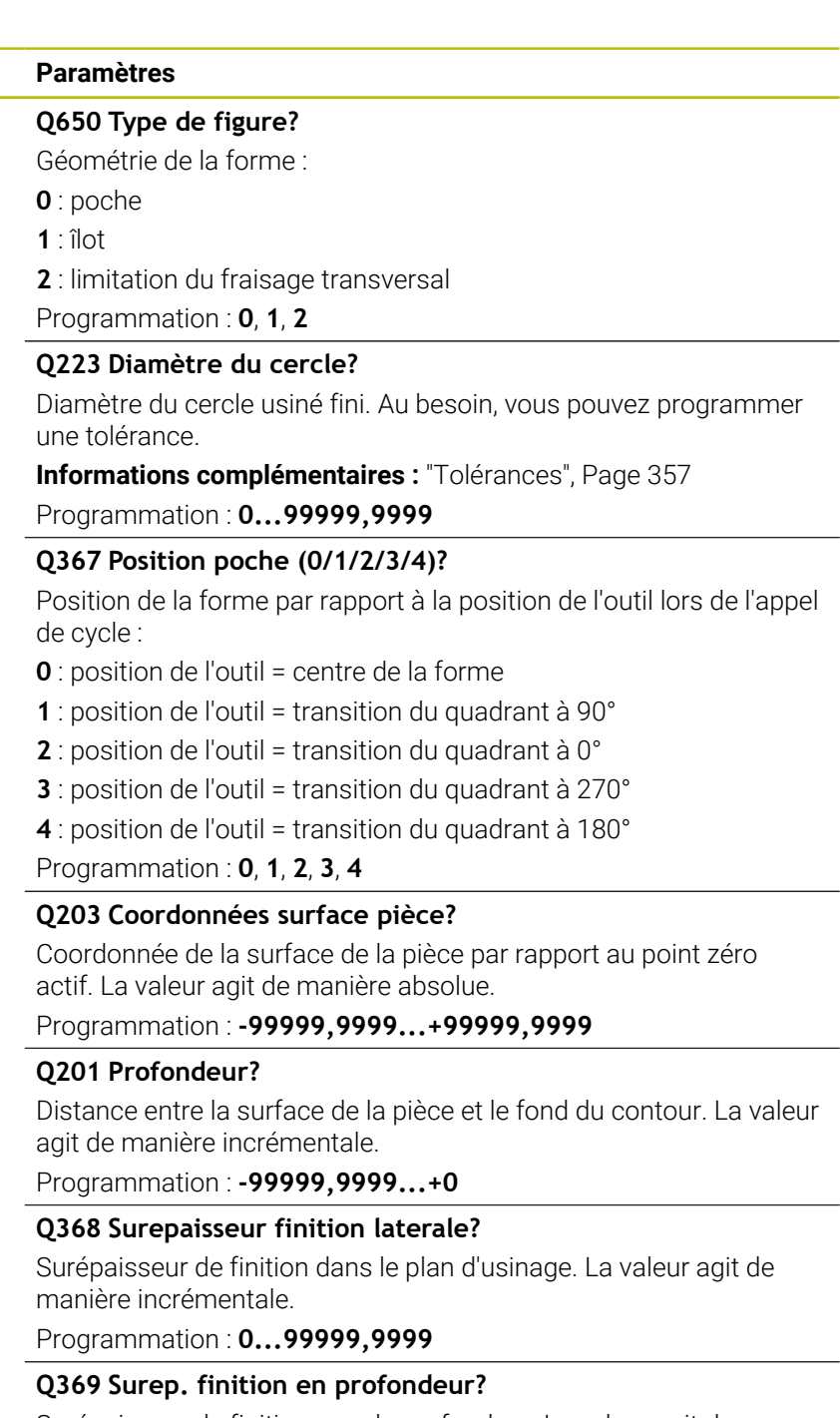

Surépaisseur de finition pour la profondeur. La valeur agit de manière incrémentale.

Programmation : **0...99999,9999**

#### **Q260 Hauteur de securite?**

Coordonnée sur l'axe d'outil à laquelle aucune collision avec la pièce ne peut se produire (pour un positionnement intermédiaire ou un retrait en fin de cycle). La valeur agit de manière absolue.

Programmation : **-99999,9999...+99999,9999** sinon : **PREDEF**

#### **Figure d'aide Paramètres**

#### **Q578 Facteur Rayon Coins intérieurs ?**

Le rayon minimal d'une poche circulaire est obtenu à partir de la somme du rayon d'outil et du résultat du produit du rayon de l'outil et de la valeur du paramètre **Q578**.

Programmation : **0,05...0,99**

#### **Exemple**

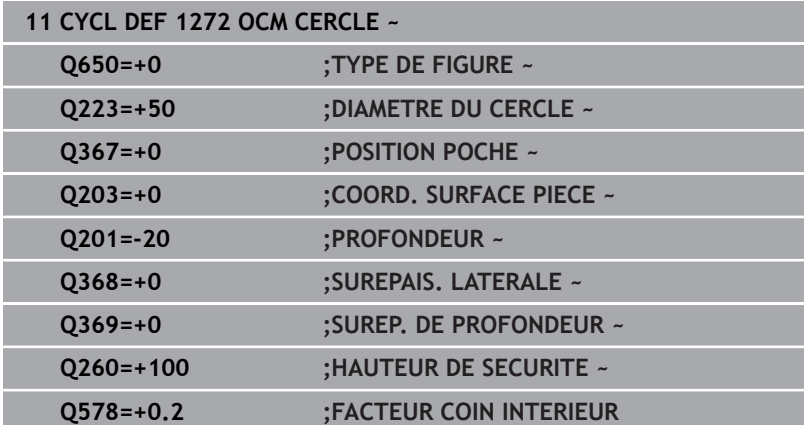

# **10.11 Cycle 1273 OCM RAINURE / TRAV. (option 167)**

#### **Programmation ISO G1273**

# **Application**

Le cycle de forme **1273 OCM RAINURE / TRAV.** permet de programmer une rainure ou une traverse. Il permet aussi de programmer une délimitation en prévision d'un fraisage transversal. Vous avez également la possibilité de programmer une tolérance pour la largeur et la longueur.

Si vous travaillez avec le cycle **1273**, il vous faudra programmer ceci :

- Cycle **1273 OCM RAINURE / TRAV.**
	- Si vous programmez **Q650**=1 (type de forme = îlot), il vous faudra définir une délimitation avec le cycle **1281 OCM LIMITATION RECTANGLE** ou le cycle **1282 OCM LIMITATION CERCLE**.
- Cycle **272 EBAUCHE OCM**
- Eventuellement le cycle **273 PROF. FINITION OCM**
- Eventuellement le cycle **274 FINITION LATER. OCM**
- Eventuellement le cycle **277 OCM CHANFREIN**

# **Remarques**

- Ce cycle ne peut être exécuté qu'en mode **FUNCTION MODE MILL**.
- Le cycle **1273** est actif par DEF. Cela signifie que le cycle **1273** agit dans le programme CN à partir du moment où il a été défini.
- ٠ Les informations d'usinage qui figurent dans le cycle **1273** valent pour les cycles d'usinage OCM **272** à **274** et **277**.

#### **Information relative à la programmation**

- $\Box$ Le cycle requiert un prépositionnement qui dépend de ce qui a été défini au paramètre **Q367**.
- Pour usiner une forme en plusieurs positions après une pré- $\mathbf{r}$ ébauche, programmez le numéro ou le nom de l'outil d'évidement dans le cycle d'usinage OCM. Si aucun évidement n'a été effectué au préalable, il faut définir **Q438=0** dans le paramètre du cycle lors de la première procédure d'ébauche.

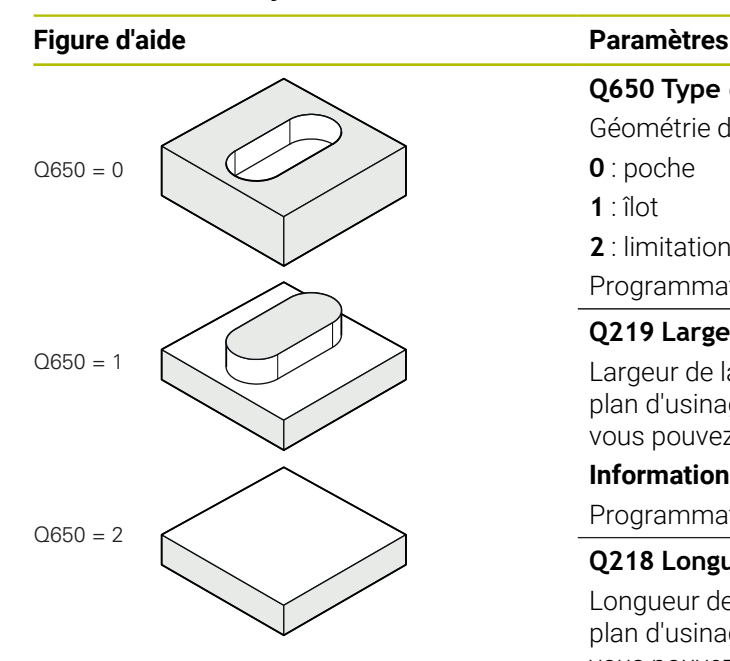

#### **Q650 Type de figure?**

Géométrie de la forme :

**0** : poche

**1** : îlot

**2** : limitation du fraisage transversal

Programmation : **0**, **1**, **2**

#### **Q219 Largeur de la rainure?**

Largeur de la rainure ou de la traverse, parallèle à l'axe auxiliaire du plan d'usinage. La valeur agit de manière incrémentale. Au besoin, vous pouvez programmer une tolérance.

**[Informations complémentaires :](#page-356-0)** "Tolérances", Page 357

Programmation : **0...99999,9999**

#### **Q218 Longueur de la rainure?**

Longueur de la rainure ou de la traverse parallèle à l'axe principal du plan d'usinage. La valeur agit de manière incrémentale. Au besoin, vous pouvez programmer une tolérance.

**[Informations complémentaires :](#page-356-0)** "Tolérances", Page 357 Programmation : **0...99999,9999**

#### **Q367 Position rainure (0/1/2/3/4)?**

Position de la forme par rapport à la position de l'outil lors de l'appel de cycle :

- **0** : position de l'outil = centre de la forme
- **1** : position de l'outil = extrémité gauche de la forme
- **2** : position de l'outil = centre du cercle gauche de la forme
- **3** : position de l'outil = centre du cercle droit de la forme
- **4** : position de l'outil = extrémité droite de la forme

Programmation : **0**, **1**, **2**, **3**, **4**

#### **Q224 Position angulaire?**

Angle de rotation de la forme. Le centre de rotation se trouve au centre de la forme. La valeur agit de manière absolue.

Programmation : **-360000...+360000**

#### **Figure d'aide Paramètres**

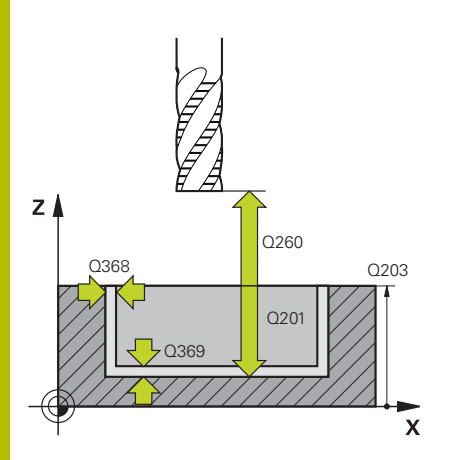

#### **Q203 Coordonnées surface pièce?**

Coordonnée de la surface de la pièce par rapport au point zéro actif. La valeur agit de manière absolue.

#### Programmation : **-99999,9999...+99999,9999**

#### **Q201 Profondeur?**

Distance entre la surface de la pièce et le fond du contour. La valeur agit de manière incrémentale.

Programmation : **-99999,9999...+0**

#### **Q368 Surepaisseur finition laterale?**

Surépaisseur de finition dans le plan d'usinage. La valeur agit de manière incrémentale.

Programmation : **0...99999,9999**

#### **Q369 Surep. finition en profondeur?**

Surépaisseur de finition pour la profondeur. La valeur agit de manière incrémentale.

Programmation : **0...99999,9999**

#### **Q260 Hauteur de securite?**

Coordonnée sur l'axe d'outil à laquelle aucune collision avec la pièce ne peut se produire (pour un positionnement intermédiaire ou un retrait en fin de cycle). La valeur agit de manière absolue.

Programmation : **-99999,9999...+99999,9999** sinon : **PREDEF**

#### **Q578 Facteur Rayon Coins intérieurs ?**

Le rayon minimal d'une rainure (largeur de la rainure) est obtenu en additionnant le rayon de l'outil avec le résultat du produit du rayon de l'outil et de la valeur du paramètre **Q578**.

Programmation : **0,05...0,99**

#### **Exemple**

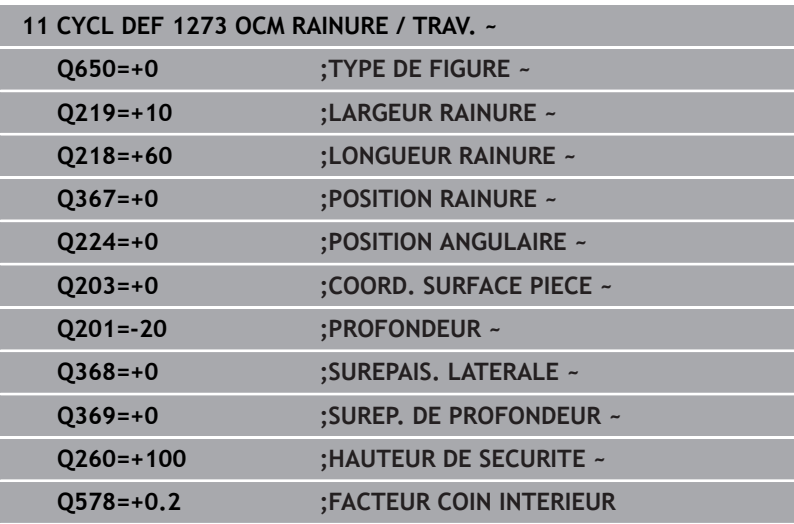

# **10.12 Cycle 1278 OCM POLYGONE (option 167)**

#### **Programmation ISO**

**G1278**

## **Application**

Le cycle de forme **1278 OCM POLYGONE** permet de programmer un polygone. Vous pouvez vous servir de cette forme pour une poche, un îlot ou une délimitation. Vous avez également la possibilité de programmer une tolérance pour le diamètre de référence.

Si vous travaillez avec le cycle **1278**, il vous faudra programmer ceci :

- Cycle **1278 OCM POLYGONE**
	- Si vous programmez **Q650**=1 (type de forme = îlot), il vous faudra définir une délimitation avec le cycle **1281 OCM LIMITATION RECTANGLE** ou le cycle **1282 OCM LIMITATION CERCLE**.
- Cycle **272 EBAUCHE OCM**
- Eventuellement le cycle **273 PROF. FINITION OCM**
- Eventuellement le cycle **274 FINITION LATER. OCM**
- $\blacksquare$ Eventuellement le cycle **277 OCM CHANFREIN**

#### **Remarques**

- Ce cycle ne peut être exécuté qu'en mode **FUNCTION MODE MILL**.
- Le cycle **1278** est actif par DEF. Cela signifie que le cycle **1278**  $\blacksquare$ agit dans le programme CN à partir du moment où il a été défini.
- Les informations d'usinage qui figurent dans le cycle 1278 valent pour les cycles d'usinage OCM **272** à **274** et **277**.

#### **Information relative à la programmation**

- Le cycle requiert un prépositionnement qui dépend de ce qui a été défini au paramètre **Q367**.
- Pour usiner une forme en plusieurs positions après une préébauche, programmez le numéro ou le nom de l'outil d'évidement dans le cycle d'usinage OCM. Si aucun évidement n'a été effectué au préalable, il faut définir **Q438=0** dans le paramètre du cycle lors de la première procédure d'ébauche.

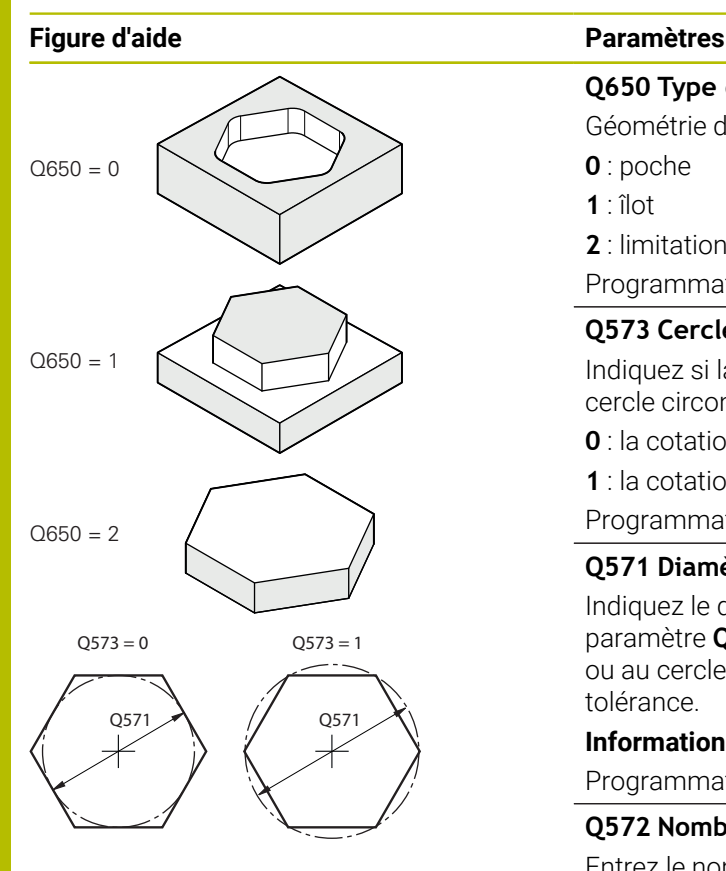

#### **Q650 Type de figure?**

Géométrie de la forme :

**0** : poche

**1** : îlot

**2** : limitation du fraisage transversal

Programmation : **0**, **1**, **2**

#### **Q573 Cercle insc./Cercle circ. (0/1)?**

Indiquez si la cotation **Q571** doit se référer au cercle inscrit ou au cercle circonscrit :

**0** : la cotation se réfère au cercle inscrit

**1** : la cotation se réfère au cercle circonscrit

Programmation : **0**, **1**

#### **Q571 Diamètre du cercle de référence?**

Indiquez le diamètre du cercle de référence. Vous devez définir au paramètre **Q573** si le diamètre indiqué se réfère au cercle inscrit ou au cercle circonscrit. Au besoin, vous pouvez programmer une tolérance.

**[Informations complémentaires :](#page-356-0)** "Tolérances", Page 357

Programmation : **0...99999,9999**

#### **Q572 Nombre de sommets?**

Entrez le nombre de sommets du polygone. La CN répartit toujours uniformément les coins sur le polygone.

#### Programmation : **3...30**

#### **Q660 Type de sommets?**

Géométrie des sommets :

- **0** : rayon
- **1** : chanfrein

Programmation : **0**, **1**

#### **Q220 Rayon d'angle?**

Rayon ou chanfrein du coin de la forme Programmation : **0...99999,9999**

#### **Q224 Position angulaire?**

Angle de rotation de la forme. Le centre de rotation se trouve au centre de la forme. La valeur agit de manière absolue.

Programmation : **-360000...+360000**

#### **Figure d'aide Paramètres**

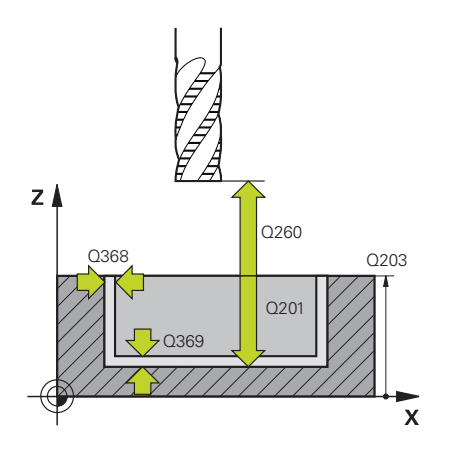

#### **Q203 Coordonnées surface pièce?**

Coordonnée de la surface de la pièce par rapport au point zéro actif. La valeur agit de manière absolue.

#### Programmation : **-99999,9999...+99999,9999**

#### **Q201 Profondeur?**

Distance entre la surface de la pièce et le fond du contour. La valeur agit de manière incrémentale.

Programmation : **-99999,9999...+0**

#### **Q368 Surepaisseur finition laterale?**

Surépaisseur de finition dans le plan d'usinage. La valeur agit de manière incrémentale.

Programmation : **0...99999,9999**

#### **Q369 Surep. finition en profondeur?**

Surépaisseur de finition pour la profondeur. La valeur agit de manière incrémentale.

Programmation : **0...99999,9999**

#### **Q260 Hauteur de securite?**

Coordonnée sur l'axe d'outil à laquelle aucune collision avec la pièce ne peut se produire (pour un positionnement intermédiaire ou un retrait en fin de cycle). La valeur agit de manière absolue.

Programmation : **-99999,9999...+99999,9999** sinon : **PREDEF**

#### **Q578 Facteur Rayon Coins intérieurs ?**

Les rayons intérieurs obtenus sur le contour sont le résultat du rayon de l'outil additionné au produit du rayon de l'outil et de **Q578**. Programmation : **0,05...0,99**

#### **Exemple**

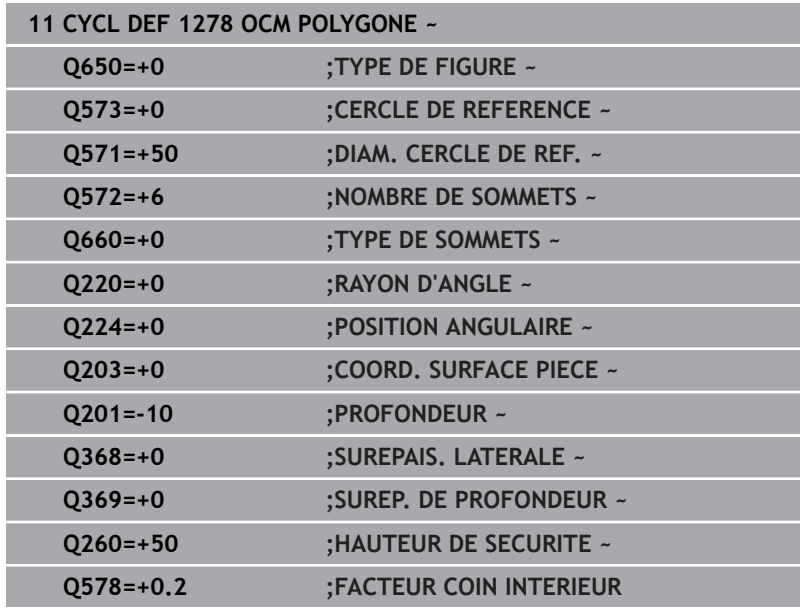

# **10.13 Cycle 1281 OCM LIMITATION RECTANGLE (option 167)**

#### **Programmation ISO G1281**

# **Application**

Le cycle **1281 OCM LIMITATION RECTANGLE** permet de programmer un cadre délimitant la forme d'un rectangle. Ce cycle permet de définir la délimitation extérieure d'une poche ouverte qui aura été programmée à l'aide d'une forme OCM standard au préalable.

Il agit dès lors que vous programmez le paramètre de cycle **Q650 TYPE DE FIGURE** avec une valeur 0 (poche) ou 1 (îlot) dans un cycle OCM standard.

# **Remarques**

- Ce cycle ne peut être exécuté qu'en mode **FUNCTION MODE MILL**.
- Le cycle **1281** est actif par DEF. Cela signifie que le cycle **1281** agit dans le programme CN à partir du moment où il a été défini.
- Les informations relatives à la délimitation qui figurent dans le  $\mathbb{R}^n$ cycle **1281** valent pour les cycles d'usinage OCM **1271** à **1273** et **1278**.

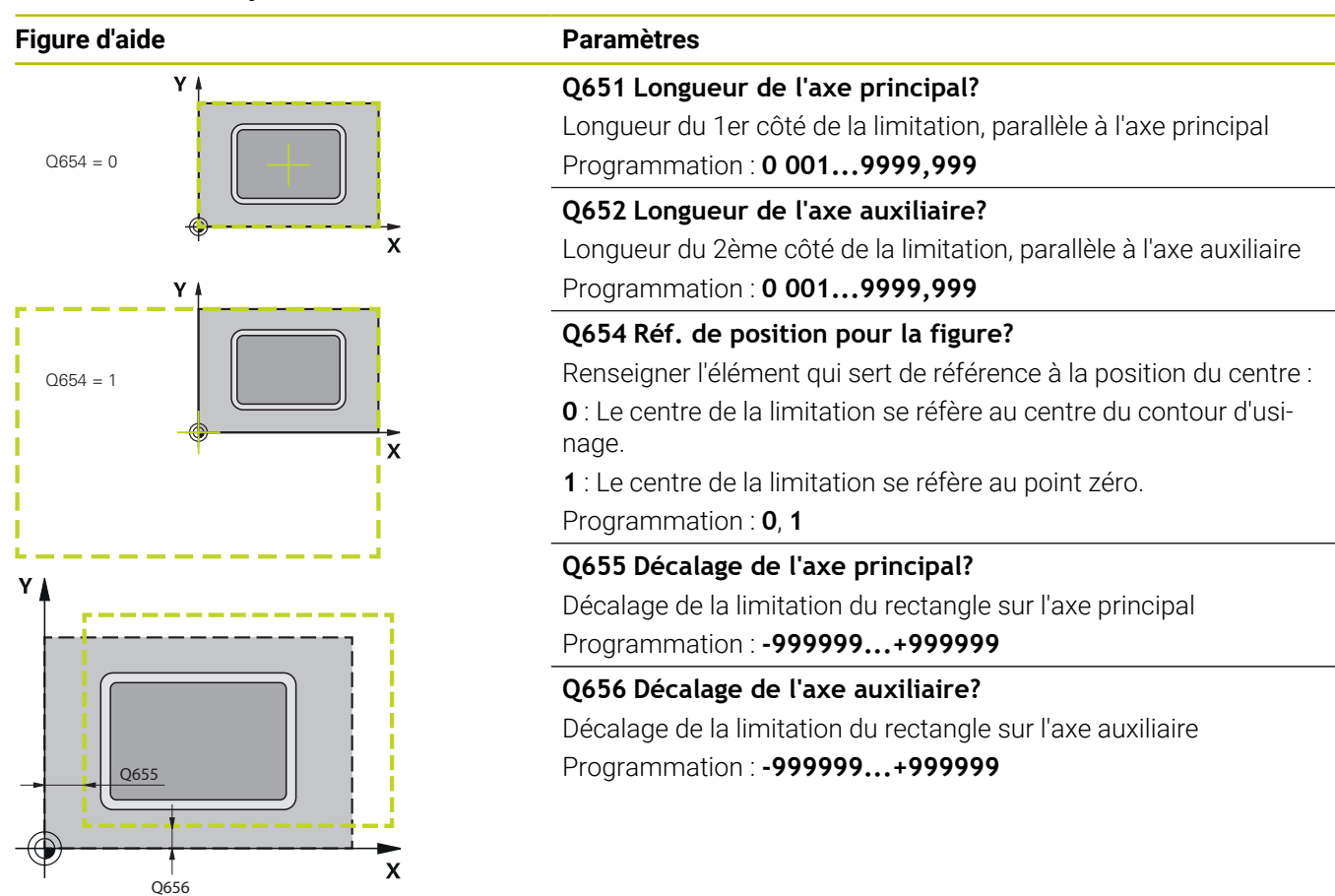

#### **Exemple**

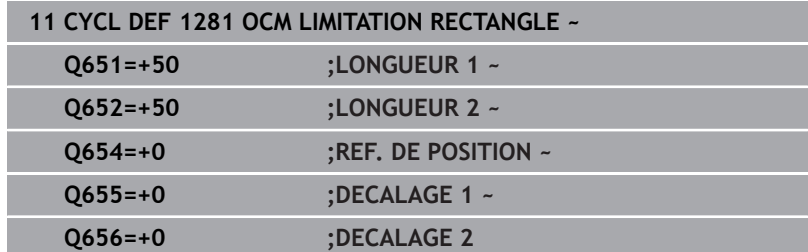

**10**

# **10.14 Cycle 1282 OCM LIMITATION CERCLE (option 167)**

#### **Programmation ISO G1282**

# **Application**

Le cycle **1282 OCM LIMITATION CERCLE** vous permet de programmer un cadre de délimitation en forme de cercle. Ce cycle permet de définir la délimitation extérieure d'une poche ouverte qui aura été programmée à l'aide d'une forme OCM standard au préalable.

Il agit dès lors que vous programmez le paramètre de cycle **Q650 TYPE DE FIGURE** avec une valeur **0** (poche) ou **1** (îlot) dans un cycle OCM standard.

# **Remarques**

- Ce cycle ne peut être exécuté qu'en mode **FUNCTION MODE MILL**.
- Le cycle **1282** est actif par DEF. Cela signifie que le cycle **1282** agit dans le programme CN à partir du moment où il a été défini.
- Les informations relatives à la délimitation qui figurent dans le  $\mathbb{R}^n$ cycle **1282** valent pour les cycles d'usinage OCM **1271** à **1273** et **1278**.

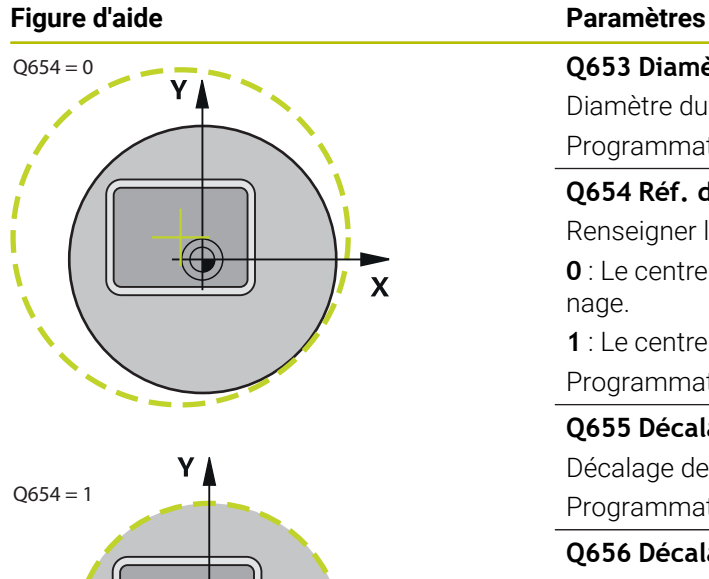

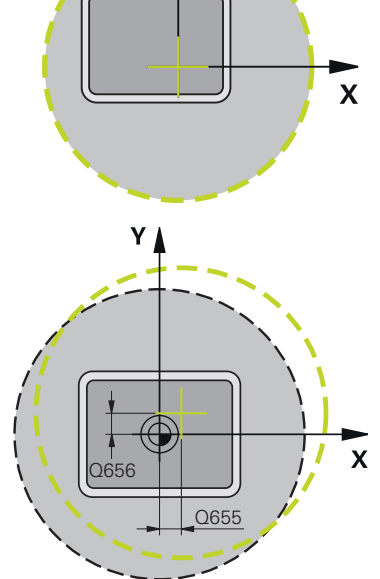

## **Q653 Diamètres?**

Diamètre du cercle de délimitation Programmation : **0 001...9999,999**

#### **Q654 Réf. de position pour la figure?**

Renseigner l'élément qui sert de référence à la position du centre : **0** : Le centre de la limitation se réfère au centre du contour d'usinage.

**1** : Le centre de la limitation se réfère au point zéro.

Programmation : **0**, **1**

#### **Q655 Décalage de l'axe principal?**

Décalage de la limitation du rectangle sur l'axe principal Programmation : **-999999...+999999**

**Q656 Décalage de l'axe auxiliaire?** Décalage de la limitation du rectangle sur l'axe auxiliaire Programmation : **-999999...+999999**

#### **Exemple**

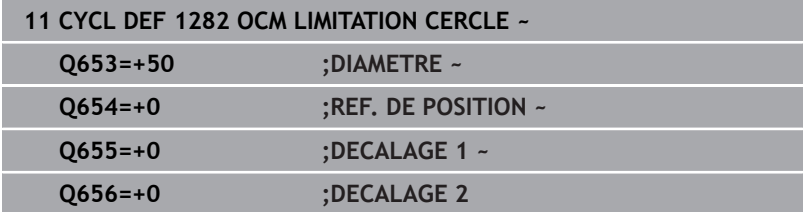

# **10.15 Exemples de programmation**

## **Exemple : Poche ouverte et reprise d'évidement avec des cycles OCM**

Le programme CN suivant fait appel aux cycles OCM. Une poche ouverte est programmée. Celle-ci est définie à l'aide d'un îlot et d'une délimitation. L'usinage inclut l'ébauche et la finition d'une poche ouverte.

#### **Déroulement du programme**

- Appel de l'outil : fraise d'ébauche Ø 20 mm
- Définir **CONTOUR DEF**
- Définition du cycle 271
- Définition et appel du cycle 272
- Appel de l'outil : fraise d'ébauche Ø 8 mm
- Définition et appel du cycle 272
- $\blacksquare$  Appel de l'outil : fraise de finition Ø 6 mm
- Définition et appel du cycle 273
- Définition et appel du cycle 274

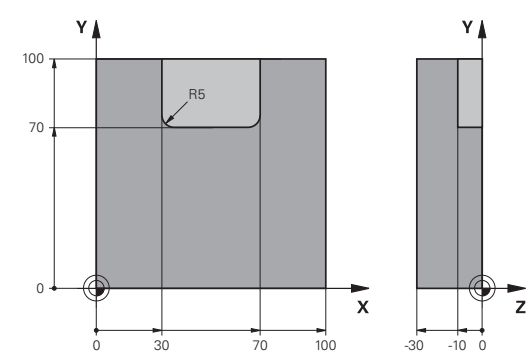

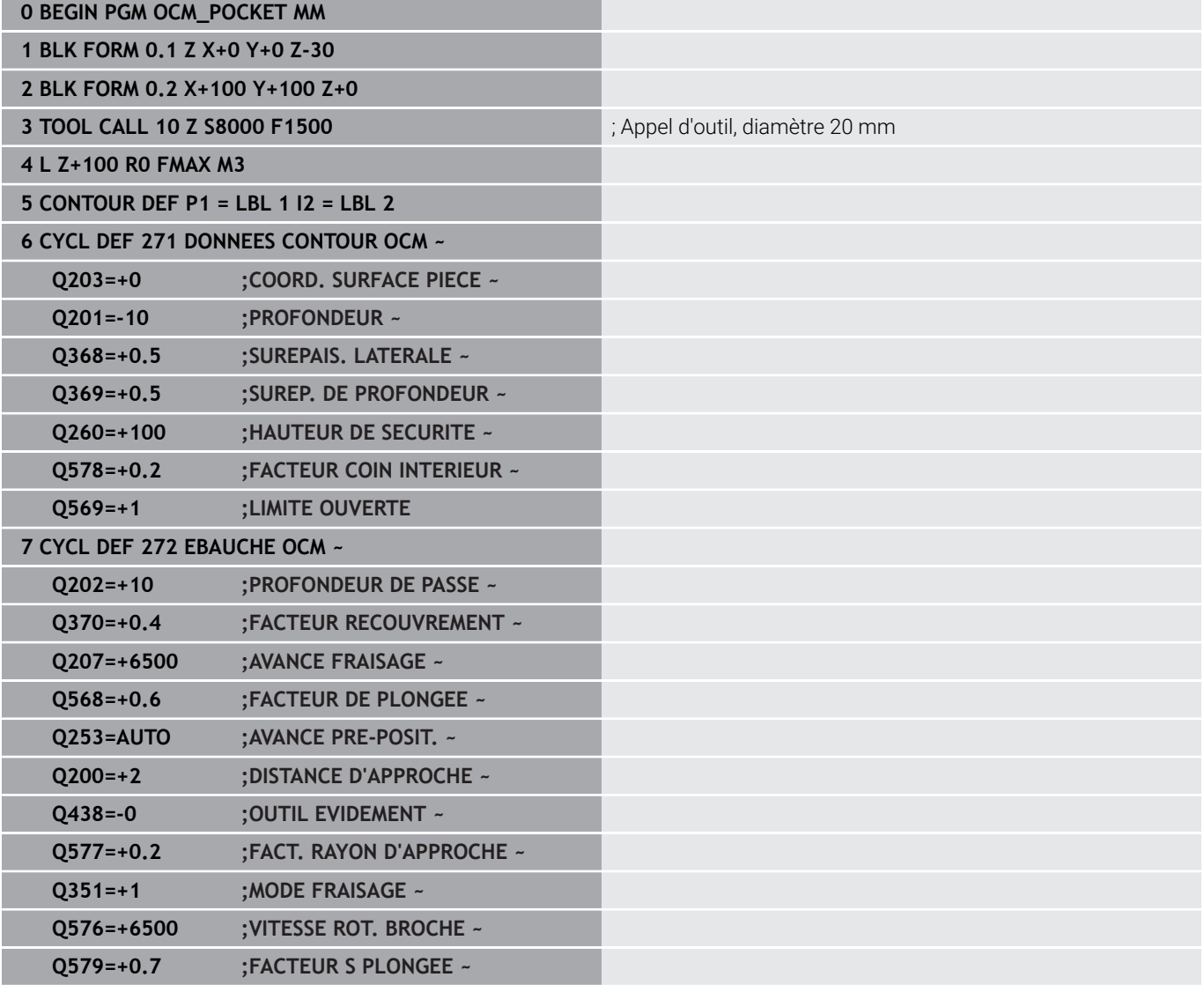

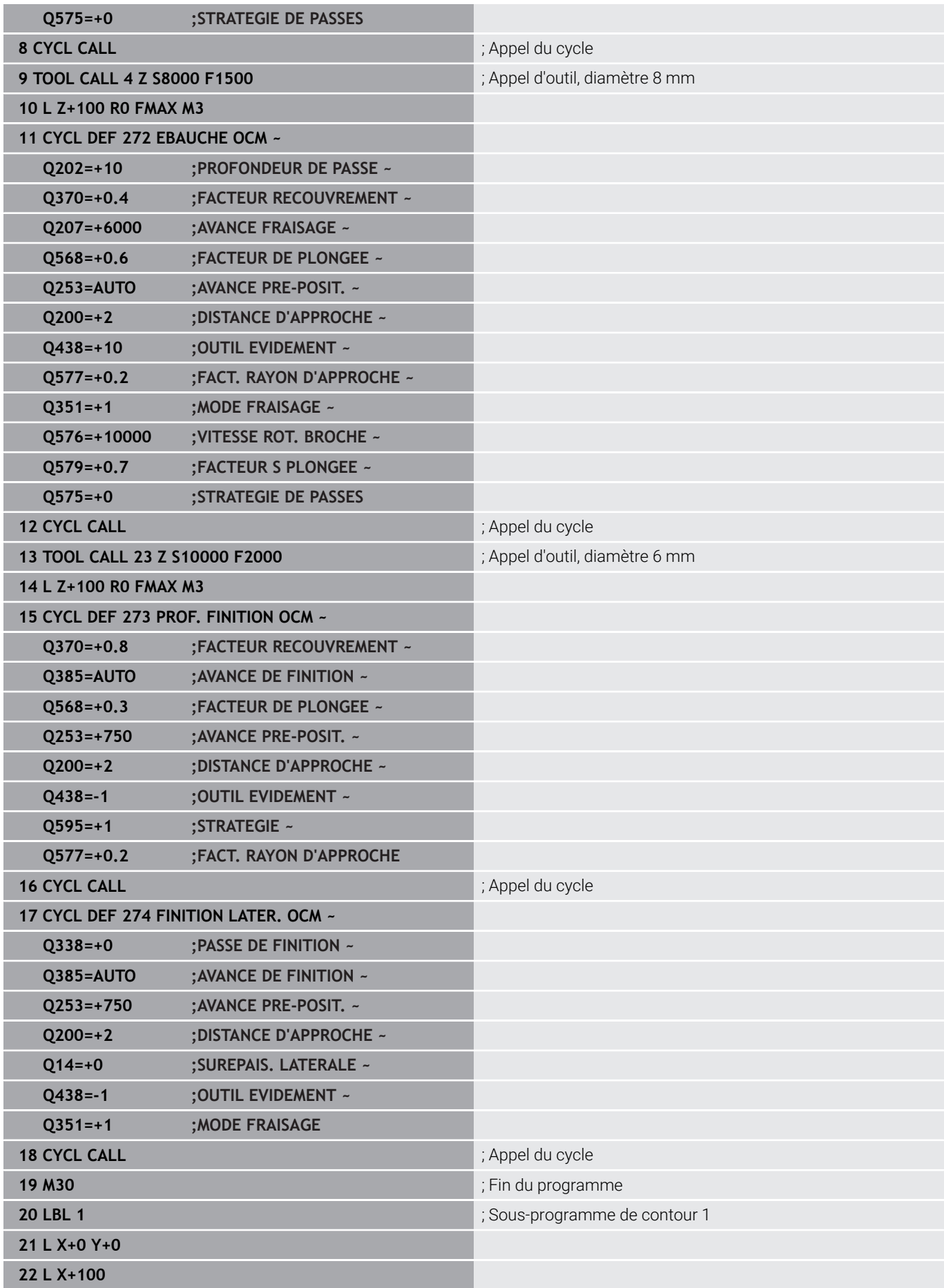

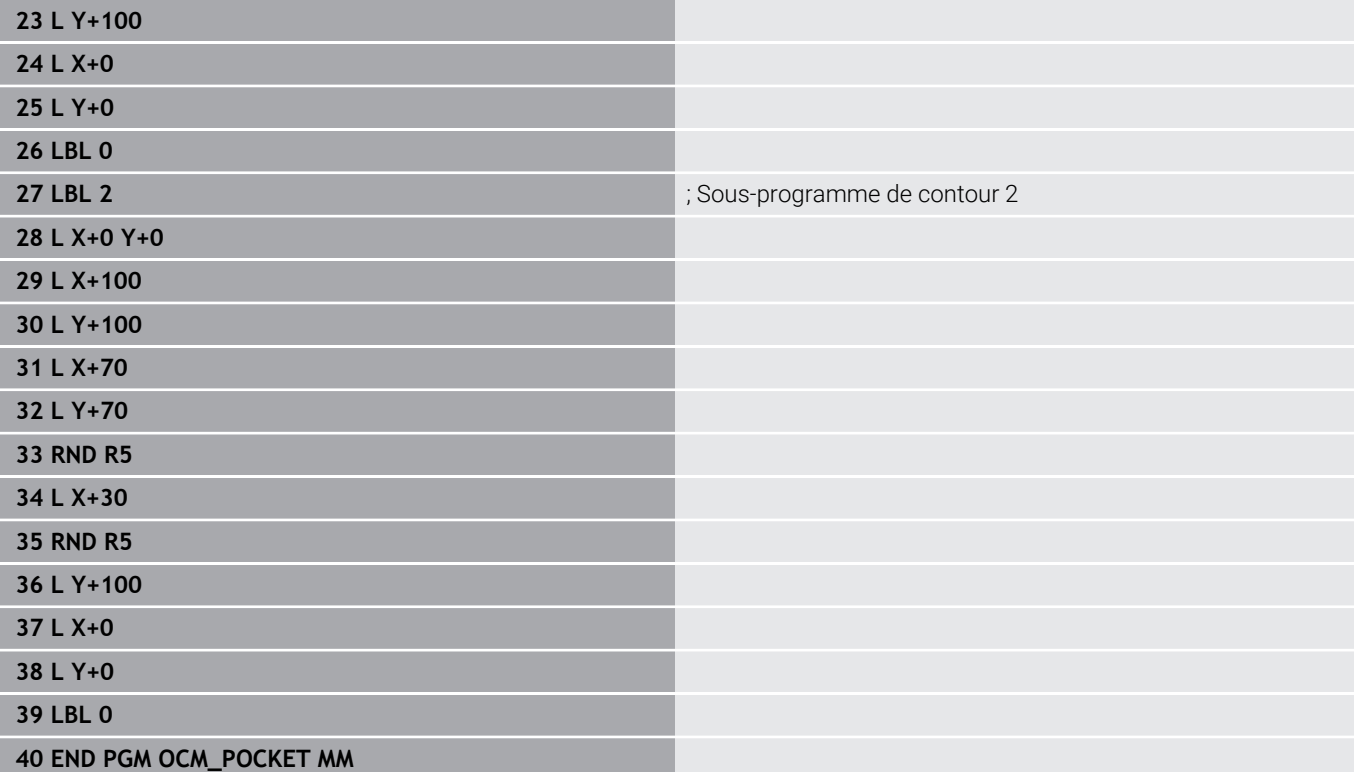

## **Exemple : Différentes profondeurs avec des cycles OCM**

Le programme CN suivant fait appel aux cycles OCM. Une poche et deux îlots de hauteurs différentes sont définis. L'usinage inclut l'ébauche et la finition d'un contour.

#### **Déroulement du programme**

- $\Box$ Appel de l'outil : fraise d'ébauche Ø 10 mm
- Définir **CONTOUR DEF** Ì.
- Ì. Définition du cycle **271**
- Définition et appel du cycle 272
- Appel de l'outil : fraise de finition Ø 6 mm Ī.
- Définition et appel du cycle 273
- Définition et appel du cycle 274

#### **0 BEGIN PGM OCM\_DEPTH MM**

**1 BLK FORM 0.1 Z X-50 Y-50 Z-30**

**2 BLK FORM 0.2 X+50 Y+50 Z+0**

**3 TOOL CALL 5 Z S8000 F1500** ; Appel d'outil, diamètre 10 mm

**4 L Z+100 R0 FMAX M3**

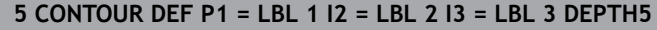

#### **6 CYCL DEF 271 DONNEES CONTOUR OCM ~**

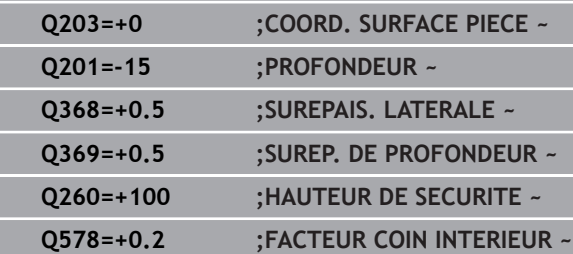

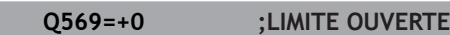

#### **7 CYCL DEF 272 EBAUCHE OCM ~**

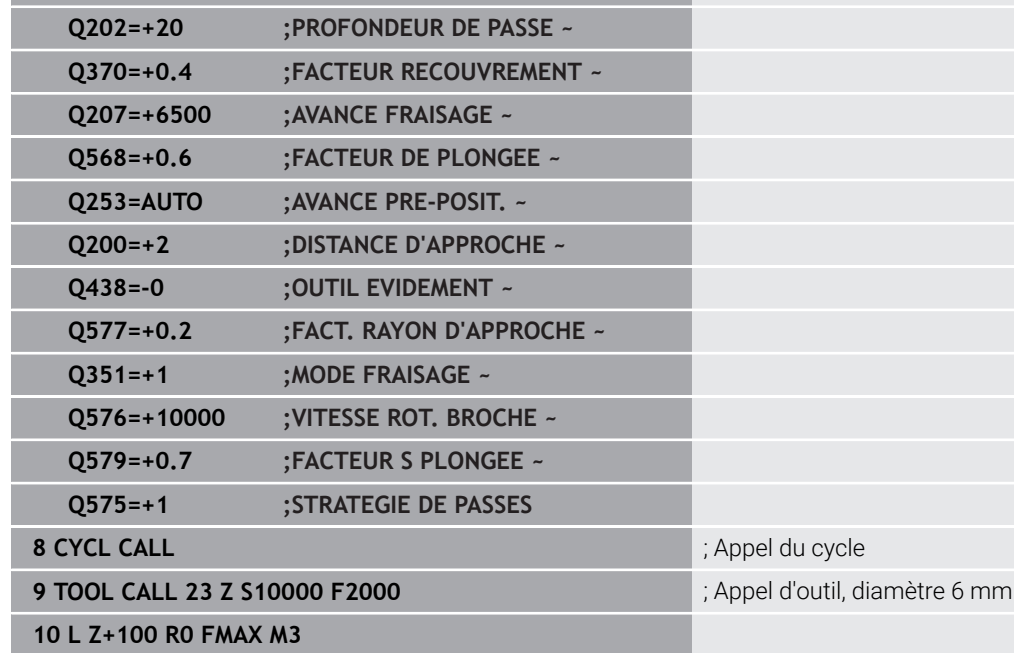

**11 CYCL DEF 273 PROF. FINITION OCM ~**

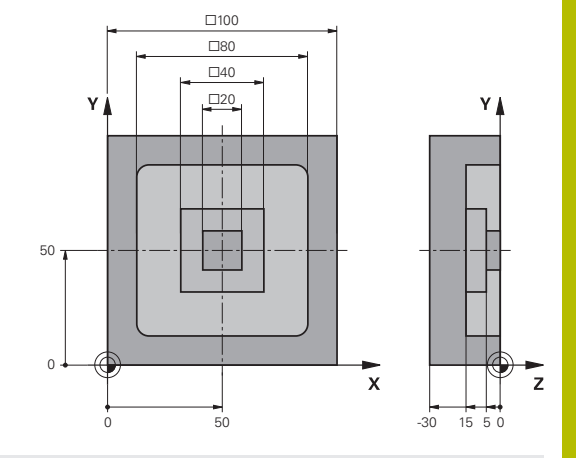

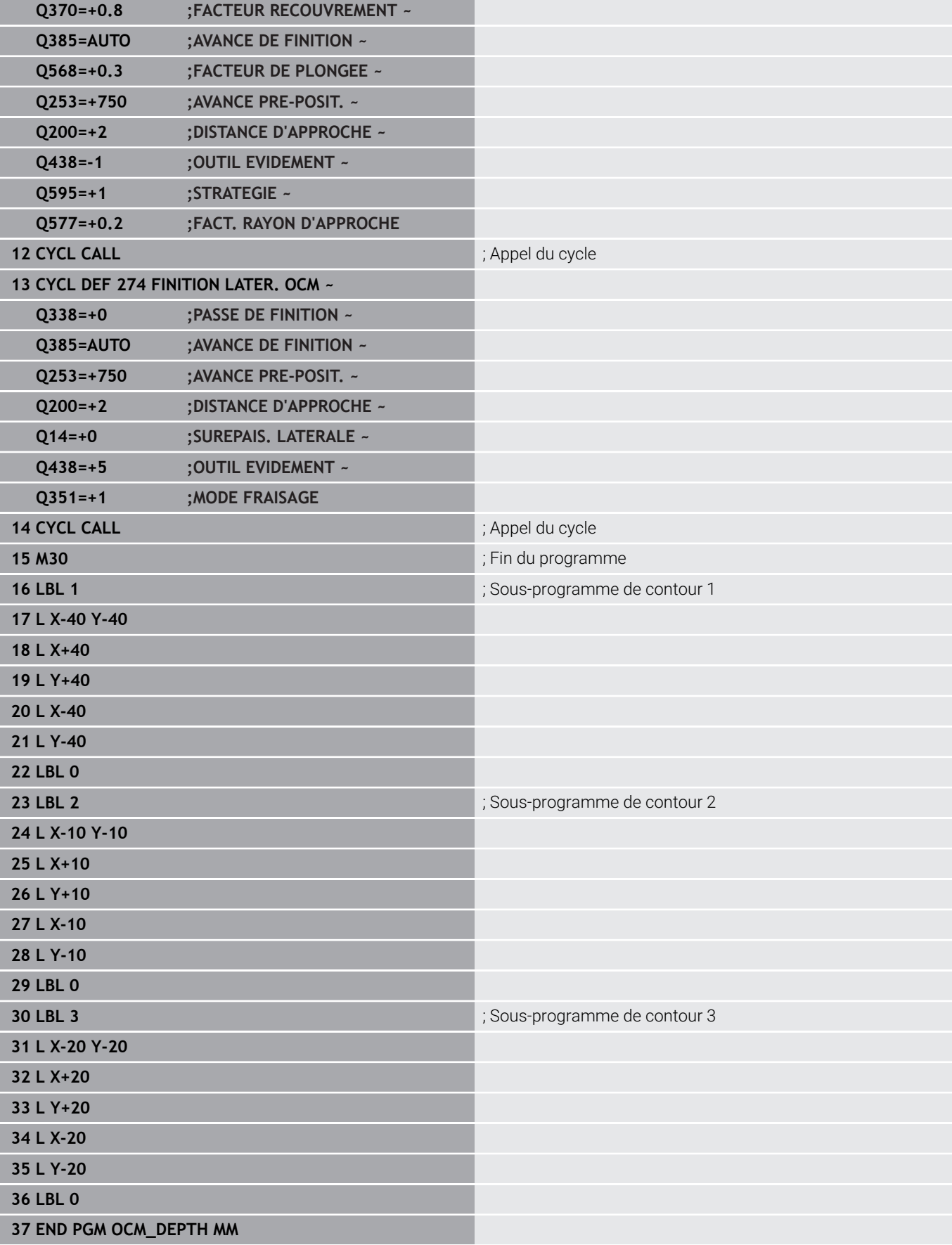

## **Exemple : Fraisage transversal et reprise d'évidement avec des cycles OCM**

Le programme CN suivant fait appel aux cycles OCM. Une surface est fraisée en transversal à l'aide d'une délimitation et d'un îlot définis. Une poche est également fraisée ; celle-ci présente une surépaisseur pour un petit outil d'ébauche.

#### **Déroulement du programme**

- Appel de l'outil : fraise d'ébauche Ø 12 mm
- Définir **CONTOUR DEF**  $\mathcal{L}_{\mathcal{A}}$
- Définition du cycle **271**
- $\overline{\phantom{a}}$ Définition et appel du cycle **272**
- Appel de l'outil : fraise d'ébauche Ø 8 mm
- Définition et rappel du cycle **272**

**0 BEGIN PGM FACE\_MILL MM 1 BLK FORM 0.1 Z X+0 Y+0 Z-30 2 BLK FORM 0.2 X+100 Y+50 Z+2**

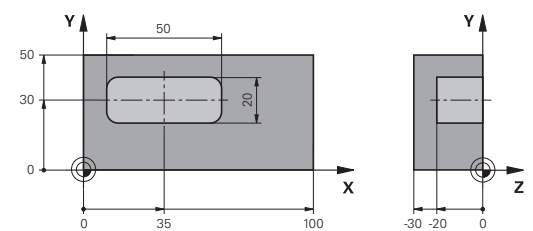

# **3 TOOL CALL 6 Z S5000 F3000** ; appel d'outil, diamètre 12 mm **4 L Z+100 R0 FMAX M3**

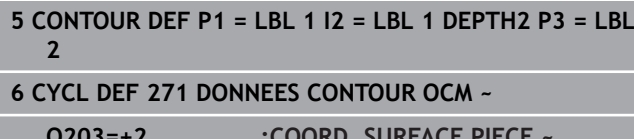

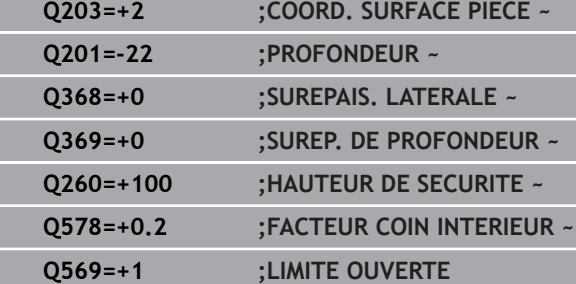

#### **7 CYCL DEF 272 EBAUCHE OCM ~**

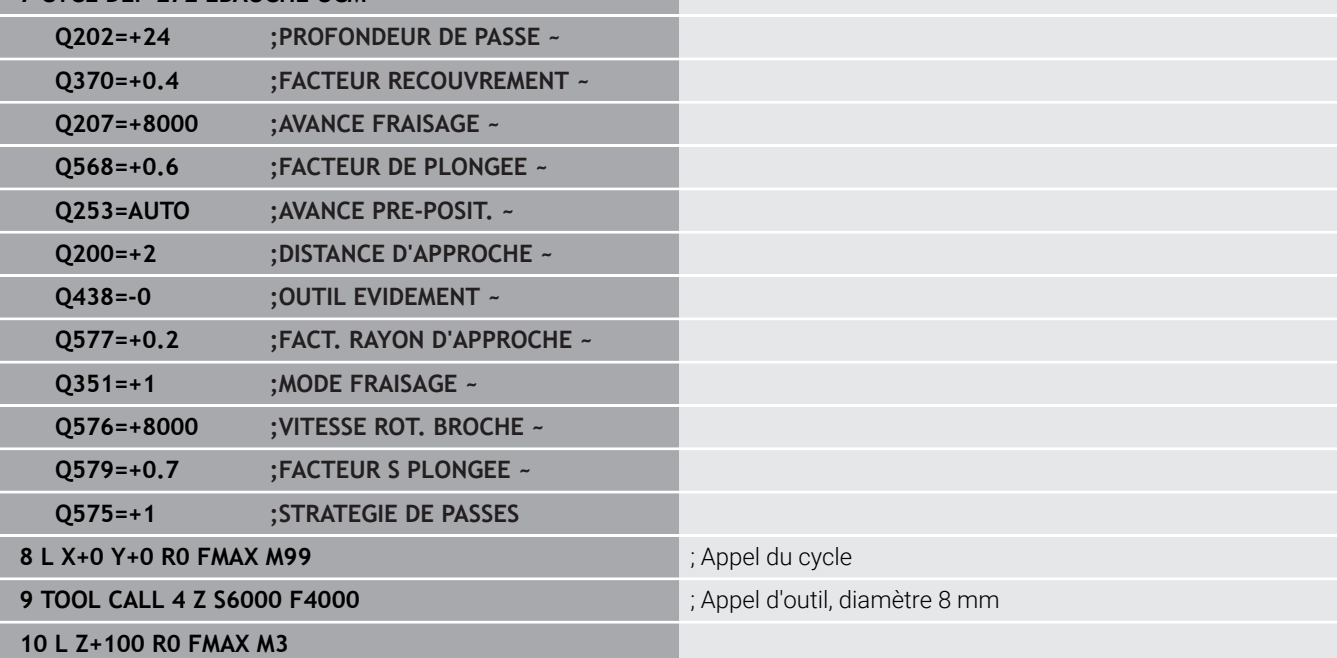

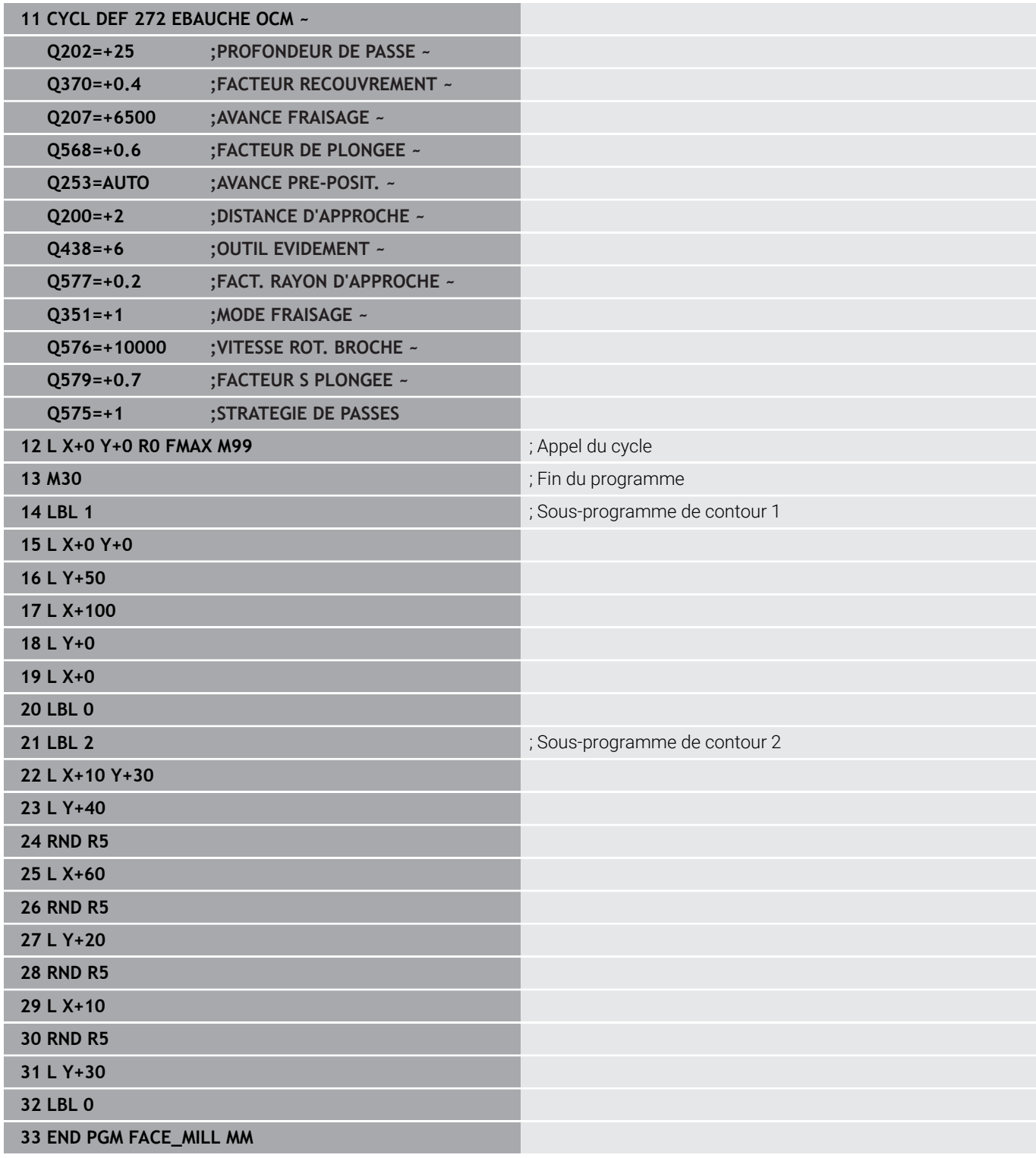

## **Exemple : Contour avec des cycles de forme OCM**

Le programme CN suivant fait appel aux cycles OCM. L'usinage inclut l'ébauche et la finition d'un îlot.

#### **Déroulement du programme**

- Appel de l'outil : fraise d'ébauche Ø 8 mm
- Définition du cycle **1271**  $\overline{\phantom{a}}$
- Définition du cycle **1281**
- Définition et appel du cycle **272**
- $\blacksquare$  Appel de l'outil : fraise de finition Ø 8 mm
- Définition et appel du cycle 273
- Définition et appel du cycle **274**

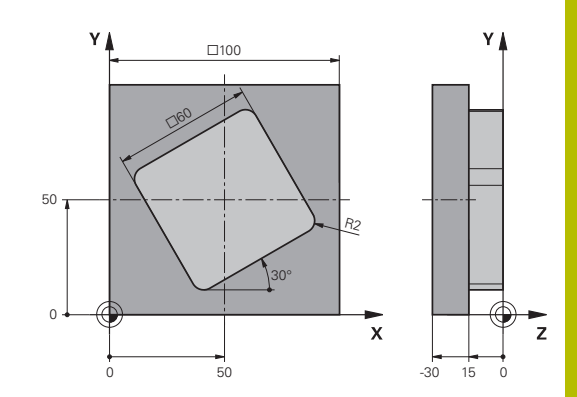

#### **0 BEGIN PGM OCM\_FIGURE MM 1 BLK FORM 0.1 Z X+0 Y+0 Z-30**

#### **2 BLK FORM 0.2 X+100 Y+100 Z+0**

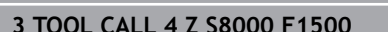

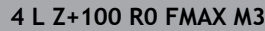

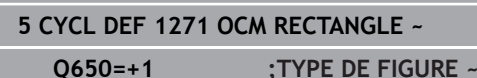

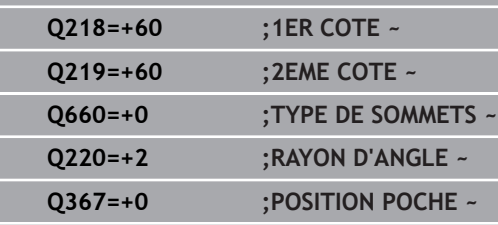

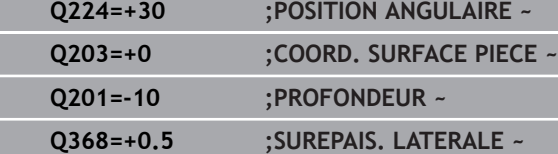

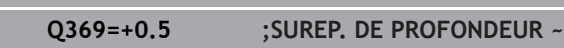

- **Q260=+100 ;HAUTEUR DE SECURITE ~**
- **Q578=+0.2 ;FACTEUR COIN INTERIEUR**

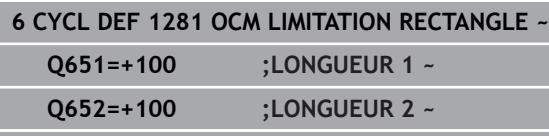

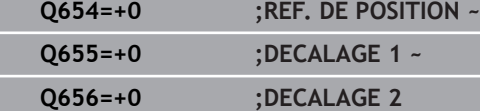

#### **7 CYCL DEF 272 EBAUCHE OCM ~**

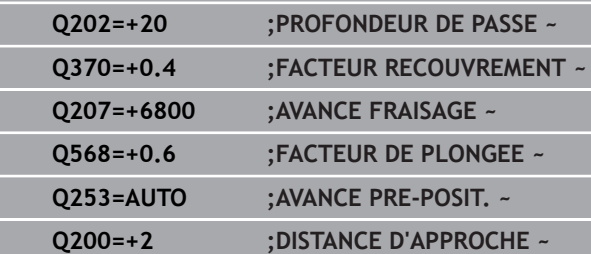

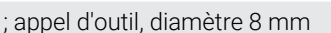

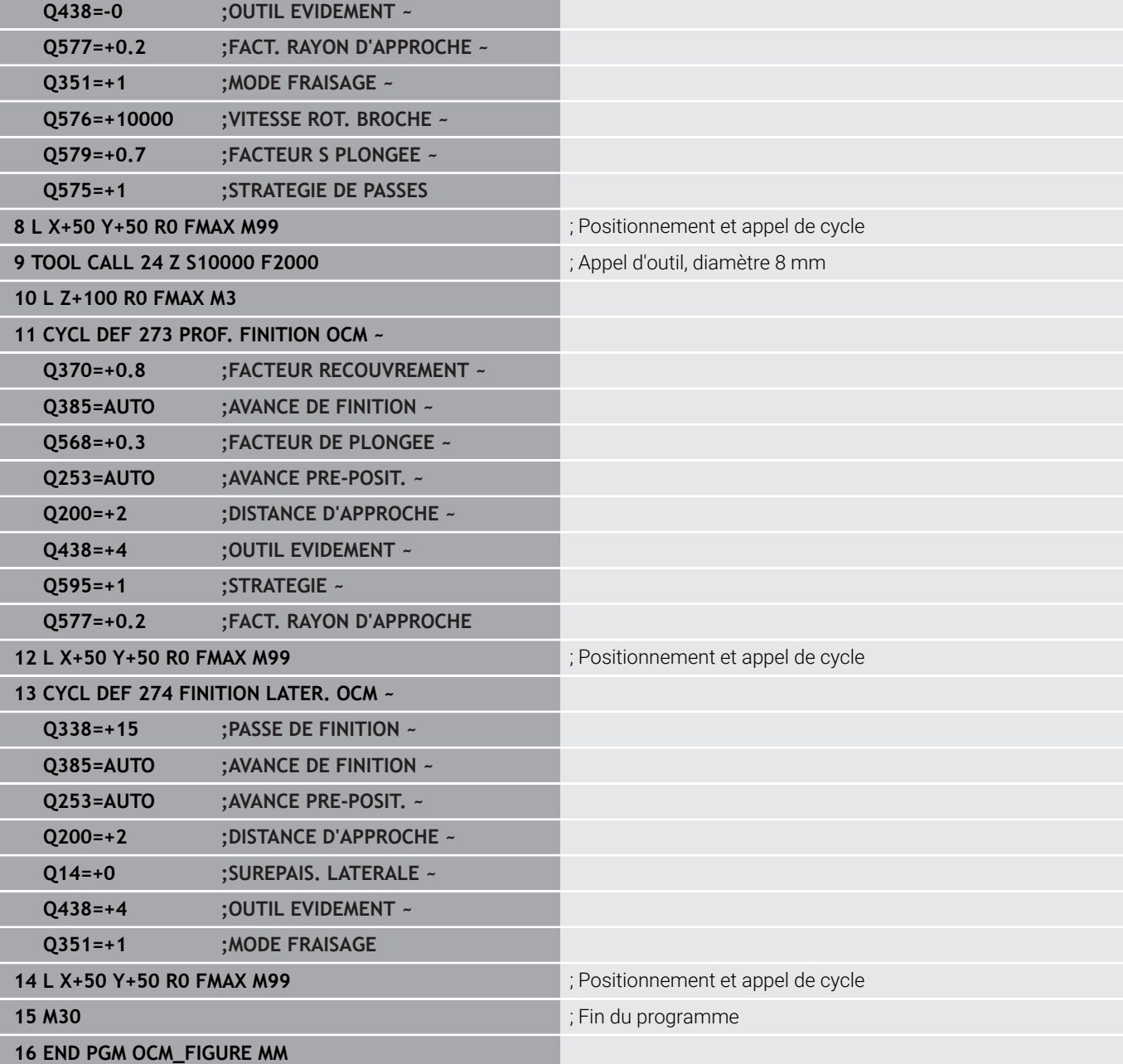

# **Exemple : zones vides avec cycles OCM**

La définition des zones vides avec cycles OCM est précisée dans le programme CN suivant. Des zones vides sont définies dans **CONTOUR DEF** à l'aide de deux cercles de l'usinage précédent. L'outil plonge verticalement dans la zone vide.

#### **Déroulement du programme**

- $\overline{\mathbb{L}}$ Appel de l'outil : foret Ø 20 mm
- $\bar{\phantom{a}}$ Définition du cycle **200**
- Appel de l'outil : fraise d'ébauche Ø 14 mm  $\mathbb{R}^n$
- Définition du **CONTOUR DEF** avec des zones vides  $\bar{\phantom{a}}$
- $\mathbb{R}^2$ Définition du cycle **271**
- Définition et appel du cycle 272

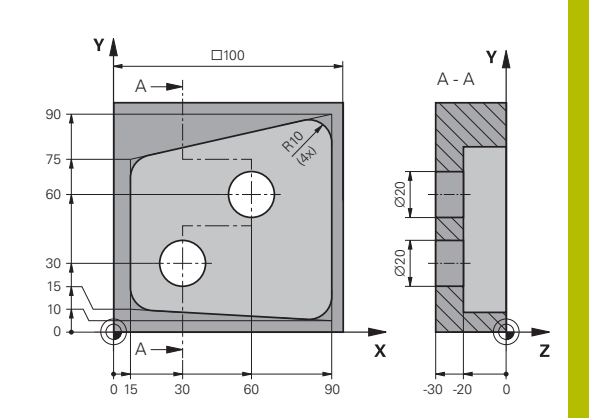

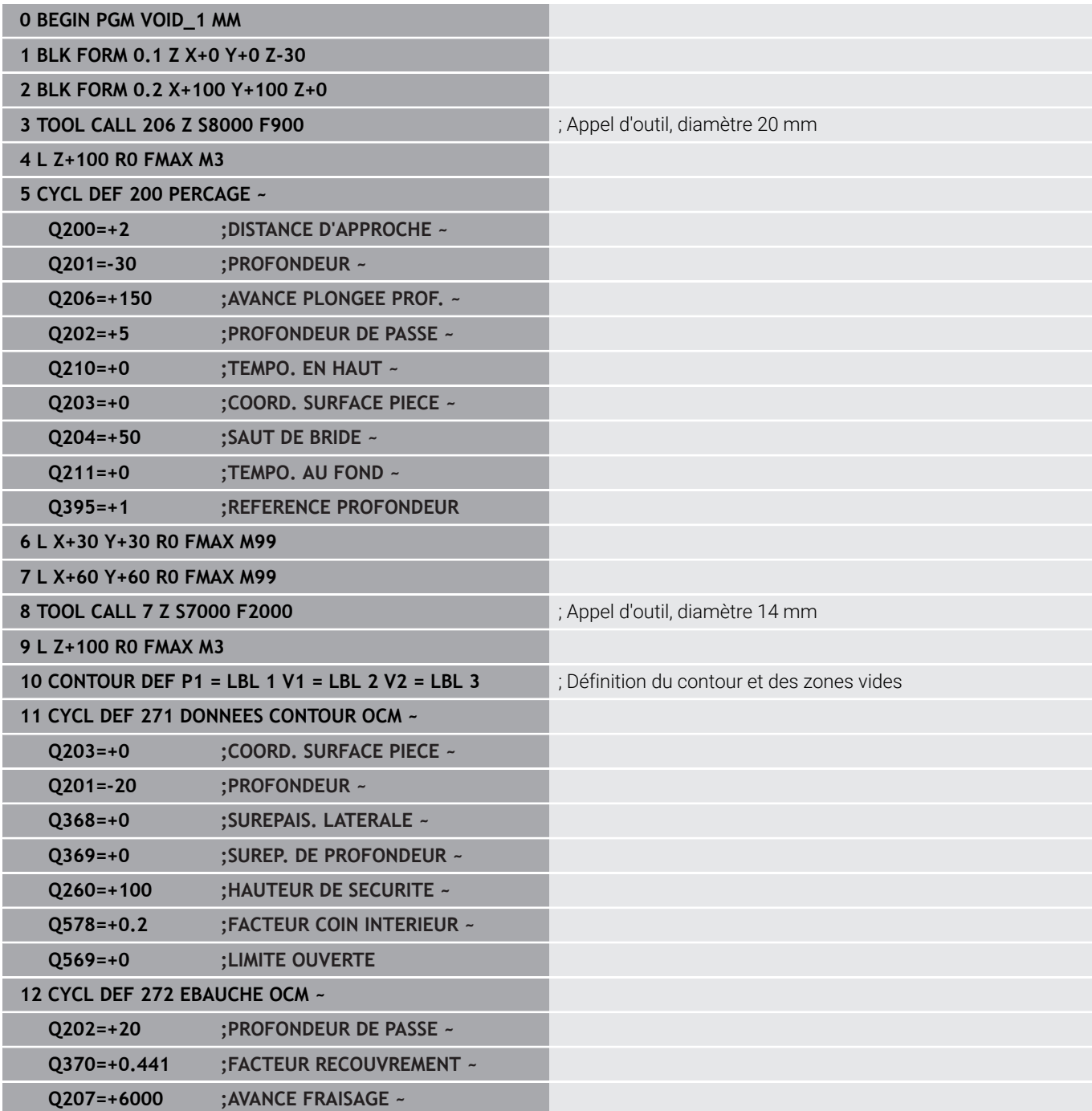

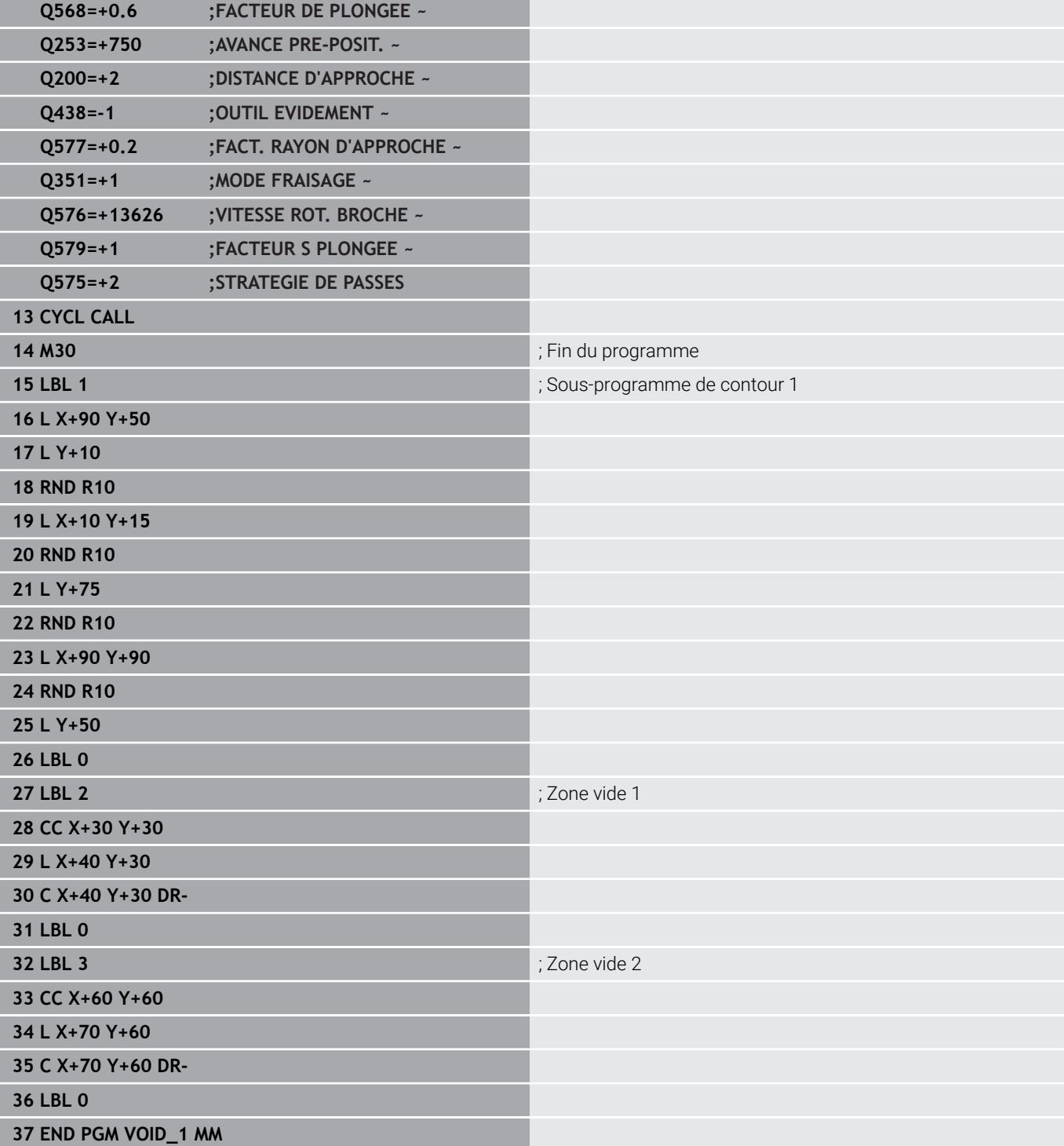

# **11**

**Cycles : Pourtour cylindrique**

# **11.1 Principes de base**

# **Résumé des cycles sur corps d'un cylindre**

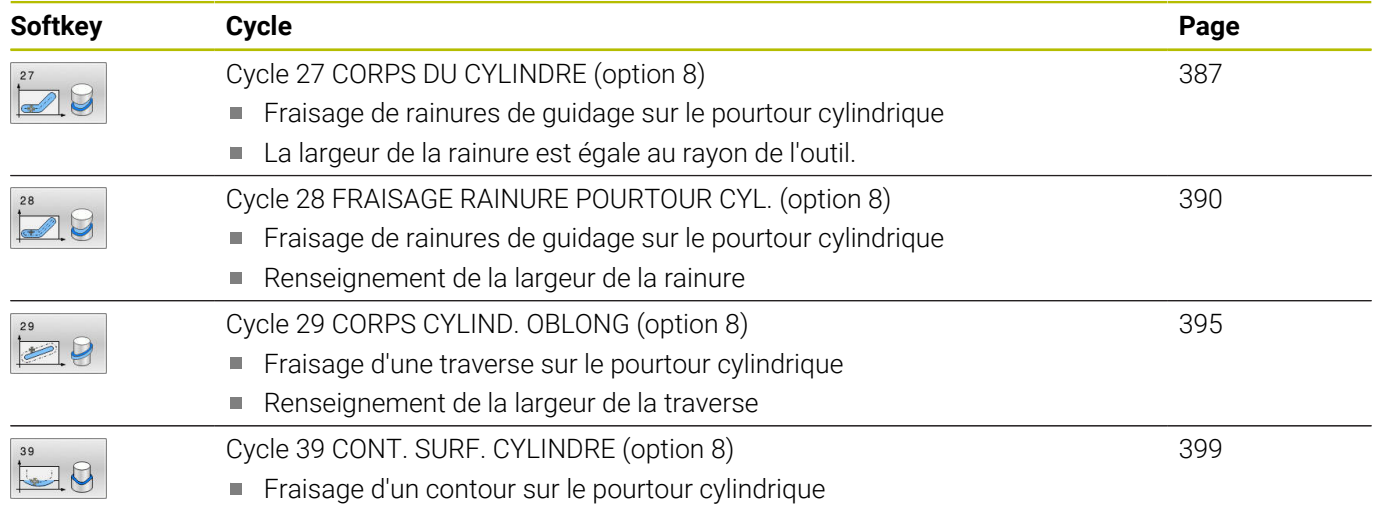

# <span id="page-386-0"></span>**11.2 Cycle 27 CORPS DU CYLINDRE (option 8)**

#### **Programmation ISO**

**G127**

## **Application**

Consultez le manuel de votre machine !

Cette fonction doit être activée et adaptée par le constructeur de la machine.

Ce cycle permet de transférer le développé d'un contour défini sur le corps d'un cylindre. Utilisez le cycle **28** si vous souhaitez fraiser des rainures de guidage sur le cylindre.

Le contour est décrit dans un sous-programme que vous définissez avec le cycle **14 CONTOUR**.

Dans le sous-programme, vous définissez toujours le contour avec les coordonnées X et Y, quels que soient les axes rotatifs qui équipent votre machine. La définition du contour est ainsi indépendante de la configuration de votre machine. Vous disposez des fonctions de contournage **L**, **CHF**, **CR**, **RND** et **CT**.

Vous pouvez saisir les indications de coordonnées du développé de l'enveloppe de cylindre (coordonnées X) qui définissent la position du plateau circulaire, au choix, en degrés ou en mm (inch) (**Q17**).

#### **Déroulement du cycle**

i

- 1 La CN positionne l'outil au-dessus du point de plongée. La surépaisseur de finition n'est alors pas prise en compte.
- 2 L'outil usine à la première profondeur de passe en suivant le contour programmé, selon l'avance de fraisage **Q12**.
- 3 À la fin du contour, la CN amène l'outil à la distance d'approche, avant de le ramener au point de plongée.
- 4 Les étapes 1 à 3 sont répétées jusqu'à ce que la profondeur de fraisage programmée **Q1** soit atteinte.
- 5 L'outil retourne ensuite à la hauteur de sécurité, dans l'axe d'outil.

Le cylindre doit être fixé au centre du plateau circulaire. Initialisez le point d'origine au centre du plateau circulaire.

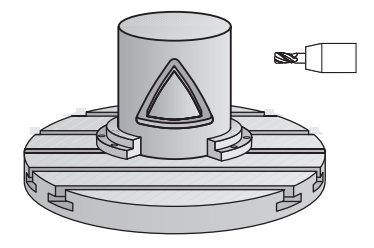

#### **Remarques**

- Ce cycle ne peut être exécuté qu'en mode **FUNCTION MODE MILL**.
- La taille de la mémoire réservée à un cycle SL est limitée. Dans un cycle SL, vous pouvez programmer au maximum 16384 éléments de contour.
- Utiliser une fraise avec une coupe au centre (DIN 844).
- L'axe de broche doit être perpendiculaire à la table du plateau circulaire lors de l'appel de cycle. Si cela n'est pas le cas, la commande émet un message d'erreur. Le cas échéant, il faudra commuter la cinématique.
- $\mathbf{r}$ Vous pouvez également exécuter ce cycle avec le plan d'usinage incliné.

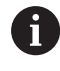

Le temps d'usinage peut être plus long si le contour est composé de nombreux éléments de contour non tangentiels.

#### **Informations relatives à la programmation**

- Il faut toujours programmer les deux coordonnées du corps du cylindre dans la première séquence CN du sous-programme de contour.
- Le signe du paramètre de cycle Profondeur détermine le sens de l'usinage. Si vous programmez une profondeur égale à 0, la commande n'exécutera pas le cycle.
- La distance d'approche doit être supérieure au rayon d'outil.
- Si vous utilisez des paramètres Q de type **QL** locaux dans un programme de contour, il vous faudra aussi les affecter ou les calculer dans le sous-programme de contour.

#### **Figure d'aide Paramètres**

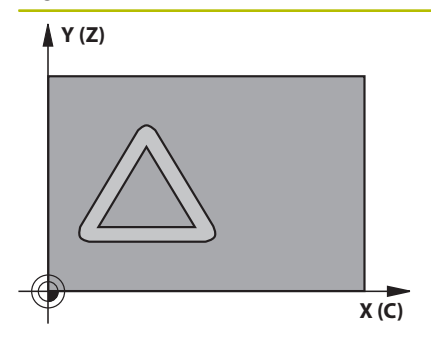

#### **Q1 Profondeur de fraisage?**

Distance entre le pourtour du cylindre et le fond du contour. La valeur agit de manière incrémentale.

Programmation : **-99999,9999...+99999,9999**

#### **Q3 Surepaisseur finition laterale?**

Surépaisseur de finition dans le plan du développé du pourtour. La surépaisseur agit dans le sens de la correction de rayon. La valeur agit de manière incrémentale.

Programmation : **-99999,9999...+99999,9999**

#### **Q6 Distance d'approche?**

Écart entre la face frontale de l'outil et le pourtour du cylindre. La valeur agit de manière incrémentale.

Programmation : **-99999,9999...+99999,9999** sinon : **PREDEF**

#### **Q10 Profondeur de passe?**

Distance parcourue par l'outil en une passe. La valeur agit de manière incrémentale.

Programmation : **-99999,9999...+99999,9999**

#### **Q11 Avance plongee en profondeur?**

Avance lors des déplacements dans l'axe de broche Programmation : **0...99999,9999** ou **FAUTO**, **FU**, **FZ**

#### **Q12 Avance évidement?**

Avance lors des déplacements dans le plan d'usinage Programmation : **0...99999,9999** ou **FAUTO**, **FU**, **FZ**

#### **Q16 Rayon du cylindre?**

Rayon du cylindre sur lequel le contour doit être usiné. Programmation : **0...99999,9999**

#### **Q17 Unité mesure? degré=0 MM/POUCE=1**

Programmer les coordonnées de l'axe rotatif dans le sousprogramme, en degré ou en mm (inch). Programmation : **0**, **1**

#### **Exemple**

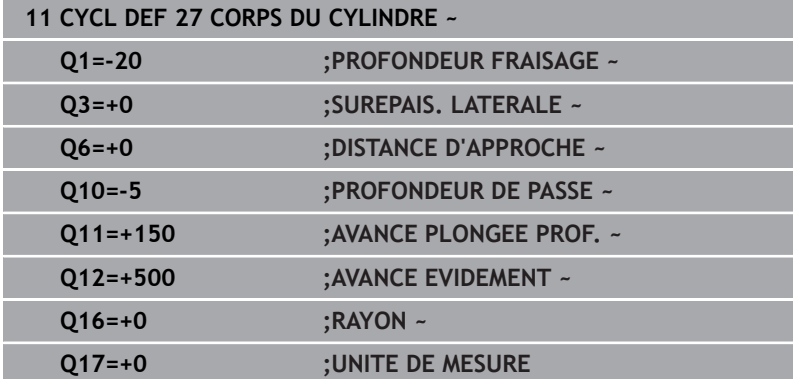

# <span id="page-389-0"></span>**11.3 Cycle 28 FRAISAGE RAINURE POURTOUR CYL. (option 8)**

#### **Programmation ISO G128**

## **Application**

 $\bullet$ 

Consultez le manuel de votre machine ! Cette fonction doit être activée et adaptée par le constructeur de la machine.

Ce cycle vous permet d'appliquer le développé d'une rainure de guidage sur le corps d'un cylindre. Contrairement au cycle **27**, avec ce cycle, la CN met en place l'outil de manière à ce que, avec la correction de rayon activée, les parois soient presque parallèles entre elles. Vous obtenez des parois parfaitement parallèles en utilisant un outil dont la taille correspond exactement à la largeur de la rainure.

Plus l'outil est petit en comparaison avec la largeur de la rainure et plus l'on constatera de déformations sur les trajectoires circulaires et les droites obliques. Pour réduire au maximum les déformations dues à ce procédé d'usinage, vous pouvez définir le paramètre **Q21**. Ce paramètre indique la tolérance entre la rainure usinée et la rainure à réaliser, avec un outil dont le diamètre est égal à la largeur de la rainure.

Programmez la trajectoire centrale du contour en indiquant la correction du rayon d'outil. La correction de rayon vous permet de définir si la commande réalise la rainure en avalant ou en opposition.

## **Déroulement du cycle**

- 1 La CN positionne l'outil au-dessus du point de plongée.
- 2 La commande déplace l'outil en verticale, à la première profondeur de passe. L'approche se fait de manière tangentielle ou bien en ligne droite avec l'avance de fraisage **Q12**. Le comportement d'approche dépend du paramètre **ConfigDatum CfgGeoCycle** (n°201000) **apprDepCylWall** (n°201004).
- 3 Pour la première profondeur de passe, l'outil fraise avec l'avance de fraisage **Q12** le long de la paroi de la rainure, en tenant compte de la surépaisseur de finition.
- 4 À la fin du contour, la CN décale l'outil au niveau de la paroi opposée, puis le ramène au point de plongée.
- 5 Les phases 2 et 3 sont répétées jusqu'à ce que la profondeur de fraisage programmée **Q1** soit atteinte.
- 6 Une fois que vous avez défini la tolérance **Q21**, la CN procède à la reprise d'usinage pour permettre d'obtenir le meilleur parallélisme possible entre les parois de la rainure.
- 7 L'outil retourne ensuite à la hauteur de sécurité, dans l'axe d'outil.

Le cylindre doit être fixé au centre du plateau circulaire. Initialisez le point d'origine au centre du plateau circulaire.

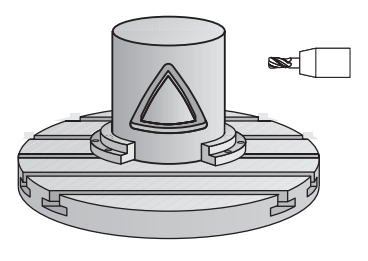

i

#### **Remarques**

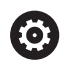

Ce cycle exécute un usinage en incliné. Pour pouvoir exécuter ce cycle, il faut que le premier axe de la machine qui se trouve sous la table de la machine soit un axe rotatif. L'outil doit également pouvoir être positionné perpendiculairement à la surface du pourtour.

# *REMARQUE*

#### **Attention, risque de collision !**

Une collision peut survenir si la broche n'est pas activée au moment de l'appel d'outil.

Régler le paramètre **displaySpindleErr** (n°201002), sur ON ou OFF selon que voulez que la CN émette un message d'erreur ou non lorsque la broche n'est pas activée.

# *REMARQUE*

#### **Attention, risque de collision !**

À la fin, la commande ramène l'outil à la distance d'approche ou au saut de bride (si programmé). La position finale de l'outil après l'exécution du cycle ne doit pas correspondre à la position initiale. Il existe un risque de collision !

- Contrôler les mouvements de déplacement de la machine
- Dans la simulation, vérifiez la position finale de l'outil à la fin du cycle
- Une fois le cycle exécuté, programmer des coordonnées absolues (et non en incrémental)
- Ce cycle ne peut être exécuté qu'en mode **FUNCTION MODE MILL**.
- Utiliser une fraise avec une coupe au centre (DIN 844). п
- L'axe de broche doit être perpendiculaire à la table du plateau  $\blacksquare$ circulaire lors de l'appel de cycle.
- Vous pouvez également exécuter ce cycle avec le plan d'usinage  $\blacksquare$ incliné.

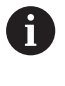

Le temps d'usinage peut être plus long si le contour est composé de nombreux éléments de contour non tangentiels.

#### **Informations relatives à la programmation**

- Il faut toujours programmer les deux coordonnées du corps du cylindre dans la première séquence CN du sous-programme de contour.
- Le signe du paramètre de cycle Profondeur détermine le sens de l'usinage. Si vous programmez une profondeur égale à 0, la commande n'exécutera pas le cycle.
- La distance d'approche doit être supérieure au rayon d'outil.
- Si vous utilisez des paramètres Q de type **QL** locaux dans un programme de contour, il vous faudra aussi les affecter ou les calculer dans le sous-programme de contour.

#### **Information relative aux paramètres machine**

- Le paramètre machine **apprDepCylWall** (n°201004) vous permet de définir le comportement d'approche :
	- **CircleTangential** : exécuter une approche et une sortie tangentielles
	- **LineNormal** : le mouvement jusqu'au point de départ du contour s'effectue en ligne droite.

#### **Figure d'aide Paramètres**

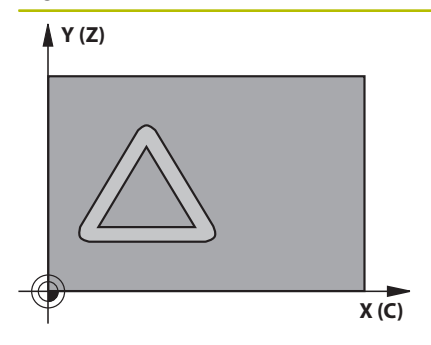

#### **Q1 Profondeur de fraisage?**

Distance entre le pourtour du cylindre et le fond du contour. La valeur agit de manière incrémentale.

Programmation : **-99999,9999...+99999,9999**

#### **Q3 Surepaisseur finition laterale?**

Surépaisseur de finition sur la paroi de la rainure. La surépaisseur de finition diminue la largeur de la rainure du double de la valeur introduite. La valeur agit de manière incrémentale.

Programmation : **-99999,9999...+99999,9999**

#### **Q6 Distance d'approche?**

Écart entre la face frontale de l'outil et le pourtour du cylindre. La valeur agit de manière incrémentale.

Programmation : **-99999,9999...+99999,9999** sinon : **PREDEF**

#### **Q10 Profondeur de passe?**

Distance parcourue par l'outil en une passe. La valeur agit de manière incrémentale.

Programmation : **-99999,9999...+99999,9999**

#### **Q11 Avance plongee en profondeur?**

Avance lors des déplacements dans l'axe de broche Programmation : **0...99999,9999** ou **FAUTO**, **FU**, **FZ**

#### **Q12 Avance évidement?**

Avance lors des déplacements dans le plan d'usinage Programmation : **0...99999,9999** ou **FAUTO**, **FU**, **FZ**

**Q16 Rayon du cylindre?**

Rayon du cylindre sur lequel le contour doit être usiné.

Programmation : **0...99999,9999**

#### **Q17 Unité mesure? degré=0 MM/POUCE=1**

Programmer les coordonnées de l'axe rotatif dans le sousprogramme, en degré ou en mm (inch). Programmation : **0**, **1**

#### **Q20 Largeur rainure?**

Largeur de la rainure à réaliser

Programmation : **-99999,9999...+99999,9999**

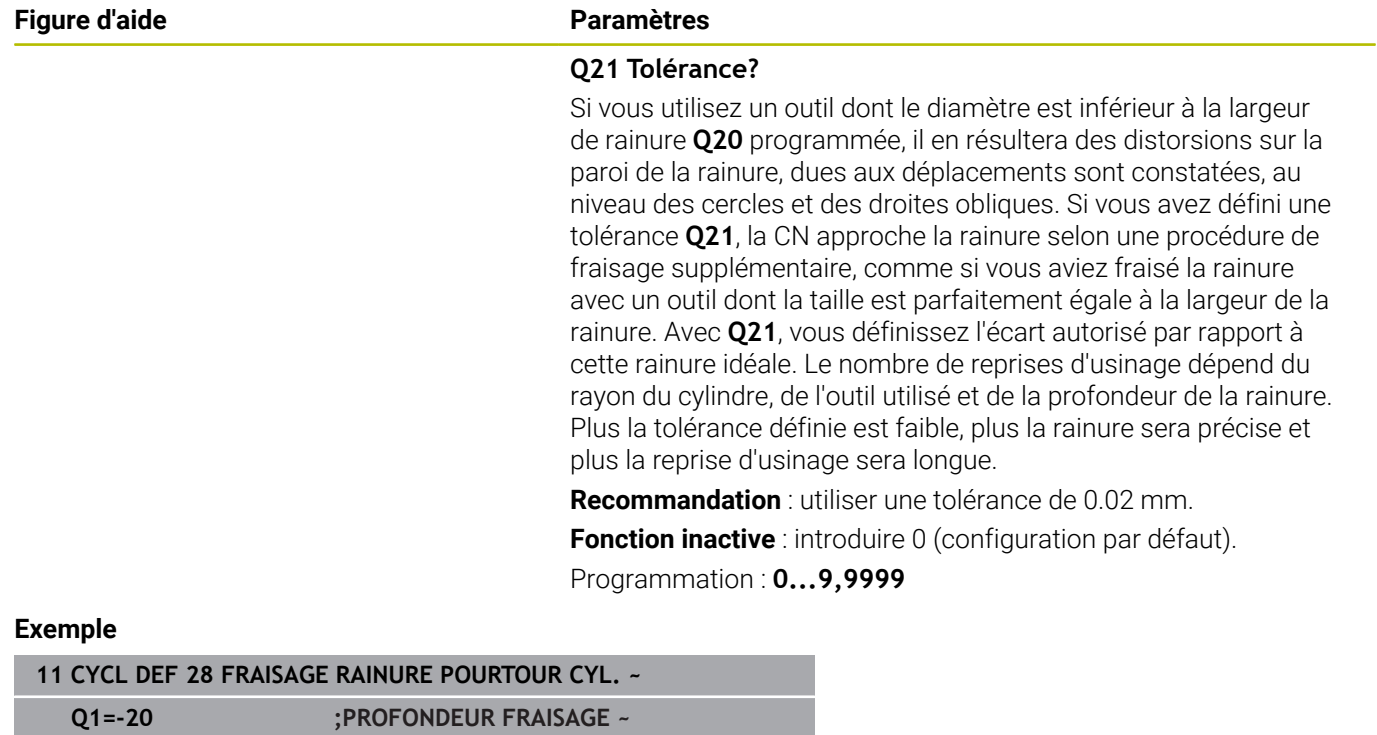

**Q3=+0 ;SUREPAIS. LATERALE ~ Q6=+2 ;DISTANCE D'APPROCHE ~ Q10=-5 ;PROFONDEUR DE PASSE ~ Q11=+150 ;AVANCE PLONGEE PROF. ~ Q12=+500 ;AVANCE EVIDEMENT ~**

**Q17=+0 ;UNITE DE MESURE ~ Q20=+0 ;LARGEUR RAINURE ~**

**Q16=+0 ;RAYON ~**

**Q21=+0 ;TOLERANCE**

# <span id="page-394-0"></span>**11.4 Cycle 29 CORPS CYLIND. OBLONG (option 8)**

**Programmation ISO G129**

#### **Application**

 $\bullet$ 

 $\mathbf i$ 

Consultez le manuel de votre machine ! Cette fonction doit être activée et adaptée par le constructeur de la machine.

Ce cycle vous permet d'appliquer le développé d'un îlot donné sur le pourtour d'un cylindre. La commande positionne l'outil de manière à ce que les parois soient toujours parallèles avec la correction d'outil activée. Programmez la trajectoire du centre de l'îlot en renseignant la correction du rayon d'outil. En appliquant la correction de rayon, vous indiquez si la commande doit réaliser l'îlot en avalant ou en opposition.

Aux extrémités de l'îlot, la commande ajoute toujours un demi-cercle dont le rayon correspond à la moitié de la largeur de l'îlot.

#### **Déroulement du cycle**

- 1 La CN positionne l'outil au-dessus du point initial de l'usinage. La CN calcule le point de départ à partir de la largeur de l'îlot et du diamètre de l'outil. Il est situé près du premier point défini dans le sous-programme de contour, décalé de la moitié de la largeur de l'îlot et de la valeur du diamètre de l'outil. La correction du rayon détermine si le déplacement doit commencer à gauche (**1**, RL=en avalant) ou à droite de l'îlot (**2**, RR=en opposition).
- 2 Une fois que la CN a positionné l'outil à la première profondeur de passe, l'outil se déplace sur un arc de cercle tangentiel à la paroi de la traverse, avec l'avance de fraisage **Q12**. Le cas échéant, la surépaisseur de finition est prise en compte.
- 3 À la première profondeur de passe, l'outil fraise selon l'avance de fraisage **Q12** le long de la paroi de la traverse, jusqu'à ce que le tenon soit entièrement usiné.
- 4 L'outil s'éloigne ensuite tangentiellement de la paroi de la traverse avant de revenir au point de départ de l'usinage.
- 5 Les étapes 2 à 4 sont répétées jusqu'à ce que la profondeur de fraisage programmée **Q1** soit atteinte.
- 6 L'outil retourne ensuite à la hauteur de sécurité, dans l'axe d'outil.

Le cylindre doit être fixé au centre du plateau circulaire. Initialisez le point d'origine au centre du plateau circulaire.

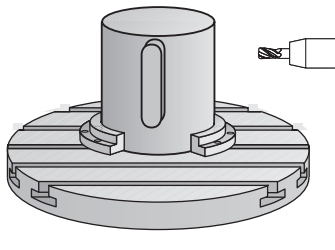

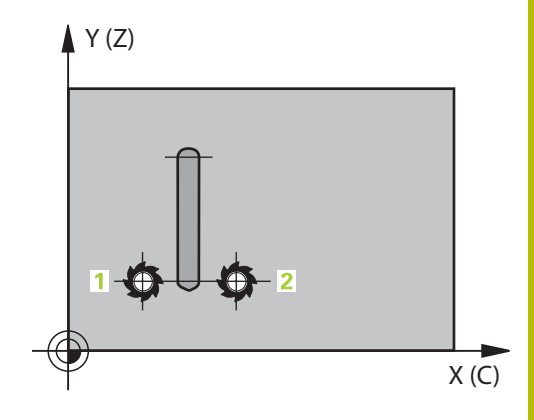

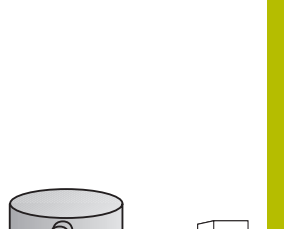

#### **Remarques**

Ő

Ce cycle exécute un usinage en incliné. Pour pouvoir exécuter ce cycle, il faut que le premier axe de la machine qui se trouve sous la table de la machine soit un axe rotatif. L'outil doit également pouvoir être positionné perpendiculairement à la surface du pourtour.

# *REMARQUE*

#### **Attention, risque de collision !**

Une collision peut survenir si la broche n'est pas activée au moment de l'appel d'outil.

- Régler le paramètre **displaySpindleErr** (n°201002), sur ON ou OFF selon que voulez que la CN émette un message d'erreur ou non lorsque la broche n'est pas activée.
- Ce cycle ne peut être exécuté qu'en mode **FUNCTION MODE MILL**.
- Utiliser une fraise avec une coupe au centre (DIN 844). п
- L'axe de broche doit être perpendiculaire à la table du plateau circulaire lors de l'appel de cycle. Si cela n'est pas le cas, la commande émet un message d'erreur. Le cas échéant, il faudra commuter la cinématique.

#### **Informations relatives à la programmation**

- Il faut toujours programmer les deux coordonnées du corps du cylindre dans la première séquence CN du sous-programme de contour.
- Le signe du paramètre de cycle Profondeur détermine le sens de l'usinage. Si vous programmez une profondeur égale à 0, la commande n'exécutera pas le cycle.
- La distance d'approche doit être supérieure au rayon d'outil.
- Si vous utilisez des paramètres Q de type QL locaux dans un programme de contour, il vous faudra aussi les affecter ou les calculer dans le sous-programme de contour.
### **Paramètres du cycle**

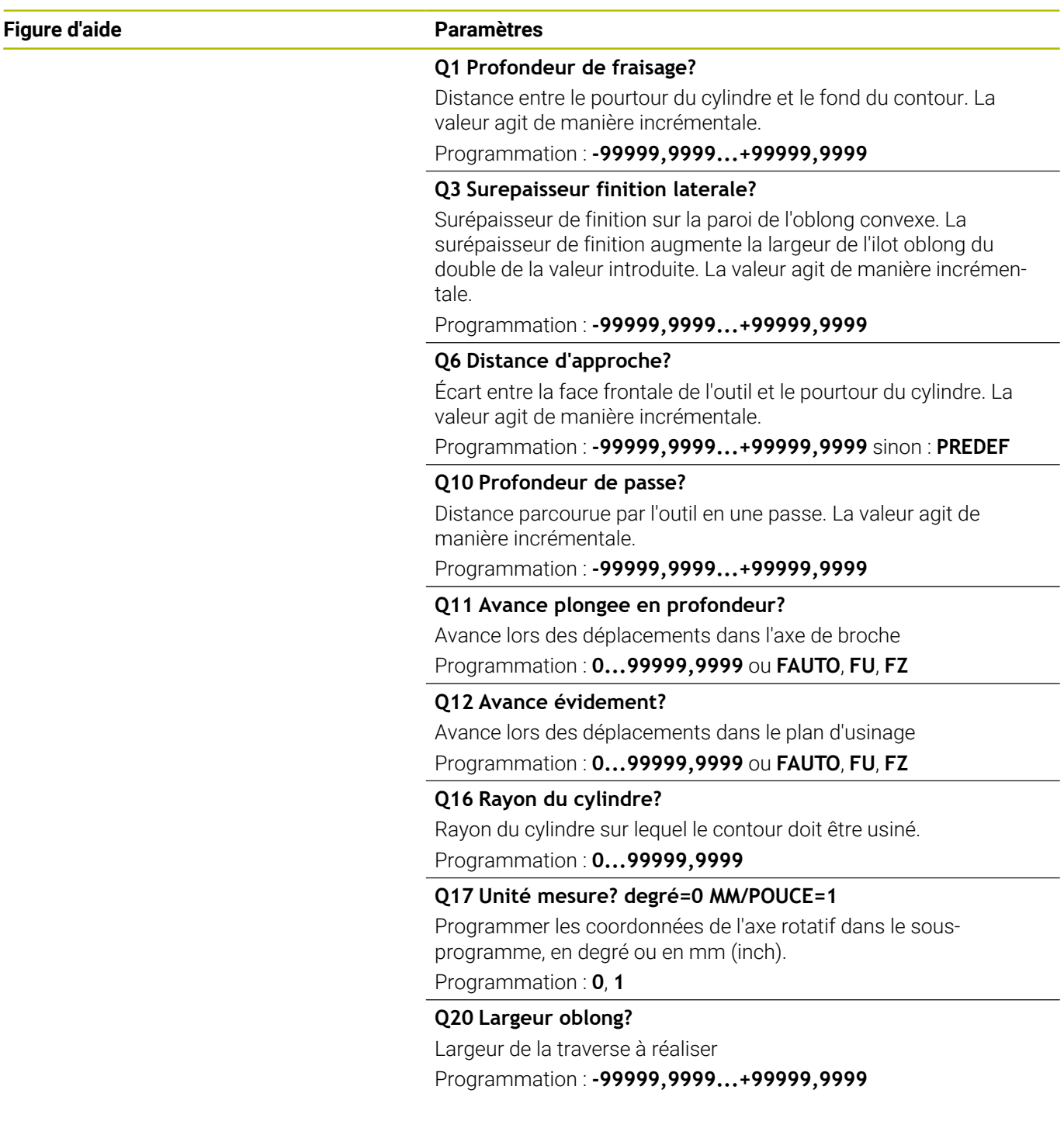

#### **Exemple**

 $\overline{\phantom{a}}$ 

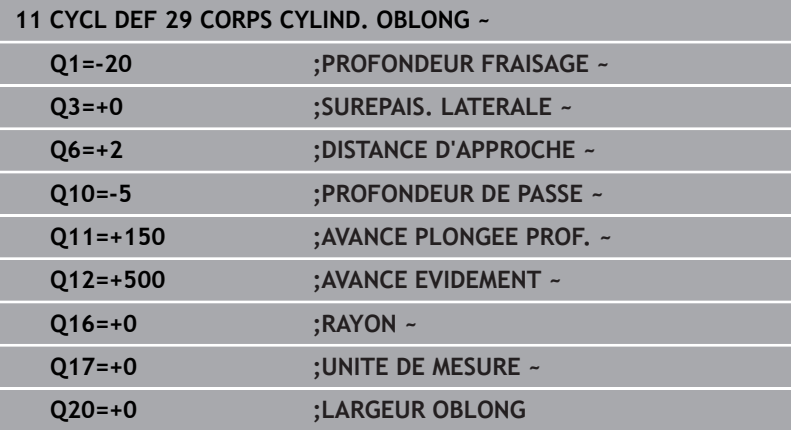

### **11.5 Cycle 39 CONT. SURF. CYLINDRE (option 8)**

**Programmation ISO**

**G139**

#### **Application**

Consultez le manuel de votre machine !

Cette fonction doit être activée et adaptée par le constructeur de la machine.

Ce cycle permet d'usiner un contour sur le pourtour d'un cylindre. Pour cela, vous définissez le contour sur le développé d'un cylindre. La commande positionne l'outil dans ce cycle de manière à ce que, avec la correction de rayon active, la paroi du contour fraisé soit parallèle à l'axe du cylindre.

Le contour est décrit dans un sous-programme que vous définissez avec le cycle **14 CONTOUR**.

Dans le sous-programme, vous définissez toujours le contour avec les coordonnées X et Y, quels que soient les axes rotatifs qui équipent votre machine. La définition du contour est ainsi indépendante de la configuration de votre machine. Vous disposez des fonctions de contournage **L**, **CHF**, **CR**, **RND** et **CT**.

Contrairement aux cycles **28** et **29**, vous définissez le contour réel à usiner dans le sous-programme de contour.

#### **Déroulement du cycle**

i

- 1 La CN positionne l'outil au-dessus du point initial de l'usinage. La CN place le point de départ avec un décalage de la valeur du diamètre de l'outil, à coté du premier point défini dans le sousprogramme de contour.
- 2 La CN déplace ensuite l'outil verticalement pour l'amener à la première profondeur de passe. L'approche se fait de manière tangentielle ou bien en ligne droite avec l'avance de fraisage **Q12**. Au besoin, la surépaisseur de finition est prise en compte. (Ce comportement d'approche dépend du paramètre machine **apprDepCylWall** (n°201004))
- 3 A la première profondeur de passe, l'outil fraise avec l'avance de fraisage **Q12** le long du contour, jusqu'à ce que le tracé de contour défini soit entièrement usiné.
- 4 L'outil s'éloigne ensuite de la paroi du oblong de manière tangentielle et revient au point de départ de l'usinage.
- 5 Les étapes 2 à 4 sont répétées jusqu'à ce que la profondeur de fraisage programmée **Q1** soit atteinte.
- 6 L'outil retourne ensuite à la hauteur de sécurité, dans l'axe d'outil.

Le cylindre doit être fixé au centre du plateau circulaire. Initialisez le point d'origine au centre du plateau circulaire.

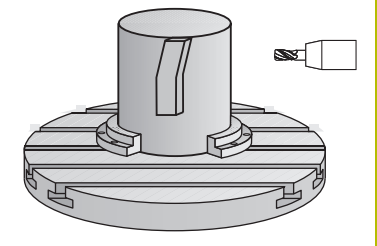

#### **Remarques**

O

Ce cycle exécute un usinage en incliné. Pour pouvoir exécuter ce cycle, il faut que le premier axe de la machine qui se trouve sous la table de la machine soit un axe rotatif. L'outil doit également pouvoir être positionné perpendiculairement à la surface du pourtour.

### *REMARQUE*

#### **Attention, risque de collision !**

Une collision peut survenir si la broche n'est pas activée au moment de l'appel d'outil.

- $\mathbf{r}$ Régler le paramètre **displaySpindleErr** (n°201002), sur ON ou OFF selon que voulez que la CN émette un message d'erreur ou non lorsque la broche n'est pas activée.
- Ce cycle ne peut être exécuté qu'en mode **FUNCTION MODE MILL**.
- L'axe de broche doit être perpendiculaire à la table du plateau  $\overline{\phantom{a}}$ circulaire lors de l'appel de cycle.
- i.

Réservez à l'outil assez de place latéralement pour les déplacements d'approche et de sortie du contour.

Le temps d'usinage peut être plus long si le contour est composé de nombreux éléments de contour non tangentiels.

#### **Informations relatives à la programmation**

- Il faut toujours programmer les deux coordonnées du corps du cylindre dans la première séquence CN du sous-programme de contour.
- Le signe du paramètre de cycle Profondeur détermine le sens de l'usinage. Si vous programmez une profondeur égale à 0, la commande n'exécutera pas le cycle.
- La distance d'approche doit être supérieure au rayon d'outil.
- $\Box$ Si vous utilisez des paramètres Q de type **QL** locaux dans un programme de contour, il vous faudra aussi les affecter ou les calculer dans le sous-programme de contour.

#### **Information relative aux paramètres machine**

- Le paramètre machine **apprDepCylWall** (n°201004) vous permet  $\overline{\phantom{a}}$ de définir le comportement d'approche :
	- **CircleTangential** : exécuter une approche et une sortie tangentielles
	- **LineNormal** : le mouvement jusqu'au point de départ du contour s'effectue en ligne droite.

### **Paramètres du cycle**

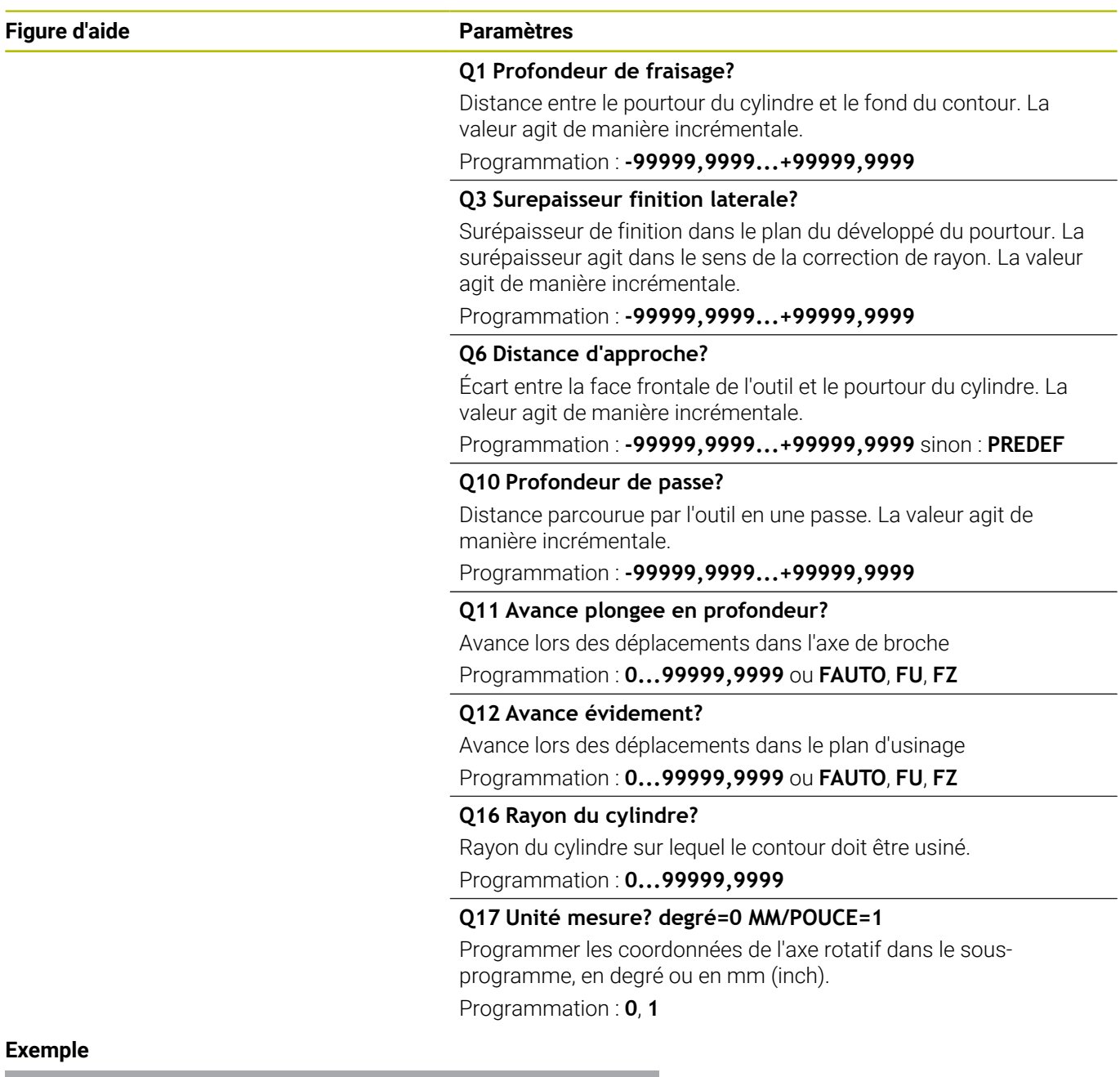

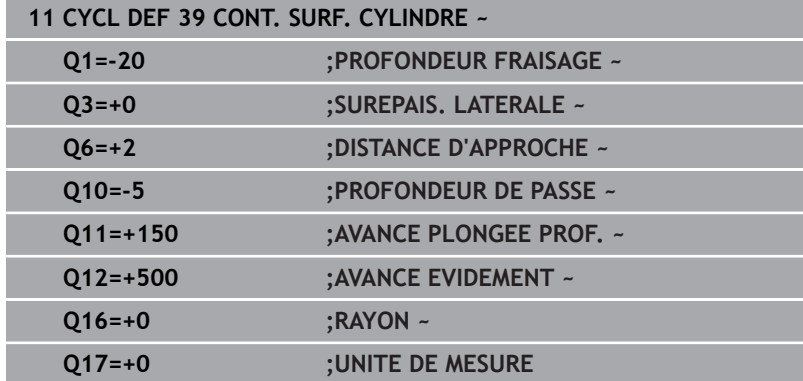

### **11.6 Exemples de programmation**

#### **Exemple : corps d'un cylindre avec le cycle 27**

- Machine équipée d'une tête B et d'une table C
	- Cylindre fixé au centre du plateau circulaire
- Le point d'origine se trouve sur la face inférieure, au centre du du plateau circulaire.

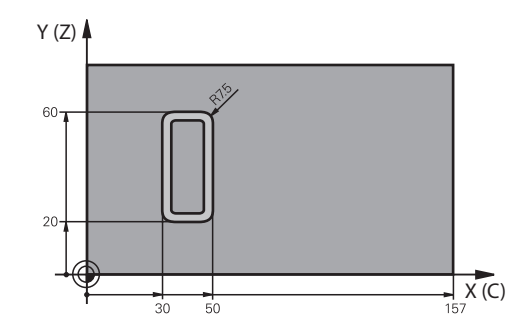

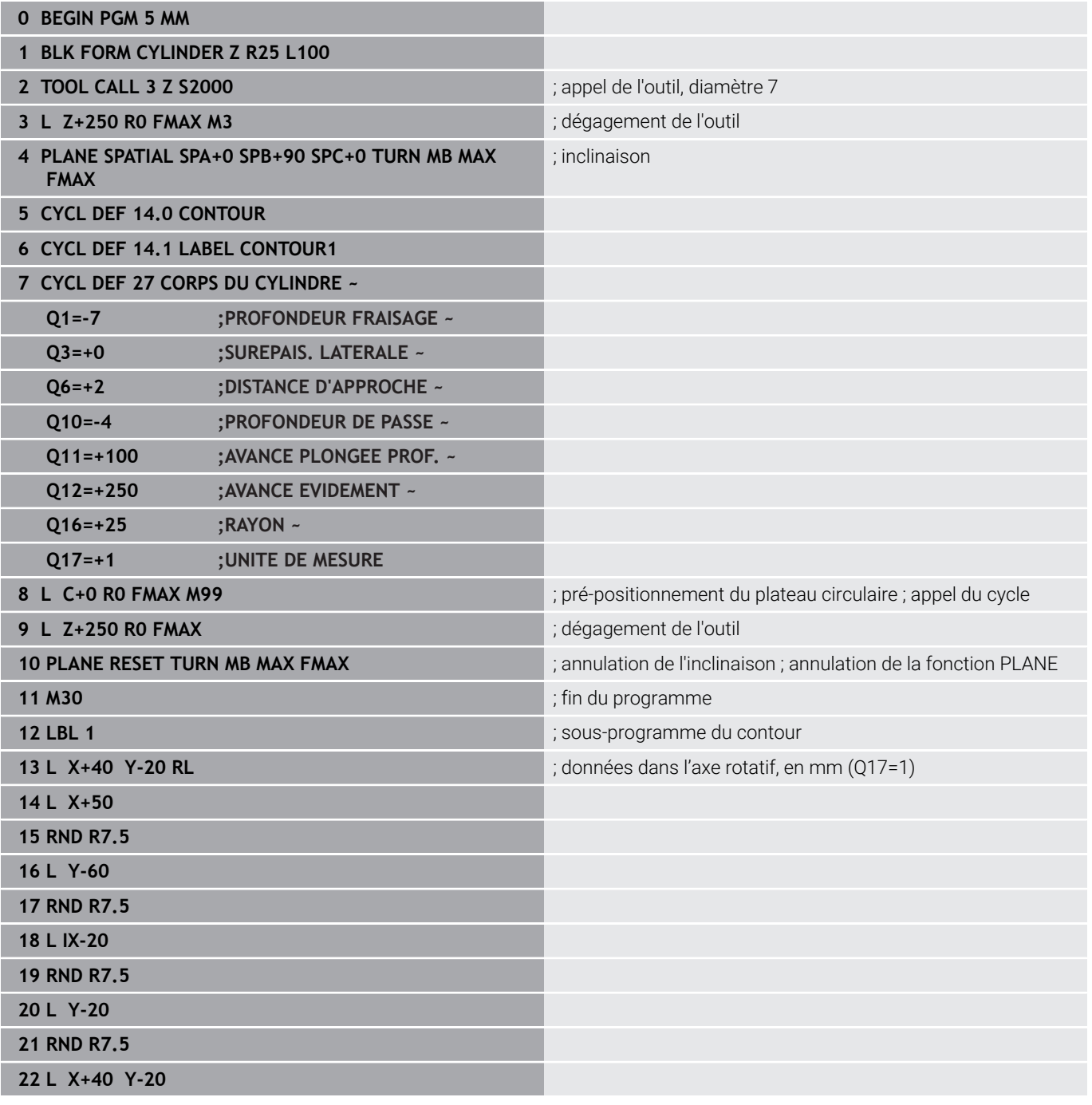

8

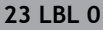

**24 END PGM 5 MM**

### **Exemple : corps d'un cylindre avec le cycle 28**

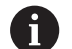

- Cylindre fixé au centre du plateau circulaire
- Machine équipée d'une tête B et d'une table C
- Le point d'origine se trouve au centre du plateau circulaire.
- Description de la trajectoire du centre dans le sousprogramme de contour

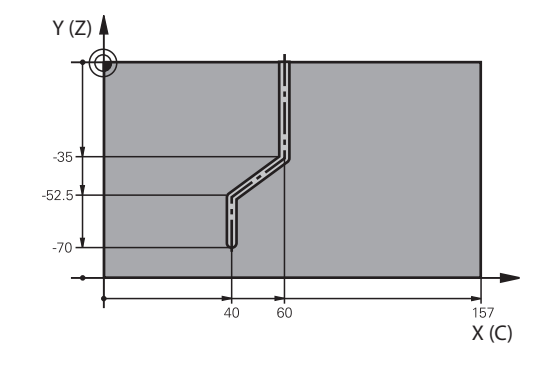

#### **0 BEGIN PGM 4 MM**

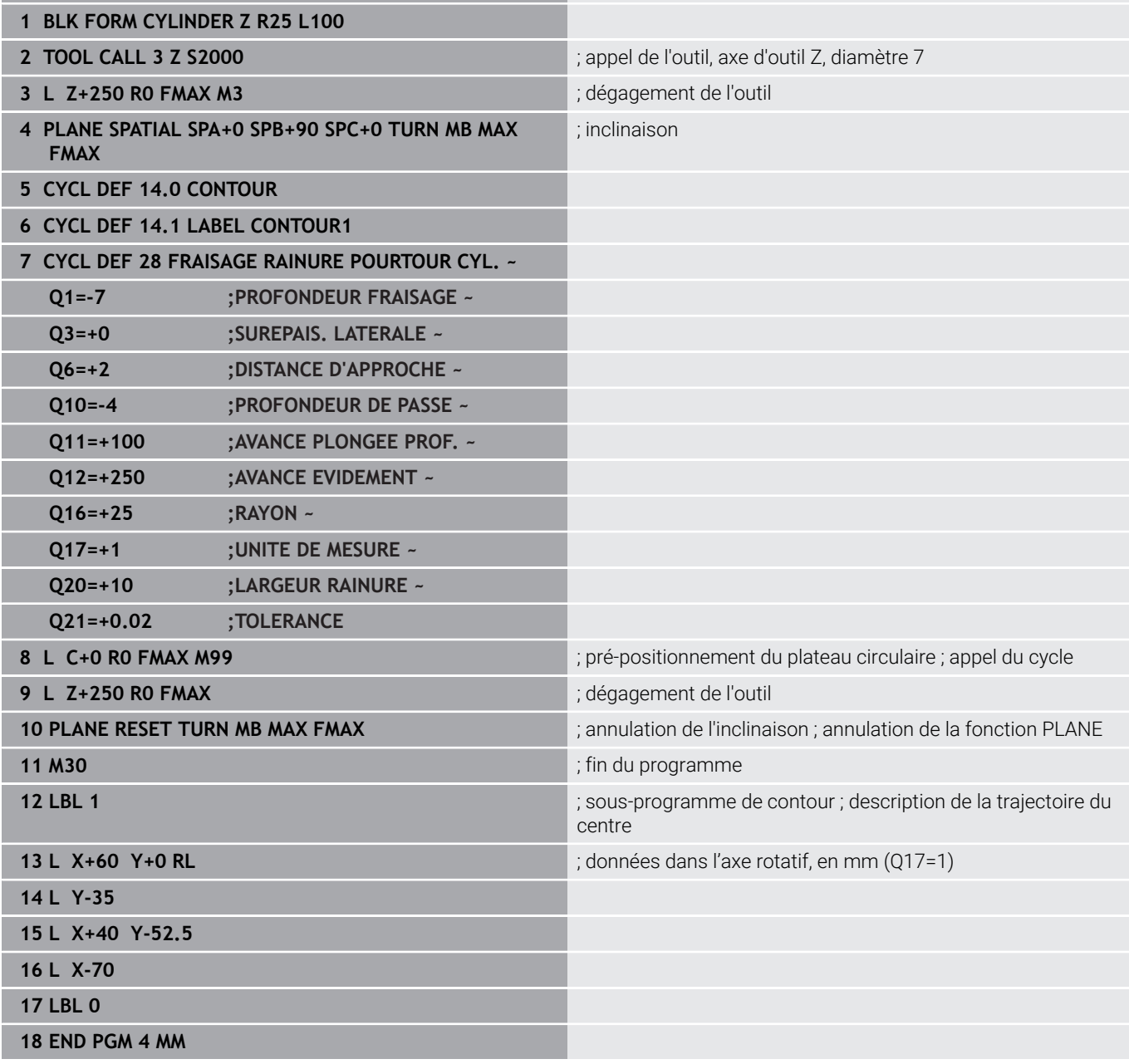

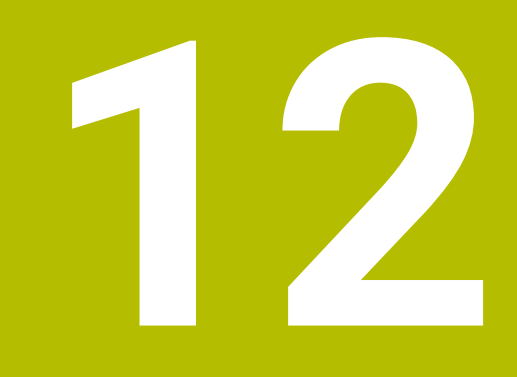

**Cycles : Poche de contour avec formule de contour**

### **12.1 Cycles SL ou OCM avec des formules de contour complexes**

#### **Principes de base**

Les formules de contour complexes permettent de construire des contours complexes en combinant plusieurs contours partiels (poches ou îlots). Les différentes sections de contour (données géométriques) se programment sous forme de programmes CN distincts. Ceci permet de réutiliser à volonté par la suite tous les contours partiels. À partir des contours partiels sélectionnés, reliés entre eux par une formule de contour, la CN calcule le contour en entier.

#### **Schéma : usinage avec les cycles SL et formule complexe de contour**

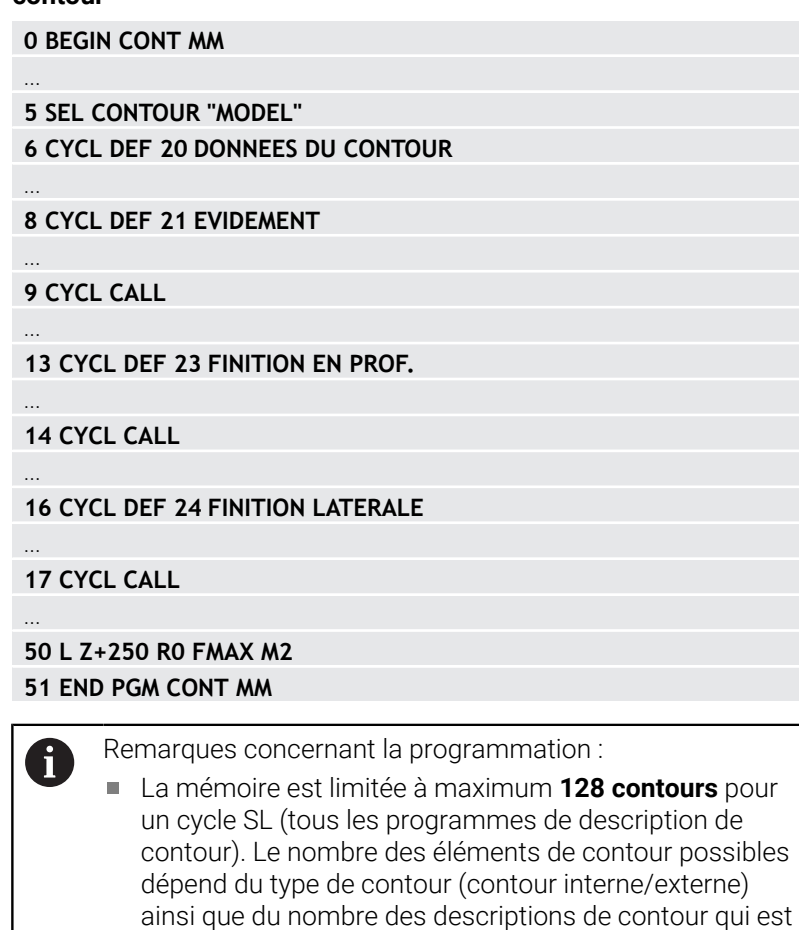

au maximum de **16384** éléments. Les cycles SL avec formule de contour imposent d'avoir un programme structuré, mais permettent d'intégrer dans différents programmes CN des contours qui reviennent régulièrement. Au moyen de la formule de contour, vous liez entre eux les contours partiels pour obtenir un contour final et définissez s'il s'agit d'une poche ou d'un îlot.

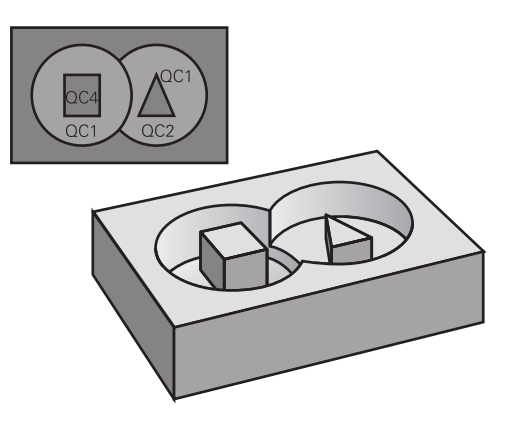

#### **Caractéristiques des contours partiels**

- La commande détecte tous les contours comme poche. Ne m. programmez pas de correction de rayon.
- La commande ignore les avances F et les fonctions auxiliaires M.
- $\overline{\phantom{a}}$ Les conversions de coordonnées sont autorisées – si cellesci sont programmées dans les contours partiels, elles agissent également dans les programmes CN appelés suivants ; elles n'ont toutefois pas besoin d'être réinitialisées après l'appel du cycle.
- Les programmes CN appelés peuvent aussi contenir des coordonnées dans l'axe de broche, mais celles-ci sont ignorées.
- Vous définissez le plan d'usinage dans la première séquence de coordonnées du programme CN.
- × Si nécessaire, vous pouvez définir différentes profondeurs pour les contours partiels

#### **Caractéristiques des cycles**

- Avant chaque cycle, la commande positionne automatiquement l'outil à la distance d'approche.
- Chaque niveau de profondeur est fraisé sans relever l'outil ; les × îlots sont contournés latéralement.
- Le rayon des "angles intérieurs" est programmable. L'outil ne reste pas immobile, les marques de brise-copeaux sont évitées (vaut pour la trajectoire la plus externe lors de l'évidement et de la finition latérale).
- En cas de finition latérale, la commande déplace l'outil sur une П trajectoire circulaire tangentielle.
- En cas de finition en profondeur, la commande déplace également l'outil selon une trajectoire circulaire jusqu'à la pièce (par ex. : axe de la broche Z : trajectoire circulaire dans le plan Z/ X).
- La commande usine le contour en continu, en avalant ou en opposition.

Les cotes d'usinage telles que la profondeur de fraisage, les surépaisseurs et la distance d'approche sont renseignées de manière centralisée dans le cycle **20 DONNEES DU CONTOUR** ou **271 DONNEES CONTOUR OCM**.

#### **Schéma : calcul des contours partiels avec formule de contour**

```
0 BEGIN MODEL MM
1 DECLARE CONTOUR QC1 = "120"
2 DECLARE CONTOUR QC2 = "121" DEPTH15
3 DECLARE CONTOUR QC3 = "122" DEPTH10
4 DECLARE CONTOUR QC4 = "123" DEPTH5
5 QC10 = ( QC1 | QC3 | QC4 ) \ QC2
6 END PGM MODEL MM
0 BEGIN PGM 120 MM
1 CC X+75 Y+50
2 LP PR+45 PA+0
3 CP IPA+360 DR+
4 END PGM 120 MM
0 BEGIN PGM 121 MM
...
```
#### **Sélectionner le programme CN avec les définitions de contours**

Utiliser la fonction **SEL CONTOUR** pour sélectionner un programme CN contenant des définitions de contours à partir desquelles la commande extrait les descriptions de contours :

Procédez comme suit :

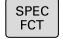

USINAGE POINT + CONTOURS SEL CONTOUR

Appuyer sur la touche **SPEC FCT**

- $\blacktriangleright$  Appuyer sur la softkey **USINAGE CONTOUR ET POINT**
	- Appuyer sur la softkey **SEL CONTOUR**
	- **Entrer le nom complet du programme CN** contenant les définitions de contours  $\Omega$

Appuyer sur la softkey **SELECT. FICHIER** et

SELECTION FICHIER

 $\mathbf i$ 

- sélectionner le programme
- Valider avec la touche **FIN**

Remarques concernant la programmation :

- Si le fichier appelé se trouve dans le même répertoire que le fichier appelant, vous pouvez alors vous contenter de renseigner le nom du fichier, sans le chemin. Vous disposez pour cela de la softkey **SELECTION FICHIER**, dans la fenêtre de sélection **APPLIQUER NOM FICH.**.
	- Programmer la séquence **SEL CONTOUR** avant les cycles SL. Le cycle **14 CONTOUR** n'est plus nécessaire si vous utilisez **SEL CONTUR**.

#### **Définir les descriptions de contour**

La fonction **DECLARE CONTOUR** vous permet d'attribuer à un programme CN le chemin des programmes CN à partir desquels la commande extrait les descriptions de contours. Vous pouvez en outre sélectionner une profondeur distincte pour la description de contour.

Procédez comme suit :

SPEC<br>FCT

Appuyer sur la touche **SPEC FCT**

USINAGE POINT +<br>CONTOURS

> DECLARE CONTOUR

- $\blacktriangleright$  Appuyer sur la softkey **USINAGE CONTOUR ET POINT**
- Appuyer sur la softkey **DECLARE CONTOUR**
- Entrer l'identifiant du contour **QC**
- Appuyer sur la touche **ENT**
- ► Entrer le nom complet du programme CN, avec les définitions de contours, et valider avec la touche **END**
	- $\bigcap$
- SELECTION FICHIER

 $\mathbf i$ 

- Appuyer sur la softkey **SELECT. FICHIER** et sélectionner le programme CN
- Définir une profondeur séparée pour le contour sélectionné
- Appuyer sur la touche **END**

Remarques concernant la programmation :

- Si le fichier appelé se trouve dans le même répertoire que le fichier appelant, vous pouvez alors vous contenter de renseigner le nom du fichier, sans le chemin. Vous disposez pour cela de la softkey **SELECTION FICHIER**, dans la fenêtre de sélection **APPLIQUER NOM FICH.**.
- Grâce aux indicatifs de contour **QC** que vous avez introduits, vous pouvez relier entre eux les différents contours dans la formule de contour.
- Si vous utiliser des contours avec profondeur séparée, vous devez alors attribuer une profondeur à tous les contours partiels (si nécessaire, indiquer la profondeur 0).
- Différentes profondeurs (**DEPTH**) ne sont prises en compte que pour les éléments qui se chevauchent. Ceci n'est pas le cas pour les îlots purs d'une poche. Utilisez pour cela la formule de contour simple. **[Informations complémentaires :](#page-416-0)** "Cycles SL ou cycles [OCM avec une formule de contour simple", Page 417](#page-416-0)

### **Introduire une formule complexe de contour**

A l'aide des softkeys, vous pouvez lier entre eux différents contours avec une formule mathématique :

Procédez comme suit :

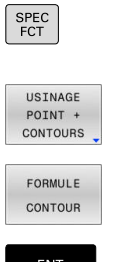

Appuyer sur la touche **SPEC FCT**

**Appuyer sur la softkey USINAGE CONTOUR ET POINT**

- Appuyer sur la softkey **FORMULE CONTOUR**
- Entrer l'identifiant du contour **QC**
- Appuyer sur la touche **ENT**

La commande affiche les softkeys suivantes :

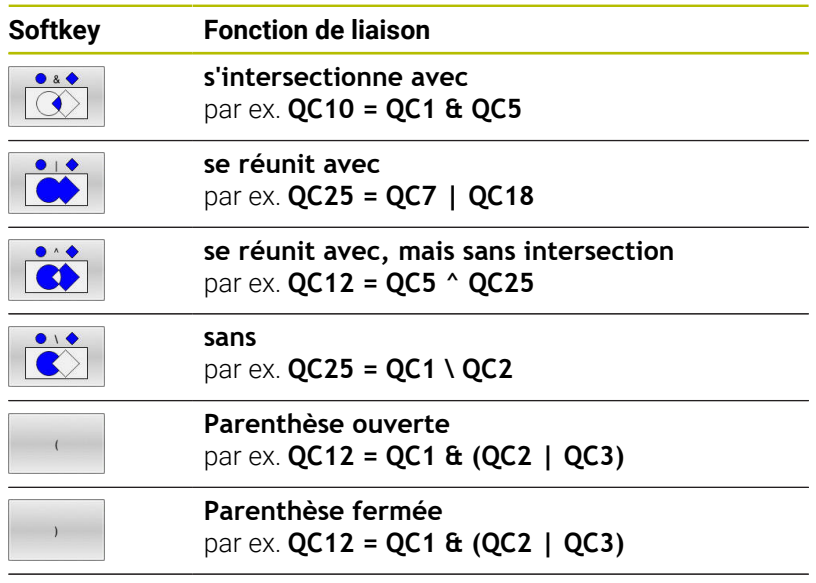

**définition de contour individuel** par ex. **QC12 = QC1**

#### **Contours superposés**

La commande considère un contour programmé comme étant une poche. Grâce aux fonctions de formule de contour, vous pouvez convertir un contour en îlot.

Un nouveau contour peut être construit en superposant des poches et des îlots. De cette manière, vous pouvez agrandir la surface d'une poche par superposition d'une autre poche ou la réduire avec un îlot.

#### **Sous-programmes : poches superposées**

Les exemples de programmation suivants correspondent à des programmes avec description de contour qui sont définis dans un programme de définition de contour. Le programme de définition de contour doit lui-même être appelé dans le programme principal avec la fonction **SEL CONTOUR**.

Les poches A et B se superposent.

La commande calcule les points d'intersection S1 et S2. Vous n'avez donc pas besoin de les programmer.

Les poches sont programmées comme des cercles entiers.

#### **Programme de description de contour 1: Poche A**

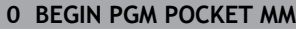

- **1 L X+10 Y+50 R0**
- **2 CC X+35 Y+50**

Ť

- **3 C X+10 Y+50 DR-**
- **4 END PGM POCKET MM**

#### **Programme de description de contour 2 : poche B**

- **0 BEGIN PGM POCKET2 MM**
- **1 L X+90 Y+50 R0**
- **2 CC X+65 Y+50**
- **3 C X+90 Y+50 DR-**
- **4 END PGM POCKET2 MM**

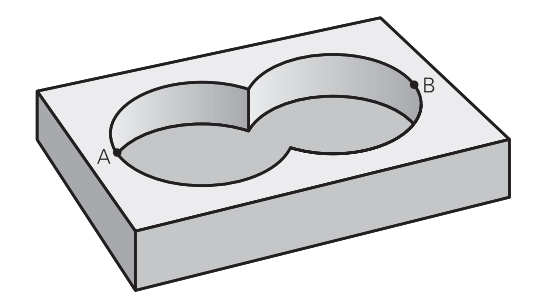

#### **Surface** "d'addition"

Les deux surfaces partielles A et B, y compris leurs surfaces communes, doivent être usinées :

- Les surfaces A et B doivent être programmées dans des programmes CN distincts, sans correction de rayon.
- Dans la formule de contour, les surfaces A et B sont prises en compte avec la fonction "réuni avec"

#### **Programme de définition de contour :**

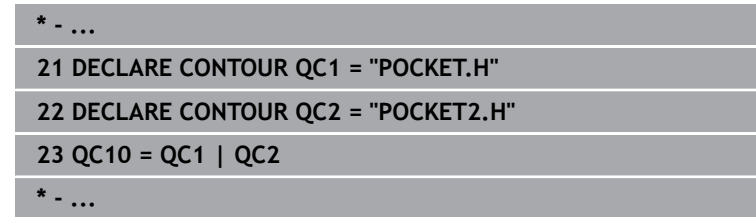

#### **Surface** "de soustraction"

La surface A doit être usinée sans la partie recouverte par B:

- Les surfaces A et B doivent être programmées dans des programmes CN distincts, sans correction de rayon.
- Dans la formule de contour, la surface B est soustraite de la surface A avec la fonction **sans**.

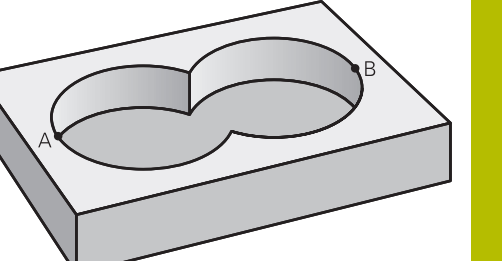

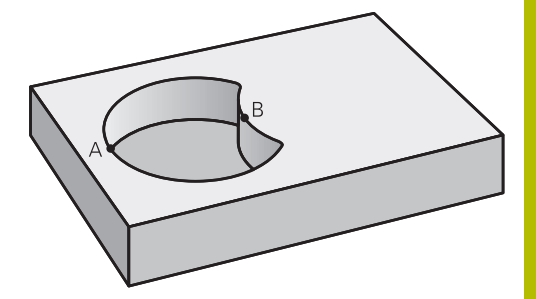

#### **Programme de définition de contour :**

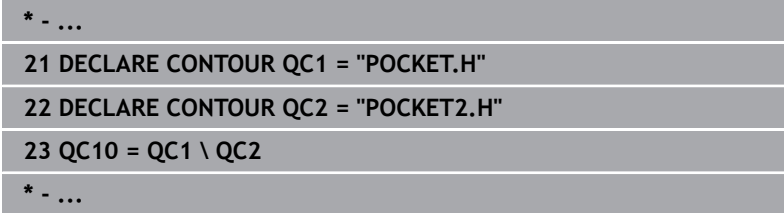

#### **Surface "d'intersection"**

La surface commune de recouvrement de A et de B doit être usinée. (Les surfaces sans recouvrement ne doivent pas être usinées.)

- Les surfaces A et B doivent être programmées dans des programmes CN distincts, sans correction de rayon.
- Dans la formule de contour, les surfaces A et B sont prises en compte avec la fonction "intersection avec"

#### **Programme de définition de contour :**

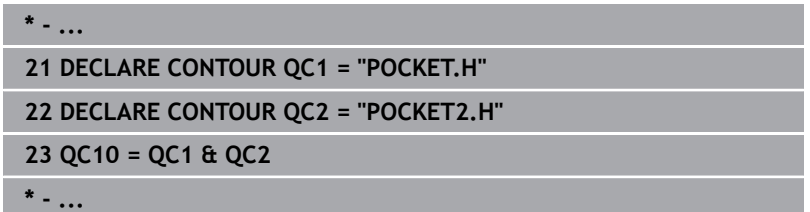

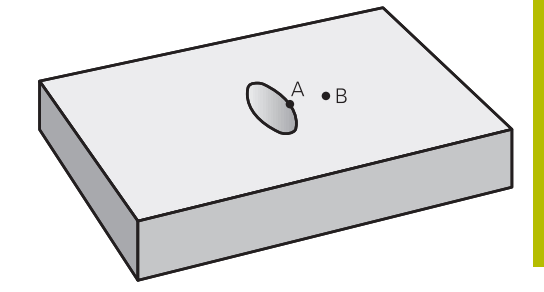

#### **Usinage du contour avec les cycles SL ou OCM**

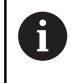

L'usinage du contour global défini est effectué à l'aide des cycles SL [\(voir "Résumé", Page 268](#page-267-0)) ou des cycles OCM ([voir "Vue d'ensemble", Page 323\)](#page-322-0).

#### **Exemple : Ebauche et finition de contours superposés avec formule de contour**

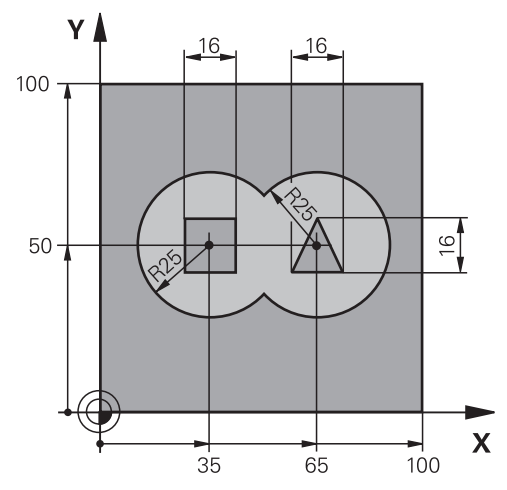

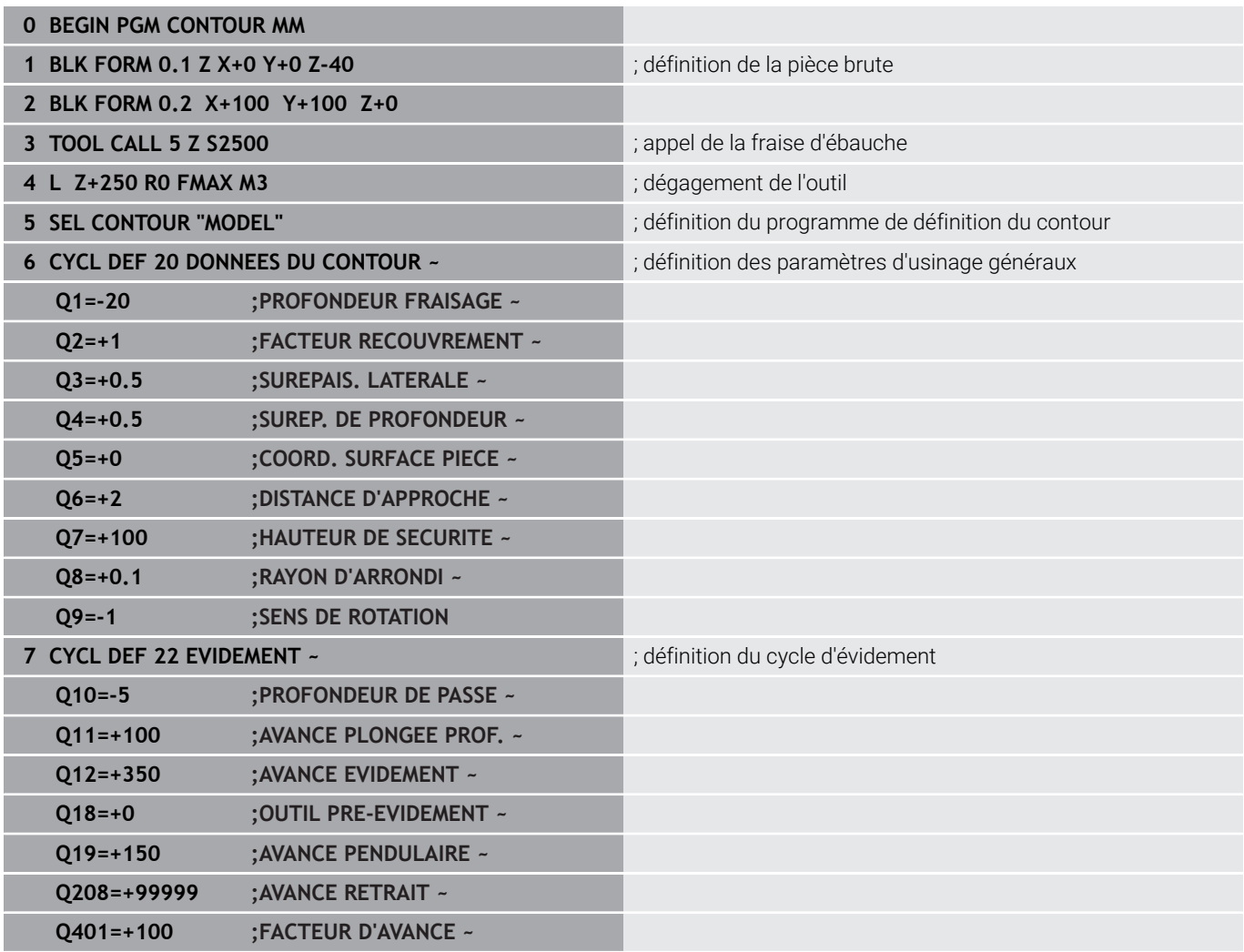

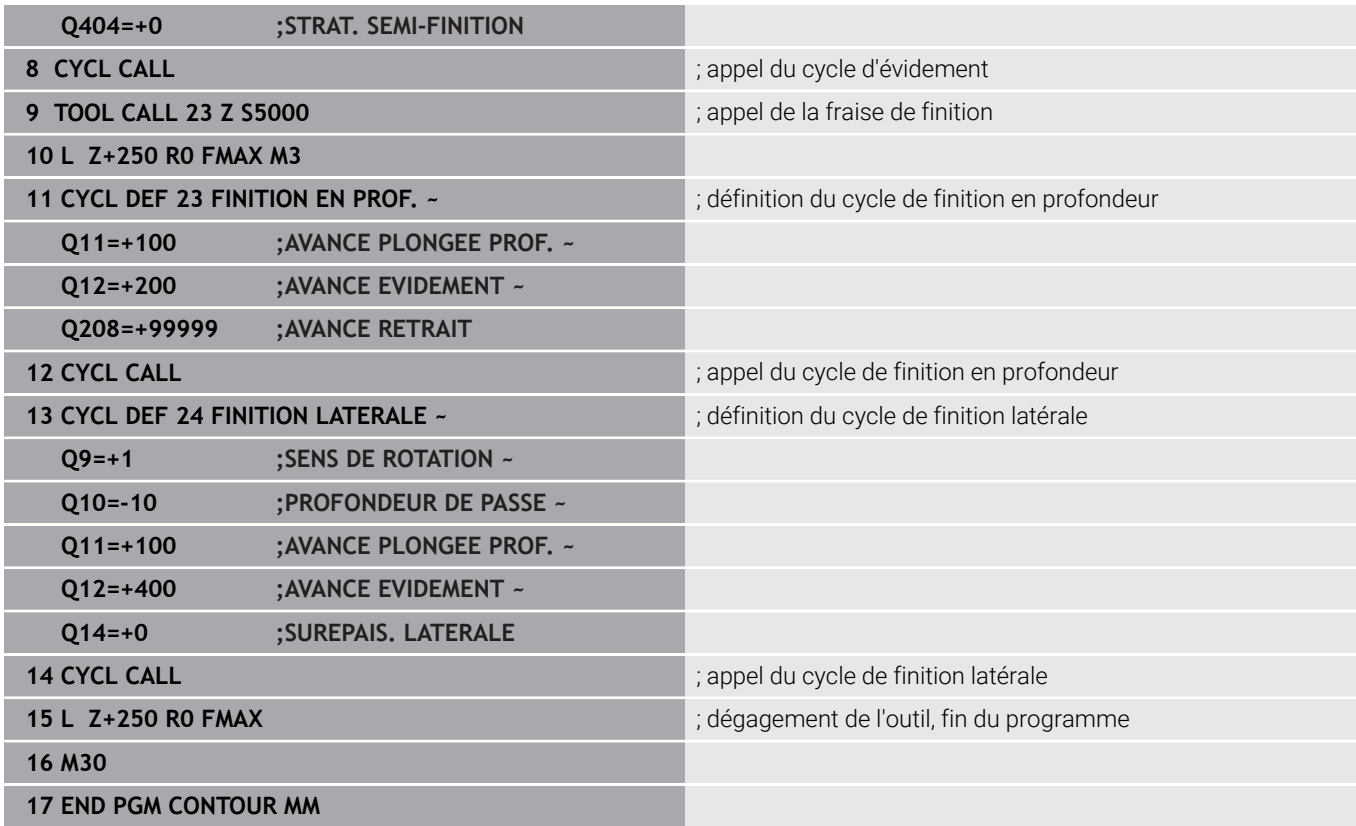

#### **Programme de définition du contour avec formule de contour :**

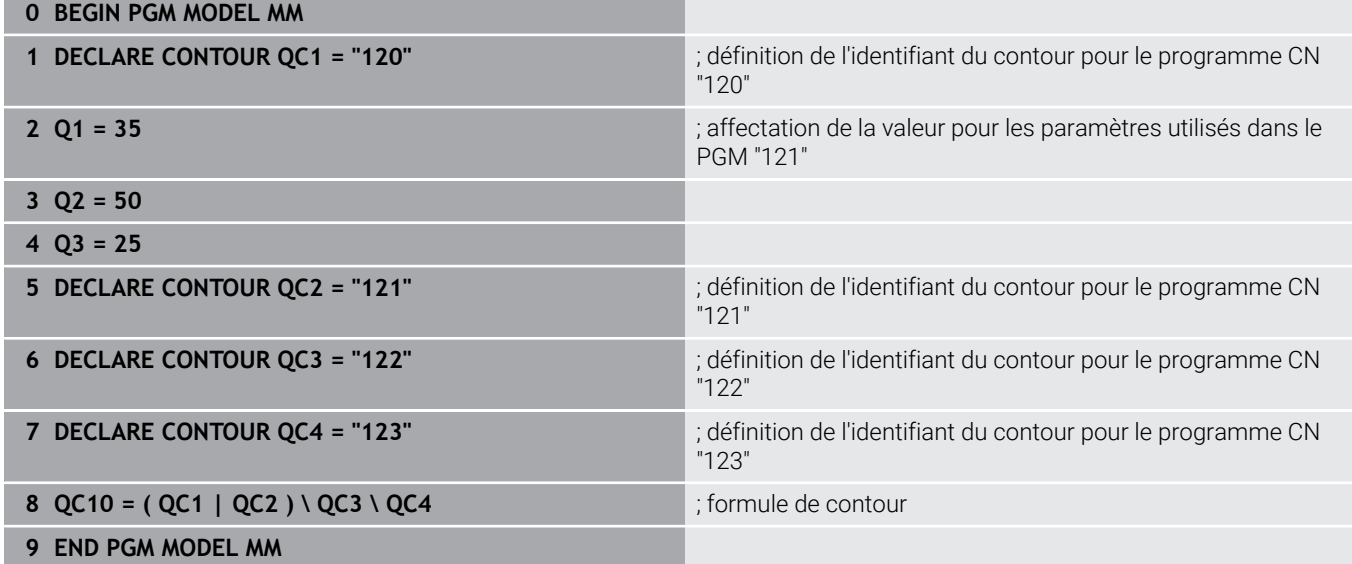

#### **Programme de description du contour Cercle droit :**

- **0 BEGIN PGM 120 MM**
- **1 CC X+65 Y+50**
- **2 LP PR+25 PA+0 R0**
- **3 CP IPA+360 DR+**
- **4 END PGM 120 MM**

#### **Programme de description du contour Cercle gauche :**

- **0 BEGIN PGM 121 MM**
- **1 CC X+Q1 Y+Q2**
- **2 LP PR+Q3 PA+0 R0**
- **3 CP IPA+360 DR+**
- **4 END PGM 121 MM**

#### **Programme de description du contour Triangle droit :**

- **0 BEGIN PGM 122 MM**
- **1 L X+73 Y+42 R0**
- **2 L X+65 Y+58**
- **3 L X+58 Y+42**
- **4 L X+73**
- **5 END PGM 122 MM**

#### **Programme de description du contour Carré gauche :**

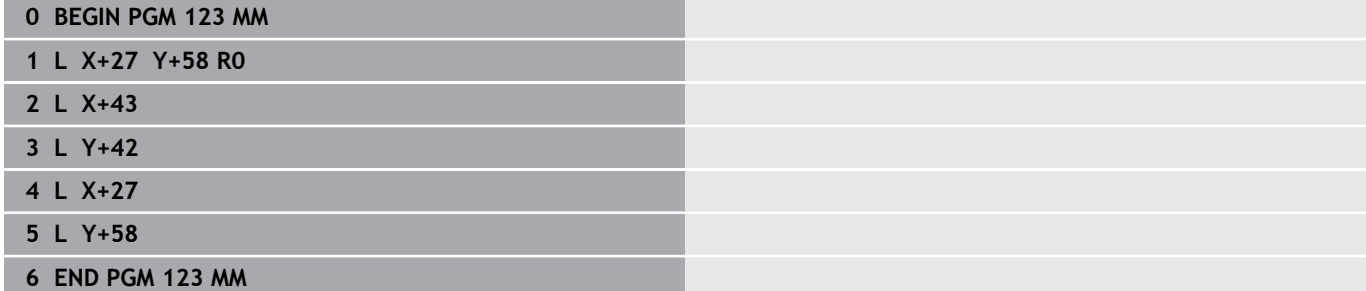

### <span id="page-416-0"></span>**12.2 Cycles SL ou cycles OCM avec une formule de contour simple**

#### **Principes de base**

**Schéma : usinage avec des cycles SL et une formule simple de contour**

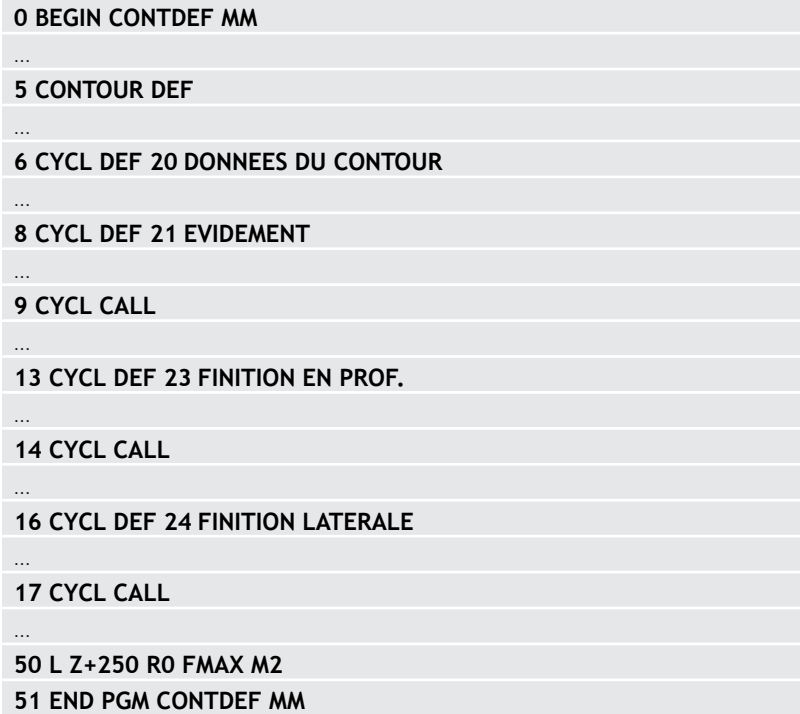

La formule de contour simple vous permet de former facilement des contours en combinant jusqu'à neuf sections de contour (poches ou îlots). La CN calcule le contour entier à partir des contours partiels sélectionnés.

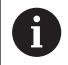

La mémoire est limitée à maximum **128 contours** pour un cycle SL (tous les programmes de description de contour). Le nombre des éléments de contour possibles dépend du type de contour (contour interne/externe) ainsi que du nombre des descriptions de contour qui est au maximum de **16384** éléments.

#### **Zones vides**

Vous pouvez vous servir, en option, des zones vides **V** (**void**) pour exclure des zones de l'usinage. Ces zones peuvent être, par exemple, des contours sur des pièces de fonte, ou des usinages d'étapes précédentes. Vous pouvez définir jusqu'à cinq zones vides.

Si vous utilisez des cycles OCM, la CN fait plonger l'outil à la verticale dans les zones vides.

Si vous utilisez des cycles SL de **22** à **24**, alors la CN déterminera la position de plongée indépendamment des zones vides définies.

Vérifiez le comportement à l'aide de la simulation.

#### **Caractéristiques des contours partiels**

- Ne programmez pas de correction de rayon.
- La CN ignore les avances F et les fonctions auxiliaires M.
- Les conversions de coordonnées sont autorisées si cellesci sont programmées dans les contours partiels, elles agissent également dans les sous-programmes suivants ; elles n'ont toutefois pas besoin d'être réinitialisées après l'appel du cycle.
- $\mathbb{R}^n$ Les sous-programmes peuvent aussi contenir des coordonnées dans l'axe de broche, mais celles-ci seront ignorées.
- Définissez le plan d'usinage dans la première séquence de coordonnées du sous-programme.

#### **Caractéristiques des cycles**

- Avant chaque cycle, la CN positionne automatiquement l'outil à la distance d'approche.
- Chaque niveau de profondeur est fraisé sans relever l'outil ; les îlots sont contournés latéralement.
- Le rayon des "angles intérieurs" est programmable. L'outil ne reste pas immobile, les marques de brise-copeaux sont évitées (vaut pour la trajectoire la plus externe lors de l'évidement et de la finition latérale).
- En cas de finition latérale, la CN déplace l'outil sur une trajectoire circulaire tangentielle.
- En cas de finition en profondeur, la CN déplace également l'outil selon une trajectoire circulaire jusqu'à la pièce (par ex. : axe de la broche Z : trajectoire circulaire dans le plan Z/X).
- La CN usine le contour en continu, en avalant ou en opposition..

Les cotes d'usinage telles que la profondeur de fraisage, les surépaisseurs et la distance d'approche sont renseignées de manière centralisée dans le cycle **20 DONNEES DU CONTOUR** ou dans le cycle **271 DONNEES CONTOUR OCM**.

**Cycles : Poche de contour avec formule de contour | Cycles SL ou cycles OCM avec une formule de contour simple**

#### **Introduire une formule simple de contour**

Vous pouvez vous servir des softkeys pour lier différents contours par une même formule mathématique.

Procédez comme suit :

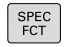

Appuyer sur la touche **SPEC FCT**

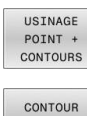

DEF

- **Appuyer sur la softkey USINAGE CONTOUR ET POINT**
- Appuyer sur la softkey **CONTOUR DEF**
- Appuyer sur la touche **ENT**
- La commande lance la programmation de la formule de contour.
- **Programmer le premier contour partiel P1. Valider** avec la touche **ENT**

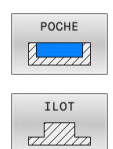

- Appuyer sur la softkey **POCHE (P)**
- Appuyer sur la softkey **INSEL (I)**

ou

Ť.

- Entrer le deuxième contour partiel et valider avec la touche **ENT**
- Au besoin, définir la profondeur du deuxième contour partiel. Valider avec la touche **ENT**
- **>** Poursuivre le dialogue tel que décrit précédemment, jusqu'à ce que vous ayez fini de définir tous les contours partiels.
- Au besoin, définir des zones vides **V**

La profondeur des zones vides correspond à la profondeur totale définie dans le cycle d'usinage.

La CN propose différentes manières de programmer le contour :

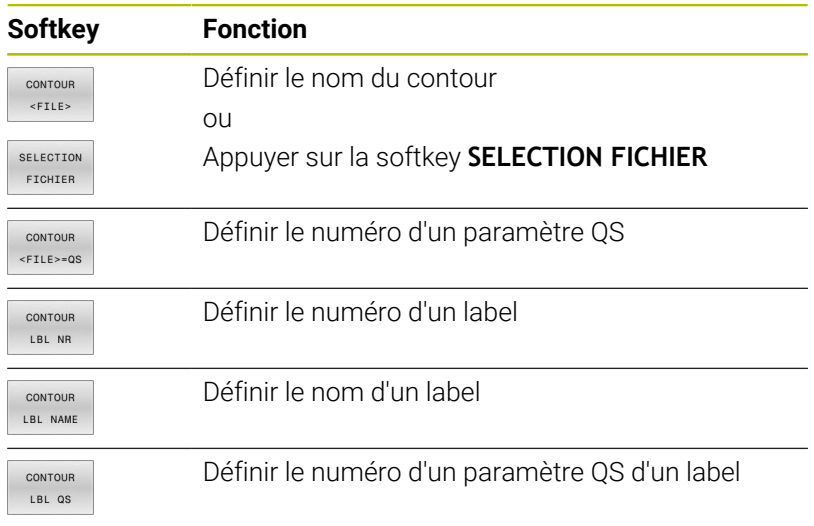

#### **Exemple**

 $\mathbf i$ 

ň

#### **11 CONTOUR DEF P1 = LBL 1 I2 = LBL 2 DEPTH5 V1 = LBL 3**

Remarques concernant la programmation :

- La première profondeur du contour partiel correspond à la profondeur du cycle. Le contour programmé se trouve limité à cette profondeur. Les autres contours partiels ne pourront pas être profonds que cette profondeur de cycle. C'est la raison pour laquelle il faut toujours commencer par la poche la plus profonde.
- Si le contour est défini comme îlot, la commande  $\mathbb{R}^n$ interprète la profondeur programmée comme étant la hauteur de l'îlot. La valeur renseignée (sans signe) se réfère alors à la surface de la pièce !
- Si la valeur 0 a été indiquée pour la profondeur, c'est  $\mathcal{L}_{\mathcal{A}}$ la profondeur définie dans le cycle **20** qui s'appliquera aux poches. Les îlots atteindront alors le niveau de la surface de la pièce !
- Si le fichier appelé se trouve dans le même répertoire  $\mathcal{L}_{\mathcal{A}}$ que le fichier appelant, vous pouvez alors vous contenter de renseigner le nom du fichier, sans le chemin. Vous disposez pour cela de la softkey **SELECTION FICHIER**, dans la fenêtre de sélection **APPLIQUER NOM FICH.**.

#### **Usinage du contour avec les cycles SL**

L'usinage du contour global défini est effectué à l'aide des cycles SL [\(voir "Résumé", Page 268](#page-267-0)) ou des cycles OCM ([voir "Vue d'ensemble", Page 323\)](#page-322-0).

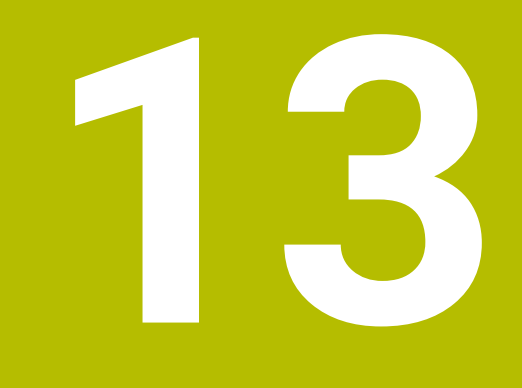

## **Cycles : fonctions spéciales**

### **13.1 Principes de base**

#### **Résumé**

La commande propose les cycles suivants pour les applications spéciales suivantes :

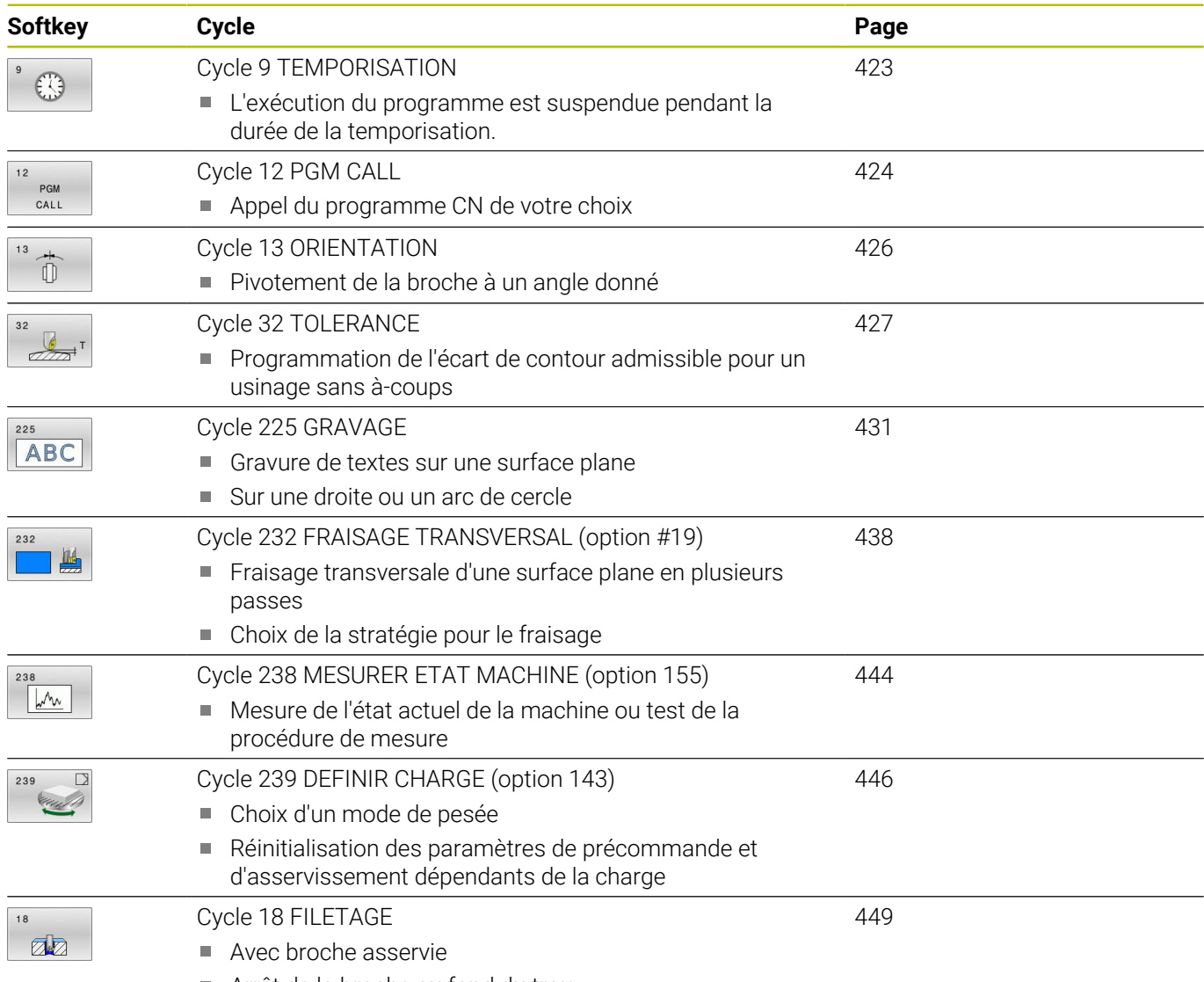

Arrêt de la broche au fond du trou

### <span id="page-422-0"></span>**13.2 Cycle 9 TEMPORISATION**

#### **Programmation ISO**

**G4**

#### **Application**

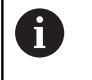

Ce cycle peut être exécuté en mode **FUNCTION MODE MILL**.

L'exécution du programme est suspendue pendant la durée de la **TEMPORISATION**. Une temporisation peut par exemple servir à briser les copeaux.

Le cycle est actif à partir du moment où il a été défini dans le programme CN. Les états (qui restent) actifs de manière modale restent inchangés, comme par exemple la rotation de la broche.

#### **Sujets apparentés**

- **Temporisation avec FUNCTION FEED DWELL Informations complémentaires :** manuel utilisateur **Programmation Klartext**
- **Temporisation avec FUNCTION DWELL**

**Informations complémentaires :** manuel utilisateur **Programmation Klartext**

#### **Paramètres du cycle**

### **Figure d'aide Paramètres Temporisation en secondes** Entrer une temporisation en secondes. Programmation : **0...3 600s** (**1** heure) en pas de 0,001 s **Exemple**

**89 CYCL DEF 9.0 TEMPORISATION 90 CYCL DEF 9.1 TEMP 1.5**

### <span id="page-423-0"></span>**13.3 Cycle 12 PGM CALL**

#### **Programmation ISO**

**G39**

#### **Application**

Vous pouvez utiliser n'importe quel programme CN en qualité de cycle d'usinage, par exemple pour des cycles d'usinage spéciaux ou des modules géométriques. Vous appelez alors ce programme CN comme un cycle.

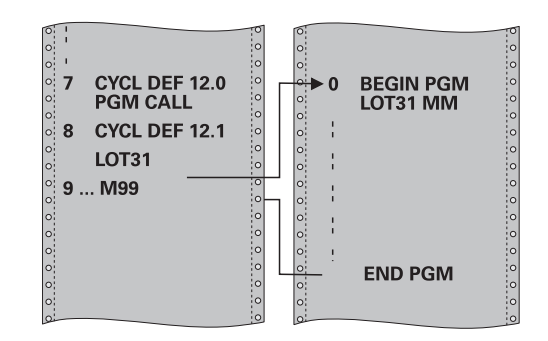

#### **Sujets apparentés**

Appeler un programme CN externe **Informations complémentaires :** manuel utilisateur **Programmation Klartext**

#### **Remarques**

- Ce cycle peut être exécuté en mode **FUNCTION MODE MILL**.
- Lors d'un appel de programme avec le cycle **12**, les paramètres Q agissent en principe de manière globale. Par conséquent, il est à noter que toute modification apportée aux paramètres Q du programme CN appelé aura une répercussion sur le programme CN appelant.

#### **Informations relatives à la programmation**

- Le programme CN appelé doit être enregistré sur la mémoire interne de la commande.
- Si vous n'indiquez que le nom du programme, le programme CN  $\mathbb{R}^n$ défini comme cycle devra se trouver dans le même répertoire que le programme CN appelant.
- Si le programme CN défini comme cycle ne se trouve pas dans le même répertoire que le programme CN appelant, vous devrez indiquer le chemin complet, par ex. **TNC:\KLAR35\FK1\50.H**.
- Si vous souhaitez utiliser un programme DIN/ISO comme cycle, vous devrez renseigner les fichiers de type .I à la suite du nom du programme.

### **Paramètres du cycle**

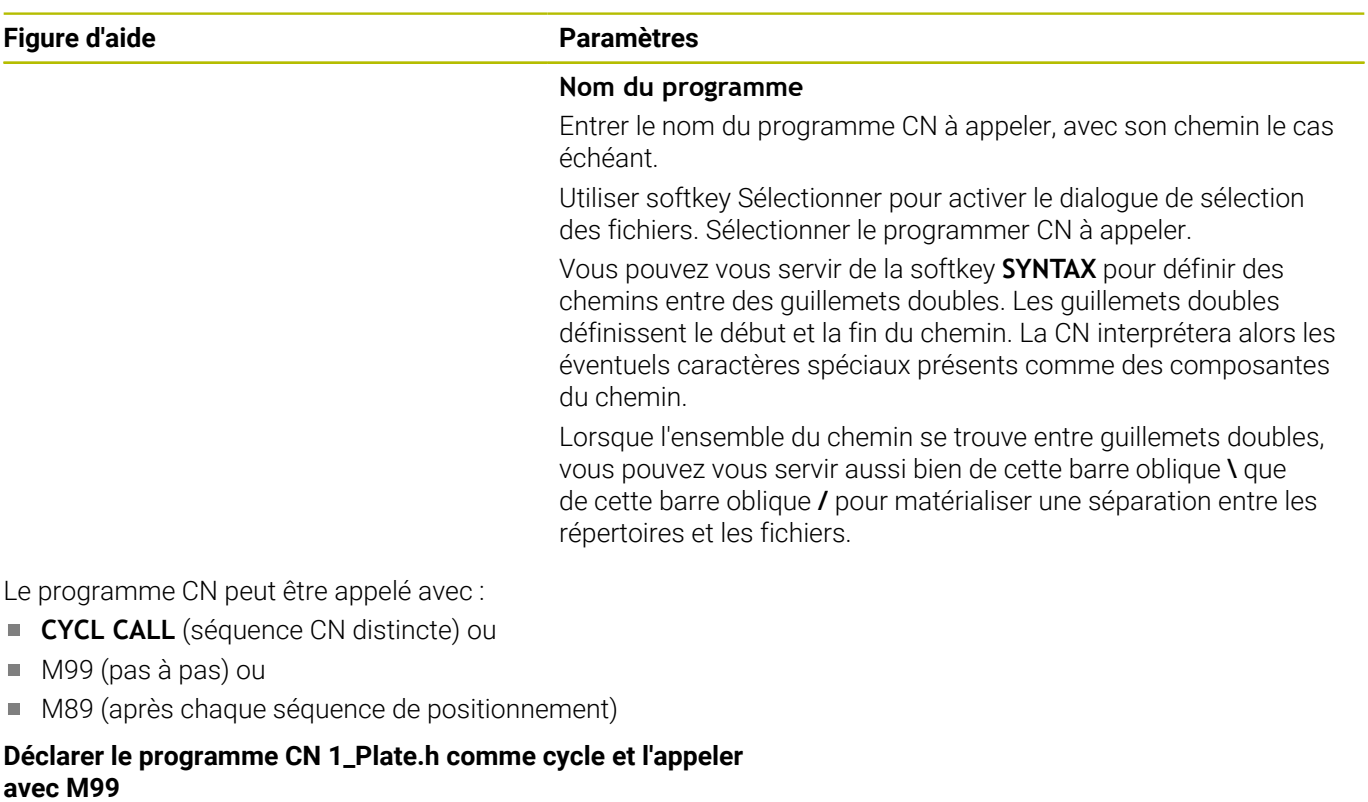

**11 CYCL DEF 12.0 PGM CALL**

**12 CYCL DEF 12.1 PGM TNC:\nc\_prog\demo\OCM\1\_Plate.h**

**13 L X+20 Y+50 R0 FMAX M99**

### <span id="page-425-0"></span>**13.4 Cycle 13 ORIENTATION**

#### **Programmation ISO**

**G36**

#### **Application**

Consultez le manuel de votre machine !

La machine et la commande doivent avoir été préparées par le constructeur de la machine.

La commande peut piloter la broche principale d'une machine-outil et la tourner pour l'orienter selon un angle donné.

L'orientation de la broche s'avère par exemple nécessaire :

- lorsqu'un changement d'outil doit se faire à une position donnée, avec un système de changement d'outils
- pour aligner la fenêtre émettrice/réceptrice des palpeurs 3D à ٠ transmission infrarouge

La CN gère la position angulaire définie dans le cycle en programmant **M19** ou **M20** (en fonction de la machine).

Si vous programmez **M19** ou **M20** sans avoir définir le cycle **13** au préalable. La CN positionne la broche principale à une valeur angulaire définie par le constructeur de la machine.

#### **Remarques**

- Ce cycle peut être exécuté en mode **FUNCTION MODE MILL**.
- Dans les cycles d'usinage **202**, **204** et **209**, le cycle **13** est utilisé en interne. Dans votre programme CN, notez qu'il faudra éventuellement reprogrammer le cycle **13** après l'un des cycles d'usinage indiqués ci-dessus.

#### **Paramètres du cycle**

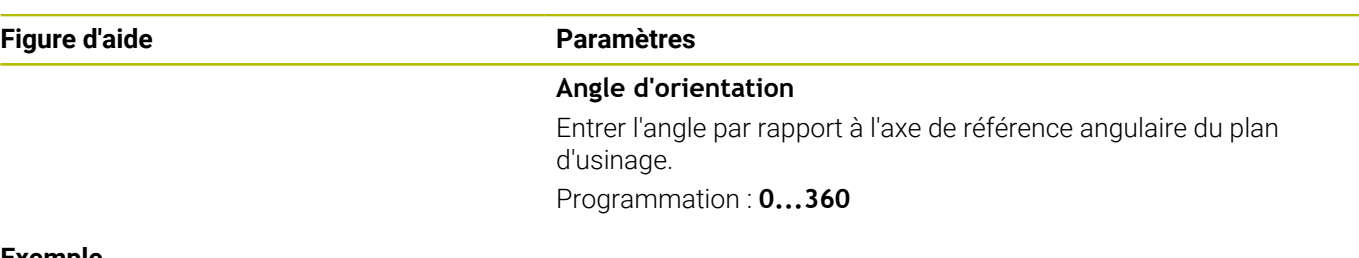

#### **Exemple**

**11 CYCL DEF 13.0 ORIENTATION**

**12 CYCL DEF 13.1 ANGLE180**

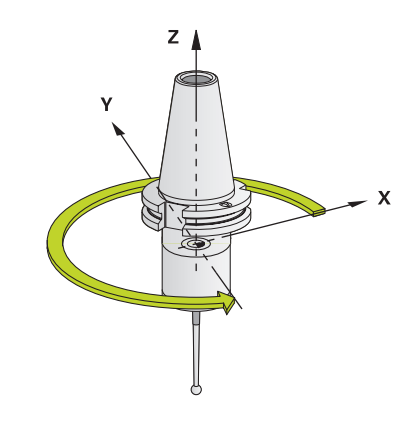

### <span id="page-426-0"></span>**13.5 Cycle 32 TOLERANCE**

#### **Programmation ISO**

**G62**

#### **Application**

Consultez le manuel de votre machine !

La machine et la commande doivent avoir été préparées par le constructeur de la machine.

Avec les données du cycle **32**, vous pouvez agir sur le résultat de l'usinage UGV (en termes de précision, de qualité de surface et de vitesse), à condition toutefois que la CN soit adaptée aux caractéristiques spécifiques de la machine.

La commande lisse automatiquement le contour entre des éléments de contour quelconques (non corrigés ou corrigés). L'outil se déplace ainsi en continu sur la surface de la pièce tout en épargnant la mécanique de la machine. La tolérance définie dans le cycle agit également sur les trajectoires circulaires.

Si nécessaire, la commande réduit automatiquement l'avance programmée de telle sorte que le programme soit toujours exécuté "sans à-coups" par la commande, à la vitesse la plus élevée possible.

**Même si la commande se déplace à une vitesse non réduite, la tolérance que vous avez définie est systématiquement garantie**. Plus la tolérance que vous définissez est grande, plus la commande sera en mesure de se déplacer rapidement.

Le lissage du contour engendre un écart. La valeur correspondant à l'écart par rapport au contour (**tolérance**) est définie par le constructeur de votre machine dans un paramètre machine. Le cycle **32** permet de modifier la tolérance par défaut et de sélectionner diverses configurations de filtre, à condition toutefois que le constructeur de votre machine exploite ces possibilités de configuration.

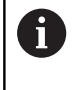

Si les valeurs de tolérance sont très faibles, la machine ne peut plus usiner le contour sans à-coups. Les "à-coups" ne sont pas dus à un manque de puissance de calcul de la CN plutôt au fait que la CN approche les transitions de contour avec une précision quasi parfaite, imposant alors parfois une chute drastique de la vitesse de déplacement.

#### **Annulation**

La CN réinitialise le cycle **32** si vous :

- redéfinissez le cycle 32 et que vous répondez par NO ENT à la question qui vous est posée après la **Valeur de tolérance**.
- Sélectionner un nouveau programme CN

Après avoir annulé le cycle **32**, la CN active de nouveau la tolérance prédéfinie au paramètre machine.

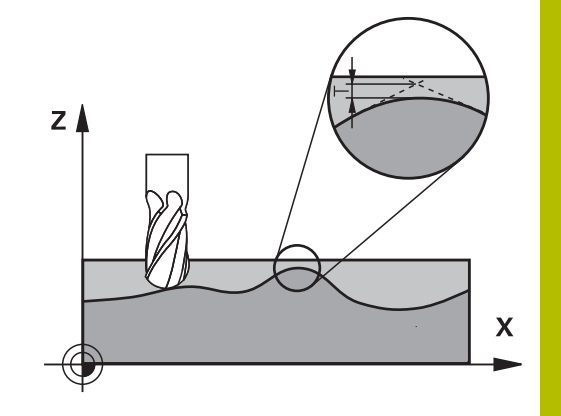

#### **Influences lors de la définition géométrique dans le système de FAO**

Lors de la création externe du programme CN sur un système de FAO, le paramétrage de l'erreur de corde S est un facteur d'influence essentiel. L'erreur de corde revient à définir l'écart maximal de points autorisé pour un programme CN généré avec un post-processeur (PP). Si l'erreur de corde est inférieure ou égale à la valeur de tolérance **T** sélectionnée dans dans le cycle **32**, la CN ne pourra lisser les points de contour que si l'avance programmée n'est pas limitée par des paramètres machine spéciaux.

Pour obtenir un lissage optimal du contour, la valeur de tolérance du cycle **32** doit être définie entre 1,1 et 2 fois l'erreur de corde du programme de FAO.

# CAM PP **TNC**  $Z<sub>l</sub>$  $\overline{\mathsf{x}}$

#### **Sujets apparentés**

Travailler avec des programmes CN générés par FAO **Informations complémentaires :** manuel utilisateur **Programmation Klartext**

#### **Remarques**

- Ce cycle peut être exécuté en mode **FUNCTION MODE MILL**.
- Le cycle 32 est actif avec DEF, ce qui signifie qu'il est actif dès qu'il est défini dans le programme CN.
- La valeur de tolérance **T** indiquée est interprétée par la commande en millimètres dans un programme MM, et en pouces dans un programme Inch.
- Si vous importez un programme CN avec le cycle 32 qui ne possède comme paramètre de cycle que la **valeur de tolérance T**, la CN attribuera éventuellement la valeur 0 aux deux autres paramètres.
- D'une manière générale, pour les mouvements circulaires, plus la tolérance est grande, plus le diamètre du cercle est petit, sauf si le filtre HSC est activé sur votre machine (paramétrages du constructeur de la machine).
- Si le cycle **32** est activé, la CN affiche les paramètres de ce cycle dans l'affichage d'état supplémentaire, dans l'onglet **CYC**.

#### **Remarque dans le cas d'opérations d'usinage simultanées à 5 axes !**

- Pour les programmes CN d'usinage à cinq axes simultanés avec fraise boule, privilégier la programmation par rapport au centre de la boule. La constance des données CN s'en trouve alors généralement améliorée. Pour garantir une avance encore plus constante au niveau du point d'origine de l'outil (TCP), vous pouvez également définir une tolérance **TA** plus élevée pour l'axe rotatif (par ex. entre 1° et 3°), dans le cycle **32**.
- Dans le cas de programmes CN pour des usinages à 5 axes simultanés avec des fraises toroïdales ou hémisphériques, il est recommandé d'opter pour une tolérance plus faible pour l'axe rotatif s'il s'agit d'une émission CN sur le pôle sud de la bille. Une valeur courante est par exemple 0.1°. L'endommagement maximal admissible du contour est un facteur de tolérance déterminant pour l'axe rotatif. Cet écart du suivi de contour dépend de l'éventuelle inclinaison de l'outil, du rayon d'outil et de la profondeur d'attaque de l'outil.

Avec un taillage d'engrenage en cinq axes avec une fraise deux tailles, vous pouvez vous baser sur la longueur d'attaque de la fraise L et sur la tolérance contour autorisée TA pour calculer directement l'écart maximal du contour possible :  $T \sim K \times L \times T A K = 0.0175 [1/°]$ 

Exemple :  $L = 10$  mm,  $TA = 0.1$ °:  $T = 0.0175$  mm

#### **Exemple de formule pour une fraise toroïdale :**

Si vous travaillez avec une fraise toroïdale, la tolérance angulaire est d'une grande importance.

$$
Tw = \frac{180}{\pi^* R} T_{32}
$$

Tw : tolérance angulaire en degrés π : nombre Pi R: rayon moyen du tore, en mm  $T_{32}$ : tolérance d'usinage, en mm

**13**

### **Paramètres du cycle**

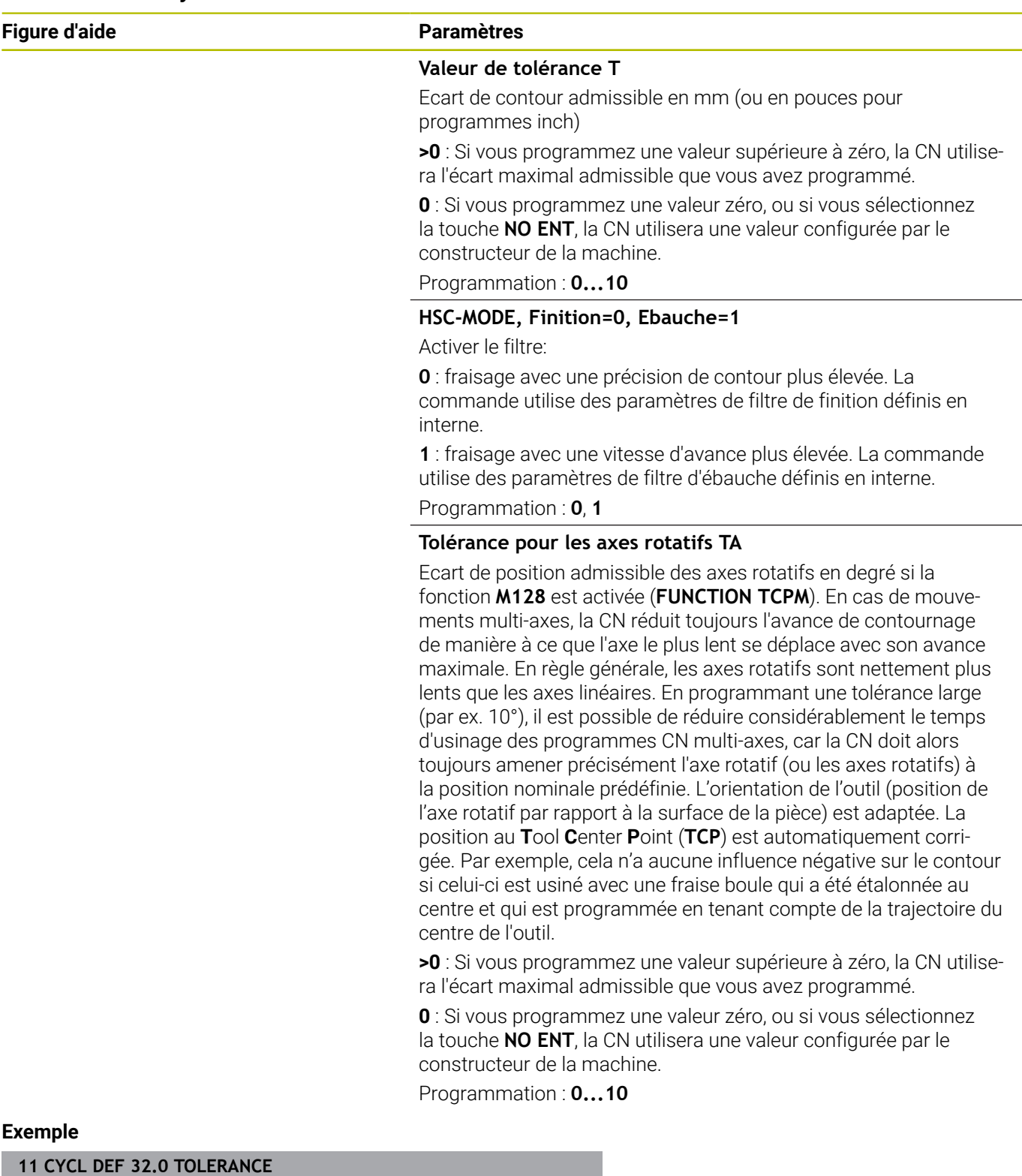

**12 CYCL DEF 32.1 T0.05**

**13 CYCL DEF 32.2 HSC-MODE:1 TA5**

### <span id="page-430-0"></span>**13.6 Cycle 225 GRAVAGE**

#### **Programmation ISO**

**G225**

#### **Application**

Ce cycle vous permet de graver des textes sur une surface plane de la pièce. Ces textes peuvent être agencés sous forme de ligne droite ou en arc de cercle.

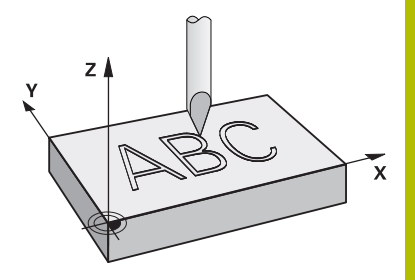

#### **Déroulement du cycle**

- 1 Si l'outil se trouve en dessous de **Q204 SAUT DE BRIDE**, la CN commence par se déplacer à la valeur définie à **Q204**.
- 2 La CN amène l'outil au point de départ du premier caractère, dans le plan d'usinage.
- 3 La CN grave le texte.
	- Si la valeur de **Q202 PROF. PLONGEE MAX.** est plus grande que celle de **Q201 PROFONDEUR**, la CN gravera chaque caractère en une seule passe.
	- Si la valeur de **Q202 PROF. PLONGEE MAX.** est plus petite que celle de **Q201 PROFONDEUR**, la CN gravera chaque caractère en plusieurs passes. La CN ne procède au fraisage du caractère suivant qu'une fois le caractère précédent terminé.
- 4 Une fois que la CN a gravé un caractère, elle retire l'outil à la distance d'approche **Q200**, au-dessus de la surface.
- 5 Les procédures 2 et 3 sont répétées jusqu'à ce que tous les caractères soient gravés.
- 6 Pour finir, la CN amène l'outil au saut de bride **Q204**.

#### **Remarques**

Ce cycle ne peut être exécuté qu'en mode **FUNCTION MODE MILL**.

#### **Informations relatives à la programmation**

- Le signe du paramètre de cycle Profondeur détermine le sens de l'usinage. Si vous programmez une profondeur égale à 0, la commande n'exécutera pas le cycle.
- Le texte à graver peut être défini au moyen d'une variable string (**QS**).
- Avec le paramètre **Q374**, il est possible d'influencer la position de rotation des lettres.

Si **Q374**=0° à 180° : l'écriture se fait de gauche à droite. Si **Q374** est supérieur à 180° : le sens de l'écriture est inversé.

#### **Paramètres du cycle**

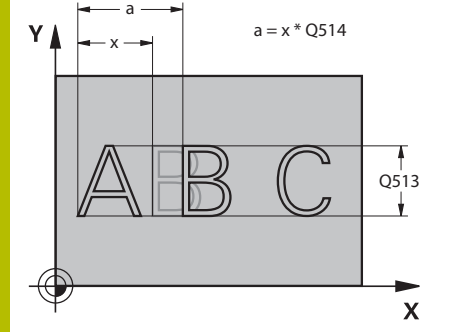

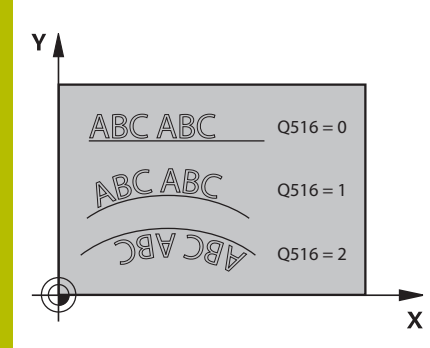

#### **Figure d'aide Paramètres**

#### **QS500 Texte à graver?**

Texte à graver entre guillemets Affectation d'une variable string avec la touche **Q** du pavé numérique. La touche **Q** du clavier alphabétique sert à une saisie de texte normale.

Programmation : **255** caractères

**[Informations complémentaires :](#page-435-0)** "Graver des variables du [système", Page 436](#page-435-0)

**Q513 Hauteur des caractères?**

Hauteur des caractères à graver, en mm

Programmation : **0...999999**

#### **Q514 Fact. d'espacement des caract.?**

La police utilisée est une police dite proportionnelle. Chaque caractère possède ainsi sa propre largeur. **X** correspond à la largeur du caractère plus l'espacement standard. Ce facteur vous permet de modifier l'espacement des caractères.

**Q514=0/1** : espacement par défaut entre les caractères

**Q514>1** : la distance entre les caractères est étirée.

**Q514<1** : la distance entre les caractères est compressée. Au besoin, les caractères peuvent se chevaucher.

Programmation : **0...10**

#### **Q515 Police?**

Par défaut, la police utilisée est la police **DeJaVuSans**.

#### **Q516 Texte sur droite/cercle (0-2)?**

- **0** : gravure du texte le long d'une ligne droite
- **1** : gravure du texte en arc de cercle

**2** : gravure du texte en arc de cercle, en périphérie (pas forcément lisible d'en dessous)

Programmation : **0**, **1**, **2**

#### **Q374 Position angulaire?**

Angle au centre, si le texte doit être gravé en cercle. Angle de gravure si le texte est droit.

Programmation : **-360000...+360000**

#### **Q517 Rayon pour texte sur cercle?**

Rayon de l'arc de cercle sur lequel la CN doit graver le texte, en mm. Programmation : **0...99999,9999**

#### **Q207 Avance fraisage?**

Vitesse de déplacement de l'outil lors du fraisage, en mm/min.

Programmation : **0...99999,999** ou **FAUTO**, **FU**, **FZ**

#### **Q201 Profondeur?**

Distance entre la surface de la pièce et le fond du trou. La valeur agit de manière incrémentale.

Programmation : **-99999,9999...+99999,9999**
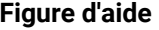

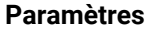

#### **Q206 Avance plongee en profondeur?**

Vitesse de déplacement de l'outil lors de la plongée, en mm/min. Programmation : **0...99999,999** ou **FAUTO**, **FU**

#### **Q200 Distance d'approche?**

Distance entre la pointe de l'outil et la surface de la pièce. La valeur agit de manière incrémentale.

#### Programmation : **0...99999,9999** sinon : **PREDEF**

#### **Q203 Coordonnées surface pièce?**

Coordonnée de la surface de la pièce par rapport au point zéro actif. La valeur agit de manière absolue.

#### Programmation : **-99999,9999...+99999,9999**

#### **Q204 Saut de bride**

Coordonnée de l'axe de la broche à laquelle aucune collision entre l'outil et la pièce (moyen de serrage) ne peut avoir lieu. La valeur agit de manière incrémentale.

#### Programmation : **0...99999,9999** sinon : **PREDEF**

#### **Q367 Réf. pr la pos. du texte (0-6)?**

Indiquez ici la référence pour la position du texte. Selon si le texte est gravé en cercle ou en ligne droite (paramètre **Q516**), il en résulte les données suivantes :

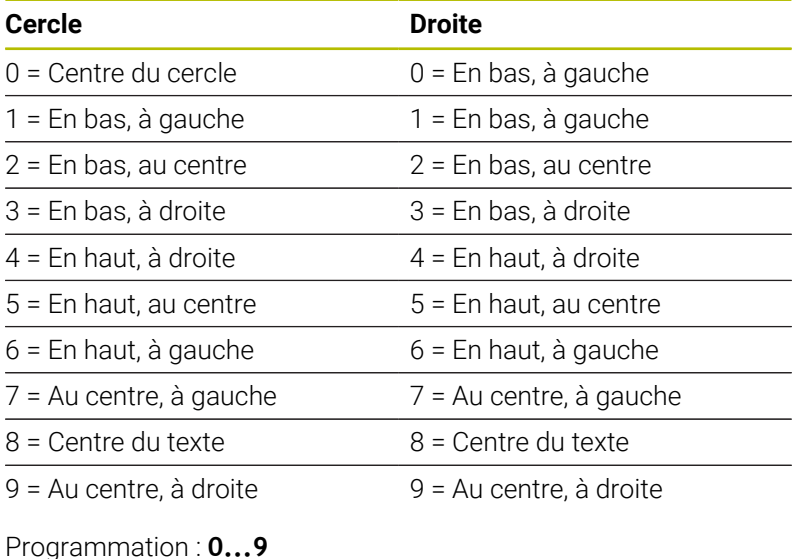

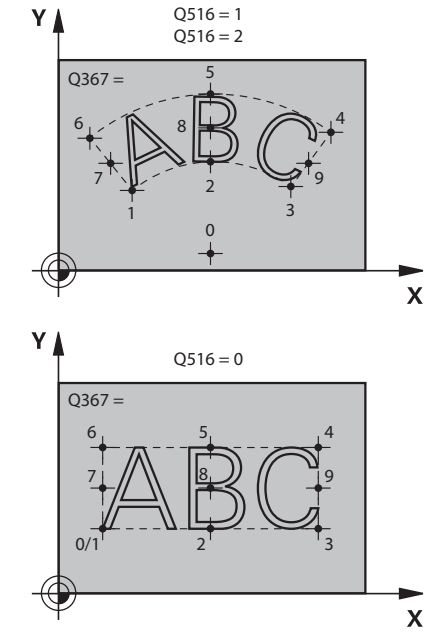

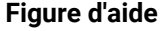

#### **Figure d'aide Paramètres**

#### **Q574 Longueur maximale du texte?**

Définition de la longueur maximale du texte. La CN tient également compte du paramètre **Q513** "Hauteur de caractères".

Si **Q513=0**, la CN gravera exactement le texte suivant la longueur indiquée au paramètre **Q574**. La hauteur de caractères est mise à l'échelle en conséquence.

Si **Q513>0**, la CN vérifiera si la longueur effective du texte est inférieure à la longueur maximale définie au paramètre **Q574**. Si c'est le cas, la commande émet un message d'erreur.

Programmation : **0...999999**

#### **Q202 Profondeur de plongée max.?**

Valeur maximale de la passe en profondeur. L'usinage est effectué en plusieurs étapes si la valeur est inférieure à **Q201**.

Programmation : **0...99999,9999**

#### **Exemple**

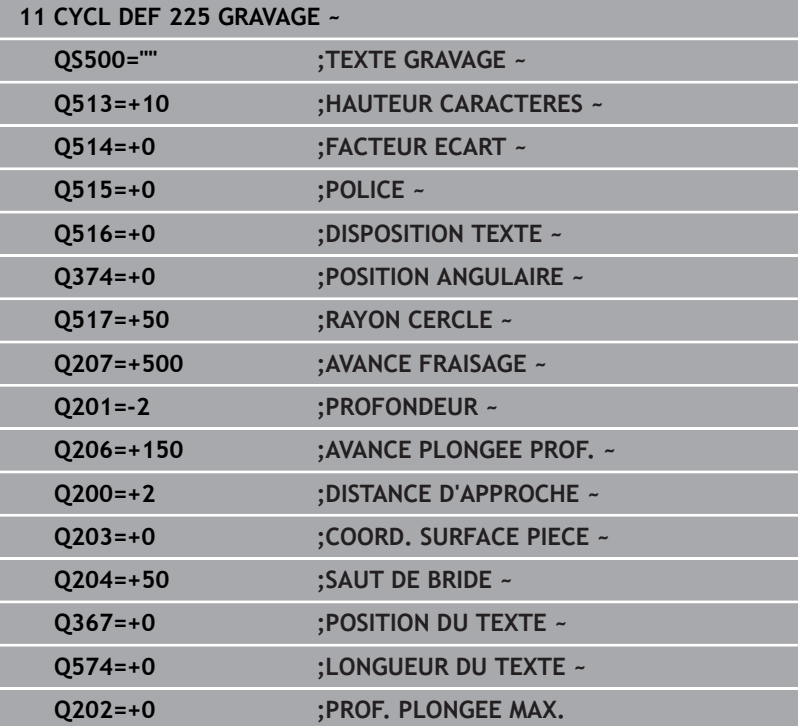

#### **Caractères autorisés**

Outre des minuscules, des majuscules et des chiffres, il est également possible de graver les caractères suivants : **! # \$ % & ' ( ) \* + , - . / : ; < = > ? @ [ \ ] \_ ß CE**

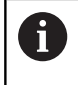

La CN utilise les caractères spéciaux **%** et **\** pour les fonctions spéciales. Pour pouvoir graver ces caractères, vous devrez les renseigner deux fois dans le texte à graver, par ex. **%%**.

Pour graver des trémas, un ß, des symboles de type ø ou @ ou encore le sigle CE, vous devez faire précéder le caractère/symbole/ signe concerné du signe % :

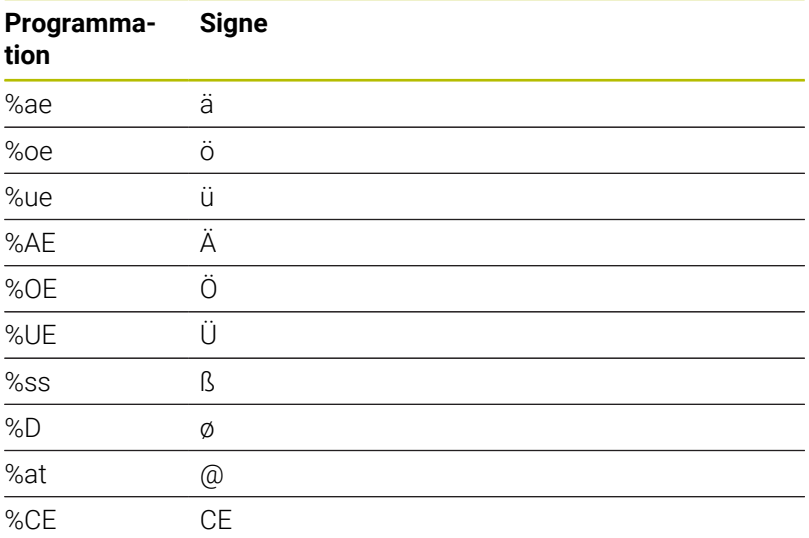

#### **Caractères non imprimables**

En plus du texte, il est également possible de définir des caractères non imprimables à des fins de formatage. Les caractères non imprimables sont à programmer avec le caractère spécial **\**. Il existe les possibilités suivantes :

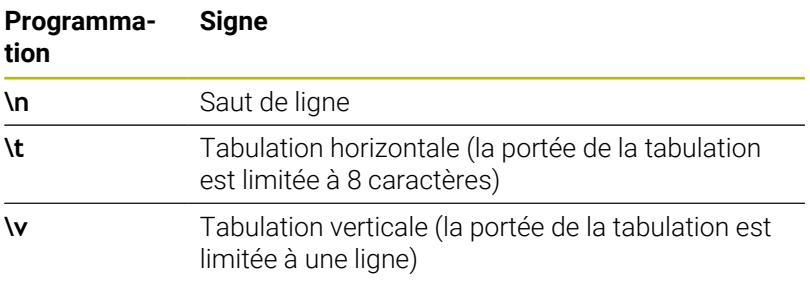

#### **Graver des variables du système**

En plus des caractères classiques/fixes, il est possible de graver le contenu de certaines variables système. Les variables système doivent être précédées du signe **%**.

Il est possible de graver la date et l'heure actuelles, et même la semaine calendaire en cours. Pour cela, vous devez programmer **%time<x>**. **<x>** définit le format, par ex. 08 pour JJ.MM.AAAA. (comme pour la fonction **SYSSTR ID10321**)

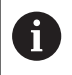

Notez que les formats de dates 1 à 9 que vous programmez doivent commencer par un 0, par ex. **%time08**.

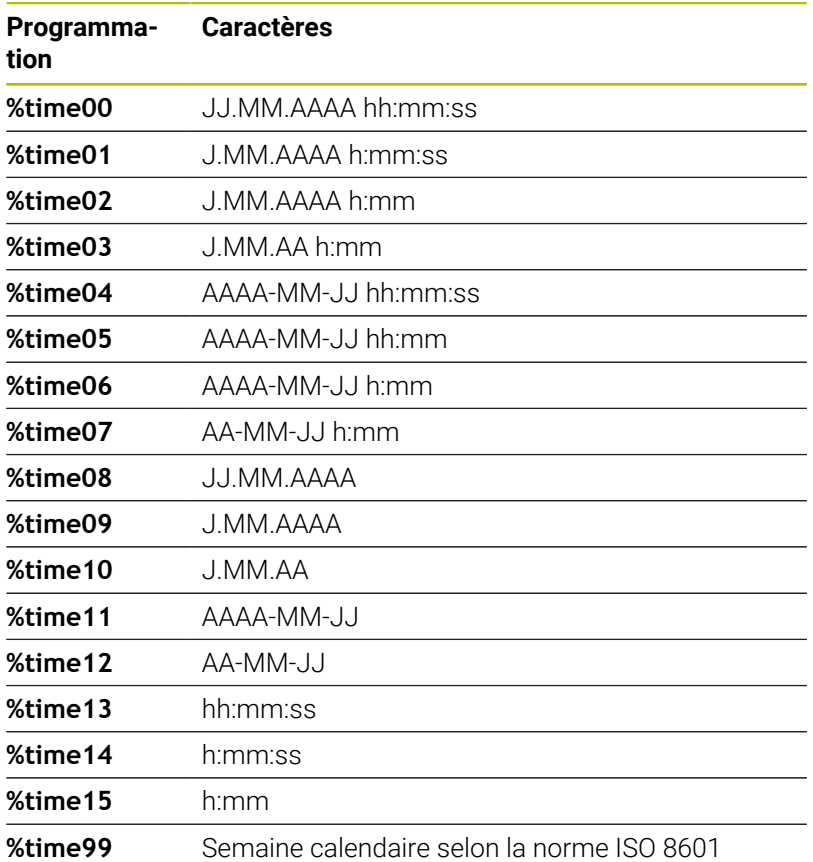

 $\mathbf i$ 

Caractéristiques suivantes :

- **Elle compte sept jours.**
- **Elle commence un lundi.**
- La numérotation va croissante.
- La première semaine du calendrier inclut le premier jeudi de l'année.

#### **Graver le nom et le chemin d'un programme CN**

Vous avez la possibilité de graver le nom ou le chemin d'un programme CN avec le cycle **225**.

Définissez le cycle **225** comme à votre habitude. Le texte à graver doit être introduit par **%**.

Il est possible de graver le nom ou le chemin d'un programme CN, actif ou appelé. Pour cela, vous devez définir **%main<x>** ou **%prog<x>**. (identique à la fonction **SYSSTR ID10010 NR1/2**) Il existe les possibilités suivantes :

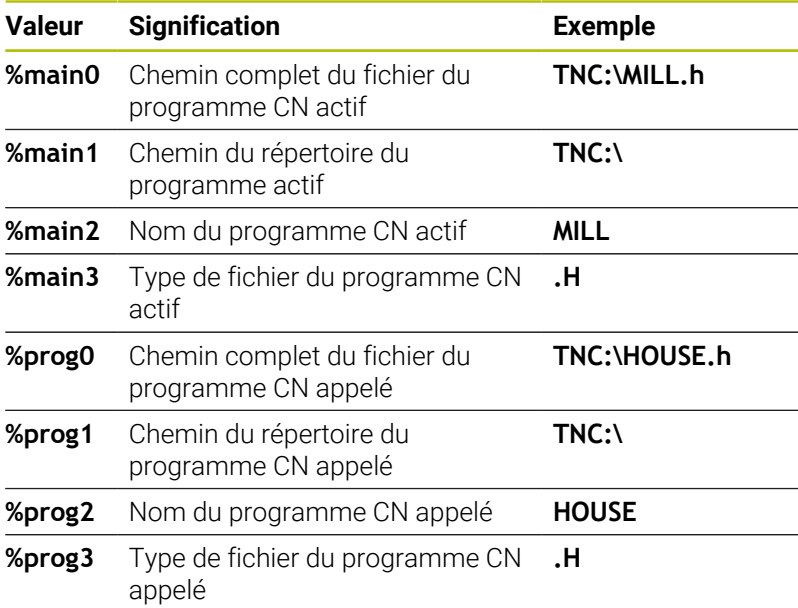

#### **Graver l'état du compteur**

Le cycle **225** permet de graver l'état actuel du compteur tel qu'il apparaît dans le menu MOD.

Pour cela, vous devez programmer le cycle **225** comme vous en avez l'habitude et saisir les caractères suivants comme texte à graver : **%count2**.

Le chiffre qui suit **%count** indique le nombre de caractères que doit graver la commande. Il est possible de graver jusqu'à neuf caractères maximum.

Exemple : Si vous programmez **%count9** dans le cycle et que le compteur actuel est à 3, alors la CN gravera : 000000003

**Informations complémentaires :** manuel utilisateur **Programmation en Texte clair** ou **DIN/ISO**

#### **Remarques sur l'utilisation**

- En mode Test de programme, la CN simule seulement l'état du compteur que vous avez programmé directement dans le programme CN. L'état du compteur tel qu'il se trouve dans le menu MOD reste non pris en compte.
- Dans les modes PAS A PAS et EN CONT., la CN tient compte du statut du compteur dans le menu MOD.

### <span id="page-437-1"></span><span id="page-437-0"></span>**13.7 Cycle 232 FRAISAGE TRANSVERSAL (option #19)**

#### **Programmation ISO G232**

#### **Application**

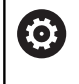

Cette fonction doit être activée et adaptée par le constructeur de la machine.

Le cycle **232** permet d'usiner une surface plane en plusieurs passes en tenant compte d'une surépaisseur de finition. Pour cela, vous disposez de trois stratégies d'usinage :

- $\mathbb{R}^n$ **Stratégie Q389=0** : usinage en méandres, passe latérale à l'extérieur de la surface à usiner
- **Stratégie Q389=1** : Usinage en méandres, passe latérale, au bord de la surface à usiner
- **Stratégie Q389=2** : usinage ligne à ligne, retrait et passe latérale avec l'avance de positionnement

#### **Sujets apparentés**

Cycle **233 FRAISAGE TRANSVERSAL [Informations complémentaires :](#page-208-0)** "Cycle 233 FRAISAGE [TRANSVERSAL option 19\)", Page 209](#page-208-0)

#### **Déroulement du cycle**

- 1 La CN déplace l'outil en avance rapide **FMAX** pour l'amener de se position actuelle au point de départ **1**, selon la logique de positionnement : si la position actuelle sur l'axe de broche est supérieure au saut de bride, alors la CN amène l'outil d'abord dans le plan d'usinage, puis dans l'axe de broche ou d'abord au saut de bride, puis dans le plan d'usinage. Le point de départ dans le plan d'usinage est décalé de la valeur du rayon de l'outil et de la valeur de la distance d'approche latérale, à côté de la pièce.
- 2 L'outil est ensuite amené à la première profondeur de passe calculée par la CN, sur l'axe de la broche, avec l'avance de positionnement.

#### **Stratégie Q389=0**

- 3 L'outil se déplace ensuite au point final **2**, avec l'avance de fraisage programmée. Le point final se trouve **à l'extérieur** de la surface. La commande le calcule à partir du point de départ programmé, de la longueur programmée, de la distance d'approche latérale programmée et du rayon d'outil.
- 4 La commande décale l'outil en transversale avec l'avance de prépositionnement pour l'amener au point de départ de la ligne suivante ; la commande calcule ce décalage à partir de la largeur programmée, du rayon de l'outil et du facteur de recouvrement de trajectoire maximal.
- 5 L'outil revient ensuite vers le point de départ **1**
- 6 Le processus est répété jusqu'à ce que la surface programmée soit intégralement usinée. A la fin de la dernière trajectoire, la passe est assurée à la profondeur d'usinage suivante.
- 7 Pour minimiser les courses inutiles, la surface est ensuite usinée dans l'ordre chronologique inverse.
- 8 Le processus est répété jusqu'à ce que toutes les passes soient exécutées. Lors de la dernière passe, l'outil n'exécute que l'usinage de la surépaisseur de finition, selon l'avance de finition.
- 9 A la fin, la commande retire l'outil au saut de bride avec l'avance **FMAX**.

#### **Stratégie Q389=1**

- 3 L'outil se déplace ensuite au point final **2** selon l'avance de fraisage programmée. Le point final se trouve **en bordure** de la surface. La commande le calcule à partir du point de départ programmé, de la longueur programmée et du rayon de l'outil.
- 4 La commande décale l'outil en transversale avec l'avance de prépositionnement pour l'amener au point de départ de la ligne suivante ; la commande calcule ce décalage à partir de la largeur programmée, du rayon de l'outil et du facteur de recouvrement de trajectoire maximal.
- 5 L'outil revient ensuite vers le point de départ **1**. Le décalage à la ligne suivante s'effectue de nouveau en bordure de la pièce.
- 6 Le processus est répété jusqu'à ce que la surface programmée soit intégralement usinée. A la fin de la dernière trajectoire, la passe est assurée à la profondeur d'usinage suivante.
- 7 Pour minimiser les courses inutiles, la surface est ensuite usinée dans l'ordre chronologique inverse.
- 8 Cette procédure est répétée jusqu'à ce que toutes les passes soient exécutées. Lors de la dernière passe, l'outil exécute l'usinage de la surépaisseur de finition, avec l'avance de finition.
- 9 A la fin, la commande retire l'outil au saut de bride avec l'avance **FMAX**.

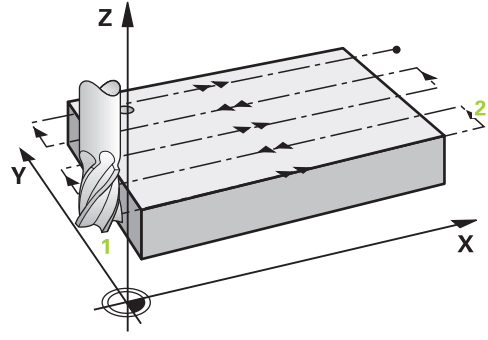

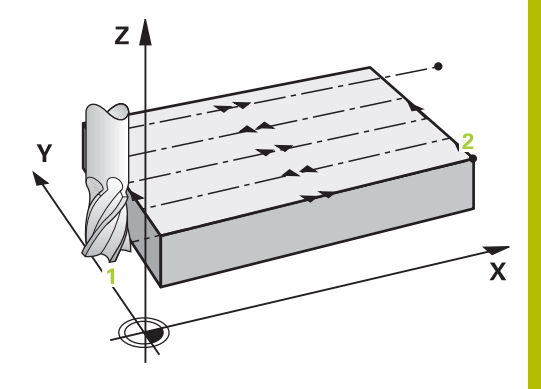

#### **Stratégie Q389=2**

- 3 L'outil se déplace ensuite au point final **2** selon l'avance de fraisage programmée. Le point final se trouve en dehors de la surface. La commande le calcule à partir du point de départ programmé, de la longueur programmée, de la distance d'approche latérale programmée et du rayon d'outil.
- 4 La commande déplace l'outil dans l'axe de broche pour l'amener à la distance d'approche, au-dessus de la profondeur de passe actuelle, puis le ramène directement au point de départ de la ligne suivante, avec l'avance de pré-positionnement. La commande calcule le décalage à partir de la largeur programmée, du rayon d'outil et du facteur de recouvrement de trajectoire maximal.
- 5 Ensuite, l'outil se déplace à nouveau à la profondeur de passe actuelle, puis à nouveau en direction du point final **2**.
- 6 Le processus est répété jusqu'à ce que la surface programmée soit intégralement usinée. A la fin de la dernière trajectoire, la passe est assurée à la profondeur d'usinage suivante.
- 7 Pour minimiser les courses inutiles, la surface est ensuite usinée dans l'ordre chronologique inverse.
- 8 Le processus est répété jusqu'à ce que toutes les passes soient exécutées. Lors de la dernière passe, l'outil n'exécute que l'usinage de la surépaisseur de finition, selon l'avance de finition.
- 9 A la fin, la commande retire l'outil au saut de bride avec l'avance **FMAX**.

#### **Remarques**

Ce cycle ne peut être exécuté qu'en mode **FUNCTION MODE**  $\overline{\phantom{a}}$ **MILL**.

#### **Informations relatives à la programmation**

- Si vous avez paramétré la même valeur pour **Q227 PT INITIAL 3EME AXE** et **Q386 POINT FINAL 3EME AXE**, la CN ne lancera pas le cycle (profondeur programmée = 0).
- Programmez une valeur **Q227** supérieure à la valeur de **Q386**. Sinon, la commande émet un message d'erreur.

Définir un **SAUT DE BRIDE Q204** de manière à ce qu'aucune collision ne puisse se produire avec la pièce ou les moyens de serrage.

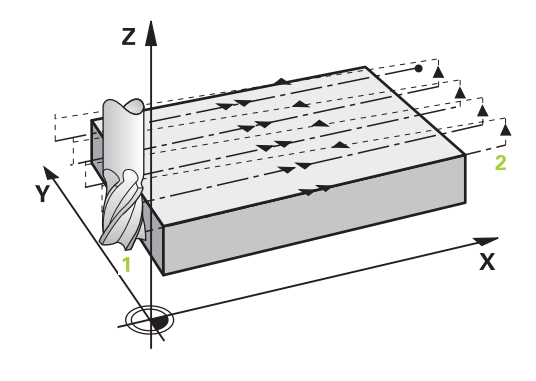

#### **Paramètres du cycle**

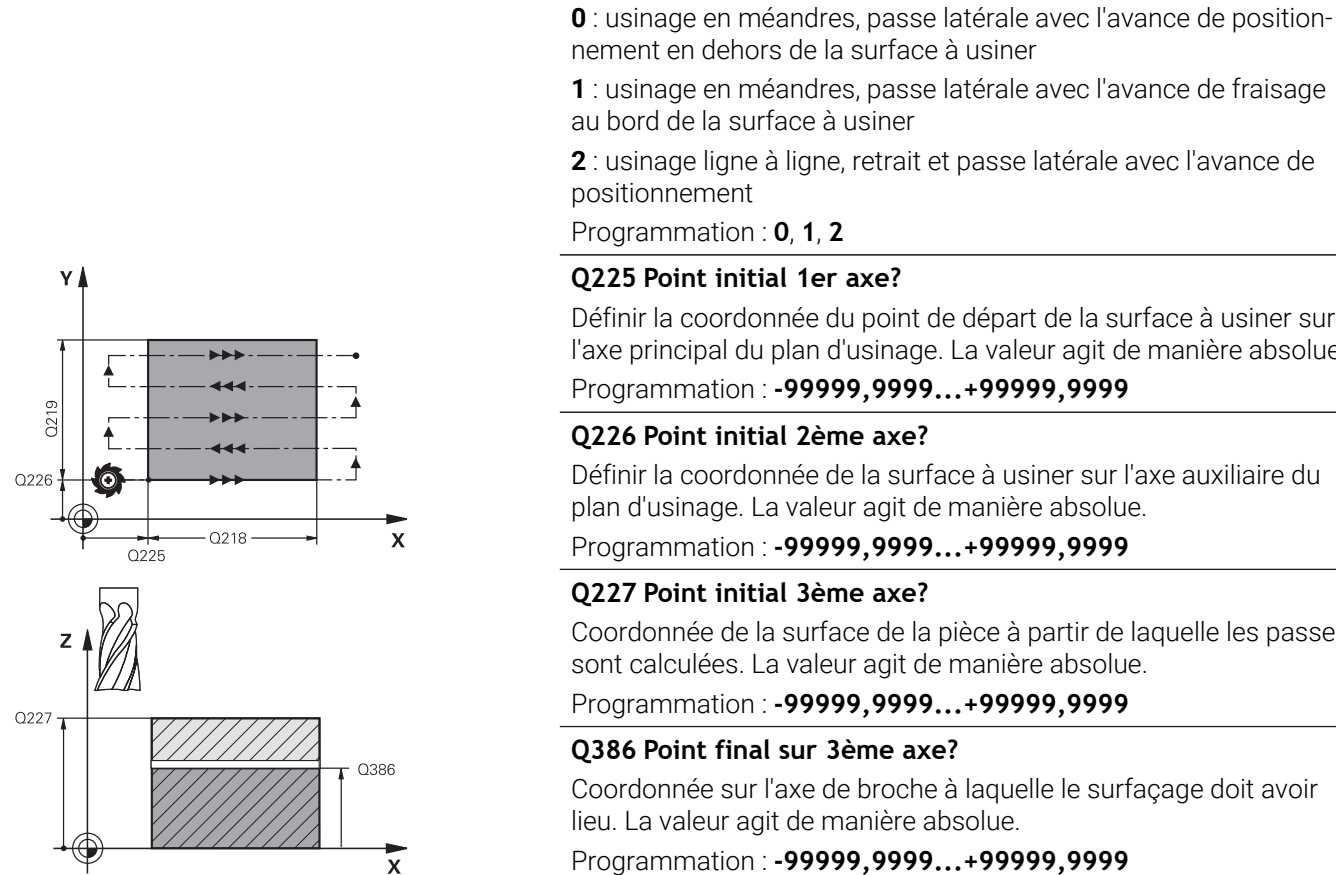

**Figure d'aide Paramètres**

### nement en dehors de la surface à usiner **1** : usinage en méandres, passe latérale avec l'avance de fraisage au bord de la surface à usiner **2** : usinage ligne à ligne, retrait et passe latérale avec l'avance de positionnement Programmation : **0**, **1**, **2 Q225 Point initial 1er axe?** Définir la coordonnée du point de départ de la surface à usiner sur l'axe principal du plan d'usinage. La valeur agit de manière absolue. Programmation : **-99999,9999...+99999,9999**

#### **Q226 Point initial 2ème axe?**

**Q389 Stratégie d'usinage (0/1/2)?**

Définir comment la CN doit usiner la surface :

Définir la coordonnée de la surface à usiner sur l'axe auxiliaire du plan d'usinage. La valeur agit de manière absolue.

#### Programmation : **-99999,9999...+99999,9999**

#### **Q227 Point initial 3ème axe?**

Coordonnée de la surface de la pièce à partir de laquelle les passes sont calculées. La valeur agit de manière absolue.

Programmation : **-99999,9999...+99999,9999**

#### **Q386 Point final sur 3ème axe?**

Coordonnée sur l'axe de broche à laquelle le surfaçage doit avoir lieu. La valeur agit de manière absolue.

Programmation : **-99999,9999...+99999,9999**

#### **Q218 Longueur premier côté?**

Longueur de la surface à usiner dans l'axe principal du plan d'usinage. Le signe permet de définir la direction de la première trajectoire de fraisage par rapport au **point initial du 1er axe**. La valeur agit de manière incrémentale.

Programmation : **-99999,9999...+99999,9999**

#### **Q219 Longueur second côté?**

Longueur de la surface à usiner dans l'axe auxiliaire du plan d'usinage. Vous pouvez définir le sens de la première passe transversale par rapport au **PT INITIAL 2EME AXE** en faisant précéder la valeur d'un signe. La valeur agit de manière incrémentale.

Programmation : **-99999,9999...+99999,9999**

#### **Figure d'aide Paramètres**

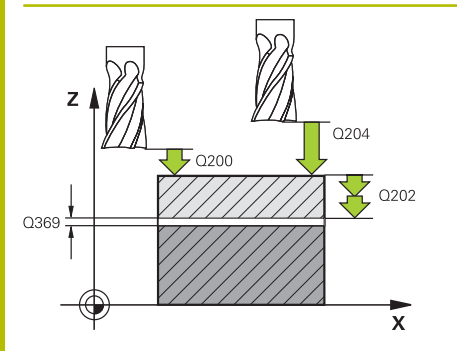

# Y  $\sqrt{201}$  0207  $\mathbf{\bar{x}}$ O357

#### **Q202 Profondeur de plongée max.?**

Distance **max.** parcourue par l'outil en une passe. La CN calcule la profondeur de passe réelle à partir de la différence entre le point final et le point de départ dans l'axe d'outil – en tenant compte de la surépaisseur de finition – et ce, de manière à ce que l'usinage soit exécuté avec des profondeurs de passes de même valeur. La valeur agit de manière incrémentale.

#### Programmation : **0...99999,9999**

#### **Q369 Surep. finition en profondeur?**

Valeur de déplacement de la dernière passe. La valeur agit de manière incrémentale.

Programmation : **0...99999,9999**

#### **Q370 Facteur de recouvrement max.?**

Passe latérale k maximale. La CN calcule la passe latérale effective à partir de la deuxième longueur latérale (**Q219**) et du rayon d'outil, de manière à ce que la passe latérale soit constante. Si vous avez entré un rayon R2 dans le tableau d'outils (par ex., un rayon de plaquette pour une tête de fraisage), la CN diminuera la passe latérale en conséquence.

Programmation : **0 001...1 999**

#### **Q207 Avance fraisage?**

Vitesse de déplacement de l'outil lors du fraisage, en mm/min.

Programmation : **0...99999,999** ou **FAUTO**, **FU**, **FZ**

#### **Q385 Avance de finition?**

Vitesse de déplacement de l'outil lors du fraisage de la dernière passe, en mm/min.

Programmation : **0...99999,999** ou **FAUTO**, **FU**, **FZ**

#### **Q253 Avance de pré-positionnement?**

Vitesse de déplacement de l'outil lors de l'approche de la position de départ et lors du déplacement jusqu'à la ligne suivante, en mm/ min ; si l'outil se déplace en transversal (**Q389**=1), alors la CN exécutera la passe transversale avec l'avance de fraisage **Q207**.

Programmation : **0...99999,9999** ou **FMAX**, **FAUTO**, **PREDEF**

#### **Q200 Distance d'approche?**

Distance entre la pointe de l'outil et la position initiale dans l'axe de broche. Si vous fraisez avec la stratégie d'usinage**Q389**=2, la CN amènera l'outil à la distance d'approche, au-dessus de la profondeur de passe actuelle, avant pour aborder le point de départ de la ligne suivante. La valeur agit de manière incrémentale.

Programmation : **0...99999,9999** sinon : **PREDEF**

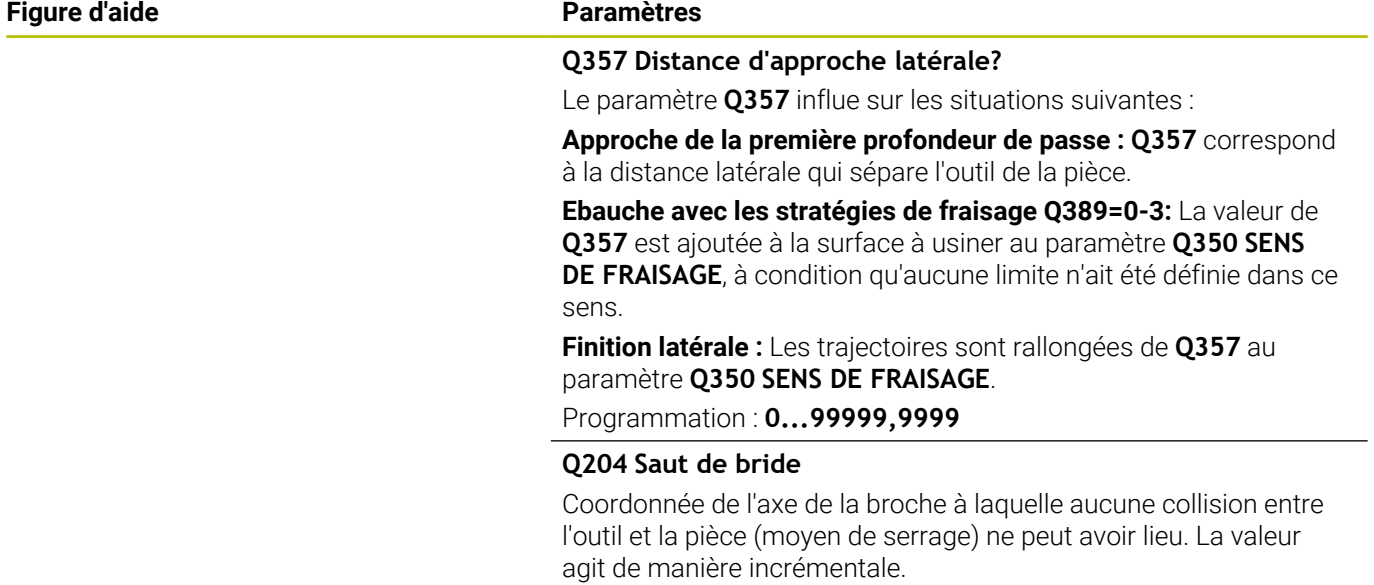

Programmation : **0...99999,9999** sinon : **PREDEF**

#### **Exemple**

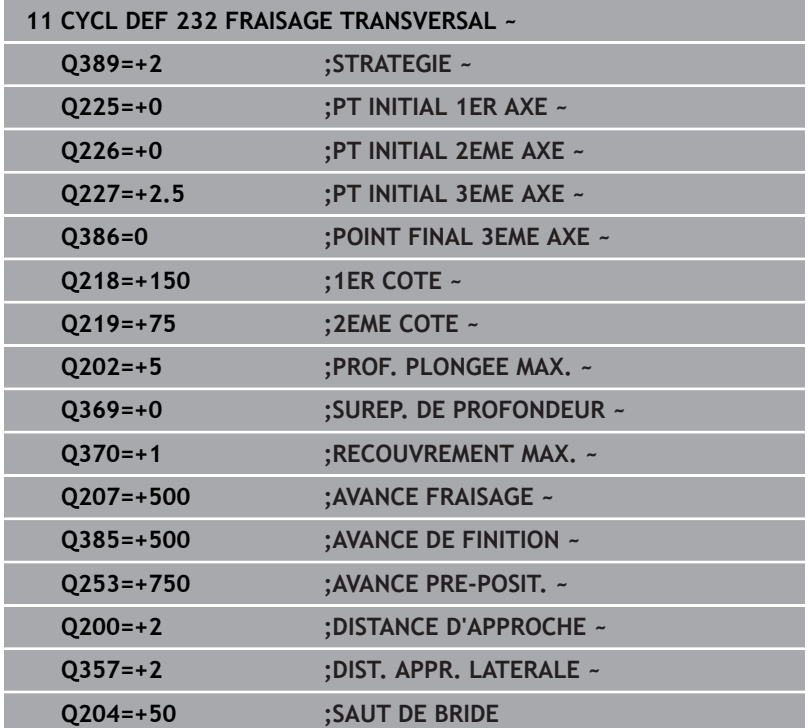

### <span id="page-443-1"></span><span id="page-443-0"></span>**13.8 Cycle 238 MESURER ETAT MACHINE (option 155)**

#### **Programmation ISO G238**

#### **Application**

O

Consultez le manuel de votre machine !

Cette fonction doit être activée et adaptée par le constructeur de la machine.

Les composants de la machine soumis à une charge (par ex. guidage, vis à billes, etc.) finissent par s'user au fil du temps, ce qui finit par nuire à la qualité de l'asservissement des axes, et donc à la qualité de l'usinage.

Avec **Component Monitoring** (option 155) et le cycle **238**, la CN se trouve capable de mesurer l'état actuel de la machine. Elle peut ainsi s'appuyer sur des données telles que le vieillissement et l'usure pour mesurer des modifications par rapport à l'état de livraison. Les mesures sont sauvegardées dans un fichier texte lisible du constructeur de la machine. Celui-ci peut alors lire, analyser ces données et réagir en instaurant une maintenance préventive, dans le but d'éviter des arrêts machine imprévus.

Le constructeur de la machine peut définir des valeurs mesurées comme seuils d'avertissement et d'erreur, et éventuellement aussi (en option) définir des types de réaction aux erreurs.

#### **Sujets apparentés**

Surveillance des composants avec **MONITORING HEATMAP** (option #155)

**Informations complémentaires :** manuel utilisateur **Programmation Klartext**

#### **Déroulement du cycle**

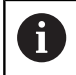

Assurez-vous que les axes ne sont pas serrés avant la mesure.

#### **Paramètre Q570=0**

- 1 La commande exécute des mouvements le long des axes de la machine.
- 2 Les potentiomètres d'avance, d'avance rapide et de broche sont actifs

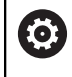

C'est le constructeur de votre machine qui définit le déroulement précis des mouvements des axes.

#### **Paramètre Q570=1**

- 1 La commande exécute des mouvements le long des axes de la machine
- 2 Les potentiomètres d'avance, d'avance rapide et de broche n'ont **aucun** d'effet.
- 3 Dans l'onglet Etat **MON Detail**, vous avez la possibilité de choisir la tâche de surveillance que vous souhaitez afficher.

4 Ce diagramme vous permet de suivre à quel niveau de proximité des seuils d'avertissement et d'erreur se trouvent les composants.

**Informations complémentaires** : Configuration, test et exécution de programmes CN

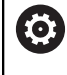

C'est le constructeur de votre machine qui définit le déroulement précis des mouvements des axes.

#### **Remarques**

#### *REMARQUE*

#### **Attention, risque de collision !**

Le cycle est capable d'exécuter des mouvements complets sur plusieurs axes en avance rapide. Si la valeur 1 est programmée au paramètre de cycle **Q570**, les potentiomètres d'avance, d'avance rapide et éventuellement de broche n'ont aucun effet. Il reste toutefois possible d'interrompre un mouvement par une rotation du potentiomètre d'avance sur zéro. Il existe un risque de collision !

- Testez le cycle en mode Test **Q570=0** avant l'enregistrement des données de mesure
- Informez-vous auprès du constructeur de votre machine sur le type et le nombre de mouvements du cycle **238** avant de l'utiliser !
- Ce cycle peut être exécuté en mode **FUNCTION MODE MILL**.
- Le cycle 238 est actif suite à un appel (CALL).
- Si au cours d'une mesure vous positionnez par exemple le potentiomètre d'avance sur zéro, la CN interrompt le cycle et affiche un avertissement. Vous pouvez acquitter l'avertissement avec la touche **CE** et exécuter de nouveau le cycle avec la touche **NC start**.

#### **Paramètres du cycle**

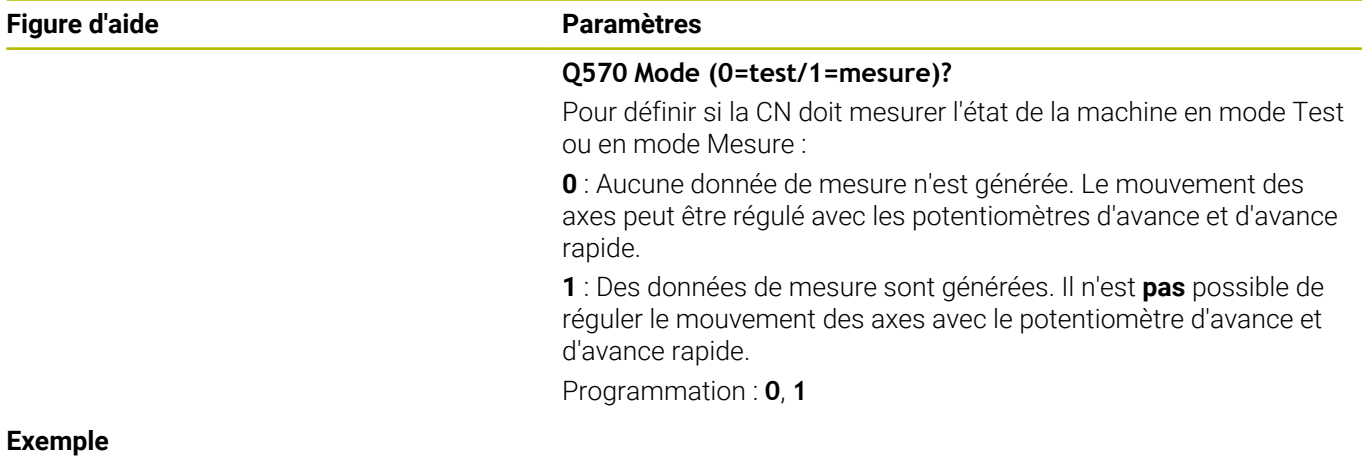

### **11 CYCL DEF 238 MESURER ETAT MACHINE ~ Q570=+0 ;MODE**

**13**

### <span id="page-445-0"></span>**13.9 Cycle 239 DEFINIR CHARGE (option 143)**

#### **Programmation ISO**

**G239**

#### **Application**

Consultez le manuel de votre machine !

Cette fonction doit être activée et adaptée par le constructeur de la machine.

Le comportement dynamique de votre machine peut varier si vous chargez la table avec des pièces de poids différents. Si le chargement varie, cela peut influencer les forces de friction, les accélérations, les couples d'arrêt et les adhérences des axes de la table. Avec l'option 143 LAC (Load Adaptive Control) et le cycle **239 DEFINIR CHARGE**, la CN est capable de déterminer et d'adapter automatiquement l'inertie de masse actuelle de la charge, les forces de frottement actuelles et l'accélération maximale de l'axe, ou de réinitialiser les paramètres de précommande et d'asservissement. Vous êtes ainsi en mesure de réagir de manière optimale aux importantes variations de charge. La CN effectue une pesée afin d'estimer le poids auquel les axes sont soumis. Lors de cette pesée, les axes parcourent une certaine course - les mouvements précis sont à définir par le constructeur de la machine. Avant la pesée, les axes sont, au besoin, amenés à une position qui permet d'éviter tout risque de collision pendant la pesée. La position de sécurité est définie par le constructeur de la machine.

Outre l'adaptation des paramètres d'asservissement, l'option LAC permet également d'adapter l'accélération maximale en fonction du poids. La dynamique peut ainsi être augmentée en conséquence en cas de faible charge, ce qui permet d'accroître la productivité.

<span id="page-445-1"></span>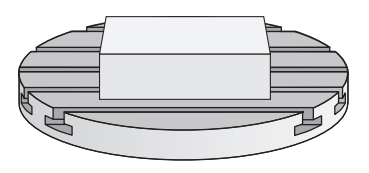

#### **Déroulement du cycle**

#### **Paramètre Q570 = 0**

- 1 Aucun mouvement physique des axes n'a lieu.
- 2 La CN réinitialise la fonction LAC.
- 3 Les paramètres de précommande, et éventuellement des paramètres d'asservissement, qui permettent de déplacer le ou les axe(s) sont activés ; les paramètres activés avec **Q570**=0 sont **indépendants** de la charge.
- 4 Après avoir équipé la machine ou après avoir fini d'exécuter un programme CN, il peut s'avérer utile de modifier ces paramètres.

#### **Paramètre Q570 = 1**

- 1 La CN effectue une pesée. Au besoin, elle déplace plusieurs axes pour cela. C'est la structure de la machine, ainsi que les entraînements des axes qui déterminent quels axes doivent être déplacés.
- 2 Le constructeur de la machine détermine quant à lui l'ampleur des mouvements des axes.
- 3 Les paramètres de précommande et les paramètres d'asservissement calculés par la CN **dépendent** de la charge actuelle.
- 4 La CN active les paramètres déterminés.

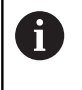

Si vous effectuez une amorce de séquence et que la CN omet de lire le cycle **239**, alors ce cycle est ignoré et aucune pesée n'est effectuée.

#### **Remarques**

#### *REMARQUE*

#### **Attention, risque de collision !**

Le cycle est capable d'exécuter des mouvements complets sur plusieurs axes en avance rapide ! Il existe un risque de collision !

- Informez-vous auprès du constructeur de votre machine sur le type et le nombre de mouvements du cycle **239** avant de l'utiliser !
- Au besoin, avant le début du cycle, la commande amène l'outil à une position de sécurité. Cette position est définie par le constructeur de la machine.
- Réglez le potentiomètre d'avance/d'avance rapide à 50 % minimum pour vous assurer que la charge puisse être correctement déterminée.
- Ce cycle peut être exécuté en mode **FUNCTION MODE MILL**.
- Le cycle 239 est actif immédiatement après avoir été défini.
- Le cycle 239 détermine la charge des axes synchrones si ceuxci disposent d'un seul système de mesure de position commun (couples maîtres-esclaves).

#### **Paramètres du cycle**

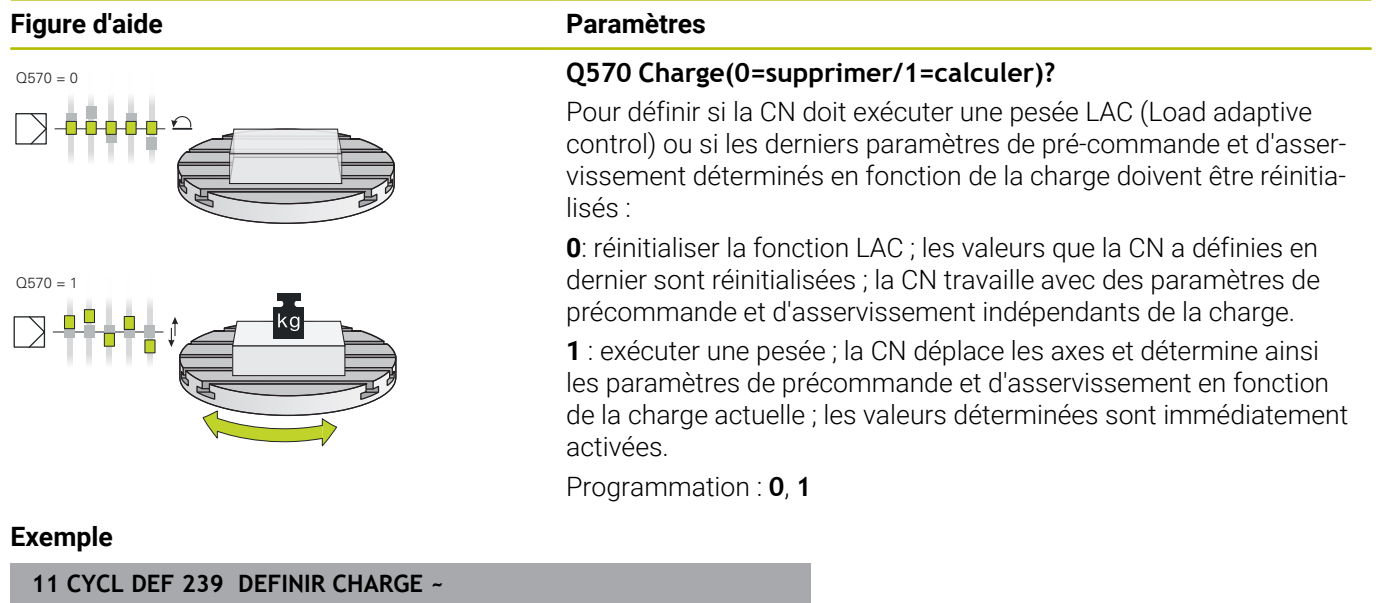

**Q570=+0 ;DEFINITION CHARGE**

### <span id="page-448-1"></span><span id="page-448-0"></span>**13.10 Cycle 18 FILETAGE**

### **Programmation ISO**

**G86**

#### **Application**

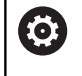

Cette fonction doit être activée et adaptée par le constructeur de la machine.

Avec le cycle **18 FILETAGE**, l'outil se déplace avec une broche asservie de la position actuelle à la profondeur programmée selon la vitesse de rotation active. Un arrêt broche a lieu au fond du trou. Les mouvements d'approche et de sortie doivent être programmés séparément.

#### **Sujets apparentés**

Cycles de rectification

**[Informations complémentaires :](#page-118-0)** "Cycles : Taraudage / Fraisage [de filets", Page 119](#page-118-0)

#### **Remarques**

#### *REMARQUE*

#### **Attention, risque de collision !**

Une collision peut survenir si vous ne programmez pas de prépositionnement avant d'appeler le cycle **18**. Le cycle **18** n'exécute ni mouvement d'approche, ni mouvement de sortie.

- Prépositionner l'outil avant de lancer le cycle
- Une fois le cycle appelé, l'outil se déplace de la position actuelle à la profondeur programmée.

### *REMARQUE*

#### **Attention, risque de collision !**

Si la broche était activée avant le démarrage du cycle, le cycle **18** désactive la broche et fonctionne avec la broche immobilisée ! À la fin, le cycle **18** fait redémarrer la broche si celle-ci était activée avant le lancement du cycle.

- Programmez un arrêt broche avant le départ du cycle ! (par ex. avec **M5**)
- Une fois que le cycle **18** est arrivé à la fin, l'état de la broche avant le démarrage du cycle est restauré. Si la broche était désactivée avant le démarrage du cycle, la CN la désactive de nouveau une fois le cycle **18** terminé.
- Ce cycle ne peut être exécuté qu'en mode **FUNCTION MODE MILL**.

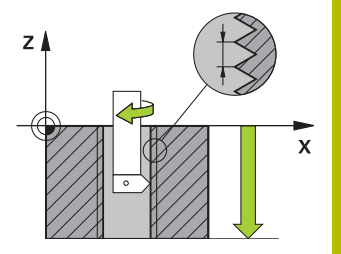

#### **Informations relatives à la programmation**

- Programmez un arrêt broche avant de démarrer le cycle (par ex. avec M5). La CN active alors automatiquement la broche au démarrage du cycle et la désactive de nouveau automatiquement en fin de cycle.
- Le signe du paramètre de cycle Profondeur de filetage détermine le sens de l'usinage.

#### **Information relative aux paramètres machine**

- Le paramètre machine **CfgThreadSpindle** (n°113600) vous permet de définir :
	- sourceOverride (n°113603) : potentiomètre de broche (potentiomètre de l'avance non actif) et potentiomètre d'avance (potentiomètre de la vitesse de rotation non actif)
	- thrdWaitingTime (n°113601) : durée de la temporisation au fond du taraudage, après l'arrêt de la broche
	- thrdPreSwitch (n°113602) : temporisation de la broche avant d'atteindre le fond du taraudage
	- limitSpindleSpeed (n°113604) : limitation de la vitesse de rotation de la broche

**True** : en présence de faibles profondeurs de fraisage, la la vitesse de rotation de la broche est limitée de manière telle que la broche passe environ 1/3 de son temps à tourner de facon constante.

**False** : aucune limitation

#### **Paramètres du cycle**

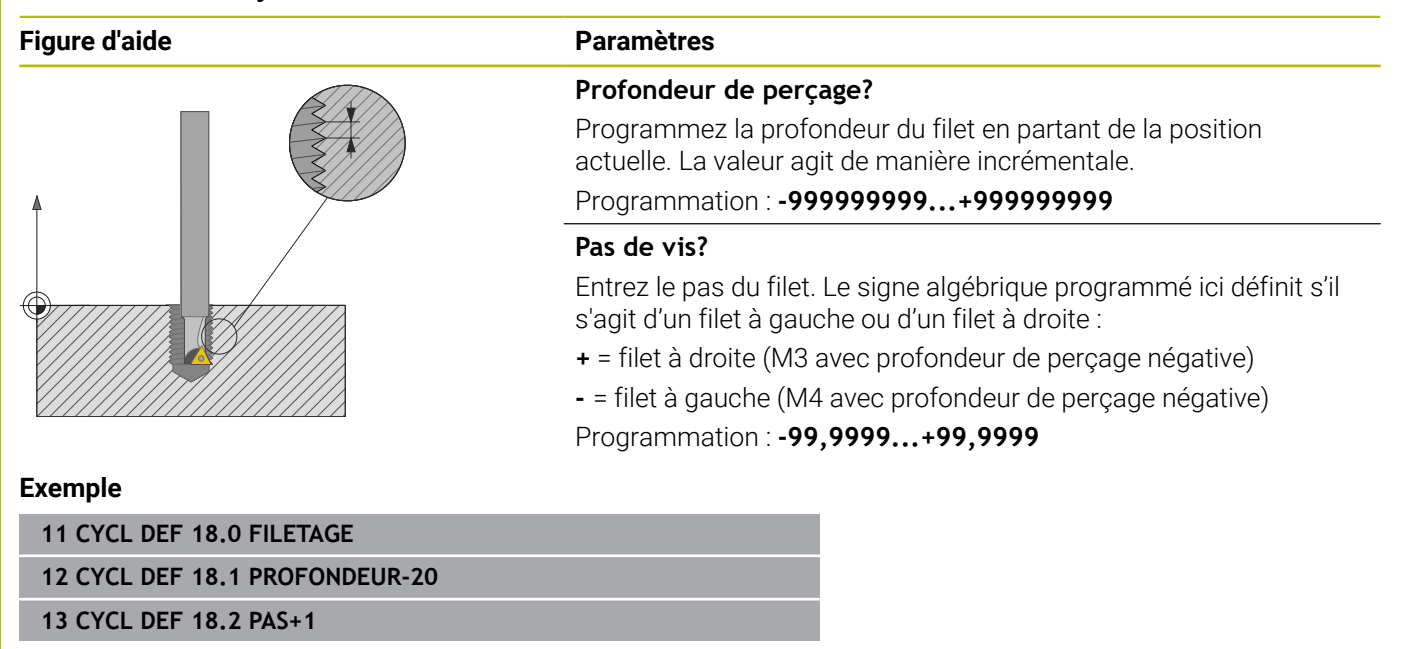

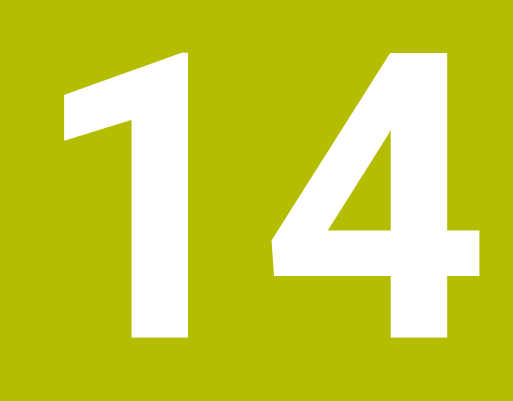

**Tableau récapitulatif: Cycles**

### <span id="page-451-0"></span>**14.1 Tableau récapitulatif**

Tous les cycles qui ne sont pas en lien avec les cycles  $\bf \bm \Omega$ d'usinage font l'objet d'une description dans le manuel utilisateur **Programmation des cycles de mesure pour les pièces et les outils**. Si vous avez besoin de ce manuel, adressez-vous à HEIDENHAIN. ID du manuel utilisateur Programmation des cycles de

mesures pour les pièces et les outils : 1303431-xx

#### <span id="page-451-1"></span>**Cycles d'usinage**

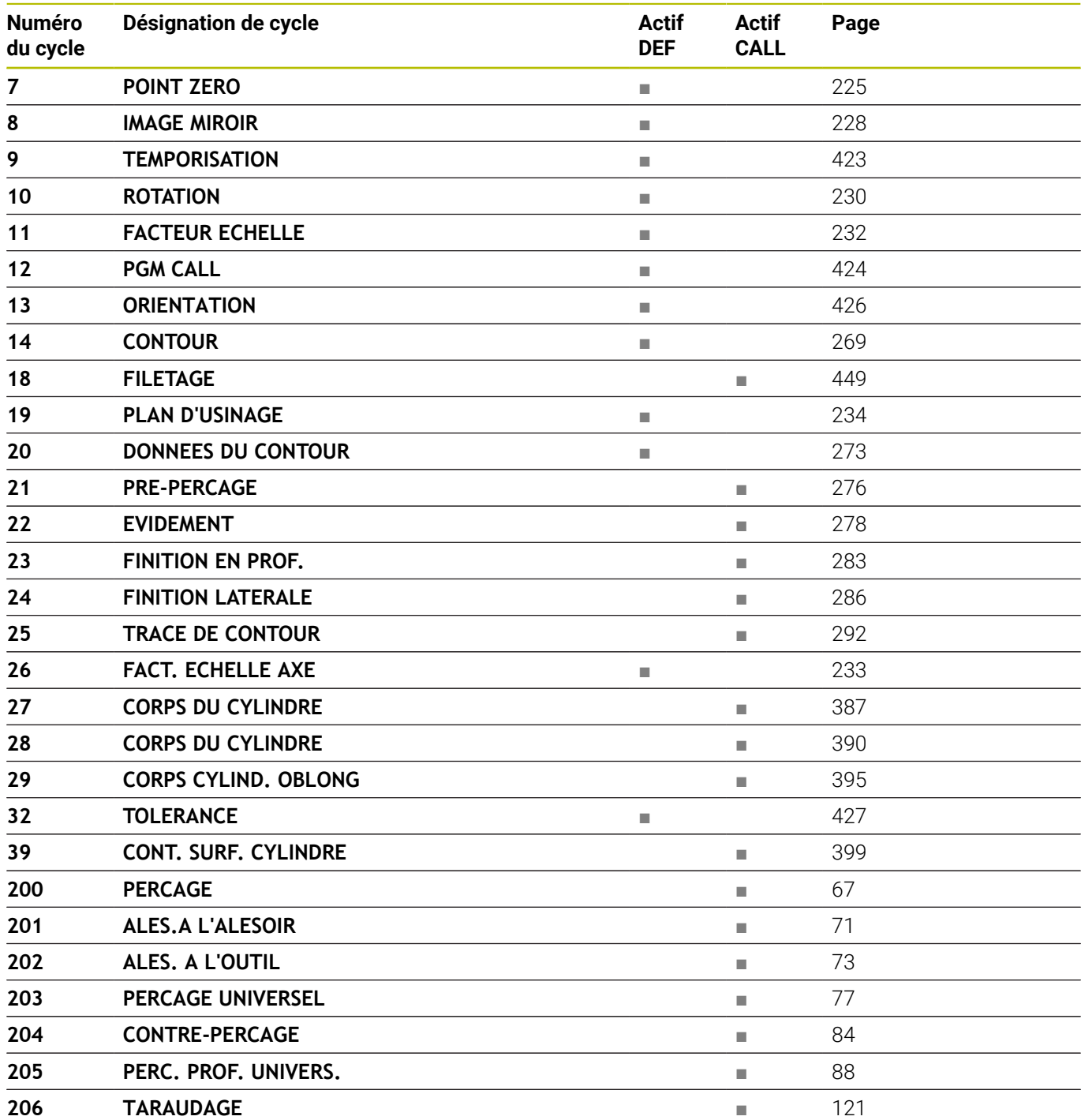

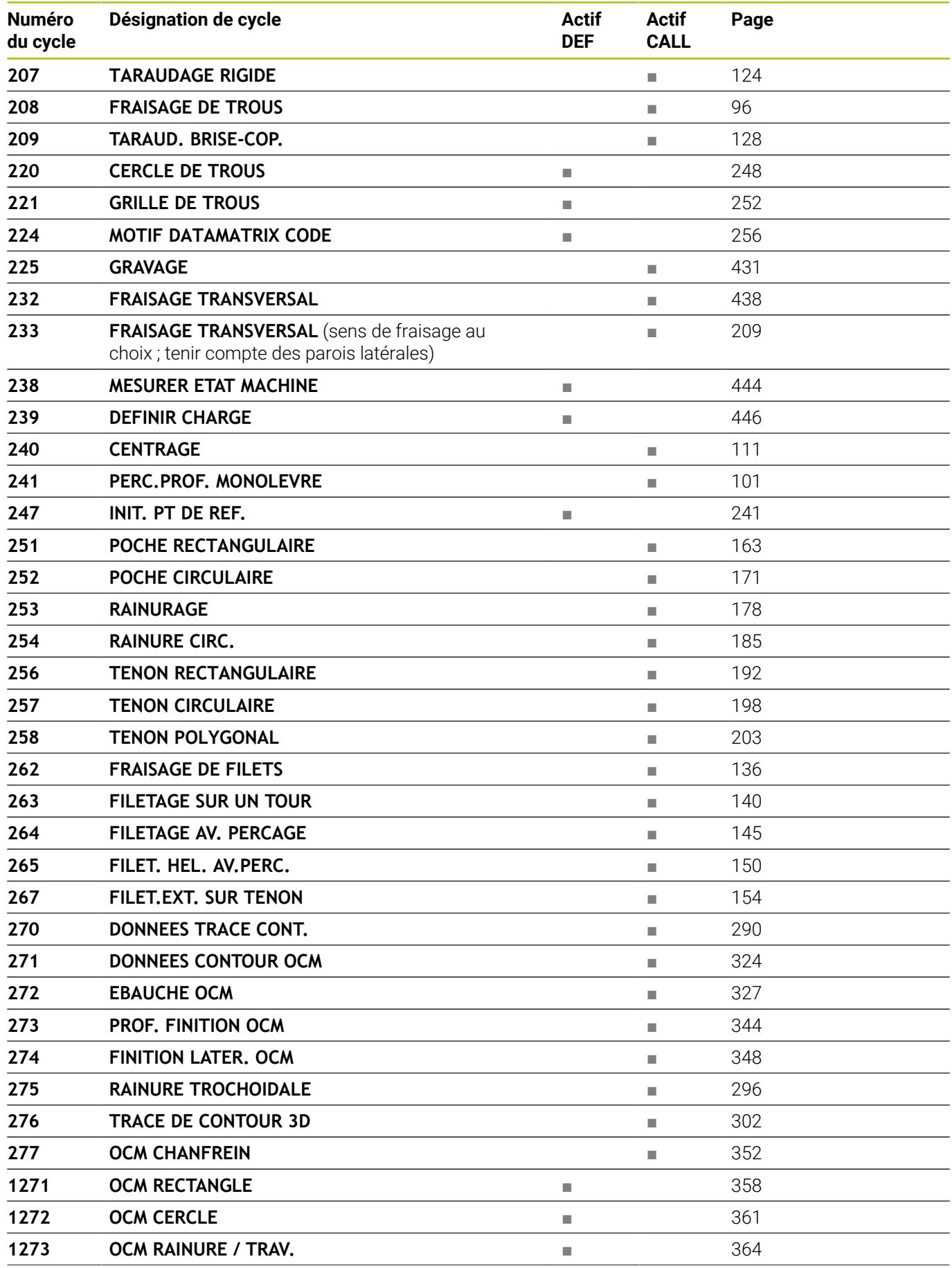

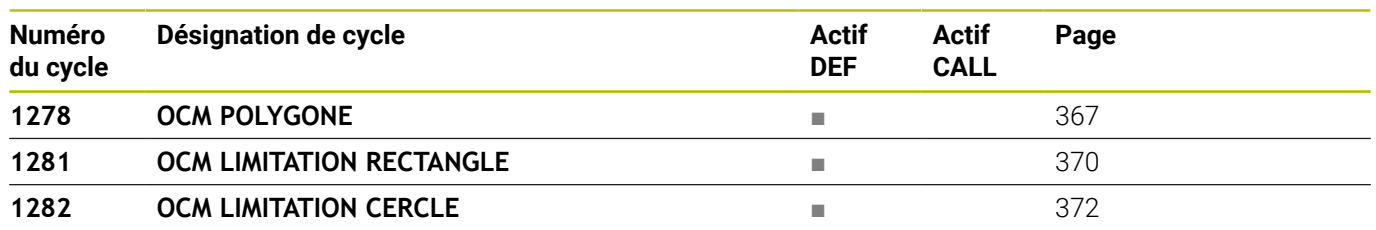

### **Indice**

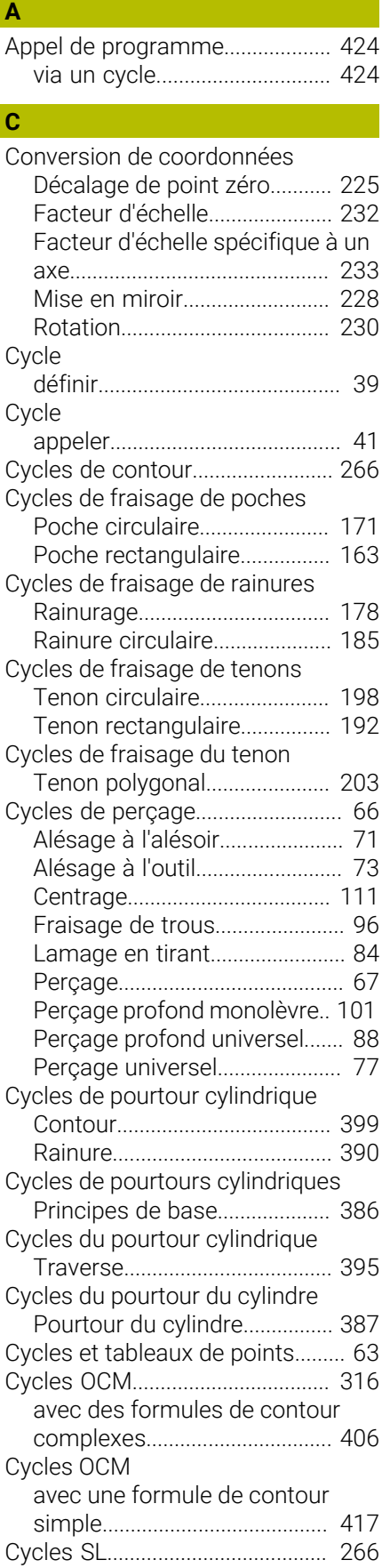

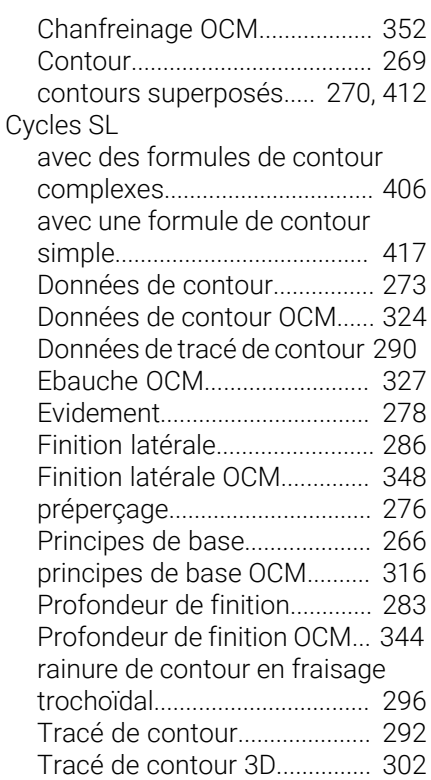

#### **D**

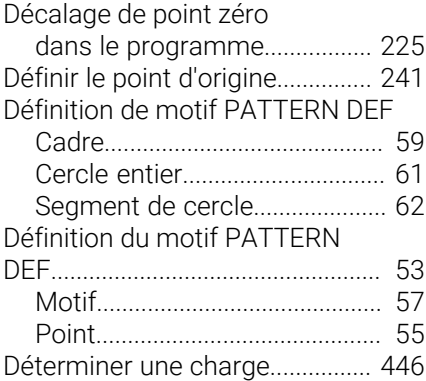

### **F**

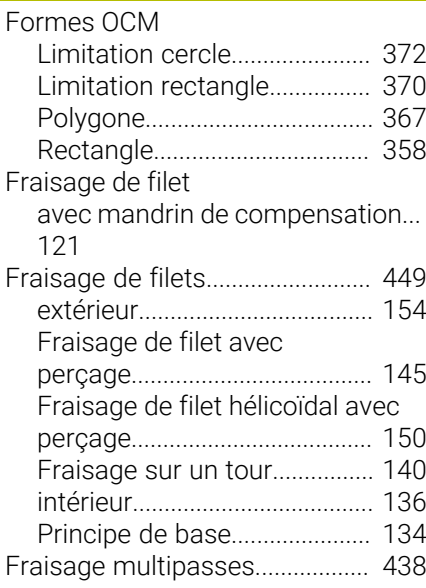

#### **G**

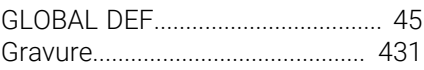

### **I**

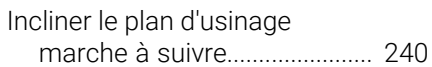

#### **M**

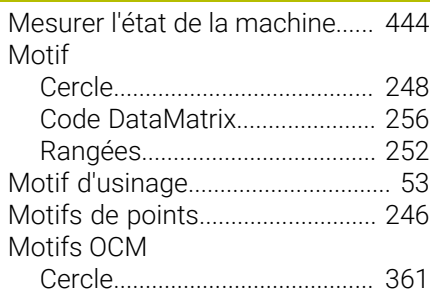

### **N**

[Niveau de développement](#page-27-0)............. [28](#page-27-0)

#### **O**  $\overline{OCM}$

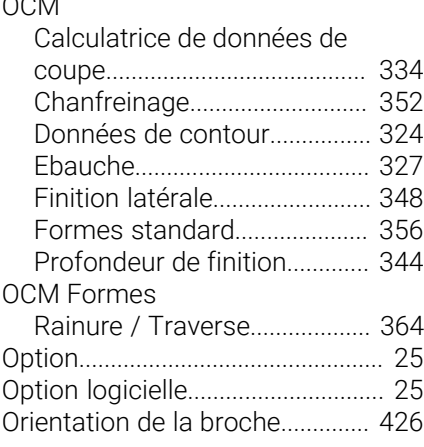

#### **P**

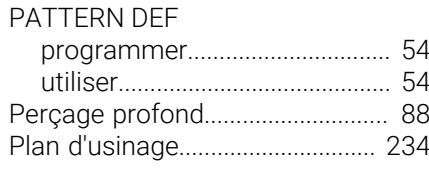

#### **R**

[Remarques sur ce manuel.](#page-21-0)........... [22](#page-21-0)

### **S**

[Surfaçage](#page-208-1)....................................... [209](#page-208-1)

#### **T**

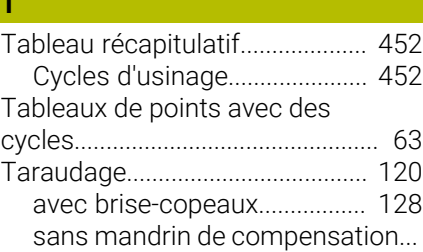

**Indice**

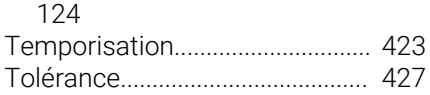

# **HEIDENHAIN**

**DR. JOHANNES HEIDENHAIN GmbH** Dr.-Johannes-Heidenhain-Straße 5 **83301 Traunreut, Germany** +49 8669 31-0  $FAX$  +49 8669 32-5061 info@heidenhain.de

**Technical support EAXI** +49 8669 32-1000 **Measuring systems** <sup>®</sup> +49 8669 31-3104 service.ms-support@heidenhain.de **NC support**  $\qquad \qquad \textcircled{2} \quad +49\,8669\,31-3101$  service.nc-support@heidenhain.de **NC programming** <sup>**e** +49 8669 31-3103</sup> service.nc-pgm@heidenhain.de **PLC programming**  $\circledcirc$  +49 8669 31-3102 service.plc@heidenhain.de **APP programming** <sup>**@** +49 8669 31-3106</sup> service.app@heidenhain.de

**www.heidenhain.com**

## **Les palpeurs de HEIDENHAIN**

vous aident à réduire les temps morts et à améliorer la précision dimensionnelle des pièces usinées.

#### **Palpeurs de pièces**

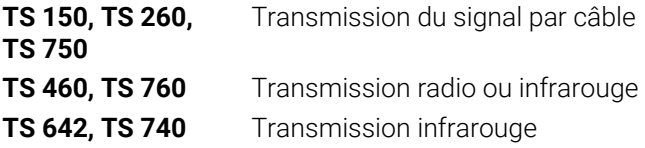

- Aligner les pièces  $\overline{\phantom{a}}$
- $\overline{\Box}$ Définir les points d'origine
- $\Box$ Etalonnage de pièces

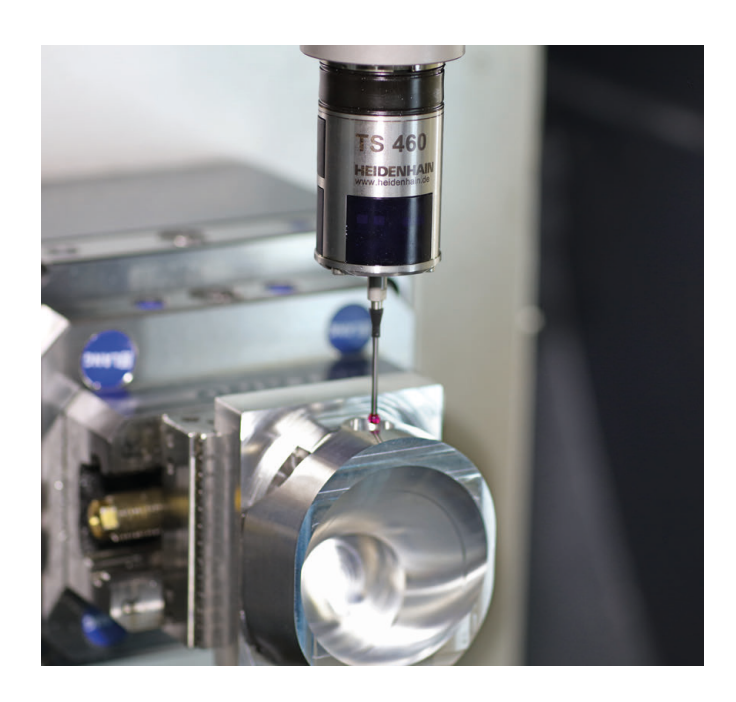

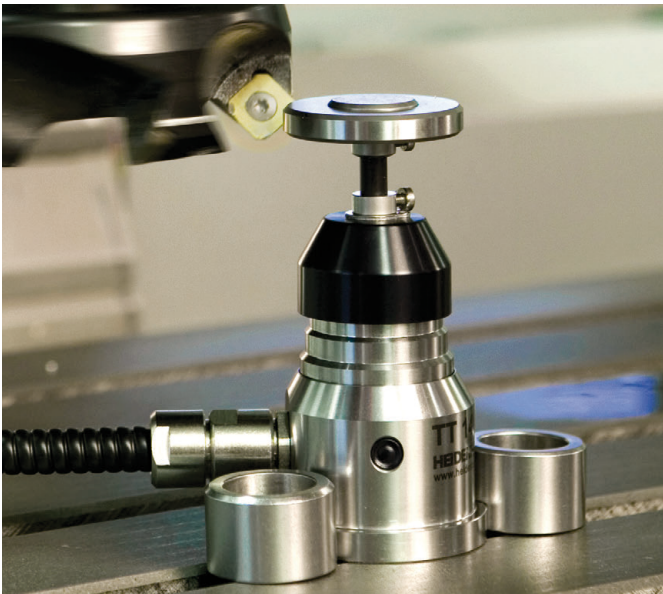

#### **Palpeurs d'outils**

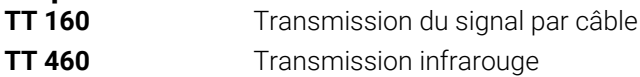

- Etalonnage d'outils  $\mathbf{r}$
- Contrôle d'usure Ű.
- $\blacksquare$ Contrôle de bris d'outils